#### **Vipul Tankariya, Bhavin Parmar**

# **AWS Certified** Developer - Associate Guide

Your one-stop solution to pass the AWS developer's certification

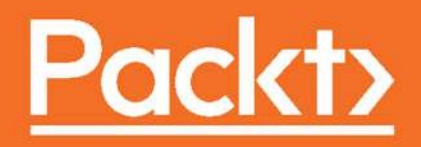

# AWS Certified Developer - Associate Guide

Your one-stop solution to passing the AWS developer's certification

**Vipul Tankariya Bhavin Parmar**

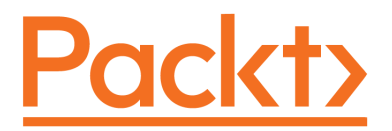

**BIRMINGHAM - MUMBAI**

#### **AWS Certified Developer - Associate Guide**

Copyright © 2017 Packt Publishing

All rights reserved. No part of this book may be reproduced, stored in a retrieval system, or transmitted in any form or by any means, without the prior written permission of the publisher, except in the case of brief quotations embedded in critical articles or reviews.

Every effort has been made in the preparation of this book to ensure the accuracy of the information presented. However, the information contained in this book is sold without warranty, either express or implied. Neither the authors, nor Packt Publishing, and its dealers and distributors will be held liable for any damages caused or alleged to be caused directly or indirectly by this book.

Packt Publishing has endeavored to provide trademark information about all of the companies and products mentioned in this book by the appropriate use of capitals. However, Packt Publishing cannot guarantee the accuracy of this information.

First published: September 2017

Production reference: 2170118

Published by Packt Publishing Ltd. Livery Place 35 Livery Street Birmingham B3 2PB, UK.

ISBN 978-1-78712-562-9

[www.packtpub.com](http://www.packtpub.com)

## **Credits**

**Authors** Vipul Tankariya Bhavin Parmar

**Copy Editors** Juliana Nair Safis Editing

**Reviewer** Gajanan Chandgadkar

**Commissioning Editor** Vijin Boricha

**Acquisition Editor** Heramb Bhavsar

**Project Coordinator** Judie Jose

**Proofreader** Safis Editing

**Indexer** Aishwarya Gangawane

**Content Development Editor** Abhishek Jadhav

**Technical Editor** Swathy Mohan

**Graphics** Kirk D'Penha

**Production Coordinator** Aparna Bhagat

# About the Author

**Vipul Tankariya** has very broad experience in cloud consulting, development, and training. He has worked with a number of customers across the globe, solving real-life business problems in terms of technology and strategy. He is also a public speaker at various AWS events and meetups. He has not only extensively worked on AWS, but is also certified in five AWS certifications:

- AWS Certified DevOps Engineer Professional
- AWS Certified Solution Architect Professional
- AWS Certified Developer Associate
- AWS Certified Solution Architect Associate
- AWS Certified SysOps Administrator Associate

This book combines his AWS experience of solving real-life business problems with his hands-on development experience with various programming languages. Vipul is an accomplished senior cloud consultant and technologist focused on strategic thought leadership concentrated around next-generation cloud-based solutions with more than 21 years of experience.

He has been involved in conceptualizing, designing, and implementing large-scale cloud solutions on a variety of public/private/hybrid clouds. He has also been instrumental in setting up cloud migration strategies for customers, building enterprise-class cloud solutions, Go-To market collateral, and AWS training, as well as cloud pre-sales activities.

Vipul has a wide range of experience working on DevOps, CI/CD, and automation at each level of the delivery life cycle of products, solutions, and services on the cloud, as well as on-premises.

# Acknowledgments

There are many people in my personal and professional life who made me what I am today. Though many of the names that I am going to mention in this book may not even know what AWS is, without their support, I would not have even developed many of the basic life skills, let alone the ability to write an AWS book.

First and foremost I would like to thank my father, who taught me how important it is to be a good human being before being anything in life. I will always be indebted to my mother, who taught me how to work hard and what strong willpower is. I would also like to mention my wife, Priya; without her support this book would not have been possible. My son, Arav, also deserves a special mention here, as I have spent some of his share of my time on this book.

I would also like to thank my sisters, Asha and Bina, who taught me what compassion is. I must thank my brother, Vijay, who has always protected me in every aspect of life.

I would also like to thank Badrinarayan Ramanujan, my friend, who has always motivated me and helped me assess my real value. Very special thanks as well to Jaymin Jhala as I don't think my IT career would have started without him.

I must thank my friend, Jay Punjani, my brother from another mother, who has taught me to dream big and understand unspoken words. I would also like to thank Mr BSGK Shastry, my Guru, who cultivated the professional approach in me.

I would also like to thank Mr. Ira Sheinwald, my friend and mentor, who showed confidence in me and gave me a chance to work on my first AWS project. Heartfelt thanks also goes to my friend, Shashikant Kuwar, along with Ira, as we have worked together to solve many technical and strategic challenges on AWS.

I must show my gratitude to Mr. Vivek Raju, my friend and mentor in my AWS journey. My AWS journey would not have been enriched without the support of Varun Dube and Vikas Goel.

My heartfelt thanks also go to my friends Satyajit Das, Jhalak Modi, Appasaheb Bagali, Ajaykumar Kakumanu, Pushpraj Singh, Chandrasekhar Singh, and Rakesh Sing, who have been part of my AWS certification journey. Also, very special thanks to Gajanan Chandgadkar, who has been with me in multiple counts for not only technically reviewing this book, but also for being there in my AWS certification journey. We all worked together for almost a year to get our five AWS certifications.

I would also like to thank Heramb Bhavsar, Abhishek Jadhav, Swathy Mohan, and the entire team at Packt for making this book a reality.

Last but not least, I would like to thank my friend and co-author of this book, Bhavin Parmar, who saw the dream of writing this book with me. If it was not for him, I would not have taken this book as a project.

# About the Author

**Bhavin Parmar** has very broad experience in cloud consulting, development, and training. He actively participates in solving real-life business problems. Bhavin has not only extensively worked on AWS, but he is also certified in AWS and Red Hat:

- AWS Certified DevOps Engineer Professional
- AWS Certified Solution Architect Professional
- AWS Certified Developer Associate
- AWS Certified Solution Architect Associate
- AWS Certified SysOps Administrator Associate
- Red Hat Certified Architect

This book combines his AWS experience in solving real-life business problems with his hands-on deployment and development experience. Bhavin is an accomplished technologist and senior cloud consultant focused on strategic thought leadership concentrated around next-generation cloud-based and DevOps solutions with more than 11 years of experience.

He has been involved in conceptualizing, designing, and implementing large-scale cloud solutions on a variety of public/private/hybrid clouds. Bhavin has also been instrumental in setting up cloud migration strategies for customers, building enterprise-class cloud solutions, Go-To market collateral, and AWS training, as well as cloud pre-sales activities.

He has a wide range of experience of working at each level of the delivery life cycle of products, solutions, and services on the cloud as well as on-premises.

## About the Reviewer

**Gajanan Chandgadkar** has more than 12 years of IT experience. He has spent more than 6 years in the USA, helping large enterprises architect, migrate, and deploy applications in AWS. He's been running production workloads on AWS for over 6 years. He is an AWS certified solutions architect professional and a certified DevOps professional with more than seven certifications in trending technologies. Gajanan is also a technology enthusiast who has extensive interest and experience in different topics, such as application development, container technology, and continuous delivery.

Currently, he is working with Happiest Minds Technologies as an Associate DevOps Architect. He has worked with Wipro Technologies Corporation in the past.

## www.PacktPub.com

For support files and downloads related to your book, please visit [www.PacktPub.com](http://www.PacktPub.com).

Did you know that Packt offers eBook versions of every book published, with PDF and ePub files available? You can upgrade to the eBook version at  $www.PackEub.com$  and as a print book customer, you are entitled to a discount on the eBook copy. Get in touch with us at service@packtpub.com for more details.

At [www.PacktPub.com](http://www.PacktPub.com), you can also read a collection of free technical articles, sign up for a range of free newsletters and receive exclusive discounts and offers on Packt books and eBooks.

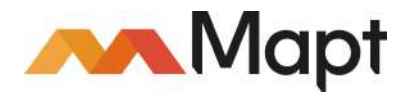

<https://www.packtpub.com/mapt>

Get the most in-demand software skills with Mapt. Mapt gives you full access to all Packt books and video courses, as well as industry-leading tools to help you plan your personal development and advance your career.

#### **Why subscribe?**

- Fully searchable across every book published by Packt
- Copy and paste, print, and bookmark content
- On demand and accessible via a web browser

# Customer Feedback

Thanks for purchasing this Packt book. At Packt, quality is at the heart of our editorial process. To help us improve, please leave us an honest review on this book's Amazon page at <https://www.amazon.com/dp/1787125629>.

If you'd like to join our team of regular reviewers, you can e-mail us at customerreviews@packtpub.com. We award our regular reviewers with free eBooks and videos in exchange for their valuable feedback. Help us be relentless in improving our products!

*I would like to dedicate this book to my parents, friends, and knowledge.*

-Bhavin Parmar

# Table of Contents

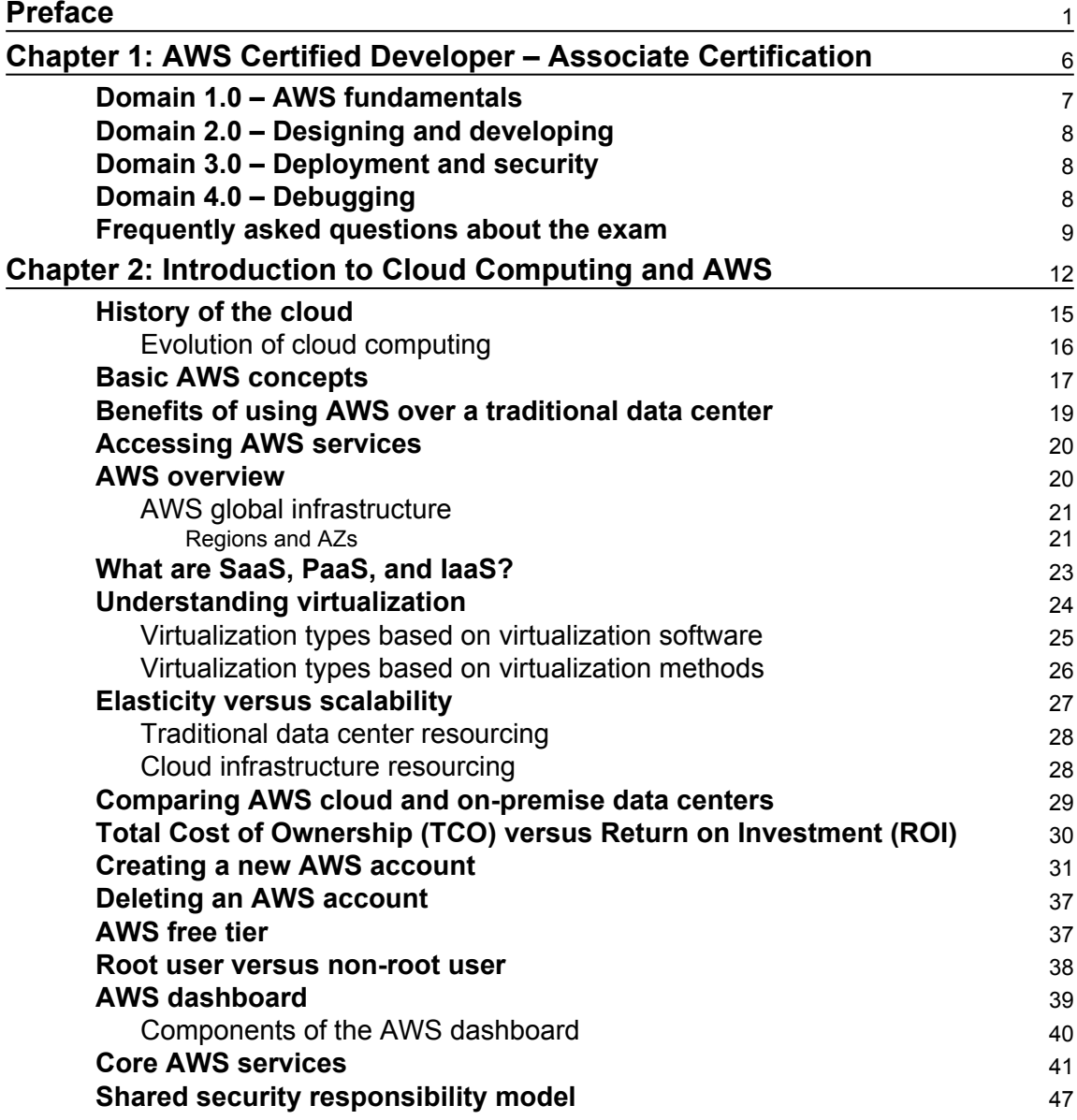

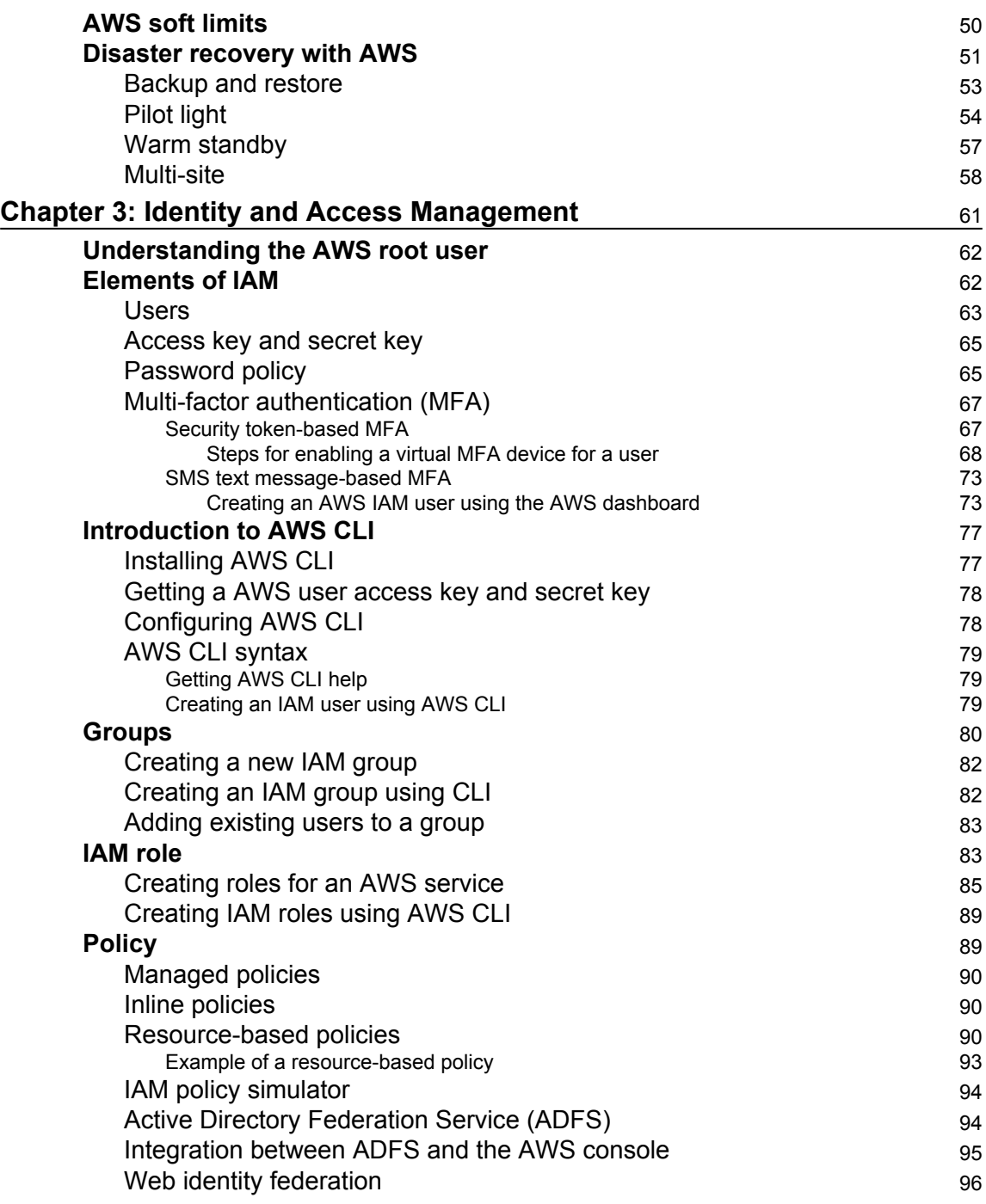

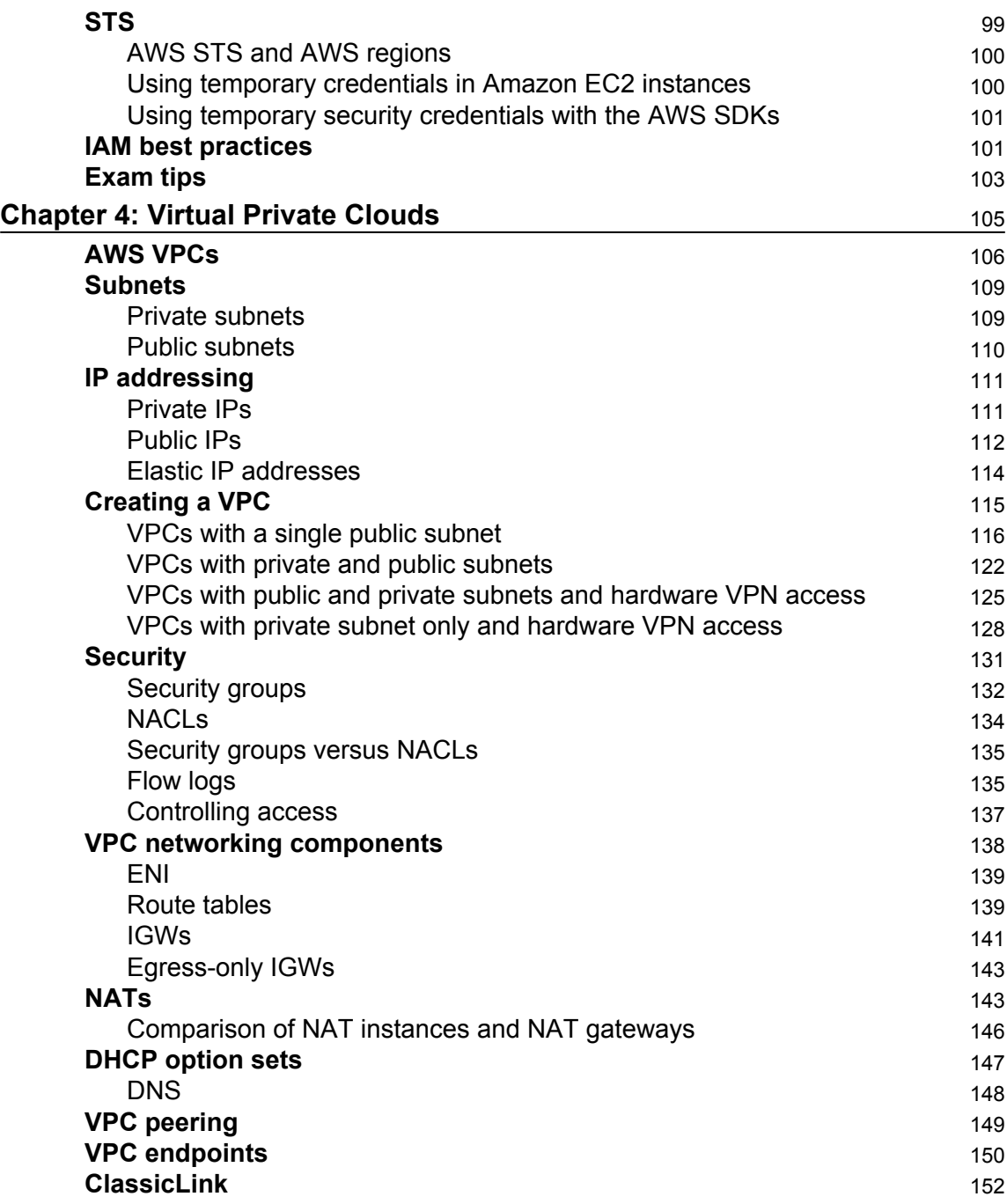

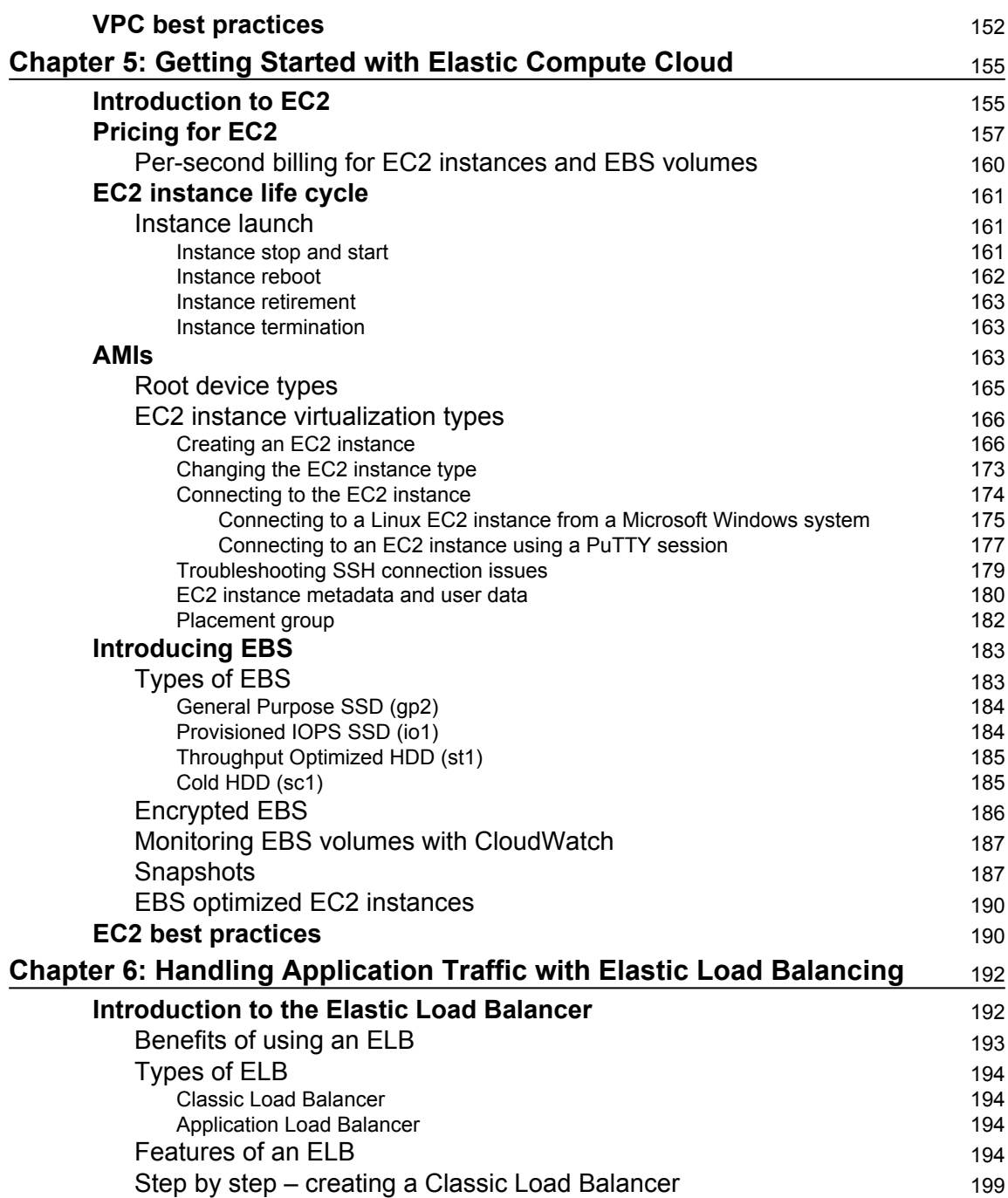

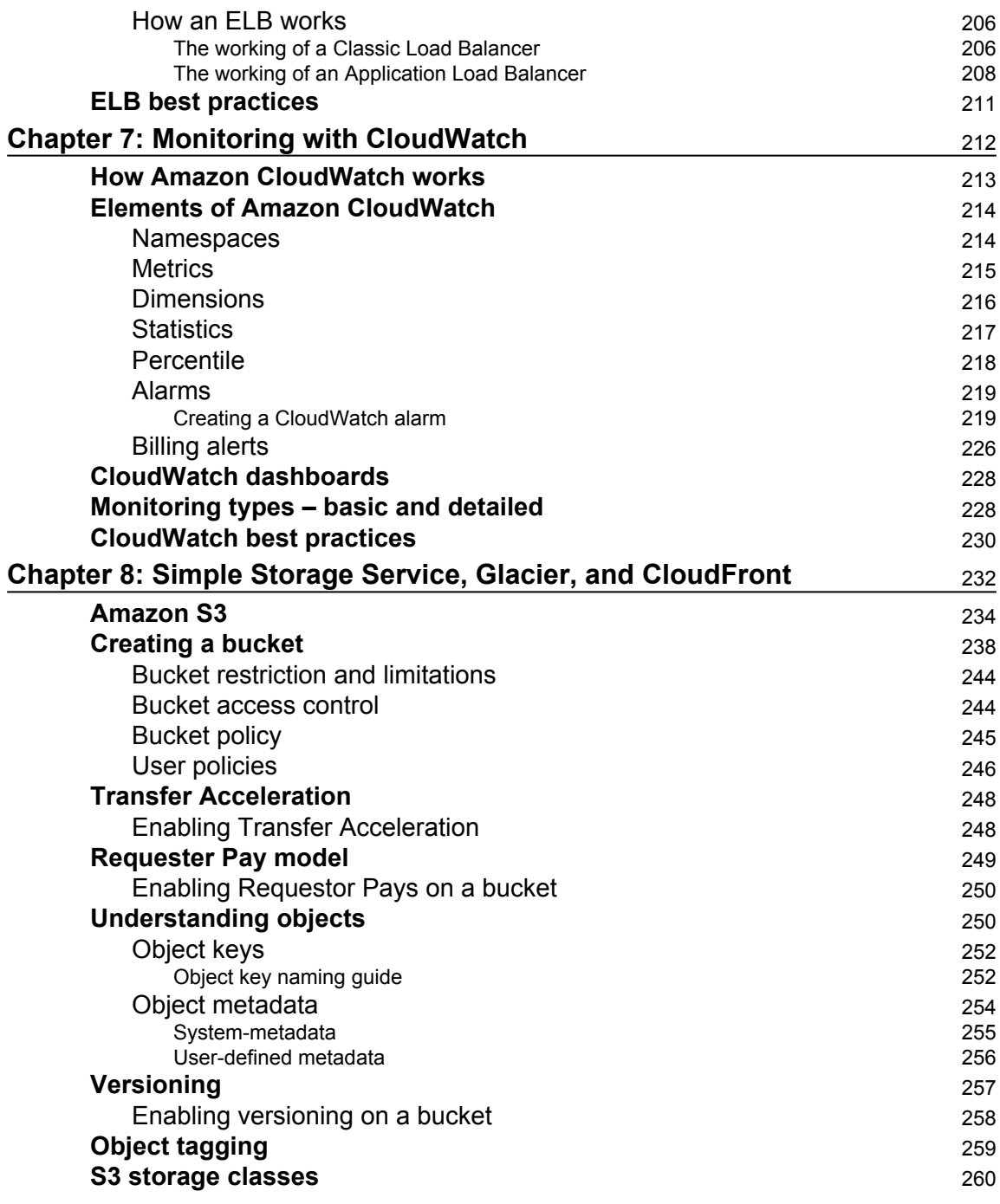

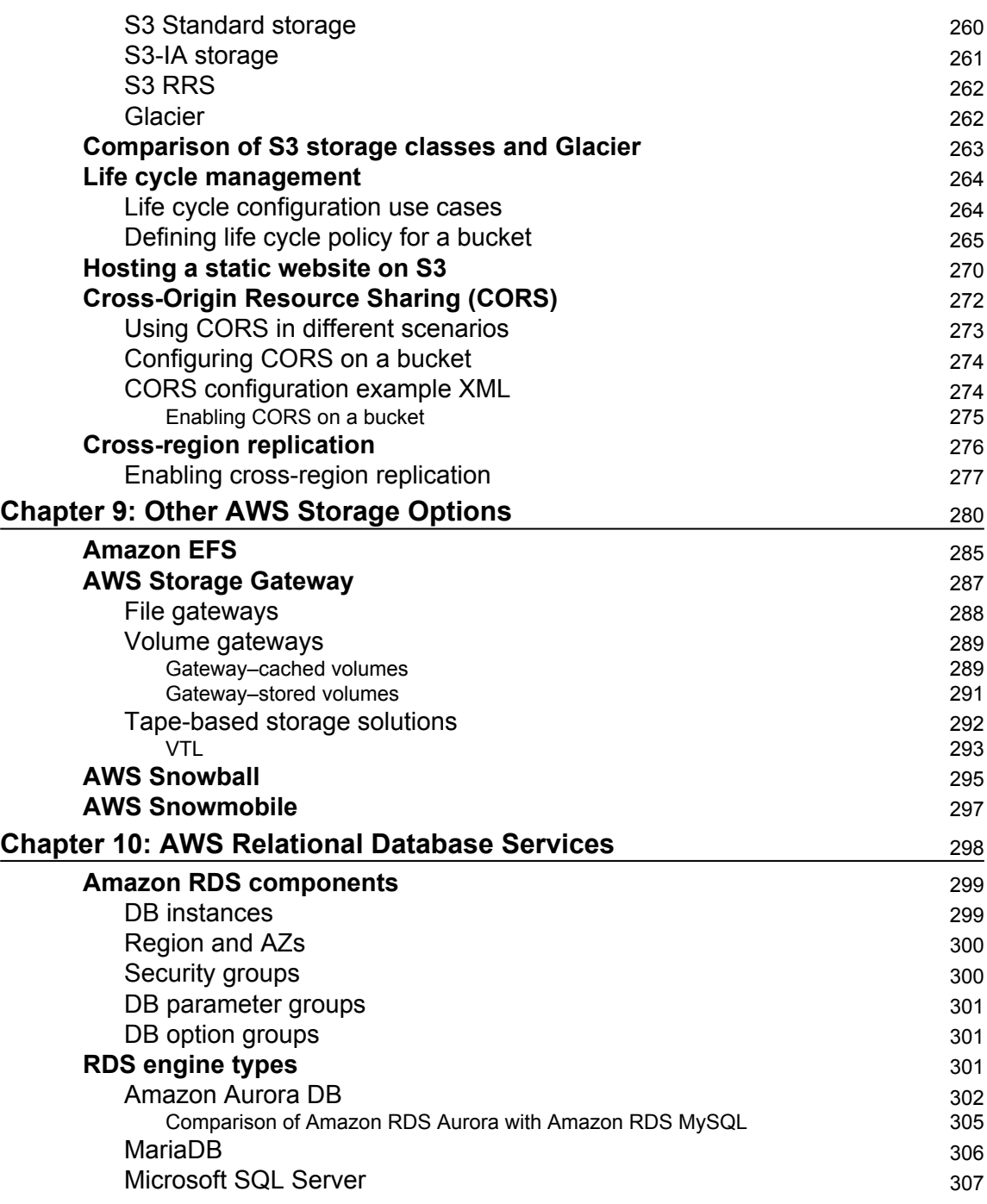

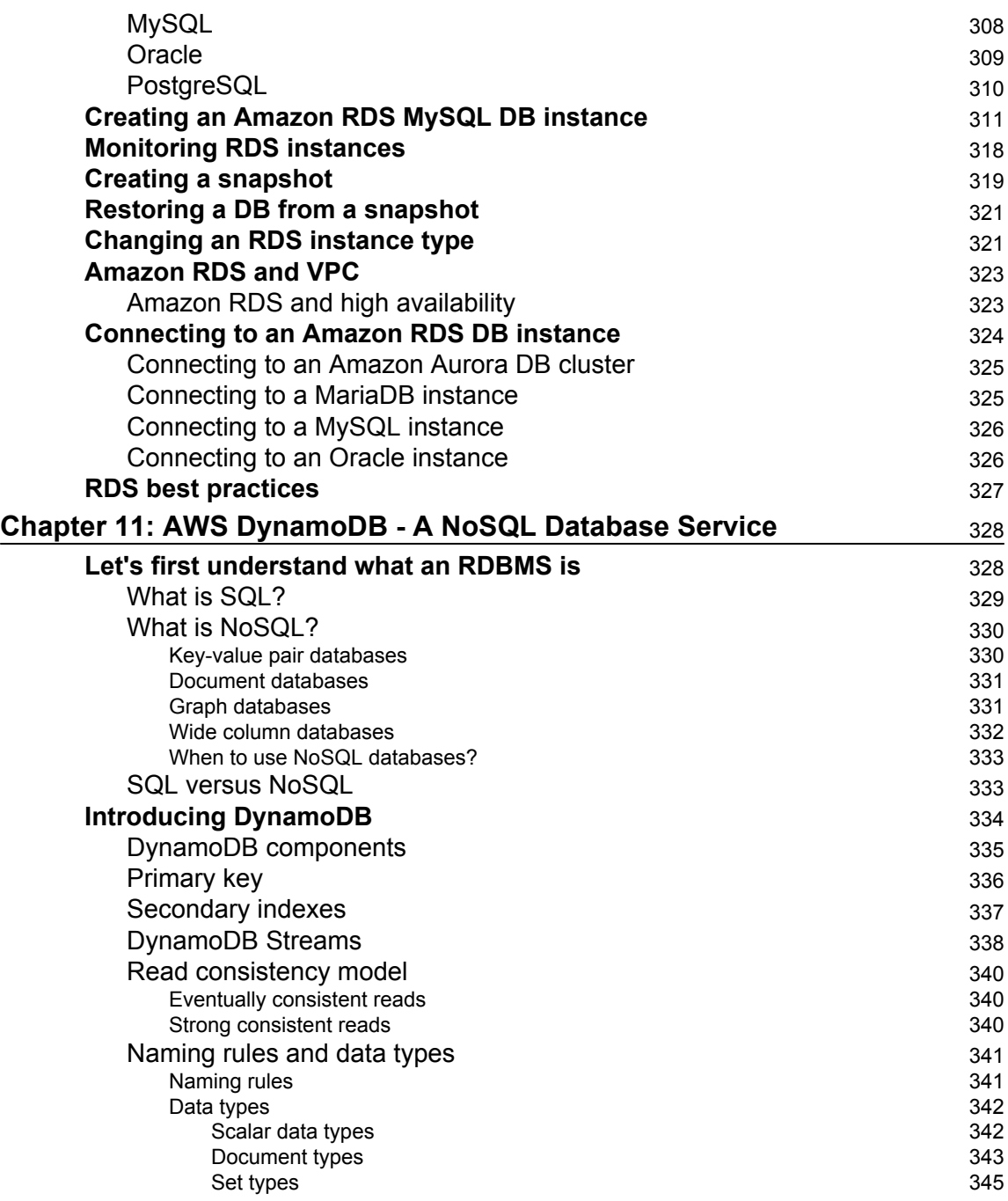

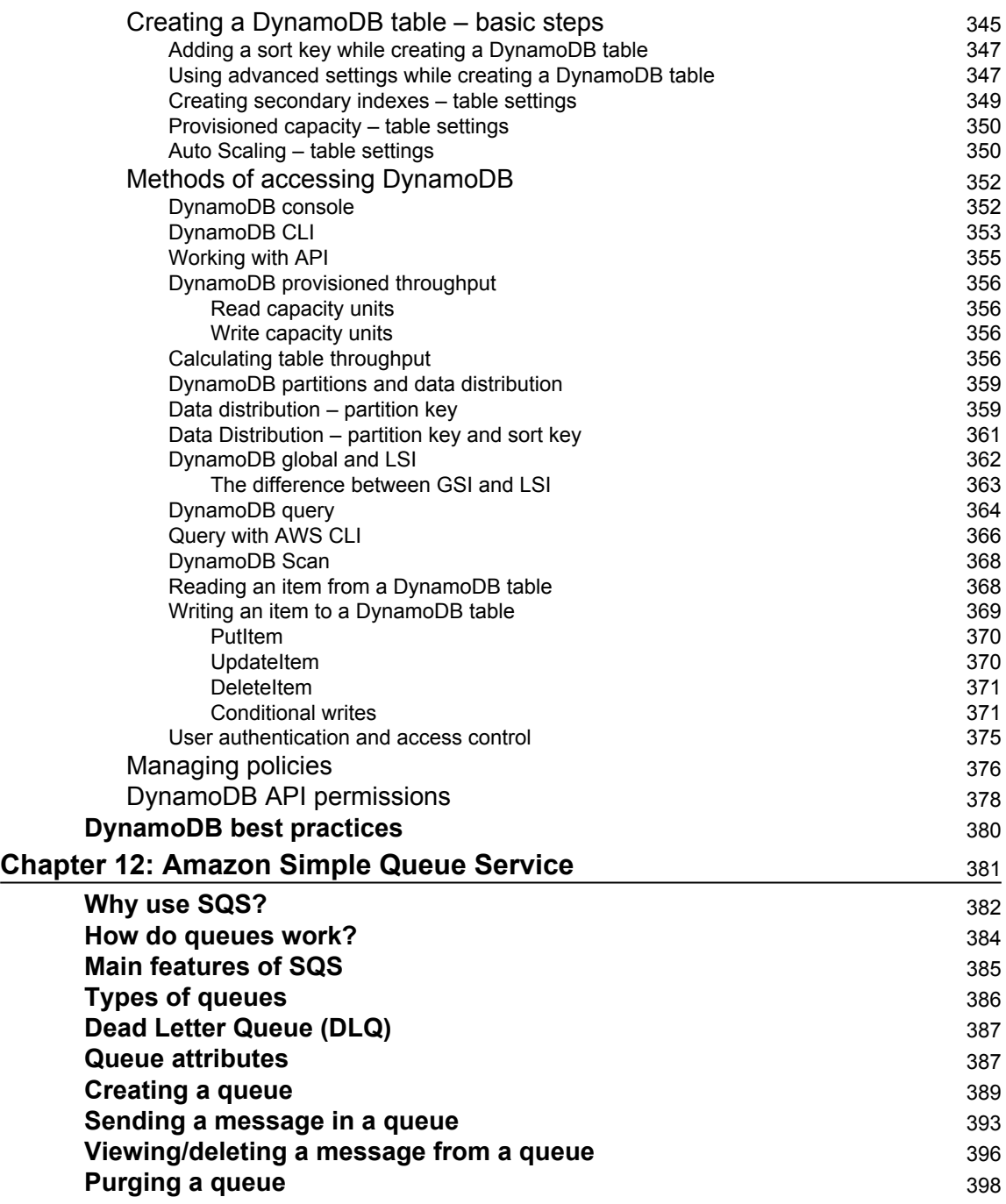

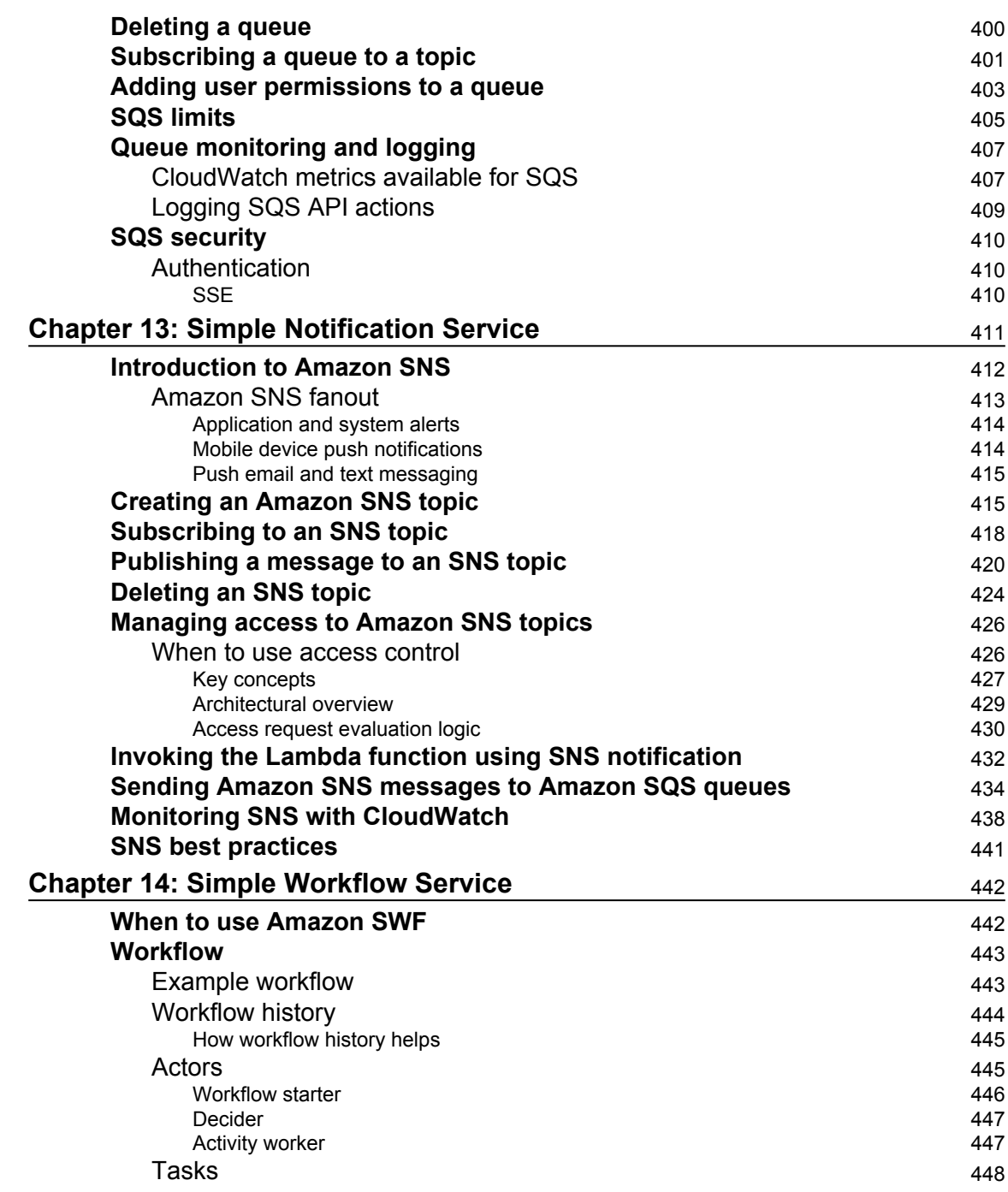

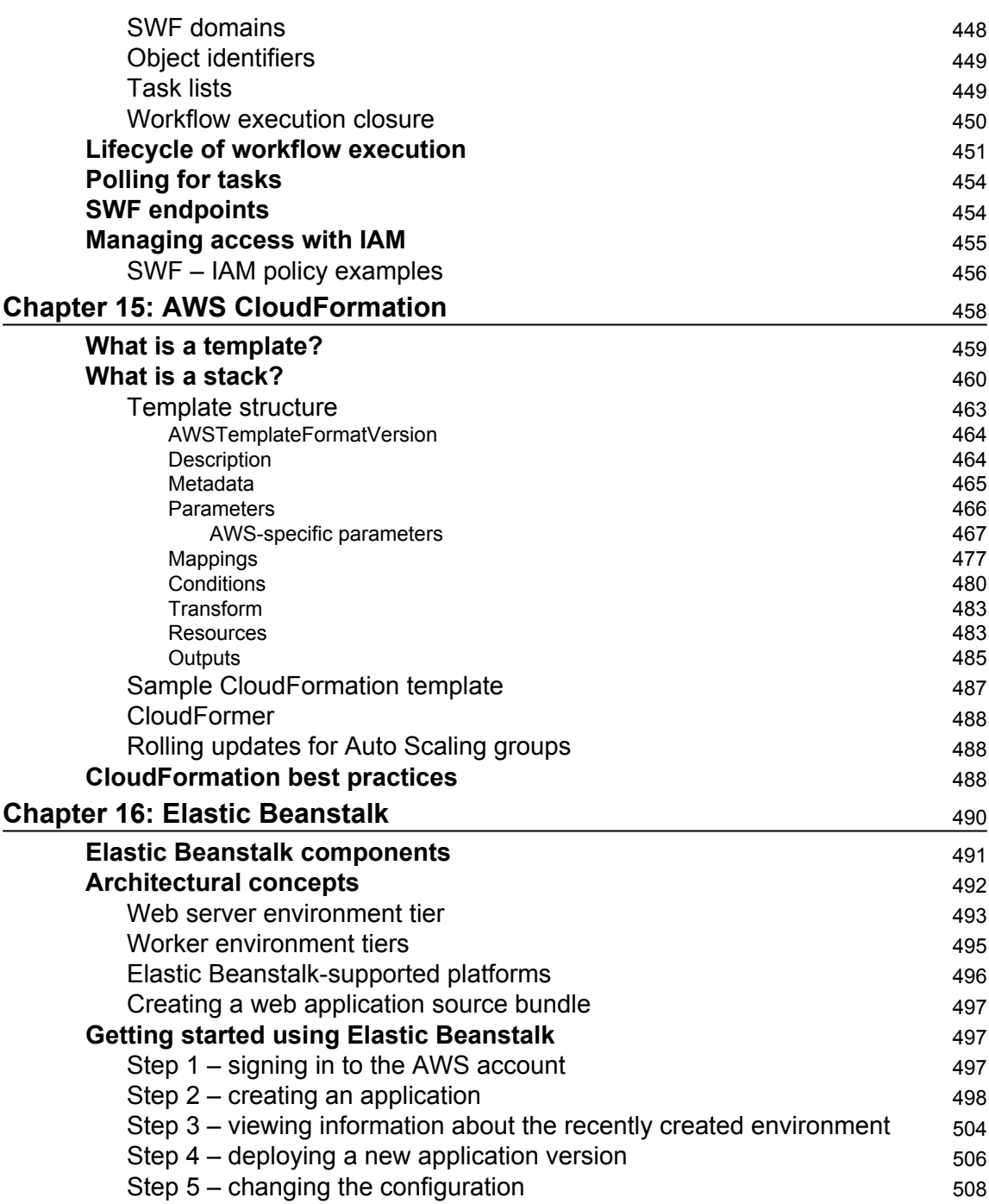

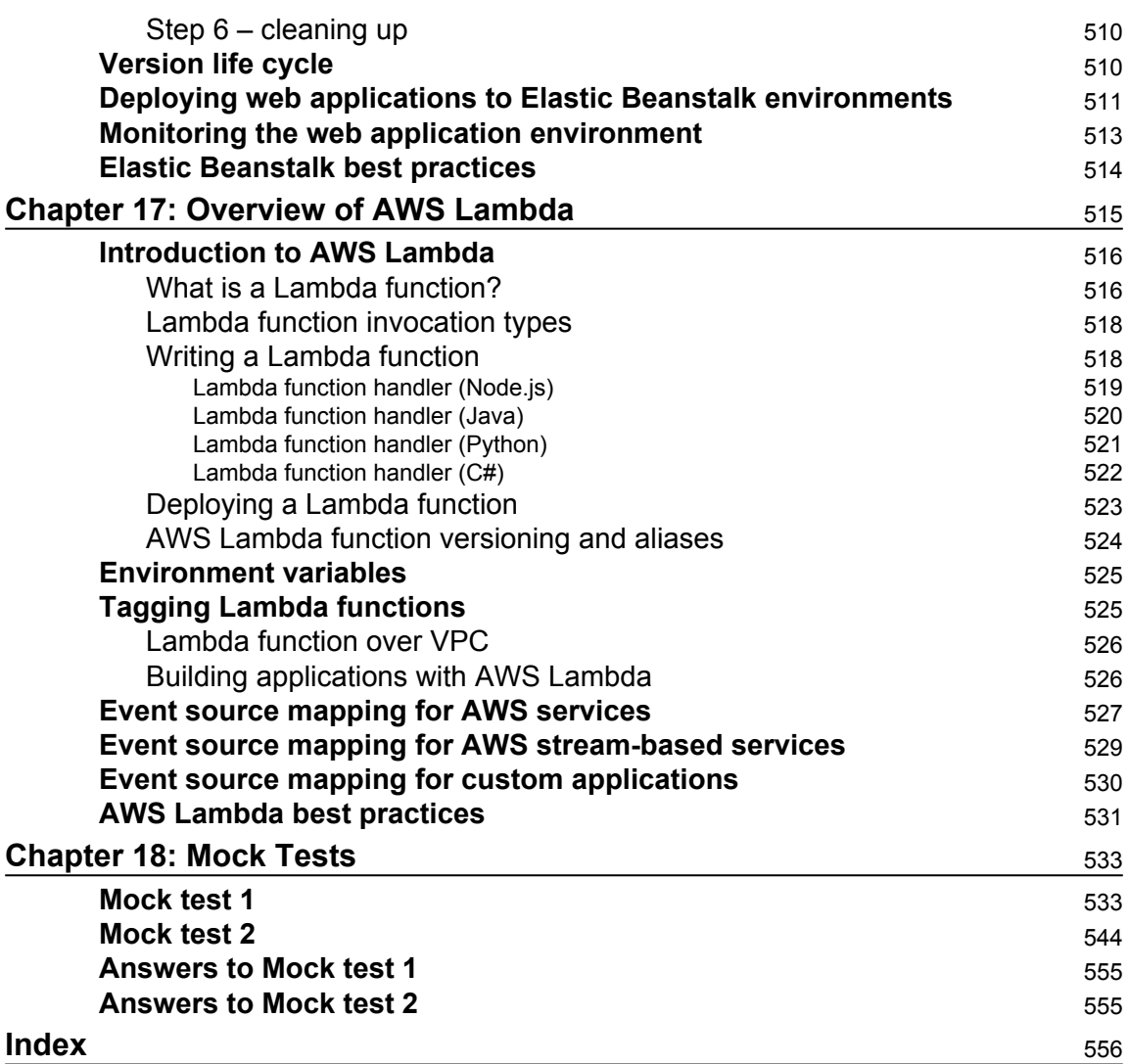

# Preface

<span id="page-23-0"></span>This book starts with a quick introduction to AWS and the prerequisites to get you started. It gives you a fair understanding of core AWS services and the basic architecture. Next, you get familiar with Identity and Access Management (IAM) along with Virtual Private Cloud (VPC). Moving ahead, you will learn about Elastic Compute Cloud (EC2) and handling application traffic with Elastic Load Balancing (ELB). We will also talk about Monitoring with CloudWatch, Simple Storage Service (S3), Glacier, and CloudFront, along with other AWS storage options. Next, we will take you through AWS DynamoDB – A NoSQL Database Service, Amazon Simple Queue Service (SQS), and get an overview of CloudFormation. Finally, you will learn about Elastic Beanstalk and go through an overview of AWS lambda.

At the end of this book, we will cover enough topics, tips, and tricks, along with mock tests, for you to be able to pass the AWS Certified Developer – Associate exam and deploy as well as manage your applications on the AWS platform.

With the rapid adaptation of the cloud platform, the need for cloud certifications has also increased. This is your one-stop solutions and will help you transform from zero to certified. This guide will help you gain technical expertise in the AWS platform and help you start working with various AWS services.

#### **What this book covers**

[Chapter 1](#page-28-1)*, AWS Certified Developer – Associate Certification*, outlines the AWS Certified Developer – Associate exam and highlights the critical aspects, knowledge area, and services covered in the blueprint.

[Chapter 2](#page-34-1)*, Introduction to Cloud Computing and AWS*, elaborates the fundamentals of AWS. The chapter starts by giving you a basic understanding of what cloud is and takes you through a brief journey of familiarizing yourself with the basic building blocks of AWS. It highlights some of the critical aspects of how AWS works and provides an overview of the AWS core infrastructure.

[Chapter 3](#page-83-1)*, Identity and Access Management*, covers all critical aspects of IAM and provides sufficient details to allow you to work with IAM.

[Chapter 4](#page-127-1)*, Virtual Private Cloud*, explains how you can create a VPC and start building a secure network with a number of the components of AWS networking services.

[Chapter 5](#page-177-2)*, Getting Started with Elastic Compute Cloud*, describes what EC2 is and how you can start provisioning servers with various Windows and Linux operating system flavors. It also describes how to connect and work with these servers.

[Chapter 6](#page-214-2)*, Handling Application Traffic with Elastic Load Balancing*, describes how to create an ELB, how it works, and what the critical aspects of an ELB service are.

[Chapter 7](#page-234-1)*, Monitoring with CloudWatch*, describes how you can use Amazon CloudWatch to collect and track metrics, collect and monitor log files, set alarms, and automatically react to changes in your AWS resources.

[Chapter 8](#page-254-1)*, Simple Storage Service, Glacier, and CloudFront*, provides an understanding of Amazon S3, Glacier, and CloudFront services, and takes you through CloudFront, a Content Distribution Network (CDN) service.

[Chapter 9](#page-302-1)*, Other AWS Storage Options*, touches upon AWS Storage Gateway, which is a network appliance or a server residing on a customer's premises. It provides an overview of AWS Snowball, which is a service that accelerates transferring large amounts of data into and out of AWS using physical storage appliances. It also provides a basic understanding of AWS Snowmobile, which is an Exabyte-scale data transfer service used to move extremely large amounts of data to and from AWS.

[Chapter 10](#page-320-1)*, AWS Relation Database Services*, provides an understanding of AWS Relation Database Services (RDS). It explains different types of engine supported by AWS RDS and how to efficiently and effectively create and manage RDS instances on AWS cloud.

[Chapter 11](#page-350-2)*, AWS DynamoDB – A NoSQL Database Service*, describes various components of DynamoDB with the best practices to manage it.

[Chapter 12](#page-403-1)*, Amazon Simple Queue Service*, provides an understanding of what SQS is and how to create and manage it with relevant examples.

[Chapter 13](#page-433-1)*, Simple Notification Service*, talks about fully managed messaging service that can be used to send messages, alarms, and notifications from various AWS services such as Amazon RDS, CloudWatch, and S3, to other AWS services, such as SQS and Lambda.

[Chapter 14](#page-464-2)*, Simple Workflow Service*, provides a basic understanding of SWF, its various components, and how to use them.

[Chapter 15](#page-480-1)*, AWS CloudFormation*, provides an overview of the AWS CloudFormation service. CloudFormation templates provide a simpler and efficient way to manage your resources on AWS cloud.

[Chapter 16](#page-512-1)*, Elastic Beanstalk*, introduces Elastic Beanstalk and describes how to create and manage applications using the service.

[Chapter 17](#page-537-1)*, Overview of AWS Lambda*, provides an overview of Lambda and describes how it runs code in response to events and how it automatically manages the compute resources required by that code.

[Chapter 18](#page-555-2)*, Mock Tests*, consists of two mock tests for you to test your knowledge. It tries to cover all the topics from the scope of the exam and challenges your understanding of the topics. Each mock test contains 50 questions. You should try to complete a mock test in 90 minutes.

#### **What you need for this book**

As the practical examples involve the use of AWS, an AWS account is required.

#### **Who this book is for**

This book is for IT professionals and developers looking to clear the AWS Certified Developer – Associate 2017 exam. Developers looking to deploy and manage their applications on the AWS platform will find this book useful too. No prior AWS experience is needed.

### **Conventions**

In this book, you will find a number of text styles that distinguish between different kinds of information. Here are some examples of these styles and an explanation of their meaning. Code words in text, database table names, folder names, filenames, file extensions, pathnames, dummy URLs, user input, and Twitter handles are shown as follows: "For Amazon RDS MySQL DB instances, the default port is 3306."

A block of code is set as follows:

mysql -h <endpoit> -p 3306 -u <masteruser> -p

Any command-line input or output is written as follows:

**\$ pip install --upgrade --user awscli**

**New terms** and **important words** are shown in bold. Words that you see on the screen, for example, in menus or dialog boxes, appear in the text like this: "Select **IAM** under **Security, Identity & Compliance** group from the AWS dashboard."

Warnings or important notes appear like this.

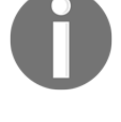

Tips and tricks appear like this.

### **Reader feedback**

Feedback from our readers is always welcome. Let us know what you think about this book-what you liked or disliked. Reader feedback is important for us as it helps us develop titles that you will really get the most out of.

To send us general feedback, simply email feedback@packtpub.com, and mention the book's title in the subject of your message.

If there is a topic that you have expertise in and you are interested in either writing or contributing to a book, see our author guide at [www.packtpub.com/authors](http://www.packtpub.com/authors).

## **Customer support**

Now that you are the proud owner of a Packt book, we have a number of things to help you to get the most from your purchase.

#### **Downloading the color images of this book**

We also provide you with a PDF file that has color images of the screenshots/diagrams used in this book. The color images will help you better understand the changes in the output. You can download this file from [https://www.packtpub.com/sites/default/files/](https://www.packtpub.com/sites/default/files/downloads/AWSCertifiedDeveloperAssociateGuide_ColorImages.pdf) [downloads/AWSCertifiedDeveloperAssociateGuide\\_ColorImages.pdf](https://www.packtpub.com/sites/default/files/downloads/AWSCertifiedDeveloperAssociateGuide_ColorImages.pdf).

#### **Errata**

Although we have taken every care to ensure the accuracy of our content, mistakes do happen. If you find a mistake in one of our books-maybe a mistake in the text or the codewe would be grateful if you could report this to us. By doing so, you can save other readers from frustration and help us improve subsequent versions of this book. If you find any errata, please report them by visiting <http://www.packtpub.com/submit-errata>, selecting your book, clicking on the **Errata Submission Form** link, and entering the details of your errata. Once your errata are verified, your submission will be accepted and the errata will be uploaded to our website or added to any list of existing errata under the Errata section of that title. To view the previously submitted errata, go to [https://www.packtpub.com/](https://www.packtpub.com/books/content/support) [books/content/support](https://www.packtpub.com/books/content/support) and enter the name of the book in the search field. The required information will appear under the **Errata** section.

## **Piracy**

Piracy of copyrighted material on the internet is an ongoing problem across all media. At Packt, we take the protection of our copyright and licenses very seriously. If you come across any illegal copies of our works in any form on the internet, please provide us with the location address or website name immediately so that we can pursue a remedy. Please contact us at copyright@packtpub.com with a link to the suspected pirated material. We appreciate your help in protecting our authors and our ability to bring you valuable content.

#### **Questions**

If you have a problem with any aspect of this book, you can contact us at questions@packtpub.com, and we will do our best to address the problem.

# <span id="page-28-0"></span>1 AWS Certified Developer – Associate Certification

<span id="page-28-1"></span>First of all, congratulations on choosing this book and beginning your journey toward earning **AWS Certified Developer - Associate certification**. As the saying goes, *a* g*ood beginning is half done*. You have set a target and taken the first step toward the target. If you follow the instructions in this book, it will certainly help you in completing the certification exam.

As you begin, you may have a number of questions running through your mind. This chapter covers a number of such questions that are frequently asked by beginners. To begin with, let us understand how you should start preparing for the exam.

Amazon publishes an official blueprint for each certification exam. The blueprint elaborates the scope of the exam, prerequisites for attending the exam, and the knowledge required to successfully complete the exam. This blueprint may change from time to time and you should look out for the latest copy of the blueprint for the exam from Amazon.

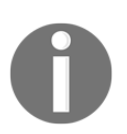

At the time of writing, the official blueprint for the AWS Certified Developer - Associate exam is available at the URL:  $https://d0.$ [awsstatic.com/training-and-certification/docs-dev-associate/AWS\\_](https://d0.awsstatic.com/training-and-certification/docs-dev-associate/AWS_certified_developer_associate_blueprint.pdf) [certified\\_developer\\_associate\\_blueprint.pdf](https://d0.awsstatic.com/training-and-certification/docs-dev-associate/AWS_certified_developer_associate_blueprint.pdf).

This chapter outlines the AWS Certified Developer - Associate exam and highlights critical aspects, knowledge areas, and services covered in the blueprint.

Let's begin with understanding the scope of the exam. The exam scope is divided into four domains as given in the following table with their respective weight in the exam:

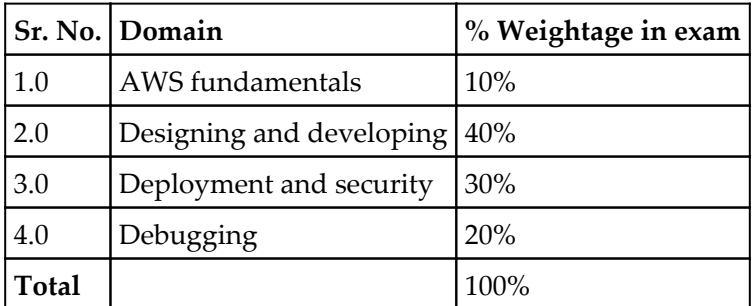

The topics and the content covered in these domains as per the blueprint are given in the following section.

#### <span id="page-29-0"></span>**Domain 1.0 – AWS fundamentals**

Identify and recognize cloud architecture considerations, such as fundamental components and effective designs. Content may include the following:

- How to design cloud services
- Database concepts
- Planning and design
- Familiarity with architectural trade-off decisions, high availability versus cost, Amazon **Relational Database Service** (**RDS**) versus installing your own database on Amazon **Elastic Compute Cloud** (**EC2**)
- Amazon **Simple Storage Service** (**S3**), Amazon **Simple Workflow Service** (**SWF**), and Messaging
- DynamoDB, AWS Elastic Beanstalk, and AWS CloudFormation
- Elasticity and scalability

#### <span id="page-30-0"></span>**Domain 2.0 – Designing and developing**

Identify the appropriate techniques to code a cloud solution. Content may include the following:

- Configuring an **Amazon Machine Image** (**AMI**)
- Programming with AWS APIs

### <span id="page-30-1"></span>**Domain 3.0 – Deployment and security**

Recognize and implement secure procedures for optimum cloud deployment and maintenance. Content may include the following:

Cloud security best practices

Demonstrate the ability to implement the right architecture for development, testing, and staging environments. Content may include the following:

- Shared security responsibility model
- AWS platform compliance
- AWS security attributes (customer workloads down to physical layer)
- Security services
- AWS **Identity and Access Management** (**IAM**)
- Amazon **Virtual Private Cloud** (**VPC**)
- CIA and AAA models, ingress versus egress filtering, and which AWS services and features fit

### <span id="page-30-2"></span>**Domain 4.0 – Debugging**

Content may include the following:

- General troubleshooting information and questions
- Best practices in debugging

If you haven't worked with **Amazon Web Services** (**AWS**) before and cannot understand the topics given in the blueprint, do not worry. This book covers all these domains and each of the blueprint topics in detail. These topics are very carefully elaborated in subsequent chapters. Some of the frequently asked questions are covered in the following pages and will answer most of the queries you may have about the exam and how to get started with preparing for it.

#### <span id="page-31-0"></span>**Frequently asked questions about the exam**

The following are the questions that are frequently asked:

**Are there any prerequisites for AWS Certified Developer - Associate exam?**

There are no prerequisites for getting started with AWS Certified Developer - Associate exam preparation; however, it is recommended that the person preparing for this exam have knowledge or training in at least one high-level programming language.

**What is the total duration of the exam?**

A total of 80 minutes are given to you to complete the exam.

**How many questions are asked in the exam?**

The exam has around 55 questions that you need to complete in the given time. As per our experience, this number may vary at times.

**What types of questions are asked in the exam?**

The exam asks multiple-choice questions. It gives a question with multiple answers and you have to choose one or more right answers from the given list of answers.

You can refer to the following link for officially published sample questions:

[https://d0.awsstatic.com/training-and-certification/docs-dev](https://d0.awsstatic.com/training-and-certification/docs-dev-associate/AWS_certified_developer_associate_examsample.pdf)[associate/AWS\\_certified\\_developer\\_associate\\_examsample.pdf](https://d0.awsstatic.com/training-and-certification/docs-dev-associate/AWS_certified_developer_associate_examsample.pdf).

We have also given mock tests for you to practice and test your knowledge after you have finished reading the book.

#### **Where can I register for the exam?**

Amazon has joined with **Kryterion** for the certification exams. Kryterion centers are spread across the globe. You can go to <https://www.webassessor.com> and create an account if you do not already have one, or log in with your existing account. After logging in to the site, you can follow the exam registration process given on the site to register for the exam in a Kryterion center near you.

#### **How much does it cost to register for the exam?**

There are two types of exam: practice and final. The associate level practice exam costs \$20 and the final exam costs \$150.

#### **How should I prepare for the exam?**

You can refer to all the chapters in this book and follow all the tips and tricks in the book to prepare for the exam. Also, go through the mock tests given at the end of the book. You can also refer to some of the reference materials pointed out in the reference section of the book to explore some topics in greater depth.

#### **What is the passing score for the exam?**

AWS does not publish the passing score for the exam as it is set by statistical analysis of the exam. This score is subject to change. Based on our experience, this score currently hovers around 65% to 70%. If more candidates start scoring higher marks, the statistical model may set the minimum marks to a higher limit. Similarly, if more candidates start failing in the exam or scoring lower marks, then minimum passing marks may change based on this statistical data.

#### **How should I answer the questions in the exam?**

The exam poses scenario-based questions. There may be more than one right answer, but you have to choose the most suitable answer out of the given answers. We suggest use the elimination theory whenever you face difficulties in answering a question. Start discarding wrong answers first. When you start eliminating the wrong answers, you may automatically be able to find the right answer as eliminated answers will reduce your confusion. Also, do not spend more time on a question if you do not know the answer to it. Instead, mark the question for review. The exam interface keeps track of all the questions marked for review, and you can revisit them before submitting the final exam.

# <span id="page-34-0"></span>2 Introduction to Cloud Computing and AWS

<span id="page-34-1"></span>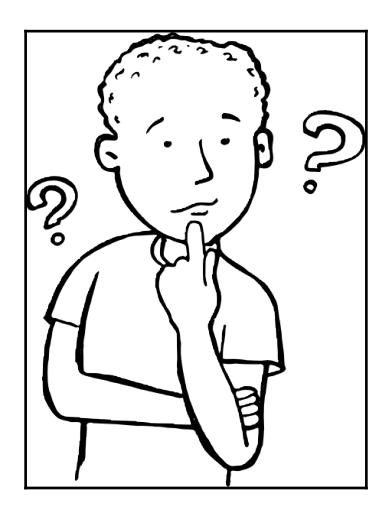

**Clouds**, as we know from our childhood, are tiny droplets of frozen crystals of water that are high in the sky hovering around our planet, Earth. What do these clouds do? They provide a service to the residents of planet Earth. They bring us rain. *Something* (clouds) that is *somewhere* (up in the sky) provides us with a service by bringing rain. This same concept of *something somewhere* can be applied to understanding **cloud computing**.

Let's understand how we can imagine the concept of *something somewhere* with respect to cloud computing. In cloud computing, the *something* is IT services such as compute, database, storage, network, security, and so on. These services are hosted somewhere at a secured place (that is, a data center) and are accessible without us needing to worry and even think about how they are configured and licensed. Thus, cloud computing is a host of services that are hosted at a remote location instead of a local server or personal computer, and they are remotely accessible to us.

Let's look at some simple examples of accessing cloud services:

- Fill in a registration form and start using public email services (such as Gmail, Hotmail, Yahoo, and so on). In this case, we start using a service; we don't worry about how the mail services are configured, how the infrastructure is secured, how the software is licensed, whether highly qualified staff are available to maintain the infrastructure, and so on. We just start using email services by providing a secure password.
- Another example could be a mobile phone or electricity at home or the office. We just buy a SIM card from a telecom provider or an electrical connection from a local power company, and we don't worry about how the telecom network works or how power is generated and reaches our place. We just use them and pay the bills per month, but only for the services that we have actually consumed.

The AWS cloud can be imagined the same way as a public email, mobile network, or electricity-providing company. AWS is a public cloud, where we can fill in a form and start using the cloud services (that is, IT services). It can be used to host personal, commercial, or enterprise-grade IT infrastructures. Various IT services (such as compute, database, network, storage, NoSQL, and so on) can be used as building blocks to create the desired IT infrastructure to match the business requirement and compliance needs of an enterprise.
At a higher level, clouds are of three types:

- **Private cloud**: A host of infrastructure, platform, and application services (located in secured remote facilities and providing compute, platform, or other IT services on-demand, accessible and controlled only by a single specific organization) is called a private cloud. It is preferred by companies needing a secure and dedicated data center or hosting space. Constant upgrades of staff skills and the data center infrastructure are required. It is generally very costly and time-consuming to maintain a private cloud.
- **Public cloud**: A host of infrastructure, platform, and application services (located in secure remote facilities and providing compute, platform, or other IT services on-demand on a shared but isolated platform that is open and accessible to the public for subscription) is called a public cloud. It is preferred by start-ups, MNCs, government organizations, military, scientific, and pharmaceutical companies intending to utilize on-demand cloud computing. Cloud computing enables organizations to focus on their actual business rather than periodically getting engaged in upgrading existing IT infrastructure to design cutting-edge solutions to compete with their competitors in the market. In a public cloud, all services are provided on a *pay as you go* model. Hence, it is easy and economical to try various different architectures to test and finalize the optimum solution to accelerate organizational growth. Another important characteristic of a public cloud is having a virtually unlimited pool of resources as and when it is required to expand IT infrastructure for short or long-term needs.
- **Hybrid cloud**: Hybrid cloud is a cloud environment that uses a combination of on-premise, private cloud, and public cloud services to fulfill organizational needs. In this model, a private cloud can use a public cloud's resources to meet a sudden spike in resource requirements. Since private data centers have limited resources, these data centers are extended to a third-party service provider's public cloud. Such hybrid models can be used for any reason, such as budgets, unusual requirements, infrastructure constraints, or any organizational need.

## **History of the cloud**

The history of the evolution of the cloud is shown in the following figure:

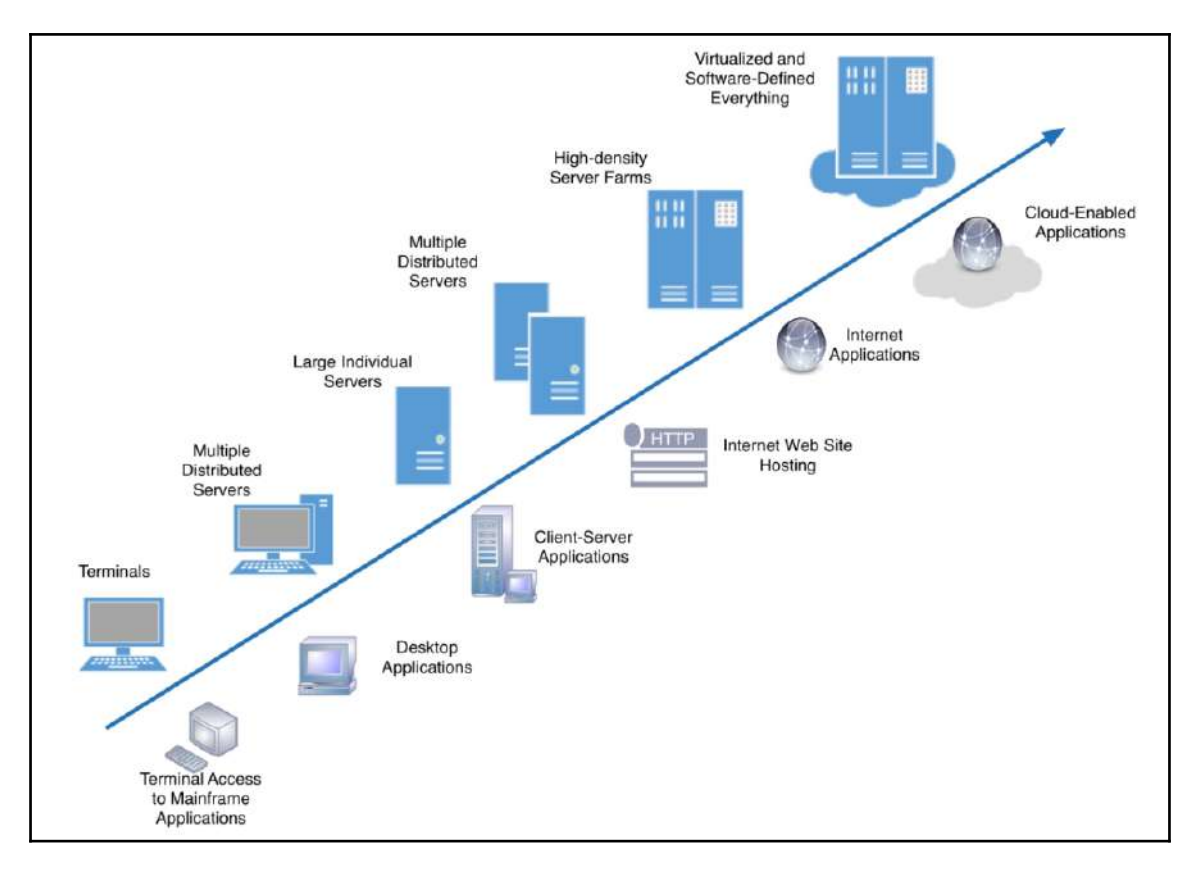

Figure 2.1: Cloud evolution

Image source: https://mycloudblog7.wordpress.com/2015/05/29/the-evolution-to-cloud-computing-how-did-we-get-here

### **Evolution of cloud computing**

The following table describes how cloud computing has evolved over a period of time:

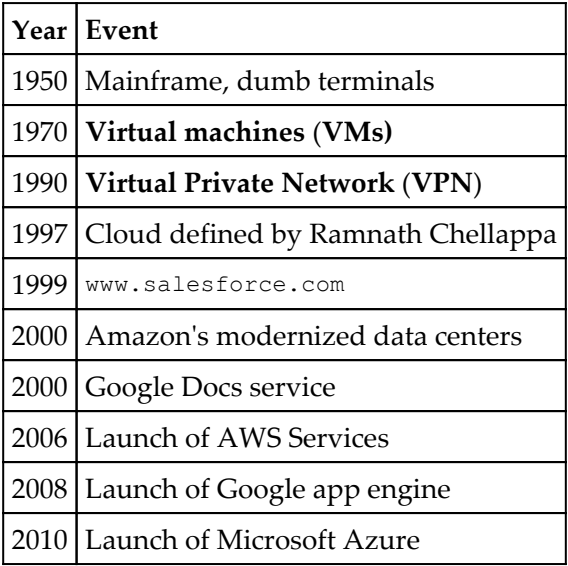

The evolution of the cloud started in the 1950s and concepts such as service-oriented architecture, virtualization, and autonomic and utility computing are the stepping stones of today's cloud computing:

- 1. In the 1950s, mainframe computers were shared among various users through dumb terminals to save costs and enable the efficient use of resources.
- 2. In the 1970s, VMs were developed to overcome the disadvantages of earlier technologies. VMs enabled us to run more than one different operating system simultaneously in isolated environments, providing all essential resources such as CPU, disk, RAM, and NICs individually to all VMs.
- 3. In the 1990s, telecom companies started dedicated *point-to-point* data circuits called VPN. These were offered at a fraction of the cost of the then available technologies. This invention made it possible to utilize bandwidth optimally. A VPN made it possible to provide shared access to the same physical infrastructure to multiple users in shared but isolated environments.

4. In 1997, Professor Ramnath Chellappa defined cloud computing as follows:

*"Computing paradigm where the boundaries of computing will be determined by economic rationale rather than technical limits alone."*

- 5. In 1999, [https://www.salesforce.com](http://www.salesforce.com) started delivering enterprise-level application services over the internet. This was one of the major moves in cloud history.
- 6. In the early 2000s, Amazon introduced web-based retail services on its modernized data centers. While Amazon was hardly using 10% of its data center capacity, they realized that new cloud computing infrastructure models could make them more efficient and cost-effective.
- 7. In the late 2000s, Google introduced its docs services directly to end users. This gave a taste of cloud computing and document sharing to end users.
- 8. In 2006, Amazon formally launched EC2 and S3. Subsequently, over the years, Amazon released various cloud services under the name AWS.
- 9. In 2008, Google announced the launch of its app engine services as a beta service. This was the beginning of *Google Cloud services*.
- 10. In 2010, Microsoft Azure was formally released, followed by a number of cloud services in subsequent years.

## **Basic AWS concepts**

AWS is a public cloud. It provides a range of IT services that can be used as building blocks for creating cutting-edge, robust, and scalable enterprise-grade solutions. It can be used to host everything from simple static websites to complex three-tier architectures, scientific applications to modern ERPs, online training to live broadcasting events (that is, sports events, political elections, and so on).

According to Gartner's *Magic Quadrant*, AWS is a leader in cloud IaaS (this term is explained further on in this chapter). AWS is way ahead of its competitors after it pioneered the cloud IaaS market in 2006:

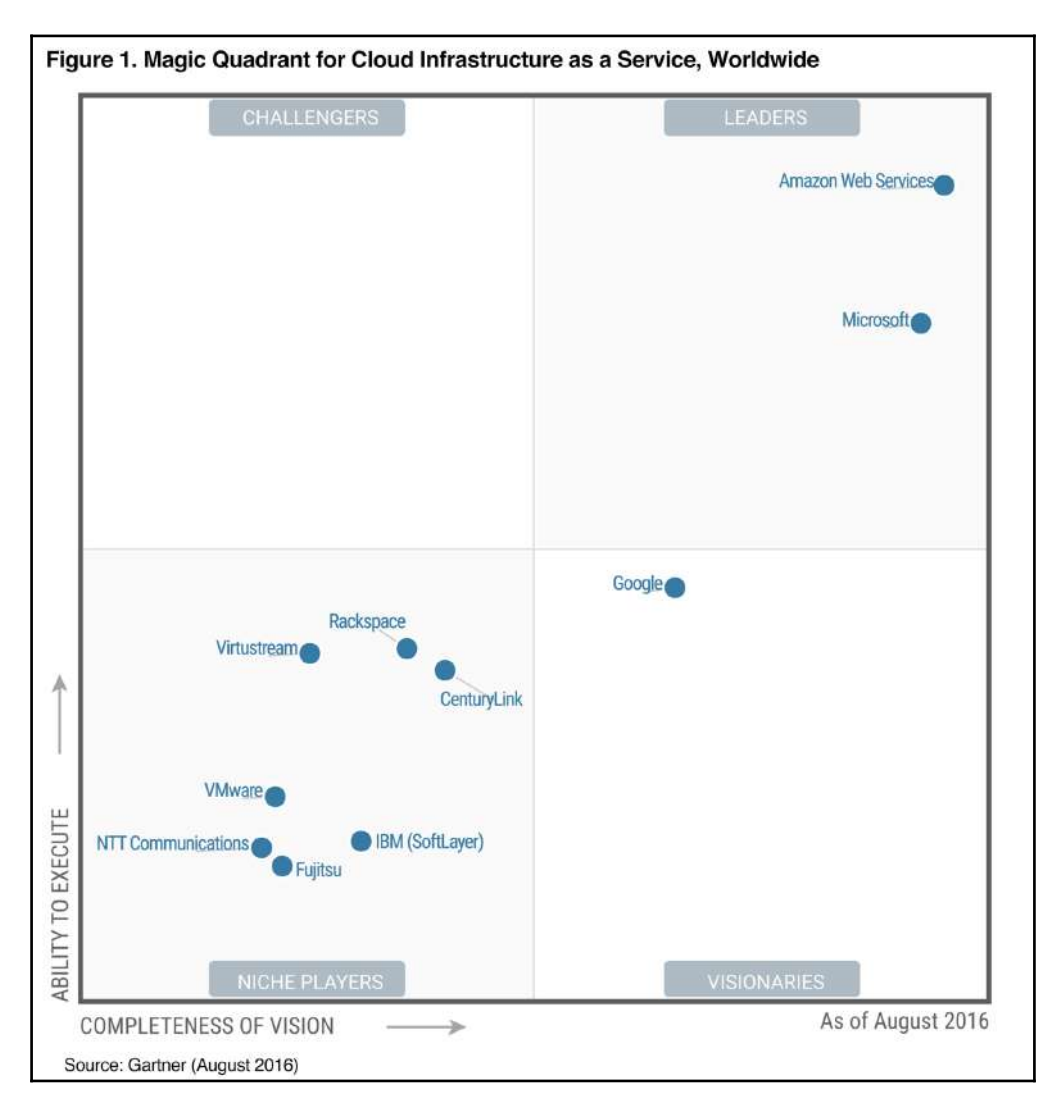

Figure 2.2: Gartner's *Magic Quadrant*, rates various public cloud providers

Image source : https://www.gartner.com/doc/reprints?id=1-2G2O5FC&ct=150519

The **Magic Quadrant** (**MQ**) is a series of market research reports published by Gartner, the United States-based research and advisory firm. It aims to provide a qualitative analysis into a market, its direction, maturity, and participants. Gartner's reports and MQs are respected in industries worldwide.

### **Benefits of using AWS over a traditional data center**

The benefits of AWS are significant and are listed as follows:

- **Switch Capital Expenditure** (**CapEx**) **to Operational Expenditure** (**OpEx**): No need to bear the huge upfront cost of purchasing hardware or software and making provision CapEx for these in the budget. With AWS, you pay only for what services you use on a monthly basis as OpEx.
- **Cost benefit from massive economies of scale**: Since AWS purchases everything in bulk, it gives them a cost advantage. AWS passes on the benefit from this cost advantage to their customers by offering the services at low cost. As the AWS cloud becomes larger and larger, these massive economies of scale benefit AWS as well as end customers.
- **No need to guess required infrastructure capacity**: Most of the time, before actual IT implementation, guessing the IT infrastructure requirement leads to either scarcity of resources or a waste of resources when actual production begins. AWS makes it possible to scale the environment up or down as needed without guessing infrastructure needs.
- **Increased speed and agility**: While building an on-premise data center, businesses have to wait to get the desired hardware or software from vendors for an extended period of time. With AWS, it becomes easier for the business to quickly get started and provision the required infrastructure on AWS immediately, without depending on third-party vendors. They need neither to raise a purchase order nor wait for delivery; they just log in to their AWS account and have everything at their disposal.
- **Global access**: AWS has data centers and edge locations across the globe. Take advantage and host your infrastructure near to your target market or at multiple locations across the globe at a very nominal cost.

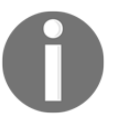

Almost every IT need of an organization can be satisfied using AWS services, but there are still a few limitations, such as mainframe computing, which is not supported by AWS at the moment.

# **Accessing AWS services**

Users can access AWS services in multiple ways. Individual services or the whole infrastructure can be accessed using any of the following means:

- **AWS Management Console**: This is a simple to use, browser-based graphical user interface that customers can use to manage their AWS resources.
- **AWS Command Line Interface** (**CLI**): Mostly used by system administrators to perform day-to-day administration activities. There are individual sets of commands available for each AWS service.
- **AWS Software Development Kits** (**SDKs**): AWS helps the user take the complexity out of coding by providing SDKs for a number of programming languages including Android, iOS, Java, Python, PHP, .NET, Node.js, Go, Ruby, and so on. These SDKs can be used to create custom applications to meet specific organizational needs.
- **Query APIs**: AWS provides a number of HTTP endpoints. These endpoints can be used to send GET and PUT HTTP requests to AWS to obtain the present status and information for various AWS resources.

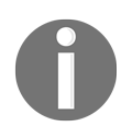

Most of the AWS services can be accessed with all of the preceding means. Yet some AWS services may not have one or two of the previously mentioned access methods.

# **AWS overview**

AWS provides a highly reliable, scalable, low-cost infrastructure platform in the cloud that powers hundreds of thousands of businesses in 190 countries across the world. The following portion of the chapter provides a high-level overview of the basic AWS concepts that you should understand before you start working with AWS services.

### **AWS global infrastructure**

AWS services are available at multiple locations across the globe. AWS provides these services with their infrastructure spread across the globe. The AWS infrastructure is connected and isolated in the form of **Regions**, **Availability Zones** (**AZs**), and **Edge Locations** based on geography. Let's understand some basic concepts of the AWS global infrastructure.

#### **Regions and AZs**

Each region, as shown in the following screenshot, is a collection of at least two or more AZs. Each region is independent and they are isolated from each other to keep each of them safe from catastrophic events. Such regions actually correlate with geographical areas such as Asia, Europe, and North America:

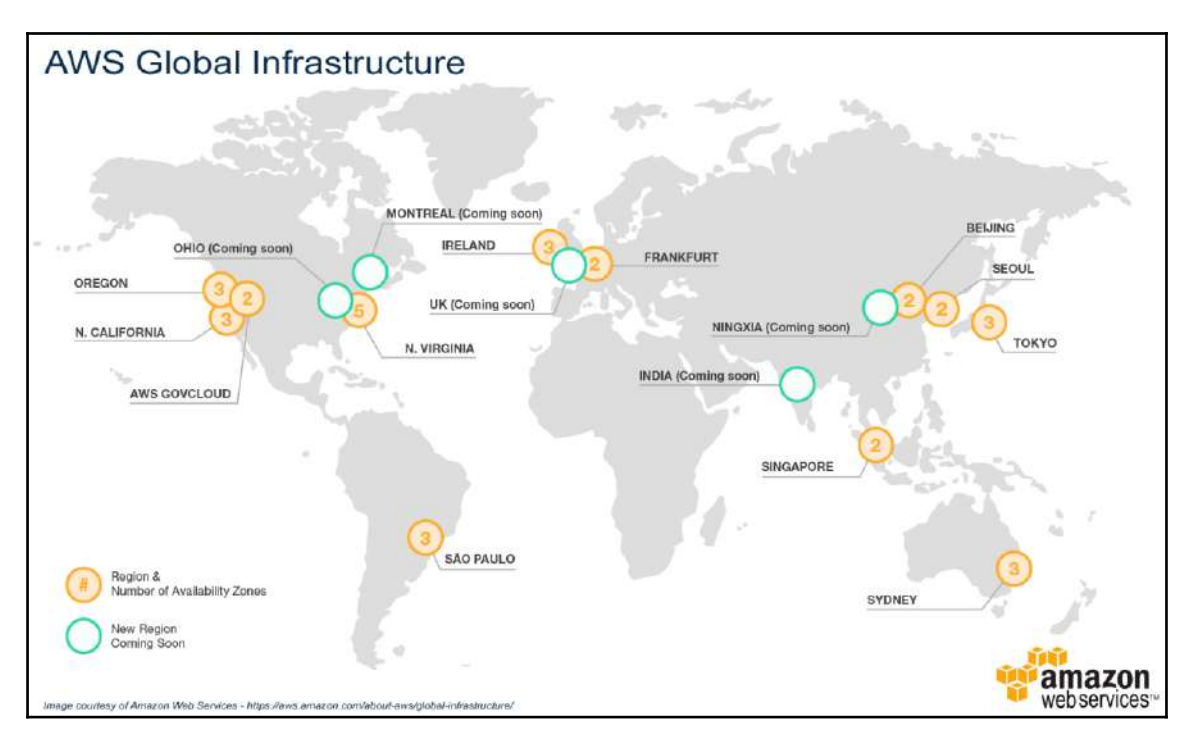

Figure 2.3: Reference image is taken from the official AWS site

Each AZ, as shown in the following figure, is separated based on a metropolitan area within a region, but they are internally connected with each other through dedicated low-latency networks within the same region to provide failover architecture:

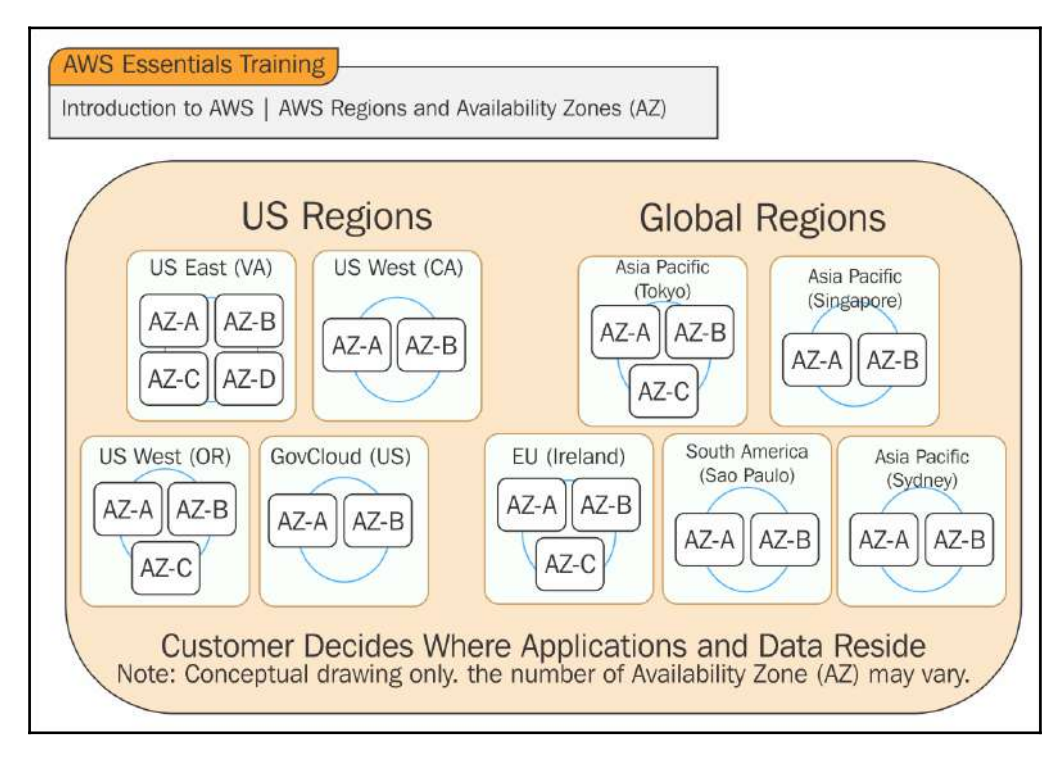

Figure 2.4: Example of AWS region and AZ configuration

Image source: http://www.slideshare.net/AmazonWebServicesLATAM/awsome-daybrbfreis201409

It is highly recommended you select an AWS region based on distance to the targeted market or based on legal compliance. For example, if a client's e-commerce website is selling goods and services only in the EU then it is suggested you host the website in Frankfurt or Ireland to minimize latency. You should also consider compliance requirements specific to a region while deciding on a region for hosting the application infrastructure. For example, if a client is running a website for betting, it may be illegal in one region, but it could be permitted in another region in line with the legal compliance requirements of the region.

AWS constantly evolves its service offerings. New services are launched in specific regions and then gradually supported in other regions. Due to the gradual approach of AWS in launching a service, there is a chance that not all the services may be available in all regions. It is a best practice to review available services in each region before planning, designing, or proposing any architecture.

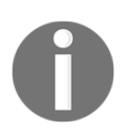

Physical access to AWS data centers is strictly controlled, monitored, and audited.

## **What are SaaS, PaaS, and IaaS?**

Cloud computing is a broad term and covers many services. Common cloud computing models are **Infrastructure as a Service** (**IaaS**), **Platform as a Service** (**PaaS**), and **Software as a Service** (**SaaS**).

Let's broadly understand these models:

- **IaaS**: When a service provider offers virtualized hardware or computing infrastructure as a service, such an offering is called IaaS.
- **PaaS**: PaaS is a type of cloud service in which a service provider offers application platforms and tools over the cloud, usually to enable application development. In this service model, underlying hardware and software are hosted on the service provider's infrastructure.
- **SaaS:** In the SaaS model, the service provider offers software or applications as services. Such services are hosted by the providers and the end customer simply consumes this SaaS without worrying about the underlying hosting platform, infrastructure, and maintenance.

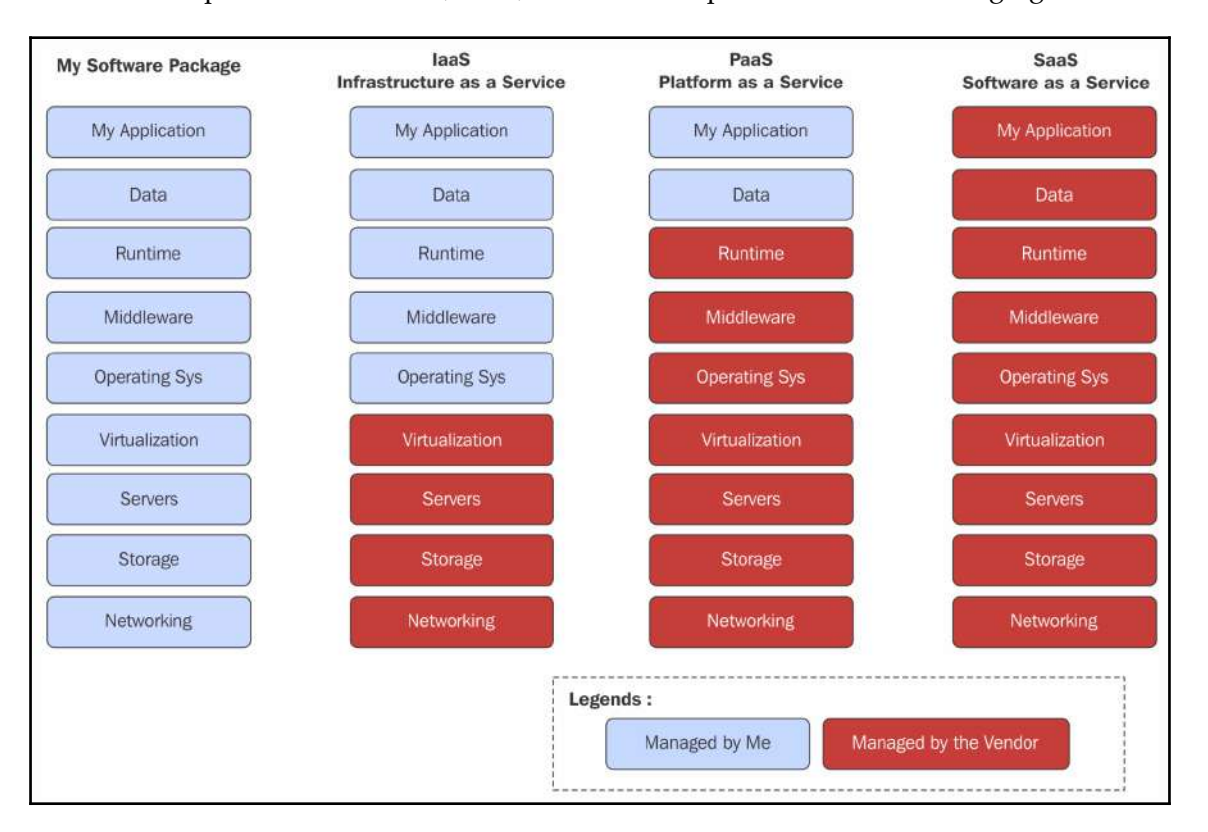

The line of responsibilities in IaaS, PaaS, and SaaS is explained in the following figure:

Figure 2.5: Stack and responsibility separation between cloud and customer among various cloud terms such as IaaS, PaaS and SaaS

Image source: https://thebpmfreak.wordpress.com/2012/09/28/iaas-paas-saas-a-pictorial-representation/

## **Understanding virtualization**

Virtualization is a process of virtually segregating physical hardware resources into a set of virtual resources that can independently work as a computing resource and provide customized and dedicated CPU, RAM, storage, and so on. Each server and its resources is created in an isolated environment. Each isolated environment is abstracted from the physical operating system and underlying hardware configuration. Such resources are called VMs or instances.

Virtualization is achieved using virtualization software that maintains the abstract and virtual layers on top of physical hardware. Let us understand these virtualization software and virtualization types in the following sections.

### **Virtualization types based on virtualization software**

As shown in the following figure, virtualization software can be broadly categorized into two categories, class 1 and class 2:

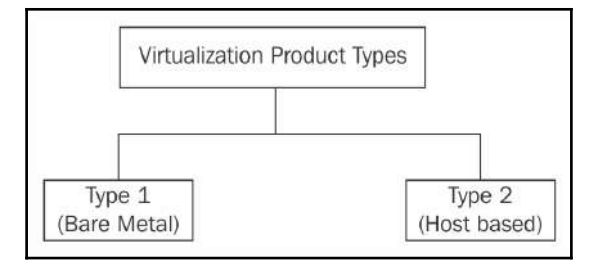

Figure 2.6: Virtualization types based on virtualization software

- **Class 1 type**: This is also known as the bare metal virtualization type. Very thin (that is of a small size) virtualization software called a hypervisor is installed directly on the physical server. The AWS cloud uses a customized **Xen hypervisor**. Class 1 hypervisors are faster than class 2 hypervisors. Examples of class 1 hypervisors are Xen, OpenStack, Hyper-V, and vSphere.
- **Class 2 type**: This is also called a hosted hypervisor. These types of hypervisors are installed above the base operating system such as Windows or Linux. Examples of class 2 hypervisors are VMware Workstation, VirtualBox, and Virtual PC.

#### **Virtualization types based on virtualization methods**

As shown in the following figure, virtualization can also be categorized as per the virtualization methods, as follows:

- **OS-level virtualization**: Host machines and VMs have the same OS with the same patch level
- **Software virtualization** (hypervisor):
	- **Binary translation**: Sensitive instructions from VMs are replaced by hypervisor calls.
	- **Para Virtualization Mode** (**PVM**): Guest OS is modified to deliver performance.
	- **Hardware Assisted Virtual Machine** (**HVM**): Creates an abstract layer between host and guest VMs. Uses special CPU instruction sets (that is, Intel-VT and AMD-V) to boost guest VM performance.
- **Hardware emulation**: Makes it possible to run an unsupported OS, such as running Android on a PC:

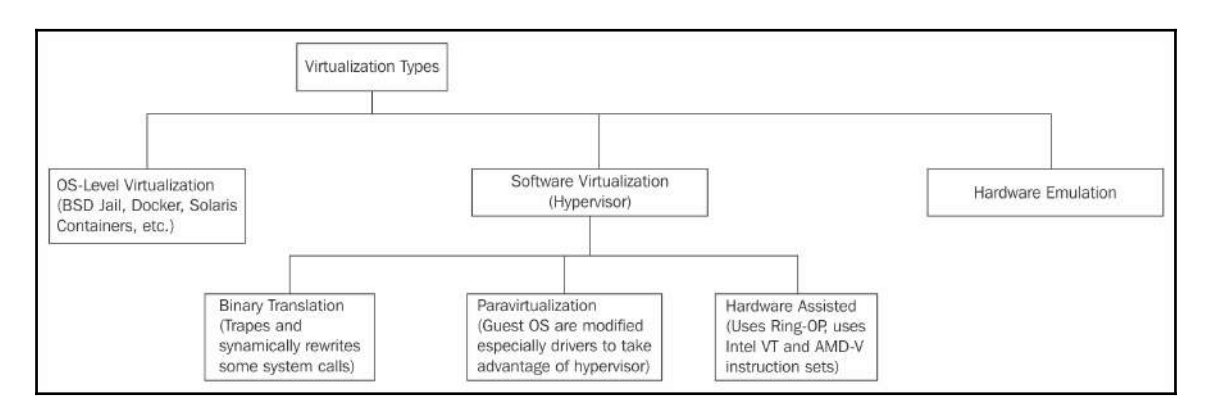

Figure 2.7: Virtualization types based on virtualization methods

### **Elasticity versus scalability**

Elasticity and scalability are two important characteristics of cloud computing. They describe the way cloud infrastructure is able to expand and shrink to match the actual dynamic workload and are discussed as follows:

- **Scalability**: This means adding resources either to the existing instance (scale up) or in parallel to an existing instance (scale out). Scalability is essential to achieve elasticity:
	- **Scale up**: Changing the instance type from small to large (that is, changing to more memory or compute) is called scaling up. It is also called **Vertical Scaling**. It may require stopping the existing and running instance. Usually, scaling up is done to get more compute and memory on the same instance. Scaling up is usually suggested for an application that does not support clustering modes easily such as, RDBMS. Usually, scaling up is achieved manually and requires downtime.
	- **Scale out**: Placing one or more new instances parallel to the existing instance is called scale out. It is also referred to as **Horizontal Scaling**. It gives good performance and availability as instances can be placed across multiple AZs. By having individual resources such as a NIC and disk controller for each instance, much better performance can be achieved compared to scaling up. Usually, scaling out is suggested for clustering-enabled applications such as stateless web servers, big data, and NoSQL. Scaling out generally does not require any downtime.
- **Elasticity**: In physics, elasticity can be defined as a material's ability to expand and shrink with external parameters. Similarly, in the cloud infrastructure, elasticity can be defined as the ability to automatically provision additional resources to meet a high demand and reduce the extended number of resources when the demand lowers.

Unlike a public cloud, generally, traditional data centers do not have on-demand scalability and elasticity. The following sections compare *traditional data centers* and c*loud infrastructure resourcing.*

#### **Traditional data center resourcing**

As shown in the following screenshot, in traditional data centers, there may be situations when provisioned infrastructure capacity is either more than what is needed or less than required. When the capacity is more than what is required, it's a waste of CapEx and when it is less than required, it throttles performance:

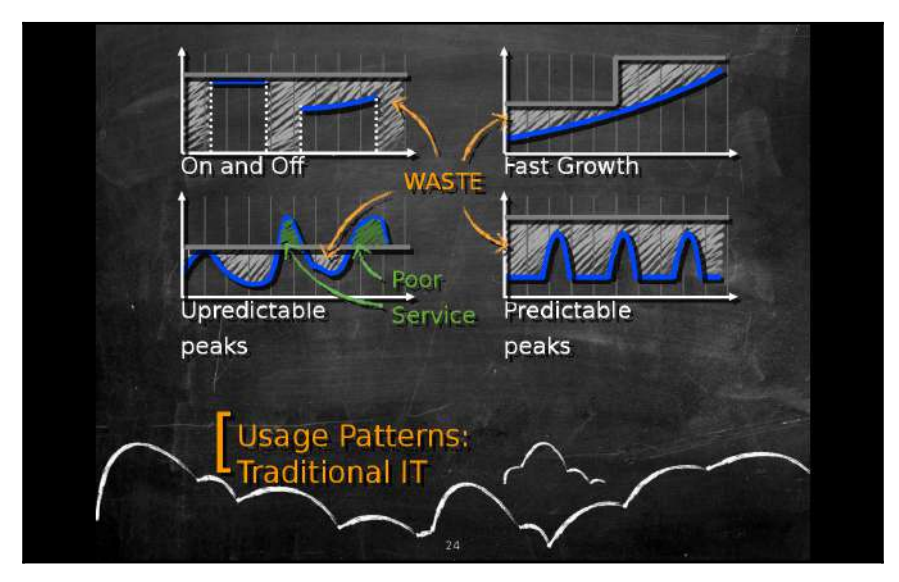

Figure 2.8: Traditional data center workload actual versus provisioned capacity

Image source: https://www.slideshare.net/AmazonWebServices/aws-101-cloud-computing-seminar-2012/12-On\_and\_Off\_WASTE\_Fast

#### **Cloud infrastructure resourcing**

In contrast to traditional data centers, cloud infrastructure can be designed with dynamic scalability and elasticity based on actual workload. As shown in the following screenshot, such flexibility almost nullifies the wasting resources or performance throttling. Until the *soft limit* is reached, cloud infrastructure can keep scaling out and scaling down based on the actual workload.

To achieve such flexibility, cloud infrastructure has to be designed and automatically provisioned in line with such requirements using various services offered by the respective cloud service providers:

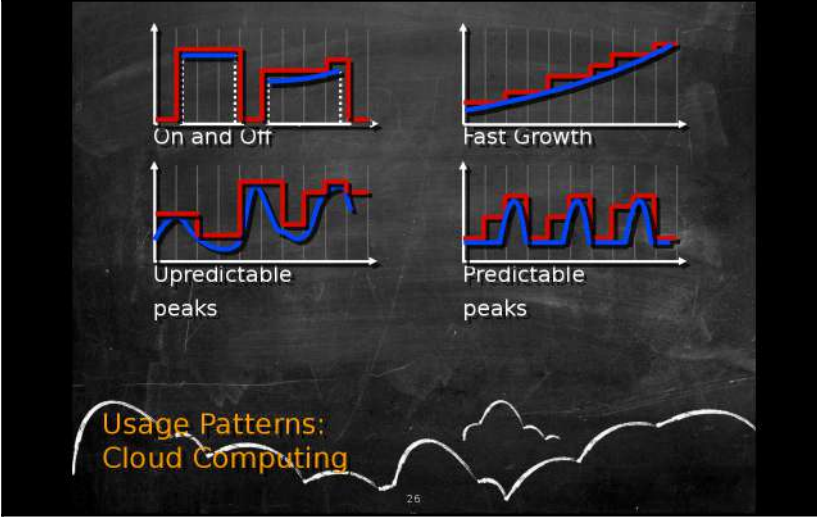

Figure 2.9: Cloud infrastructure actual workload versus provisioned capacity

Image source: https://www.slideshare.net/AmazonWebServices/aws-101-cloud-computing-seminar-2012/12-On\_and\_Off\_WASTE\_Fast

### **Comparing AWS cloud and on-premise data centers**

Whenever an organization thinks of migrating their infrastructure over to a public cloud, the first question that strikes the organization is cost. AWS provides major advantages over on-premise environments as there is no upfront cost from using AWS. Thus, there is no CapEx requirement as AWS works on OpEx. That means a customer pays only on a monthly basis based on actual consumption of AWS resources.

The following table differentiates cost on various counts between AWS and on-premise environments:

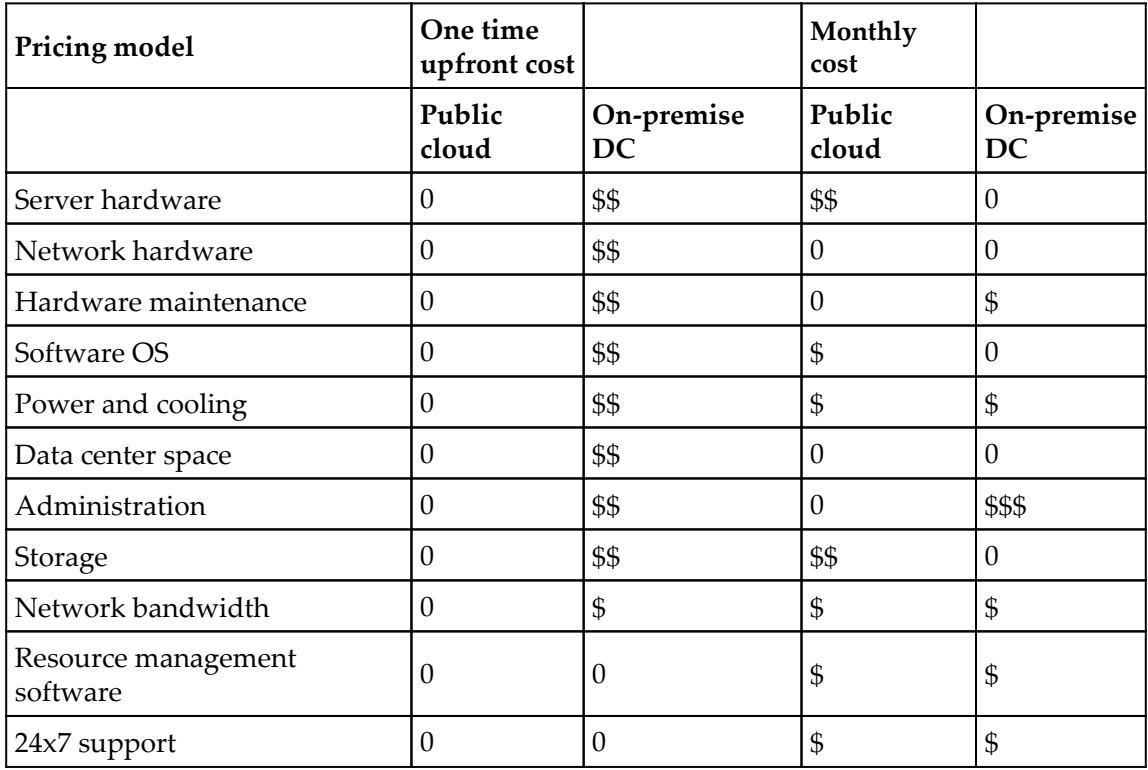

Cost comparison example is based on some assumptions

## **Total Cost of Ownership (TCO) versus Return on Investment (ROI)**

There is no doubt that public cloud computing has many advantages over traditional data center concepts; for example, it provides a cutting-edge, secure, and robust platform to host an organization's IT infrastructure. It impacts costs by turning CapEx into OpEx. However, when making an investment in any technology or service, it is important for a business to understand two key aspects: ROI and TCO. Both of these involve careful and critical analysis. It is very important to find the lowest cost in the long run rather than just the lowest initial cost.

Deriving TCO not only involves purchase cost and maintenance cost, but it also involves hidden costs such as operating cost, setup cost, change or reconfiguration cost, upgrade cost, security cost, infrastructure support cost, insurance cost, electricity cost, depreciation, tax savings, and environmental impact.

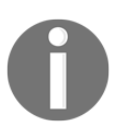

AWS provides an online TCO calculator at [https://awstcocalculator.](https://awstcocalculator.com) [com.](https://awstcocalculator.com)

RoI can be derived using a mathematical formula. Primarily, it can be used to evaluate investments and decide how well a particular investment might perform compared to others. In terms of IT, usually an enterprise's top-level management or CIO performs such a comparison between owning a data center and using a public cloud.

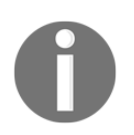

AWS also provides a cost calculator to find monthly estimated expenses at [https://calculator.s3.amazonaws.com/index.html.](https://calculator.s3.amazonaws.com/index.html)

### **Creating a new AWS account**

Creating a new account at AWS to start using cloud services is easy, just like opening a new email account.

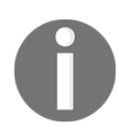

The AWS interface may change from time-to-time.

The steps to create an AWS account are as follows:

- 1. In a web browser, open the following URL: <https://aws.amazon.com/>.
- 2. Click **Create an AWS Account**, as shown in the following screenshot:

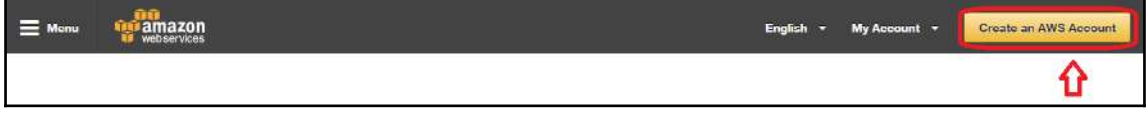

Figure 2.10: Create a new AWS account

3. First, select **I am a new user** option, provide the **E-mail or mobile number** of an authorized person to open a new account, and finally click on **Sign in using our secure server** as follows:

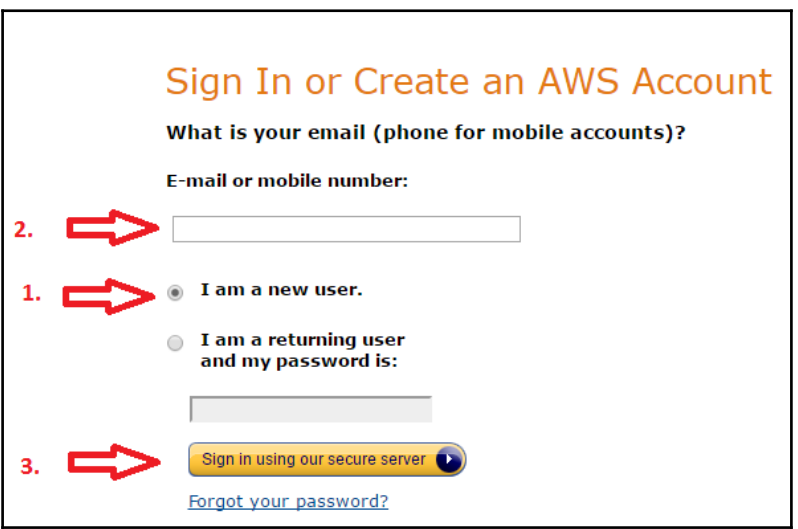

Figure 2.11: Signing in a new AWS account

4. Enter **Login Credentials** fields such as name, email address, and password and finally click on the **Create account** button as follows:

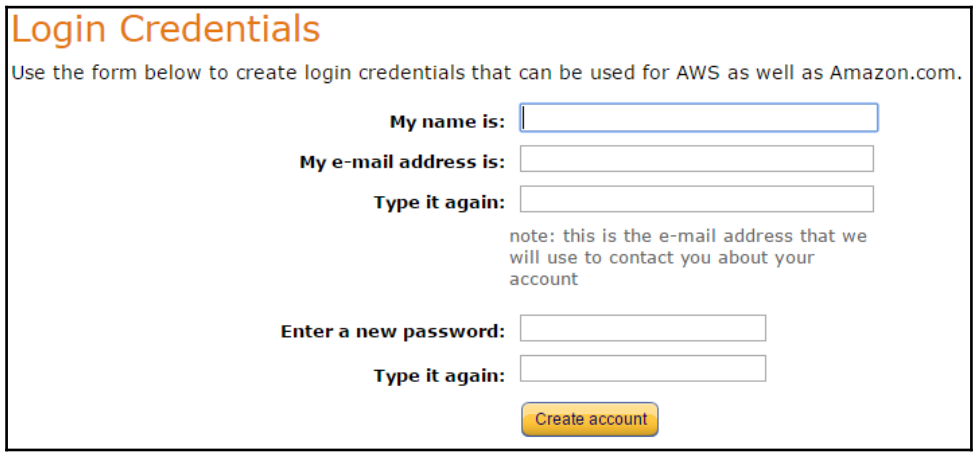

Figure 2.12: Login credentials

5. Provide **Contact Information** as follows:

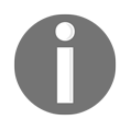

As per the actual usage, select **Company Account** or **Personal Account**. Please provide the appropriate CAPTCHA and accept the agreement after reading and understanding it.

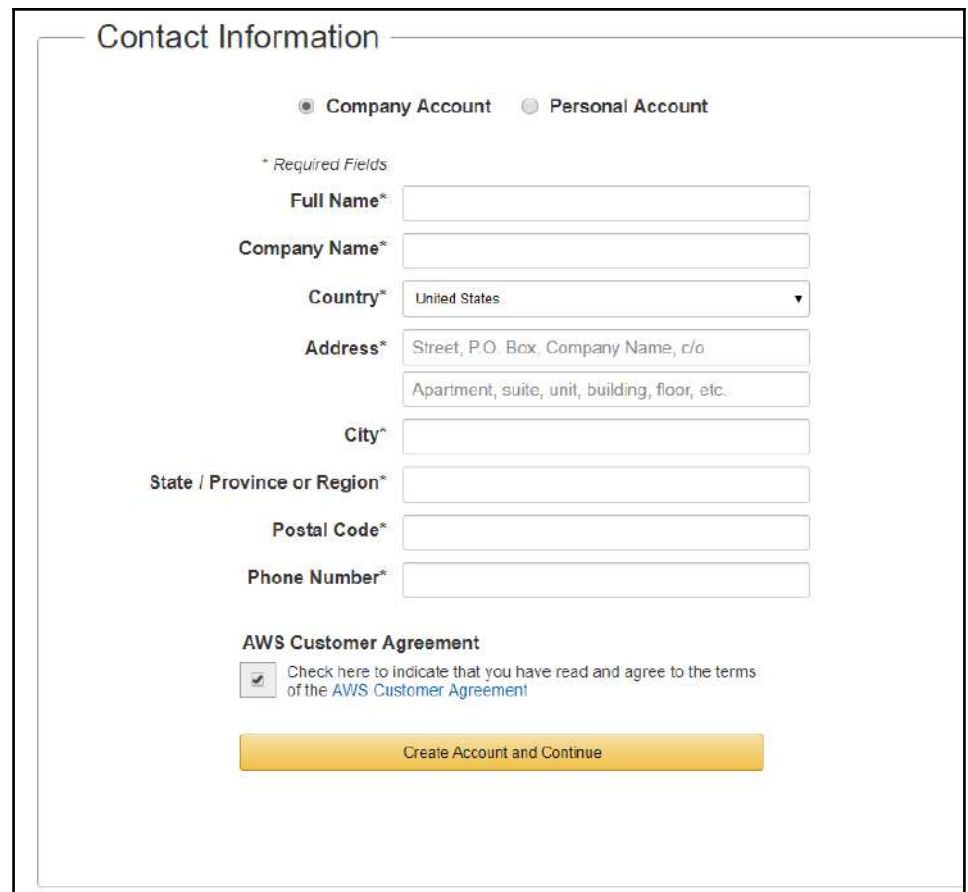

Figure 2.13: Contact details

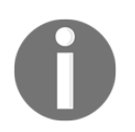

When the country selected is **India,** it cannot be changed later. If you select any other country, it can be changed later. This restriction is specific to India.

6. Provide payment and PAN card details, as follows:

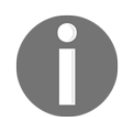

In the event of a credit/debit card not being handy, this step can be skipped during this wizard and the information can be provided later on. Also, PAN card details are optional.

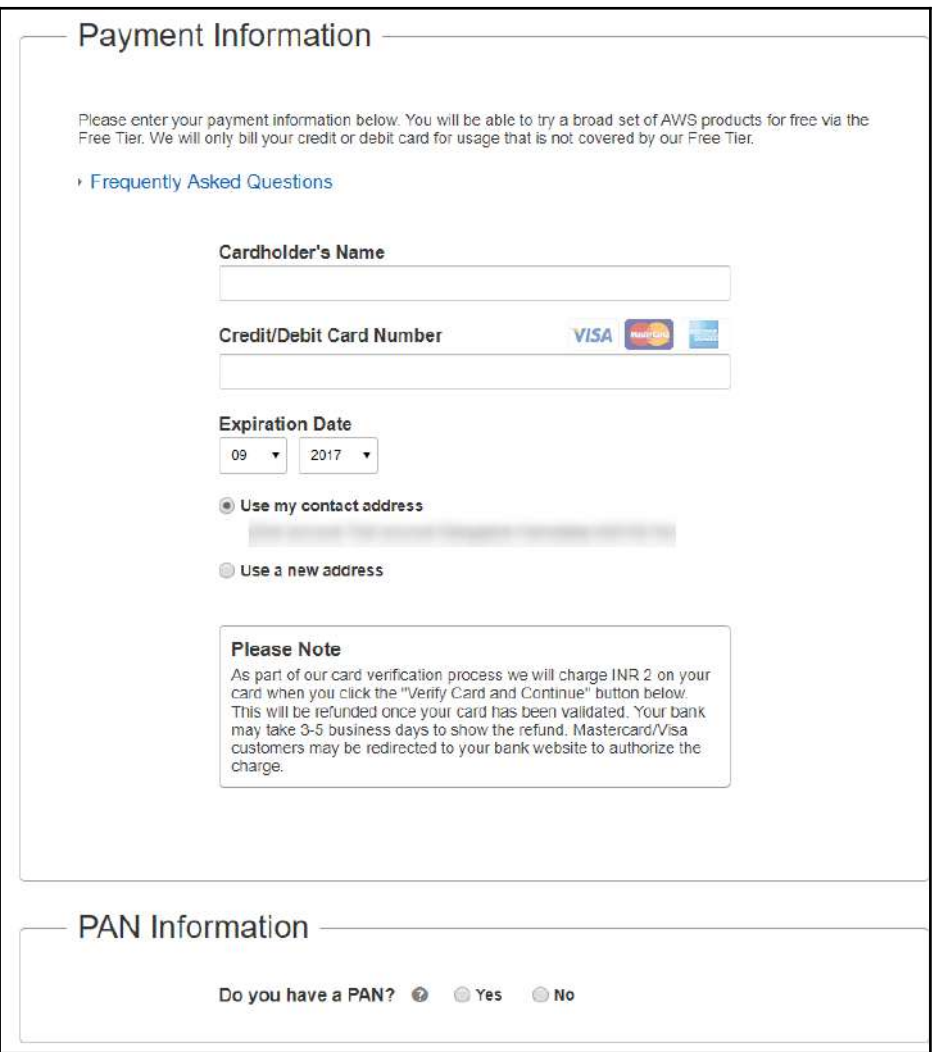

Figure 2.14: Payment information

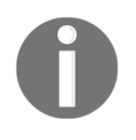

When card details are provided, based on the card type you may be asked to fill in a credit/debit card PIN to complete the transaction. To verify card details, INR 2.00 may be deducted from your account. Later, it will be adjusted to your usage (that is, monthly billing).

7. Provide appropriate contact details and verify the CAPTCHA image. The AWS automated system will make a verification call. On screen, it will display a fourdigit PIN that you need to provide when you receive an automated verification call. The following screenshot shows a similar verification screen:

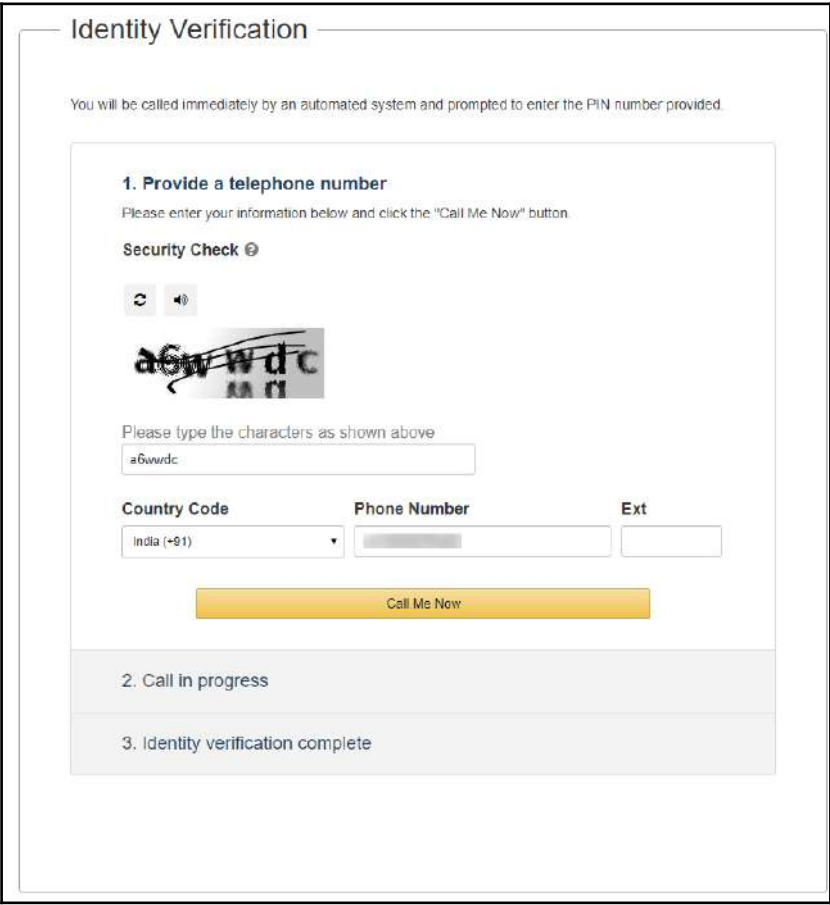

Figure 2.15: Identity verification

8. Finally, select **Support Plan**, as shown in the following screenshot:

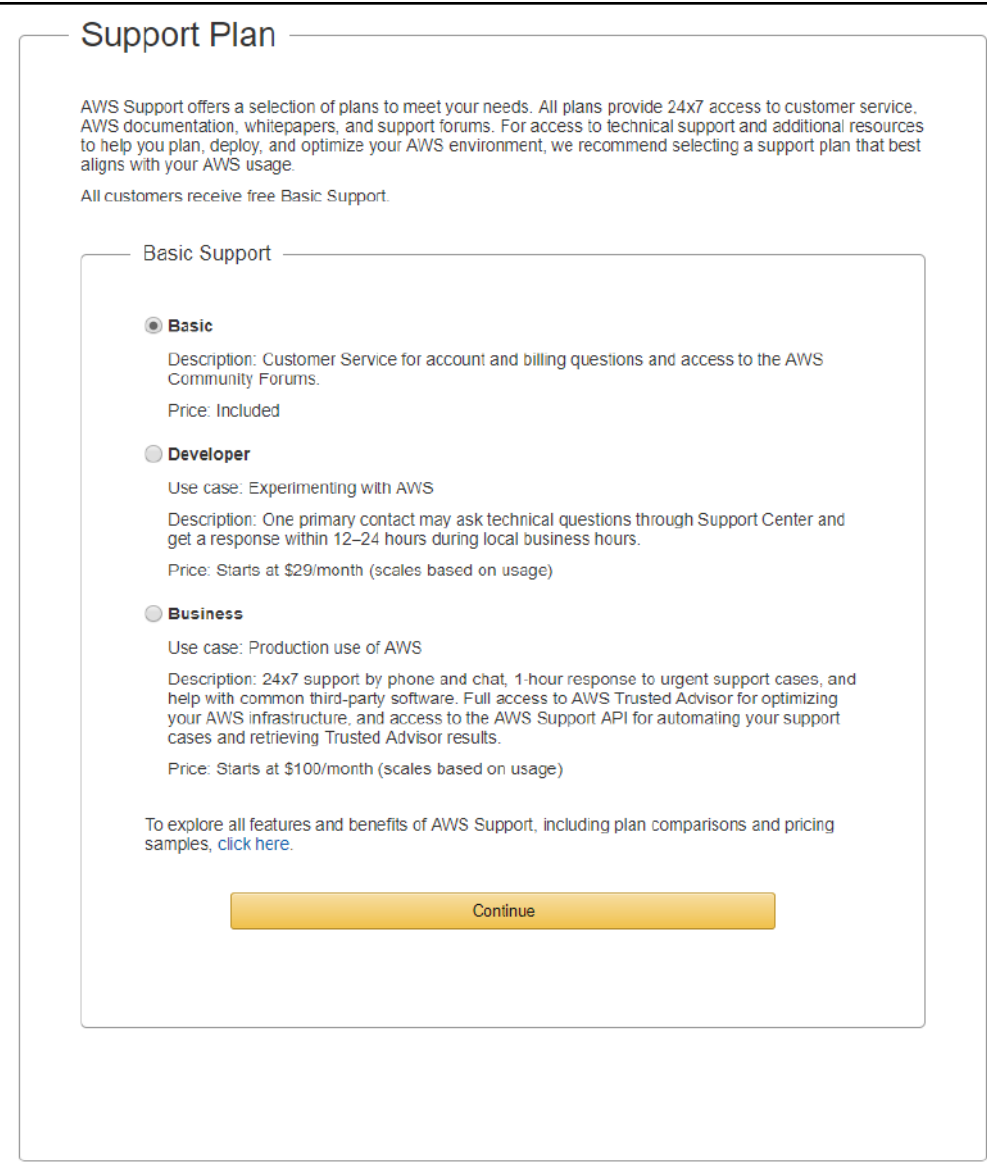

Figure 2.16: Support plan

Based on the plan selected, charges are applied to the monthly billing.

9. Finally, a new AWS account is created and a welcome email is sent to the authorized person's email address.

## **Deleting an AWS account**

In the same way that we created an AWS account, similarly an AWS account can be deleted as easily. Once logged in to the AWS account using the root user, click on the right-hand side drop-down menu. Usually, it is marked with the name given at the time the AWS account was created. Under that, select **My Account**. It may open **My Account Dashboard** in a new tab. At the bottom of the dashboard, select the checkbox under **Close Account** and finally click **Close Account** as follows:

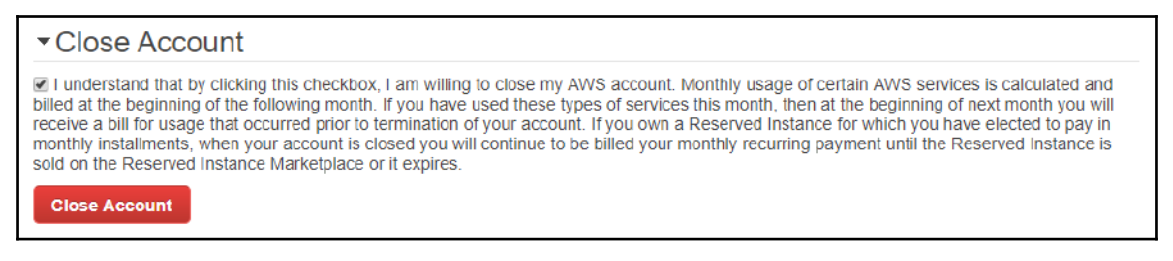

Figure 2.17: Deleting AWS account confirmation

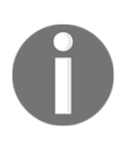

For the current month, billing may be completed at the end of the month. All AWS resources and data will be wiped out. Once the account is closed, there will be no mechanism to undo and/or get the data back. It is highly recommended you back up important data to a secured and safe place before closing your AWS account.

# **AWS free tier**

A new AWS account comes with a limited free tier capacity for 12 months, mostly on all services with some limitations on usage. The main purpose of the free tier is to enable users to have hands-on experience and build their confidence. The latest AWS free tier details can be obtained from the following URL: [https://aws.amazon.com/free/.](https://aws.amazon.com/free/)

If AWS resource consumption exceeds the limit of the free tier, actual charges are applicable, and billed in a monthly cycle. It is highly recommended you closely monitor running resources on the AWS cloud, all the time.

### **Root user versus non-root user**

The email address and passwords that are used to create an AWS account are called the **root user**. This user has the highest privileges. It is highly recommended and also best practice to log in with the root user and then create appropriate IAM users for day-to-day activities (that is, for database administrator, system administrator) and so on. The root user can log in to the AWS account using the following URL: [https://console.aws.amazon.](https://console.aws.amazon.com/console/home) [com/console/home](https://console.aws.amazon.com/console/home).

Provide a valid username and password created in earlier steps (that is, when creating a new AWS account).

If you are not able to memorize the preceding URL, go to <https://aws.amazon.com> and select **My Account** then **AWS Management Console**. This will also bring up the same login screen as follows:

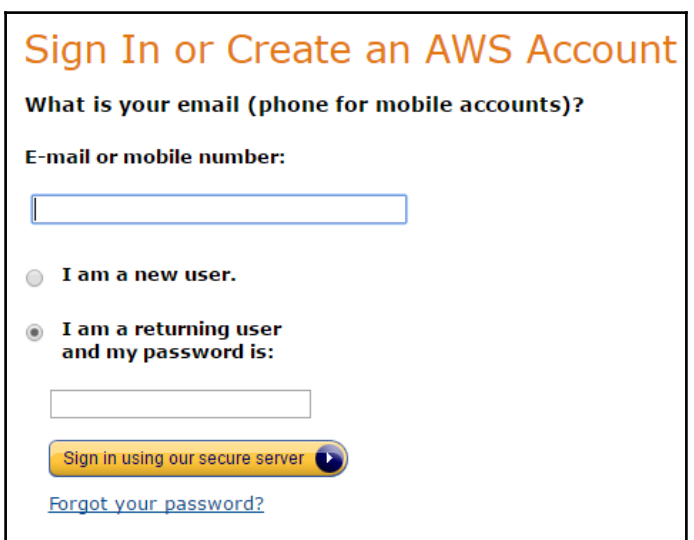

Figure 2.18: AWS account

For a non-root user login, individual users are created with the help of the IAM service to perform day-to-day infrastructure activities. To obtain a URL to log in using an IAM user, it is essential to log in once with the root credentials. Go to the IAM dashboard and it will give IAM users a sign-in link: https://123456789012.signin.aws.amazon.com/console/.

In the preceding URL, the first 12 characters represent an AWS account number, which varies from AWS account to account.

### **AWS dashboard**

Having a good understanding of the AWS dashboard is essential to perform day-to-day activities. There are a number of components of the AWS dashboard, as shown in the following screenshot. The AWS dashboard layout may change from time-to-time; the screenshot is given for an overview:

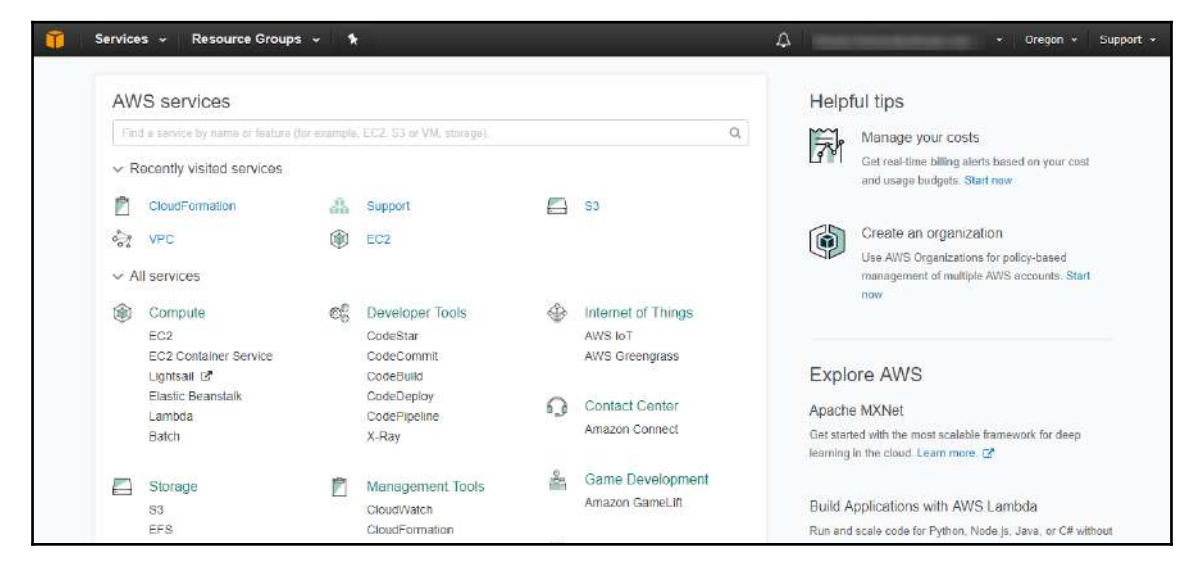

Figure 2.19: AWS web console

#### **Components of the AWS dashboard**

As you can see in the preceding screenshot, there are a number of components on the AWS dashboard. The following list gives you an overview of these components:

- : This icon represents console home. Clicking on this, you can go to dashboard home.
- Services  $\overline{v}$ . This drop-down lists a number of AWS services. Clicking on an individual service takes you to the specific service console.
- Resource Groups v : You can segregate various services in resource groups. Resource groups provide you with a way to quickly group and access frequently used services based on your requirements.
- \* Frequently accessed services can be dragged and pinned at the top bar. It can be toggled between **Icon** only, **Text** only, and **icon with text**.
- $\mathcal{D}$ : Shows all alerts and errors from AWS. Any planned maintenance from AWS is also highlighted in advance:
- Name : This is a drop-down menu to access **My Account**, **My Billing Dashboard**, **My Security** credentials, and **Sign Out** options.
- N. Virginia v : Based on your region, you may see the region name here; if you need to change the region, you can select it from the drop-down menu. Most of the services are region-specific, but a few services are global, such as AWS dashboard, IAM, and a few others.

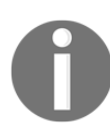

The region drop-down menu by default doesn't show Government Cloud and China Region.

- A support drop-down menu gives options to go to **Support Center**, **Forums**, **Documentation**, **Training**, and other resources.
- A search bar is available to quickly find AWS services; sometimes it may be timeconsuming to find the desired AWS services from the long list of various services.

On your dashboard, recently accessed AWS services appear at the top, based on your usage of these services.

It is suggested you explore every corner of the AWS dashboard; it provides links to various solutions, tutorials, and more useful information.

## **Core AWS services**

AWS services are divided into various groups based on their use. The following table describes a number of services provided by AWS with their purpose. As AWS continuously evolves its service catalog, there may be periodic additions to this list:

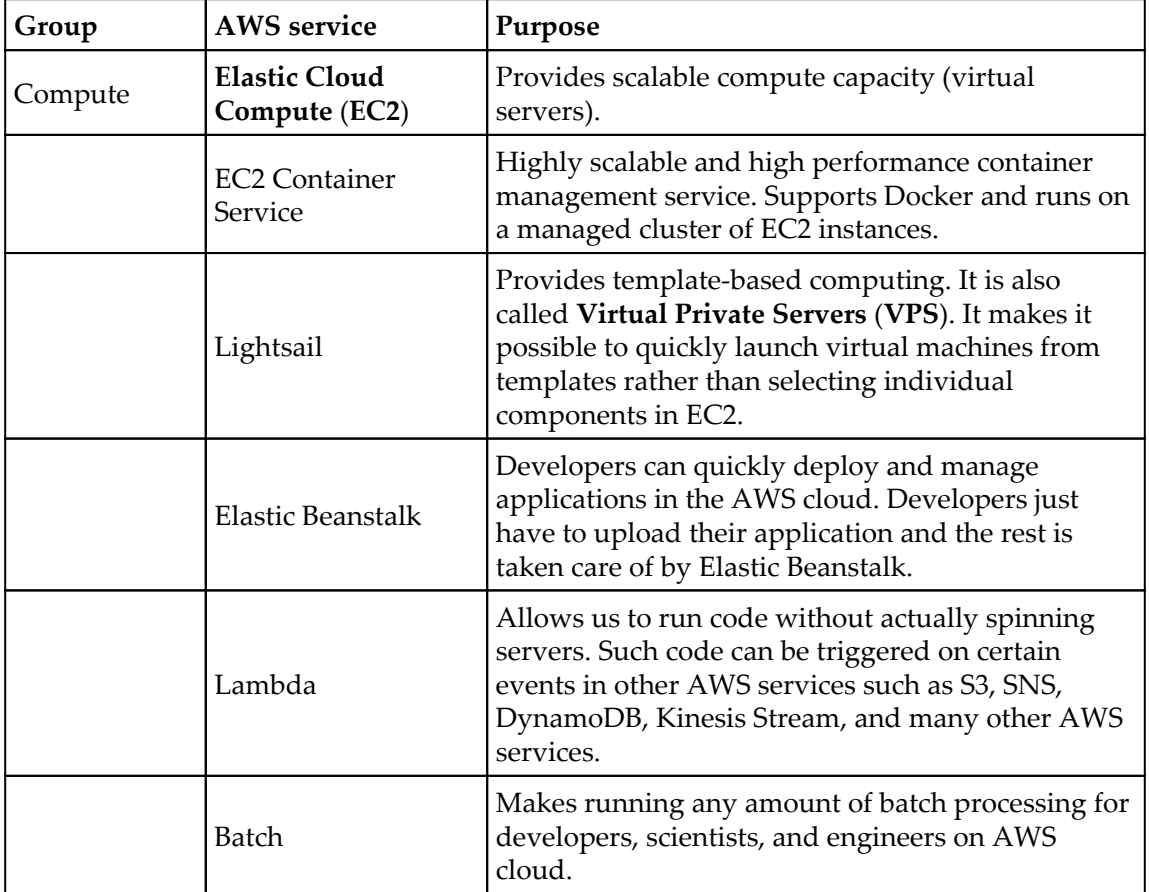

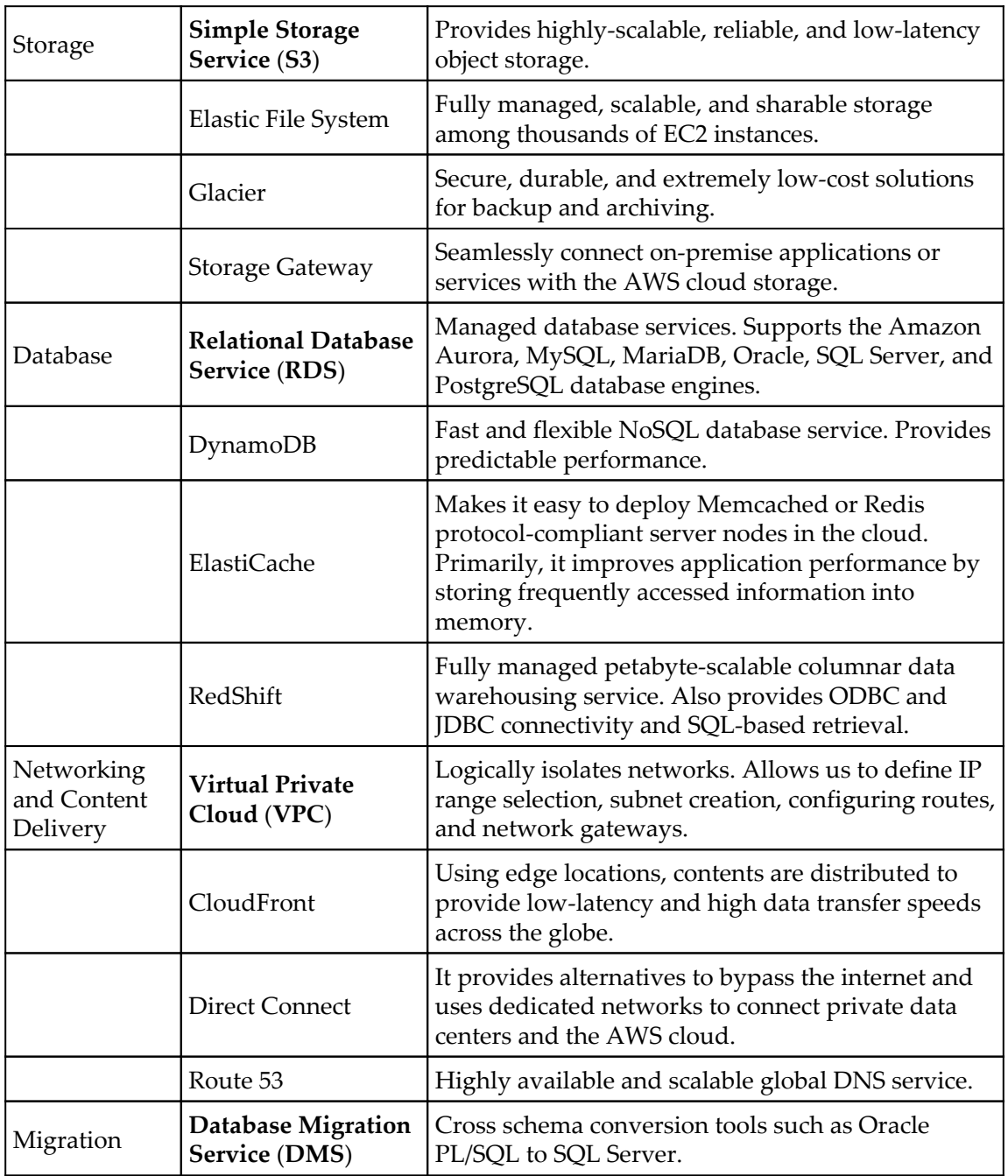

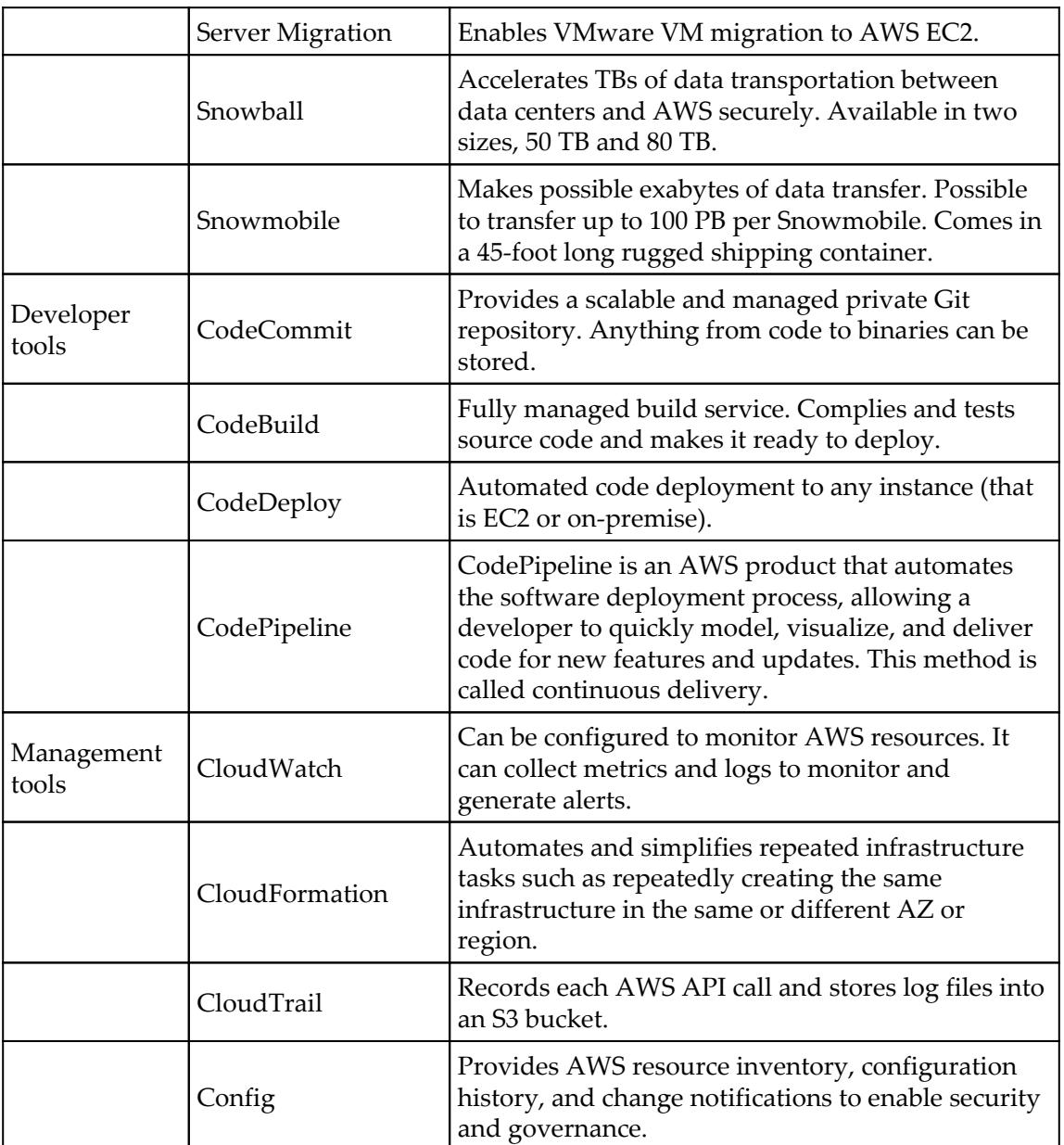

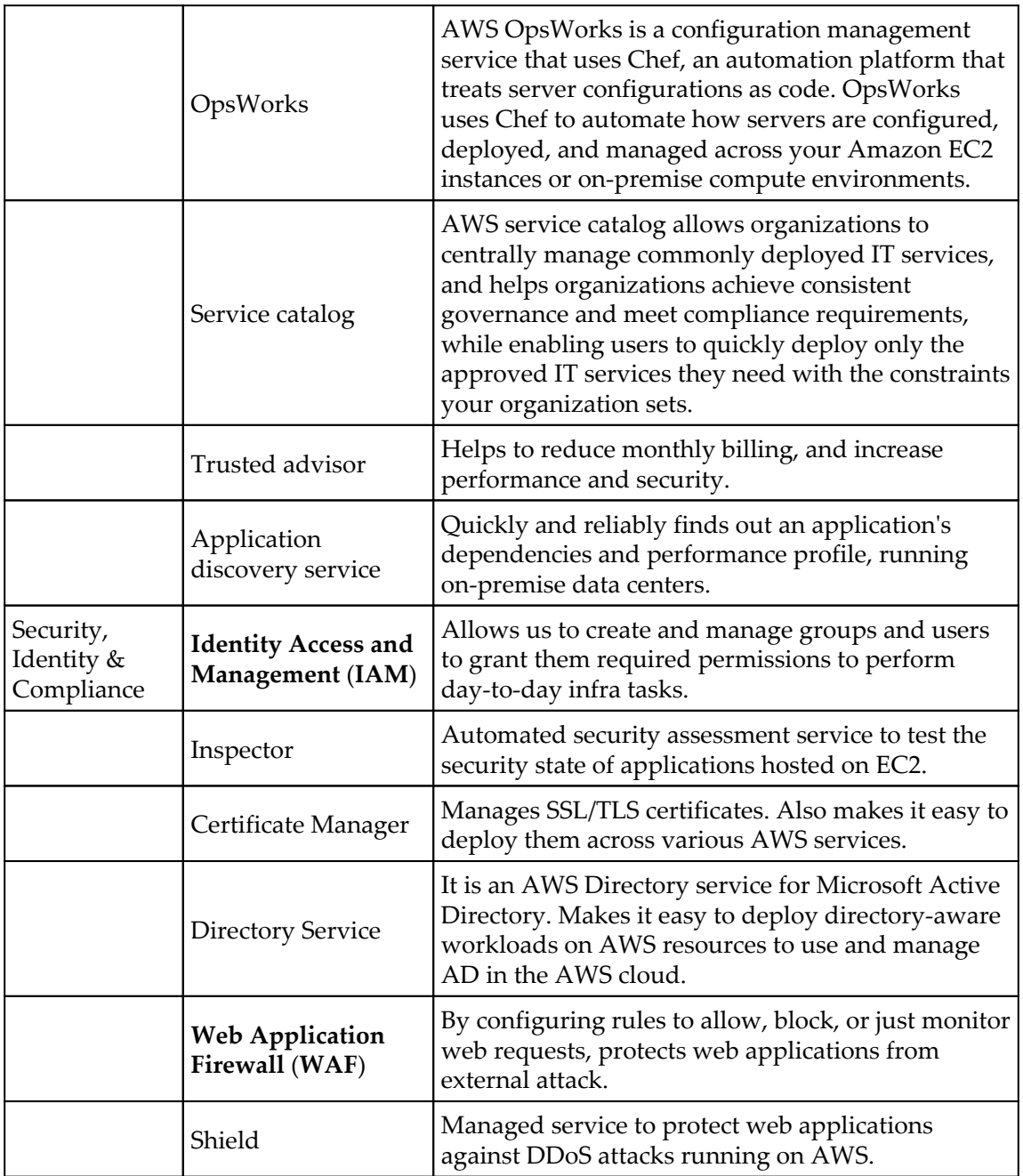

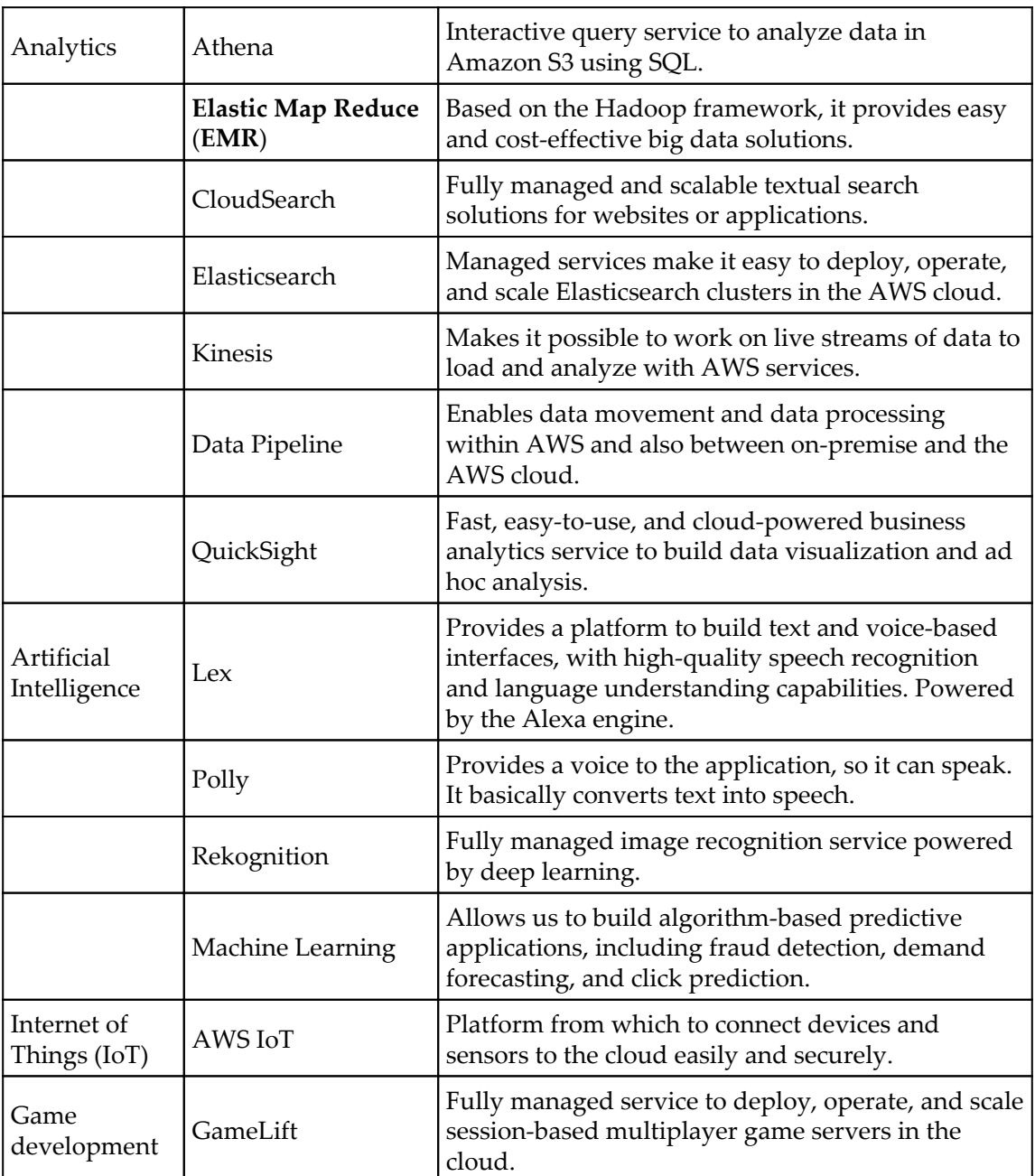

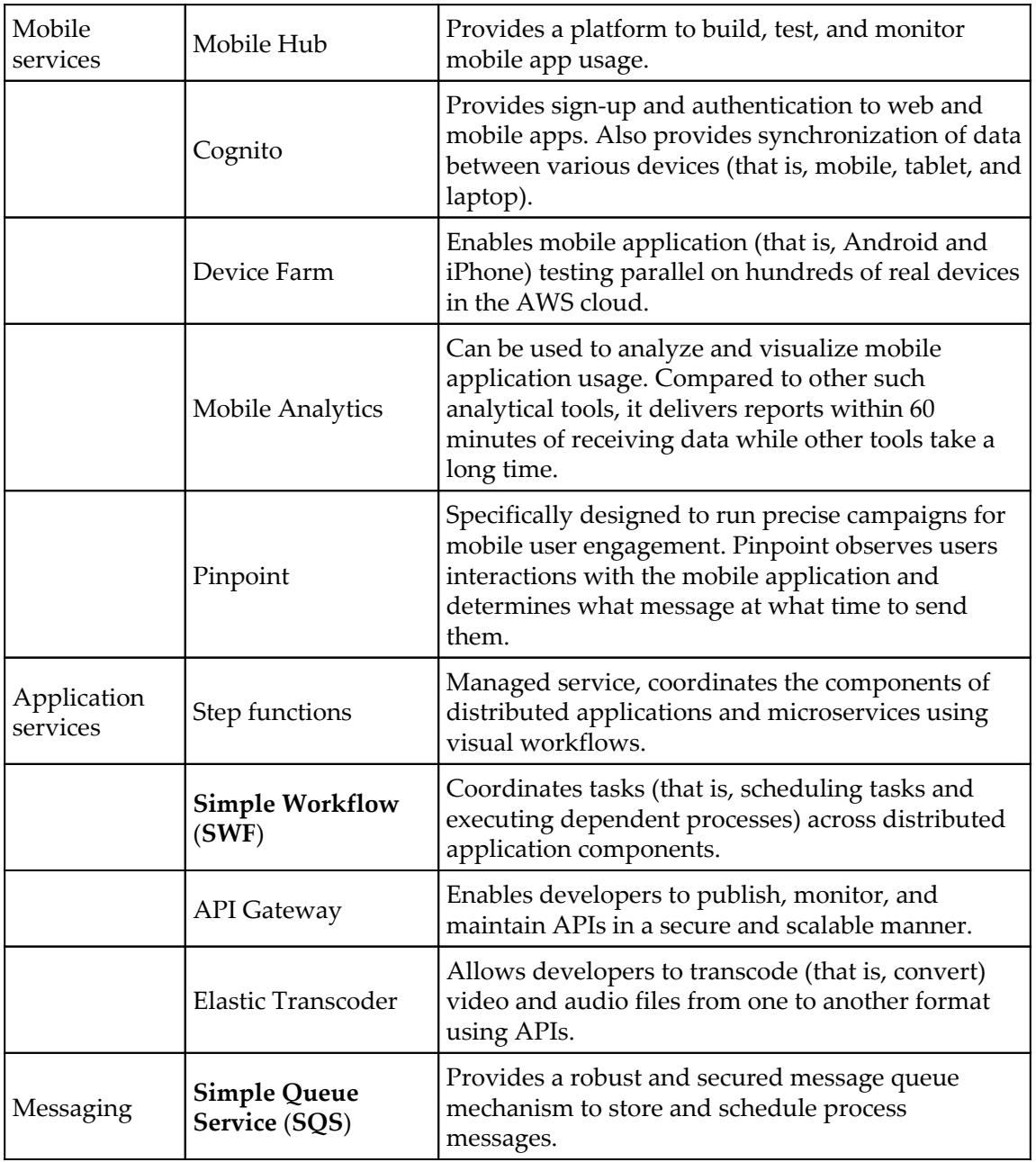

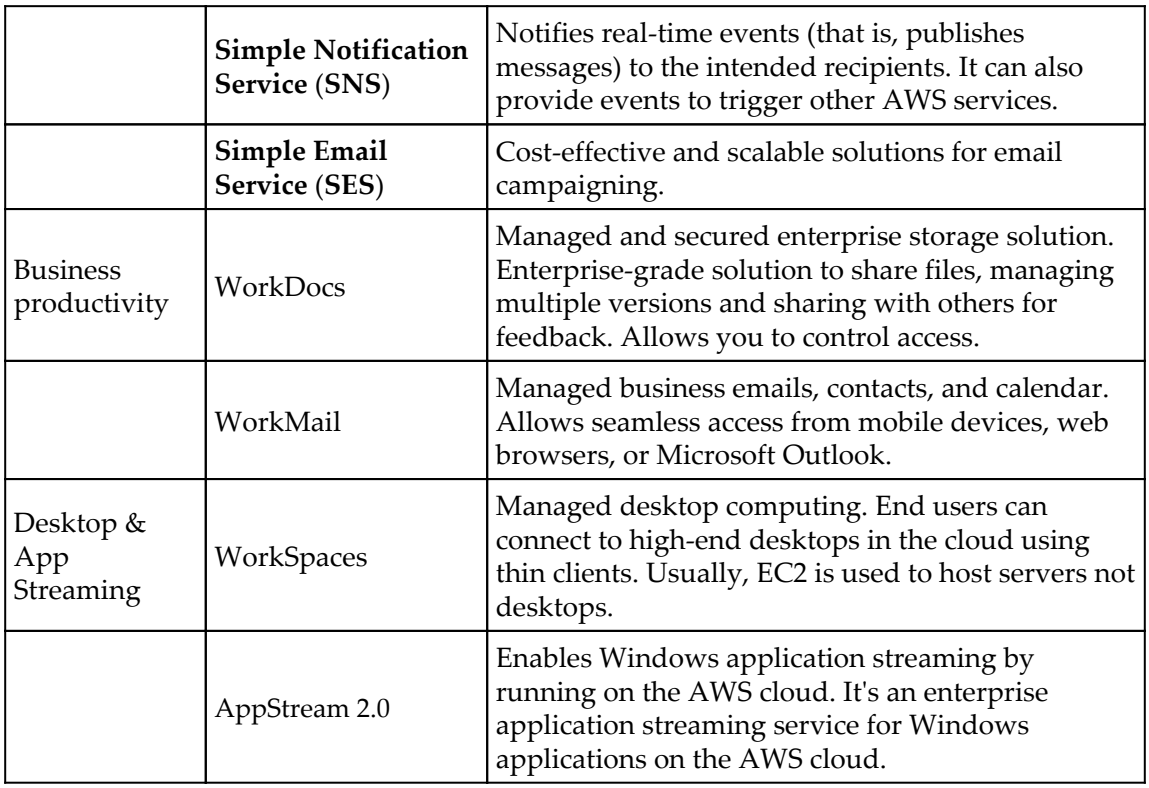

### **Shared security responsibility model**

Before developing, designing, and implementing cloud solutions, it is important to understand the security responsibility shared between AWS and the customers who consume these services. The following figure distinguishes the responsibilities of AWS as a cloud service provider and the customers who consume these services:

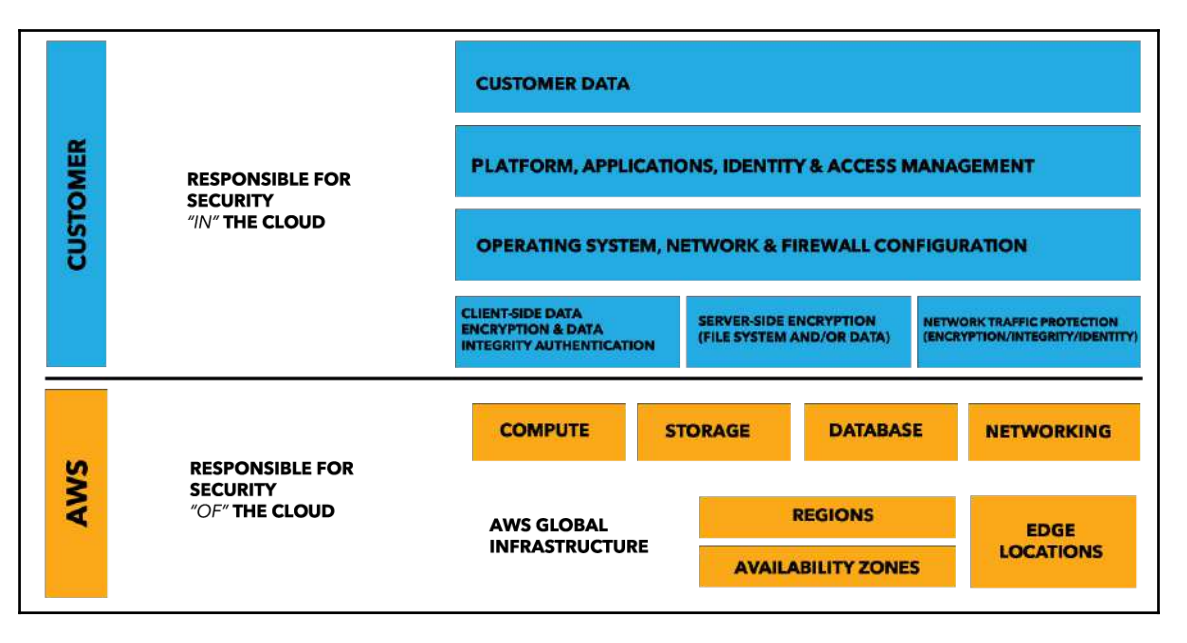

Figure 2.20: Reference URL: https://aws.amazon.com/compliance/shared-responsibility-model/

AWS cloud shared responsibility between service providers and customers

Amazon promises that security is its highest priority as a public cloud service provider. AWS is committed to providing consistent, robust, and secured AWS public cloud services to their customers. Amazon achieves this by securing foundation services, that is, compute, storage, database, and networking, and global infrastructures such as regions, AZs, and edge locations. Customers have to manage the security of their data, operating systems, application platforms, applications, network, systems or any customer-specific services deployed on AWS by them using IaaS. AWS provides various services such as **AWS Inspector**, **CloudWatch**, **IAM**, **Trusted Advisor**, and **CloudTrail** to manage security in an automated way so that users need not spend much time on routine security and audit tasks. You can use these services as a building block of your environment on AWS.

In other words, AWS is responsible for providing security for the AWS cloud and the customer is responsible for the security of the resources deployed within the cloud. In the case of managed services (that is, DynamoDB, RDS, Redshift, and so on), AWS is responsible for handling the basic security tasks of the underlying AWS resources and also at the OS level.

To match an organization's IT compliance requirement, AWS also provides third-party audit reports to ensure that the AWS cloud fulfills all essential compliance needs. You can refer to <https://aws.amazon.com/compliance> for more details.

Some compliances followed by AWS are given here:

- **IT security compliances:**
	- SOC 1/SSAE 16/ISAE 3402 (formerly SAS 70)
	- $\cdot$  SOC 2
	- $\bullet$  SOC 3
	- FISMA, DIACAP, and FedRAMP
	- DOD CSM Levels 1-5
	- PCI DSS Level 1
	- ISO 9001 / ISO 27001
	- $\bullet$  ITAR
	- FIPS 140-2
	- MTCS Level 3
- **Industry compliances:**
	- Criminal Justice Information Services (CJIS)
	- Cloud Security Alliance (CSA)
	- Family Educational Rights and Privacy Act (FERPA)
	- Health Insurance Portability and Accountability Act (HIPAA)
	- Motion Picture Association of America (MPAA)

The AWS network provides protection against traditional network security problems (that is, DDoS and MITM attacks, IP spoofing, and port scanning).

Remember, you need to get prior approval from AWS to perform penetration testing in your AWS account, otherwise AWS understands such testing as malicious attacks and your AWS account may be blocked.

AWS also ensures that when **Elastic Block Store** (**EBS**) volumes are deleted from one account, internal wiping takes place before it is reused for another AWS account. Wiping is done as per industry standards (that is, DoD 5220.22-M or NIST 800-88). It is also possible to encrypt sensitive data on EBS volumes. AWS uses the AES-256 algorithm.
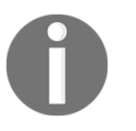

A detailed understanding of the shared responsibility model can be obtained from [https://d0.awsstatic.com/whitepapers/aws-security](https://d0.awsstatic.com/whitepapers/aws-security-whitepaper.pdf)[whitepaper.pdf.](https://d0.awsstatic.com/whitepapers/aws-security-whitepaper.pdf)

# **AWS soft limits**

For every AWS account, region-based limits are enabled for each AWS service. Such limits restrict an AWS account to provisioning limited numbers of resources in a specific AWS service. For example, a news AWS account can provision around 20 EC2 instances. This limit may vary according to resource types and the respective AWS services. Some of these limits are soft limits and you can raise a support request to AWS to revise this limit in your AWS account.

AWS Trusted Advisor displays account usage and limits for each specific service region.

Authorized IAM users or root accounts can place a request with AWS support to increase such service limits.

Here's how you can request a change in service limits:

- 1. Log in to your AWS account; in the top right-hand side corner click on the **Support** drop-down menu and select **Support Center**.
- 2. Click **Create Case** and select **Service Limit Increase**.
- 3. Select the AWS service whose limit is to be increased in the **Limit Type** dropdown menu.

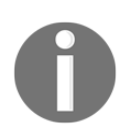

When any resource's soft limit is reached, no new resources can be provisioned until the soft limit has been increased from the AWS end. For example, if your soft limit in North Virginia is 20 EC2 instances then spinning up the 21st instance will result in an error.

# **Disaster recovery with AWS**

For any enterprise, unplanned downtime can have a devastating impact, not only on ongoing business but also on the overall enterprise. Any catastrophe or disaster can bring a city or a region to a standstill and can impact businesses for a prolonged period. It is critical for organizations to plan for disasters that can halt their business. AWS provides a number of services and features that can be used to overcome unplanned downtime arising out of natural disasters or human error.

**Disaster Recovery** (**DR**) is the process of designing an architecture that is able to recover from any disaster situation within a stipulated time. The cost of DR planning is inversely proportional to the time required to recover the infrastructure. Traditionally, in the case of a private data center, it may be required to create similar data centers at any distant and safe place. It also requires huge upfront investment, constant staff training, and maintenance. On the other hand, by hosting infrastructure on AWS, it can be easier to plan for DR setup in multiple regions or AZs. Resources in such additional regions or AZs can be automatically scaled up or down as per the actual workload and you pay only for what is actually used. One of the best aspects of AWS is *you can select from a wide range of regions to host the DR infrastructure*.

Before DR planning begins, there are two very critical aspects of a DR plan that we need to understand:

- **Recovery Time Objective** (**RTO**): This defines the time within which business processes should be recovered from downtime. The maximum time a business process can sustain a down condition depends upon the criticality of the process. Generally, RTO is defined separately for each business process and related environment. For example, let's consider the RTO of a business process as three hours. In this case, if disaster occurs, businesses can afford a downtime of three hours at most, within which the environment should be recovered.
- **Recovery Point Objective** (**RPO**): This defines the acceptable amount of data loss, measured in time. For example, let's consider that the RPO of a business process is one hour. In this case, if disaster occurs at 2:00 P.M. then all the stored data should be available at least until 1:00 P.M. Thus, a business can afford to lose one hour's data in case of any disaster.

The best way to define RTO is to understand the financial impact to the business when the system is not available, and similarly the best way to define RPO is to understand the financial impact on the business when business data is not available for a specific time frame. By considering these aspects along with the technical feasibility and cost of setting up DR, one can understand and define the RTO and RPO of a business process.

In the case of having a traditional data center, hosting a DR site usually involves duplication of the same type of data center at a distant and safe site. It also involves huge upfront CapEx. On the other hand, by hosting IT infrastructure in AWS, it is possible to only go for a *pay as you go* model. AWS services and concepts such as Region, AZs, EC2, DNS - Route 53, Networking Service (VPC), Elastic Load Balancing, Auto Scaling, CloudFormation, and many others can help in designing the DR plan.

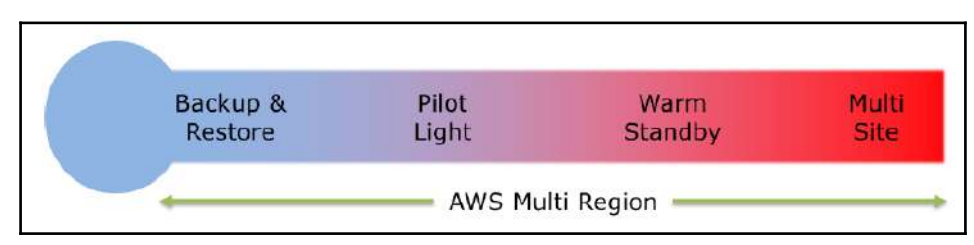

The following figure shows the various DR reference models using AWS services:

The DR approach can be broadly categorized in four models:

- Backup and restore
- Pilot light
- Warm standby
- Multi-site

Out of the four models described in the preceding figure, backup and restore is the most economical model, but it may take more time in recovery. If you go from left to right in the preceding figure, time to recovery decreases, but at the same time cost to recover increases. Similarly, if you go from right to left as given in the preceding figure, time to recovery increases and cost to recover decreases. Let's understand these DR models in subsequent sections.

Figure 2.21: AWS Multi Region

Reference URL: https://d0.awsstatic.com/whitepapers/aws-disaster-recovery.pdf

### **Backup and restore**

This approach to DR involves periodically backing up critical data and keeping it in a safe and secured place for later use. In the event of disaster, the backed-up data can be restored as needed.

Let's consider a traditional data center approach to understand the backup and restore DR model. In this approach, data is periodically backed up on tape drives and sent offsite. In the event of disaster in DC, you need to bring the backup tapes from an offsite location to wherever restoration takes place. It takes longer to restore the data from tape drives, as tape drives perform a sequential read of data. Usually, this type of DR mechanism is obsolete in a modern, fast-paced enterprise.

For a similar backup and restore approach, AWS provides a number of services such as the S3 and Glacier services. Transferring data to and from S3 and Glacier is much faster, safer, and economical compared to tape drives. S3 can be compared to an offline object storage, whereas Glacier can be compared to an economical tape drive used for archiving purposes. S3 provides instant access to your data, whereas the comparatively cheaper option Glacier may take around three to four hours to restore archived data. AWS also provides a service called **Import/Export,** which offers physical data storage devices that can be used to perform large data transfer directly to AWS. There are other options as well for importing/exporting a large amount of data on AWS such as **Snowball** or **Snowmobile**.

AWS Snowball is a service that accelerates transferring large amounts of data into and out of AWS using physical storage appliances, bypassing the internet.

AWS Snowmobile is an exabyte-scale data transfer service used to move extremely large amounts of data to AWS. You can transfer up to 100 PB per Snowmobile, a 45-foot long ruggedized shipping container pulled by a semi-trailer truck.

AWS also provides a service called Storage Gateway. It directly connects a physical data center to AWS storage services. Using Storage Gateway, organizations can directly store data to S3 or Glacier as a part of their DR strategy. Storage Gateway is fast, economical, and robust.

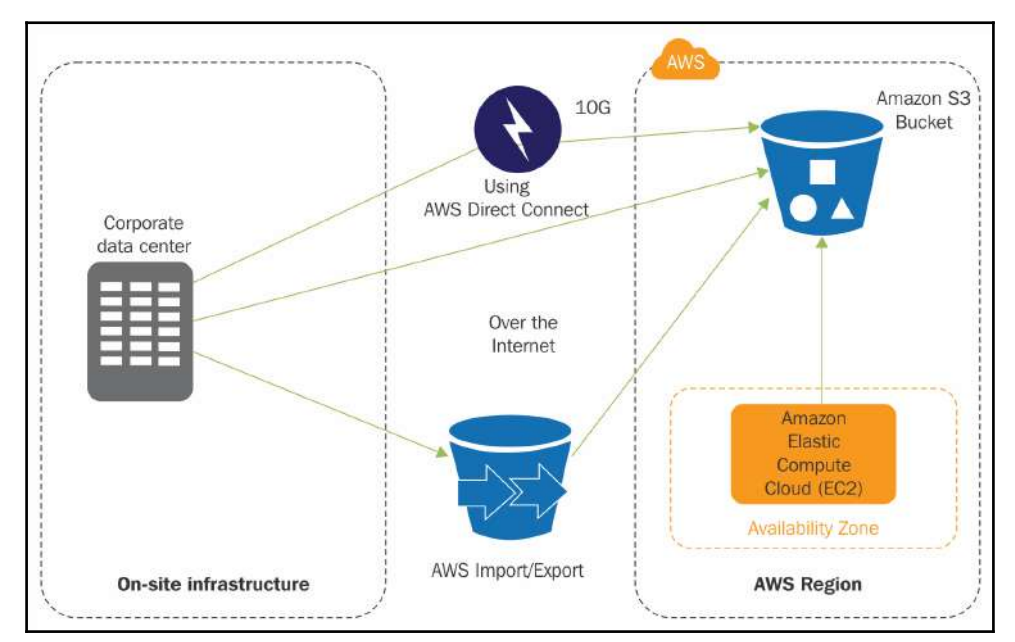

The following figure shows an example configuration to achieve a backup and restore a DR setup scenario on AWS and a physical data center:

Figure 2.22: Using AWS services to design backup and restore DR setup

Reference URL: https://d0.awsstatic.com/whitepapers/aws-disaster-recovery.pdf

### **Pilot light**

This model can be easily explained by the example of a gas heater, where a small flame is always ignited and can be quickly ignited to a larger flame in a boiler to heat up an entire house. The term *pilot light* is derived from the same concept.

In this DR scenario, the minimal DR version with the most critical components of the environment is always kept running in parallel with the production environment. This can be explained through a couple of examples:

The primary site runs on an on-premise DC and a DR setup with minimal critical resources is kept running in the cloud. In the event of any issue in the data center, other required resources can be provisioned in the cloud infrastructure and it can start serving traffic after failover to the DR setup.

The primary site runs on AWS in one region and a DR setup with minimal critical resources is kept running in another region on AWS. In the event of any issue in one AWS region, other required resources can be provisioned in a cloud infrastructure in another region to match the primary environment setup and it can start serving traffic after failover to the DR setup.

When an enterprise's IT is running on a traditional data center, it is also possible to shift only critical applications, load them to the cloud, and run the rest of the infrastructure in a traditional fashion. *Figure 2.23* and *Figure 2.24* show how this model works in normal conditions and failover conditions, respectively:

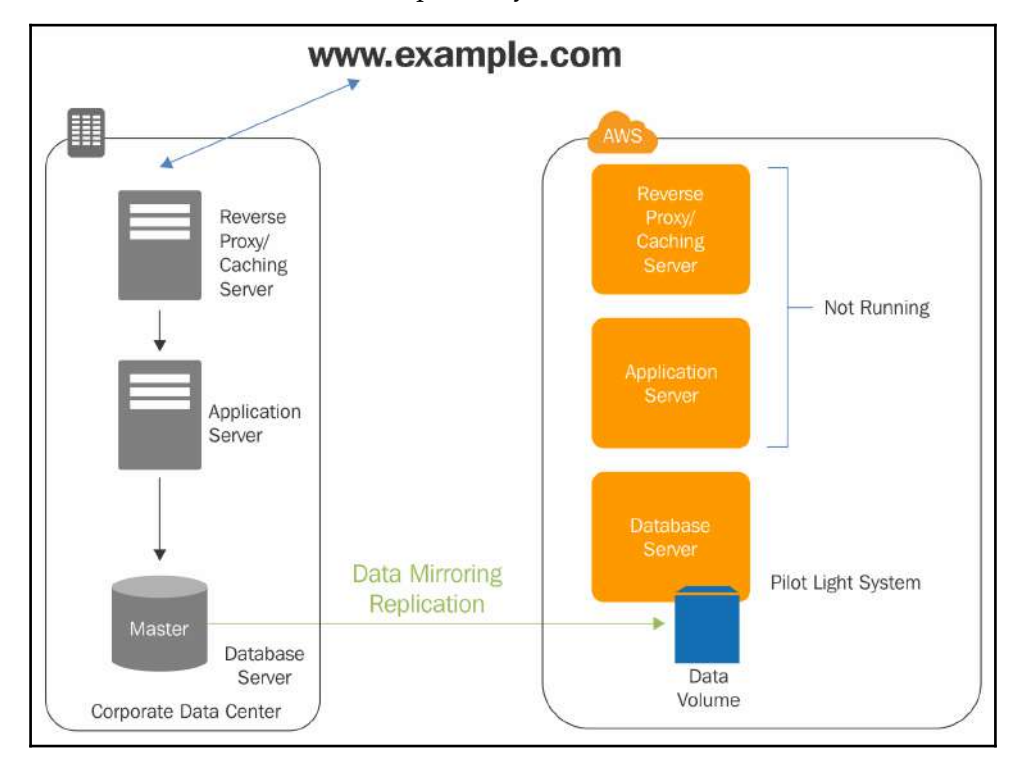

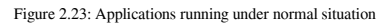

Reference URL: https://d0.awsstatic.com/whitepapers/aws-disaster-recovery.pdf

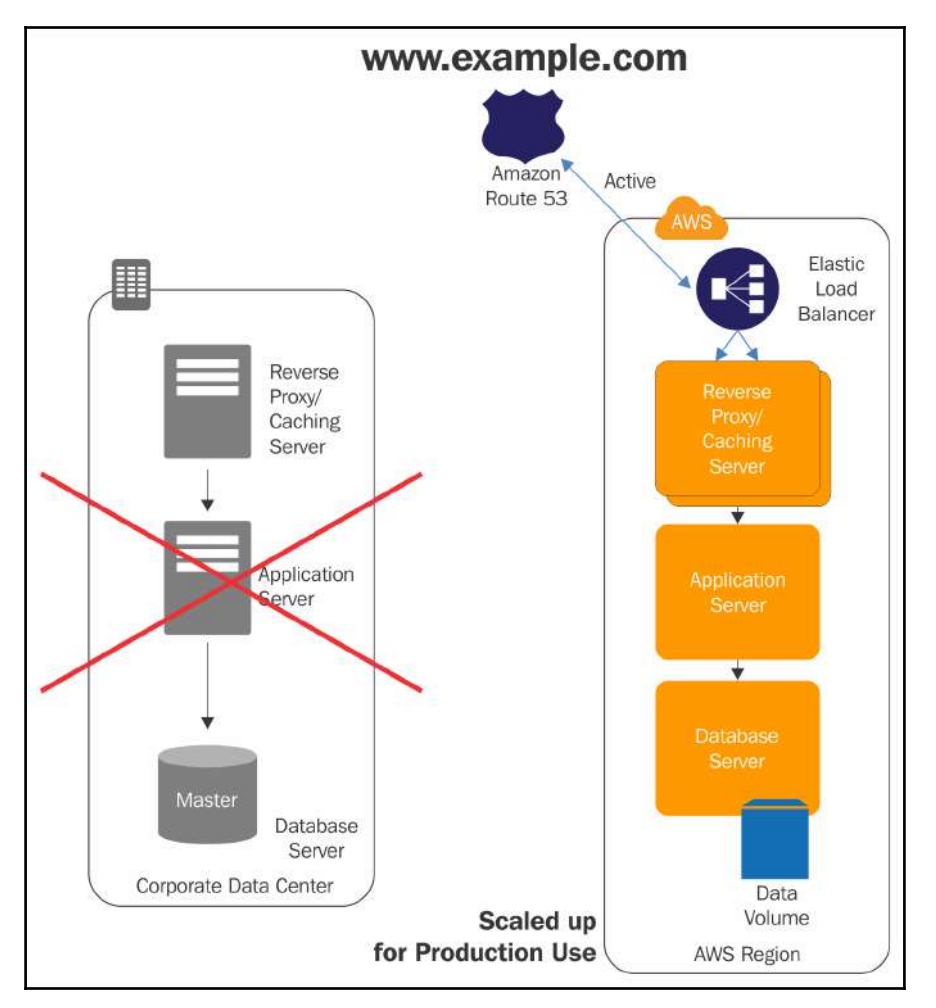

Figure 2.24: Earlier infrastructure under failover conditions

With the help of *Figure 2.24* and *Figure 2.25*, we can clearly understand that in the event of any disaster at the primary site (that is, data center or cloud-based) traffic is automatically diverted to the secondary site. This is also called a *failover scenario*. Thus users experience consistent performance rather than experiencing down time on the application. Compared to the backup and restore model, the pilot light model is much faster. It may require a few manual steps to perform or can be automated with the help of an automation process using **DevOps**.

Reference URL: https://d0.awsstatic.com/whitepapers/aws-disaster-recovery.pdf

# **Warm standby**

In this DR scenario, a scaled-down and fully functional environment is always running in the cloud. It extends the pilot light DR model. In the case of the pilot light model, you need to create additional instances or resources to match the size of the primary environment. In contrast to pilot light, warm standby keeps a fully functional DR setup with a minimum fleet of instances with the minimum possible size of instances. In the event of any disaster, the DR setup is scaled up to match the primary site and traffic is failed over to the DR setup. Since fully functional infrastructure always runs in the warm standby approach, it further reduces required recovery time.

*Figure 2.25* and *Figure 2.26* explain the concepts of primary and secondary sites under a warm standby DR model. They explain how the load is transferred to a secondary site when the primary fails:

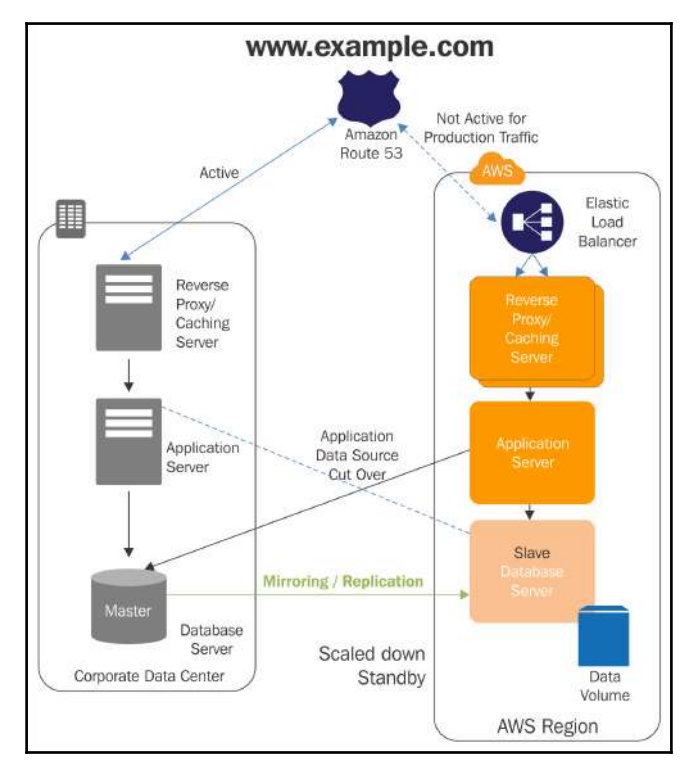

Figure 2.25: End users are accessing a primary site under normal conditions

Reference URL: https://d0.awsstatic.com/whitepapers/aws-disaster-recovery.pdf

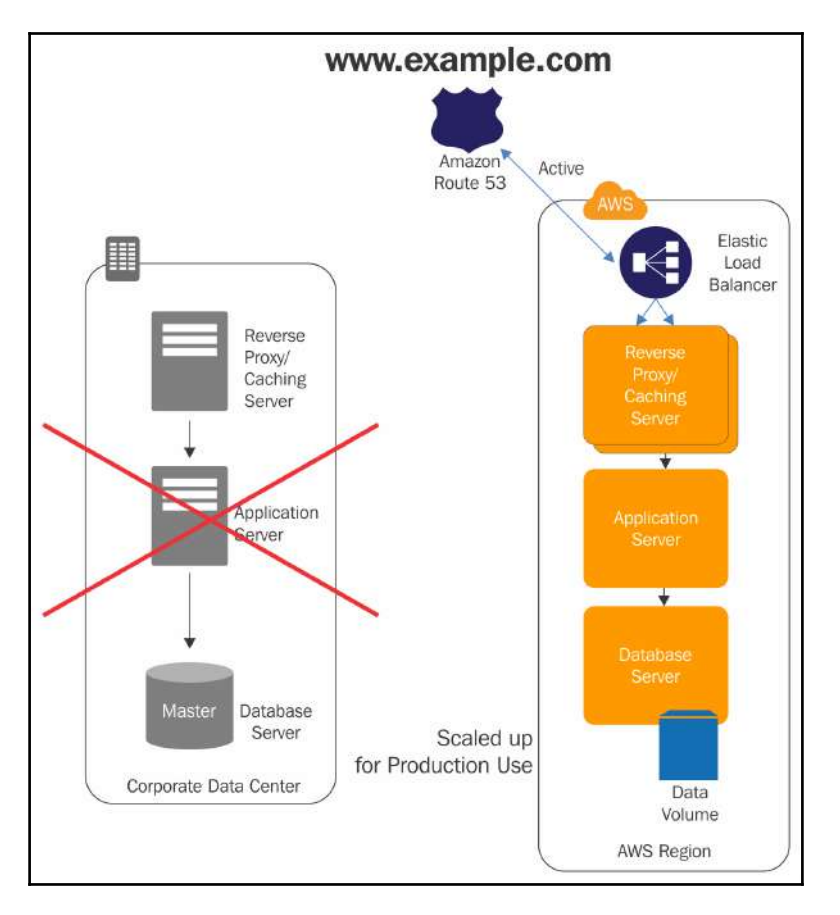

Figure 2.26: End users are diverted to a secondary site under the warm standby DR model

Reference URL: https://d0.awsstatic.com/whitepapers/aws-disaster-recovery.pdf

# **Multi-site**

In a multi-site DR model, infrastructure of the same size is always in sync and running at multiple locations. These multiple locations can be between a physical data center and AWS or between various AWS regions. In either case, when a primary site fails, the total workload is transferred to the secondary site. In some practices, the secondary site keeps handling partial traffic in parallel to the production environment. Such ratios can vary from 50-50 to 80-20 between primary and secondary sites.

In multi-site models, resources are always synchronized across each facility (that is, primary and secondary sites). Compared to all previous DR models, the multi-site option provides the least downtime (that is, virtually none), but it is a little expensive. Since AWS follows the *pay as you go* model for actual usage, it doesn't cost much compared to the loss that can occur to the enterprise in absence of primary site failure. *Figure 2.27* and *Figure 2.28* explain how multi-site DR configuration actually works:

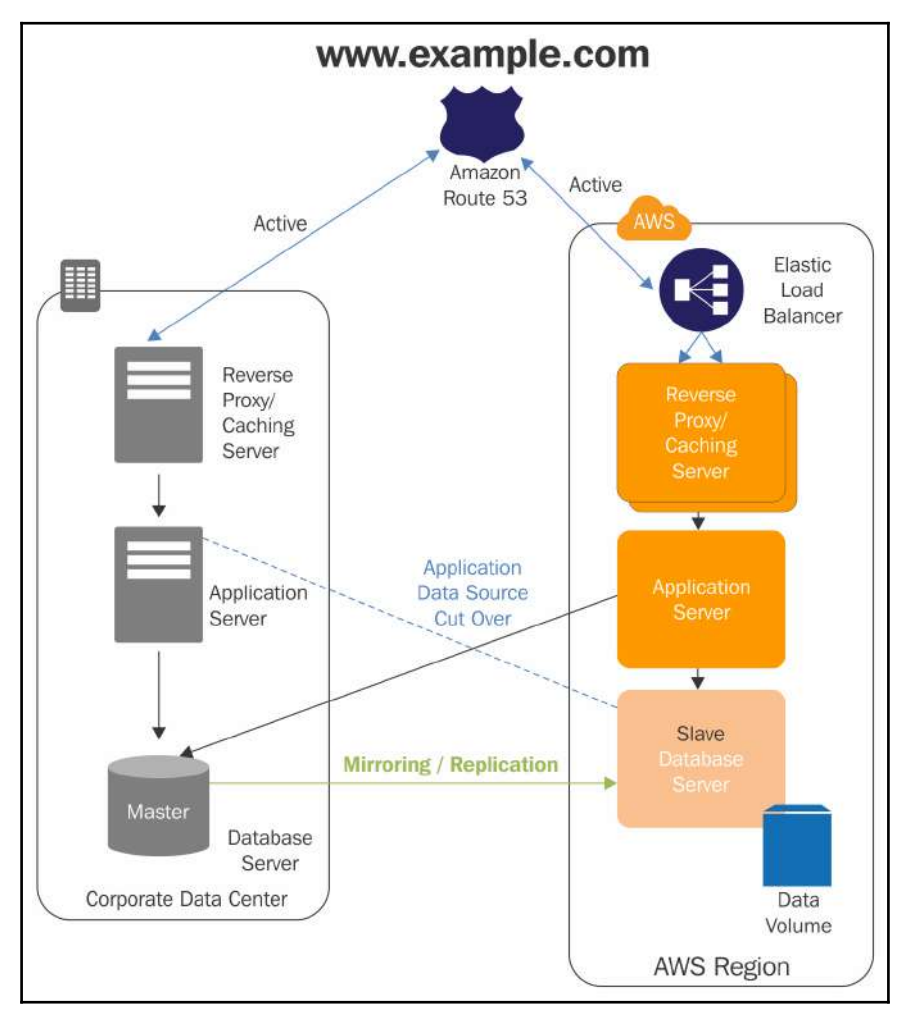

Figure 2.27: End users accesses primary and secondary sites in parallel under normal circumstances

Reference URL: https://d0.awsstatic.com/whitepapers/aws-disaster-recovery.pdf

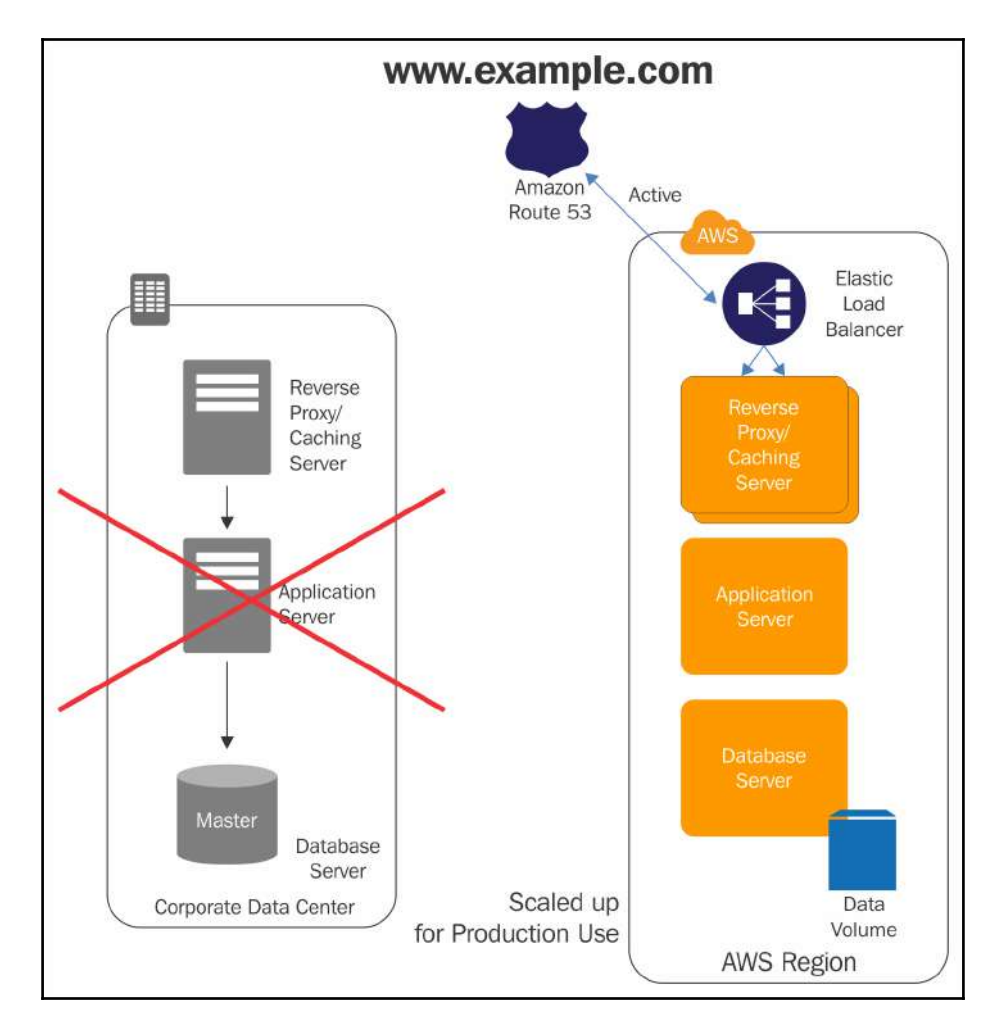

Figure 2.28: Whole workload is transferred to a secondary site in case the primary site fails

Reference URL: https://d0.awsstatic.com/whitepapers/aws-disaster-recovery.pdf

# 3 Identity and Access Management

Any organization using IT services may have a number of resources, processes, environments, projects, and operational activities. All the organizational activities are carried out by various departments. There is always a clear distinction as to who needs to do what. Infrastructure and operational activities are performed by a specific set of personnel in the organization. Similarly, there may be a development team, testing team, project team, finance team, security team, and other relevant teams in the organization that need to perform specific tasks in the organization.

As there are various teams to perform different activities in the organization, similarly there is a clear set of responsibilities and accountability for each of the individuals in a team. A developer may not need to access testing resources. Similarly, a testing resource may not need access to production environments. On the other hand, a system administrator may need to access all the servers, but may not need to access security compliance hardware.

Based on the preceding examples, we can understand that an organization has complex access and security requirements. Addressing an organization's access and security requirements is a critical task. AWS provides a robust service to fulfill this requirement that is called the **Identity and Access Management** (**IAM**) service.

Here's how we can define IAM: AWS IAM is a global service that is specifically designed to create and manage users, groups, roles, and policies for securely controlling access to various AWS resources. You use IAM to control who can use your AWS resources (authentication) and what resources they can use and in what ways (authorization).

# **Understanding the AWS root user**

Creating an AWS account also creates a root user. The email and password supplied at the time of creating the AWS account becomes the username and password for the root user. This combination of an email address and password is called the **root account credentials.**

The root account, that is, the root user, has complete, unrestricted access to all resources, including billing information on the account. This is a supreme user and its permission cannot be altered by any other user on the account.

Since the root account has unrestricted access to all the resources on the account, it is highly recommended that you avoid using the root account for day-to-day activities. On a newly created AWS account, it is recommended that you create individual IAM users based on the organizational need and assign them the required permissions. These non-root-user accounts should be used for day-to-day activities.

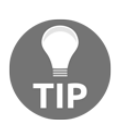

It is best practice not to share individual credentials with other users, especially root credentials, as they give unrestricted access within an AWS account.

# **Elements of IAM**

It is essential to understand a few basic IAM terminologies, to effectively manage real-life organizational users and their permissions to access AWS resources as per their roles and responsibilities. The following list briefly describes these terminologies and subsequently goes into the details of each of the elements of IAM:

- **User**: A user is a person or an application that requires access to various AWS resources to perform designated tasks. A user can access AWS resources with either a username and password or with an access key and secret key.
- **Access key**: An access key is a 20-character alphanumeric key that acts as a user ID.
- **Secret key**: A secret key is a 40-character alphanumeric key that acts as a password or secret key. The access key and secret key are used together for initiating API, SDK, and CLI authentication.
- **Password policy**: Password policy specifies the complexity requirement of a password and defines the mandatory rotation period for a password associated with IAM users.
- **Multi-factor authentication** (**MFA**): This is an extra layer of security protection for user authentication that requires users to enter a six-digit token on top of the username and password.
- **Group**: A group is a collection of IAM users.
- **Role**: A role is an IAM entity that constitutes one or more IAM policies defining resource permissions. A role enables access to performing specific operations mentioned in the respective policies associated with the role.
- **Policy**: A policy is a document written in JSON format that formally states one or more permissions as per the IAM policy standards.

Let us now understand all these terminologies in detail and their significance in IAM.

# **Users**

AWS IAM users can be created for any organizational entity (actual end users, such as a person or an application). As per their roles and responsibility in the organization, these users need to access AWS resources to perform their day-to-day tasks. By asking the question *Who is that user?* , we will get an idea whether that entity is a user or an application.

Usually, an individual user is authenticated by username and password. Similarly, programmatic access (that is, SDKs and CLIs, also known as applications) are authenticated using an access key and secret key. Individual users can also use an access key and secret key by configuring them on EC2 instances or physical computers to execute AWS CLI commands.

It is best practice to identify organizational entities and create respective IAM users with credentials to give them access to the AWS platform. Every user, whether it is an individual or an application, must provide appropriate credentials for authentication. Only after a successful authentication can a user access AWS resources such as the AWS dashboard, API, CLI, or any other AWS service.

A logical representation of organizational users can be explored with the help of the following figure:

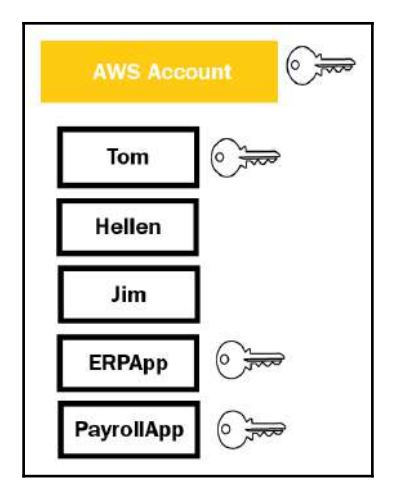

Figure 3.1: Conceptual understanding of IAM users in AWS accounts

As shown in the preceding figure, various users are created in AWS accounts for individuals or applications. Let's suppose that Tom is a system administrator, Helen is a network administrator, and Jim is a database administrator. Best practice is to grant minimum required privileges to each user based on what their role is expected to be. A system administrator may need access on all the infrastructure; a network administrator may need access to all network services and resources. Similarly, a database administrator may need access only to databases.

On the other side, applications such as ERP and payroll may also need to access the required AWS resources. Applications hosted on EC2 may need to access a hosted database on RDS. For all such applications, there may be a user ID with an access key and secret key that an application can use to access the respective resources on AWS.

Permissions can be granted to applications using an AWS role as well. In subsequent sections, we will see how authentication works with AWS roles.

The access key and secret key are not generated for all users, as we saw in the preceding figure. They are only generated for users who need to access AWS resources using API, SDKs, and CLIs. For accessing services using an AWS console, one can use a username and password.

# **Access key and secret key**

An access key and secret key come in a pair. An access key is a 20-digit key and a secret key is a 40-digit key. Only corresponding keys work with each other for authentication. These keys are used along with AWS SDK, CLI, REST, or Query APIs. As the name suggests, a secret key is meant to be kept secret and protected. Best practice is not to hardcode an access key and a secret key in application coding. If these keys are hardcoded and not removed before sharing an AMI or EBS snapshot with others, it may pose a security risk.

An access key and a secret key are generated only once, either at the time of creating a user or later, as and when required, manually. At the time of generating an access key and a secret key, AWS gives an option to download them in CSV format. Once it is created, you need to download and keep it securely. AWS does not provide any mechanism to retrieve an access key and a secret key if these keys are lost. The only solution is to delete old keys and regenerate new keys. As a result, you will need to edit an earlier key pair with a regenerated new key pair for applications to work smoothly. A maximum two sets of access keys and secret keys can be attached with any IAM user.

An access key and secret key look like this:

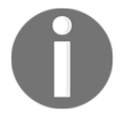

**Access key**: AKIAJ4B7SOIHQBQUXXXX

**Secret key**: oSpG3je8kYS1XpMDRG8kpo1awLizvnv1GaNBXXXX

It is best practice to periodically rotate access keys and secret keys for security purposes. It is also recommended practice to periodically remove unutilized and unwanted access keys and secret keys from an AWS account.

# **Password policy**

Password policy specifies the complexity requirement of a password and defines a mandatory rotation period for a password associated with IAM users.

While creating an IAM user, an IAM administrator can provide a reasonably strong password on behalf of the user. Optionally, an IAM administrator can also configure a user to change the respective user password when the user logs in for the first time to AWS. Password policy can be configured from **Account settings** within the IAM dashboard. As per the organization's compliance requirement, password complexity can be configured by choosing one or more options as shown in the following screenshot:

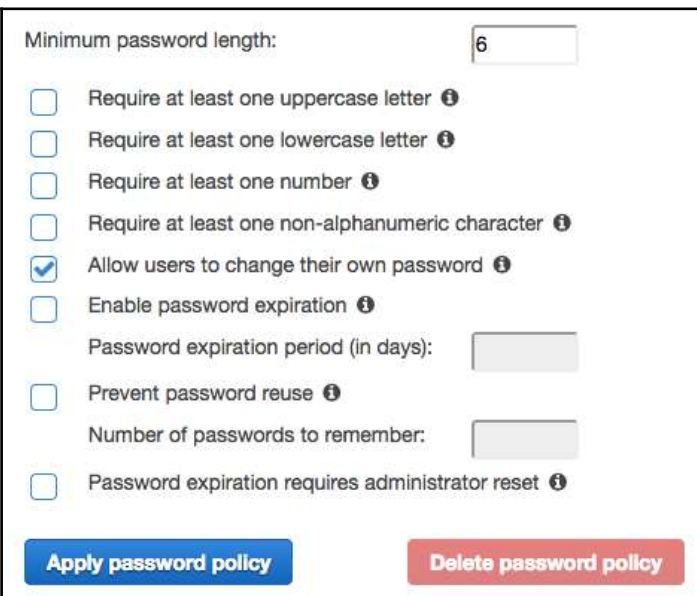

Figure 3.2: Password policy options

It is important to note that the password policy only affects the user password. It does not affect in any way the access key and secret key. As a result of password policy, a user password may expire after the configured number of days, but the access key and secret key do not expire. When a password expires, the user cannot log in to the AWS console, but API calls work fine using an access key and a secret key.

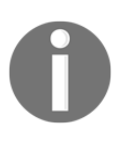

A change in password policy comes into effect for all new users, but for all existing users, it comes into effect whenever their respective password is changed. It does not apply to the existing user password until it is updated.

# **Multi-factor authentication (MFA)**

MFA is an extra layer of security protection for user authentication that requires users to enter a six-digit token on top of the username and password. MFA can be enabled for individual IAM users. It is best practice to enable MFA for all users. It adds an extra layer of protection on top of the username and password. Once it is enabled, the user needs to enter a unique six-digit authentication code from an approved authentication source (that is, hardware or software-based) or an SMS text message, while accessing the AWS Management Console.

MFA can be enabled for both types of users: an individual console login as well as an application's programmatic calls to the AWS. It can be also enabled for the root user.

MFA can be enabled in one of the following ways:

- Security token with hardware or software
- SMS text message

#### **Security token-based MFA**

When it comes to security token-based MFA, there are two options available: hardwarebased or software/virtual (that is, mobile application)-based. Hardware based security tokens can be purchased from an authorized vendor and a virtual security token application can be installed on smartphones. A hardware-based MFA token device may look something like this:

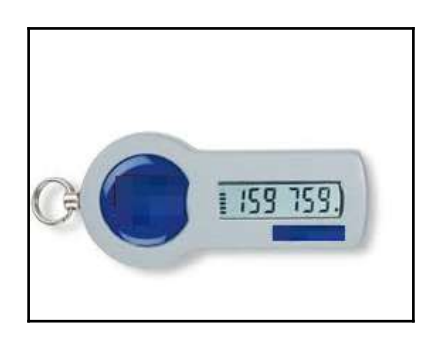

Figure 3.3: Hardware MFA device for RSA token

To enable MFA tokens on an IAM user, MFA hardware or software applications need to be registered with an IAM user. Once a user is registered with either a hardware device or software application, it keeps generating six-digit numeric codes based on a time synchronization one-time password algorithm. It appears for 30 seconds and keeps changing. Enabling MFA increases a security layer. If the username and password fall into an unauthorized person's hands, still the person cannot misuse it without an MFA token. The MFA token keeps rotating the token and it's generated only through an synchronized MFA device for that particular IAM user.

#### **Steps for enabling a virtual MFA device for a user**

The following steps describe how to enable MFA for a user:

- 1. Log in to the AWS console.
- 2. Go to the IAM dashboard.
- 3. Select **Users** from the left pane and click on a user as shown in the following screenshot:

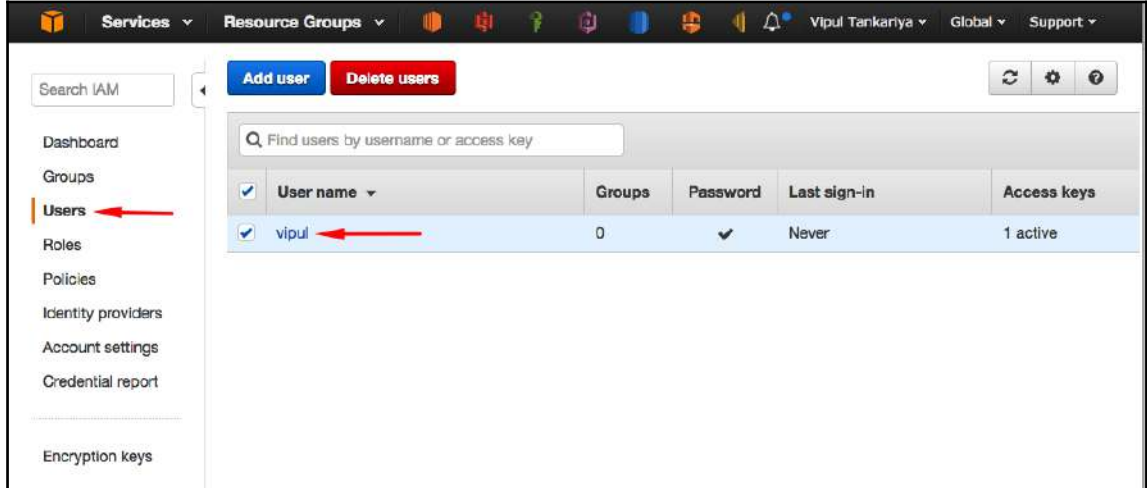

Figure 3.4: User selection for enabling virtual MFA

4. Select the **Security credentials** tab as shown in the following screenshot:

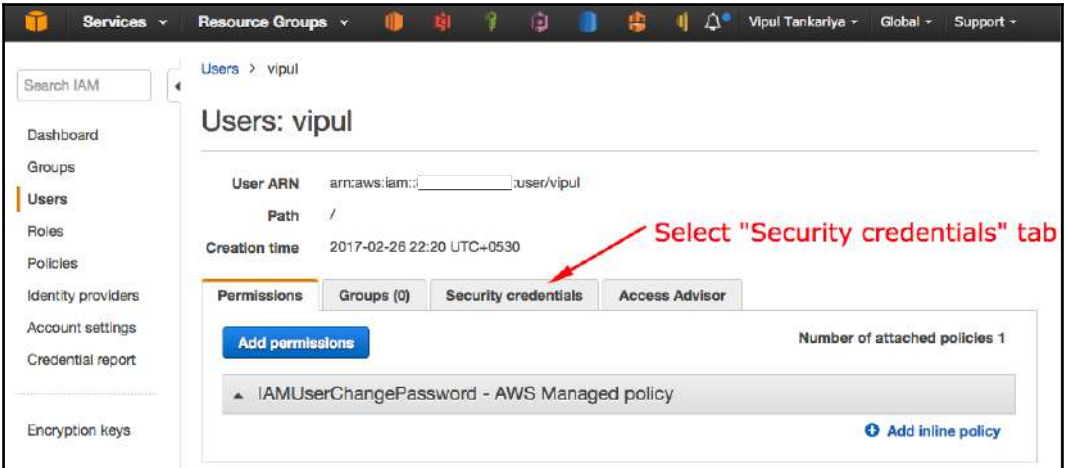

Figure 3.5: Enabling MFA - Security credentials tab selection

5. Click on the edit button to edit **Assigned MFA device** as shown in the following screenshot:

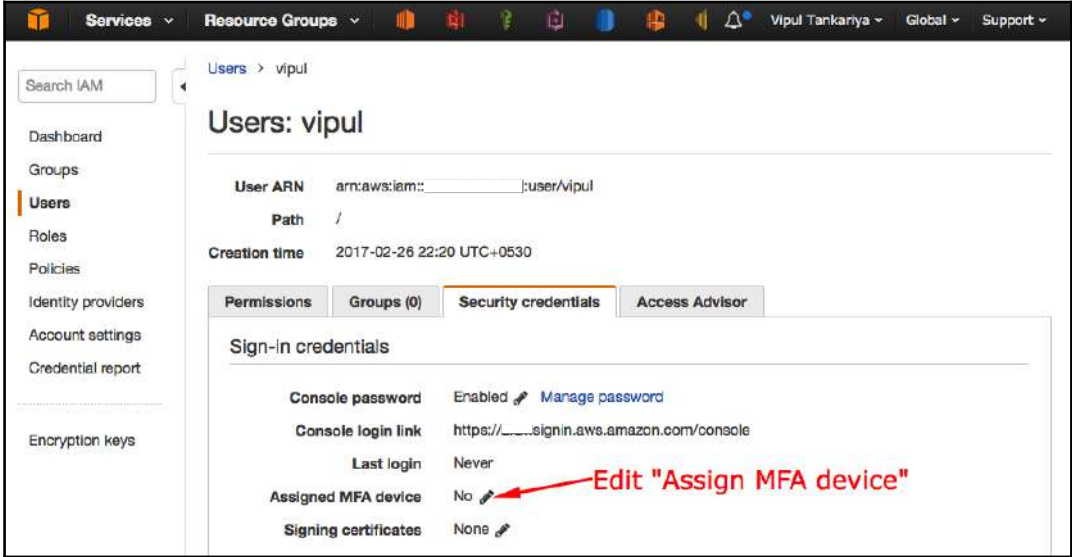

Figure 3.6: Enabling MFA - editing Assigned MFA device

6. Select **A virtual MFA device** and click on the **Next Step** button:

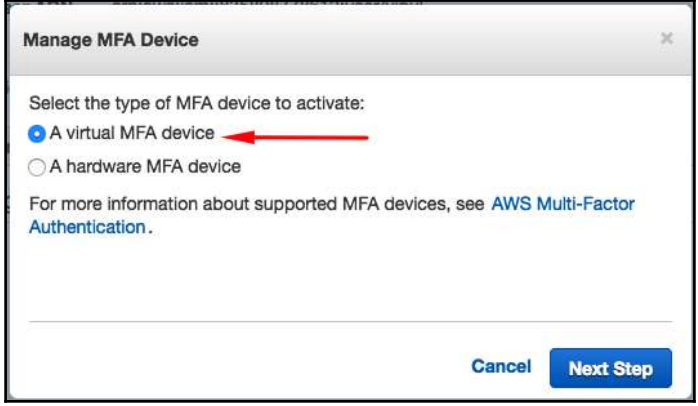

Figure 3.7: Enabling MFA - selecting A virtual MFA device

7. From the subsequent screen, click on the **here** link as shown in *Figure 3.8*. It provides a list of AWS MFA-compatible apps, supported for various mobile platforms. If you have already installed the **Virtual MFA Applications**, you can click on **Next Step** and proceed to step 9:

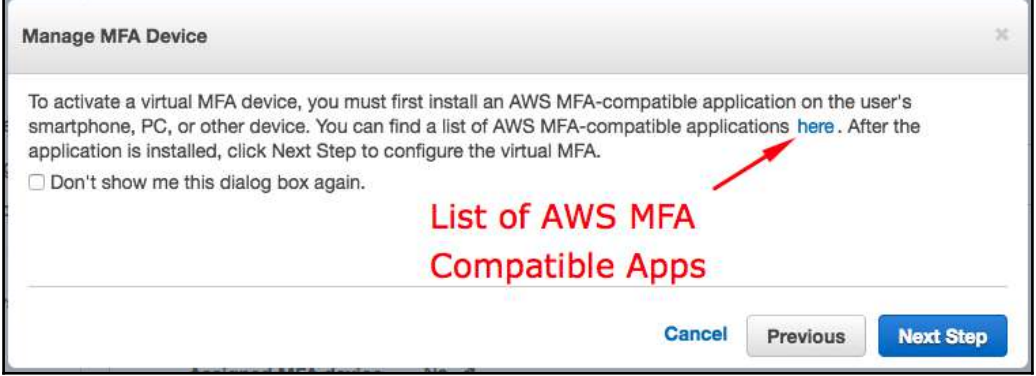

Figure 3.8: Enabling MFA - selecting a virtual MFA device

8. You can download the **Virtual MFA Applications** from your respective device application store. Supported applications for various platforms are indicated in *Figure 3.9*. You can close this information window to go back to the previous screen, as indicated in *Figure 3.8*, and click on **Next Step**:

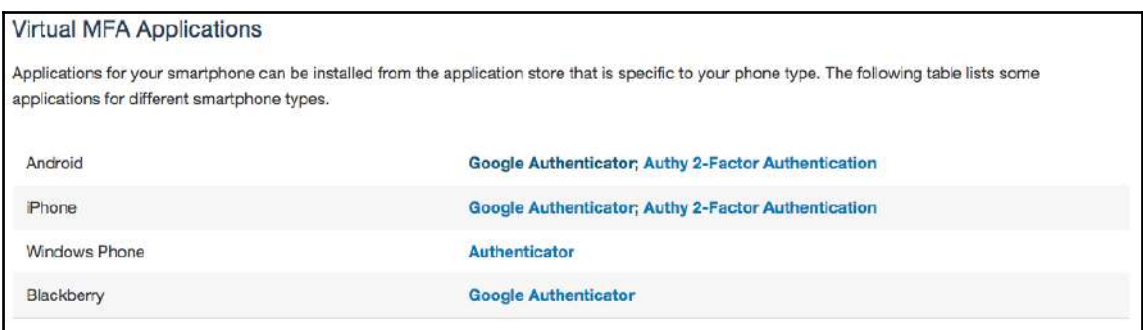

Figure 3.9: Enabling MFA - Virtual MFA Applications

- 9. Determine whether the MFA app supports QR codes, and then do one of the following:
	- Use your mobile app to scan the QR code. Depending on the application that you use, you may have to choose the camera icon or some similar option. Subsequently, you need to use the device camera for scanning the code.
	- In the **Manage MFA Device** wizard, choose **Show secret key for manual configuration**, and then type the secret configuration key into your MFA application.

#### When you are finished, the virtual MFA device starts generating one-time passwords:

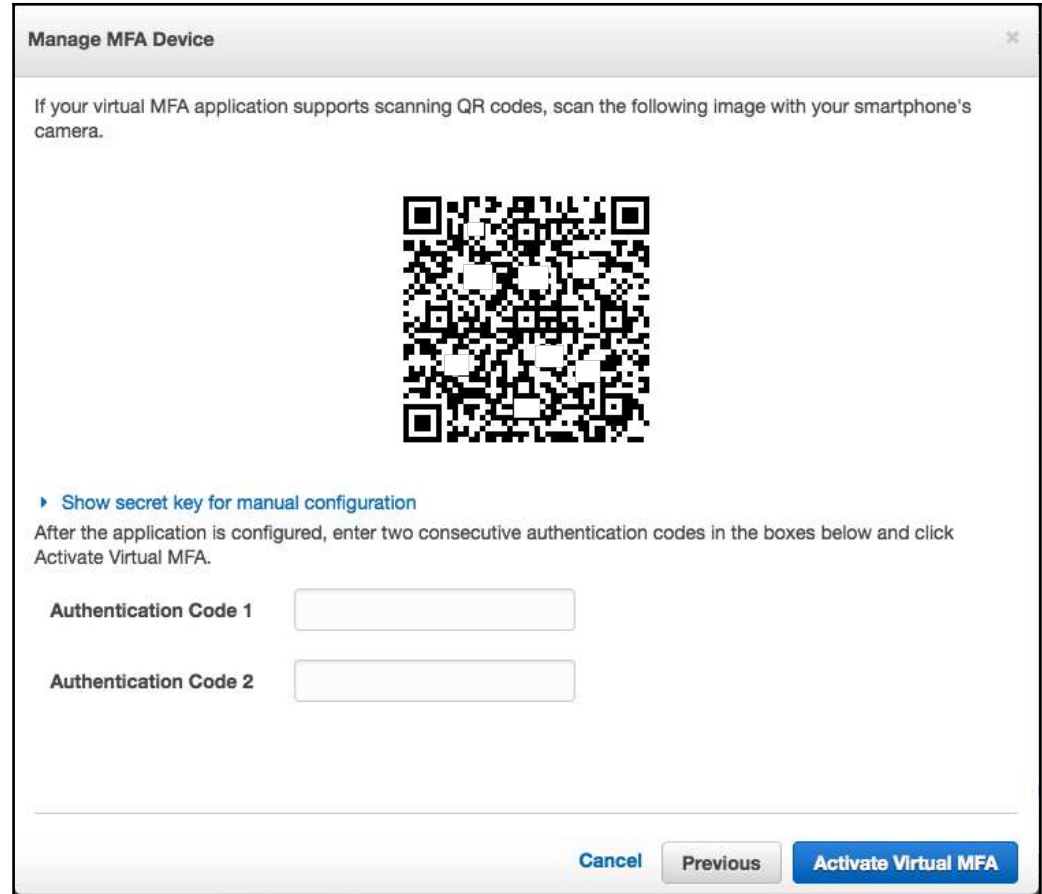

Figure 3.10: Enabling MFA - entering authentication codes

10. As shown in *Figure 3.10*, you need to type the one-time password into the **Authentication Code 1** box. You can use the one-time password given in the virtual MFA device. Before you can enter the second one-time password into the **Authentication Code 2** box, you need to wait for approximately 30 seconds. After a wait period, the device generates another one-time password. You can use the fresh one-time password and enter it into the **Authentication Code 2** box. Subsequently, you can choose **Activate Virtual MFA**.

Now your virtual MFA device is ready for use. When a user for whom the MFA token is enabled tries to log in to the AWS console, AWS poses an MFA token challenge after authenticating the user with a valid user ID and password.

#### **SMS text message-based MFA**

To enable SMS text message-based MFA, you need to configure an IAM user with the user's phone number to receive SMS messages. When a user tries to log in by providing a valid username and password, it asks for the six-digit numeric code sent from AWS to the user's mobile number as an SMS. This MFA mechanism can be used only for IAM users and not for the root user. Also, at present, SMS-based MFA can be used only for signing in to the AWS Management Console. It cannot be used with API or CLI calls.

#### **Creating an AWS IAM user using the AWS dashboard**

The steps for creating an AWS IAM user using the AWS dashboard are as follows:

- 1. Log in to the AWS Management Console with the appropriate credentials. The IAM user must have sufficient privileges to create IAM resources (that is, user, group, policy, and so on). In the case of a fresh AWS account, you need to log in with the root credentials. This will take the user to the AWS dashboard.
- 2. Select **IAM** under the **Security, Identity & Compliance** group from the AWS dashboard. This will take the user to the IAM dashboard.

3. Select **Users** and click **Add user**. This displays the following screen:

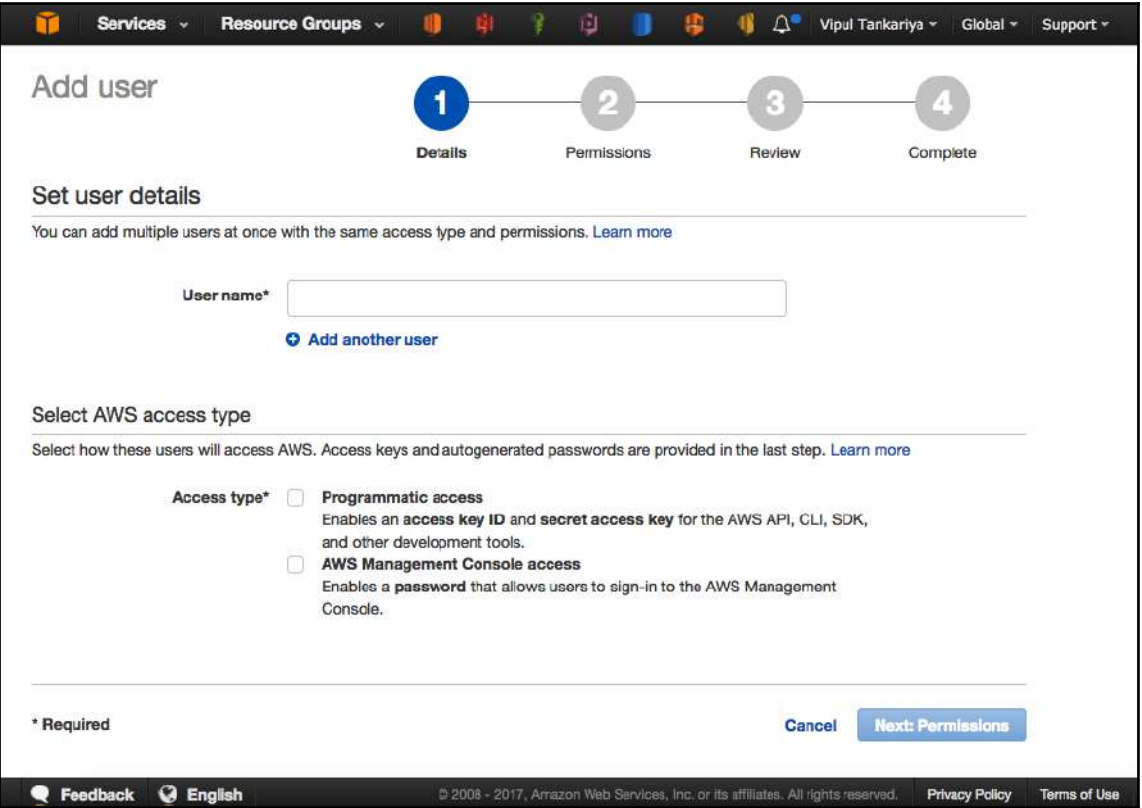

Figure 3.11: IAM - Add user screen

- 4. Provide a meaningful and relevant **User name** to resemble a real-world entity. This will help to easily identify the correct user when performing day-to-day maintenance activity. A valid username can have only alphanumeric characters or  $+ =$  , . @ - symbols. It is also possible to add multiple users (max 10 users) at the same time by clicking on the **Add another user** link given next to the **User name** textbox, as shown in *Figure 3.11*.
- 5. After entering the username, you must select **Access type.** You need to select at least one option. It is also possible to select both the options. Usually, **Programmatic access** is preferred for authentication through an access key and a secret key while using APIs, SDKs, and CLI. For individual users, ideally, **AWS Management Console access** is selected. If you select **Programmatic access**, you can proceed to step 7. If you select **AWS Management Console access**, it displays more options in the same screen as shown in the following screenshot:

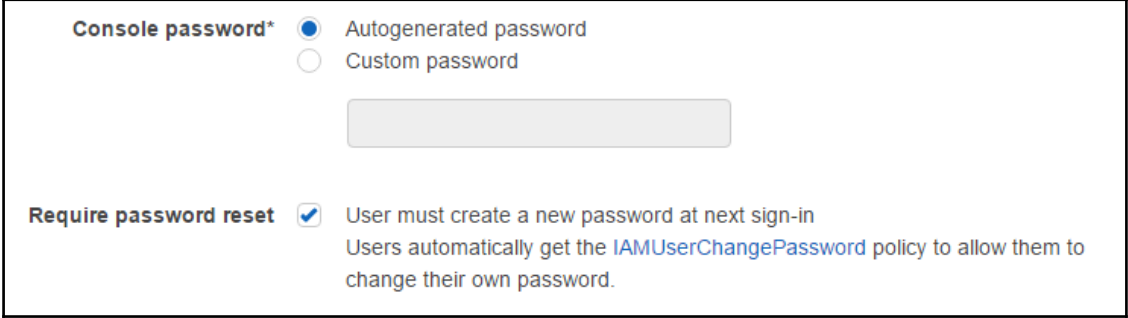

Figure 3.12: Password configuration options while creating an IAM user

6. If you select **AWS Management Console access type**, it allows you to configure **Autogenerated password** or **Custom password** for the user. Also, the IAM administrator can force a user to reset the password on the next login by selecting options for this as shown in the preceding screenshot. After selecting the required options, select the **Next: Permission** button.

7. You can now see a screen with three options to assign permissions to the user, as shown in *Figure 3.13.* You can create a group and add the user to a new group, or you can add the user to an existing group. It is recommended that you add a user to any group for better user management and access control; however, it is not mandatory. A user can be added to any group in the future without any requirement:

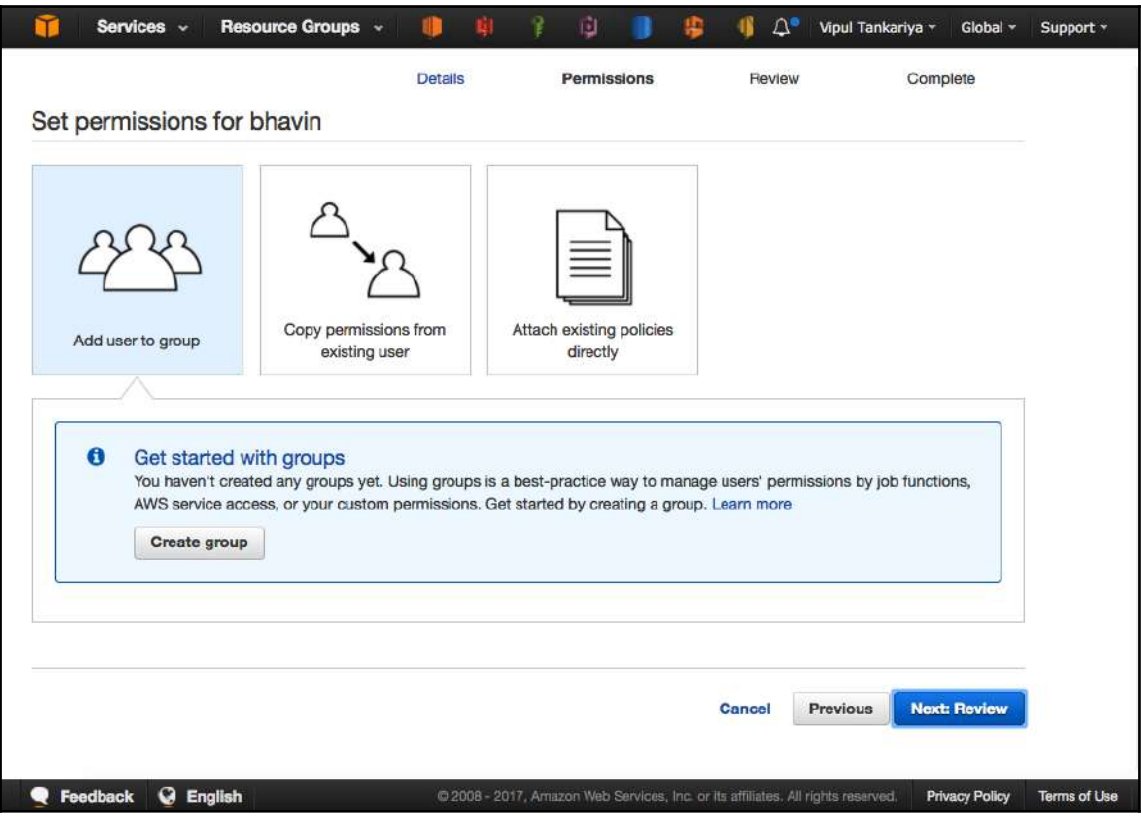

Figure 3.13: IAM - Adding user permissions

8. The next step is to assign permissions to the newly created user. To assign permissions to the user, you can either **Copy permissions from existing user** or **Attach existing policies directly** as shown in *Figure 3.13*. By default, newly created users do not have any privileges in the AWS platform, until and unless the appropriate policy is attached to the user ID. Any permissions you grant to a user can be modified at a later stage. After adding the user to an appropriate group or policy, you can click on the **Next: Review** button.

- 9. Verify the details when the final review page appears. If there is any ambiguity, you can perform modifications by going to the previous pages. It is also possible to modify the user's property after it is created. In worst-case scenarios, an existing user can be deleted and recreated.
- 10. Finally, click on **Create** to create an IAM user.

# **Introduction to AWS CLI**

Before you start using AWS CLI, it is essential to set up a CLI environment. To set up a CLI environment, you need to install the AWS CLI utility based on your system's operating system where you want to set up the CLI. For Windows, you can install it with the MSI installer; for Unix/Mac, you can install it with a bundled installer or  $pip$ .

# **Installing AWS CLI**

AWS CLI installation on Windows operating systems is very easy using a step-by-step wizard with the MSI installer. This section describes how to install AWS CLI on Linux and Mac. On Linux and Mac, AWS CLI can be installed using pip, a package manager for Python. The minimum requirement to install AWS CLI is to have the pip package manager and Python 2.6.5+ or Python 3.3+. Once the pip package manager is installed, AWS CLI can be installed using the following command:

#### **\$ pip install --upgrade --user awscli**

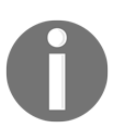

Based on the OS, specific methods can be used to install the Python pip package manager. In this example, all the commands are related to RHEL/CentOS.

The functionality of the AWS CLI utility is periodically updated by AWS to support the command line for recently added services and features. To update the installed AWS CLI, the same command can be used:

#### **\$ pip install --upgrade --user awscli**

You can use the following command to uninstall AWS CLI:

```
 $ pip uninstall awscli
```
To make sure AWS CLI is properly installed and to check the version, the following command can be used:

**\$ aws --version**

It may display the following, or the appropriate version information installed on your system:

```
 aws-cli/1.11.55 Python/2.7.12 Linux/4.4.41-36.55.amzn1.x86_64
botocore/1.5.18
     $ pip install --upgrade --user awscli
```
### **Getting a AWS user access key and secret key**

We will now discuss the steps for getting a AWS user access key and secret key:

- 1. Log in to the AWS Management Console with the appropriate credentials. An IAM user must have sufficient privileges to create IAM resources (that is, user, group, policy, and so on).
- 2. Select **IAM** under the **Security, Identity & Compliance** group from the AWS dashboard. It will take you to an IAM dashboard.
- 3. Select **Users** and select the intended user to generate an access key and secret key.
- 4. Go to the **Security credentials** tab.
- 5. Click **Create access key** to generate an access key and secret key pair.
- 6. You need to ensure that the keys are stored safely as AWS does not allow you to download these keys again.
- 7. Finally, click **Close**.

# **Configuring AWS CLI**

After installing AWS CLI and obtaining the access key and secret key, we need to configure the CLI before we can start using it.

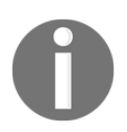

AWS CLI uses the local machine date and time as a signature while making calls to AWS. It is important to make sure that the machine's date and time are set correctly; otherwise, AWS rejects any CLI request.

To configure the AWS CLI, the following command can be used:

```
$ aws configureAWS Access Key ID [None]: AKIAJ4B7SOIHQBQUXXXXAWS Secret
Access Key [None]: oSpG3je8kYS1XpMDRG8kpo1awLizvnv1GaNBXXXXDefault region
name [None]: us-east-2Default output format [None]: ENTER
```
It will ask for four inputs: Access Key ID, Secret Access Key, the Default region name where it should request the command, and Default output format. The output format can be JSON, table, or text format. If the output format is not defined, the default output format will be JSON.

#### **AWS CLI syntax**

AWS CLI supports commands for almost all AWS services. All the commands should be preceded with aws as described in the following syntax:

```
 aws <top level command> <subcommands> <parameters>
```
Top-level commands indicate the AWS service name, such as  $\epsilon$  ec2, s3, iam, and so on, while subcommands are AWS-service-specific.

#### **Getting AWS CLI help**

It is possible to get detailed help for any of the aws top- or sub-level commands just by placing help at the end of the command, as shown in the following example:

```
 $ aws help
 $ aws iam help
```
#### **Creating an IAM user using AWS CLI**

The AWS CLI create-user subcommand with the iam top command can be used to create a new IAM user. The following AWS CLI command shows how to get more details about subcommands:

```
 $ aws iam create-user help
```
A new IAM user can be created using the following command. The essential parameter is - -user-name:

**\$ aws iam create-user --user-name Jack**

# **Groups**

In an organization, people work in different departments (that is, sales, purchase, IT, and so on). Usually, only members from the IT department need to access AWS resources. But it depends on the nature of the organization and its organizational hierarchy. In each department, there can be subdepartments (for example, in IT, there can be many branches, such as development, testing, operations, quality, security, and network). Each subdepartment may have several people working in it. An organizational hierarchical structure looks something like the following:

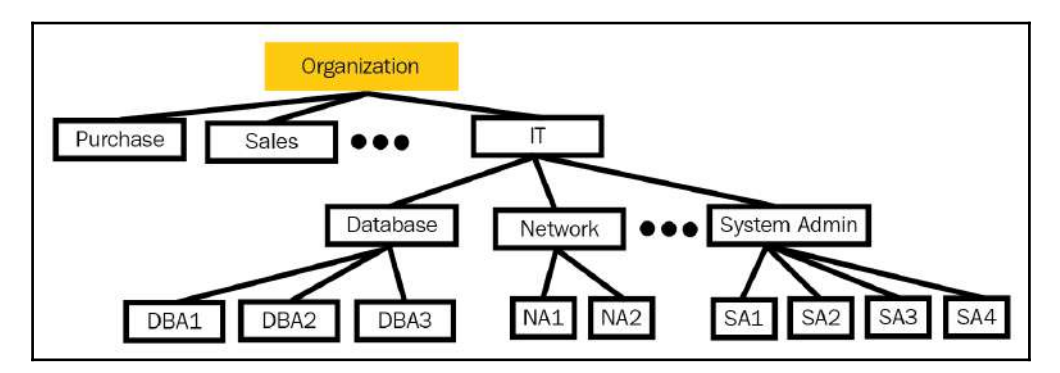

Figure 3.14: Logical representations of organizational entities

It is easy to manage privileges for a few users individually, but it becomes increasingly difficult to manage these users separately as the user base increases. Most of the time, when users belong to the same department with same or similar roles and responsibilities, their privileges requirement may also be the same. In such scenarios, it is recommended that you divide the users into logical groups and assign privileges to a single group instead of individual users. A similar concept is used in an IAM group.

In simple terms, a*n IAM group is a collection of IAM users.* A group lets you add, change, or remove permissions for multiple users altogether.

Assign privileges (that is, policies) to a group rather than handling privileges at an individual user level. Some users who are part of a group may require extra privileges to perform advanced tasks. For such users, separate policies can be attached at user level. When multiple policies are attached to any user or a group, such users or group get a union of all the permissions from the attached policies. User and group management of a small company is illustrated in the following figure:

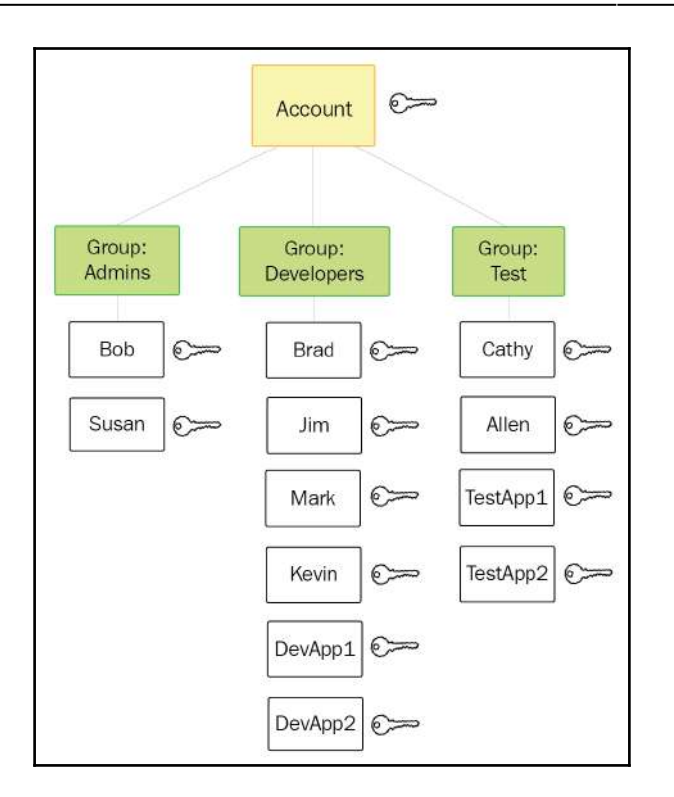

Figure 3.15: Logical representation of groups and users in a small enterprise

Source: IAM manual

As we have seen so far, groups are primarily used to assign specific permissions to a set of users. When any user is added to a group, the user automatically inherits all the permissions granted to that group.

Whenever a new employee joins an organization, the process of onboarding and granting permissions to that employee becomes very easy if the organization follows the concept of user groups. Just by creating an IAM user and adding that user as a member of a group, the user automatically inherits all the privileges assigned to that IAM group. When the same employee either changes department within the organization or leaves the organization, managing the employee's privileges becomes easier just by removing the user from the respective group.

The following are the important characteristics of an IAM group:

- Any group can have many users, and a user can be a member of multiple groups.
- Groups can't be nested (that is, groups within groups); they can contain only users, not other groups.
- By default, users are not part of any group. As and when required, you need to explicitly add them to required groups.
- There is a soft limit of a maximum of 100 IAM groups and 5,000 users. If more users are required, it is advisable to use the identity federation service to create temporary security credentials.

#### **Creating a new IAM group**

The steps for creating IAM groups are discussed as follows:

- 1. Log in to the AWS Management Console with the appropriate credentials. An IAM user must have sufficient privileges to create IAM resources (that is, user, group, policy, and so on).
- 2. Select **IAM** under the **Security, Identity & Compliance** group from the AWS dashboard. This will take you to the IAM dashboard.
- 3. Select **Groups** and click **Create New Group**.
- 4. Provide a meaningful group name. Group names can have a maximum of 128 characters. Click **Next Step**.
- 5. Attach the required IAM policies to the IAM group. When policies attached to a group are modified, all the existing and future members of the group inherit the updated privileges. It is always best practice to grant minimum privileges to a user or a group.
- 6. At this stage, review group creation. If everything is fine, click on **Create Group**.

#### **Creating an IAM group using CLI**

A new IAM group can be created using the following command; the essential parameter is --group-name:

```
 $ aws iam create-group --group-name Developers
```
### **Adding existing users to a group**

The following steps describe how to add an existing user to one or more groups:

- 1. Log in to the AWS Management Console with the appropriate credentials. An IAM user must have sufficient privileges to create IAM resources (that is, user, group, policy, and so on).
- 2. Select **IAM** under the **Security, Identity & Compliance** group from the AWS dashboard. This will take the user to the IAM dashboard.
- 3. Select **Existing user** from **Users**.
- 4. Select the **Groups** tab.
- 5. Click **Add user to groups**.
- 6. A list of existing groups appears. Select the appropriate group. It is possible to select one or more groups. One user can be a member of one or more groups and inherits all the permissions from the respective groups.
- 7. Finally, click on **Add to Groups**.

# **IAM role**

An IAM role is an AWS identity. Every IAM role has its own permission policy that defines what that role can do and what it cannot do. It is like an IAM user without a password or an access key and a secret key. An IAM policy can be associated with an IAM user or group, whereas an IAM role cannot be associated with a user or a group. It can be assumed by a user, application, or service to delegate access to an AWS resource within the same or another account. It dynamically generates a temporary access key and secret key, which can be assumed by an entity for authentication. Once a role is assumed, an entity can make API calls to AWS services permitted to the role assumed by the entity.

For example, a role can be assigned to an EC2 instance with permission to access DynamoDB and RDS databases. An application hosted on the EC2 can assume the role and make API calls to access DynamoDB or databases on RDS.

Similarly, if you want to allow your web or mobile application to access AWS resources, but you don't want to hardcode an access key and secret key in the application code, an IAM role can come to the rescue. IAM roles can also be used to provide federated access to AWS services using Microsoft **Active Directory** (**AD**), LDAP, or similar identity providers. In subsequent sections, we will get into the details of these aspects.

In a nutshell, AWS resource permissions in the form of IAM policies are attached to the IAM roles rather than being attached to IAM users or groups. IAM roles can be assumed by the following:

- An IAM user in the same AWS account
- An IAM user in a different AWS account
- AWS web services (for example, EC2)
- External user authentication software that uses an external **identity provider** (**IdP**), compatible with **Security Assertion Markup Language** (**SAML**) 2.0 or **OpenID Connect** (**OIDC**), or a custom identity broker

Let's start by understanding some of the important terminologies with respect to IAM roles. These terminologies are as follows:

- Delegation
- Federation
- Policy
- Principal
- Cross-account access

Each of these concepts is explained individually in the subsequent passage.

**Delegation:** Delegation is a way to extend an entity's permission on AWS resources to other users or applications, allowing them to perform certain operations on the resources. It involves creating a trust between the account where the AWS resources are hosted and the account that contains the user that needs to access these resources.

The source account where the AWS resources are available is called a trusting account and the account from where the user wants to access those source resources is called a trusted account.

Trusting (source) and trusted (destination) accounts can be the following:

- The same AWS account
- Two different accounts managed by the same organization
- Two different accounts managed by different organizations

To delegate permission, you need to attach two policies to the IAM role. One policy defines the permissions to be given and another is a trust policy that defines trusted accounts that are allowed to grant its user permission to assume the role.

**Federation:** Identity federation is a mechanism through which applications can use external IdPs for authenticating users rather than writing custom sign-in code for authenticating the users. These external IdPs include Amazon, Facebook, Google, or any IdP that is compatible with OIDC, MS AD, or LDAP and that supports SAML 2.0 to configure token-based authentication mechanisms between external IdPs and AWS-hosted applications. Web identity federation is explained in more detail in a subsequent section.

**Policy:** A policy is a JSON-formatted document written in line with IAM policy notation. It defines the permissions to be granted to an IAM role. Policies can also be written to attach it to IAM users and groups.

**Principal:** This is an element that is generally used in a policy to denote a user (IAM user, federated user, or assumed role user), AWS account, AWS service, or other principal entity that is allowed or denied access to a resource. Specified users are allowed or denied access to perform actions on AWS resources.

**Cross-account access:** When AWS resources existing in one account are being accessed from another account based on a trust relationship, it is called cross-account access. IAM roles are the primary way to grant cross-account access.

As we have gone through the various elements of IAM roles, let's understand how to create a role.

### **Creating roles for an AWS service**

To create a role for an AWS service, perform the following steps:

- 1. Log in to the AWS Management Console with the appropriate credentials. An IAM user must have sufficient privileges to create IAM resources (that is, user, group, policy, and so on).
- 2. Select **IAM** under the **Security, Identity & Compliance** group from the AWS dashboard. This will take the user to the IAM dashboard.
- 3. Select **Roles** from the IAM dashboard.
4. Select **Create New Role** as shown in the following screenshot:

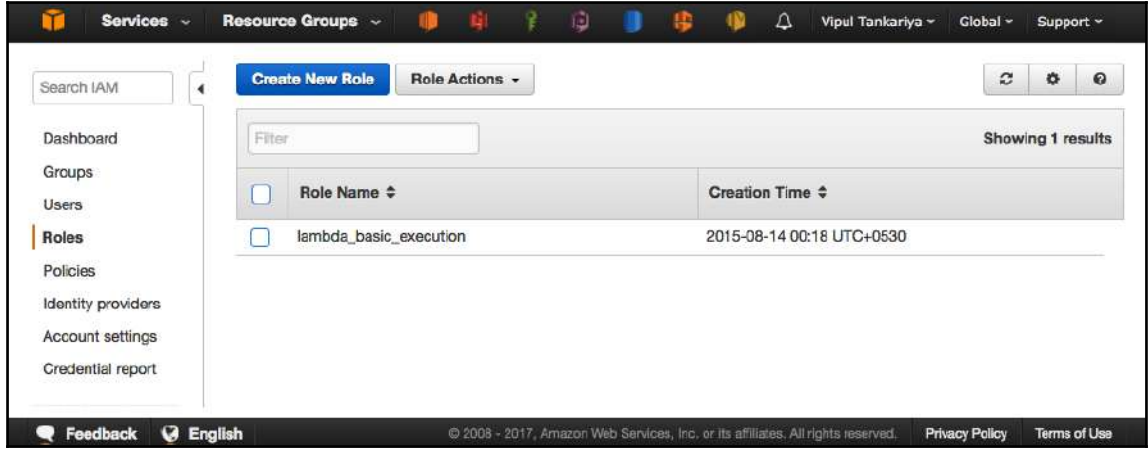

Figure 3.16: IAM - Create New Role

5. Give a meaningful role name with a maximum of 64 characters, as shown in the following screenshot:

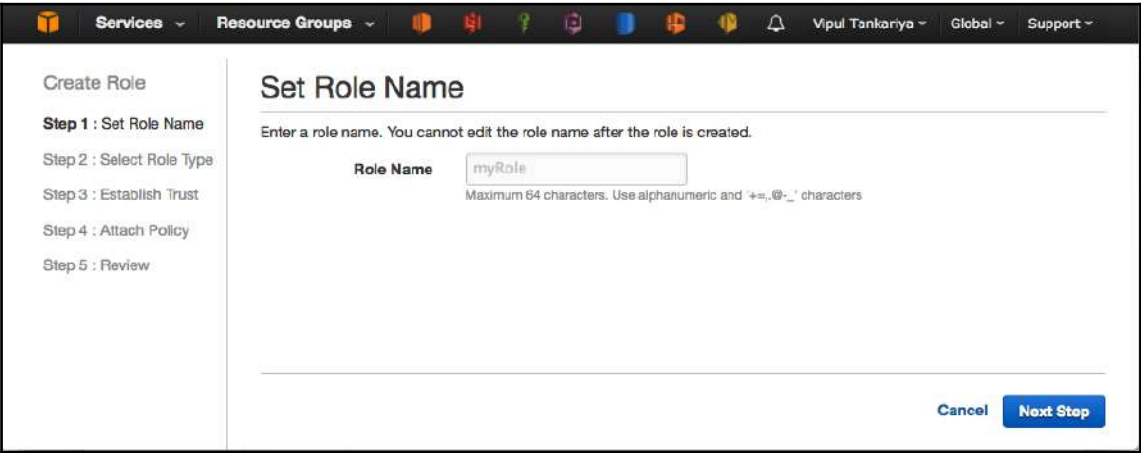

Figure 3.17: IAM - Role Name

- 6. Select role type as **AWS Service Roles** as shown in *Figure 3.18*:
	- **AWS Service Roles** are assigned to AWS resources such as EC2, RDS, Redshift, and so on. This grants them privileges to perform various operations on required AWS services based on permissions granted on the role.
	- **Role for Cross-Account Access** is used for establishing a trust relationship between multiple AWS accounts.
	- **Role for Identity Provider Access** is used by external IdPs for federated authentication.
- 7. Subsequent steps appear based on the selection in the previous step. Since we are here exploring the role for AWS service (EC2), select **AWS Service Roles** and click on **Select** against **Amazon EC2** as follows:

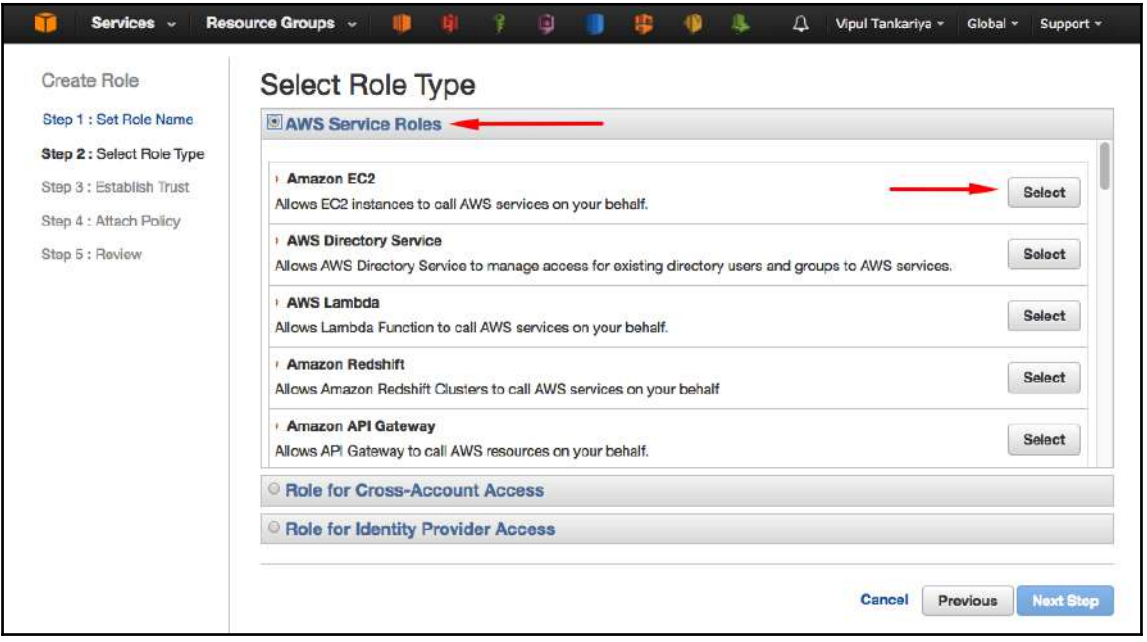

Figure 3.18: IAM role - Select Role Type

8. **Attach Policy**, as per the permissions required by the application hosted on EC2. The policy may contain permissions for accessing S3 bucket, RDS, DynamoDB table, or any other AWS services as per the application needs. Policies can be selected from the screen shown in the following screenshot:

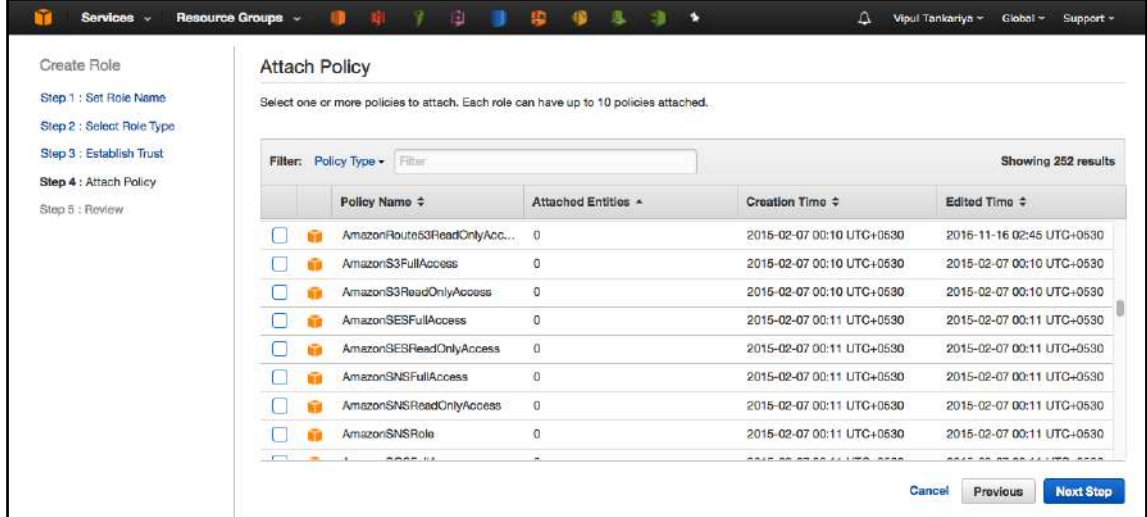

Figure 3.19: Create IAM role - Attach Policy

9. Finally **Review** and click on **Create Role** as shown in the following screenshot. This is the concluding step in creating an IAM role for an AWS service. You can assign this role to an EC2 instance while launching a new instance:

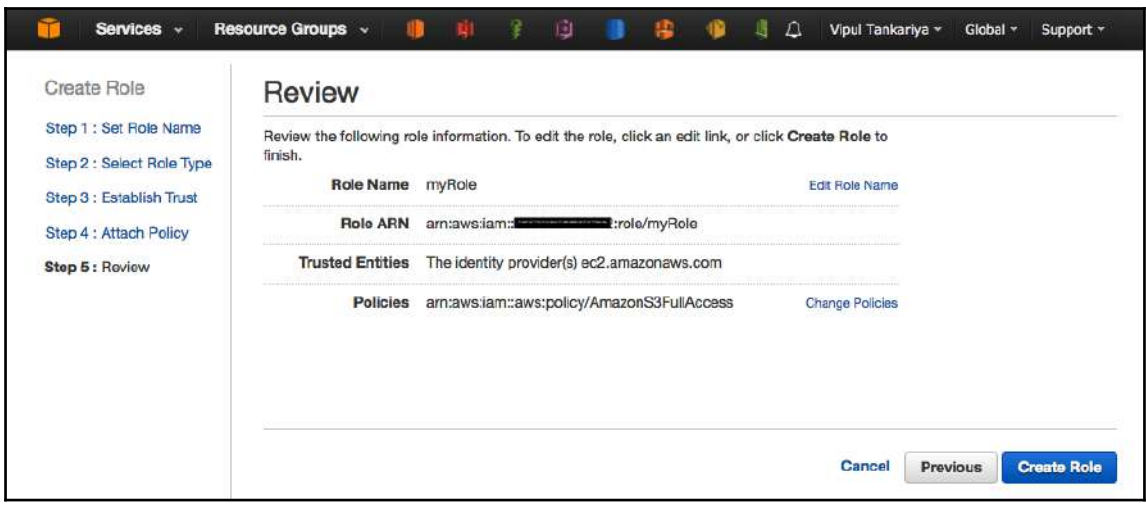

Figure 3.20: Create IAM role - Review

## **Creating IAM roles using AWS CLI**

A new IAM role can be created using the following command; the essential parameters are --role-name and --assume-role-policy-document, which define a JSON-documented policy:

```
$ aws iam create-role --role-name Test-Role --assume-role-policy-document
file://Test-Role-Trust-Policy.json
```
# **Policy**

A policy is a document that formally states one or more permissions. Basically, policies are written to explicitly allow or deny permissions to access one or more AWS resources. Policies can be associated with one or more IAM users, groups, roles, or resources, based on their type. Broadly, IAM policies can be classified as follows:

- Managed policies:
	- AWS-managed policies
	- Customer-managed policies
- Inline policies
- Resource-based policies

## **Managed policies**

Built-in policies that are managed by AWS or policies that are created and managed by customers are called managed policies. These policies can be attached to multiple users, groups, and roles. Managed policies cannot be attached to resources. Managed policies are further classified as follows:

- **AWS-managed policies:** As the name suggests, these are built-in policies that are created and managed by AWS. They are also updated from time to time and updates are automatically applied to the attached IAM principal entities.
- **Customer-managed policies:** Policies that are created and managed by customers in their AWS account are called customer-managed policies. These policies can be updated by customers as and when required. Effects of such changes are applied immediately to the principal entities to which the policies are attached.

The main difference between these two policy types is that AWS-managed policies are generic while customer-managed policies are precise in line with actual permission requirements. The similarity between AWS-managed and customer-managed policies is that an amendment to the policy doesn't overwrite it; IAM creates a new version of the managed policy every time it is updated. A managed policy can have up to five versions. Beyond that, it is required to delete one or more of the existing versions.

## **Inline policies**

Inline policies are also customer-managed policies. But these policies have a one-to-one relationship between policies and principal resources. These policies are created and managed to be directly attached only to a single user, group, or role. Such policies are useful to make sure that permissions in a policy are precisely granted as per the organizational requirement. Such policies are also automatically deleted when an underlying resource is deleted using the AWS Management Console. In contrast to customer-managed policies, changes are immediately applied to principal resources where policies are attached.

## **Resource-based policies**

Resource-based policies are also an inline policy type as they are written inline for attachment to a particular resource. Not all AWS services support resource-based policies. At present, only S3 buckets, SNS topics, Amazon Glacier vaults, AWS Opsworks stacks, AWS Lambda functions, and SQS queue support resource-based policies.

Now that we understand the different types of policy, let's find out how to write a policy. Every policy is JSON-formatted and carries at least one statement. Usually, a policy consists of multiple statements to grant permission on different sets of resources. The following is an example of a basic customer-managed policy:

```
{
 "Version": "2012-10-17",
 "Statement": {
    "Effect": "Allow",
    "Action": "s3:*",
    "Resource":
    "arn:aws:s3:::example_bucket"
   }
}
```
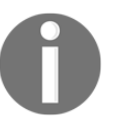

**Amazon Resource Name** (**ARN**) is a unique identifier for each AWS resource. It is used in IAM policies, API calls, and wherever it's required to identify AWS resources unambiguously.

An basic example of ARN is as follows:

```
arn:partition:service:region:account-id:resource
arn:partition:service:region:account-id:resourcetype/resource
arn:partition:service:region:account-id:resourcetype:resource
```
Here, the following terms are used:

- partition: This specifies which AWS partition the AWS resource belongs to. Various AWS partitions are as follows:
	- aws: public AWS partition
	- aws-cn: AWS China
	- aws-us-gov: AWS GovCloud
- service: Specified AWS service name (that is, EC2, S3, IAM, and so on)
- region: Specifies the AWS region where the resource resides. As some AWS services are global, such as IAM, the ARN for such resources doesn't have a region.
- account ID: Specifies the 12-digit AWS account number.
- resource, resourcetype: resource, or resourcetype/resource: This part of ARN varies from service to service, as some services allow paths for resource names(that is, slash  $\left(\frac{\ }{\ }$ ) or colon  $\left(\cdot\right)$ .

Examples of some ARNs are as follows:

• ARN for EC2 resource:

arn:aws:ec2:us-east-1:123456789012:dedicated-host/h-12345678

ARN for IAM role:

```
arn:aws:iam::123456789012:role/application_abc/component_xyz/S3Acce
ss
```
The preceding customer-managed policy allows us to perform any possible operations on the S3 example\_bucket. By attaching this policy to the IAM entity (user, group, or role), it gets permission to read, write, delete, or perform any possible operations on the specified S3 bucket. Various elements of IAM policy are explained as follows:

**Version:** This element specifies the IAM policy language version.

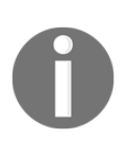

The latest and current version is 2012-10-17. It should be used for all the policies (that is, managed or resource-based policies). For inline policies, the version element can be 2008-10-17, but it is highly recommended to keep 2012-10-17.

- **Effect**: Effect element either Allows or Denies actions on the specified resources. It defines whether the list of actions specified in Action elements against the resources mentioned in Resource elements are allowed or denied. By default, every service and resource is denied access. Usually, policies are written to allow resource access..
- **Actions:** This defines a list of actions. Each AWS service has got own set of actions. As per the policy written for the resource, this list of actions varies.
- **Resources:** This section specifies a list of resources on which the preceding specified list of actions is allowed.

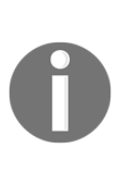

The major difference between a managed policy and a resource-based policy is a *resource-based policy specifies who has access to the resource (principal) and list of permitted actions*, whereas in a m*anaged policy, only a list of actions is specified, not the principal entity*. An IAM resource-based policy can also be generated with the help of the AWS policy generator. The URL for the AWS policy generator is [https://awspolicygen.s3.amazonaws.](https://awspolicygen.s3.amazonaws.com/policygen.html) [com/policygen.html](https://awspolicygen.s3.amazonaws.com/policygen.html).

#### **Example of a resource-based policy**

The following example describes a resource-based policy. The S3 bucket policy in account A might look like the following policy. In this example, account A's S3 bucket is named mybucket, and account B's account number is 111122223333. It does not specify any individual users or groups in account B, only the account itself:

```
{
   "Version": "2012-10-17",
   "Statement": {
     "Sid": "AccountBAccess1",
     "Effect": "Allow",
     "Principal": {"AWS": "111122223333"},
     "Action": "s3:*",
     "Resource": [
       "arn:aws:s3:::mybucket",
       "arn:aws:s3:::mybucket/*"
     ]
   }
}
```
To implement this policy, account B uses IAM to attach it to the appropriate user (or group) in account B:

```
{
   "Version": "2012-10-17",
   "Statement": {
     "Effect": "Allow",
     "Action": "s3:List*",
     "Resource": [
       "arn:aws:s3:::mybucket",
       "arn:aws:s3:::mybucket/*"
     ]
   }
}
```
## **IAM policy simulator**

Writing IAM policy can be a lengthy and error-prone process. There might be a few human or logical errors while writing a policy. It can be a very time-consuming and tedious process to find and rectify such policy errors. An IAM policy simulator provides a platform to simulate and test policies before using them in an AWS account. Using the IAM policy simulator, an existing AWS or custom managed policy can be copied and modified as per requirements. It makes writing new policies easier. The IAM policy simulator uses the same engine as used in an AWS account to evaluate policies. The only difference is the IAM policy simulator is safe to test as it doesn't make actual AWS service requests, it just simulates them. The policy simulator can be accessed from the URL [https://policysim.](https://policysim.aws.amazon.com) [aws.amazon.com](https://policysim.aws.amazon.com).

## **Active Directory Federation Service (ADFS)**

As you have seen in this chapter so far, you can access AWS resources either using an IAM user ID and password or using an access key and secret key combination. Let us consider a scenario in which a user uses IAM credentials to access AWS resources and an AD user ID and password to access resources hosted within the on-premises environment. In such a scenario, in an organization where there are a number of users, it becomes increasingly difficult to maintain credentials in multiple systems. Users and operations teams not only have to maintain user details on their organization's identity provider, but also on IAM. To cater to such scenarios, IAM also supports identity federation for delegated access to the AWS Management Console or AWS APIs. With identity federation, external identities such as federated users are granted secure access to resources in your AWS account without having to create IAM users. Active Directory Federation is one such method through which you can access your AWS resources with your organization's AD services.

Let's take a look at a couple of scenarios demonstrating what you can do with ADFS with AWS:

- You can access the AWS Management Console by authenticating against your organization's AD instead of using your IAM credentials. Once authenticated against the AD, AWS generates temporary credentials for the user and allows access on the AWS console.
- You can access a web application hosted on AWS by authenticating against your organization's AD. Once authenticated against AD, it provides **single sign-on** (**SSO**), which provides users with seamless access to applications without reprompting for credentials after initial authentication.

Such a setup that can authenticate as an identity provider and communicate with AWS is achieved using Windows AD, ADFS, and SAML. Let's understand these terms before getting into configuration details for such a setup:

- Windows AD is a database that keeps track of all the user accounts and passwords in your organization
- ADFS is part of Windows AD services in the form of a web service that provides a token-based SSO service for accessing systems and applications located across organizational boundaries
- SAML is an XML-based, open-standard data format for exchanging authentication and authorization data between an IdP and a service provider

#### **Integration between ADFS and the AWS console**

Now we know the terminology for enabling ADFS with AWS, let's take a look at how ADFS authentication works to access the AWS console:

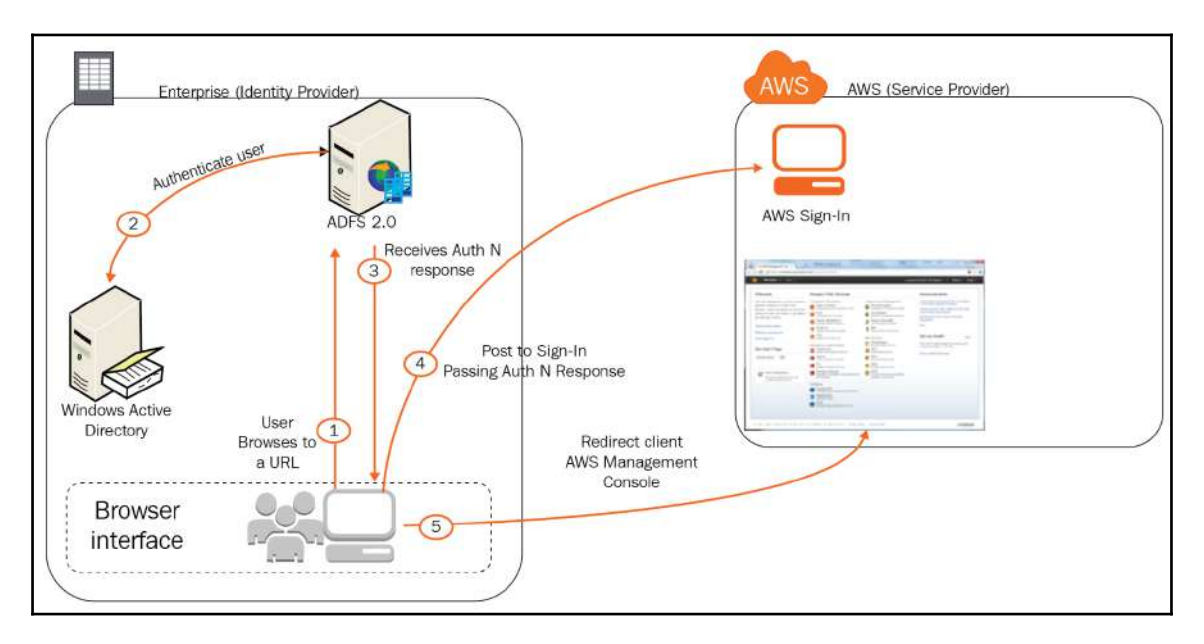

Figure 3.21: Accessing the AWS console

As indicated in *Figure 3.21*, accessing the AWS console using ADFS is a five-step process. These steps are described here:

1. A user initiates a request to an ADFS web URL in an internet browser. This URL may look something like

https://HostName/adfs/ls/IdpInitiatedSignOn.aspx. When you enable an ADFS role on a Windows instance, it creates a virtual directory named adfs in your default site. The sign-on page is automatically created under the adfs virtual directory. This page provides an interface to enter a user ID and password to authenticate against the site.

- 2. When a user submits the credentials, ADFS authenticates the user against Windows AD.
- 3. In the third step, the user browser receives a SAML assertion in the form of an authentication response from ADFS.
- 4. A user browser posts the SAML assertion to the AWS sign-in endpoint for SAML ([https://signin.aws.amazon.com/saml\)](https://signin.aws.amazon.com/saml)). Behind the scenes, sign-in uses the AssumeRoleWithSAML API to request temporary security credentials and then constructs a sign-in URL for the AWS Management Console.
- 5. A user browser receives the sign-in URL and is redirected to the console.

The preceding details are sufficient to understand ADFS as far as the scope of the exam is concerned. If you need more details about setting up and configuring ADFS with an AWS console, you can refer to the AWS URL

```
https://aws.amazon.com/blogs/security/enabling-federation-to-aws-using-windows-
active-directory-adfs-and-saml-2-0/.
```
## **Web identity federation**

When you create a web application or a mobile application, creating a user repository and authenticating users against the repository is one of the core tasks of the application development life cycle.

If you are creating a mobile application and that mobile application needs access to AWS resources such as S3 and DynamoDB, how would you enable the application to access these AWS resources? One way is to use an access key and a secret key in the application that provides access to S3 and DynamoDB. However, the application would work with such an approach, but it is not recommended to embed or distribute long-term AWS credentials to an app that a user downloads to a device. Even if these credentials are stored in an encrypted format on the device, it would pose a security risk.

In such a scenario, AWS recommends using web identity federation. Using web identity federation, applications can request temporary security credentials dynamically when required. The credentials are generated based on an AWS role that carries permissions to perform only required operations on specific AWS resources as permitted in the role.

Web identity federation enables you to use many well-known identity providers such as Amazon, Facebook, Google, LinkedIn, or any other OIDC-compatible IdP for authenticating users. You don't need to create your own custom sign-in code or manage your own user identities. The application can authenticate a user against such an IdP. If a user is authenticated, the application receives an authentication token. This token is exchanged in AWS for temporary security credentials. Since these temporary security credentials are based on an AWS role, the token carries permission only to perform specific tasks mentioned in the role permissions. Using web identity federation, you don't have to embed or distribute credentials with applications that keeps your AWS account secure.

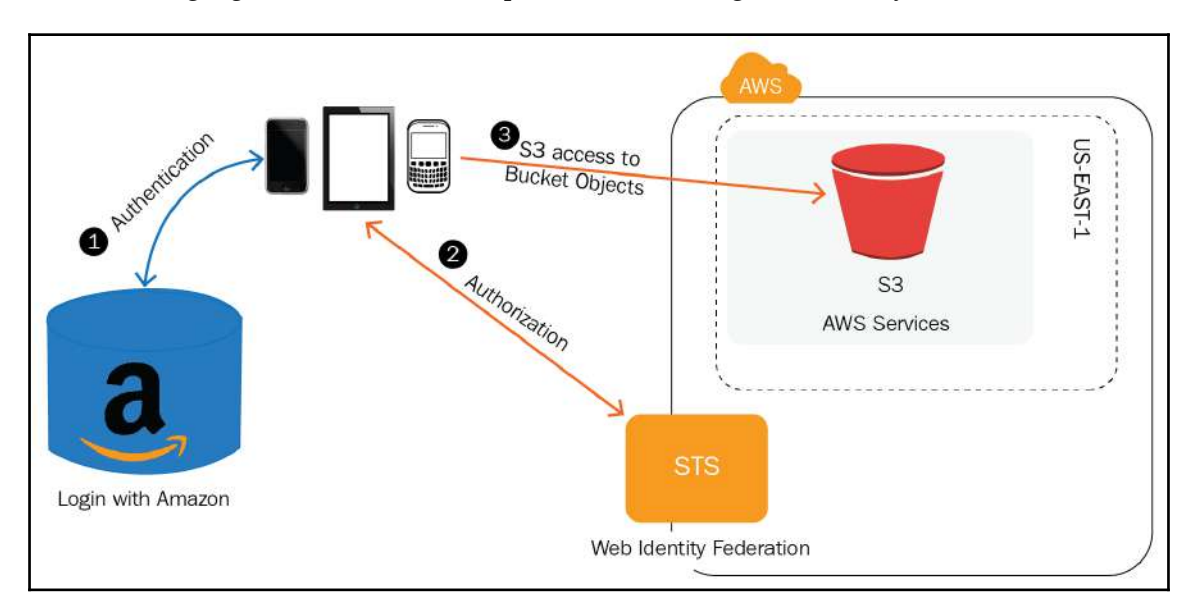

The following *Figure 3.22* shows a sample workflow using web identity federation:

Figure 3.22: Workflow using web identity federation

1. As shown in the preceding figure, when a user loads the application, the application prompts the user for authentication using the login with Amazon SDK. The app authenticates the user and receives a token from Amazon.

- 2. Next, the user needs to be authorized to access resources in your AWS account. The app makes an unsigned AssumeRoleWithWebIdentity request to STS, passing the token from the previous step. **Security Token Service** (**STS**) verifies the authenticity of the token; if the token is valid, STS returns a set of temporary security credentials to the app. By default, the credentials can be used for 1 hour.
- 3. Finally, the app uses the temporary security credentials to make signed requests for resources in your S3 bucket. Because the role access policy used variables that reference the app ID and the user ID, the temporary security credentials are scoped to that end user and will prevent them from accessing objects owned by other users.

AWS recommends using Amazon Cognito with web identity federation instead of writing custom code for authentication. Amazon Cognito lets you easily add user sign-up and signin to your mobile and web apps. With Amazon Cognito, you also have the option to authenticate users through social IdPs such as Facebook, Twitter, or Amazon, with SAML identity solutions, or by using your own identity system.

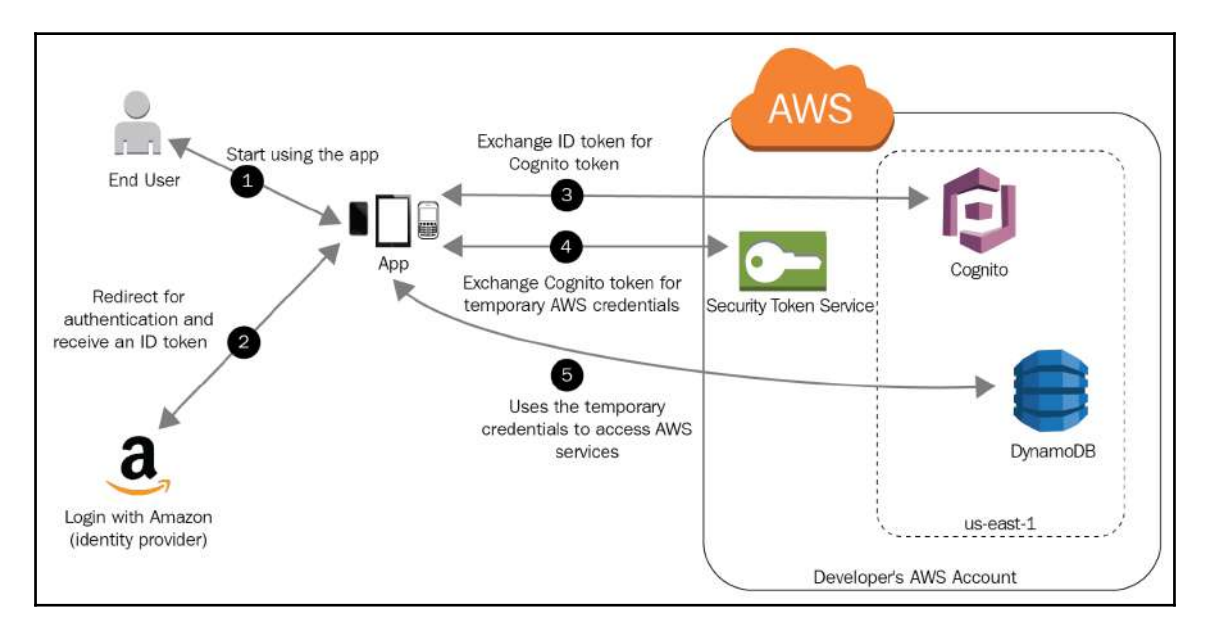

The following figure shows a sample workflow using web identity federation with Cognito:

Figure 3.23: Workflow using web identity federation with Cognito

- 1. As you can see in the preceding figure, an end user starts your app on a mobile device. The application prompts the user to sign in.
- 2. When a user enters the credentials, and submits the authentication request, the application redirects it to a **Login with Amazon**, third-party IdP for verifying the credentials. If the user is authenticated, it receives an authentication token.
- 3. The application forwards the authentication token to Cognito using Cognito APIs and exchanges the authentication token for a Cognito token.
- 4. The application passes the Cognito token to AWS STS to request temporary security credentials. AWS STS provides temporary security credentials.
- 5. The temporary security credentials can be used by the app to access any AWS resources required by the app to operate. The role associated with the temporary security credentials and its assigned policies determines what can be accessed.

# **STS**

STS is a web service that enables an application to dynamically generate *temporary security credentials* with restricted permissions based on an IAM role. These temporary credentials can be generated either for an IAM user or for a federated user as we have seen in the previous section for web identity federation.

Temporary security credentials generated using AWS STS for a trusted user can control access to your AWS resources. Temporary security credentials and the long-term access key credentials used by IAM users work in almost the same way except for a few differences:

- Temporary security credentials, as the name suggests, are for short-term use only. These credentials expire after a specific time.
- Temporary security credentials can be configured to expire within a few minutes to several hours.
- After the credentials expire, AWS does not recognize them. Any kind of access from API requests made with expired credentials is not allowed.
- Temporary security credentials are not stored with the user, but are generated dynamically.
- They are provided to the user or application based on the request.
- The application or user should request new credentials before they expire.
- When (or even before) the temporary security credentials expire, the user can request new credentials, as long as the user requesting them still has permission to do so.

These differences lead to the following advantages from using temporary credentials:

- You do not have to distribute or embed long-term AWS security credentials with an application.
- You can provide access to your AWS resources to users without having to define an AWS identity for them. Temporary credentials are the basis for roles and identity federation.
- Temporary security credentials have a limited lifetime, so you do not have to rotate them or explicitly revoke them when they're no longer needed. After temporary security credentials expire, they cannot be reused. You can specify how long the credentials are valid, up to a maximum limit.

## **AWS STS and AWS regions**

Temporary security credentials are generated by AWS STS. By default, AWS STS is a global service with a single endpoint at <https://sts.amazonaws.com>. However, you can also choose to make AWS STS API calls to endpoints in any other supported region. This can reduce latency (server lag) by sending the requests to servers in a region that is geographically closer to you. No matter which region your credentials come from, they work globally.

#### **Using temporary credentials in Amazon EC2 instances**

If you want to run AWS CLI commands or code inside an EC2 instance, the recommended way to get credentials is to use roles for Amazon EC2. You create an IAM role that specifies the permissions that you want to grant to applications that run on EC2 instances. When you launch the instance, you associate the role with the instance.

Applications, AWS CLI, and tools for Windows PowerShell commands that run on the instance can then get automatic temporary security credentials from the instance metadata. You do not have to explicitly get the temporary security credentials—the AWS SDKs, AWS CLI, and tools for Windows PowerShell automatically get the credentials from the EC2 instance metadata service and use them. The temporary credentials have the permissions that you define for the role that is associated with the instance.

#### **Using temporary security credentials with the AWS SDKs**

To use temporary security credentials in code, you programmatically call an AWS STS API such as AssumeRole, extract the resulting credentials and session token, and then use those values as credentials for subsequent calls to AWS. The following example shows pseudo code for how to use temporary security credentials if you're using an AWS SDK:

```
assumeRoleResult = AssumeRole(role-arn);
tempCredentials = new SessionAWSCredentials(
    assumeRoleResult.AccessKeyId,
    assumeRoleResult.SecretAccessKey,
    assumeRoleResult.SessionToken);
s3Request = CreateAmazonS3Client(tempCredentials);
```
# **IAM best practices**

The security of your AWS resources can be maintained by following these best practices:

- Never share credentials (that is, the password or access key and secret key). Specifically, sharing root user credentials can pose a very serious security threat as they carry the highest level of access in the relevant AWS account.
- Never use the root account for day-to-day tasks. Create individual IAM users for designated roles and responsibilities.
- Until and unless it is essential, do not create an access key and a secret key. Also, keep rotating the password and keys periodically.
- It is not best practice to hardcode the access key and secret key in any program or application.
- Keep your access key and secret key secured so that they do not fall into the hands of any unauthorized person. A secret key is only generated once paired with a relevant access key. If a secret key is lost, then there is no mechanism in AWS to retrieve it. You need to discard the existing key and regenerate it. When a secret key is lost and discarded, the user must update the new key pair in the application, API, SDKs, CLI, and wherever the old key pair is used. Updating the new key pair ensures the smooth functioning of relevant applications, programs, or services.
- Periodically remove unused IAM accounts and access keys and secret keys.
- Implement a reasonably strong password policy to avoid compromising user passwords. Password policy can be configured from **Account settings** in the IAM dashboard.
- Implement MFA for all users and possible SDKs.
- Always grant least privilege to the users. Only grant required and essential permissions to perform their day-to-day tasks. While inspecting privileges for the user, group, role, and policy, accessing the **Advisor** tab from the IAM dashboard can help.
- To grant permissions, use groups rather than applying the permissions at user level. Groups make it easier to manage permissions. If a user requires extra permissions, a separate policy can be attached to a specific IAM user based on need.
- Periodically audit existing users, groups, policies, and roles. Remove unwanted privileges from policies. Remove unused users, groups, and roles.
- To provide credentials to an application running on EC2, create an IAM role and attach it to an EC2 instance. Roles don't have a username and password or an access key and secret key. Temporary credentials are dynamically generated for roles and such temporary credentials are automatically rotated.
- Apply policy conditions for an extra layer of security. For example, conditions can be specified for an allowed range of IP addresses.
- Monitor AWS account activity (that is, creating, deleting, accessing, and modifying resources) using various AWS services such as Amazon CloudTrail, Amazon Cloudwatch, and AWS Config.
- It is suggested that you customize the IAM user sign-in link with an easy-toremember name as it is used by AWS IAM users to log in to AWS. The sign-in link contains a 12-digit account number in the URL, which may be difficult for a user to remember. It can be customized with a meaningful and unique name.

## **Exam tips**

The following are some exam tips for AWS IAM:

- The AWS IAM service is a global service. This means it is not region-specific. IAM entities such as users, groups, roles, and policies are the same across all regions. Once they are created, they are same for all AWS regions.
- By default, newly created IAM users do not have any privileges to perform any tasks on AWS accounts. Users must be granted permission to access any service or perform any operation in AWS. User permissions are granted by either adding the user to a group with required permissions or by directly attaching an access policy to a user.
- IAM users can be a member of any IAM group, but an IAM group cannot be a member of any other IAM group. In other words, an IAM group cannot be nested.
- One user can be part of multiple policies and multiple policies can be attached to a single user.
- An IAM user password is used for an AWS dashboard login and an access key and secret key pair are used for API, CLI, and SDK authentication. However, vice versa is not possible.
- By default, for any IAM users, groups, or roles, permission to access any AWS resource is denied, until and unless explicitly allowed in IAM policies. When multiple IAM policies are attached to an IAM entity, explicitly denied access to any AWS resource overrides explicitly allowed. For example, if a user is granted permission to access an S3 bucket in one policy and the same user is explicitly denied permission to access that S3 bucket, that user cannot access the specified S3 bucket as explicit deny overrides explicit allow permissions.
- Configuring or reconfiguring password policy does not impact existing user passwords. Password policies come into effect only when a new user is created or when an existing user updates the password.
- It is important to remember that IAM policies are JSON documents, written as per the IAM policy standards. By default, access to AWS resources is denied, so usually IAM policies are written to grant permission to any user, group, or service.
- It is very important to understand policy structure (that is, effect, action, and resource), and how to write a policy and interpret it.
- Understand IAM elements such as users, groups, and roles. As we know, users are end users, groups are a bunch of logically similar users, and roles are IAM entities that can be assumed by AWS resources and federated users. Roles can also be assigned to application or program resources such as EC2 or Lambda. A role attached to an AWS resource has it's own policy. The permission associated with the policy defines what AWS resources can be accessed with the associated role.
- IAM roles don't have permanent credentials. As and when roles are assumed, a temporary access key and secret key are dynamically generated and automatically rotated.
- IAM roles can be of three types:
	- IAM roles for AWS resources (EC2 and Lambda)
	- IAM roles for cross-account access (granting permissions to IAM users across AWS accounts)
	- IAM roles for federated identity
- Before running AWS CLI, it is important to install and configure a default access key, secret key, region, and output format. The default output format is JSON.

# 4 Virtual Private Clouds

Before we understand what **Virtual Private Clouds** (**VPCs**) are, let us understand what a computer network is. In very simple terms, when two or more computers are interconnected for sharing resources and communicating between each other, it is called a computer network.

When we talk about interconnected computers in an organization, there are some distinct requirements on usage of these computers:

- Some computers are restricted to be accessed from within the organization
- Some computers are required to be accessed from within the organization as well as from outside of it

Based on the usage of the resources in a network, the network is subdivided into a number of segments. For example, the resources that are required to be accessed from within the organization are kept in a private segment of the network.

Similarly, the resources that are required to be accessed from within the organization as well as from outside of it are kept in a public segment of the network.

The segment that logically isolates the resources in a network is called a subnet. In an organization, a network may be subdivided into multiple subnets based on the needs of the organization. In other words, there may be more than one public or private subnet in a network.

Resources in a network need to communicate with one another, hence they need to have a unique identity through which these resources can be distinctly identified and communication can be initiated between them. Such an identity for resources in a network is called an IP address.

So far, we have understood networks in simple terms. Let us revisit our understanding about networks in a few simple points:

- When two or more computers are interconnected for communication between each other, it is called a network
- Resources in a network need to communicate with each other based on requirements
- Resources in a network are subdivided into logical segments called s*ubnets*
- Resources in a private subnet are accessible within the network or organization
- Resources in a public subnet are accessible from outside the organization as well
- We have also seen that resources in a network are logically isolated in subnets

# **AWS VPCs**

As we now have a basic understanding of what a computer network is, let us understand what an AWS VPC is. A VPC is similar to a computer network that we can create in an onpremises data center. In the same way as we create dedicated and private networks within an organization, where computers in a network share network devices such as routers, switches, and so on, we can create a VPC when we create a new account in AWS. A VPC makes it possible to shape similar network infrastructure as we can shape it in our own data center. The difference is, it is a virtual environment within a public cloud wherein the virtual network is logically isolated from other similar networks within the public cloud.

This chapter covers the following VPC components. Each of these components is described in subsequent pages of the chapter:

- VPC networking components
- **Elastic Network Interface** (**ENI**)
- Route table
- $\bullet$  IGW
- Egress-only IGW
- $\bullet$  NAT
- DHCP option sets
- DNS
- VPC peering
- VPC endpoint
- ClassicLink

Unlike a traditional data center, a VPC can be created on demand without buying any hardware. You just need to create an AWS account and you are ready to get started.

Let us understand VPCs with some visualization. As we have seen in the previous chapters, AWS has multiple regions. At the time of writing, there are 16 AWS regions; out of them, 3 random regions are illustrated in the following figure for visualizing the regions. We will see in subsequent figure how a VPC looks within a region:

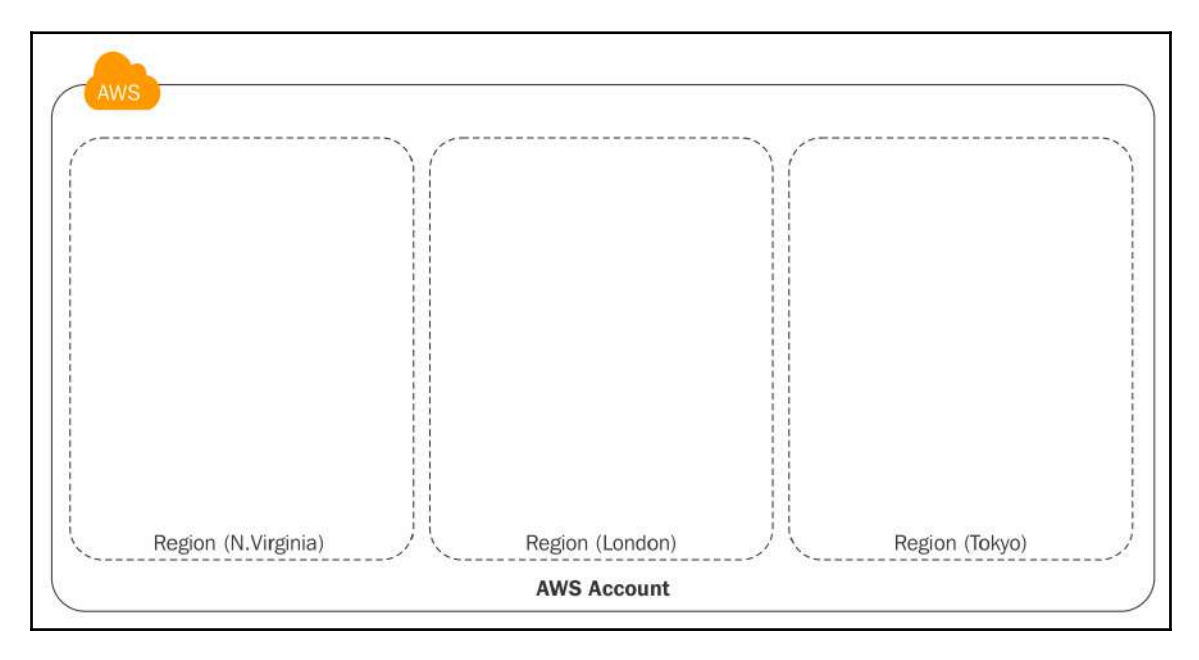

Figure 4.1: AWS account with regions

Every AWS region has two or more AZs. In *Figure 4.2*, we have considered one region to visualize multiple AZs and how a VPC spans a region and multiple AZs.

Each AWS account can access multiple regions and each region has two or more AZs. A VPC can be created in any region and can span multiple AZs. A VPC's scope is limited to a single region; however, it can span multiple AZs. To explain this concept, *Figure 4.2* represents an AWS account, one region out of multiple AWS regions, a default VPC with **Classless Inter-Domain Routing** (**CIDR**) (172.31.0.0/16), and two AZs:

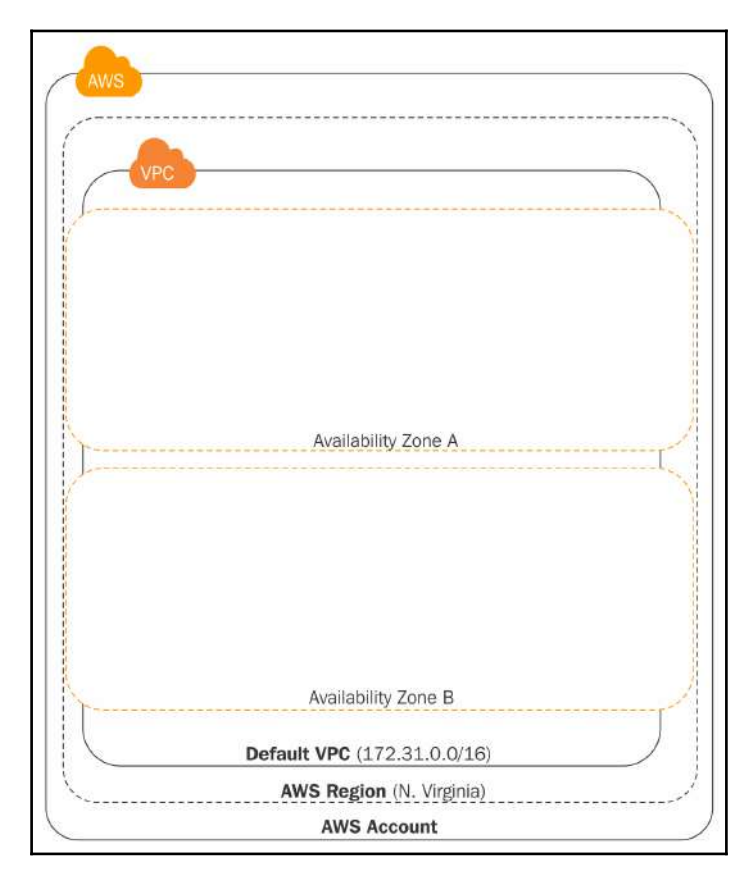

Figure 4.2: VPC visualization in a region with multiple AZs

Within one AWS account, several networks may exist (such as 10.0.0.0/16 and 10.1.0.0/16). For example, an organization can work on several different projects at the same time and for each of the projects, they can create individual network VPCs to isolate traffic and AWS resources. Each VPC spans the region in which it is created. An organization may also create multiple VPCs for each of the regions where their offices are located.

When you create a VPC, you need to specify an IP range for that VPC. This IP range is called CIDR**,** for example, 10.0.0.0/16. CIDR is a set of IP standards that is used to create a unique identity for a network. It defines a set of IPs that can be allocated to resources within a network. You can look at RFC 4632 standards at the URL [https://tools.ietf.](https://tools.ietf.org/html/rfc4632) [org/html/rfc4632](https://tools.ietf.org/html/rfc4632) for more information on CIDR.

Now, let us understand what a subnet inside a network is with respect to a VPC.

# **Subnets**

Subnet is short for **subnetwork**. As we saw at the beginning of this chapter, a network is subdivided into multiple logical parts for controlling access to individual logical subparts of the network. When we create a subnet, we need to specify a unique CIDR block for the subnet. This CIDR block has to be a subset of the VPC CIDR block. Each subnet must reside entirely within a single AZ as a subnet cannot span multiple AZs.

Subnets are categorized as public and private subnets based on their security profile, or in other words, based on their route table. We will now discuss different types of subnets.

## **Private subnets**

A private subnet is a subset of a network wherein resources within a subnet are isolated and restricted for access from within the VPC. Any incoming traffic from the internet cannot directly access the resources within a private subnet. Similarly, outgoing traffic from a private subnet cannot directly access the internet. Outgoing traffic to the internet is either restricted or it is routed through a **Network Address Translator** (**NAT**). We will learn more about NATs in subsequent sections of the chapter.

Resources in a private subnet are assigned a private IP that is accessible only from within the VPC. A route table defines the routing of the traffic to and from the subnet and ultimately determines whether a subnet is a private or public subnet based on whether it has a direct route to an **internet gateway** (**IGW**) or not. This chapter discusses IGWs in subsequent sections.

## **Public subnets**

A public subnet is a subset of a network wherein resources within a subnet are isolated and can be accessed from within the VPC as well as from the internet. Any incoming traffic can directly access the resources located in a public subnet. Resources in a public subnet are assigned a public IP that is accessible from the internet. Similarly, traffic originated from a public subnet can directly access the internet. Unlike a private subnet, traffic going out from a public subnet is not routed to a NAT, but directly routed to an IGW. Such routing makes it possible for the resources to directly access the internet from a public subnet.

The following figure describes how public and private subnets are segregated within a VPC:

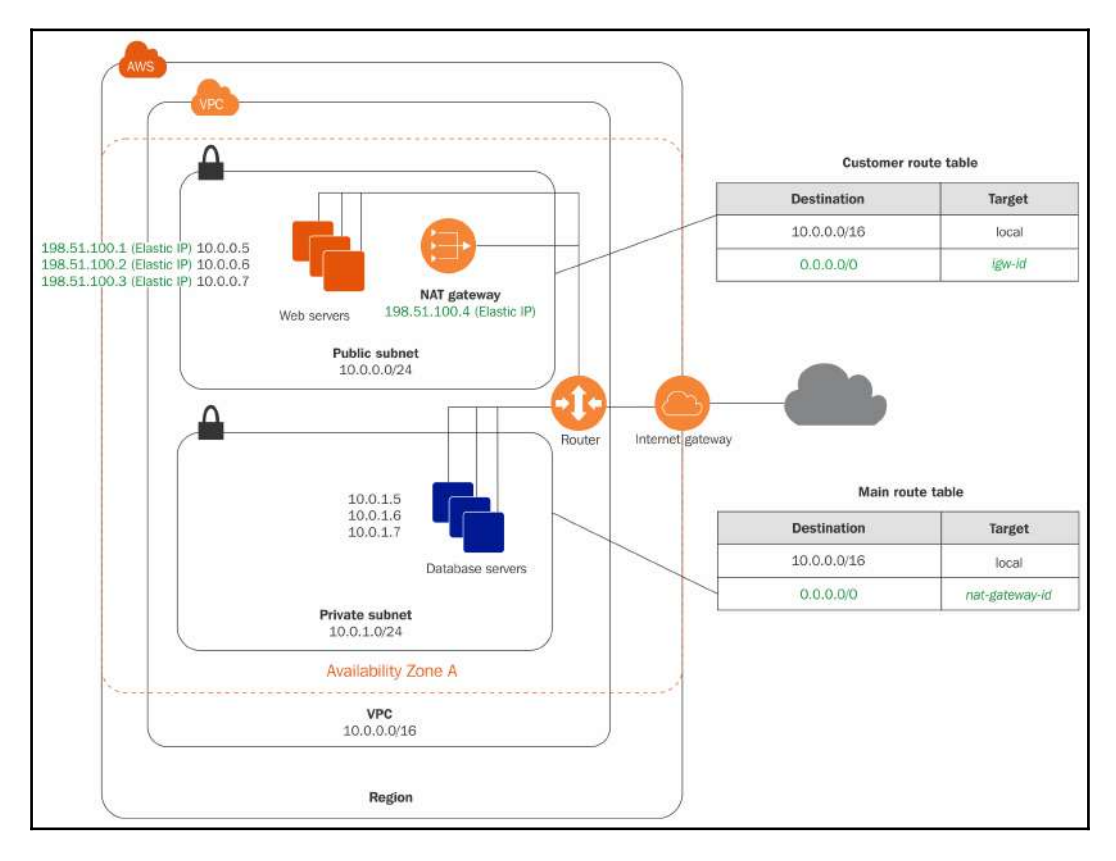

Figure 4.3: VPC with public and private subnets

Source: http://docs.aws.amazon.com/AmazonVPC/latest/UserGuide/images/nat-gateway-diagram.png

As you can see in *Figure 4.3*, VPC CIDR is 10.0.0.0/16 and there are two subnets, one each for public and private resources. Both the subnets have their own CIDR. The main differentiator is the route table. As you can see in the route table, for destination 0.0.0.0/0, the target in the private subnet is a NAT gateway ID and the target for the public subnet is IGW ID. CIDR 0.0.0.0/0 denotes any traffic over the internet.

## **IP addressing**

When an EC2 instance is launched, it carries an IP address and IPv4 DNS hostname. The IP address and DNS hostname vary depending on whether the instance is launched in an EC2- Classic platform or a VPC. When an instance is launched in Amazon VPC, it supports both IPv4 and IPv6 addresses. An EC2-Classic platform supports only IPv4, it does not support IPv6.

By default, Amazon uses IPv4 addressing for the instance and VPC CIDR. This is the default behavior of EC2 instances and VPC. Alternatively, a user can assign IPv6 addressing protocol to VPCs and subnets that would subsequently allow you to assign IPv6 addresses to instances in a VPC.

## **Private IPs**

As we have seen in earlier sections, a private IP address cannot be reached over the internet. Private IP addresses can be used for communication between the instances within the same network. When an instance is launched, Amazon uses **Dynamic Host Configuration Protocol** (**DHCP**) to assign a private IP address to the instance. Apart from a private IP address, an instance is also assigned an internal DNS hostname that ultimately resolves to a private IPv4 address of the instance.

Here is an example of an internal DNS hostname: ip-10-5-200-21.ec2.internal. This DNS name can be used for communication between instances within the same network, but it cannot be resolved outside of the network or over the internet since it is a private DNS address.

When an instance is launched in a VPC, it is assigned a primary private IP address. This IP address is automatically selected from the IPv4 range of the subnet. Alternatively, you can also specify a custom IP address out of the IPv4 CIDR range of the subnet. If you specify a custom IP, that IP must not be already in use by any other instance. A primary IP address is assigned to a default Ethernet interface. This default Ethernet interface is named **eth0**. A primary IP address cannot be changed once an instance is launched. You can also assign a secondary IP address to an instance. Unlike a primary IP address, a secondary IP address can be changed and assigned to other instances.

EC2 instances launched in VPC retain their IP addresses even if the instances are stopped or restarted. The IP address is released only when the instance is terminated. Instances in EC2- Classic release their IP address as soon as they are stopped or terminated. If an instance in EC2-Classic is restarted, it is assigned a new IPv4 address.

## **Public IPs**

Unlike a private IP address, a public IP address can be reached over the internet. Public IP addresses can be used for communication over the internet. When an instance is assigned a public IP address, it also receives an external DNS hostname.

Here is an example of an external DNS hostname: ip-XXX-XXX-XXX-XXX.compute-1.amazonaws.com, where XXX-XXX-XXX-XXX indicates the public IP address of the instance.

This public DNS name can be used for communication between instances within the same network or outside of the network over the internet. When this external hostname is used within the network, it is resolved to a private IP address of the instance. If this external DNS name is used outside the network then it resolves to a public IP address. This public IP address is mapped to a primary private IP address using NAT.

In an EC2-Classic platform, when an instance is launched, it is automatically assigned a public IP from the public IPv4 address pool. Instances launched in an EC2-Classic platform must have a public IP . This is the default behavior of the EC2-Classic platform and it cannot be changed.

When an instance is launched in a VPC subnet, there is a subnet attribute that determines whether an instance launched in the subnet automatically gets a public IP or not. Public IPs for VPC instances are assigned from the EC2-VPC public IPv4 address pool. Amazon automatically assigns a public IP to an instance launched in a default VPC, whereas instances in a non-default VPC do not get a public IP automatically. This behavior can be controlled using the VPC subnet settings.

Here's how you can control public IPv4 addressing attributes for a VPC subnet:

- 1. Go to the VPC console through the dashboard or browse the URL <https://console.aws.amazon.com/vpc/>.
- 2. From the VPC console, go to **Subnets**.
- 3. Select a subnet from the list of subnets in your VPC and choose **Subnet Actions**.
- 4. Select **Modify auto-assign IP settings**.
- 5. Select the **Enable auto-assign public IPv4 address** checkbox.
- 6. When this checkbox is selected, it assigns a public IPv4 address every time an instance is launched in the selected subnet. You can select or clear this checkbox based on the requirement and then save the settings.

You can override this behavior while launching an instance in a VPC subnet. Amazon provides an option to choose whether you want to auto assign a public IP to the instance or not while launching an EC2 instance.

After an instance is launched, one cannot assign or release a public IP address manually to an instance. Amazon releases the public IP when an instance is stopped or terminated. When the same instance is stopped and restarted, it automatically gets a new public IP address. Again, you cannot control this behavior. If you want to use a persistent IP address or need to manually assign/release the IP address, you need to use an **Elastic IP address**.

When you assign an Elastic IP address to the primary Ethernet interface, Amazon automatically releases the public IP address of the instance. An Elastic IP address is equivalent to a public IP address that can be controlled by users.

#### **Elastic IP addresses**

An Elastic IP address is a public IPv4 address that can be allocated to an AWS account. An Elastic IP can be assigned or released from an instance as needed. Once an Elastic IP is allocated, it remains in the account until it is explicitly released from the account. As far as the use of an Elastic IP is concerned, it is similar to a public IP specified in the previous point. Here's some of the important aspects of an Elastic IP:

- For using an Elastic IP, first you need to allocate it in your account. Once an Elastic IP is allocated, you can assign it to an EC2 instance or a network interface.
- If an Elastic IP is associated with a primary network interface of an instance, Amazon automatically releases the public IP address associated with the instance or interface. An instance with a primary network interface cannot have an Elastic IP as well as a public IP at the same time.
- You can associate an Elastic IP to an EC2 instance and disassociate it as needed. Once the Elastic IP is disassociated from the instance, the same IP can be associated to any other instance.
- If you disassociate an Elastic IP from an instance, it remains in the account until you explicitly release it from the account.
- If an Elastic IP is not associated to an instance, Amazon charges the account on an hourly basis for that IP. Amazon also charges if an Elastic IP is associated to a stopped instance. In short, Amazon charges small fees for any unutilized Elastic IP address to ensure efficient usage of Elastic IPs. There is no charge for one Elastic IP address if it is associated with a running instance. If there is more than one Elastic IP address associated with an instance, you are charged for additional Elastic IP addresses.
- An Elastic IP is associated with a specific region. You cannot use the same Elastic IP in different regions.
- When an Elastic IP is associated with a primary network interface of an instance, its public IPv4 address is released and its public DNS hostname is updated to reflect the Elastic IP address.
- When a public DNS hostname is accessed from outside the VPC or network, it resolves to a public IP or Elastic IP of the instance. If a public DNS hostname is accessed from within the VPC or network, it resolves to a private IP of the instance.

# **Creating a VPC**

By default, when you create an AWS account, Amazon automatically provisions a default VPC for you. You can customize the default VPC based on your needs. You can add more subnets, remove any existing subnet, change the default route table, attach network gateways, or change the **Network Access Control List** (**NACL**) as per your requirements.

You can configure the default VPC and use it as needed or you can create additional VPCs using either the VPC wizard or by creating custom VPCs manually. The VPC wizard provides four predefined categories of VPCs, which can help you quickly build the VPCs.

The wizard provides the following four types of VPCs:

- VPC with a single public subnet
- VPC with public and private subnets
- VPC with public and private subnets and hardware VPN access
- VPC with private subnet only and hardware VPN access

Let's understand each of these VPC types and the steps involved in creating the respective VPCs.

#### **VPCs with a single public subnet**

For creating a VPC with a single public subnet using a wizard, follow these steps:

1. Browse <https://console.aws.amazon.com/vpc> or select **VPC** from the AWS dashboard. It brings up the VPC dashboard as follows:

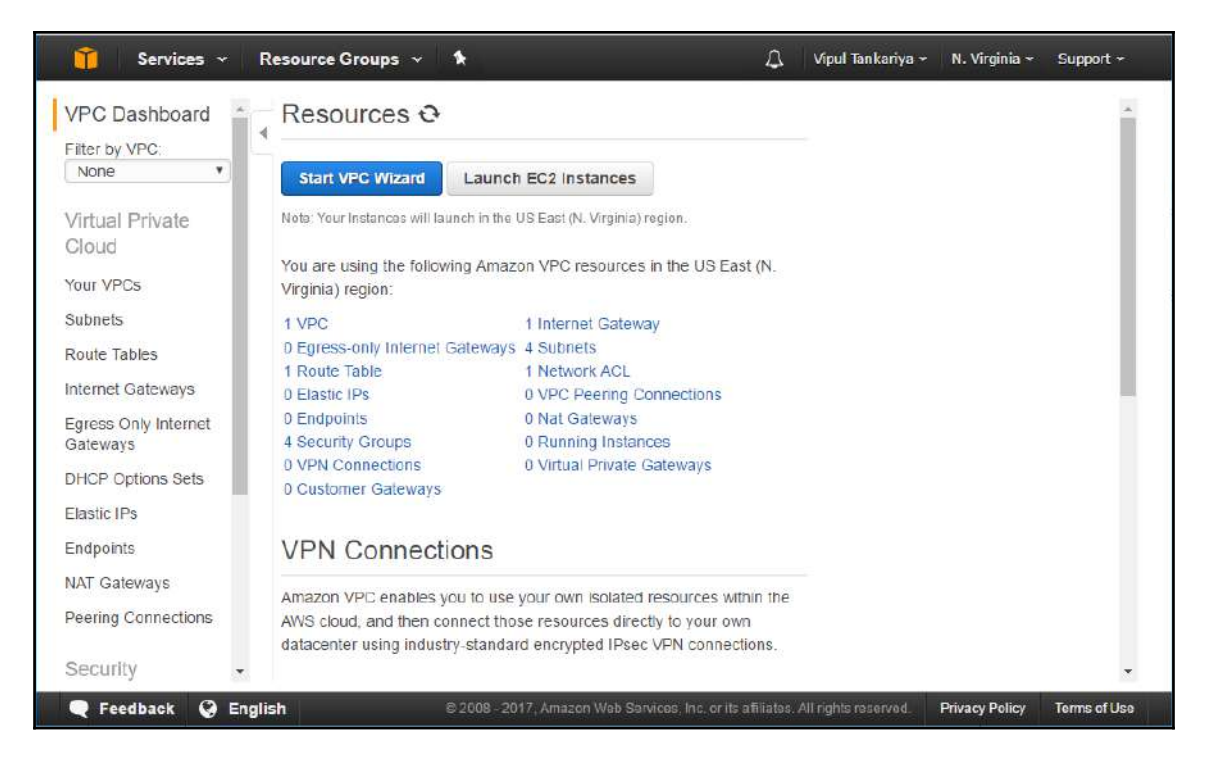

Figure 4.4: VPC dashboard

- 2. Ensure that you have selected the right region where you want to create the VPC. Regions can be selected from the top-right corner of the screen, just as **N.Virginia** is selected in the preceding screenshot.
- 3. Click on the **Start VPC Wizard** button, and the following screen will appear:

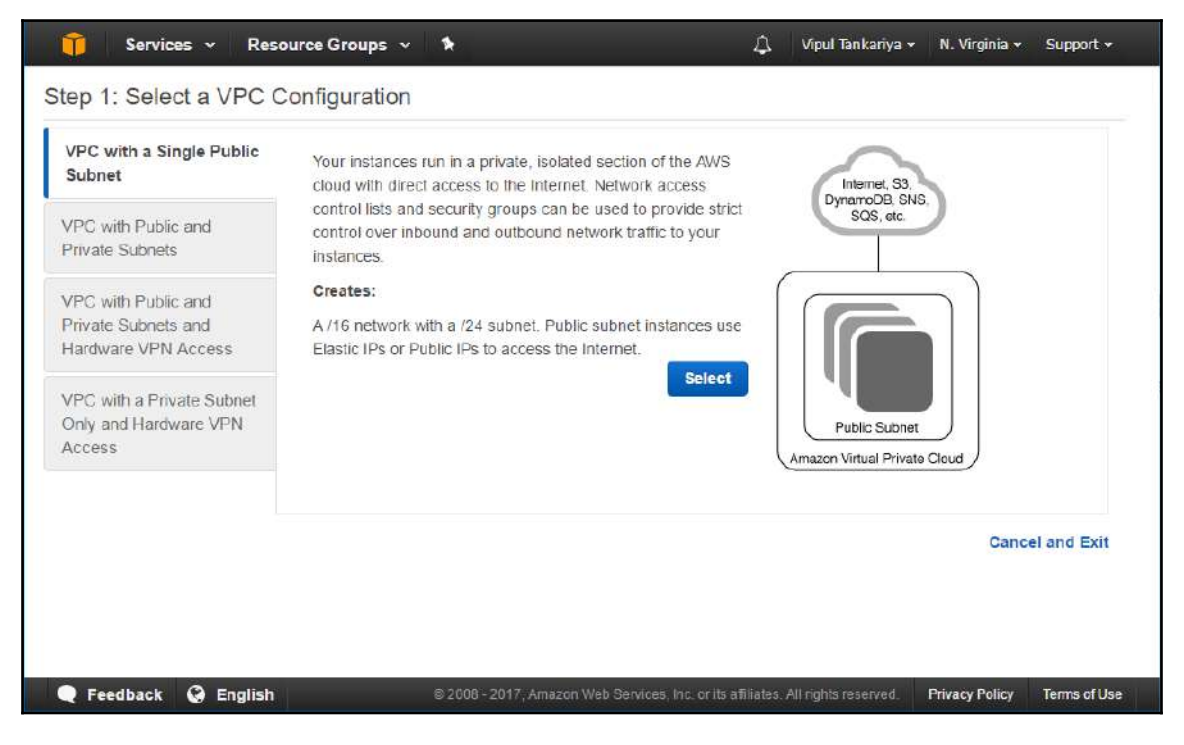

Figure 4.5: VPC wizard

4. Click on the **Select** button. It will show you the following:

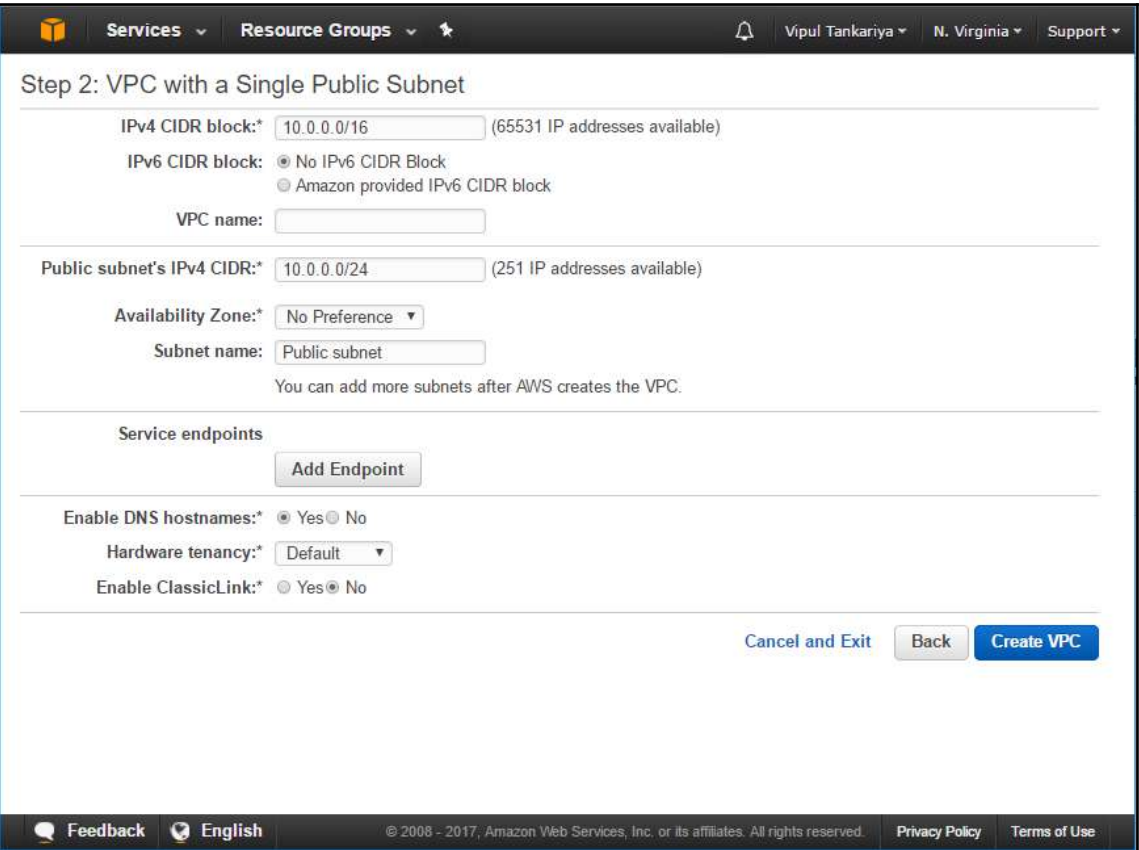

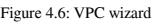

5. Provide an **IPv4 CIDR block**. The default is 10.0.0.0/16, which provides 65,531 IPs in the VPC. This is the maximum size of VPC you can create in AWS by using the /16 CIDR range. The following table shows the IP range for CIDR 10.0.0.0/16. If you are not familiar with how to calculate the CIDR range, you can visit sites such as <http://ipaddressguide.com/cidr> and play around with the CIDR calculator. As you can see in the following table, the total hosts or IP address range in this CIDR is 65,536; however, only 65,531 IPs are usable. Amazon reserves five IPs in any subnet for various purposes, shown as follows:

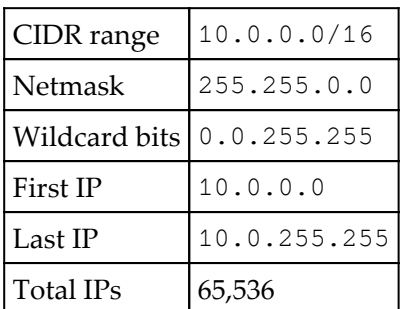

Details of the reserved IPs are given in the following table. From the following table, you can see that whenever you create any subnet, the respective five IPs in that subnet are reserved by AWS, that is, x.x.x.0, x.x.x.1, x.x.x.2, x.x.x.3, and x.x.x.255:

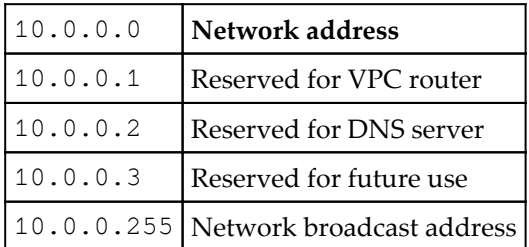

- 6. You can keep **No IPv6 CIDR** block selected or select **Amazon provided IPv6 CIDR block** if your VPC needs IPv6 addresses as well. For ease of understanding, keep **No IPv6 CIDR** block as selected.
- 7. Enter the VPC name as required again in the **VPC name** field. The VPC name can have a maximum of 256 characters.
- 8. Specify the public subnet's CIDR range. The default is 10.0.0.0/24. This CIDR range spans 256 IPs, out of which five IPs are reserved as described in step 5, leaving reserved IPs aside; this gives you 251 usable IPs in the subnet.
- 9. You can choose to specify any specific AZ for the subnet or keep **No Preference** as selected against the **Availability Zone** field.
- 10. Enter any subnet name against the **Subnet name** field. A subnet name can have a maximum of 256 characters. You can add more subnets after the VPC is created.
- 11. You can add **Service endpoints** by clicking on the **Add Endpoint** button. With service endpoints, you can directly access the respective service from within the VPC. Currently, this feature supports the S3 endpoint. Adding an S3 endpoint to VPC allows direct access from VPC to S3. If an S3 endpoint is not added, any request to S3 goes through IGW. That means your data or traffic goes through the internet for any interaction with S3 service. Adding an S3 endpoint routes the traffic directly to S3 and keeps the communication within the VPC network. For now, do not add any endpoint for ease of understanding.
- 12. Keep **Enable DNS hostnames** selected as **Yes**. When the DNS hostnames attribute is enabled in a VPC, any EC2 instance provisioned in the VPC is automatically assigned a DNS hostname.
- 13. In the next step, you need to select **Hardware tenancy**. You can select either **Default** tenancy or **Dedicated** tenancy. **Default** tenancy specifies that a single physical AWS machine may run instances provisioned by multiple AWS customers. If you select **Dedicated** tenancy, it ensures that EC2 instances launched in this VPC are launched on a dedicated hardware. Tenancy of a VPC cannot be changed after a VPC is created. **Dedicated** tenancy costs more than **Default** tenancy. Select this option according to your requirements.
- 14. The **Enable ClassicLink** option allows a VPC to communicate with the EC2 instances launched in EC2-Classic. Without this option enabled, resources in the VPC need to use a public IP address of the EC2-Classic instance or tunneling for communication. If you have any resources in EC2-Classic, you can choose **Yes** to enable the ClassicLink, or else you can keep **No** as selected.
- 15. Click on the **Create VPC** button to create the VPC. This final step pops up a small progress bar while the system creates your VPC. Once the progress completes 100%, it shows the newly created VPC in the **Your VPCs** list from the VPC dashboard:

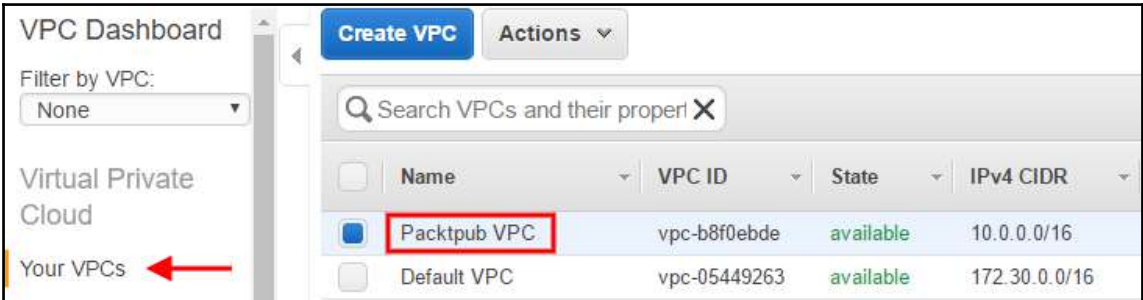

Figure 4.7: Your VPCs in the VPC dashboard

The previously mentioned steps for creating a VPC generate a VPC with a single public subnet. The following diagram shows the architecture of the VPC:

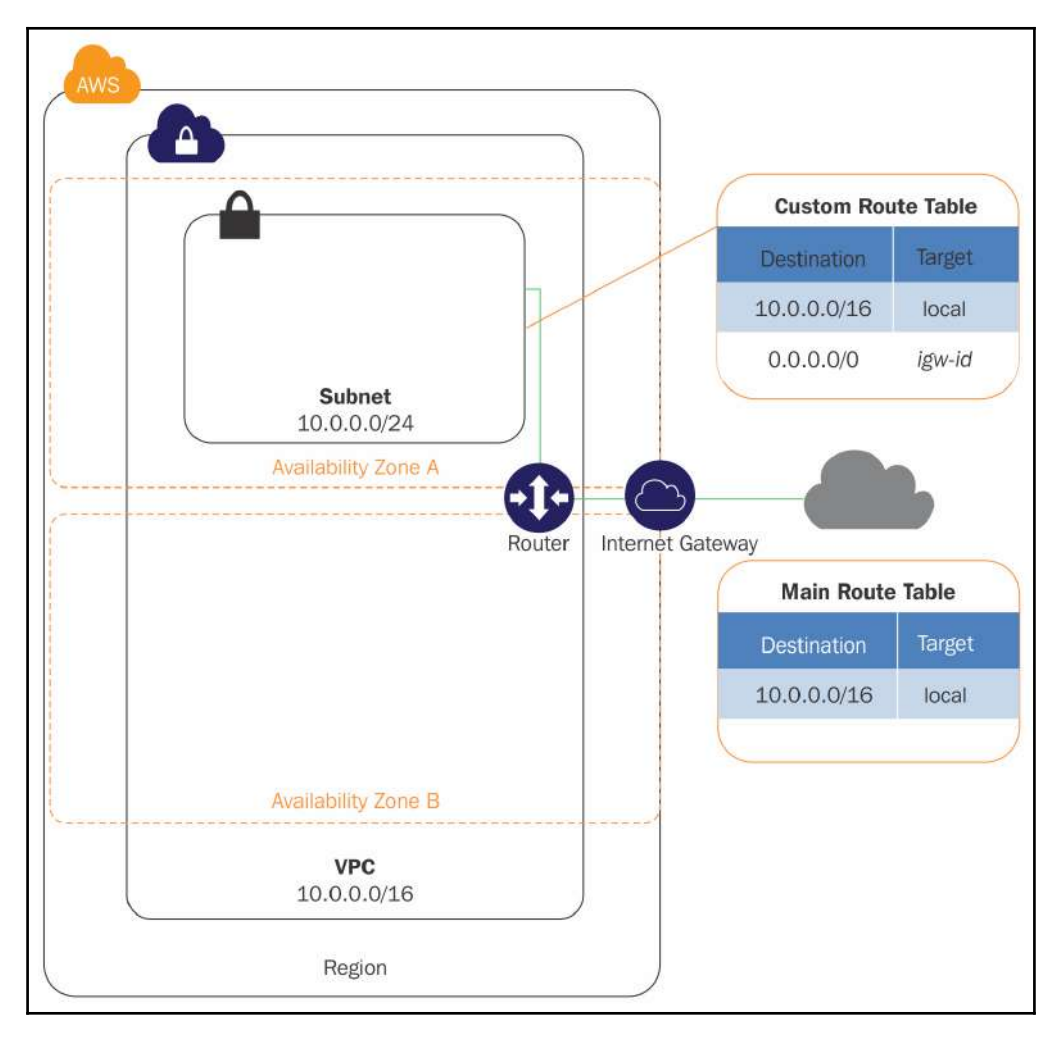

Figure 4.8: Architecture diagram - VPC with single public subnet

The wizard creates a VPC with the following list of features:

- It creates a VPC with 10.0.0.0/16 CIDR block and 65,536 IPv4 addresses.
- It associates IGW to the VPC.
- It also creates a public subnet with 10.0.0.0/24 CIDR range. It encompasses 256 IPv4 addresses. As elaborated earlier, Amazon reserves five IPs out of the subnet, which leaves 251 usable IPv4 addresses.
- It creates a custom route table and attaches it to the subnet. This route table enables traffic between the subnet and IGW.

#### **VPCs with private and public subnets**

The steps for creating a VPC with private and public subnets are almost identical to VPC with a single public subnets except the wizard offers to create private subnets and it also offers to attach a NAT gateway for routing traffic from private subnets to the internet.

To create a VPC with single, private, and public subnets using the wizard, follow these steps:

- 1. Browse <https://console.aws.amazon.com/vpc> or select **VPC** from the AWS dashboard.
- 2. Ensure that you have selected the right region where you want to create the VPC and click on **Start VPC Wizard.**
- 3. From the subsequent screen, select **VPC with Public and Private Subnets** as shown and click on the **Select** button:

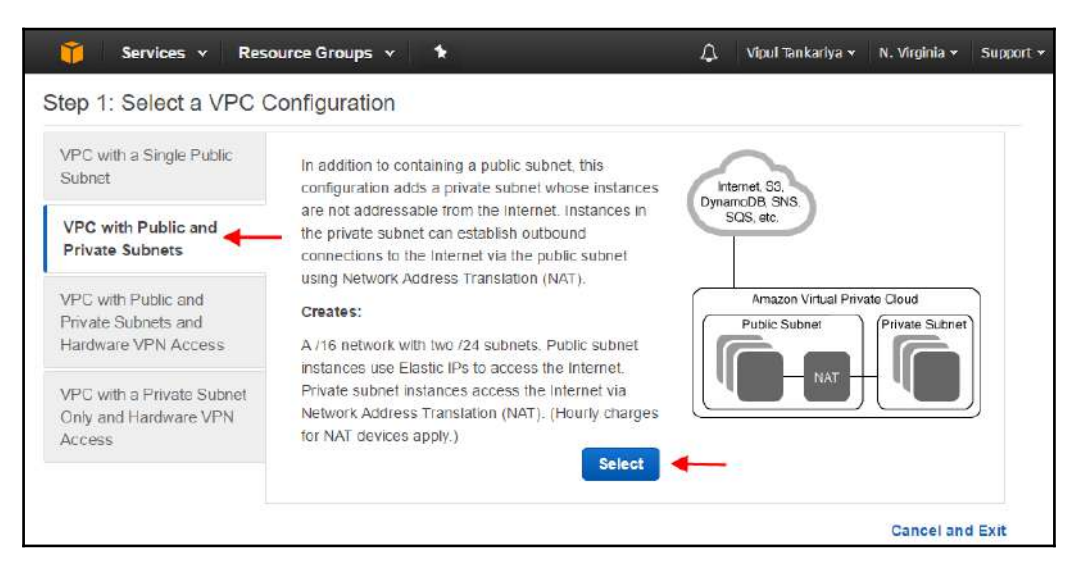

Figure 4.9: VPC wizard for VPC with public and private subnets

4. On the subsequent screen, you can see that the wizard is almost identical to the wizard for creating a VPC with a single public subnet. This wizard offers to create private subnets and it also offers to attach a NAT gateway for routing traffic from private subnets to the internet:

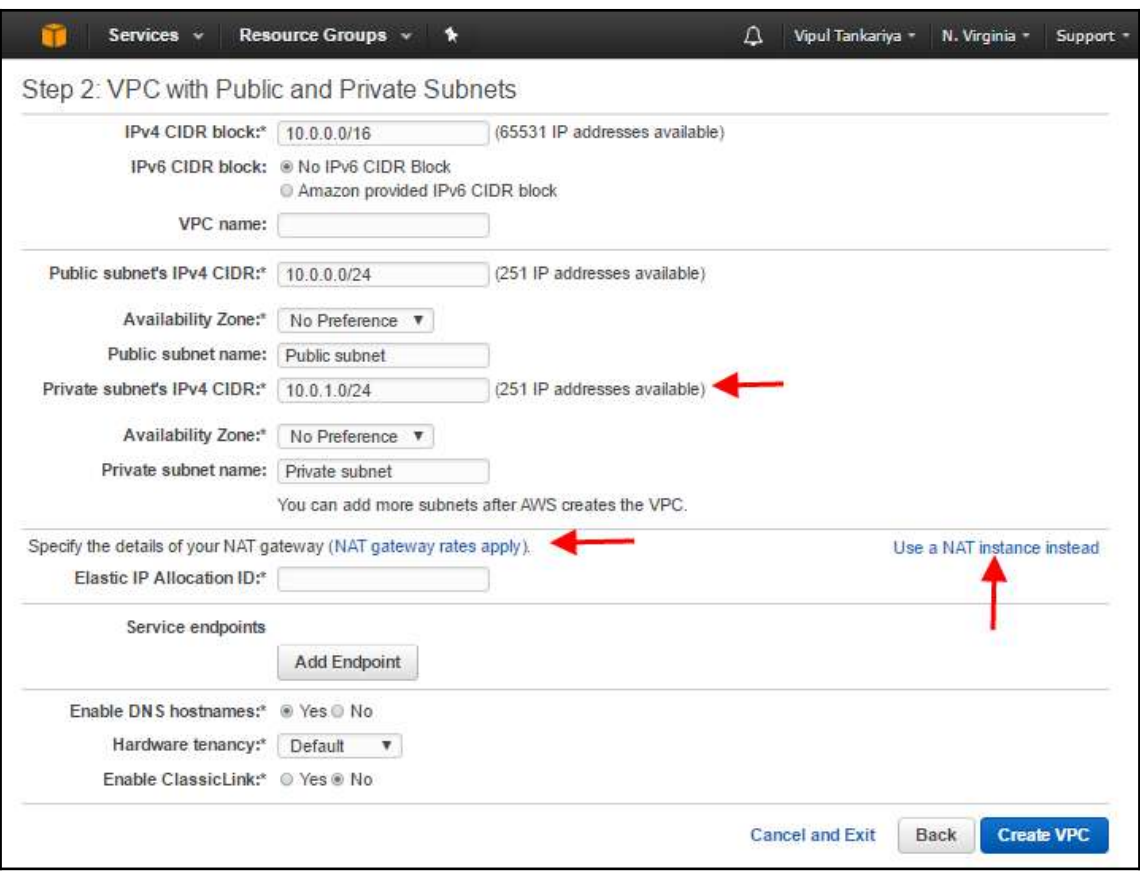

Figure 4.10: VPC wizard - NAT and private subnet detail

- 5. Specify details in all the fields as required, including **Elastic IP Allocation ID** in the **Specify the details of your NAT gateway** section. You can allocate a new Elastic IP address and obtain its allocation ID from the listing of **EC2 dashboard** | **Elastic IPs**.
- 6. Click on the **Create VPC** button after providing all the required details on the screen. It creates a VPC with private and public subnets.

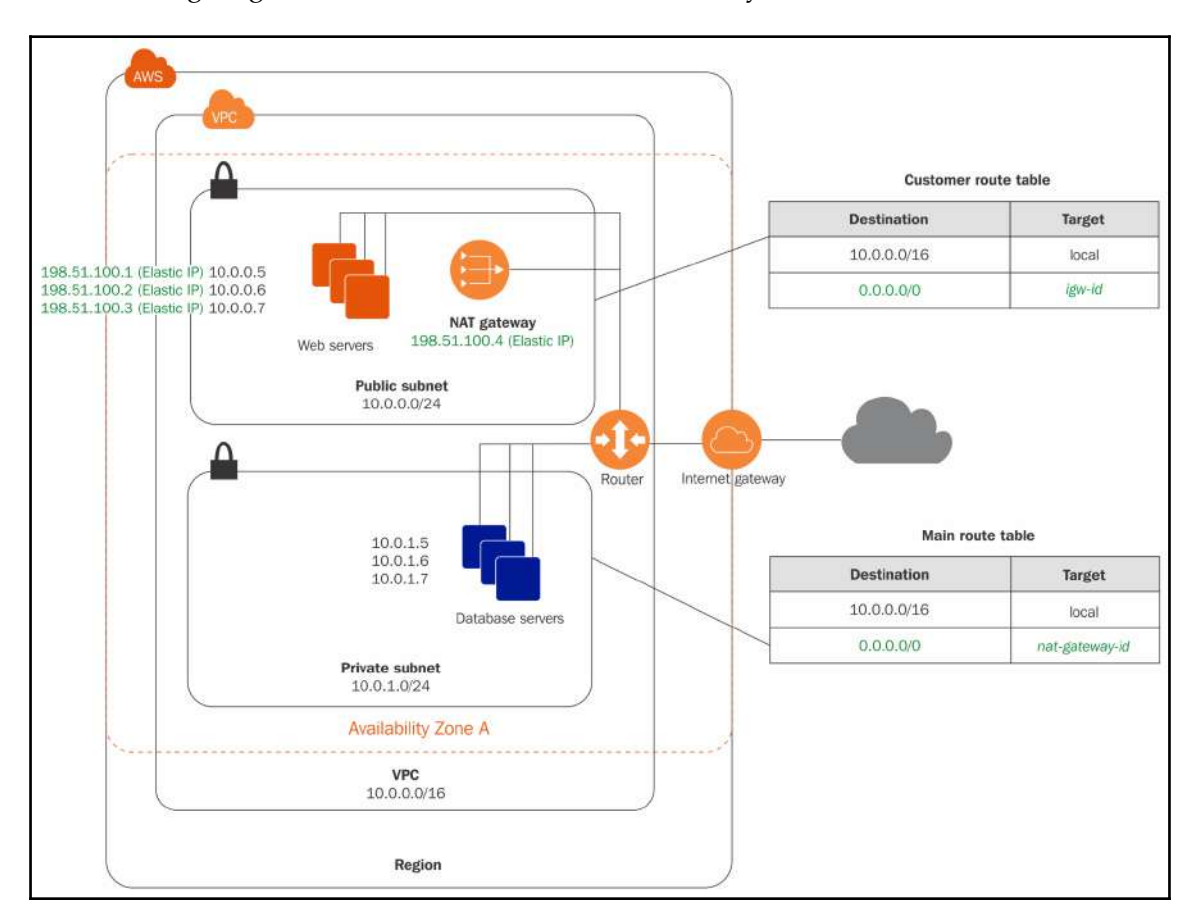

The following diagram shows the architecture of the newly created VPC:

Figure 4.11: Architecture diagram - VPC with private and public subnets

Here are the details of the VPC created using the wizard:

- It creates a VPC with /16 CIDR range and 65,536 IPv4 addresses.
- It also creates a public subnet with /24 IPv4 CIDR range and 256 IPv4 addresses. Since this is a public subnet, it also creates a route table entry with route to IGW.
- It creates a private subnet with /24 IPv4 CIDR range and 256 private IPv4 addresses.
- It also adds an IGW and connects the VPC to the internet as well as other AWS services.
- It creates a NAT gateway with an Elastic IPv4 address supplied during the wizard. This allows instances in the private subnet to communicate over the internet through the NAT gateway.
- It adds a custom route table and associates it with the public subnet. This route table enables the instances in the public subnet to communicate with each other and over the internet through IGW.

#### **VPCs with public and private subnets and hardware VPN access**

The steps for creating a VPC with private and public subnets and hardware VPN access are almost identical to the previous wizards except for an additional screen that requires details for creating hardware VPN access. For ease of use and better understanding, only the last part of the wizard is elaborated here.

The steps in brief are as follows:

- 1. Browse <https://console.aws.amazon.com/vpc> or select **VPC** from the AWS dashboard.
- 2. Ensure that you have selected the right region where you want to create the VPC and click on **Start VPC Wizard.**
- 3. From the subsequent screen, select **VPC with Public and Private Subnets and Hardware VPN Access** and click on the **Select** button.
- 4. Fill in all the fields in the subsequent screen, which are identical to what we have gone through in the previous wizard.

5. After filling in all the fields, click on the **Next** button. It will bring up the following screenshot:

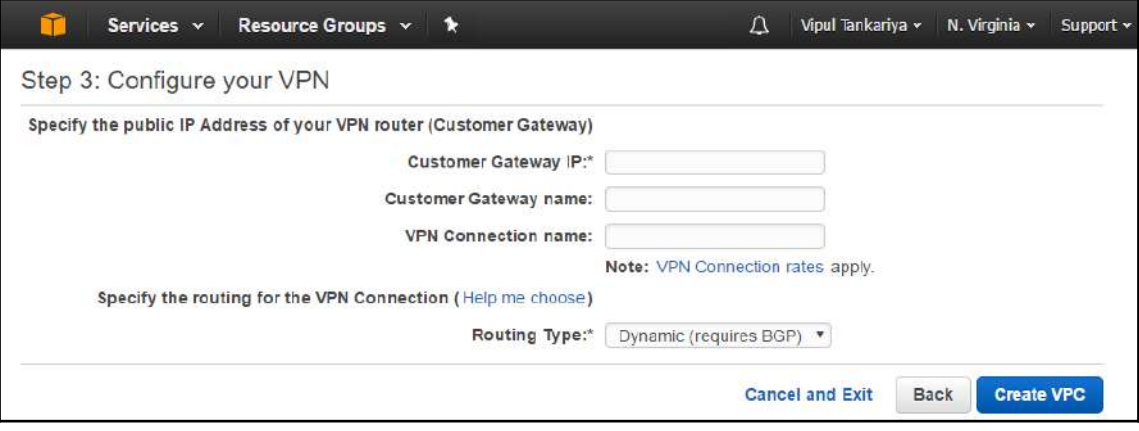

Figure 4.12: Create VPC wizard - configuring your VPN

- 6. Specify **Customer Gateway IP**, this is an IP address of the anchor from the onpremises or target location where we need to establish a VPN tunnel from our AWS VPC. The anchor can be a hardware or software appliance or router.
- 7. Provide **Customer Gateway name**, this is optional but recommended for easily identifying the customer gateway.
- 8. Provide **VPN Connection name**, this is also optional but it is recommended to give a name to this connection.
- 9. Select **Routing Type**, there are two route types, dynamic and static. If you select static routing, it requires you to manually enter the IP prefix for your network while creating the VPN connection. When you select dynamic routing, the IP prefix is advertised automatically to the VPN gateway using **Border Gateway Protocol** (**BGP**). Ensure that your target appliance supports BGP if you select **Dynamic (requires BGP).**
- 10. Click on the **Create VPC** button after providing all the required details on the screen. This creates a VPC with private and public subnets and hardware VPN access.

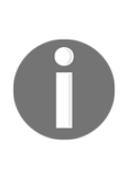

For establishing a VPN connection between a VPC and a target network, an administrator on the target network needs to configure the anchor appliance at the target. This is generally not required for a developer to understand. Also, it is out of the scope of the AWS Certified Developer - Associate exam. If you're interested in knowing more about how a network administrator needs to configure the target anchor appliance for VPN connectivity, you can refer to the following URL:

[http://docs.aws.amazon.com/AmazonVPC/latest/NetworkAdminGuide/We](http://docs.aws.amazon.com/AmazonVPC/latest/NetworkAdminGuide/Welcome.html) [lcome.html.](http://docs.aws.amazon.com/AmazonVPC/latest/NetworkAdminGuide/Welcome.html)

The following diagram shows the architecture of the newly created VPC:

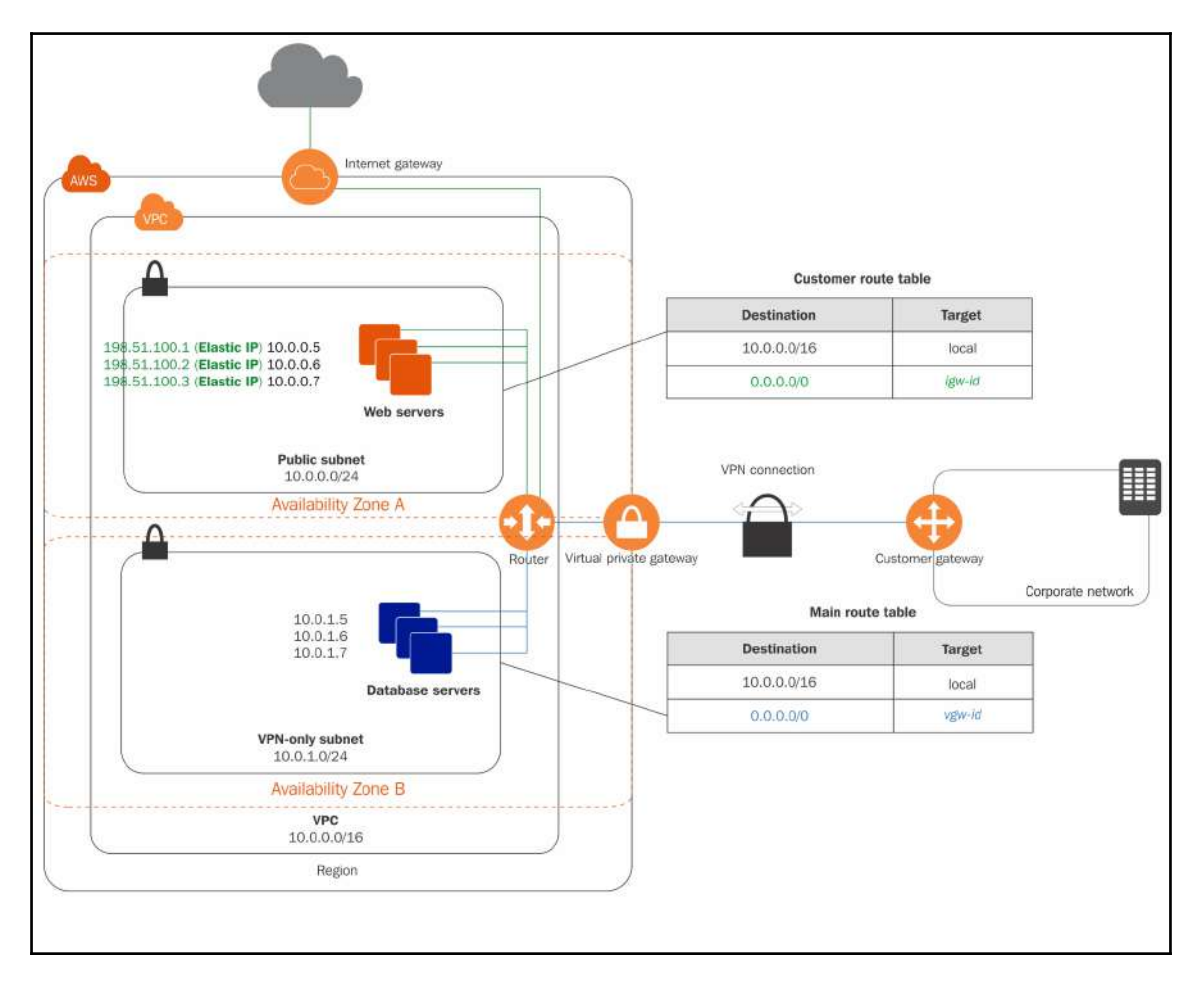

Figure 4.13: VPC with private and public subnets and VPN access

The following points describe the VPC created using the wizard:

- $\bullet$  It creates a VPC with a size /16 IPv4 CIDR range with 65,536 private IPv4 addresses.
- It creates a public subnet /24 IPv4 CIDR block and 256 private IPv4 addresses.
- It creates a VPN-only subnet with IPv4 CIDR block of size /24 and 256 private IPv4 addresses.
- It also creates an IGW that connects the VPC to the internet and other AWS services.
- It also creates a VPN connection between the VPC and target network. The VPN connection needs a **Virtual Private Gateway** (**VGW**) that points to the VPC endpoint on AWS and a **Customer Gateway** (**CGW**) that points to the target network endpoint.
- It creates a NAT gateway with an Elastic IPv4 address supplied during the wizard. This allows instances in a private subnet to communicate over the internet through the NAT gateway.
- It adds a custom route table and associates it with the public subnet. This route table enables the instances in the public subnet to communicate with each other and over the internet through IGW.
- It also creates a route for routing the traffic to a VPN connection that is ultimately routed to CGW. This entry enables the instances in VPC to communicate with resources on the target network.

#### **VPCs with private subnet only and hardware VPN access**

The steps for creating a VPC with a private subnet only and hardware VPN access are almost identical to previous wizards except for one change: no public subnets are created in this wizard. This wizard creates a VPN connection between the VPC and target network over an IPsec VPN tunnel. There is no IGW for any communication with the internet. This scenario is recommended for extending a target or an on-premises network to AWS VPC for a secure communication without exposing it to the internet.

The steps in brief for creating a VPC with a private subnet only and hardware VPN access are as follows:

- 1. Browse <https://console.aws.amazon.com/vpc> or select **VPC** from the AWS dashboard.
- 2. Ensure that you have selected the right region where you want to create the VPC and click on **Start VPC Wizard**.
- 3. From the subsequent screen, select **VPC with Private Subnets Only and Hardware VPN Access** and click on the **Select** button.
- 4. Fill in all the fields in the subsequent screen, which are identical to what we have gone through in the previous wizard.
- 5. After filling in all the fields, click on the **Next** button. This will bring up the screen that we saw in the previous wizard.
- 6. Specify **Customer Gateway IP**, this is an IP address of the anchor from an onpremises or target location where we need to establish a VPN tunnel from our AWS VPC. The anchor can be a hardware or software appliance or router.
- 7. Provide C**ustomer Gateway name**, this is optional but recommended for easily identifying the customer gateway.
- 8. Provide **VPN Connection name**, this is also optional, but it is recommended to give a name to this connection.
- 9. Select **Routing Type**, there are two route types, dynamic and static. If you select static routing, it requires you to manually enter the IP prefix for your network while creating the VPN connection. When you select dynamic routing, the IP prefix is advertised automatically to the VPN gateway using BGP. Ensure that your target appliance supports BGP if you select **Dynamic (requires BGP)**.
- 10. Click on the **Create VPC** button after providing all the required details on the screen. It creates a VPC with private subnet only and hardware VPN access.

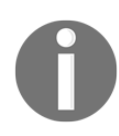

For establishing a VPN connection between a VPC and the target network, an administrator on the target network needs to configure the anchor appliance at the target. This is generally not required for a developer to understand. Also, it is out of the scope of the AWS Certified Developer - Associate exam. If you're interested in knowing more about how a network administrator needs to configure the target anchor appliance for VPN connectivity, you can refer to the following URL:

[http://docs.aws.amazon.com/AmazonVPC/latest/NetworkAdminGuide/We](http://docs.aws.amazon.com/AmazonVPC/latest/NetworkAdminGuide/Welcome.html) [lcome.html.](http://docs.aws.amazon.com/AmazonVPC/latest/NetworkAdminGuide/Welcome.html)

Customer route table **Destination** Target 10.0.0.5 10.0.0.0/16 local  $10.0.0.6$ 10.0.0.7  $0.0.0.070$ igw-id EC<sub>2</sub> instances **VPN-only subnet** VPN connection  $10.0.0.0/24$ ▦ **Availability Zone A** Virtual private gateway Router Customer gateway Availability Zone B **VPC** 10.0.0.0/16 Region

The following figure shows a VPC created for a private subnet only with hardware VPN access:

Figure 4.14: Architecture - VPC with private only and hardware VPN access

The architecture created using this wizard includes the following:

- It creates a VPC with /16 CIDR range and 65,536 private IP addresses.
- It creates a VPN-only subnet with /24 CIDR range and 256 private IP addresses.
- It creates a VPN connection between your VPC and target network. The VPN connection includes a VGW pointing to the VPC and a CGW that points to the anchor appliance on the target network.
- It creates a custom route table associated to the subnet. The route table contains route entries for communication between instances within the VPC and also an entry for communication with other resources on the target network.

## **Security**

While creating a VPC, security is one of the most critical aspects of the VPN of an organization. As AWS states in many of its official communications, security of the customer network is one of its highest priorities. Keeping security at the top of the AWS charter, Amazon provides two features for taking care of network security and one feature for monitoring the network.

**Security groups** and **NACLs** are for network security and **flow logs** are for network monitoring. Security groups act as an EC2 instance-level firewall, whereas NACLs act as a subnet-level firewall. Flow logs provide insight into network traffic. In the following sections in this chapter, these features will be described in detail.

To start with, let's take a high-level overview of the difference between security groups and NACLs. The layers of communication, as shown in the following figure, help us to understand the significance of security groups and NACLs in a VPC:

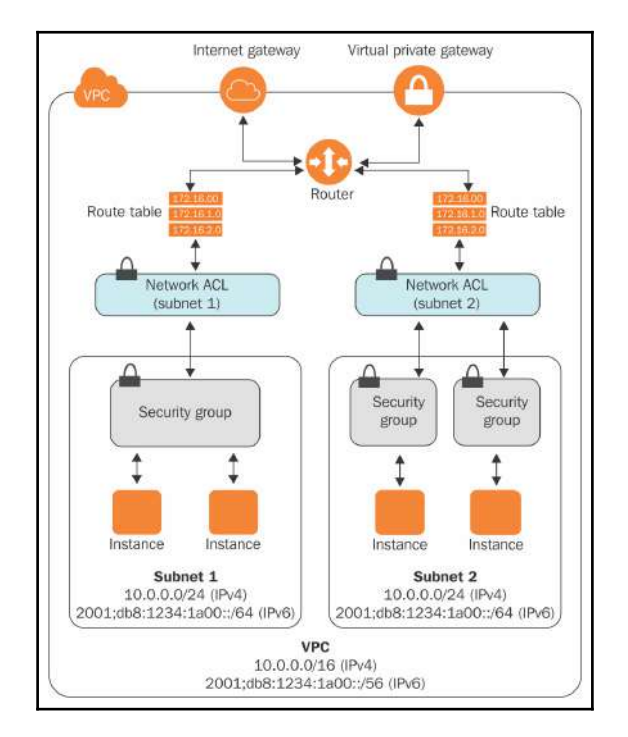

Figure 4.15: Security groups and NACLs

Reference URL: https://docs.aws.amazon.com/AmazonVPC/latest/UserGuide/VPC\_Security.html

#### **Security groups**

A security group can be described as a virtual firewall that controls any traffic coming in or going out of the instances associated with the security group. When an EC2 instance is launched, that instance is associated with one or more security groups. Each of the security groups contains rules to allow traffic to or from its associated instances.

A security group can have multiple rules for inbound and outbound traffic. Inbound and outbound traffic is also called ingress and egress traffic, respectively. Security groups can be attached to an EC2 instance to restrict unsolicited traffic. Each security group can be attached to multiple EC2 instances. It is best practice to create an application-specific security group and attach it to one or more EC2 instances hosting the same application, using AWS to modify the security group and fine-tune it as per the changing business need from time to time. As and when required, you can allow or block communication on certain protocols, ports, and source IPs, without disturbing communication for other applications. In general, security group rules are implemented as per the hosted application's communication requirement for protocol, ports, and source IPs, on relevant EC2 instances.

To meet an organization's advanced security needs, third-party EC2-based firewall applications can be deployed in an AWS account on top of the security groups attached to EC2 instances. While launching an EC2 instance in a VPC, if a security group is not attached explicitly, then a default security group of the VPC is automatically attached to the EC2 instance. Security groups attached to an EC2 instance can be changed at any time based on need.

With the help of CIDR notation, a source IP can be fixed to the particular IP, such as 10.108.20.107/32. Also, any source IP can be allowed by 0.0.0.0/0 CIDR notation. It is best practice to allow ingress communication from a specified source IP rather than allowing it from everywhere, until and unless project specific requirement is there. For example, communication on HTTP (port 80) or HTTPS (443) should be allowed from anywhere, but for SSH (22) and RDP (3389), it should be allowed only from trusted source IP(s). Also, a security group ID can be specified as a source IP, to allow communication from all the instances that are attached to that security group. For example, in case of auto scaling, the number of EC2 instances (that is, a hosted web application) and their IP addresses keep changing. In such situations, it is best practice to attach a security group to such EC2 instances with the help of an auto scaling templates and place a security group ID as a source IP in another security group. This other security group may be attached to the EC2 instance hosted with a database.

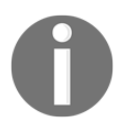

A security group attached to an EC2 instance should have at least one rule to allow SSH (22) or RDP (3389) to log in and perform maintenance activities from the trusted IP source.

Some important points about security groups are as follows:

- Each security group can have a maximum of 50 separate rules for inbound and outbound.
- One security group can be attached to more than one EC2 instance.
- At any given time, a maximum of five security groups can be attached to a network interface.
- When multiple security groups are attached to a single network interface, rules from each security group are aggregated as one rule and evaluated for any inbound or outbound traffic request.
- In situations where multiple rules for the same protocol and ports are given for an EC2 instance, the most permissive rules are applied. For example, one rule allows communication on protocol TCP port 22 (that is, SSH) from 10.108.123.65 and another rule allows communication on protocol TCP port 22 from everywhere 0.0.0.0. In that situation, communication from everywhere is allowed.
- As soon as any modification in security group rules is saved, it immediately gets applied to all associated EC2 instances.
- By default, when a security group is created, it allows all outgoing communication and blocks all incoming communication.
- In a security group, each rule is defined only to allow communication. There is no provision in a security group to create a rule for explicitly denying any traffic. The security group allows incoming traffic from all the ports and protocols defined in the rules. All other traffic is implicitly denied. This way, it eliminates the need for any explicit deny rule.
- Security groups are stateful. That means any traffic allowed on a specific inbound port and protocol is automatically allowed for outbound traffic on the same port and protocol. You don't need to create outbound traffic rules for port and protocol described in inbound rules.
- Instances associated with the same security group cannot communicate with each other unless there is a rule placed in any security group associated with these instances that allows communication between these instances.

## **NACLs**

A NACL acts as a virtual firewall at subnet level. It is an optional layer of security. Every VPC has a default NACL. Creating a VPC automatically creates a default NACL. Every subnet, whether it is private or public in a VPC, must be associated to one NACL. By default, NACLs block all inbound and outbound IPv4 traffic. At any given time, NACL rules can be modified and be put into immediate effect as they are saved. In the same VPC, different subnets can be associated with different NACLs.

Some important points about NACLs are as follows:

- Each subnet in a VPC must be associated with at least one NACL. At the time of creating a subnet, if it is not explicitly associated with any NACL then it automatically gets associated with the default NACL.
- One NACL can be associated with one or more subnets; however, at any given time, only one NACL can be associated to a subnet.
- NACL rules are evaluated based on its rule numbers. It evaluates the rule starting from the lowest number to the highest number. The highest number can be 32,766. It is best practice to create rules with the sequence numbers having increments of 10, 50, or 100. It gives freedom to insert rules in-between, if required in the future.
- Separate rules to allow or deny can be created for inbound and outbound.
- Unlike security groups, NACL rules are stateless. That means if a port is open for allowing inbound traffic, it does not automatically allow outbound traffic on that port. Similarly, if a port is allowed for outbound traffic, it does not automatically allow inbound traffic on that port. Rules for inbound and outbound traffic have to be defined separately.
- The default NACL for any VPC contains a rule numbered as  $*$  in inbound and outbound. This rule appears and executes last. While evaluating a traffic request, if any of the rules do not match whether to *allow* or *block* the network traffic, it blocks that traffic. This is the default behavior of NACL and it cannot be changed.
- Adding more rules to any NACL may bring network performance implications. Add NACL rules carefully.

#### **Security groups versus NACLs**

We will now compare a security group with a NACL:

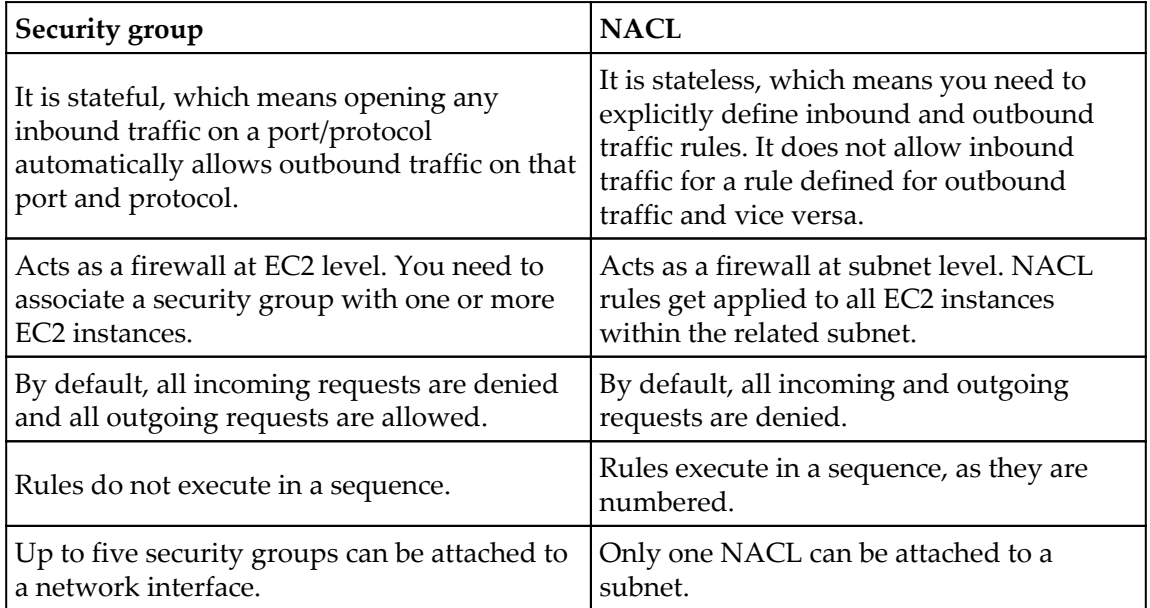

## **Flow logs**

Flow logs are a feature that enables you to track incoming and outgoing traffic from a VPC's network interfaces. Flow logs can be enabled on a network interface, subnet, or VPC. Flow logs makes it possible to audit network traffic. It contains information about source and destination IP address, port, the IANA protocol number, and many more details for allowed and denied traffic based on the security groups and NACL. It stores data in CloudWatch logs. It is also possible to create alarms that notify you on the occurrence of certain network traffic. Once a flow log is enabled on the AWS resources, it may take a little while to start collecting the data and appearing on CloudWatch logs. It does not capture real-time log streams for the network interfaces. Flow logs help in fault diagnostics and traffic monitoring.

Flow logs for each network interface get stored in a separate log stream. It is possible to create multiple flow logs publishing data to the same log group in CloudWatch Logs. For the same network interface, there could be a separate flow log just to capture rejected or accepted traffic. In such situations, flow logs are automatically combined as one log stream for the same network interface appearing multiple times in a log group.

Flow logs can be enabled for the network interfaces, which are either created for custom AWS resources such as EC2 instance, or AWS services such as Elastic Load Balancing, ElasticCache, RDS, and so on. Once a flow log is enabled at subnet or VPC level, adding a new instance in that subnet or VPC automatically starts collecting the flow logs for newly created network interfaces on that EC2 instance.

Once a diagnostic or network audit has been done, flow logs can be deleted at any time. Deleting flow logs does not delete existing flow log records or log streams. It just disables the flow log service and stops collecting new logs for respective resources such as network interface, subnet, or VPC. Existing log streams can be deleted from the CloudWatch log console.

The limitations of a flow log are as follows:

- It cannot be enabled for a VPC that is peered with a VPC in another AWS account. It can only be enabled when both the peered VPCs are in the same AWS account.
- It is not possible to tag a flow log.
- Once a flow log is created, it is not possible to modify its configuration. You need to delete the existing flow log and create a new one.
- If any network interface has multiple IPv4 addresses, then in a flow log, traffic sent to a secondary IP displays the primary private IPv4 address in the destination IP address field.
- It captures traffic for custom created DNS servers in the VPC, but does not capture traffic for an Amazon DNS server and DHCP traffic.
- It does not capture traffic generated by Microsoft Windows instances for Amazon Windows license activation.
- It does not capture traffic for instance metadata to and from 169.254.169.254. This is a dynamically generated link-local address that is used by the instance for collecting its instance metadata.
- It does not capture traffic to the reserved IP address for the default VPC router.

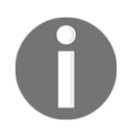

Creating a flow log must be associated with an IAM role having sufficient permissions to publish flow logs to the specified log group in CloudWatch logs. Also, an IAM role must have a trust relationship, which should allow the flow log service to assume the role.

#### **Controlling access**

While designing the architecture of a VPC, it is recommended you use at least a privilege policy. Access to various resources and services in the VPC should be granted to individuals based on their role. There may be a number of roles in an organization, such as network administrator, developer, database administrator, tester, and so on. All these individuals with different roles should have access to specific resources and services as their organizational role demands. AWS IAM makes it possible to define different access policies for various users rather than giving full control to all of them. By defining access policies, we can restrict the users to using specific APIs and take limited actions against various AWS services.

The following is an example of an access policy for a network administrator. This policy grants an administrator access to create and manage the VPC:

```
{
   "Version": "2012-10-17",
   "Statement":[{
   "Effect":"Allow",
   "Action":["ec2:*Vpc*",
        "ec2:*Subnet*",
        "ec2:*Gateway*",
        "ec2:*Vpn*",
         "ec2:*Route*",
         "ec2:*Address*",
         "ec2:*SecurityGroup*",
         "ec2:*NetworkAcl*",
         "ec2:*DhcpOptions*",
         "ec2:RunInstances",
        "ec2:StopInstances",
        "ec2:StartInstances",
        "ec2:TerminateInstances",
         "ec2:Describe*"],
   "Resource":"*"
   }
  ]
  }
```
The following is an example of a read-only policy. A user with this policy can list all VPCs and various resources associated with the VPC:

```
{
   "Version": "2012-10-17",
   "Statement":[{
   "Effect":"Allow",
   "Action":["ec2:DescribeVpcs",
        "ec2:DescribeSubnets",
        "ec2:DescribeInternetGateways",
        "ec2:DescribeEgressOnlyInternetGateways",
        "ec2:DescribeVpcEndpoints",
        "ec2:DescribeNatGateways",
        "ec2:DescribeCustomerGateways",
        "ec2:DescribeVpnGateways",
        "ec2:DescribeVpnConnections",
        "ec2:DescribeRouteTables",
        "ec2:DescribeAddresses",
        "ec2:DescribeSecurityGroups",
        "ec2:DescribeNetworkAcls",
        "ec2:DescribeDhcpOptions",
        "ec2:DescribeTags",
        "ec2:DescribeInstances"],
   "Resource":"*"
   }
 ]
}
```
Similarly, you can create more such policies based on your needs and assign them to specific users for controlling access to the VPC.

## **VPC networking components**

A VPC network consists of certain components. We will now look briefly at these components.

### **ENI**

ENI is a virtual network interface. It is a communication hub for an EC2 instance that enables network communication on an instance. An EC2 instance can have one or more network interfaces. When any EC2 instance is created inside a VPC, by default, a network interface is also created and attached to it. The default network interface created while launching an instance is called a primary network interface of the instance. This primary network interface also gets one primary IPv4 address from the subnet's available IP range. You cannot detach a primary network interface from an EC2 instance and attach to another. However, although you cannot detach a primary network interface, AWS allows us to create additional network interfaces that can be attached to the EC2 instance. Additional network interfaces are also called secondary network interfaces. Secondary network interfaces can be detached from one EC2 instance and attached to another EC2 instance. During this transition from one EC2 instance to another, its attributes remain intact.

A network interface can have the following attributes:

- Usually, default network interface (that is, a primary network interface) is referred to as **eth0**.
- One primary private IPv4 address is automatically associated with it from the available range of IPs in its respective subnet.
- One Elastic IPv4 address per private IPv4 address can be attached to a network interface. Similarly, one public IPv4 address can be auto assigned to a primary private IPv4 address.
- One or more IPv6 address can be attached to an ENI.
- One or more security groups can be attached to a single network interface. Currently, AWS allows a maximum of five security groups with a single network interface.
- A **Media Access Control** (**MAC**) address is associated with each network interface.
- For easy identification, you can also specify a description of each network interface.
- The number of network interfaces and secondary private IPs attached to an ENI depends on the EC2 instance type. In general, the bigger the instance type, the more network interfaces and the more secondary private IPs can be attached to it.
- You can attach multiple network interfaces to an instance for creating a management network or for implementing network and security appliances in a VPC.

#### **Route tables**

A route table is a set of rules that determines how the network traffic is routed. These sets of rules are also called routes. Routes determine how data packets travelling over an IP network are directed. A route table is a very important VPC resource for controlling the flow of network traffic.

For every VPC, there should be a main route table. While creating a custom VPC automatically, a main route table is also created. Each subnet in the VPC must be associated with a route table that controls routing for it. A subnet can only be associated with one route table, while a route table can be associated with many subnets. While creating a subnet, if it is not explicitly associated with any route table, then it is associated with a VPC's main route table. The main route table controls the network traffic for all the subnets, which are explicitly not attached to any route tables. A route table attached to subnets and its respective route entries can be changed any time as per requirement.

It is recommended you create a custom route table rather than directly making permanent changes in a VPC's default route table. Even if it is required to change the default route table, it is best practice to perform tests in a custom route table before updating the default route table. Once results are satisfactory and not disrupting network communication then the change can be applied to a VPC's default route table.

Some important points about route tables are as follows:

- Every VPC has an implicit router.
- Every VPC has a main route table. It cannot be deleted, but it can be complemented with other additional route tables. Also, route entries in a main route table can be changed.
- Each route entry in a route table specifies a destination CIDR and a target. A target indicates that traffic for this specific CIDR block should be routed through this specific VPC resource such as IGW, VGW, a NAT device, a peering connection, or a VPC endpoint. For example, internet traffic (0.0.0.0/0) should be routed through an IGW  $(igw - id)$ .
- Every route table contains one route entry to communicate within the VPC over IPv4. It allows communication from one subnet to another subnet. For example, communication between web or application servers deployed in a public subnet and DB servers or RDS hosted in a private subnet.
- Currently, AWS allows a hard limit of 200 route tables per VPC and a maximum of 50 routes per table.

Selection of the optimum route for network traffic is done based on the longest prefix match. In other words, the most specific routes that match the network traffic. This is explained in the following example route table:

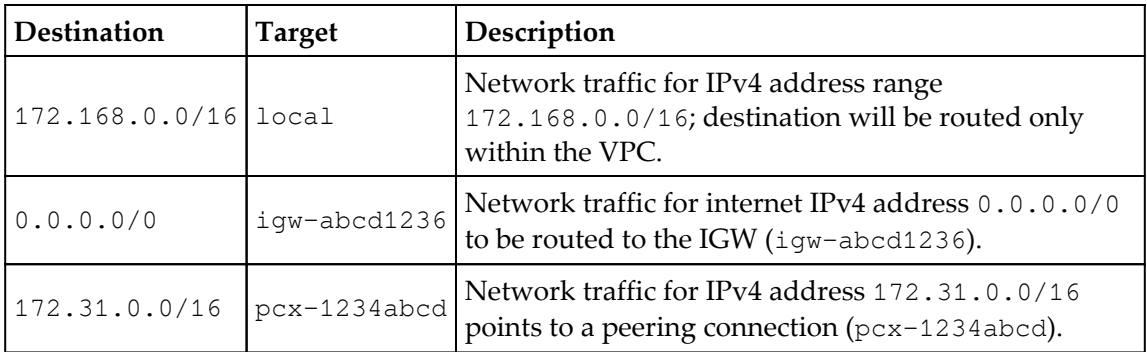

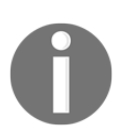

If route entries for VPN connection or AWS Direct Connect overlap with local routes for VPC, local routes are given priority.

#### **IGWs**

An IGW is a virtual router in a VPC and an important stopping point for data on its way to and from the internet. IGW makes it possible for EC2 instances to communicate with the internet. As a result, we can take a remote access (that is, RDP or SSH) of the EC2 instance available in public subnets. By deploying NAT instances in a public subnet, it can also provide an internet connection to the EC2 instance in a private subnet. In subsequent topics, we will see NAT in more detail. A NAT instance prevents unsolicited access from the internet to the instances in a private subnet. IGWs are highly available, redundant, and horizontally scaled in nature. This ensures that there is no bandwidth constraint and no availability risk.

The following points are critical for enabling internet access in a VPC subnet:

- The VPC must be attached to an IGW
- All public route tables must point to the IGW
- Instances in a subnet need to have a globally unique IP address, be it an  $IPv4$ address, Elastic IP address, or IPv6 address
- NACLs and security groups should allow traffic to and from the internet

*Figure 4.16* illustrates how traffic from public subnet 1 (10.0.0.0/24) is routed to the internet. A custom route table entry for internet traffic (0.0.0.0/0) pointing to igw-id enables the subnet to access the internet:

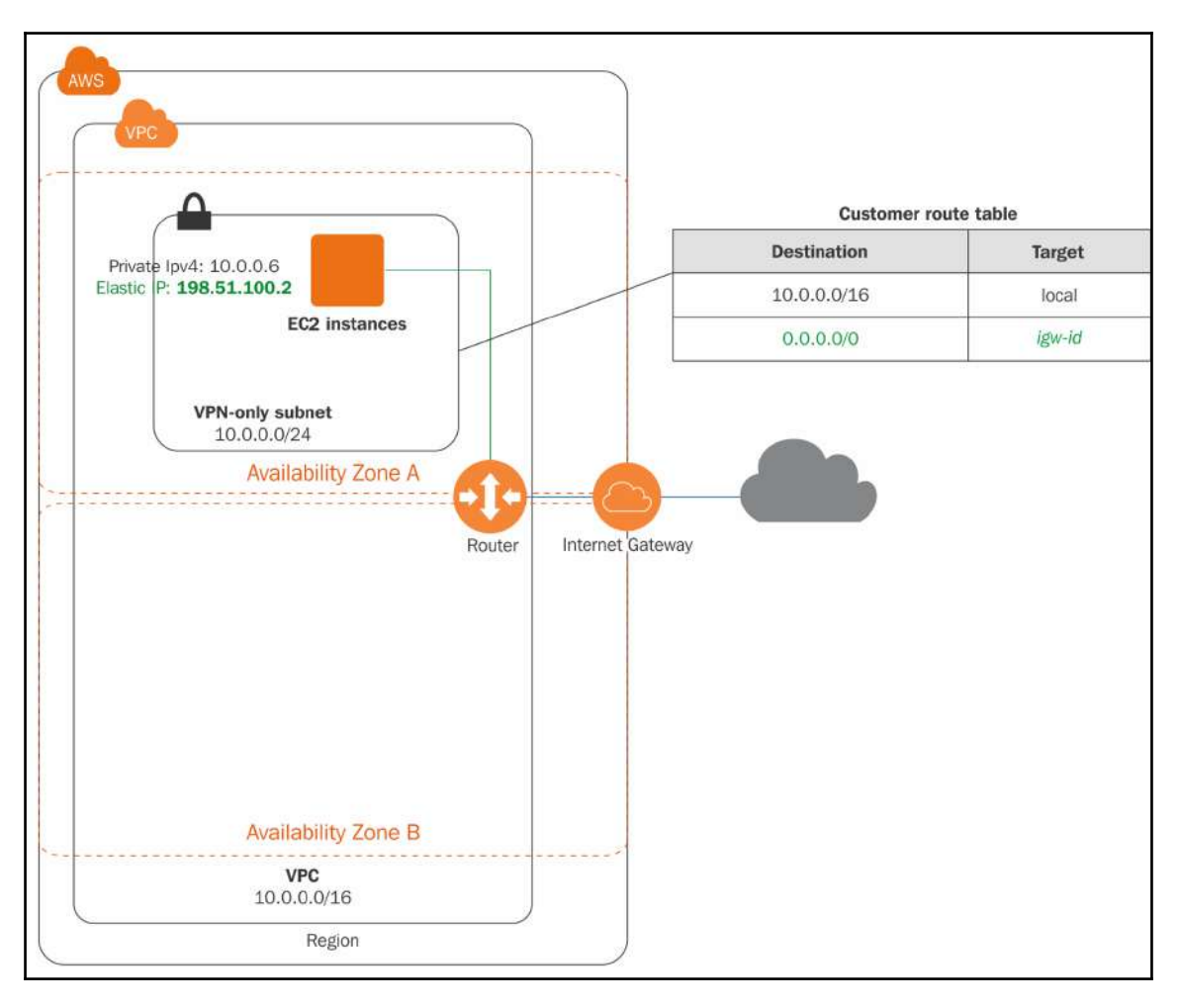

Figure 4.16: IGW

#### **Egress-only IGWs**

As with IGWs, egress-only IGWs are also highly available, redundant, and horizontally scaled. They only work with IPv6; they don't work with IPv4 addresses. For IPv4 network traffic, you can use a NAT gateway instead of egress-only internet traffic.

An egress-only IGW ensures that EC2 instances can communicate with the internet; however, these instances are not directly accessible from the internet. The main purpose of an egress-only IGW is to secure the subnet against internet traffic and at the same time enable the instances in a subnet to access the internet.

For enabling egress-only internet traffic, you need to create an egress-only IGW in VPC and add a route to the route table pointing all IPv6 traffic to  $(::/0)$  to the egress-only IGW. It is a stateful VPC resource. A NACL can be used to control network traffic for an egress-only IGW.

## **NATs**

A NAT can be defined as a virtual router or a gateway in a VPC, which enables instances in a private subnet to interact with the internet. It's an important stopping point for data on its way from private subnets to the internet without directly exposing the instances to the internet. It acts as a firewall, dynamically assigns a temporary public address to an instance, and routes the traffic between the requesting instances and the internet.

There are two types of NAT devices:

- NAT gateway: This is the gateway service provided and managed by AWS
- NAT instance: This is a custom-provisioned EC2 instance hosting NAT services

These NAT devices only support IPv4 network traffic. EC2 instances in a private subnet do not have a public or an Elastic IP and a subnet's route table does not have route entry to send traffic directly to the internet through an IGW. The NAT device acts as an intermediate point between instances and IGWs. It receives traffic from an EC2 instance residing in a private subnet and, before forwarding the traffic to the internet, it replaces the *reply-to* IPv4 address with its own public or Elastic IP address. When a reply is received from internet, again it changes the *reply-to* address from its IP address to the EC2 instance private IP address.

NAT devices do not support IPv6 traffic. If you need to use an IPv6 address for an EC2 instance, you can use an egress-only IGW instead of a NAT, restricting unsolicited connection requests from the internet.

In an enterprise's AWS cloud infrastructure, either a NAT gateway or a NAT instance is deployed in a public subnet. A NAT instance can have a public or Elastic IP, whereas the NAT gateway requires an Elastic IP. To route traffic from a private subnet to the internet, there should be a route entry in a private subnet's route table, pointing internet traffic to the NAT instance or NAT gateway.

A NAT gateway is provisioned in a public subnet of an AZ in a VPC. Multiple private subnets in a single AZ can use the same NAT gateway. If an AZ fails, the NAT gateway residing in that AZ fails and all the subnets using the NAT gateway cannot reach the internet. It is advisable to create a NAT gateway in multiple AZs for failover.

Unlike a NAT gateway, there is an additional setting when you create a NAT instance. To facilitate internet requests, you need to disable the source and destination check on the NAT instance. By default, before sending traffic to the internet, every EC2 instance checks that its public address is in the source or destination address. But in case of a NAT instance, it sends and receives traffic on behalf of EC2 instances residing in a private subnet. In this scenario, if the source/destination check is not disabled on the NAT instance, it cannot serve the requests from other EC2 instances. If you ever find that EC2 instances in your private subnet are not able to connect to the internet, do check whether the source/destination check on the NAT EC2 instance is disabled.

The following are the steps to disable the source and destination check on a NAT instance:

- 1. Log in to the AWS web console using the appropriate credentials.
- 2. Navigate to the EC2 dashboard.
- 3. In the left-hand navigation pane, select **Instances**.
- 4. On the right-hand side upper pane, from the list of EC2 instances, select **NAT instance**.
- 5. From the top toolbar, select **Actions** or right-click on the selected instance. Select **Networking** and then **Change Source/Dest. Check** from the available options.
- 6. The subsequent dialog box gives provision to enable or disable the source/destination check.

The characteristics of a NAT gateway are as follows:

- A NAT gateway supports burstable bandwidth up to 10 GBps. Higher than 10 GBps bandwidth can also be achieved by deploying AWS resources into multiple subnets and creating a NAT gateway for individual subnets.
- A NAT gateway supports TCP, UDP, and ICMP protocols.

Creating a NAT gateway automatically creates a network interface and allocates a private IP from the subnet's address range. One Elastic IP address also has to be attached. Once a NAT gateway is deleted, the attached Elastic IP gets released from the NAT gateway, but remains reserved in the AWS account.

The following figure helps us to understand a NAT gateway:

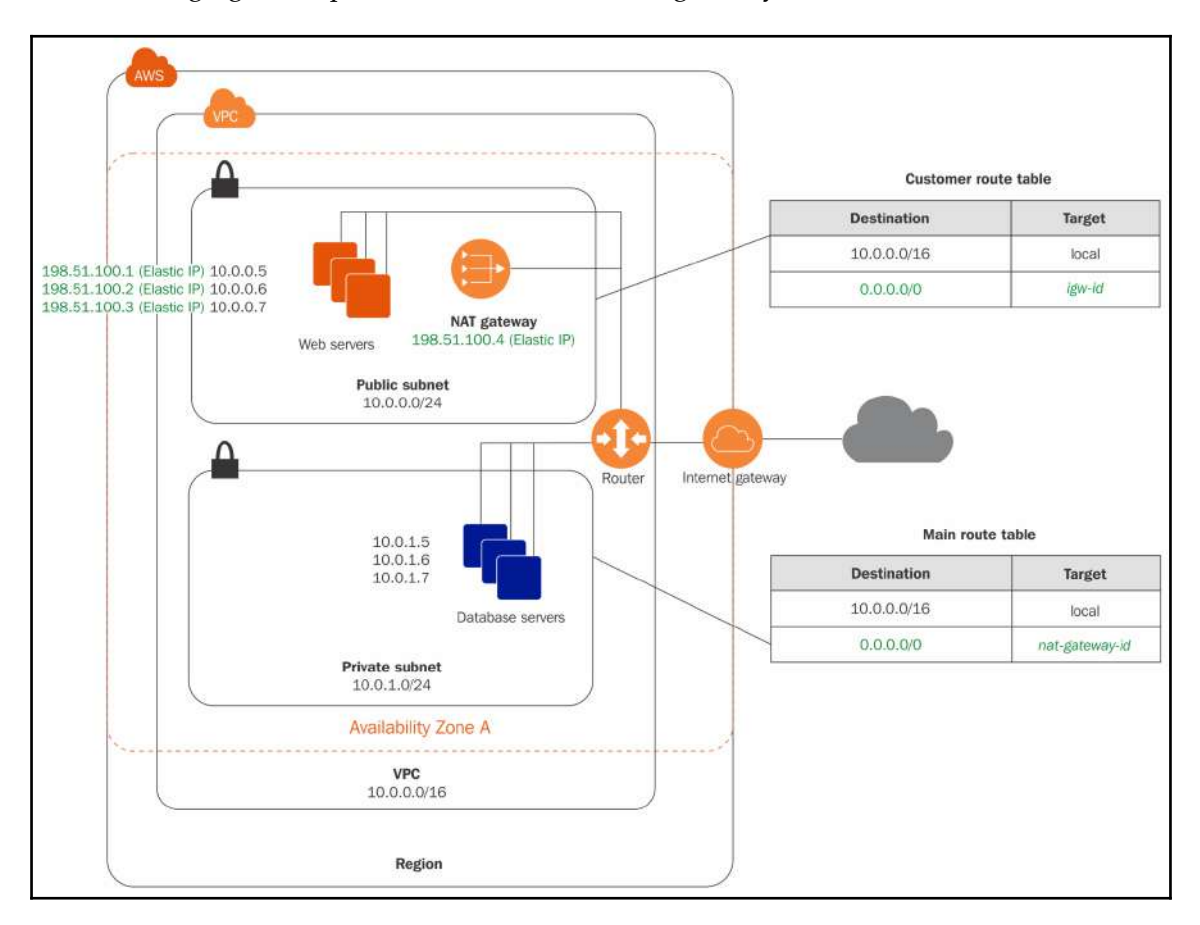

Figure 4.17: NAT gateway architecture

Reference URL: https://docs.aws.amazon.com/AmazonVPC/latest/UserGuide/vpc-nat-gateway.html

As you can observe from *Figure 4.17*, 10.0.1.0/24 is a private subnet. A route table entry is added to the main route table with 0.0.0.0/0 as the destination is routed to nat $q$ ateway-id. Unlike private subnets, the public subnet's route table has  $iqw$ -id as the target for internet traffic. This means the private subnet routes the internet traffic to a NAT gateway and the public subnet routes the traffic directly to the IGW.

#### **Comparison of NAT instances and NAT gateways**

It is highly recommended you use a NAT gateway rather than a NAT instance as it provides better availability and higher bandwidth compared to a NAT instance. If you opt for a NAT instance, bandwidth depends on the EC2 instance type. Also, you have to design a custom failover logic for NAT instances, unlike a NAT gateway. A NAT gateway is managed by AWS and does not require you to perform maintenance activity. A NAT gateway being a managed service, Amazon takes care of maintenance activities. Amazon optimizes NAT gateways for performance and cost-effectiveness.

The following troubleshooting steps may help in certain situations where some instances in a VPC are unable to route traffic though a NAT instance:

- Ensure that there is a route entry in the route table of each private subnet for routing internet traffic to nat-gateway-id.
- Ensure that the source/destination check is disabled on the NAT instance.
- If some instances from a private subnet are able to access the internet and some instances are not, it may be because of the NAT instance's network bandwidth limitation. Ensure that the NAT instance type provides the expected bandwidth required to serve the traffic. You may need to change the instance type for better network bandwidth.

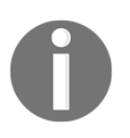

It is recommended you use a NAT gateway over an NAT instance. An existing AWS cloud infrastructure having a NAT instance can easily migrate to a NAT gateway by creating a NAT gateway and changing the route table entries to point to nat-gateway-id.

### **DHCP option sets**

DHCP is a network protocol that dynamically assigns IP addresses to instances in a VPC from the respective subnet's CIDR block. It also passes configuration information such as domain name, **Domain Name Server** (**DNS**), NTP server, and so on. This configuration information is called a DHCP option set. A DHCP option set is essential for any newly created EC2 instance in a VPC. Every VPC has one DHCP option set. When creating a custom VPC, it automatically associates a default DHCP option set for the VPC. Once the DHCP option set is created, its parameters cannot be modified. You need to create new DHCP option set and associate it with the VPC. If you do not want to automatically assign configuration to a VPC, no DHCP option set can also be configured. As soon as the DHCP option set changes for any VPC, existing and new EC2 instances start using new DHCP option sets. Changing the DHCP option set does not require restarting EC2 instances. A DHCP option set allows configuring of the following parameters:

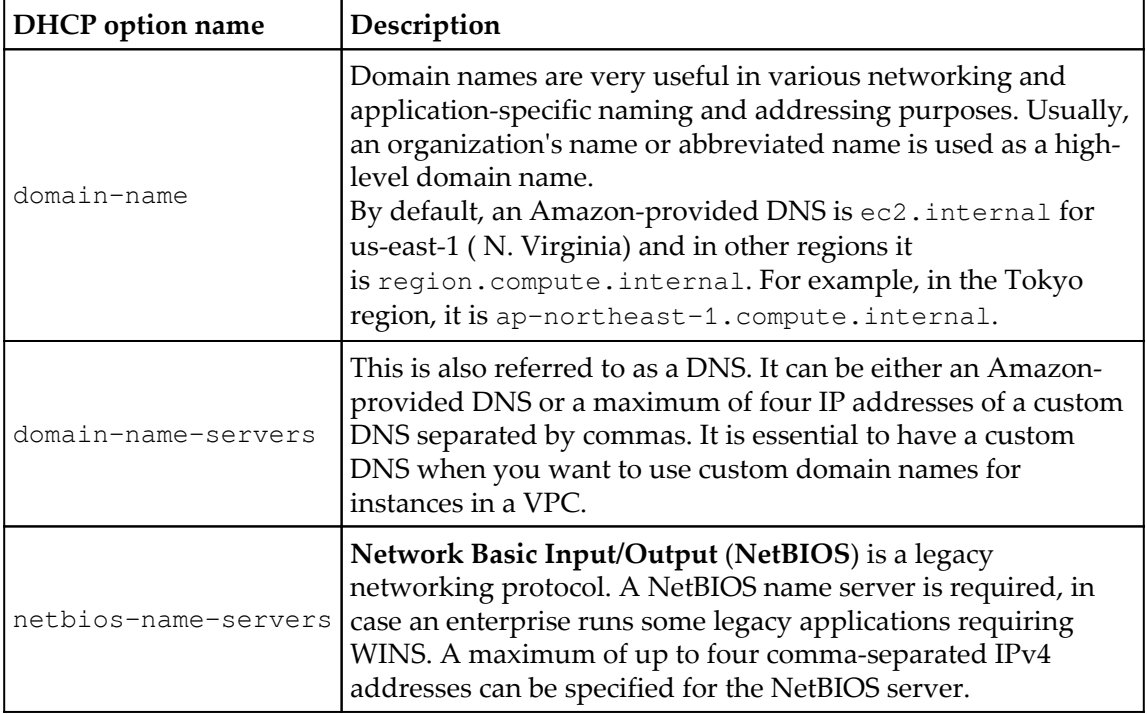

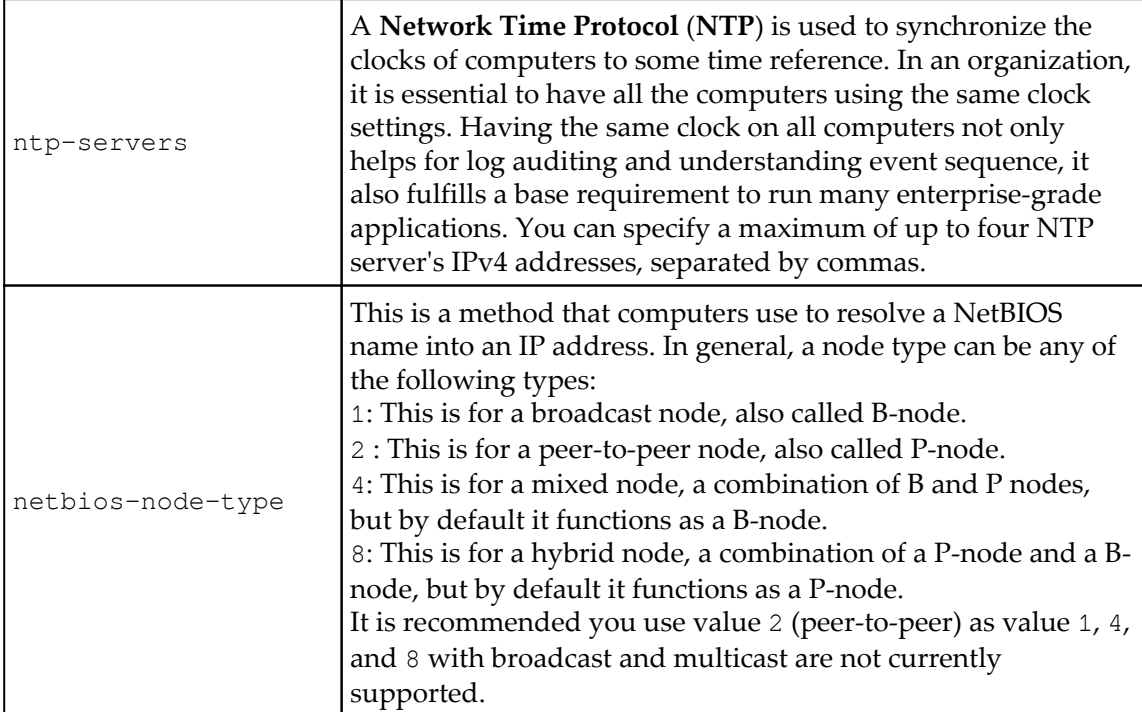

## **DNS**

Usually, DNS and DHCP work together to translate a domain name to an IP address and vice versa. It also provides configuration information to instances within the network. Every EC2 instance in a VPC requires a unique DNS name. A DNS name is a combination of hostname and domain name. For any instance, to communicate over the internet, it requires a public IP and it requires a private IP to communicate within a local network.

When launching a new EC2 instance inside a default VPC, by default, it gets a private and public DNS hostname corresponding to private and public IPv4 addresses. However, when an EC2 instance is launched in a custom VPC, by default, it gets only a private DNS hostname and a corresponding IPv4 address. An internal DNS (private Amazon-provided DNS) provides a DNS hostname to the EC2 instances in the form of  $ip$ - $\gamma$ rivate-ipv4address>.ec2.internal in N. Virginia (us-east-1) and ip-<private-ipv4 address>.region.compute.internal for other regions. A public DNS (external Amazon-provided DNS) is in the form of hostname ec2-public-ipv4 address.compute-1.amazonaws.com in N. Virginia (us-east-1) and ec2-public-ipv4 address.region.amazonaws.com for other regions.

For a custom VPC, the behavior of a DNS can be modified with the help of the following parameters:

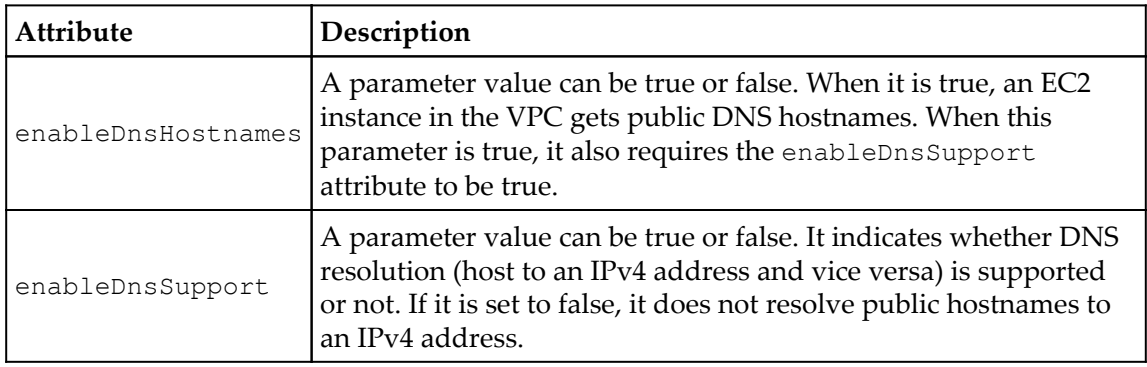

By default, in a default VPC, both of the preceding parameters are set to true. However, in the case of a custom VPC, only the enableDnsSupport parameter is, by default, set to true. When both of the preceding parameters are set to true then an EC2 instance gets a public DNS hostname and it can resolve an Amazon-provided private DNS hostname. When both parameters are set to false, the instance does not get a public DNS hostname, the Amazonprovided private DNS server cannot resolve the private hostname to IP, and the EC2 instance gets a custom private DNS hostname if the custom domain name is specified in a DHCP option set.

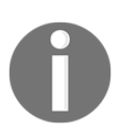

At the time of writing, AWS VPC does not provide DNS for IPv6 addresses.

## **VPC peering**

VPC peering is a way to connect two different VPCs within the same region for routing traffic between them using IPv4 or IPv6 addresses. Once a VPC peering connection is established between two VPCs, instances in either of these VPCs can communicate with each other as they communicate with local instances within the same VPC.

By default, network traffic either flows within the same VPC or to and from the internet, but it does not route to other VPCs. If there is a need to route traffic between two VPCs, a VPC peering connection can be established. VPC peering can be used between two VPCs within the same region, irrespective of whether they belong to the same AWS account or a different AWS account. Communication among peered VPCs takes place through routing. Network traffic does not flow through any separate VPC resources such as gateway or VPN connections.

Let us understand following critical points for enabling VPC peering:

- The owner of VPC1 initiates a peering request for VPC2
- VPC1 and VPC2 can belong to the same AWS account or to a different account
- The two VPCs can belong to the same owner or to different owners
- The two VPCs cannot have CIDR blocks that overlap with each other
- The VPC2 owner accepts the peering request
- For enabling traffic between the two VPCs, both the VPCs need to add a router entry in their respective route tables pointing to the IP address range of peering VPCs
- Update the security groups of each VPC, where required, to enable traffic from the peering VPCs
- If there is a need to resolve DNS hostnames from peering VPCs, you need to enable DNS hostname resolution in the respective VPC configuration
- By default, when instances in both sides of the VPC peering connection refer to each other using a public DNS name, it resolves to a public IP address of the target instances

## **VPC endpoints**

Generally, AWS services are different entities and do not allow direct communication with each other without going through either an IGW, NAT gateway/instance, a VPN connection, or AWS Direct Connect. A VPC endpoint is an AWS service that enables you to create a private connection between different AWS services without going through the previously mentioned communication gateways.

Let's understand this scenario with some examples. In an enterprise infrastructure, an EC2 instance residing in a private subnet often needs to communicate with resources in other AWS services, for example, storing and retrieving objects in S3. Before the launch of a VPC endpoint, you need to deploy a NAT device in a public subnet with an Elastic IP and route entry in the private subnet's route table. Such communication used to take place through the internet. Now, with the help of a VPC endpoint, there is no need to route traffic through the internet. It routes the traffic within the AWS infrastructure. A VPC endpoint is highly available, horizontally scaled, redundant, and easy to configure. It does not use any other VPC resources such as VPN connection, NAT devices, or Direct Connect for communication. It simply works using basic VPC components. There are no additional charges for using VPC endpoints. Only standard charges for resource usage and data transfer apply.

When creating a VPC endpoint, you need to define a source VPC and target AWS service. At the same time, a custom policy can be applied to fine-grain the access in a targeted AWS service. Enabling a VPC endpoint automatically identifies associated route tables with the source VPC and also automatically adds a route to each of the route tables. In route entry, destination specifies the prefix list ID of the service (pl-xxxxxxxx), which represents the range of public IPv4 addresses used by the service. It indicates a target with the endpoint ID (vpce-xxxxxxxx). As a result, automatically all the EC2 instances in all the subnets using any of the route table associated with VPC starts using this route to communicate with specific AWS services.

VPC endpoint limitations are as follows:

- It is not possible to tag VPC endpoints.
- It is not possible to transfer a VPC endpoint from one VPC to another VPC. You need to create new VPC endpoints for the desired AWS services in a related VPC and delete old unwanted VPC endpoints.
- VPC endpoints support only within the same region. Source VPC and target resources of AWS services both must be in the same region.
- VPC endpoint connections just work within the VPC. They do not work with the VPN, VPC peering, Direct Connect, or ClassicLink connections.
- In order to use a VPC endpoint, it is essential to enable a DNS resolution in a VPC, whether using custom or Amazon-provided DNS servers.
- VPC endpoints prefix list IDs cannot be used in an NACL's outbound rule to allow or deny network traffic.

## **ClassicLink**

Since December 4, 2013, AWS supports EC2-VPC only. But before that, it was possible to create EC2-Classic. EC2-Classic and EC2-VPC both are totally different in many ways. ClassicLink is the only way to make communication possible between them within the same region. Enabling the ClassicLink option allows a VPC to communicate with the EC2 instances launched in EC2-Classic. Without this option enabled, resources in the VPC need to use the public IP address of the EC2-Classic instance or tunneling for communication. If you have any resources in EC2-Classic that require direct communication with VPC resources, ClassicLink can help.

Enabling ClassicLink allows you to use VPC security groups on the EC2-Classic instances and, in turn, this enables communication between instances in EC2-Classic and VPC using private IPv4 addresses. It is available in all AWS accounts that support EC2-Classic instances. There is no additional charge for using ClassicLink; however, standard data transfer charges apply.

## **VPC best practices**

The following list summarizes VPC best practices:

- Before starting to design and implement AWS VPC, it is essential to understand present and future needs. It is recommended you plan your VPC architecture, considering the minimum requirement for the next 2 years. Once infrastructure is created on a VPC, making any changes in VPC requires redesigning and recreating infrastructure. Lateral changes in the design and infrastructure can be very time-consuming and expensive.
- It is suggested you use CIDR range as per RFC 1918. Also, make sure that a sufficient number of IP addresses are available in each subnet to match with present and future needs. Also, ensure that the CIDR range in AWS does not conflict with the CIDR range used in any other data center or VPC where you may have to establish a VPN or Direct Connect connection.
- Remember, AWS reserves five IP address for internal purposes. The first four and the last one are in an IP range.
- Create subnets to isolate resources as per the project requirement (that is, DMZ/Proxy, ELB, web applications, database, and so on). For example, a public subnet to host internet-facing resources and a private subnet for databases that do accept web requests.
- Create multiple subnets (that is, public or private) in multiple AZs to host multi AZ infrastructure and avoid single point of failure. By default, each subnet can communicate with every other subnet in the same VPC.
- Make sure that only required ports and protocols from trusted sources are allowed to access AWS resources using security groups and NACLs.
- Create individual security groups for each resource or the same type of resources. For example, create a single security group for web servers.
- Make sure unwanted outgoing ports are not open in security groups. For example, a security group for a web application does not need to open incoming mail server ports.
- Control access to AWS VPC services using appropriate user segregation, groups, and policies.
- Use NACLs wisely. More rules in the NACL may bring performance implications to overall networks.
- While adding rules to the NACL, number each rule in increments of 10, 50, or 100. This gives flexibility to add rules in-between, when required.
- Preferably, use a NAT gateway over a NAT instance. A NAT gateway provides redundancy and better network bandwidth.
- Rather than modifying a default route table and NACL, create a custom route table. By default, a route table is used for newly created subnets.
- Use Elastic IPs wisely. Unused Elastic IPs and IPs attached to stopped EC2 instances may incur charges to the AWS account.
- It is essential to disable the source/destination check when a NAT instance is configured.
- Use a bastion host to access private machines hosted in a private network in a VPC.
- Enable VPC flow logs for audit purposes. Studying flow logs from time to time highlights unauthorized attempts to access the resources.
- Never create security group rules allowing 0.0.0.0/0 unless it is unavoidable. It is highly recommended you create customized security groups for each resource or group of resources.
- It is recommended not to allow UDP/ICMP ports for private instances in security groups.
- While defining a security group, use a target security group ID instead of using an IP address for restricting access, and instead of using CIDR as a target. Such approaches ensure that your environment security is not compromised or mismanaged, even if IP addresses change.
- VPC peering can be used to make communication between VPCs within the same account, different AWS accounts, or any two VPCs within the same region.

# 5 Getting Started with Elastic Compute Cloud

In the last decade of the 20th century, the world started rapidly moving towards computerization. Now, when we are nearing the end of the second decade in the 21st century, the word *compute* has become a necessity in almost every walk of life. Be it mobiles, phablets, tablets, laptops, desktops, high-end servers, cars, GPS systems, toys, digital advertisement boards, point-of-sale terminals, or a number of IoT devices, they all use compute power. When computing has such a deep impact on our lives, how can any organization stay away from it? For any enterprise, of any scale, computers are one of the essential IT resources. They provide a mechanism to host and run business applications.

#### **Introduction to EC2**

The technology is evolving, demand is increasing, competition is increasing, and organizations are continuously coming up with innovative solutions to serve their customers. This entire ecosystem is dependent on computing power. It has become critical for organizations to arrange highly available and reliable computing resources to run their businesses. Amazon's EC2 is a compute service that provides an on-demand and scalable computing service in the cloud. It eliminates the need for upfront investment on hardware with the *pay as you go* model. With such flexibility in provisioning computing resources, it makes it possible to develop and deploy applications faster. You can provision as many EC2 instances as you want, be it a single instance or tens or hundreds or thousands of servers based on your need. You pay only for what you use. If you do not require the provisioned instances, you can terminate them at will. You can scale up your fleet of servers or scale them down, based on what your business demands. You can configure security, manage networking, and add or remove storage as your business demands.

Some of the important aspects of EC2 are as follows:

- Amazon EC2 is a virtualized environment in the cloud.
- A provisioned EC2 resource is called an instance.
- You can create new instances based on AMIs.
- AMIs are preconfigured templates which include base operating systems and any additional software in a single package.
- It provides various combinations of CPU, memory, storage and networking capacity for provisioning instances. These combinations are called instance types.
- It provides a highly secured mechanism to log in to your instances using key pairs. A key pair is a combination of private and public keys. When an instance is provisioned, a public key resides on the EC2 instance and a private key is provided to the user who provisions the server. A key pair is used for login to an instance associated with the key pair.
- Amazon provides temporary as well as persistent storage for your EC2 instances.
- Temporary storage is also called an instance store.
- Data on an instance store vanishes when the instances are stopped or restarted.
- Amazon also provides persistent storage volumes on EC2, which is called EBS.
- Amazon provides multiple physical locations for provisioning EC2 instances, known as AZ*s*.
- It provides a firewall to your instances using security groups.
- Security groups can control what port, protocol, and source IPs can access your instance.
- It provides a static IPv4 address for your instances, which is called an Elastic IP address.
- It allows you to assign metadata to your instances, known as tags. Tags can be used to identify an instance. A tag can be a name, environment, department, cost center, and so on.
- EC2 instances are created in an isolated virtual environment and can be associated to a VPC.

This chapter gradually touches upon all the critical points of EC2 in subsequent pages.

## **Pricing for EC2**

If you just want to get started with working with EC2 and learning, Amazon provides EC2 in a free tier. It offers a  $t_2$ , micro instance type to run for up to 750 hours per month. You can use the Amazon free tier for 12 months from the date of opening a new account. These 750 hours can be utilized either by one instance for 30 days 24 x 7 or running 10 instances for 15 hours as you need.

When using instance types other than the free tier, charges apply on a per hour basis and charges vary based on instance type, region, and payment option. A small instance type, with a smaller number of vCPUs and less memory, costs less compared to an instance type having more vCPUs and memory.

Amazon charges EC2 instances on a per hour basis and actual EC2 pricing depends on instance type, size, and payment model. There are four ways to pay for Amazon EC2 instances, as follows:

**On-Demand**: By default, EC2 hourly charges are applied at the On-Demand rate. In this mode, compute (CPU and memory) is used as and when required. There is no need to have any long-term commitment. Compute capacity can be increased or decreased on the fly, to meet the business needs.

#### **When to use On-Demand instances**:

- Usually, this payment mode is suitable when you create a new infrastructure in the cloud and are not sure what instance type and number of instances are required
- You can even use On-Demand instances for carrying out tests
- When low-cost and flexible compute is required without any upfront payment or long-term commitment
- You can use On-Demand instances for short-term applications with unpredictable workloads
#### **Things to remember while using On-Demand pricing**:

- On-Demand instances are charged on an hourly basis
- It is the costliest pricing option available in AWS
- When an instance is stopped, partial EC2 hours are rounded up for billing and you pay for a full hour
- On-Demand instances can be launched through the AWS Management Console
- You can launch up to 20 instances at a time using the RunInstance API
- **Spot instances**: This allows us to bid for spare Amazon EC2 compute capacity. Usually, these computes can be up to 90% cheaper than On-Demand instances. It requires you to bid and it specifies the maximum price you want to pay per instance along with instance type and AZ. You get your spot instance, based on availability and current spot pricing in the specified AZ. The prices for instance types vary on the basis of availability of spare capacity in the specified AZ. In other words, it's all about the supply and demand ratio of spare capacity. As the demand for a specific instance type in spot instance increases, spot instance prices also increase. When the current spot instance price goes above your bid price, AWS terminates your spot instance. Before terminating EC2 spot instances, AWS gives a notification, 2 minutes prior to termination.

#### **When to use spot instances**:

- When you need cheap resources for a temporary purpose
- When your application runtime is flexible and application workload can be interrupted
- When you need a large amount of additional computing capacity

#### **Things to remember while using spot instances**:

- If a spot instance is terminated by AWS before completing an hour, you are not charged for that hour.
- If you terminate a spot instance in between an hour, you're charged for that incomplete hour.
- Spot instances cannot be stopped and restarted. If a spot instance is stopped, it gets terminated.

**Reserved instances**: This provides a significant discount on the On-Demand per hour prices. You can reserve and instance for a 1- or 3-year duration for your predictable resource demand. It offers three types of reservation request: **All Upfront**, **Partial Upfront**, and **No Upfront** payment options. With the All Upfront payment option, you can save up to 75% in comparison to On-Demand pricing. In the Partial Upfront method, a partial amount of total billing is paid upfront and the remaining amount is paid on a monthly basis. The third option for reservation is with No Upfront cost, wherein you pay only on monthly basis for your Reserved instances. Even with No Upfront reservation, you can save around 35% to 40% of cost in comparison to On-Demand pricing.

#### **When to use Reserved Instances**:

- When you need to run a predictable and consistent workflow for a long period
- All applications require steady state infrastructure
- Users or organizations who can commit to a 1- or 3-year duration

#### **Things to remember about Reserved Instances**:

- When you reserve an EC2 instance, you reserve an instance type and not a specific instance. Discounted prices are automatically applied on a monthly bill basis on an instance type usage in the account.
- EC2 instances can be reserved at the AZ or at the region. A Reserved Instance at the region level gives flexibility to select an instance type and AZ.
- Payment mode (that is, All Upfront, Partial Upfront, or No Upfront) and term (1 year or 3 years) can be selected. It is recommended to reserve for a year only, as AWS periodically reduces resource pricing.

**Dedicated Hosts**: In a normal scenario, when you launch an EC2 instance, it is provisioned in a virtual environment hosted on shared hardware. Though each instance has its own dedicated resources, it shares the hardware platform with other accounts. When using Dedicated Hosts, EC2 instances from the same AWS account are physically isolated on Dedicated Hosts (that is, hypervisor). A Dedicated EC2 instance using the same architecture may share hardware within the AWS account. It gives additional control over host hardware. It helps to meet corporate compliance and regulation requirements. The pricing model for the Dedicated Hosts also can be an On-Demand, reserved (save up to 70%), or spot instance (save up to 90%).

#### **A dedicated EC2 instance has two pricing components**:

- Applicable price per hour, based on the selected pricing model.
- Additionally, dedicated per region fees. It is \$2, applicable per hour for at least one Dedicated EC2 instance of any type running per region.

## **Per-second billing for EC2 instances and EBS volumes**

Effective from October 2, 2017, Amazon launched per second billing for it's EC2 instances and EBS volumes. Per second pricing is applicable on Linux instances in On-Demand, Reserved and Spot instance categories. Also, EBS Provisioned storage volumes are billed on per-second basis. Though, in the pricing section you may see per our billing rates, actual bill is calculated in one-second increments. Even though the billing is calculated per-second increments, it is important to note that minimum charge for an instance is calculated for 1 minute. That means, if the instance runs for less than a minute, you are charged for full 1 minute. However, if the instance runs for more than a minute, the bill is calculated for incremental seconds.

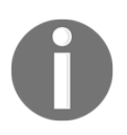

Per-second billing does not apply to Windows instances and Licensed Linux distributions that are linked with separate hourly charges.

# **EC2 instance life cycle**

An EC2 instance passes through various statuses throughout its life cycle. It all starts with launching an EC2 instance using a specific AMI. The following figure is an illustration of the EC2 instance life cycle:

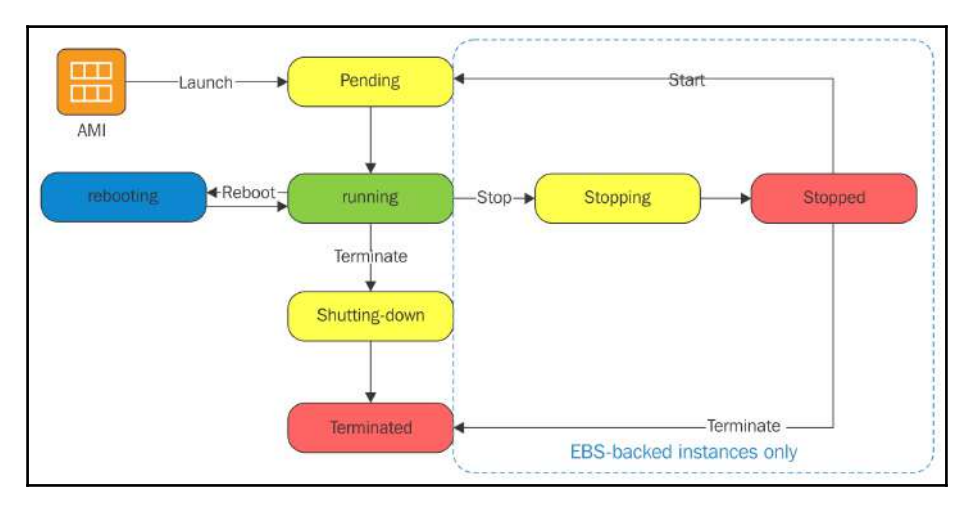

Figure 5.1: EC2 instance life cycle

## **Instance launch**

When an instance is provisioned, it immediately gets into the **pending** state. Depending on what instance type you have selected, it is launched on a host computer inside AWS virtualized hardware. The instance is launched using the AMI you choose for provisioning. Once the instance is ready for use, it gets into the **running** state. At this moment, you can connect to your instance and start using it. AWS starts billing you for each hour that instance is used once it enters the running state.

## **Instance stop and start**

If you have launched an EC2 instance with an EBS-backed volume, you can stop and start your instance as needed. If your instance fails any status check and is unresponsive, stopping and starting the instance again helps at times.

When you stop an instance, AWS initiates the OS shutdown process and the instance enters into the **stopping** state. As soon as the OS shutdown process completes, the instance enters into the **stopped** state. Once an instance is in the **stopped** state, you are not charged for that instance. However, AWS does charge you for any EBS volume or Elastic IPs associated with that instance. There are certain configuration options that can be used only when the instance is in the **stopped** state. When the instance is in the **stopped** state, you can change the instance type or disassociate/associate root volume of the instance.

When an instance is started back, it enters into the **pending** state. Mostly, AWS moves the instance to another host computer once it is stopped and started again. The instance may remain in the same host computer if there are no hardware-related issues on the host computer. AWS adapts this approach for automatically resolving hardware-related issues on an instance.

If you are running an instance on EC2-Classic, AWS allocates a new IPv4 address every time an instance is stopped and started again. However, EC2 on a VPC retains its IP address even if it's stopped and started again.

Every time an instance transitions from the **running** to **stopped** state, AWS charges a full billing hour. That means your billing hour count increases every time you stop and start an instance. Considering hourly charges, it is recommended to exercise the stop and start options wisely. However, with the introduction of per-second billing in October 2017, hourly charges apply only to Windows and Licensed Linux distributions. Instances with free Linux distribution carry per-second billing and charged accordingly.

## **Instance reboot**

An EC2 instance can be rebooted in various ways. You can use AWS console, command-line tools, AWS API, or you can restart the instance from the operating system. AWS recommends rebooting the instance instead of rebooting the operating system. Rebooting the instance is equivalent to rebooting the operating system. When an instance reboots, it remains on the same host computer in the virtualized environment. It retains its IP addresses and public DNS name. It also retains the data on its instance store.

Unlike stopping and starting an instance, rebooting does not initiate a new billing hour.

### **Instance retirement**

If there is any irreparable issue in underlying hardware where an instance is hosted, AWS schedules the instance for retirement. The instance is automatically stopped or terminated by AWS when it reaches the scheduled retirement date. If your instance is an EBS-backed instance, you can stop and start the instance. Stopping and starting the instance automatically changes the underlying host and you can continue using the instance. If your instance has a root volume with an instance-store-based volume, the instance gets terminated and you cannot use it again.

## **Instance termination**

If an EC2 instance is no longer required, you can terminate the instance. AWS stops charging you as soon as your instance's status changes to **shutting-down** or **terminated**.

AWS provides an option called *termination protection*. If this option is enabled, users cannot terminate an instance without disabling the termination protection. AWS provides this option to prevent accidental termination of an instance.

Once an EC2 instance is terminated, it remains visible with a **terminated** status on the console for a while and automatically disappears from the console after a while. Once an instance is terminated, it cannot be recovered. If a safe backup of the instance is taken, you can launch a new instance from the backup.

Every EC2 instance with EBS-backed volume supports an attribute that controls its behavior on shutdown. This attribute is called InstanceInitiatedShutdownBehavior. While launching the instance, you can select what happens on shutting down the instance. You can select to stop the instance on shutdown or terminate it. The default behavior of an EC2 instance is *stop* on shutdown.

While launching an instance and associating an EBS volume, EC2 provides an option against each EBS volume called DeleteOnTermination. If this attribute is selected against an EBS volume, it is automatically deleted when the instance is terminated.

# **AMIs**

While launching an instance, you may have a specific requirement such as an operating system, preinstalled software, a number of EBS volumes, and their respective size. To cater to such a requirement, AWS uses a feature called an AMI.

An AMI contains a set of information to launch an instance:

- It contains a template that includes information such as operating system, application server, and any other application software
- It contains launch permissions describing which AWS account can use the AMI to spin up new instance
- It also contains block device mapping, describing the volume information to be attached to the instance while launching

You can specify the AMI while launching an instance. An AMI can be used to launch as many instances as required; however, an instance can be based on a single AMI. You can also use multiple AMIs as required to launch different instances. The following figure helps to understand how multiple EC2 instances from a single AMI can be created:

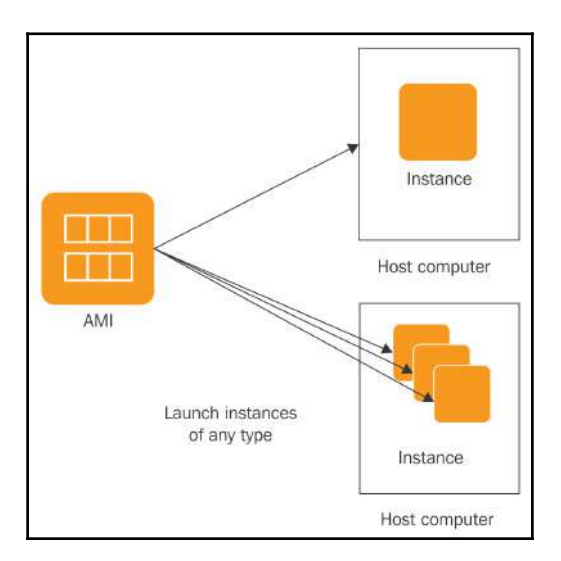

Figure 5.2: Concept of AMI and EC2 instance creation

Amazon provides a number of preconfigured AMIs in its marketplace. The AMIs in the marketplace include AMIs provided by Amazon with base configuration, community AMIs contributed by a large AWS community, and a number of AMIs with third-party software.

All AWS AMIs are internally stored in an S3 bucket. AWS protects these AMIs and these AMIs are not directly visible on S3. You can choose the AMIs only when you launch an instance.

Reference URL: https://docs.aws.amazon.com/AWSEC2/latest/UserGuide/ec2-instances-and-amis.html

Apart from an underlying operating system and preconfigured software in the AMI, there are two more characteristics of AMI that are critical for choosing an AMI:

- Root device volume type
- Virtualization type

Before launching or planning an EC2 instance OS in the enterprise architecture, it is necessary to understand what these characteristics are.

## **Root device types**

While choosing an AMI, it is essential to understand the root device type associated with the AMI. A bootable block device of the EC2 instance is called a *root device*. As EC2 instances are created from an AMI, it is very important to observe the root device type at the AMI. An AMI can have either of two root device types:

- Amazon EBS-backed AMI (uses permanent block storage to store data)
- Instance store-backed AMI (which uses ephemeral block storage to store data)

While creating an EC2 instance using a web console, we can see whether an AMI is EBS- or instance-backed. The following screenshot highlights the root device type while selecting an AMI:

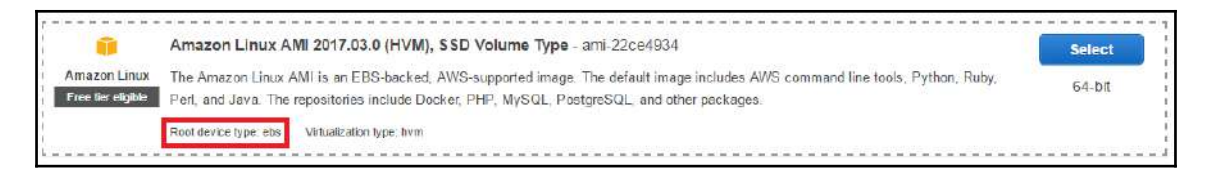

Figure 5.3: Root device type in an AMI

Amazon EBS-backed AMIs launch faster than instance-stored AMIs as you only need to create the volume from the snapshot, for booting the instance, while AMIs with ephemeral storage take a longer time to boot, as you need to load all the software on the ephemeral storage before booting the instance.

Ephemeral storage devices are directly attached to the host computer, which makes it faster in accessing the data; however, stored data gets wiped out on restarting or shutting down the EC2 instance.

It is very important to remember that EBS-backed instances can be stopped; if ephemeralbased instances are stopped or terminated, the data stored on the ephemeral storage gets wiped out from the storage.

## **EC2 instance virtualization types**

Similar to root device type, virtualization type is another aspect of an AMI that is critical to understand before choosing an AMI. An AMI can fall into either of the following two virtualization types:

- **Paravirtual** (**PV**)**:** EC2 instances boots by PV-GRUB
- **Hardware Virtual Machine** (**HVM**)**:** EC2 instances boots by **Master Boot Record** (**MBR**)

The main difference between these two virtualization types is in their booting process and their ability to take advantage of special hardware extensions, for a better performance of CPU, network, and storage devices.

For the best EC2 instance performance, it is highly recommended you use the latest instance type with HVM AMIs.

In the case of HVM, the OS can directly run on virtual machines without any modifications. This makes HVM-based instances faster and more efficient. PV-based instances can run on hardware without virtualization support; however, they cannot take advantage of special hardware extensions. Special hardware extensions such as enhanced networking or GPU processing can make a huge difference for running certain application types. Before the enhancement in HVM technologies, PV-based instances used to perform better than HVM; however, with technological enhancements, HVM is leading the race.

While creating an EC2 instance, you can see the type of virtualization against the AMI. The following screenshot highlights the virtualization type given against an AMI:

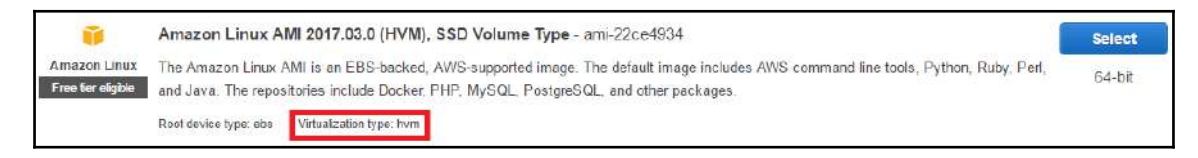

Figure 5.4: AMI-virtualization type

## **Creating an EC2 instance**

Now, since we have the basic information about EC2, its pricing model, and AMIs, let's understand how to create an EC2 instance using the AWS console.

The following steps describe the process of creating an EC2 instance:

- 1. Log in to the AWS console using valid credentials and go to the EC2 dashboard.
- 2. Click on the **Launch Instance** command button.
- 3. Select the appropriate AMI based on the OS, root device type, and virtualization type. The screen which displays a number of AMIs to choose from is shown in *Figure 5.5*. By default, you can see a number of AMIs in **Quick Start**. If required, you can select **My AMIs**, which contains all the custom AMIs created in a user's account. If you select **AWS Marketplace** from the left menu, it displays a number of third-party AMIs available in **AWS Marketplace**. Marketplace AMIs may not be free. You can also choose **Community AMIs** that contain a number of AMIs contributed by AWS community members. Alternatively, if you just want to create a free tier instance, you can select the checkbox against **Free tier only**:

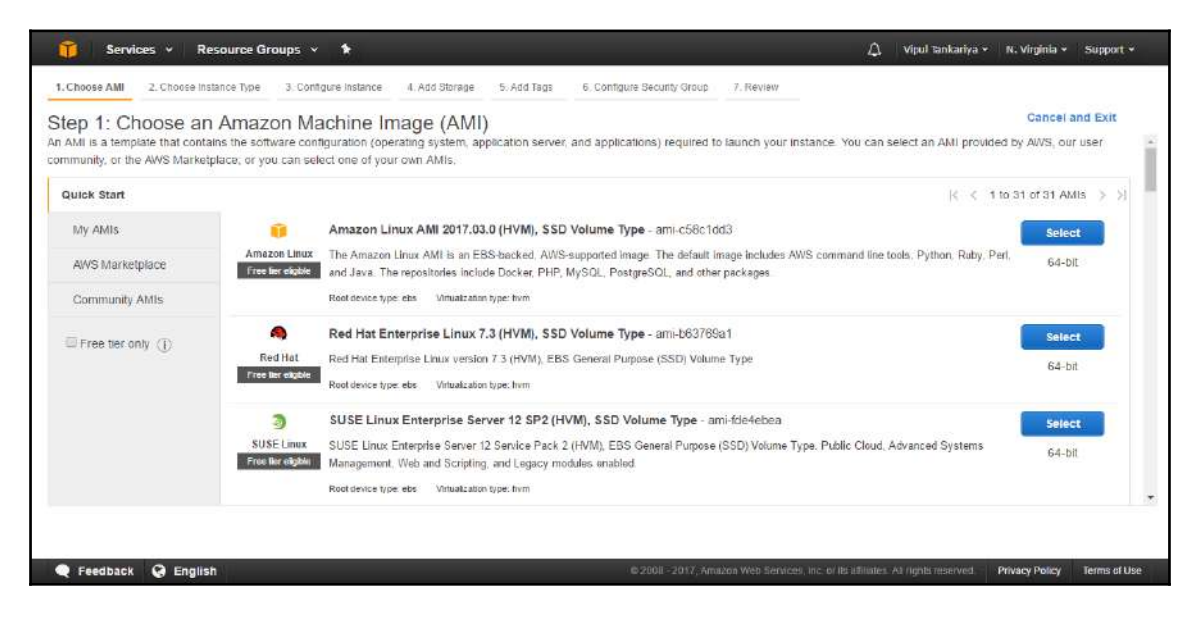

Figure 5.5: Selecting an AMI while launching an instance

4. Once you select an AMI, it displays on the screen as shown in *Figure 5.6*. Select the appropriate instance type from the screen:

|                    |                                |                |                          |                           |                                                                                                    | and networking capacity, and give you the flexibility to choose the appropriate mix of resources for your applications. Learn more about instance types and how they can meet your computing needs. |                                  |
|--------------------|--------------------------------|----------------|--------------------------|---------------------------|----------------------------------------------------------------------------------------------------|----------------------------------------------------------------------------------------------------|----------------------------------|
| All instance types | Current generation             |                | <b>Show/Hide Columns</b> |                           |                                                                                                    |                                                                                                    |                                  |
|                    |                                |                |                          | l.F                       |                                                                                                    |                                                                                                    |                                  |
| Family             | Type                           | $vCPUs$ (i)    | Mamory (GiB)             | Instance Storage (GB) (i) | <b>EBS-Optimized Available</b><br>Œ                                                                       | Network Performance (i) -                                                                                                    | IP <sub>v6</sub><br>Support<br>Œ |
| General purpose    | 12.nano                        |                | 0.5                      | EBS only                  | ÷                                                                                                    | Low to Moderate                                                                                                    | Yes                              |
| General purpose    | 12 micro<br>Free tier etigible |                | 1                        | <b>EBS only</b>           |                                                                                                    | Low to Moderate                                                                                                    | Yes                              |
| General purpose    | 12.small                       |                | 2.5                      | EBS only                  | $\sim$                                                                                                    | Low to Moderate                                                                                                    | Yes:                             |
| General purpose    | t2.medium                      | $\overline{2}$ | $\mathbf{A}$             | EBS only                  | ٠                                                                                                    | Low to Moderate                                                                                                    | Yes                              |
| General purpose    | t2.large                       | $\overline{c}$ | 8                        | EBS only                  |                                                                                                    | Low to Moderate                                                                                                    | Yes                              |
|                    |                                |                |                          |                           | Currently selected: t2.micro (Variable ECUs, 1 vCPUs, 2.5 GHz, intel Xeon Family, 1 GiB memory, EBS only) |                                                                                                    |                                  |

Figure 5.6: Selecting an instance type

5. After selecting the instance type from the screen, click on **Next: Configure Instance Details**. The subsequent screen provides options to **Configure Instance details**, such as the number of instances to launch, payment option (spot or ondemand), VPC and subnet, public IP, IAM role, shutdown behavior, termination protection, advanced monitoring, and user data. The following screenshot displays the screen with options to configure instance details:

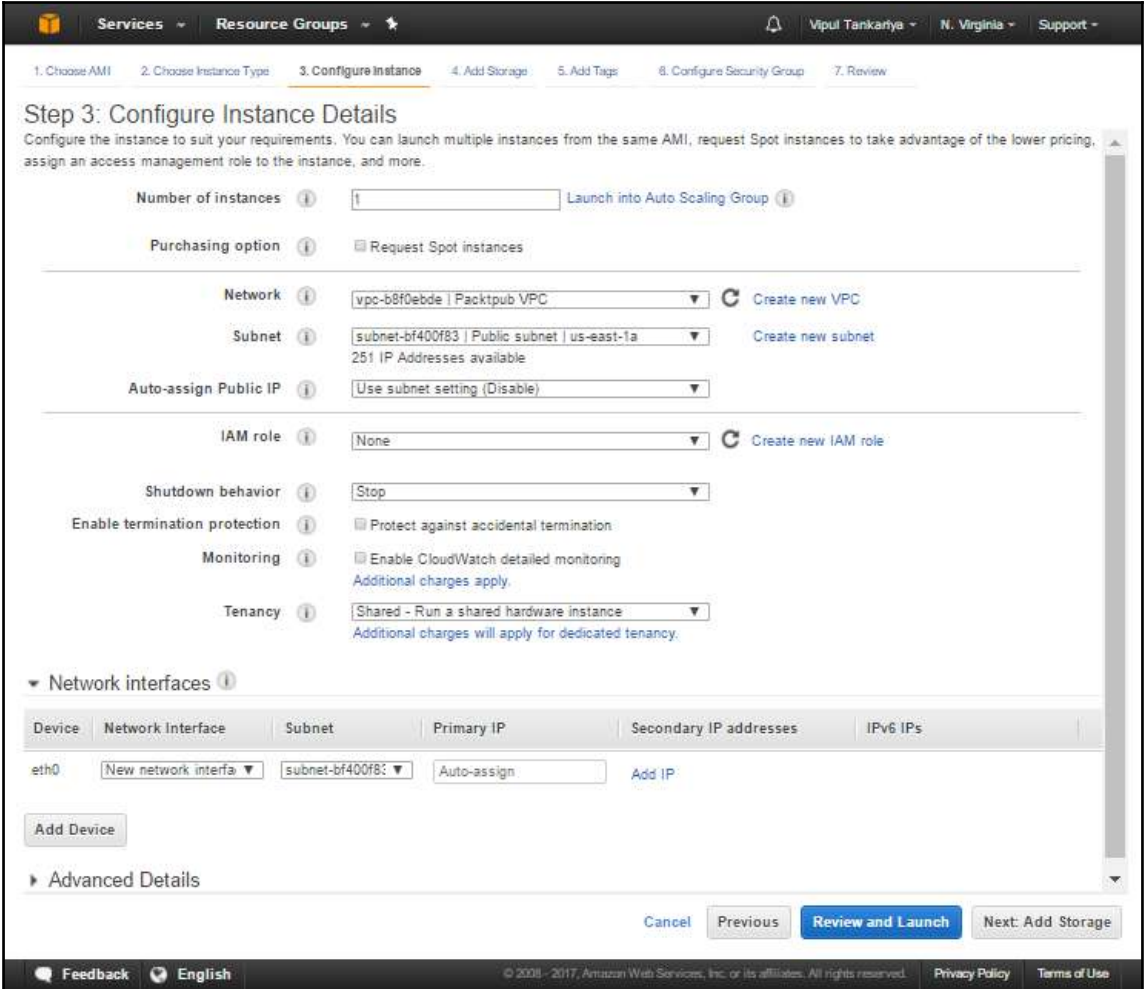

Figure 5.7: EC2 instance configuration details

6. Add additional EBS volumes as required. Amazon allows up to 30 GB of General Purpose volume in the free tier. Also, while creating the EC2 instance, at this stage, it is possible to change the **Delete on Termination** option to true or false for each EBS volume, including the root volume. Once an instance is created, you can change the **Delete on Termination** option for EBS only through CLI or API. After selecting the appropriate option, click on the **Next: Add Tags** button, as shown in the following screenshot:

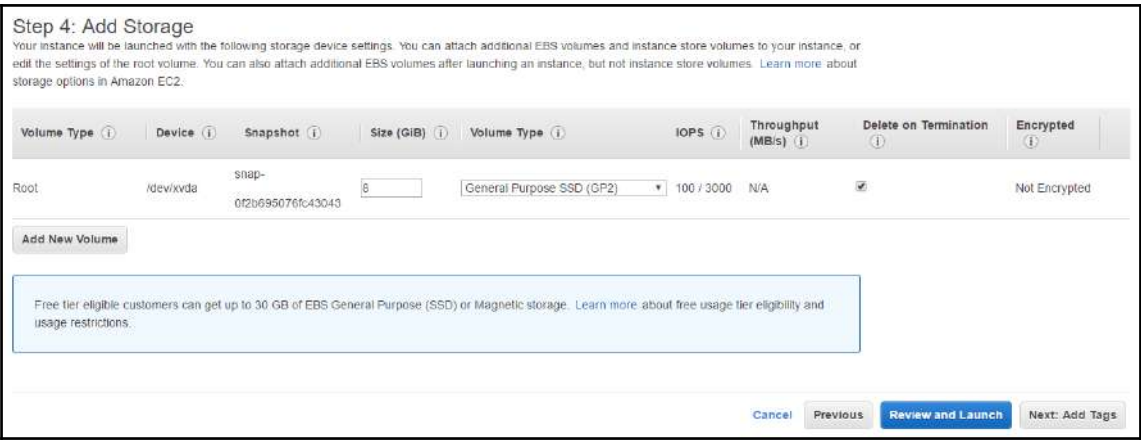

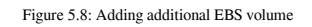

7. In the subsequent screen, as shown, you can add tags to your EC2 instance. Amazon assigns a distinct instance ID to every EC2 instance for uniquely identifying an instance. On top of that, you can also add additional tags to the instance for grouping them based on environment, that is, development, testing, preproduction or production, and so on. These tags are key value pairs and are case-sensitive:

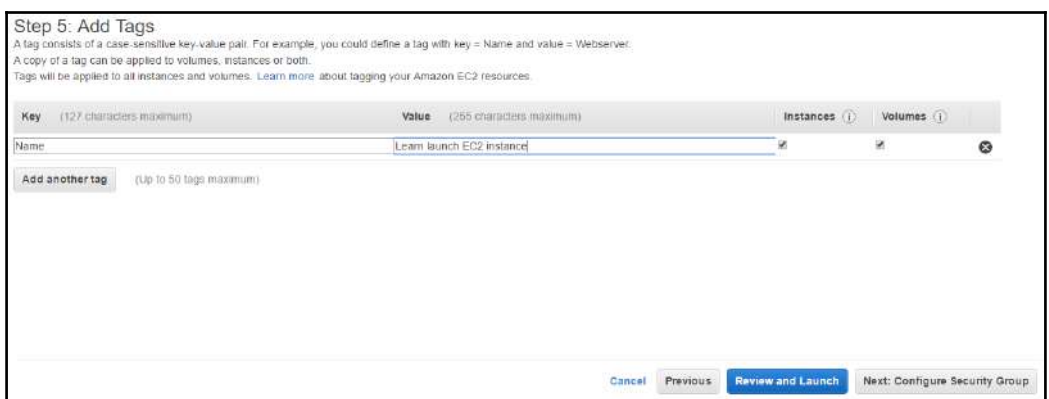

Figure 5.9: Adding tags

While creating the tags, by ticking against the **Volumes** column, AWS associates the same tags to each relevant EBS volume associated to the instance. You can see the volume column in the next screenshot. Click on **Next: Configure Security Group** for the next screen.

8. The next screen shows provided options to **Configure Security Group**. You can open the required port on a specific protocol and source IPs. Generally, inbound rules are defined based on what ports and protocols are used by the application hosted on the server. You can either use an existing security group or you can create a new one based on the requirement. *Figure 5.10* shows security group configuration options. After configuring the security group, you can click on **Review and Launch**:

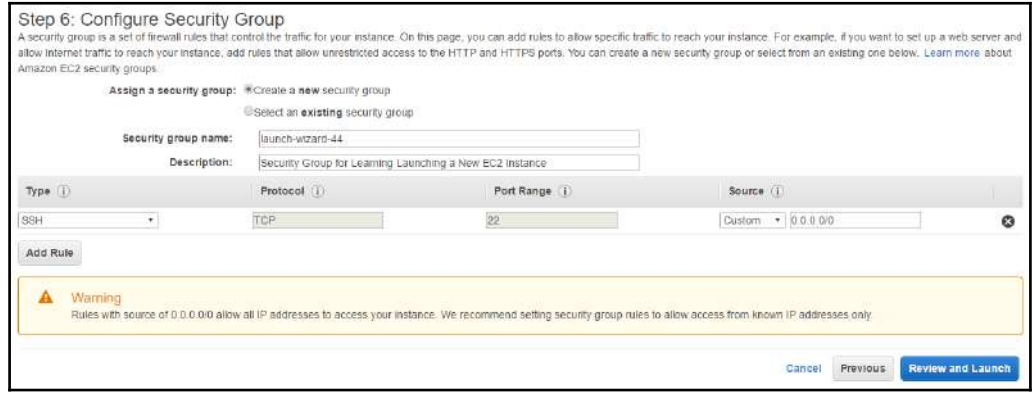

Figure 5.10: Configuring the security group

**[ 171 ]**

9. In the subsequent screen of the wizard, you can finally review the configuration options you have selected during the launch instance wizard. If required, you can click on the **Previous** button and modify the options as needed:

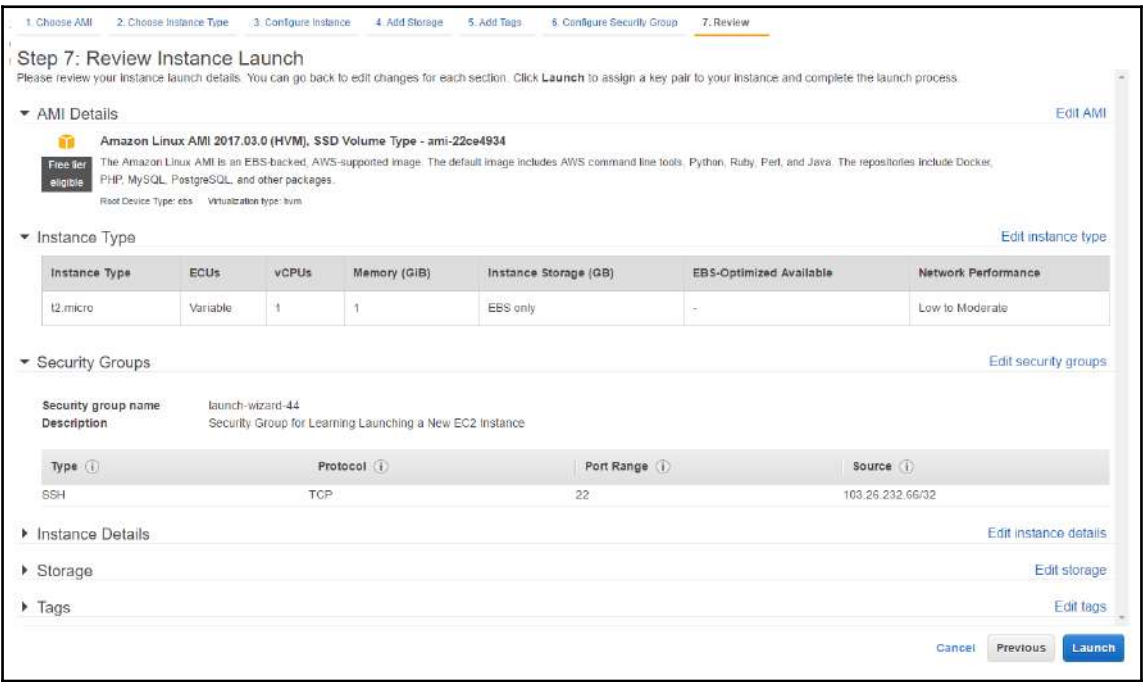

Figure 5.11: Reviewing the configuration options

10. After verifying all the options, you can click on the **Launch** button. Once you click on the **Launch** button, it asks you to either **Select an existing key pair** or **create a new key pair**. Select an existing key pair or give a suitable key name to create a new key pair. Remember to download the key. The key is available to download during this wizard only. AWS does not provide an option to download the key later on. After providing the key pair detail, you can click on the **Launch Instance** button. It may take a few minutes for the instance to launch. The time for an EC2 instance to come to **running** state depends on the AMI type and instance type.

You can see all the instances on the EC2 dashboard. You can see all the relevant EC2 properties by selecting a specific instance:

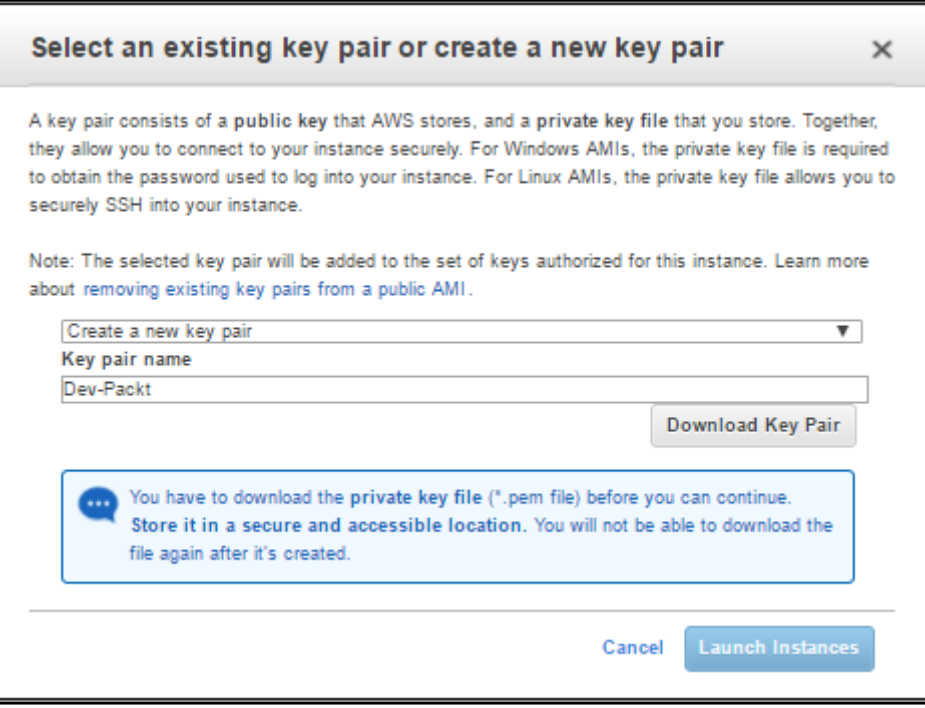

Figure 5.12: Downloading the key pair

## **Changing the EC2 instance type**

Once an instance is launched, it may be required to change the instance type based on the need. For example, you may need to change the instance type to accommodate high CPU and memory requirements. Perform the following steps to change the EC2 instance types. An instance can be changed only if the instance is in **stopped** state. Shut down the instance either from the OS or from the EC2 console and follow these steps:

- 1. Log in to the AWS dashboard using valid credentials and go to the EC2 dashboard.
- 2. Go to **Instances** and select desired EC2 instance to change the instance type.

3. Shut down the EC2 instance. Once an EC2 instance is in the **stopped** state, rightclick on the EC2 instance and change its type by going to **Instance Settings** | **Change Instance Type,** as shown in the following screenshot:

| Demo              | Connect                  |          | t2.micro<br>i-0aee7e5b4b6df3b1d      |          |  |
|-------------------|--------------------------|----------|--------------------------------------|----------|--|
|                   | Get Windows Password     |          | i-0c15963c87a23eb57                  | t2 micro |  |
| Sleepi            | Launch More Like This    |          | i-02b9848ba60b89d59                  | m4.large |  |
|                   | <b>Instance State</b>    | Б        | i-05762375ff86b55cf                  | t2 mediu |  |
|                   | <b>Instance Settings</b> | Þ        | <b>Add/Edit Tags</b>                 |          |  |
| Instance:         | Image                    | D        | Attach to Auto Scaling Group         |          |  |
|                   | Networking               | D        | Attach/Replace IAM role              |          |  |
| <b>Descriptio</b> | CloudWatch Monitoring ▶  |          | Change Instance Type                 |          |  |
|                   |                          |          | <b>Change Termination Protection</b> |          |  |
|                   | Instance ID              | $i$ -0ae | View/Change User Data                |          |  |
|                   | Instance state           | stop     | <b>Change Shutdown Behavior</b>      |          |  |
|                   | Instance type            | t2.m     | Get System Log                       |          |  |
|                   | Elastic IPs              |          | Get Instance Screenshot              |          |  |
|                   | Availability zone        | $US-ei$  | Modify Instance Placement            |          |  |
|                   |                          |          |                                      |          |  |

Figure 5.13: Changing the instance type

4. Once the instance type is changed, you can start the instance again. It may take some time for the instance to come back to the **running** state.

## **Connecting to the EC2 instance**

For remotely connecting to an EC2 instance in a public subnet, you need to know its public IP or Elastic IP address. To work with EC2 instances residing in a private subnet, you need to create a bastion host in a public subnet and attach an Elastic IP to access it. For connecting to an instance in a private subnet, first you need to connect to a bastion host and then, from the bastion host, connect to the EC2 instances in a private subnet. By default, Linux-based EC2 instances can be connected on port 22 using tools such as PuTTY. Microsoft Windows EC2 instances can be connected on port 3389 using the Windows remote desktop utility. To connect to the Linux system, you need to pass a username, port, and private key. The public key is embedded inside the EC2 instance.

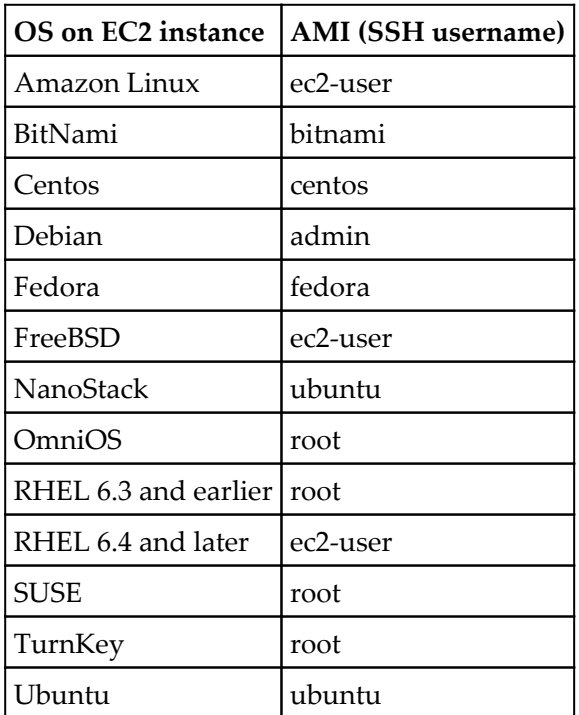

Default users for various Linux systems are given in the following table:

#### **Connecting to a Linux EC2 instance from a Microsoft Windows system**

The prerequisites for connecting to a Linux EC2 instance from a Microsoft Windows system are as follows:

- 1. Download PuTTY and PuTTYGen on the Microsoft Windows machine. You can get links for downloading PuTTY and PuTTYGen from <http://www.putty.org/>.
- 2. Get the public DNS or public/Elastic IP of the desired Linux instance to connect.
- 3. When IPv6 is assigned to an EC2 instance, connecting to it requires the source machine to also have an IPv6 address.
- 4. Keep the relevant private key file handy, which is downloaded while creating an instance.
- 5. Ensure that SSH port 22 is open in inbound rules of the security group assigned to the instance.
- 6. You need to convert the downloaded key file from . pem to a private key as . ppk.

#### **Converting a PEM file to a private key (PPK)**

The following steps describe how to convert a .pem file to a .ppk file:

1. Open PuTTYGen, and click on the **Load** button. Select **All Files** from the dropdown menu and choose the appropriate .pem file that you need to convert to a .ppk file.

At the time of loading a file, default filtration is only done on .ppk files. Change it to show **All Files (\*.\*)** to get a list of desired .pem files to load, as follows:

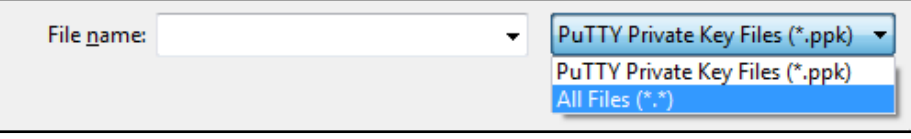

Figure 5.14: Loading .pem files

2. In the same PuTTYGen screen, make sure parameters are configured to store a public key as an RSA format and bit size 2048:

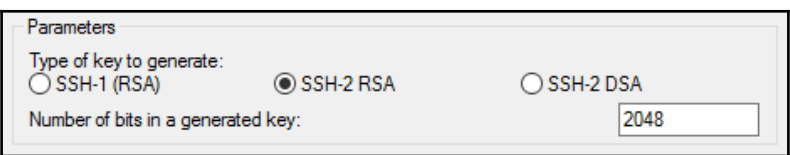

Figure 5.15: Parameters to save private key without password phrase

- 3. Click on the **Save** private key button.
- 4. When saving the key, a warning dialog box may appear; you can select **Yes** on the warning:

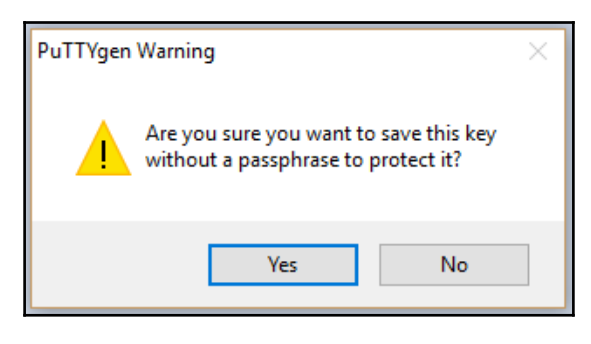

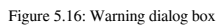

5. Finally, save the public key with the .ppk extension.

#### **Connecting to an EC2 instance using a PuTTY session**

Once you have a .ppk file, you are ready to connect to an AWS EC2 Linux instance. The following steps describe the process to initiate an SSH connection with an EC2 instance using PuTTY:

- 1. Run an application PuTTY on Microsoft Windows from where you need to connect to the EC2 instance.
- 2. In the **Category** pane, on the left-hand side, select **Session** and provide the following details:
	- The default port is 22 for Linux OS
	- The connection type should be SSH
	- The username should be the default SSH username based on the OS type as shown in the previous table and public DNS or public/ElasticIP, as follows:

Consider the syntax, as follows:

<username>@<PublicIP>

For example, to connect to a RHEL/CentOS 7 EC2 instance, use the following:

ec2-user@34.204.99.20:

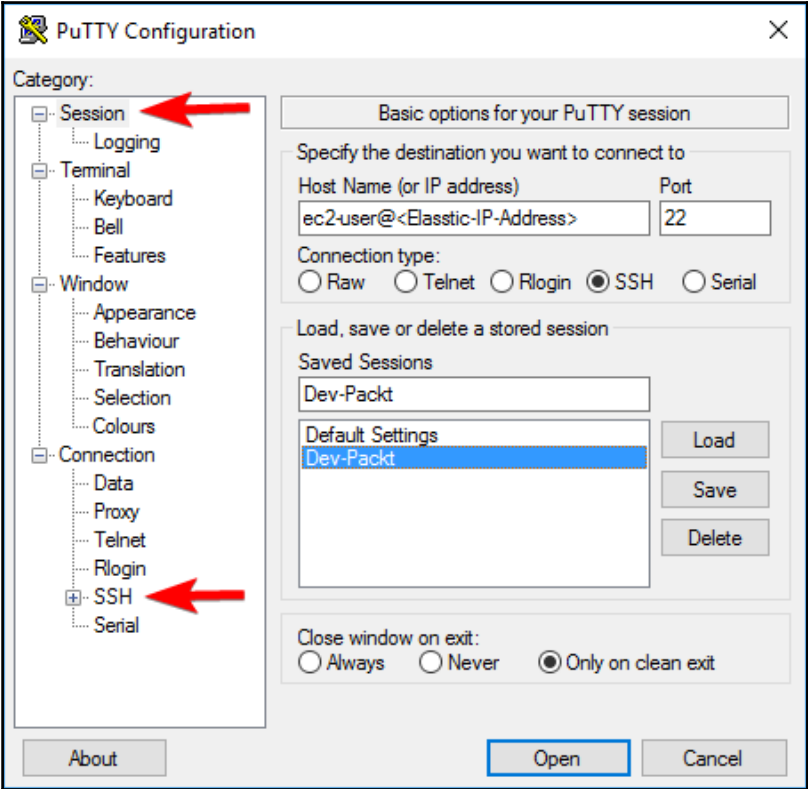

Figure 5.17: PuTTY session

3. On the left-hand side, in the **Category** pane, select **Connection**| **SSH**| **Auth** and click **Browse...** to provide a private key:

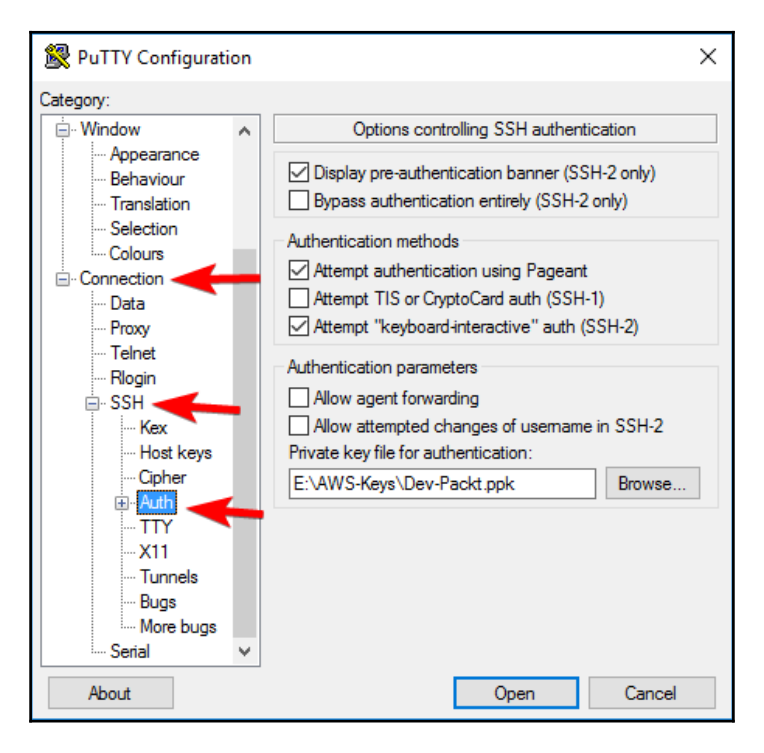

Figure 5.18: Providing a private key

4. Once you click **Open**, a security dialog box may appear confirming that you trust the host you are about to connect with. Choose **Yes** and the SSH connection takes place.

## **Troubleshooting SSH connection issues**

While establishing an SSH connection with an EC2 instance, if all the required details are properly provided but, in spite of that, it fails to establish an SSH connection, check out the following points:

- Ensure that you are giving the correct IP address of the instance.
- Verify the username you have given along with the IP address.
- Make sure an EC2 instance is up and running.
- Ensure that the security group has SSH port 22 open and is accessible.
- Check the OS level firewall and ensure it's not blocking the connection.
- If you are behind a network proxy, ensure that your network proxy is not blocking it.
- Ensure that you are using the right .ppk file.
- After verifying all the preceding steps, if you are still not able to log in, you can try stopping and restarting the instance.
- You can also diagnose the issue by stopping the instance, detaching its root drive, and attaching and mounting it to another healthy EC2 instance as a secondary drive. Once the drive is attached to another EC2 instance, you can diagnose configuration issues.

## **EC2 instance metadata and user data**

Metadata is data about an EC2 instance. EC2 instance details such as AMI ID, hostname, instance ID, instance type, private IP address, public IP address, and so on are metadata of the instance. EC2 instance metadata can be retrieved by querying 169.254.269.254 on the same machine. From a Linux system, you can use the following command to retrieve the metadata from the EC2 instance:

```
 $ curl http://169.254.169.254/
```
Issuing the curl command gives the following output, categorizing the metadata based on the date it was introduced by AWS:

 **1.0 2007-01-19 2007-03-01 2007-08-29 2007-10-10 2007-12-15 2008-02-01 2008-09-01 2009-04-04 2011-01-01 2011-05-01 2012-01-12 2014-02-25 2014-11-05 2015-10-20 2016-04-19**

```
 2016-06-30
2016-09-02
latest
```
Furthermore, the latest metadata is divided into three categories, as shown in the following output:

```
 $ curl http://169.254.169.254/latest
dynamic
meta-data
user-data
```
An EC2 instance's individual metadata properties can be retrieved by adding the property at the end of the following command:

```
 $ curl http://169.254.169.254/latest/meta-data/
```
For example, you can retrieve ami-id by querying the following URL:

```
 $ curl http://169.254.169.254/latest/meta-data/ami-id
```
Similarly, you can use the following list of properties with the curl command to retrieve its value:

```
 ami-id
ami-launch-index
ami-manifest-path
block-device-mapping/
hostname
instance-action
instance-id
instance-type
local-hostname
local-ipv4
mac
metrics/
network/
placement/
profile
public-hostname
public-ipv4
public-keys/
reservation-id
security-groups
```
On an Amazon Linux EC2 instance, the ec2-metadata command also gives metadata.

## **Placement group**

A placement group is a logical grouping of EC2 instances within a single AZ. A placement group provides a possible lowest network latency across all the EC2 instances that are part of the same placement group. Not all EC2 instances support high network throughput (that is, a placement group). Before launching an instance in a placement group, you need to ensure that the instance type supports a placement group. It is best practice to create all the EC2 instances required in a placement group, and ensure they are created in a single launch request and have the same instance type. If multiple instance types are mixed in a placement group then the lowest bandwidth among the EC2 instances is considered as the highest network throughput of the placement group. It is recommended you choose an instance type that supports a 10 GBps or 20 GBps network throughput. There is no additional charge for creating an instance group.

Some important points about placement groups are as follows:

- A placement group can span peered VPCs.
- When network traffic is flowing to and from outside the placement group, network throughput is limited to 5 GBps.
- An existing EC2 instance in the same AZ cannot be moved inside a placement group. You need to create an AMI of the existing instance and then launch a new EC2 instance inside the placement group.
- Even in the same account, placement groups cannot be merged.
- When you stop and start an instance inside a placement group, it remains in the same placement group.
- If you get a capacity error while launching an instance inside a placement group, you can stop and start all instances in the placement group. Stopping and starting instances automatically migrates the instances to another hardware that has the capacity to run them.

# **Introducing EBS**

EBS is an AWS block storage service that provides block-level, persistent storage volumes for EC2 instances. EBS volumes are a highly available and reliable storage solution. An EBS volume can be attached only to the EC2 instances running in the same AZ. It provides persistent storage and it is independent from the EC2 instance. That means the data on the EBS volume remains intact even if the instance is restarted. AWS charges for the allocated EBS volume sizes, even if the volume is not attached to any instance. Also, charges are based on the allocated volume size and not based on how much data is stored on the volume. EBS volumes can be formatted into the desired block size and filesystem. It is very suitable for the read and write, such as database application or throughput of intensive workloads such as big data. Once EBS volumes are attached to EC2 instances, they are used like a normal physical drive. Multiple EBS volumes can be attached to a single EC2 instance; however, one EBS volume can be attached only to a single EC2 instance.

AWS replicates EBS data at least three times within a single AZ. Unlike S3 data, it does not get replicated in multiple AZs within the same region. It is also important to understand that EBS volumes are not directly attached to the hosts (hypervisor), but they are networkattached block storage.

# **Types of EBS**

Currently, AWS provides the following types of EBS volumes. These EBS types have different performance and prices per GB:

- **Solid State Drive** (**SSD**):
	- General Purpose SSD (gp2)
	- Provisioned IOPS SSD (io1)
- **Hard Disk Drive** (**HDD**):
	- Throughput optimized HDD (st1)
	- Cold HDD (sc1)
- Previous generation volume:
	- Magnetic (Standard)

## **General Purpose SSD (gp2)**

The gp2 volumes are one of the EBS volume types that provide persistent storage. gp2 volume types are ideal for a number of workloads. gp2 volumes are very efficient and provide single-digit millisecond latencies. A gp2 volume is capable of bursting up to 3,000 IOPS for a significant amount of time. You can provision a minimum of 1 GiB size of gp2 volume and a maximum of up to 16 TiB of a gp2 volume. gp2 volume provides 3 IOPS per GiB of volume size. However, if a volume size is 33.33 GiB or less, it provides a minimum of 100 IOPS. As you increase the volume size, the IOPS it provides, also increases. However, a gp2 volume can provide a maximum of 10,000 IOPS. If you use multiple gp2 volumes in an instance, AWS imposes a limit of a maximum of 65,000 IOPS per instance.

The following list tells you where to use gp2 volumes:

- They are recommended for almost all workload types
- They can be used as a root volume for an operating system
- They can be attached to a virtual desktop
- They can be used in interactive apps requiring low-latency storage
- They can be used in development workloads
- They can be used in testing environments

## **Provisioned IOPS SSD (io1)**

Provisioned IOPS SSD (io1) volumes are solid state drive volumes that are intended to address the needs of I/O intensive application workloads. io1 volumes are specifically used for database workloads that require high performance storage and consistent throughput. Unlike gp2 volumes, the io1 volume provides a consistent performance. You can specify a consistent IOPS rate while creating the volume. io1 volumes can provide maximum performance out of all other volume types. An io1 volume size can range from 4 GiB to 16 TiB. An io1 volume can have a minimum of 100 IOPS and a maximum of 20,000 IOPS. If you use multiple io1 volumes in an instance, AWS imposes a limit of a maximum of 65,000 IOPS per instance.

The following list tells you where to use io1 volumes:

- Mission-critical applications
- Business-critical applications requiring consistent performance
- Large databases workloads such as SQL Server, Oracle, and so on

## **Throughput Optimized HDD (st1)**

Throughput Optimized HDD (st1) volumes are designed to provide a financially viable magnetic storage option. st1 volumes are architected to measure the performance in terms of throughput and not IOPS. The st1 volume type is recommended for a large and linear workload such as data warehouse, log processing, Amazon **Elastic MapReduce** (**EMR**), and ETL workloads. It cannot be used as a bootable volume. An st1 volume size can range from 500 GiB to 16 TiB. An st1 volume can have a maximum of 500 IOPS per volumes. If you use multiple st1 volumes in an instance, AWS imposes a limit of a maximum of 65,000 IOPS per instance.

The following list tells you where to use st1 volumes:

- Applications requiring consistent and fast throughput at a low cost
- Big data
- Data warehouse
- Log processing

## **Cold HDD (sc1)**

Cold HDD (sc1) volumes are designed to provide a cost-effective magnetic storage option. sc1 volumes are designed to measure the performance in terms of throughput and not IOPS. The sc1 volume type provides a lower throughput limit compared to st1. It is recommended for large, linear, cold-data workloads. It's a good low-cost alternative to st1 if you require infrequent access to your data. sc1 volumes cannot be used as bootable root volume. An sc1 volume size can range from 500 GiB to 16 TiB. An sc1 volume can have a maximum of 250 IOPS per volumes. If you use multiple sc1 volumes in an instance, AWS imposes a limit of a maximum of 65,000 IOPS per instance.

The following list tells you where to use sc1 volumes:

- In throughput-oriented storage
- For large volumes of data when you don't need to access it frequently
- In application needs where there is a need to lower the storage cost

# **Encrypted EBS**

Amazon provides a simple EBS encryption solution that does not require building, maintaining, and securing your own key management infrastructure.

After creating an encrypted EBS volume, when you attach it to a supported instance, it encrypts the following types of data:

- All data at rest, stored inside the volume
- All data that is moving between the volume and the EC2 instance
- All snapshots back up taken from the volume
- AWS encrypts the data on the servers that host EC2 instances and provide encryption of data-in-transit from EC2 instances and on to EBS storage

Amazon EBS encrypts the data using AWS **Key Management Service** (**KMS**) with a customer master key whenever you create an encrypted volume and subsequently any snapshots from them.

When an encryption-enabled EBS volume is attached to the supported EC2 instance type, encryption takes place at EC2 for data-in-transit from EC2 to EBS storage. All future snapshot and disk I/Os are encrypted. An encryption master key from Amazon KMS is used to perform encryption and decryption. Two types of encryption master keys can be used—an Amazon created key and custom key or a customer-provided key. When creating an encrypted EBS volume for the first time in any AWS region, AWS automatically creates a master key in that region. By default, this key can only be used to encrypt the EBS volume. In order to use a custom key to encrypt EBS volumes, you need to create a **Customer Master Key** (**CMK**) in AWS KMS. Creating a CMK gives more control over disabling and defining access control, and creating and rotating encryption keys. At present, the root volume attached to the AWS EC2 instance cannot be encrypted. Other than the root, all attached EBS volumes can be encrypted. AWS uses **Advanced Encryption Standard** (**AES-256**) algorithms for encryption.

## **Monitoring EBS volumes with CloudWatch**

Once the desired size and type of EBS volumes have been created, it is recommended you monitor the performance of the volumes. Monitoring helps in identifying any performance bottleneck, if any, due to any issue. We can use performance logs in CloudWatch to determine whether any volume type needs an upgrade in terms of size, IOPS, or throughput. When an EBS volume is created, AWS automatically creates several CloudWatch metrics for each EBS volume. Monitoring data is categorized into basic and detailed monitoring. Basic monitoring details are free and include metrics such as read bandwidth (KiB/s), write bandwidth (KiB/s), read throughput (Ops/s), write throughput (Ops/s), and many others.

Only Provisioned IOPS SSDs (io1) send monitoring data to CloudWatch at 1-minute intervals. The rest of the EBS volume types, such as General Purpose SSD (gp2), Throughput Optimized HDD (st1), Cold HDD (sc1), and Magnetic (standard) send data to the CloudWatch metrics at 5-minute intervals.

CloudWatch does not monitor at what rate the disk is being filled or at what percent the disk is utilized or empty. For such requirements, you need to create a custom CloudWatch matrix.

More details about monitoring EC2 instances and EBS volumes are given in [Chapter](#page-234-0) [7](#page-234-0), *Monitoring with CloudWatch*.

## **Snapshots**

An EBS snapshot is an AWS service that provides a mechanism to back up EBS volumes. AWS provides a way to back up your EBS data on S3 by taking a point-in-time snapshot. Snapshots are incremental in nature. That means it only saves data blocks that have changed since the last snapshot backup taken from the volume. This incremental approach of backing up data saves the time and cost of storage. If there are multiple snapshots for an EBS volume and you delete one of the snapshots, AWS deletes only the data relevant to that snapshot. Other snapshots created out of the same volume refer to the base data and the incremental change relevant to them.

However, AWS stores the snapshot on S3; snapshots are not directly visible to users on S3. AWS stores the snapshot on a separate area in S3, which is inaccessible to end users. Users can see their snapshots on a snapshot dashboard, given within the EC2 dashboard.

Whether EBS volumes are attached to any instance or not, an EBS snapshot can be taken. A snapshot not only provides an option to perform point-in-time backup of EBS volumes, but it also acts as a baseline for new EBS volumes. A snapshot can be used to migrate existing EBS volumes along with its data from one AZ, region, or AWS account to another. Snapshot of an encrypted volume is also encrypted.

The internal mechanism for a snapshot is to write the copy of data from the EBS volume to the S3 where it is stored redundantly across multiple AZs in the same region. When we access S3 using a web console, CLI, or API, we can't see the snapshots in S3.

It is critical for an organization to draft a backup and retention policy that determines how frequently snapshots are taken for EBS volumes. It is advisable that the backup and retention policy also defines a retention period for each snapshot depending on organizational needs. Housekeeping activities should be automated using scripts or tools to take the snapshots as well as delete unwanted snapshots from the account to control unnecessary cost.

Snapshots are the incremental backup. For any EBS volume, when taking the first snapshot, all the written blocks are copied to S3 and, finally, the **Table of Contents** (**TOC**) for the snapshot is written to the S3. The TOC points to these blocks. When taking a consequent snapshot for the same EBS volume, it only copies modified blocks from the EBS volume to S3 and creates a relevant table of contents. The table of contents points to the recent blocks copied from EBS to S3 as well as blocks copied during previous snapshots, which are not changed. The following figure helps to understand the same. In the same figure, we can see TOC 2 and TOC 3 are pointing to some of the new and some of the old blocks:

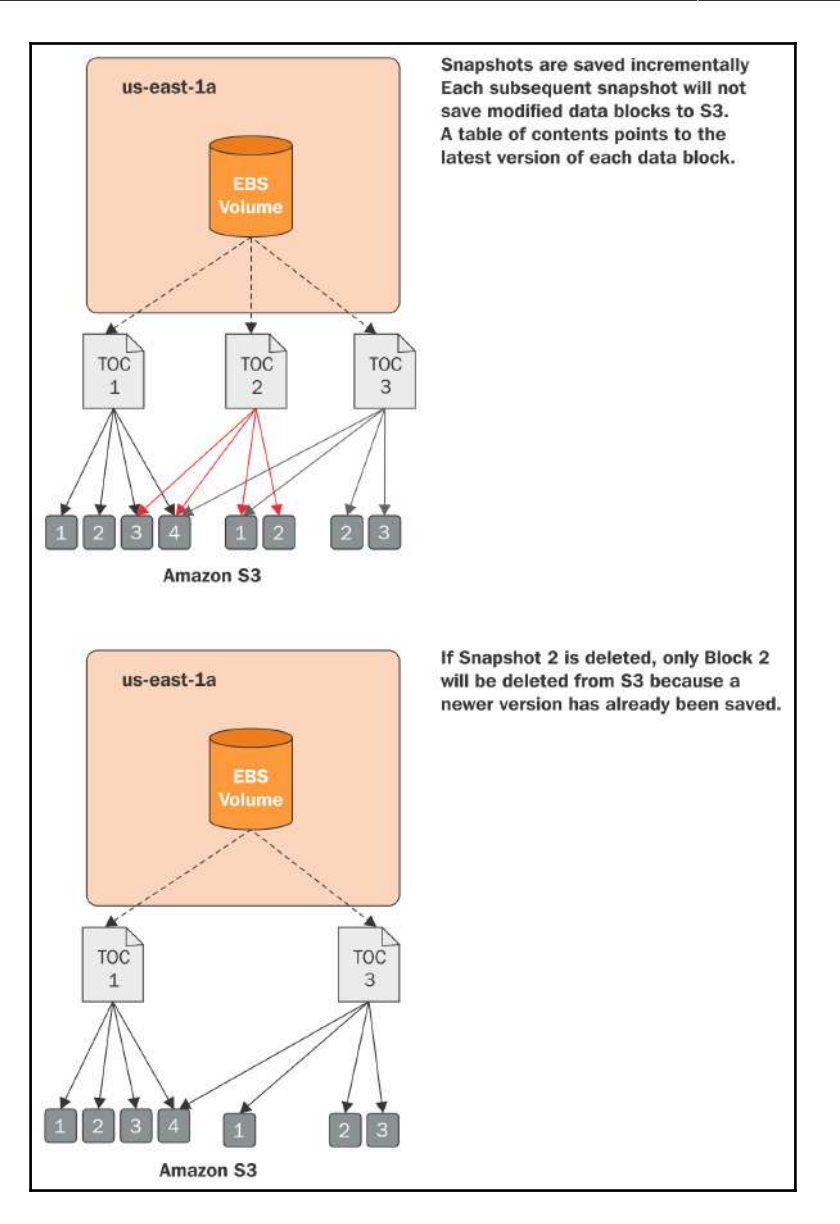

Figure 5.19: Snapshot creation and deletion

Reference URL: http://www.rightscale.com/blog/cloud-industry-insights/amazons-elastic-block-store-explained

It also helps us to understand that when any intermediate snapshot is deleted, only those blocks that are not referred to by any other snapshot TOCs are deleted.

## **EBS optimized EC2 instances**

In a normal EC2 instance, the usual network traffic and EBS traffic flows through the same network interface. If network traffic on application processes increases, it adversely affects the EBS performance. Similarly, activities on an EBS volume read and write can adversely affect other network activities on the instance. The following figure indicates how network traffic from an EC2 instance and EBS volume flows through the same network link:

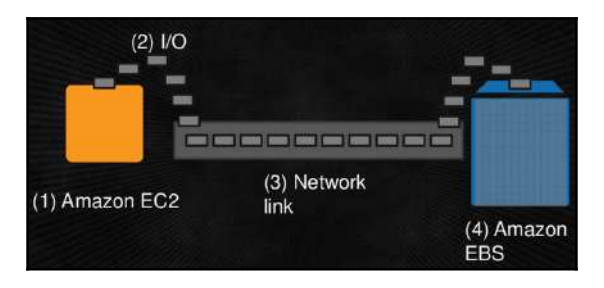

Figure 5.20: Network traffic on EC2 instance and EBS volume

https://cloudnative.io/blog/2015/01/ebs-best-practices-and-performance-tuning/

To handle such performance issues, AWS provides EBS-optimized instance types. An EBS optimized instance provides dedicated throughput between EBS volumes and EC2 instance. Such instance types are essential for the application where predictable and consistent disk performance is required. While using Provisioned IOPS SSD volumes, it is recommended you use an EBS-optimized instance. It ensures best performance out of Provisioned IOPS SSD volumes.

# **EC2 best practices**

The following list summarizes EC2 best practices:

- Ensure that unused EC2 instances are stopped and, if not required, terminate them. This reduces unnecessary cost in the monthly AWS billing.
- Closely observe snapshots and AMIs, regularly perform housekeeping, and discard all the AMIs and snapshots which are not required. It is recommended you automate and monitor this process.
- Ensure that an instance type is set as per the requirement of the application hosted on the instance. It is recommended you optimize instance type as per application performance.
- To match a seasonal spike in compute requirement, plan for auto scaling and load balancing.
- Divide your application load into multiple instances rather than going for one big instance, where possible. Dividing the application workload over multiple instances, in different AZs, can avoid single point of failure.
- Ensure to use On-Demand, Spot, and Reserved Instances in the environment based on need. Balancing the instance types can significantly reduce cost as reserved and spot instances provide a huge cost benefit.
- Always keep your key pairs safely. Once a key pair is lost, it cannot be recovered from AWS.
- Do not embed access key and secret key into the EC2 instance. Where possible, use EC2 roles for accessing AWS resources from an EC2 instance.
- Attach appropriate IAM roles and policies, at the time of creating an EC2 instance, to grant access to other AWS services.
- Periodically update security groups and maintain least permissive rules.
- Periodically update and patch the OS to overcome possible security and other vulnerabilities.
- According to the data storage requirement such as persistent or temporary, select EBS or instance-type backed AMI for provisioning an instance.
- It is recommended you use separate volumes for the operating system and data storage.
- Always tag AWS resources with appropriate and relevant tags. This provides a convenient way to identify the right EC2 instance at the time of performing maintenance.
- Create golden AMIs and update them periodically.
- Periodically perform maintenance to delete obsolete and unwanted AMIs as well as snapshots to minimize monthly AWS billing.
- Monitor EC2 and EBS volumes to identify any performance bottleneck in the environment.

# 6 Handling Application Traffic with Elastic Load Balancing

# **Introduction to the Elastic Load Balancer**

An **Elastic Load Balancer** (**ELB**) is an AWS service that automatically distributes incoming network or application traffic to a number of EC2 instances. It monitors the health of each of the EC2 instances associated with it and forwards traffic only to healthy instances. An ELB provides a single point of contact for the EC2 instances behind the ELB. Each of the EC2 instances is marked with a status, either *InService* if it is healthy, or *OutOfService* if it is unhealthy. Traffic is routed only to *InService* instances. An ELB provides a single point of contact for the application traffic that is hosted on multiple EC2 instances. By routing traffic only to healthy instances, an ELB provides fault tolerance to the application and ensures high availability of the application:

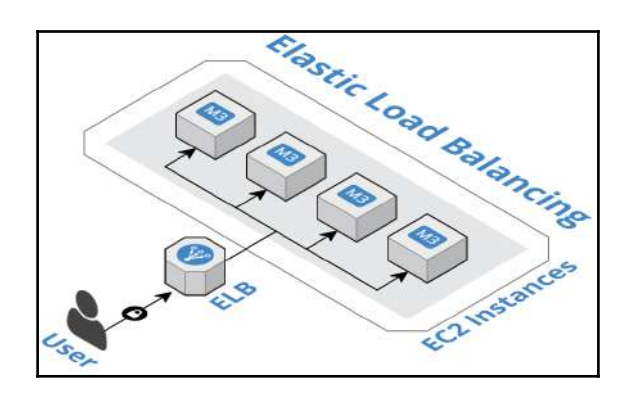

## **Benefits of using an ELB**

An ELB provides high availability, fault tolerance, elasticity, and security to your environment. We will now look at the benefits of an ELB in brief:

- **High availability**: An application hosted behind an ELB on a fleet of EC2 instances spread across multiple AZ provides high availability. Consider a scenario where an application is hosted in an EC2 instance without using an ELB. If traffic to the application spikes, EC2 may not be able to handle the traffic and application performance, as well as availability being affected. Consider the similar traffic scenario where an application is hosted in multiple E2 instances across AZs behind an ELB. The ELB distributes the traffic in a round-robin fashion to all the instances, ensuring that any one EC2 instance is not flooded with traffic.
- **Fault tolerance**: An ELB monitors the health of each of the instances associated with it. If an instance is unreachable, it marks the instance as *OutOfService*. Similarly, if an instance is reachable and healthy, it marks the instance as *InService*. The traffic is directed only to the *InService* instances. This way, even if an instance is down, application traffic is not affected and it provides fault tolerance to the application.
- **Elasticity**: In spite of high availability and fault tolerance with a limited number of instances in an ELB, traffic can spike beyond the capacity of the instances in the ELB. If traffic is very low, however, the number of instances in an ELB may be underutilized. Over utilization of instances may lead to application performance issues and under utilization results in unnecessary cost. To handle both these scenarios, an ELB can be associated with an Auto Scaling group. It provides elasticity to an ELB by automatically increasing the number of instances in an ELB when the traffic is high and automatically reducing the number instances when the traffic is low.
- **Security**: An ELB, when used with VPC, provides robust networking and security features. It provides the ability to create an internal-facing ELB, using private IP addresses to route traffic within the VPN. You can also create an internet-facing load balancer to route traffic from the internet to instances in a private subnet. In either case, instances are not directly accessible to the traffic. An ELB acts as a frontend to the instances associated with it, and provides a security layer to protect them.
# **Types of ELB**

There are two types of ELB—a Classic Load Balancer and an Application Load Balancer.

### **Classic Load Balancer**

A Classic Load Balancer is one of the initial offerings of AWS. It handles the traffic, depending upon application or network level information. It is used for load balancing simple traffic across multiple EC2 instances where the need is to have a highly available, automatically scaled, and secured environment. It is not suitable for the applications that require advanced routing capabilities for handling the application traffic.

## **Application Load Balancer**

An Application Load Balancer has been introduced lately in AWS offerings. Unlike a Classic Load Balancer, it provides advanced application-level routing options. It provides the ability to route the traffic based on application content spread across multiple services, microservices, or container services with multi-tiered application architecture.

# **Features of an ELB**

There are several features of an ELB. Each type of load balancer, be it a Classic Load Balancer or an Application Load Balancer, has its own set of features. The following table illustrates these features and compares the two types of ELBs. This comparison can help in choosing the right load balancer type depending on the requirement:

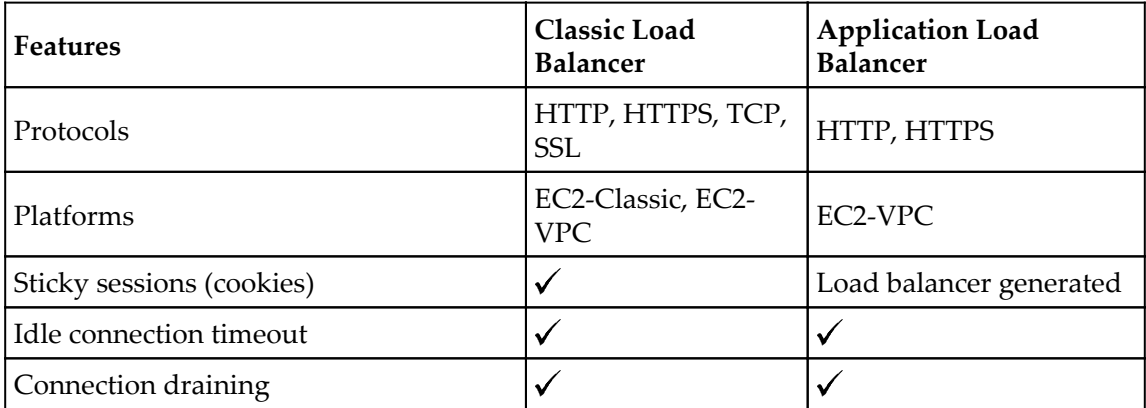

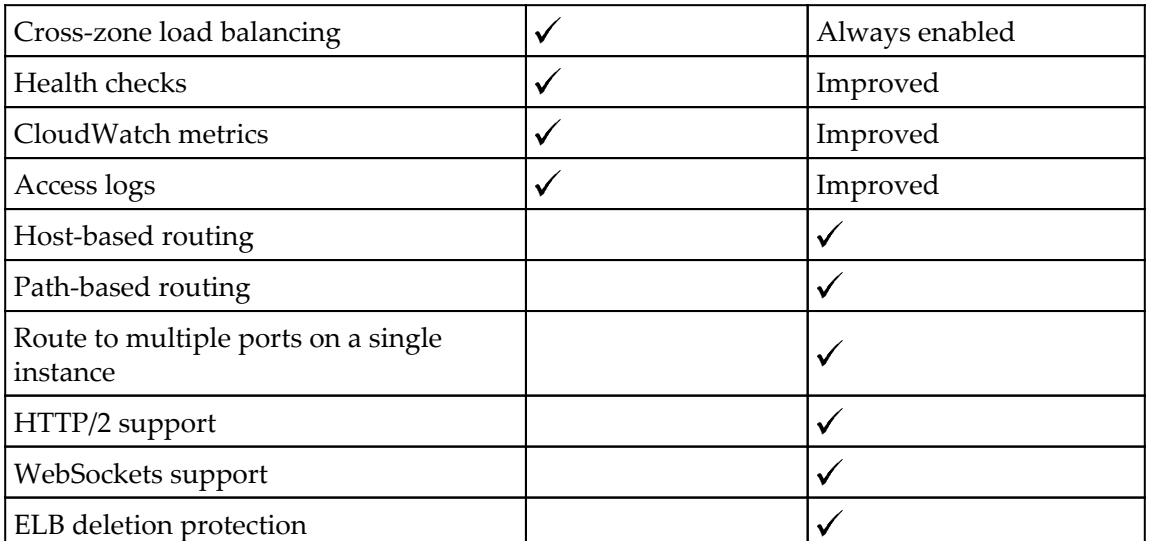

ELB feature comparison

Let's understand each of the features supported by the respective load balancer type.

**Protocols**: As depicted in the table, a Classic Load Balancer supports transport layers as well as application layers. Transport layers consist of TCP and SSL protocols, whereas application layers use HTTP and HTTPS protocols. An Application Load Balancer takes routing decisions at the application layer and supports only HTTP and HTTPS protocols.

**Platforms**: A Classic Load Balancer, being one of the initial offerings, supports EC2-Classic as well as EC2-VPC, whereas an Application Load Balancer is introduced later in AWS offerings for advance application-level options, and supports EC2 instances hosted in a VPC only.

**Sticky sessions**: Sticky sessions is a way to consistently route traffic requests from a particular user to the same target instance based on an HTTP session, IP address, or a cookie. A Classic Load Balancer supports application cookies or, if an application does not have a cookie, you can create a session cookie by specifying stickiness duration in an ELB configuration. It creates a cookie named AWSELB for mapping the session to an instance.

An Application Load Balancer supports sticky sessions using load balancer-generated cookies. It's a mechanism to route traffic requests originated from a user to the same target group every time during a session. When a user sends a request to an application for the first time, an ELB routes the request to one of the instances and generates a cookie. This cookie is included in the response back to the user. When the user sends the subsequent requests, the request contains the same cookie. Based on the cookie, this request is sent to the same target instance until the session duration lasts. The name of the cookie generated in an Application Load Balancer is AWSALB.

**Idle connection timeout**: Every time a user makes a request to an ELB, it maintains two connections. One connection is created with the client and another connection is created with the target EC2 instance. For each of these connections, the ELB maintains an idle timeout period. If there is no activity during the specified idle time between the client and the target EC2 instance, the ELB closes this connection. In short, if there is no traffic flowing from client to EC2 or vice versa, the ELB closes the connection. By default, idle time duration is 60 seconds in an ELB.

**Connection draining:** An ELB stops sending requests to instances that are either unhealthy or are deregistering from the ELB. This can lead to the abrupt closure of an ongoing session initiated by a user. Such abrupt closed sessions give an unpleasant experience to an application user. To take care of such user experience issues, AWS supports connection draining in an ELB. When connection draining is enabled and an instance becomes unhealthy or deregistering, an ELB stops sending new requests to such instances; however, it completes any in-flight request made to such instances.

The timeout value for connection draining can be specified between 1 second and 3,600 seconds. The default timeout value for connection draining is 300 seconds. The load balancer forces a connection to close and deregisters it if the time limit is reached.

**Cross-zone load balancing**: When a Classic Load Balancer is created with instances spread across multiple AZs, it distributes the traffic evenly between the associated AZs. If you have an ELB with 10 instances in US-East-1a and two instances in US-East-1b, the traffic is distributed evenly between two AZs. This means two instances in US-East-1b serve the same amount of traffic as 10 instances in US-East-1a. This is the default behavior of Classic Load Balancing. If you enable cross-zone load balancing, an ELB distributes traffic evenly between all the EC2 instances across multiple AZs.

Cross-zone load balancing is configurable in a Classic Load Balancer; however, it is always enabled in an Application Load Balancer.

**Health checks**: To determine whether an instance is capable of handling traffic or not, an ELB periodically sends pings, tries to establish a connection, or sends HTTP/HTTPS requests. These requests are used to determine the health status of an instance and are called health checks. All the healthy instances in an ELB that serve the traffic have a status as *InService* instances. All the unhealthy instances, which cannot serve the traffic, are called *OutOfService* instances. The ELB routes requests only to the healthy instances. It stops routing traffic requests to *OutOfService* instances. It resumes sending traffic to the instances as soon as the instance status becomes healthy and *InService*.

**CloudWatch metrics**: AWS sends data points to CloudWatch for load balancers and all the instances associated with it. CloudWatch aggregates those data points and creates statistics in an ordered set of time-series data. This time-series data is called CloudWatch metrics for ELB. With CloudWatch metrics, you can verify the number of healthy EC2 instances in a load balancer during a specific time period. It helps to verify whether the system is consistently performing as expected or not. With CloudWatch, you can create an event trigger in case the metric is outside of the acceptable range. Such event triggers can send a mail to stakeholders or take any specific action based on its association with either a Lambda function or Auto Scaling group.

**Proxy protocol**: When an end user request hits an ELB, the ELB changes source IP and other request headers and forwards it to one of the EC2 instances where the application is hosted. This is the default behavior of an ELB, which bars an application from obtaining original client connection information. In some enterprise applications, it is required to have original source connection details to perform traffic analysis. It helps the application to understand more about end user's behavior with such information. However, an ELB does not provide original connection information to application by default; it supports proxy protocol, which can be used to obtain connection information from ELB. Proxy protocol is nothing but an **Internet Protocol** (**IP**), which carries client connection information. You can enable or disable the proxy protocol on an ELB with the help of AWS CLI.

For more details on enabling or disabling the proxy protocol, you can refer to the URL: [https://www.linkedin.com/pulse/enable-disable-proxy-protocol-support-aws-elb](https://www.linkedin.com/pulse/enable-disable-proxy-protocol-support-aws-elb-using-cli-bhavin-parmar/)[using-cli-bhavin-parmar/](https://www.linkedin.com/pulse/enable-disable-proxy-protocol-support-aws-elb-using-cli-bhavin-parmar/).

**Access logs**: An ELB generates access logs for each request sent to it. With each passing request, it captures information such as time of request, source IP address, latencies, request path, and the server response. The access log can be used to analyze the traffic and for troubleshooting any issue. Enabling an access log is optional and it is disabled by default. Once the access log is enabled for an ELB, it captures the log and stores it in an Amazon S3 bucket. The S3 bucket name can be specified while enabling the access log on an ELB.

AWS does not charge any additional amount for access logs, however, you are charged for the storage you use on S3 bucket for access logs.

**Host-based routing**: Host-based routing refers to a mechanism of routing traffic to a specific target group based on the hostname specified in the host header of the request. For example, requests to www.example.com can be sent to target group A, requests to mobile.example.com can be sent to target group B, and requests to api.example.com can be sent to target group C.

Host-based routing is only supported in an Application Load Balancer.

**Path-based routing**: An Application Load Balancer provides a mechanism to route traffic to a specific target group based on the URL path specified in the host header of the request. For example, requests to www.example.com/production can be sent to target group A, requests to www.example.com/sandbox can be sent to target group B, and requests to www.example.com/admin can be sent to target group C.

Path-based routing is only supported in an Application Load Balancer.

**Route to multiple ports on a single instance**: An Application Load Balancer supports routing traffic to multiple ports on an EC2 instance. For example, an EC2 instance can run multiple applications on different ports on a single EC2 instance:

- EC2 can run the main web server on port 80
- It can run the admin application on port 8080
- It can run the reporting application on port 5000

In such a scenario, an Application Load Balancer can route all the traffic requests with a host header as www.example.com to port 80 on the instance, all traffic requests with a host header www.example.com/admin to port 8080 on the instance, and all the traffic requests with a host header www.example.com/reporting to port 5000 on the instance.

Routing to multiple ports on a single instance is only supported in an Application Load Balancer.

**HTTP/2 support**: HTTP/2, also called HTTP/2.0 is a major revision of the HTTP network protocol used on the internet. Using HTTP/2 features, web applications can increase their speed. It improves the way data is framed and transported. Websites can increase the efficiency and minimize the number of requests required to load an entire web page.

An Application Load Balancer supports HTTP/2, industry standard protocol, and provides better visibility on the health of the EC2 instances and microservers or containers.

**WebSockets support**: WebSockets are an advanced technological development that enables the application to open an interactive communication session between the browser and an application server. If WebSockets are enabled, it allows you to send a message to an application server and receive event-driven responses from the server without polling the server for its response. It provides a persistent connection between a browser and the application server. The browser establishes the connection with the application server using a process named *WebSocket handshaking*. Once a session is established, the browser or the application can start sending the data unilaterally as and when required. An Application Load Balancer supports WebSockets, whereas a Classic Load Balancer does not support it.

**ELB deletion protection**: An Application Load Balancer supports a configuration option that ensures that an ELB is not accidentally deleted by anybody. This option is called an ELB deletion protection. It is supported only by an Application Load Balancer. If ELB deletion protection is enabled, you cannot delete the ELB unless this option is disabled again.

## **Step by step – creating a Classic Load Balancer**

Before creating a load balancer, it is necessary to ensure that the desired configuration of VPC and EC2 instances are in place. If you create an ELB with EC2 instances spread across multiple AZs, ensure that the required instances are in place in each AZ to perform tests after creating the ELB. Also, verify that the security group attached to the respective EC2 instances allows incoming traffic on required ports and protocols. It is also recommended that the desired application or web server is configured properly on the target EC2 instances. With this background, let's follow the steps to create a Classic Load Balancer:

- 1. Log in to the AWS web console with sufficient credentials to create an ELB.
- 2. Go to the EC2 dashboard and select **Load Balancers** from the left-hand side pane, as shown in the following screenshot:

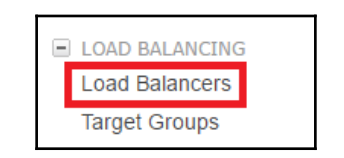

Figure 6.1: Load Balancers option on EC2 dashboard

3. Click on the **Create Load Balancer** button, as shown in the following screenshot:

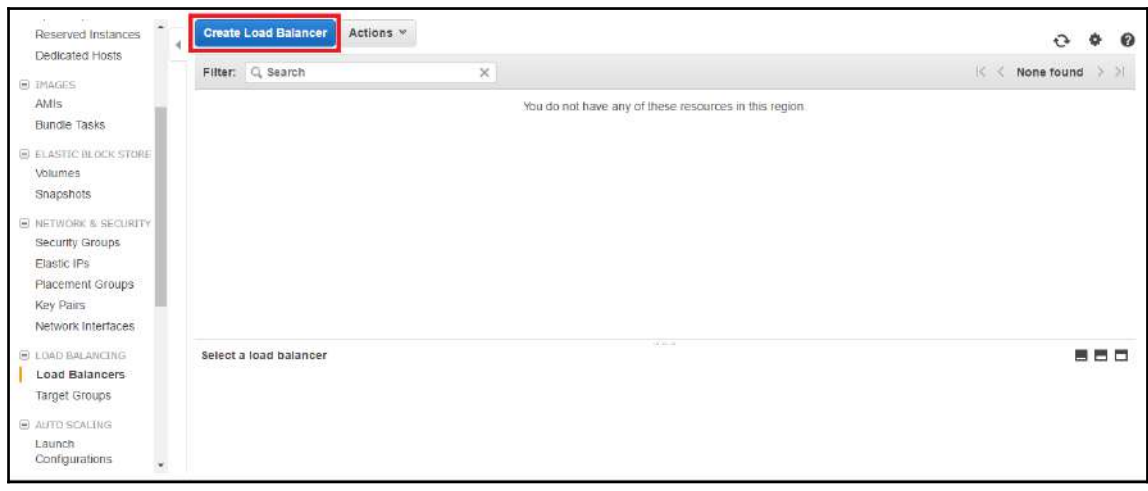

#### Figure 6.2: Creating a Load Balancer button

4. Select the **Classic Load Balancer** type, as shown in the following screenshot:

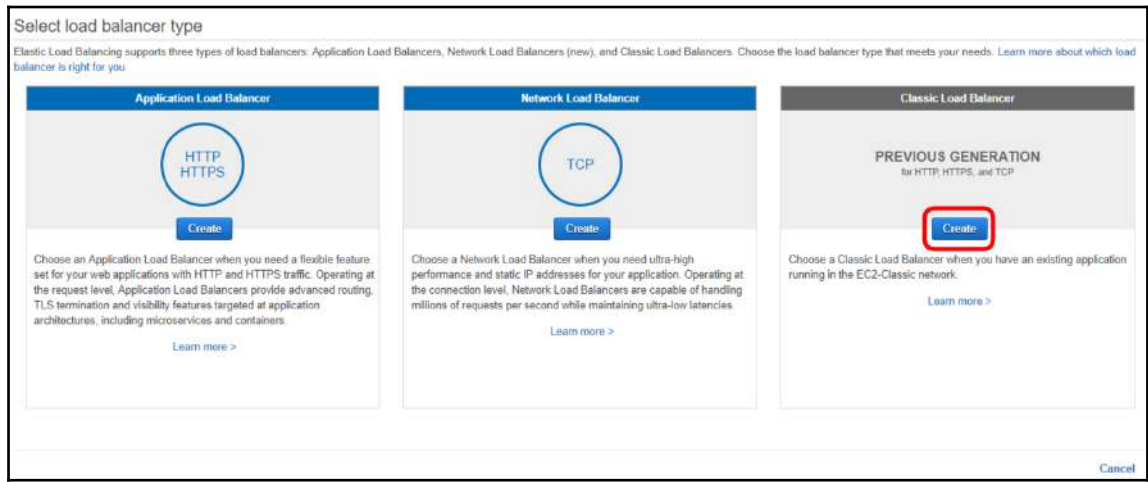

Figure 6.3: Selecting Classic Load Balancer

### 5. Next, we define the Classic Load Balancer **Basic Configuration**:

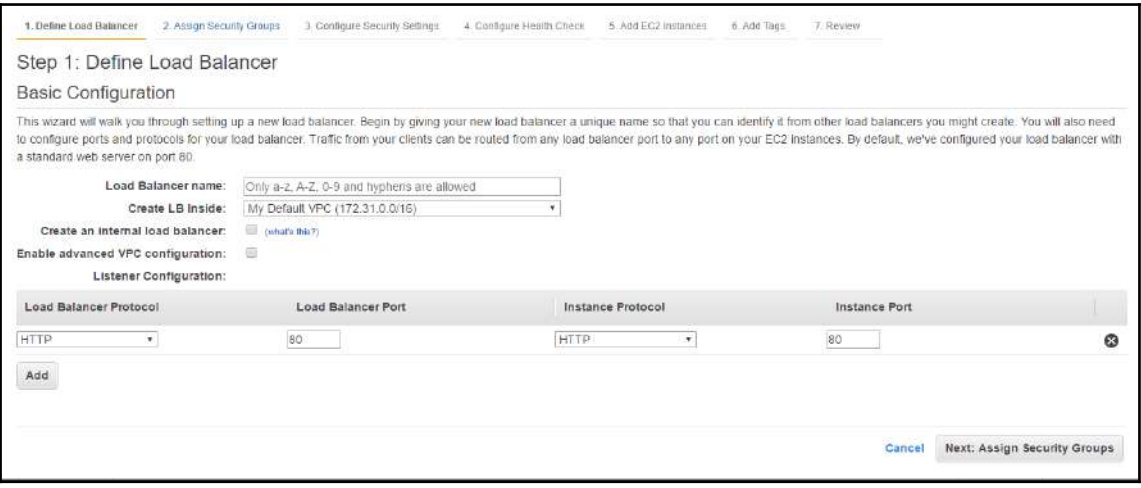

Figure 6.4: Classic Load Balancer – Configuration

In this step, you need to understand the following ELB options:

- **Load Balancer name**: Provide a meaningful and relevant ELB name; it can be alphanumeric  $(A-Z, a-z, 0-9)$  and dash  $(-)$ .
- **Create LB Inside**: Select the desired VPC, where EC2 instances reside. Only one VPC can be selected from the drop-down menu.
- **Create an Internal load balancer**: Select this option when creating a load balancer to manage traffic only from within an AWS environment. An internal load balancer cannot serve internet traffic and can be accessed from within the network or associated VPC.
- **Enable advanced VPC configuration**: Select this option to perform manual selection of available subnets within a selected VPC in the region. When you select this option, other relevant options become visible.
- **Listener Configuration**: Listener defines the ports and protocols which the ELB opens for end users to send requests and it defines target ports and protocols on EC2 instances where the ELB can forward the incoming traffic. When the listener port on the ELB is selected as HTTPS, in consecutive steps, it asks to upload an SSL certificate along with essential cipher configuration.
- 6. Create a new security group or select an existing security group, as shown in the following screenshot. It is recommended you create individual security groups for every ELB. Security groups should open only the minimum required ports and protocols:

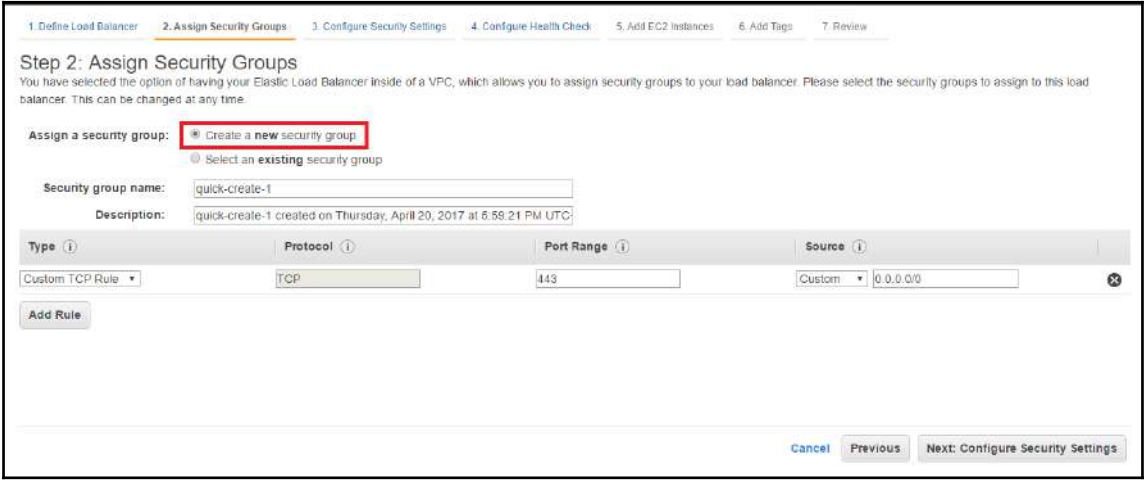

Figure 6.5: Assign Security Groups

7. Configure the SSL certificate. You can either C**hoose an existing certificate from AWS Certificate Manager (ACM)**, **Choose an existing certificate from AWS Identity and Access Management (IAM)**, or **Upload a new SSL certificate to AWS Identity and Access Management (IAM),** as shown in the following screenshot:

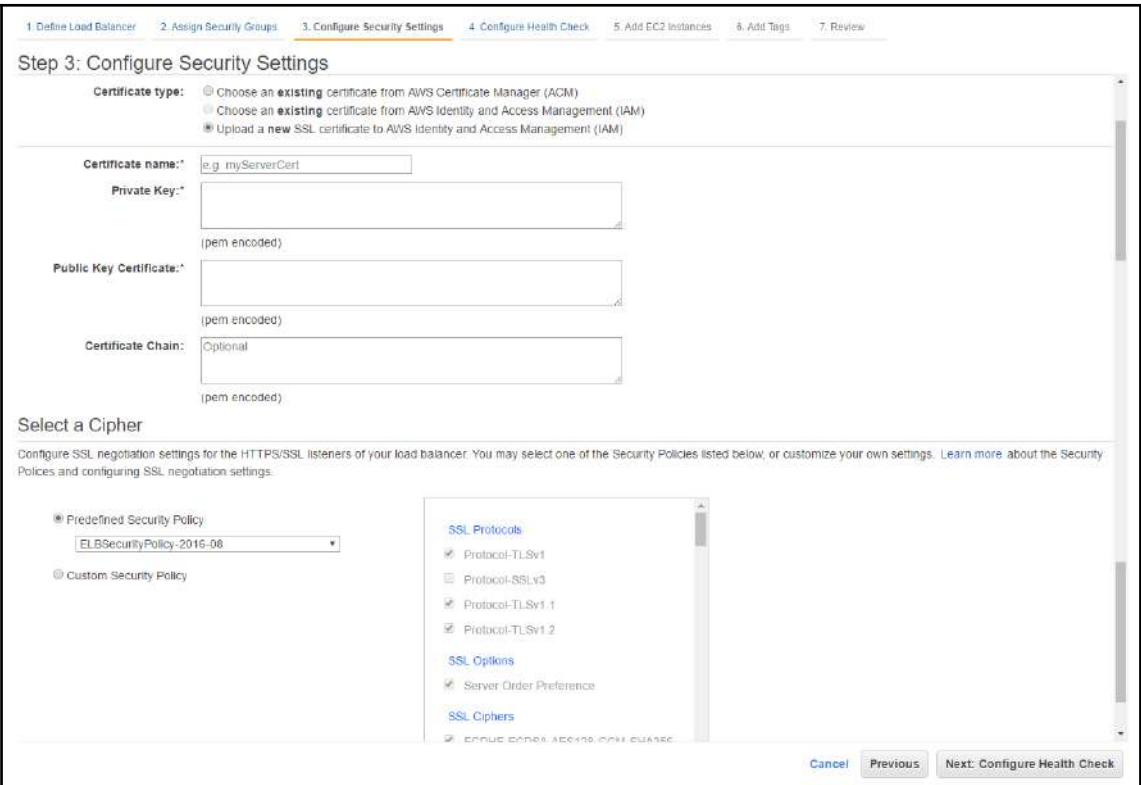

Figure 6.6: Configure Security Settings

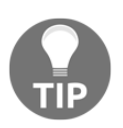

When a listener is selected to listen on a HTTPS (443) port, it is essential to provide certificate details to move on to the next step.

8. The next step is to **Configure Health Check.** You can use the health check options table as a reference for configuring the health check options, shown as follows:

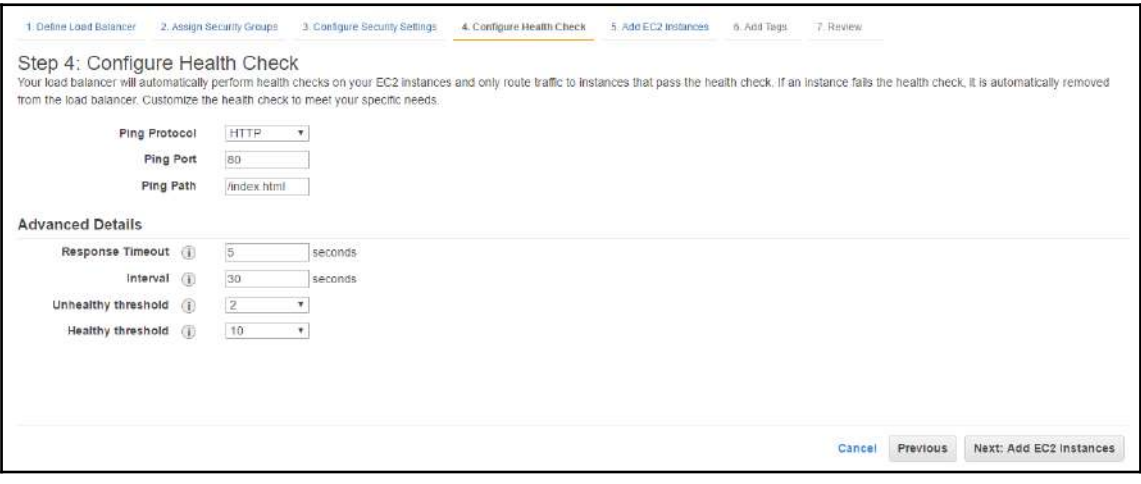

Figure 6.7: Configure Health Check

The various health check options are listed as follows:

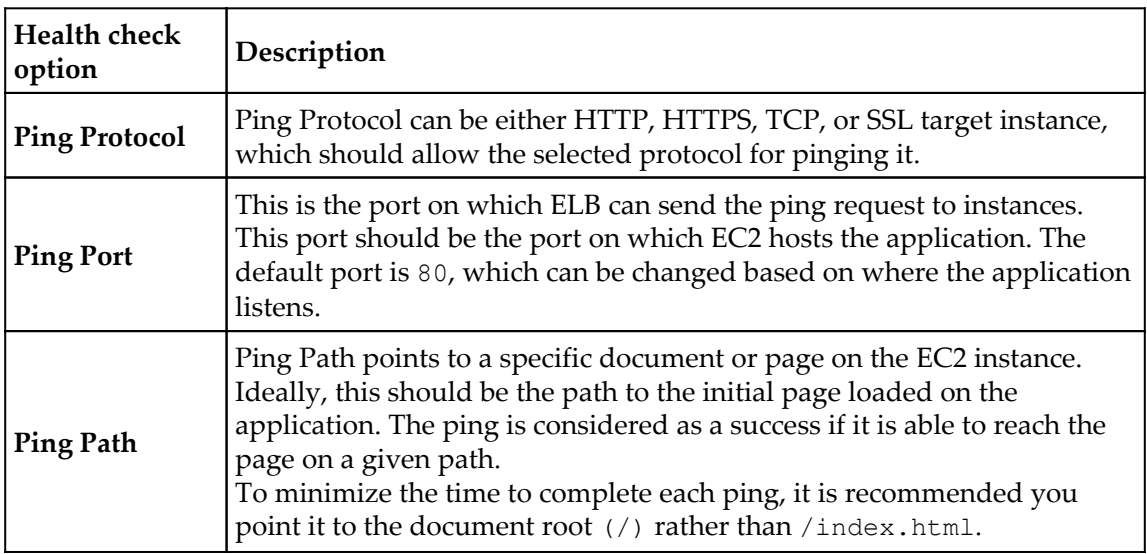

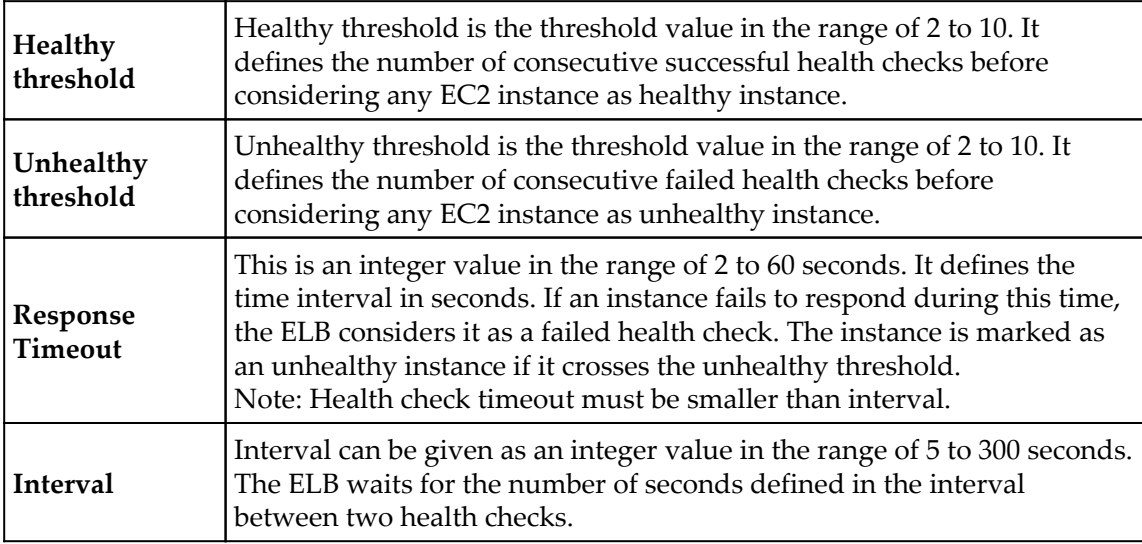

9. Add EC2 instances from each of the AZs selected. Select **Enable Cross-Zone Load Balancing** and **Enable Connection Draining** as required. If connection draining is enabled, you can specify the number of seconds against it. The ELB waits for the number of seconds defined for in-flight traffic to drain before forcing a session to close on deregistering an EC2 instance:

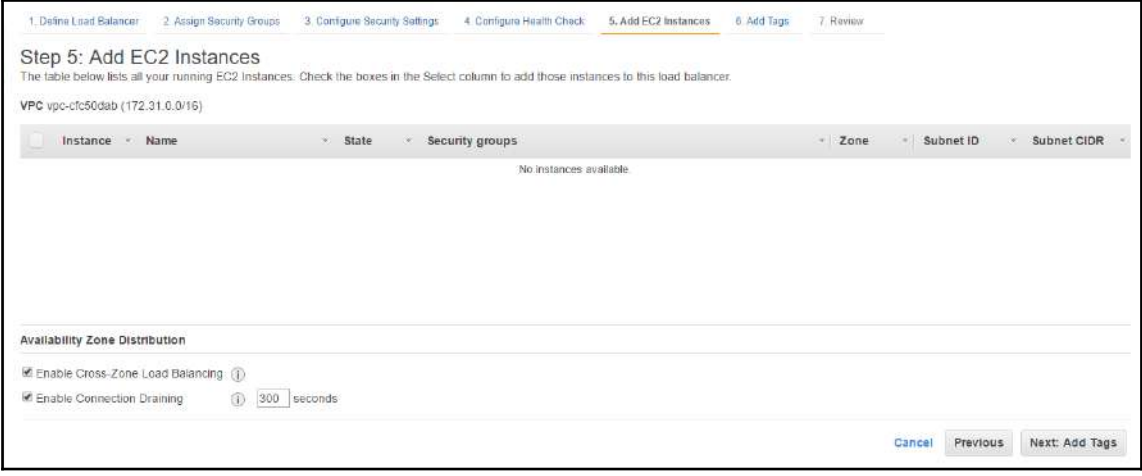

Figure 6.8: Add EC2 Instances to an ELB

10. Add tags, as shown in the following screenshot. It is recommended you give meaningful and relevant tags on an ELB as per enterprises naming conventions:

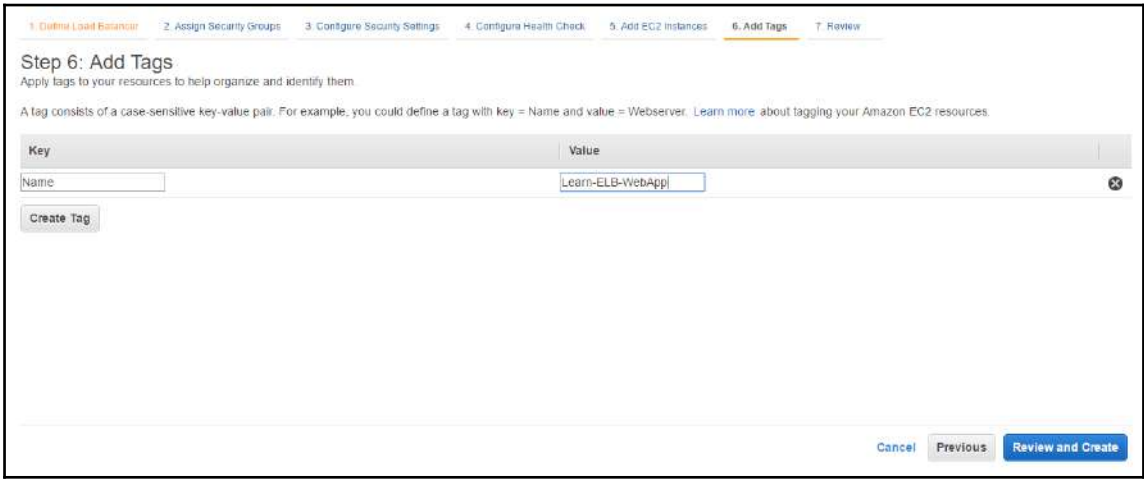

### Figure 6.9: Add Tags to the ELB

11. Finally, click on **Review and Create** and verify the configuration. If everything is as per requirement, click on the **Create** button. Once ELB creation is completed, it provides an ELB endpoint. An ELB endpoint can be configured in the CNAME record set in DNS to forward end user requests to the ELB.

### **How an ELB works**

Since all the ELB terminologies and features are explained, let us understand how exactly an ELB works.

### **The working of a Classic Load Balancer**

As per the OSI model, a Classic Load Balancer runs at Layer 4, which is the transport layer.

A transport layer-level load balancer operates at the network protocol level. It does not check the content of actual network packets. A transport layer-level load balancer does not check specific details of HTTP and HTTPS requests. In other words, it distributes the load without necessarily knowing much detail about the incoming traffic requests.

A user creates the Classic Load Balancer with instances spread across one or more AZs.

### **The load balancer configuration includes the following**:

- Security group, which defines the security of the ELB including the source of traffic that is allowed on the ELB, ports, and protocols open on the ELB for incoming traffic.
- Listener ports and protocols on which the ELB listens for incoming traffic and target ports and protocols on EC2 instances where the ELB directs the traffic.
- User includes SSL/TLS certification in the configuration.
- User defines health check for the associated instances. Health check enables the ELB to monitor the instances and determines whether an EC2 instance is *InService* or *OutOfService*. The ELB routes traffic only to healthy instances with *InService* status.
- User can enable cross-zone load balancing to balance the traffic across all the instances in multiple AZs as required. If cross-zone load balancing is not enabled, traffic is routed on round-robin fashion between AZs.
- User can enable connection draining. If connection draining is enabled, before deregistering an instance from ELB, it allows in-transit sessions to complete for a defined span of seconds.
- Once an ELB is configured and associated with an application, AWS provides an ELB endpoint. An ELB endpoint can be used to define a CName in Route53 or any other DNS.
- As described in the following figure, a user can type in a site URL www.example.com in the browser.
- The user's request for the website hits a DNS server, which resolves to an ELB endpoint registered with the DNS, and the request is forwarded to the ELB endpoint.
- The ELB endpoint resolves in a public IP address if the ELB is defined as an internet-facing ELB, or it resolves in a private IP address if the ELB is defined as an internal-facing ELB:

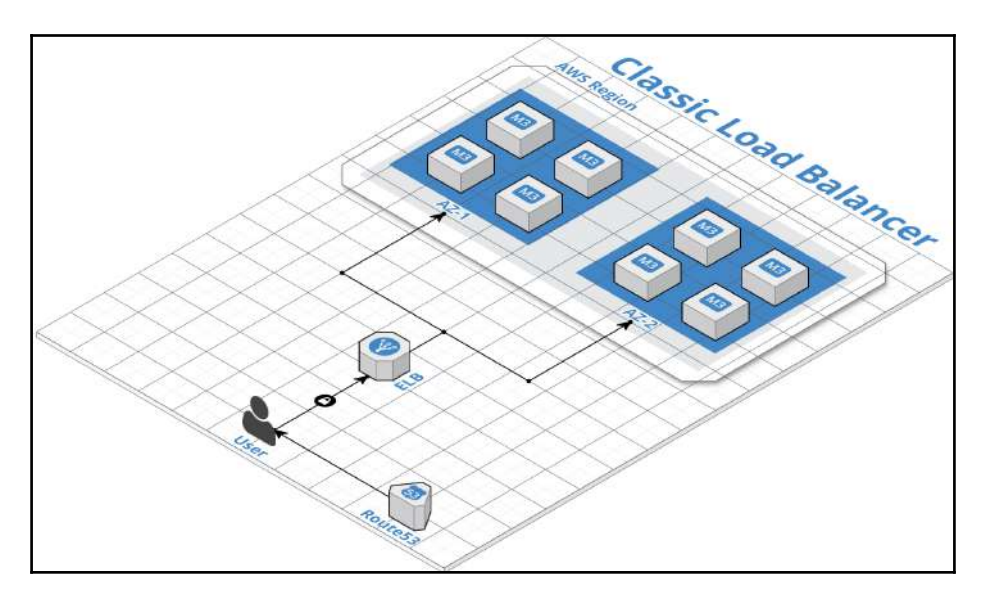

Figure 6.10: Classic Load Balancer

The ELB receives the request forwarded by user and checks the source IP, host header, and cookie, if sticky sessions is enabled.

If the source of the request is authorized to access the ELB, it forwards the traffic in a roundrobin fashion to the AZs associated with the ELB. If cross-zone load balancing is enabled, the traffic is distributed between all the instances in a round-robin fashion instead of distributing it at AZ level. If sticky sessions is enabled, ELB establishes a persistent session between client browser and EC2 instance. All subsequent requests from this user are forwarded to the same EC2 instance until the user session ends.

The target EC2 instance forwards the response, which is captured by ELB and forwarded back to the user.

### **The working of an Application Load Balancer**

As per OSI model, an Application Load Balancer runs at Layer 7, called the application layer.

An Application Load Balancer is more powerful than a Classic Load Balancer. It checks the traffic packets for more detail. It also has access to the HTTP and HTTPS headers of the requests. It fetches more detail from the packets, which empowers it to do a more intelligent job in distributing the load to target instances.

An Application Load Balancer supports content-based routing. You can enable host-based and path-based routing on an Application Load Balancer.

It also supports routing to multiple ports on a single instance.

It provides support for HTTP/2, which enables a website to increase efficiency and minimize the number of requests required to load a web page.

With the support of WebSockets, an Application Load Balancer can enable the application to open an interactive communication session between the browser and an application server.

A user creates the Application Load Balancer with instances spread across one or more target groups in multiple AZs.

### **The load balancer configuration includes the following:**

- Security Group, which defines the security of the ELB including the source of traffic that is allowed on the target group, ports, and protocols open on the ELB for incoming traffic.
- Listener ports and protocols on which the ELB listens for incoming traffic and target ports and protocols on EC2 instances where the ELB directs the traffic.
- User can also define content-based routing. Content-based routing includes hostbased routing or path-based routing. Depending upon the configuration, the traffic requests are forwarded to specific target groups.
- User includes SSL/TLS certification in the configuration.
- User defines health check for the associated instances. Health check enables the ELB to monitor the instances and determines whether an EC2 instance is *InService* or *OutOfService*. The ELB routes traffic only to healthy instances with *InService* status.
- Cross-zone load balancing is automatically enabled in the Application Load Balancer and the traffic is routed on a round-robin fashion across all the instances.
- User can enable connection draining. If connection draining is enabled, before deregistering an instance from the ELB, it allows an in-transit session to complete for a defined span of seconds.
- Once an ELB is configured and associated with an application, AWS provides an ELB endpoint. The ELB endpoint can be used to define a CName in Route 53 or any other DNS.
- A user can type in a site URL www.example.com in the browser.
- User request for the website hits a DNS server, which resolves to an ELB endpoint registered with the DNS and the request is forwarded to the ELB endpoint.
- ELB endpoint resolves in a public IP address if the ELB is defined as an internetfacing ELB, or it resolves in a private IP address if the ELB is defined as an internal-facing ELB.

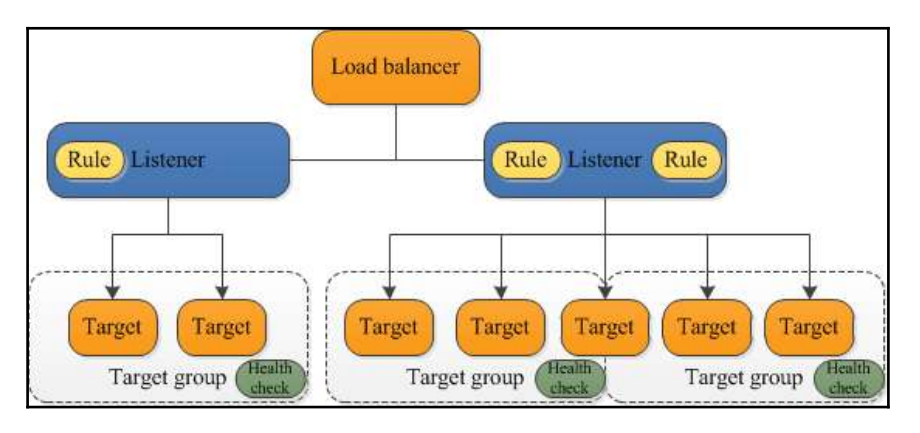

Figure 6.11: Application Load Balancer

The ELB receives the request forwarded by the user, and then checks the source IP, host header, and cookie if sticky sessions is enabled.

If the source of the request is authorized to access the ELB, it forwards the traffic in a roundrobin fashion to the target group associated with the ELB. The traffic is distributed between all the instances in round-robin fashion. If sticky sessions is enabled, the ELB establishes a persistent session between the client browser and the EC2 instance. All subsequent requests from this user are forwarded to the same target until a session lasts.

The target EC2 instance forwards the response, which is captured by the ELB and forwarded back to the user.

# **ELB best practices**

ELB best practices are as follows:

- While defining a load balancer, it is recommended you identify target AZs and target groups
- Use multiple AZs in the ELB as it provides high availability and fault tolerance
- It is highly recommended that a security group for the ELB opens only required ports and protocols
- Always configure health checks for the ELB on appropriate ports and protocols
- If the ELB is created for a web server, use the HTTP/HTTPS protocol in health checks instead of the TCP protocol
- Do not create internet-facing ELBs for internal needs
- Use SSL security certificates to encrypt and decrypt HTTPS connections where possible
- If a heavy traffic spike is expected on a given schedule, contact AWS support and ask them to pre-warm the ELB
- Use ELB deletion protection from accidental deletion
- Use cross-zone load balancing in a Classic Load Balancer for evenly distributing the load across all EC2 instances in associated AZs
- Carefully enable connection draining on ELBs associated with critical user applications

# 7 Monitoring with CloudWatch

CloudWatch is an AWS service that can be used on the AWS cloud for monitoring various infrastructure and application resources running on your AWS cloud. CloudWatch can be used to collect a number of metrics from the AWS resources. It allows you to track these metrics and also initiate actions based on the threshold you set. CloudWatch can also collect log files, generate metrics out of them, and help to monitor log files. You can set alarms on specific events and trigger an action whenever an event occurs. For example, if CPU utilization for a specific instance crosses a threshold of 80%, you can initiate an action to spin up a new instance.

CloudWatch supports the monitoring of many AWS services such as EC2 instances, DynamoDB, RDS, and so on. You can also generate custom metrics and log files using your own applications and associate them with CloudWatch. Amazon services like Auto Scaling uses CloudWatch alarms to automatically scale an environment up or down, based on the traffic on an environment.

CloudWatch provides a number of graphs and statistics. It gives your system broad insights into how resources are utilized, how to monitor application performances, and tracks the overall operational health of respective applications in an environment. All this infrastructure and application telemetry data can be used to ensure smooth functioning of your environment.

# **How Amazon CloudWatch works**

CloudWatch acts as a repository of metrics, by collating raw data from various AWS services or applications, converting it into metrics, statistics, graphs, and facilitates certain actions based on specific data points in metrics. The following figure shows the high-level architecture of CloudWatch:

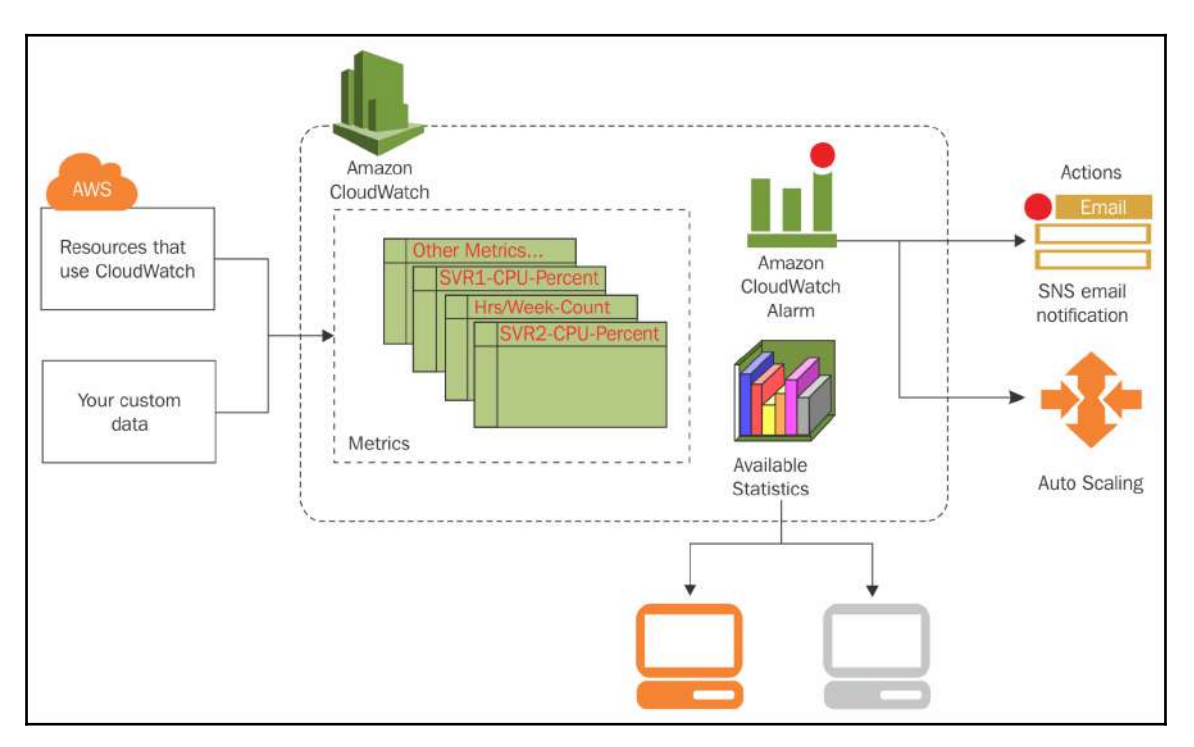

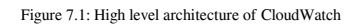

Reference URL: https://docs.aws.amazon.com/AmazonCloudWatch/latest/monitoring/cloudwatch\_architecture.html

As shown in the preceding figure, various AWS services and your custom metrics data are stored in CloudWatch. CloudWatch generates various statistical and graphical visualizations out of these metrics which can be consumed directly from the AWS Management Console or by various other means including, but not limited to, AWS CLI, API, custom build applications, and so on. CloudWatch enables the user to set alarms that can trigger certain actions based on the metrics threshold or events. It can send email notifications or automatically scale an environment up or down using Auto Scaling groups associated with alarms.

# **Elements of Amazon CloudWatch**

To understand and work with AWS-generated and custom metrics, it is important to understand a few basic concepts and terminologies used with Amazon CloudWatch.

# **Namespaces**

**CloudWatch** namespaces are containers in which metrics for different applications are stored. It is a mechanism to isolate metrics of different applications from each other. Namespaces ensure that an application's metrics, as well as respective statistical data, are not accidentally mixed up with any other application's metrics. All the AWS services that use CloudWatch to register their metrics use a unique namespace. A namespace name begins with AWS/ and is generally followed by the application name. If you create a custom application and need to store metrics in CloudWatch, you must specify a unique namespace as a container to store custom metrics. Namespace can be defined at the time of creating the metrics. The namespace name can be a string of up to 256 characters including  $(A-Z, a-z, a-z)$  $(0-9)$ , hyphen  $(-)$ , underscore  $(\_)$ , period  $( \cdot )$ , slash  $( / )$ , hash  $( # )$ , and colon  $( : )$ .

Some of the namespaces are given in the following table. For more details on namespace, you can refer to URL: [http://docs.aws.amazon.com/AmazonCloudWatch/latest/](http://docs.aws.amazon.com/AmazonCloudWatch/latest/monitoring/aws-namespaces.html) [monitoring/aws-namespaces.html](http://docs.aws.amazon.com/AmazonCloudWatch/latest/monitoring/aws-namespaces.html).

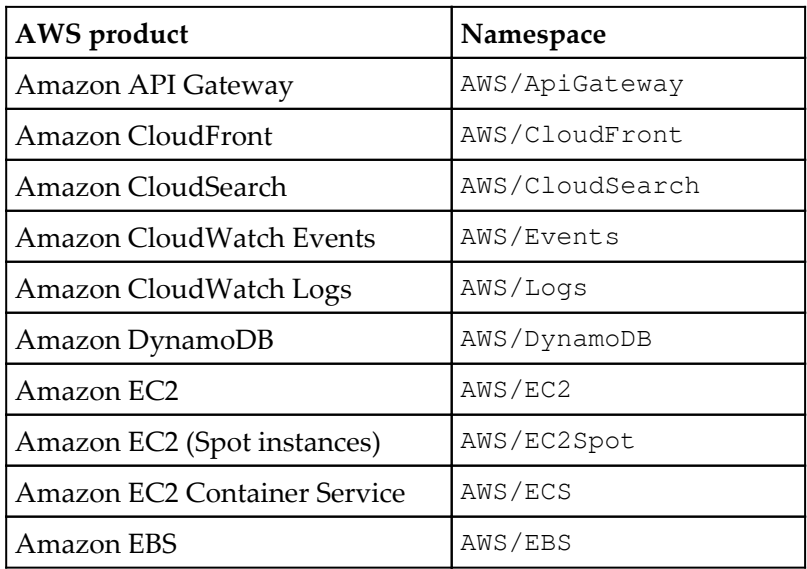

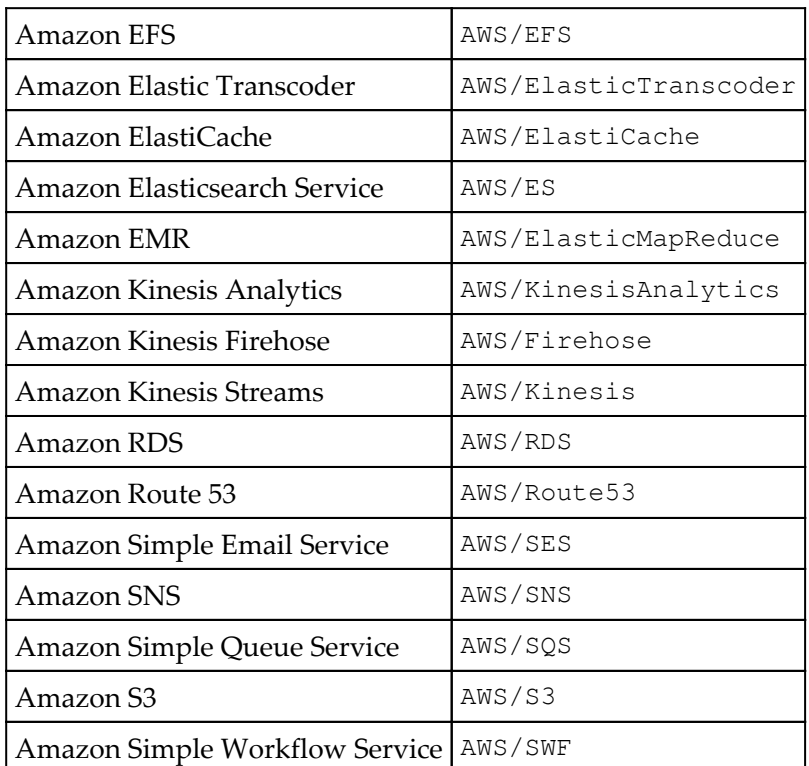

# **Metrics**

Metrics are sets of data collected over a period of time with a specific time interval for quantitative assessment, measurement, and comparison of performance data generated by a specific application or a service. For example, CPU utilization data for an EC2 instance is stored in a relevant CloudWatch metric at a time interval of one minute. Each AWS service stores several metrics in CloudWatch. For an instance, EC2 stores CPUUtilization, NetworkIn, NetworkOut, DiskReadOps, DiskWriteOps, and so on. CloudWatch, by default, stores metrics data at an interval of five minutes. If you enable advance monitoring, it can store a metrics data point at an interval of one minute.

CloudWatch retains all metrics for 15 months before discarding them, however lower-level granularity of data is deleted to keep the overall volume of data at a reasonable size:

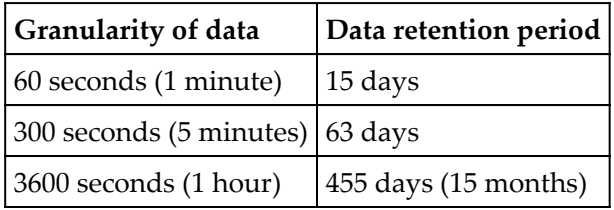

CloudWatch also allows you to create custom metrics with a custom name and the required time interval to store a data point. Metrics are region based. AWS generated default metrics or custom metrics can be found only in the region where it is created. Metrics cannot be deleted manually. They automatically expire after 15 months from the time of the last published data point into the metrics.

Metrics are unique in nature, defined by the combination of a namespace, metric name, and one or more dimensions. Each data point has a timestamp, data point, and optionally, a unit of measurement.

## **Dimensions**

A dimension in a CloudWatch metric is a mechanism to uniquely identify metrics. It is a name/value pair that is associated with metrics.

For example, CloudWatch stores metrics for EC2 instances in a namespace called AWS/EC2. All EC2 metrics are stored in the specific namespace. If you need to retrieve metrics for a specific InstanceID, you search the metrics with its InstanceID like i-09x7xxx4x0x688x43.

In the preceding example, InstanceID is its name and  $i-09x7xxx4x0x688x43$  is its value which represents a dimension. When you search the metrics with the InstanceID value, you are using a dimension. A dimension is a unique identifier of metrics. When you search with a different value of InstanceID, CloudWatch provides you with a different metric that is related to another instance. Similarly, you can search metrics with a different dimension name. For example, you can search the EC2 metrics with an  $\text{ImageID}$ . Metrics can have a maximum of 10 dimensions. Here's the list of dimensions in EC2:

- InstanceId
- ImageId
- InstanceType
- AutoScalingGroupName

Just like EC2, other services have their own dimensions. You can also create a metric with its custom dimensions.

## **Statistics**

Statistics are a collection of aggregated metrics data for a specific period of time. Metrics data is aggregated using namespace, metric name, dimensions, and several data points in a given time period. CloudWatch provides the following statistics on the metrics data:

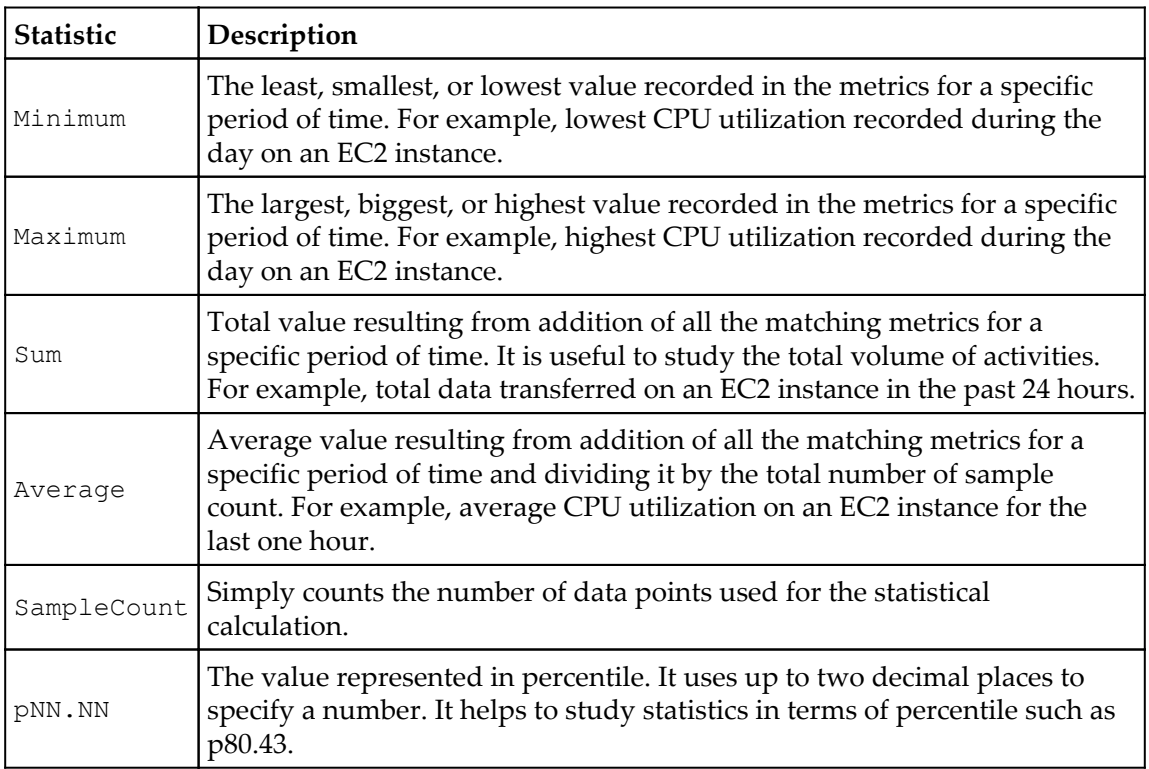

At any given point of time, a data point may contain more than one value, as shown in the following table. It describes some statistics with sample data:

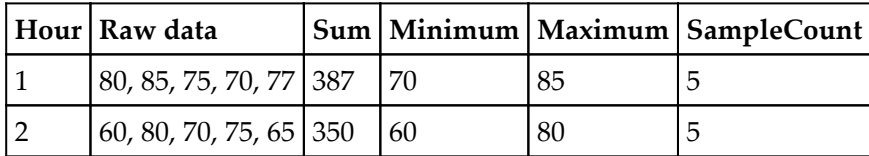

## **Percentile**

A percentile helps in finding the comparative standing of a value in a set of data. Let us take an example of a data set that contains the CPU utilization of an EC2 instance. The example data is arranged in ascending order for better understanding:

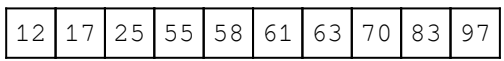

Let us consider the percentile for 83 from the preceding data set. In this example, 83 stands at the 90th percentile. That means, 90 % of the data is less than or equal to 83 and the remaining 10 % is above 83.

A percentile gives a better insight of the data with better understanding on how the data is distributed. The following AWS services support percentiles:

- $\cdot$  EC2
- Application Load Balancer
- Classic Load Balancer
- RDS
- Kinesis
- API Gateway

CloudWatch provides options to monitor systems and applications using various statistics such as maximum, minimum, average, sum, or percentile. If you choose percentile, CloudWatch starts displaying the statistics according to percentile value.

# **Alarms**

CloudWatch alarms help in defining a threshold value that is constantly monitored, and an action is triggered when the threshold condition is breached.

For example, you can define a threshold of 80% CPU utilization on an EC2 instance and trigger an action whenever the CPU utilization is >=80 for three consecutive periods.

The action can be one or more SNS notification, Auto Scaling action, or an EC2 action. An SNS notification can be used to send an alert over mail, an SMS over mobile, and it can also trigger a Lambda function. Auto Scaling action is used for scaling an environment up by adding more instances or scaling an environment down by reducing the number of instances. EC2 action can be used for rebooting, stopping, terminating, or initiating a recovery on the instance.

An alarm can have three possible states:

- $\bullet$  Alarm status displays  $\circ$ K when the metric is within the defined threshold
- Alarm status displays ALARM when the metric is outside of the defined threshold
- Alarm status displays INSUFFICIENT\_DATA when the alarm is just configured, the metric is not available, or not enough data is available for the metric to determine the alarm state

## **Creating a CloudWatch alarm**

The following steps describe the process of creating a CloudWatch alarm:

- 1. Open CloudWatch console by navigating to [https://console.aws.amazon.com/](https://console.aws.amazon.com/cloudwatch/) [cloudwatch/](https://console.aws.amazon.com/cloudwatch/) on your browser. It brings you to the CloudWatch dashboard.
- 2. Click on **Alarms**, as shown in the following screenshot:

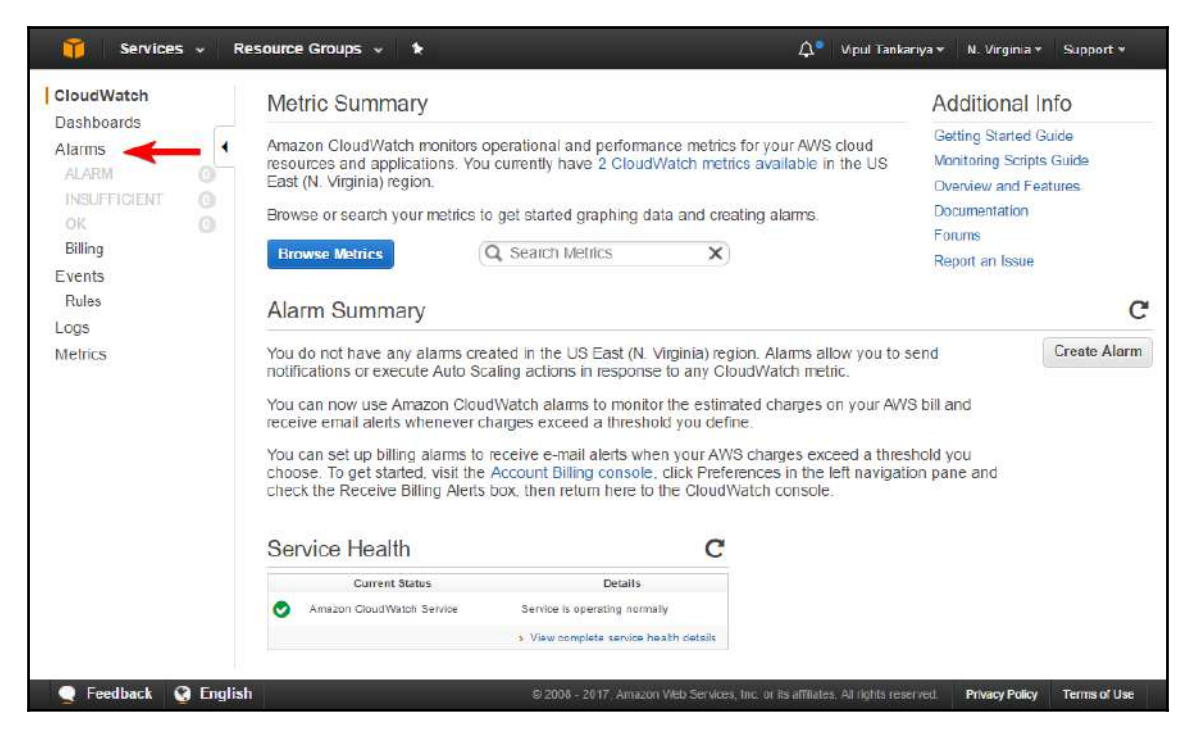

Figure 7.2: CloudWatch dashboard

3. Click on the **Create Alarm** button, as shown in the following screenshot:

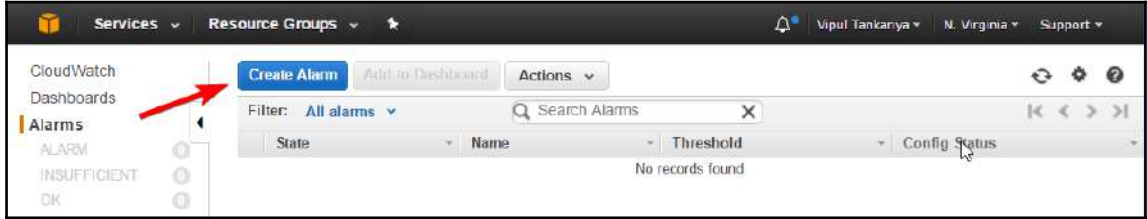

Figure 7.3: Create Alarm

4. Click on **Per-Instance Metrics:,** as shown in the next screenshot. This window shows multiple categories of metrics depending upon the metrics you have in the account. For example, if you have EC2 instances in the account, it shows **EC2 Metrics:**, if you have ELB resources in the account, it shows **ELB Metrics** and similarly, it shows different categories of metrics for which you have resources in the account. Depending upon the requirement, you can select any of the category metrics as needed:

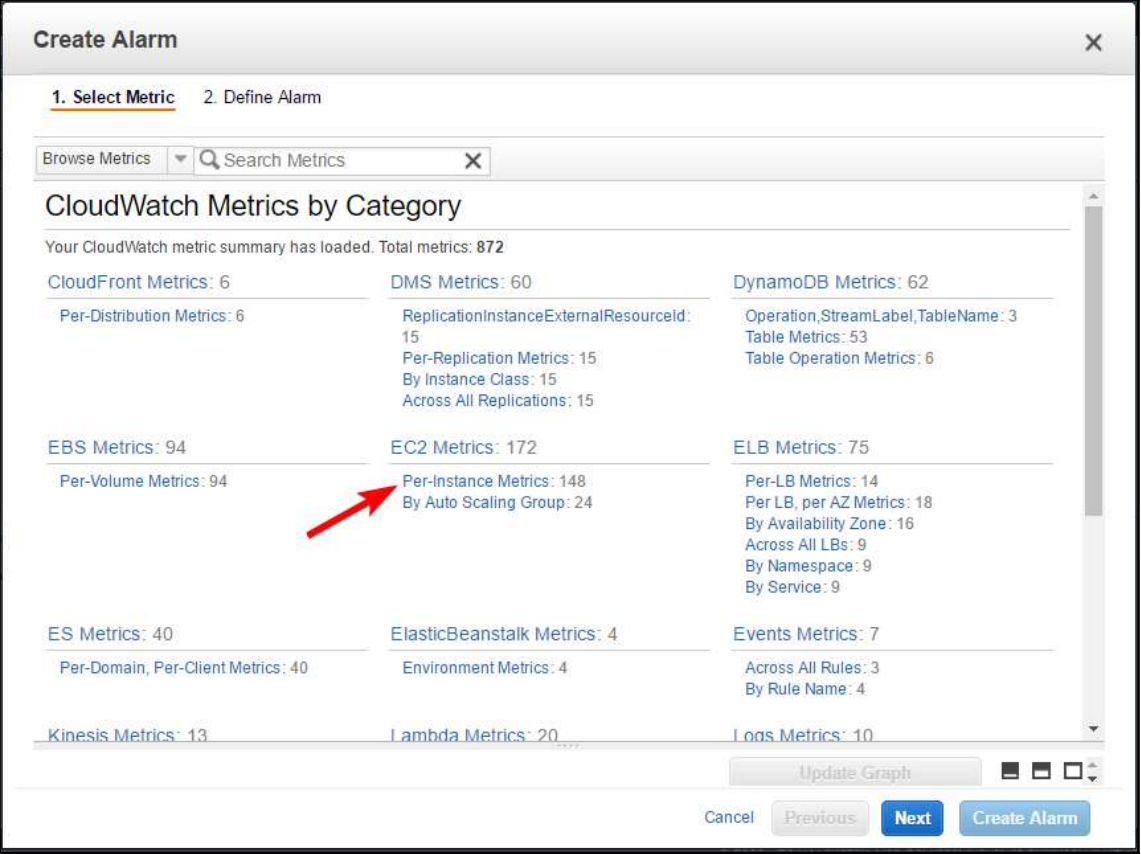

Figure 7.4: CloudWatch Metrics by Category

5. There are a number of metrics such as **CPUUtilization**, **NetworkIn**, **NetworkOut**, and so on. You can select any of these metrics as needed. For this example, select a metrics against an EC2 instance for **StatusCheckFailed\_Instance**, as shown in the following screenshot, and click on the **Next** button:

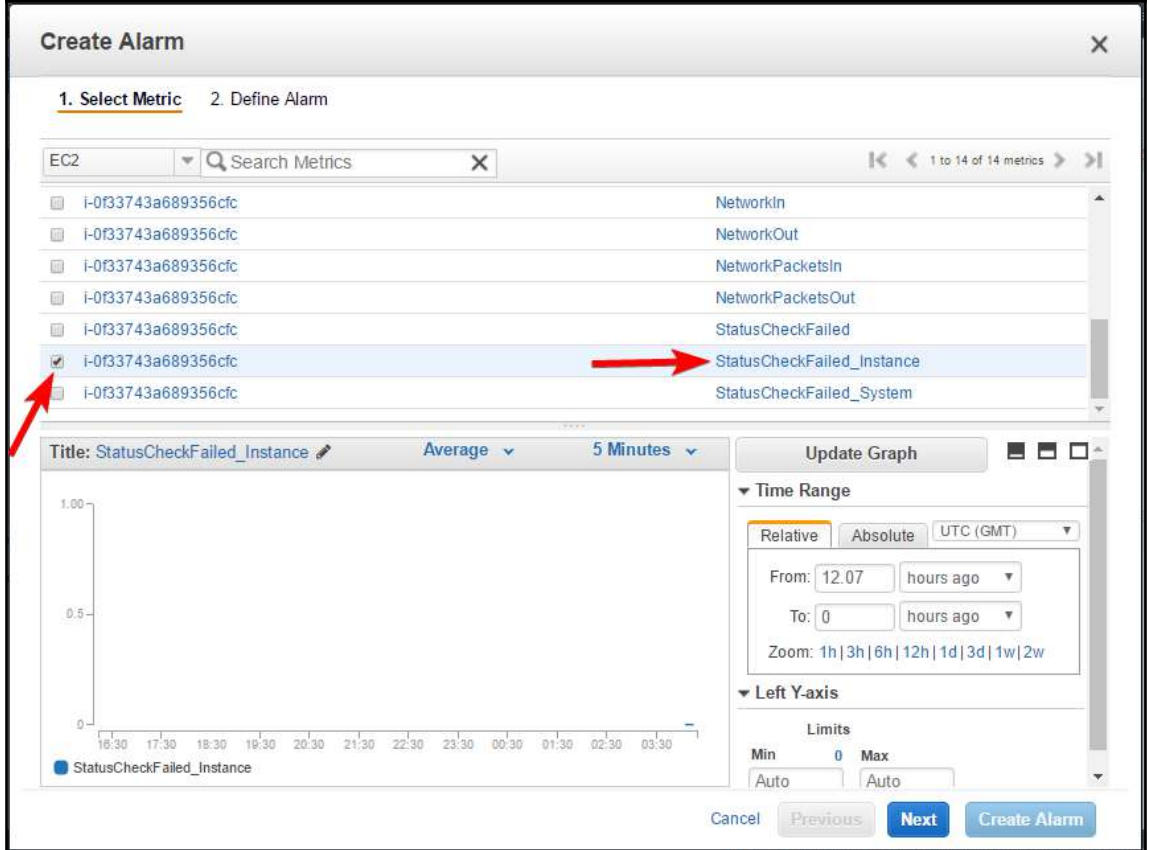

Figure 7.5: Select a Metrics

6. In the subsequent window, provide the alarm **Name**, **Description**, and threshold values:

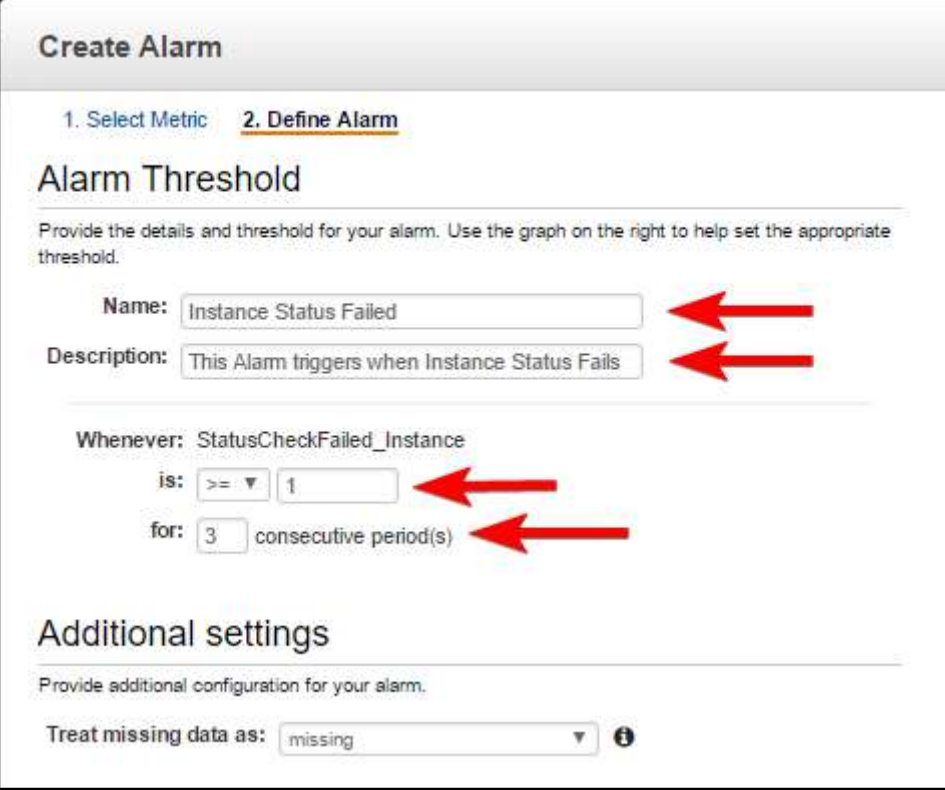

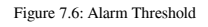

7. In the **Actions** section, an action can be one or more from an SNS notification, Auto Scaling action, or an EC2 action. An SNS notification can be used to send an alert over mail or an SMS over mobile. An Auto Scaling action is used for scaling an environment up by adding more instances or scaling an environment down by reducing the number of instances. An EC2 action can be used for rebooting, stopping, terminating, or initiating a recovery on the instance. For this example, in the same window, select the **+ EC2 Action** button which is shown as follows:

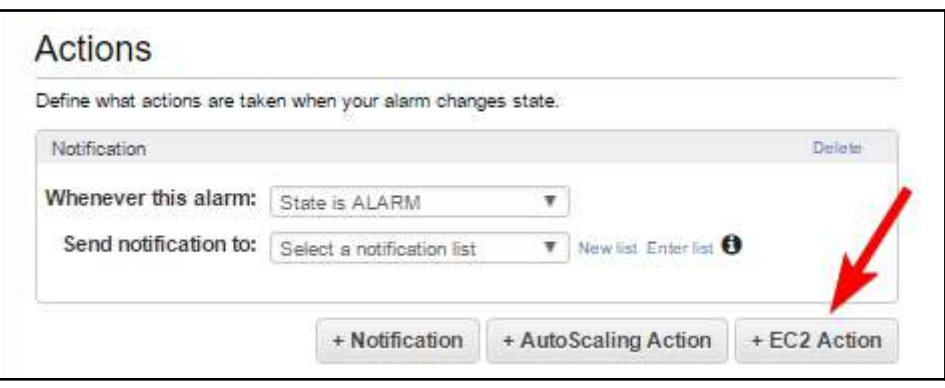

Figure 7.7: Actions

8. When you click **+EC2 Action**, it displays the following screenshot. Select **State is ALARM** against **Whenever this alarm** line item and select **Recover this instance** from the action list:

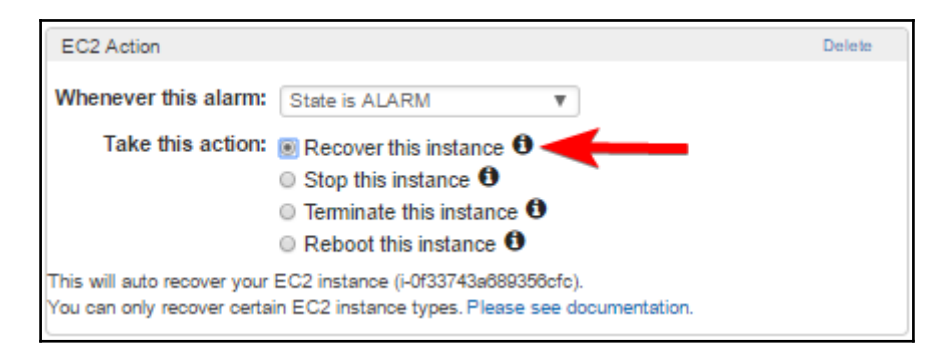

Figure 7.8: EC2 Action

9. If the instance is configured for basic monitoring, you have to select a minimum of five minutes or a higher period, as shown in the next screenshot. An instance can be configured for basic monitoring or it can be configured for advance monitoring. With basic monitoring, instance is monitored at an interval of five minutes. With advance monitoring, instance is monitored at an interval of one minute. Depending upon the consecutive alarm period selected in the **Alarm Threshold** section and the interval period for checking the alarm, **Alarm Preview** shows the total duration for actions to trigger:

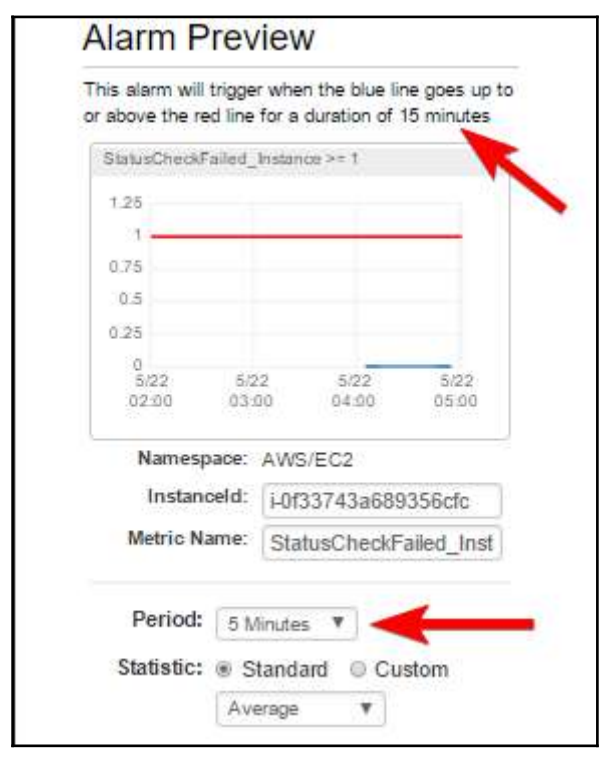

Figure 7.9: Alarm Preview

10. You can click on the **Create Alarm** button after selecting all the required options in the **Create Alarm** window; this creates the alarm. Once the alarm is created, it gets triggered based on the alarm status. In this example, alarm actions are triggered when the instance status is failed for three consecutive periods of five minutes each. Instance status failure alarm occurs when there is a hardware issue or any issue with the virtualization host where the EC2 instance is hosted on AWS. If you set this alarm, AWS automatically tries to recover the instance.

You can follow similar steps for creating different types of alarms based on a metric of your choice. For example, if you choose **CPUUtilization** metrics, you can either send an alert to an administrator when the CPU utilization breaches the threshold or you can perform Auto Scaling actions. Auto Scaling actions can add or remove instances in an Auto Scaling group to optimize the resources required for serving the traffic.

## **Billing alerts**

Just as CloudWatch monitors other AWS resources, it can also monitor the monthly billing charges for an AWS account. You can set the threshold for billing. As soon as the billing amount reaches the threshold or shoots above the specified threshold, it notifies the specified administrators. You need to enable billing alerts before you can configure alerts on billing data. You can enable billing alerts from AWS account settings. Remember, only the root user can enable the billing alerts, an AWS IAM users cannot do that.

The process of enabling billing alerts is discussed as follows:

- 1. Log in to the AWS account with the root user credentials.
- 2. Click on the account name and **My Billing Dashboard**, as shown in the following screenshot:

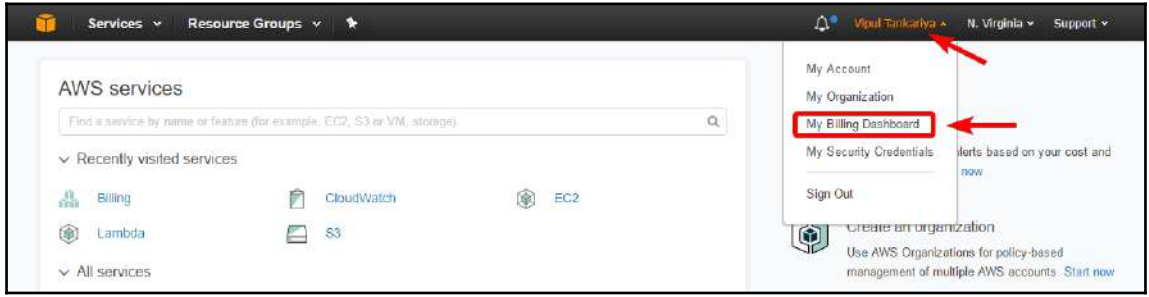

Figure 7.10: Opening My Billing dashboard

3. From the left hand side pane, click on the **Preferences** and check **Receive Billing Alerts**. Optionally, you can also enable **Receive PDF invoice By Email** and **Receive Billing Reports:**

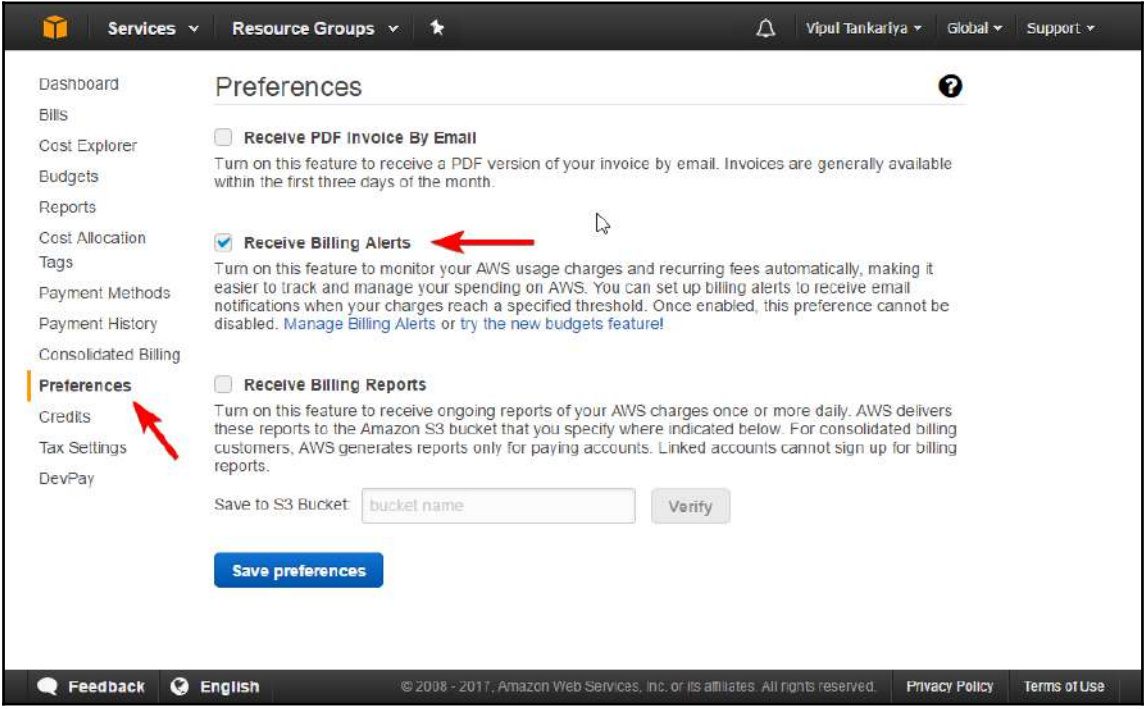

Figure 7.11: Billing dashboard preferences

# **CloudWatch dashboards**

Amazon CloudWatch provides a customizable dashboard inside a web console. It can display a set of critical metrics together. You can create multiple dashboards where each dashboard can focus on providing a distinct view of your environment. You can create a custom dashboard to view and monitor the selected AWS resources from the same or different regions. It provides a way to get a single view of critical resource metrics and alarms for observing performance and health of the environment. It gives freedom to add, remove, move, resize, and rename the graphs, as well as change the refresh interval of selected graphs in a dashboard.

# **Monitoring types – basic and detailed**

Amazon CloudWatch monitoring can be broadly categorized into two categories: basic monitoring and detailed monitoring.

- **Basic monitoring:** Basic monitoring is free and it collects data at a five-minute time interval. By default, when you provision AWS resources, all AWS resources except ELB and RDS start with a basic monitoring mode only. ELB and RDS monitors the resources at a one-minute interval. For other resources, optionally, you can switch the monitoring mode to detailed monitoring.
- **Detailed monitoring:** Detailed monitoring is chargeable and it makes data available at a one-minute time interval. Currently, AWS charges \$0.015 per hour, per instance. Detailed monitoring does not change the monitoring on ELB and RDS which by default collates data at a one-minute interval. Similarly, detailed monitoring does not change the EBS volumes which are monitored at five-minute intervals.

You can enable detailed monitoring while launching an instance or after provisioning the instances. While launching an EC2 instance, it provides an option to enable detailed monitoring in the third step, as shown in the following screenshot. You can refer to *[Chapter](#page-177-0) [5](#page-177-0)*, *Getting Started with Elastic Compute Cloud,* which provides more details on how to launch an EC2 instance:

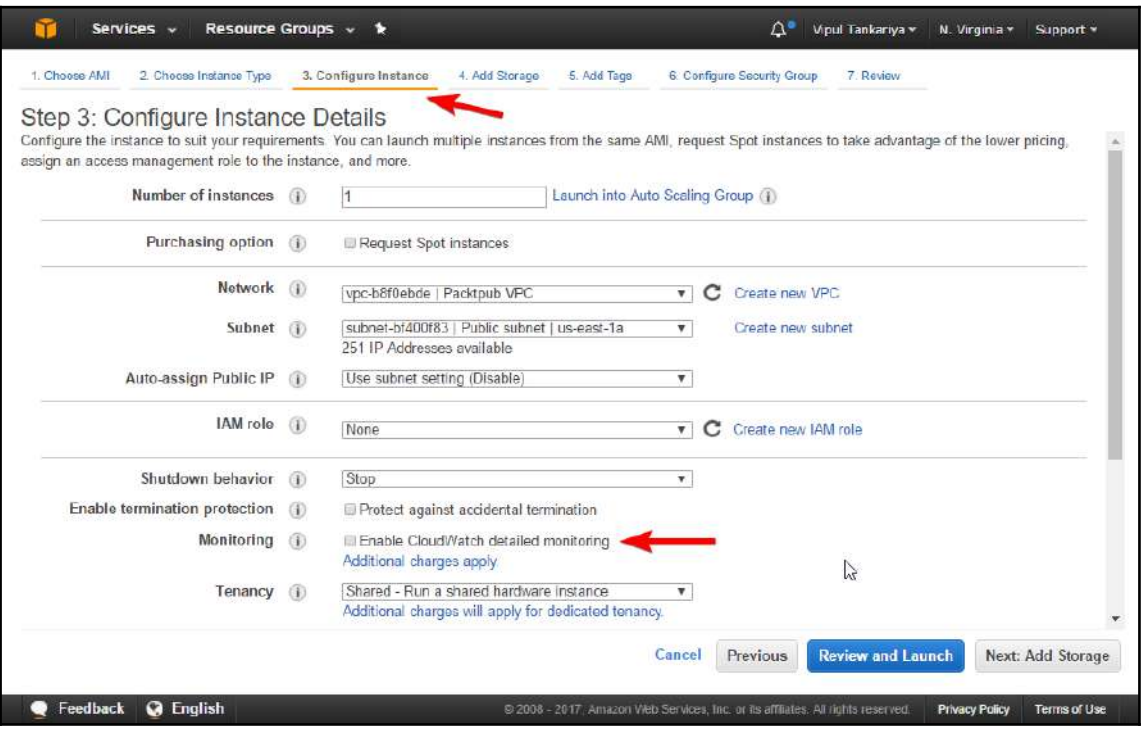

Figure 7.12: Enable detailed monitoring while launching an EC2 instance

For enabling detailed monitoring on an existing EC2 instance, follow these steps:

- 1. Navigate to <https://console.aws.amazon.com/ec2/> for opening an EC2 console from your browser.
- 2. From the left hand side navigation pane, select **Instances**.
- 3. Once the instance list is launched, select an instance for which you want to change the monitoring type.
- 4. Select **Actions** | **CloudWatch Monitoring** | **Enable Detailed Monitoring**.
- 5. In the **Enable Detailed Monitoring** dialog box choose **Yes, Enable**.
- 6. Click on **Close**.
## **CloudWatch best practices**

Here are the best practices that we can follow in CloudWatch:

- It is best practice to monitor AWS resources and hosted applications using CloudWatch. It helps in identifying performance bottlenecks and also helps in optimizing resource costs.
- It is recommended that you enable billing alerts for an AWS account. It helps to monitor the monthly costs and keep a tab on them.
- For better understanding of CloudWatch visualization, toggle the metrics between UTC and local time.
- By default, CloudWatch provides basic monitoring for resources and records metrics at a five-minute interval. It is recommended that you use detailed monitoring for critical resources, which records metrics at a one-minute interval.
- Enable custom metrics where required. For example, you can enable memory monitoring on EC2 instance, which is not part of the default EC2 metrics.
- Create custom metrics for monitoring application behaviour and link them to CloudWatch. They provide better insight on the application. For example, custom metrics for monitoring JVM can be created for Java-based applications.
- Enable Auto Recovery and Auto Restart Alarms for your critical EC2 instances. It can automatically recover the instances from hardware related or virtualization host related issues on AWS. Also, Auto Restart Alarm can recover the instance from operating system level issues.
- It is recommended that you automate monitoring tasks as much as possible.
- Upload your critical custom logs to CloudWatch for quick statistical analysis.
- While creating custom metrics, verify log files on your EC2 instances with CloudWatch metrics to ensure that the right data synchronizes with CloudWatch.
- Enable SNS notifications for critical metrics threshold breach.
- AWS provides 10 alarms per month per customer for free. If you're intending to operate in a free tier, ensure that you do not exceed this limit.
- AWS supports a maximum of up to 5,000 alarms for a customer in a region. If you are a heavy user of alarms, plan your alarms in such a way that all critical alarms are created before reaching the limit.
- CloudWatch does not validate actions while configuring them. Ensure that configured actions exist and are validated properly. For example, ensure SNS group has valid email IDs associated with it. Similarly, ensure that the Auto Scaling group has a valid launch configuration associated with it.
- While testing an application associated with an alarm, you can temporarily disable alarms rather than getting flooded with alerts or unwanted actions being triggered.
- Some AWS resources may not send metric data to CloudWatch in certain conditions. For example, an EBS volume does not send data to CloudWatch if it is not attached to an instance. While trouble shooting any metrics availability issue, ensure that the required conditions are met for monitoring the metrics for the resource.

# 8 Simple Storage Service, Glacier, and CloudFront

Before we understand what Amazon S3 is, let's look at some basic concepts around storage. Storage services are usually categorized based on how they work and how they are used. Specifically, there are three broad types of storage services: block storage, file storage, and object storage:

**Block storage**: In simple terms, block storage is a type of storage that is not physically attached to a server, but it is accessed as a local storage device just like a hard disk drive. At the backend, the storage service provider creates a cluster of disks, divided into a number of storage blocks. Each block is virtually connected to a server and treated as local storage. The server operating system manages the block of storage assigned to it. For example, AWS EBS is a block storage type. When you provision a 100 GB EBS volume, a block of 100 GB is assigned from the cluster of disks to that volume. The EBS volume is associated with an EC2 instance. The volume is subsequently formatted and a filesystem is created on it. This volume is managed by the respective operating system installed on the EC2 instance for storing and retrieving data on it.

As each block of storage is treated as a local disk, block storage works well for creating filesystems, installing operating systems, and databases. Even though the block storage architecture is comparatively complex, it provides high performance.

- **File storage**: File storage is also known as file-based storage. It is a highly available centralized place for storing your files and folders. You can access filelevel storage using file level protocols such as **Network File System** (**NFS**), **Server Message Block** (**SMB**), **Common Internet File System** (**CIFS**), and so on. You can use file storage for storing and retrieving files and folders. Just like a block storage, you can edit files stored on file storage. Unlike block storage, you do not have access to format file storage, create a filesystem, and install an operating system on it. It is centrally managed by the service provider.
- **Object storage**: Object storage is a type of storage architecture where the data is stored as objects. Each object consists of the data, metadata, and a globally unique identifier. Metadata is data about data, and provides basic information about the data stored in an object. Unlike block storage and file storage, you cannot edit the data stored on object storage. If you need to edit a file, you have to create a new file and delete the old file (or keep multiple versions of the same file).

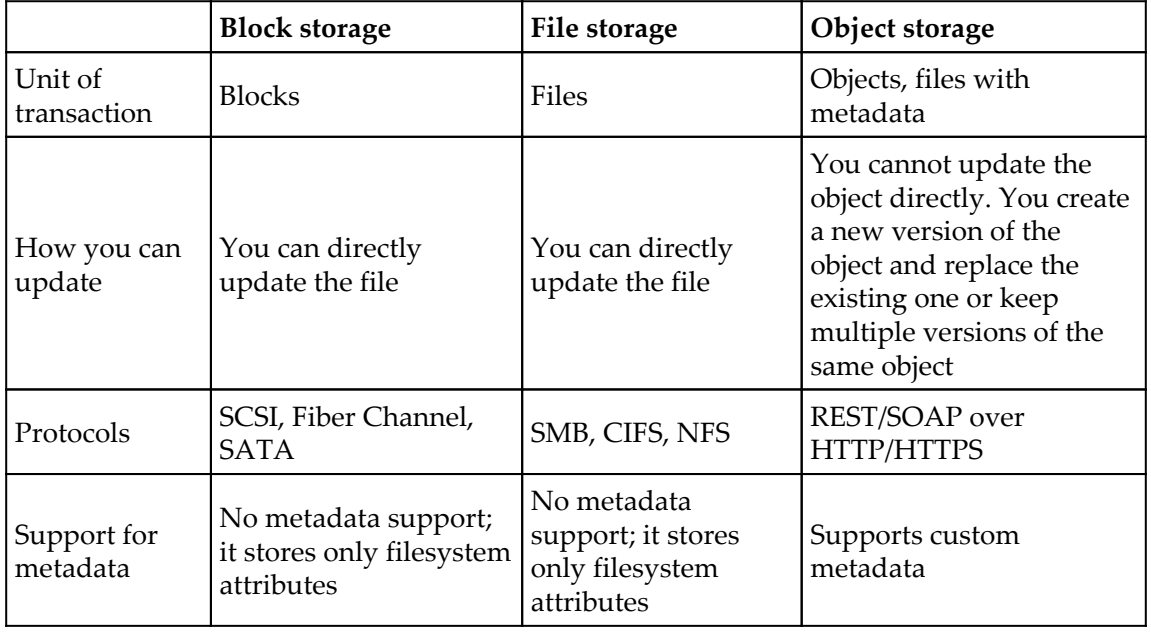

The following table provides a comparison between block storage, file storage, and object storage:

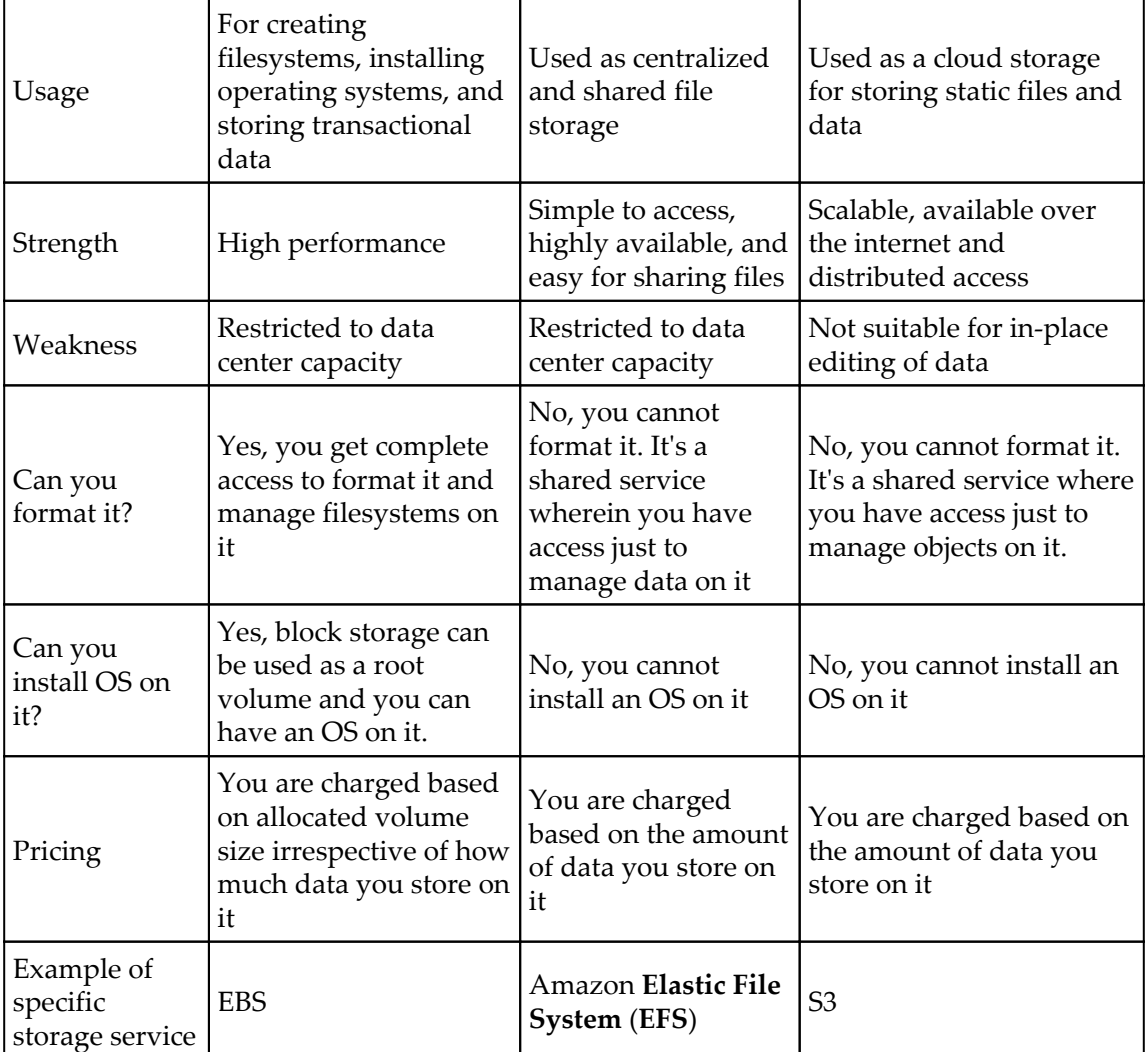

## **Amazon S3**

S3 is a cloud-based object storage service from Amazon. It is highly scalable and makes it easy to access storage over the internet. You can use S3 for storing and retrieving virtually unlimited amounts of data at any time from anywhere. It provides you with access to a highly scalable, reliable, efficient, and low-cost storage infrastructure that is used by Amazon to run its own global network of websites.

S3 is ideally suggested for storing static content such as graphics files, documents, log files, audio, video, compressed files, and so on. Virtually any type of data in any file format can be stored on S3. Currently, the permissible object size in S3 is 0 bytes to 5 TB. Objects in S3 are stored in a bucket. A bucket is a logical unit in S3 that is just like a folder. Buckets are created at root level in S3 with a globally unique name. You can store objects and also folders inside a bucket. Any number of objects can be stored in each bucket. There is a soft limit of 100 buckets per account in S3.

S3 can be used for content storage and distribution, static website hosting, big data object stores, backup and archival, storing application data, as well as for disaster recovery. Using Java Script SDK and DynamoDB, you can also host dynamic applications on S3.

The following section describes the concepts and terminologies used in S3:

**Buckets**: A bucket is a logical unit in S3, just like a folder. It is a container in which you can store objects and also folders. Buckets are created at root level in S3 with a globally unique name. Any number of objects can be stored in each bucket. For example, if you store an object named books/acda.pdf inside the packtpub bucket, then it is accessible using the URL https://packtpub.s3.amazonaws.com/books/acda.pdf.

Buckets are generally used for organizing objects in S3. It is associated with an AWS account that is responsible for storing and retrieving data on the bucket. The account, which owns the bucket, is charged for data transfer. Buckets play a vital role in access control and pave the way for creating usage reports on S3.

Buckets can be created in a specific region. You can enable version control on a bucket. If version control is enabled on a bucket, it maintains a unique version ID against each object stored in it.

**Objects**: Objects are the basic entities stored in S3. Each object consists of the data, metadata, and a globally unique identifier. Metadata is data about data, and provides basic information about the data stored in an object. Metadata is stored in a set of name/value pairs, which describes the information associated with the object. For example, Date Last Modified, Content Type, Content-Length, and so on. There can be two types of metadata associated with an object: systemdefined metadata and user-defined metadata.

An object is identified with a unique key (name) within the bucket and a version ID, if versioning is enabled on the bucket.

**Keys**: A key is the name that is assigned to an object. It is a unique identifier or name for an object within a bucket. Every object in a bucket has only one key associated with it. The combination of a bucket, key, and its respective version ID uniquely identifies an object within a bucket. Every object within a bucket has a unique address for accessing it through a web service endpoint. The address URL consists of the bucket name, key, and a version number if versioning is enabled on the bucket.

Example: https://packtpub.s3.amazonaws.com/books/acda.pdf. In this example, packtpub is the name of the bucket and books/acda.pdf is the key as follows:

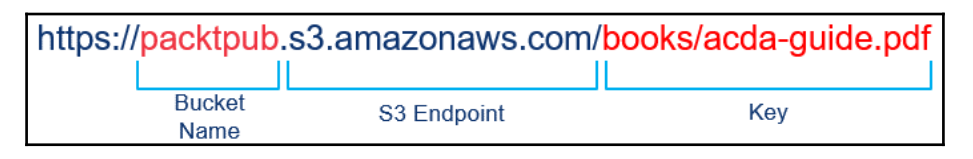

Figure 8.1: Object URL in S3

**Region**: A region is a geographical region where Amazon S3 stores a bucket based on user preferences. Users can choose a region while creating a bucket based on the requirement. Ideally, a bucket should be created in the closest geographical region where the bucket is needed to be accessed. Choosing a closest region while creating a bucket optimizes latency while accessing the bucket, reduces costs, and complies with any regulatory requirements an organization may have.

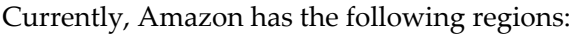

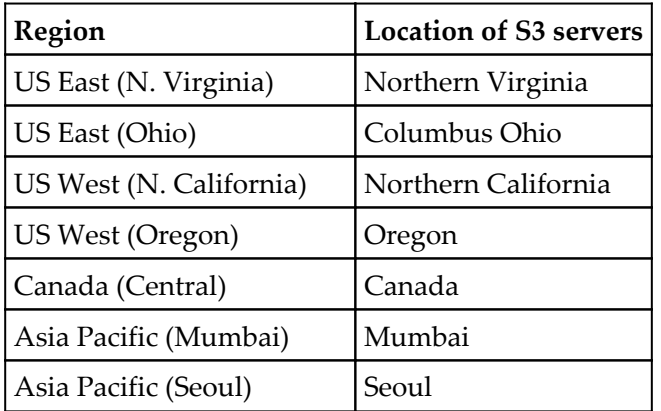

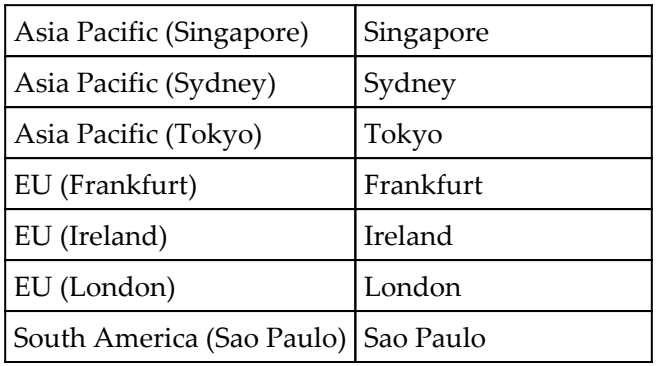

S<sub>3</sub> supported regions

When you create an object in a region, it is stored in the same region unless you explicitly copy it over to any other region:

**S3 data consistency model**: Amazon provides two types of consistency model for S3 data when you perform various input/output operations with it: read-afterwrite consistency and eventual consistency.

The following table describes both of these data consistency models in S3:

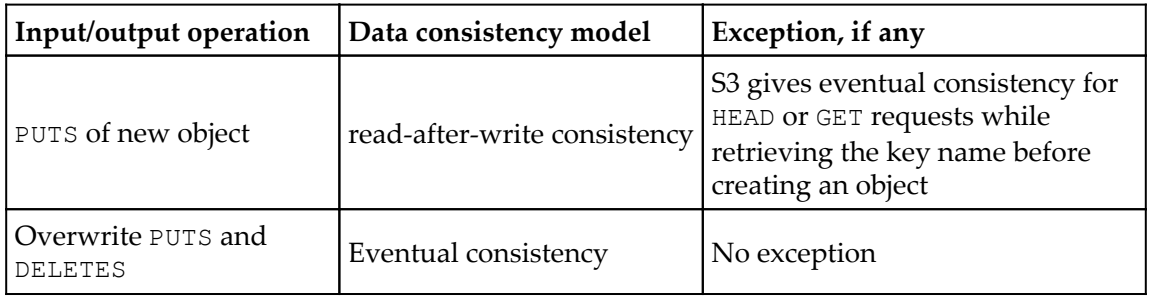

Data consistency model

Amazon provides read-after-write consistency for PUTS of a new object. That means, if you create a new object in S3, you can immediately read it.

Amazon provides eventual consistency for overwrite PUTS and DELETES operations. That means, it takes a few seconds before the changes are reflected in S3 when you overwrite an existing object in S3 or delete an existing object.

Amazon replicates data across the region in multiple servers located inside Amazon data centers. This replication process provides high availability for data. When you create a new object in S3, the data is saved in S3; however, this change must replicate across the Amazon S3 regions. Replication may take some time and you may observe the following behavior:

- After you create a new object in S3, Amazon immediately lists the object keys within the bucket and the new object keys may not appear in the list
- When you replace an existing object and immediately try to read the object, Amazon may return old data until the data is fully replicated
- When you delete an object and immediately try to ready it, Amazon may read the data for the deleted object until the deletion is fully replicated
- When you delete an object in a bucket and immediately list the contents of the bucket, you may still see the deleted object in the content of the bucket until the deletion is fully replicated

## **Creating a bucket**

The following steps describe the process of creating a bucket using the AWS Management Console:

1. Sign in to your AWS account and go to the S3 console or visit [https://console.](https://console.aws.amazon.com/s3/) [aws.amazon.com/s3/](https://console.aws.amazon.com/s3/). If you already have buckets in the account, it displays a list of the buckets or the following screenshot, stating that you do not have any buckets in the account:

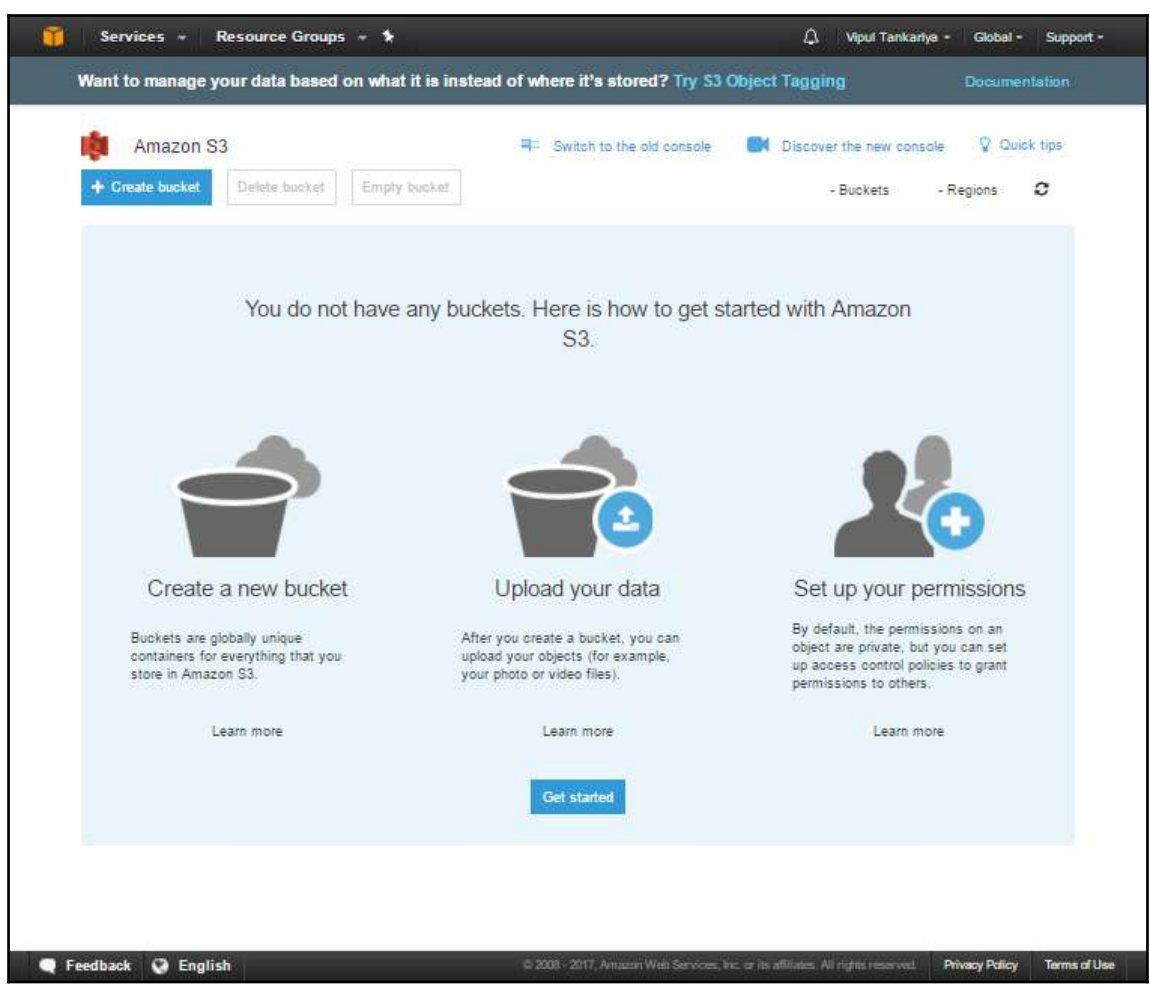

Figure 8.2: S3 console

2. Click on the **Create bucket** icon, as displayed in the following screenshot:

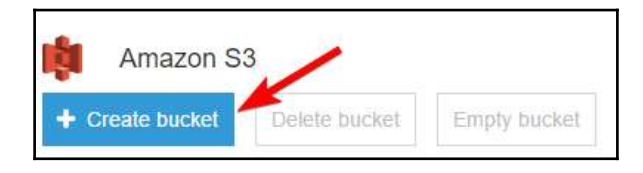

Figure 8.3: Create bucket

3. Clicking on the **Create bucket** button, display a popup as shown in the following screenshot. Enter a DNS compliant bucket name. **Bucket name** must be unique across all existing bucket names in S3. Since S3 is a shared service, it is likely that you may not always get the bucket name you want as it might have been already taken by someone.

Select the appropriate region where you want to create the bucket from the dropdown menu as indicated in the following screenshot. If you already have some buckets, you can **Copy setting from an existing bucket**. You can also click on the **Create** button if you do not want to follow the remaining steps. You need to set bucket properties and permissions later on, if you directly click on the **Create** button. To understand these steps, you can click on the **Next** button:

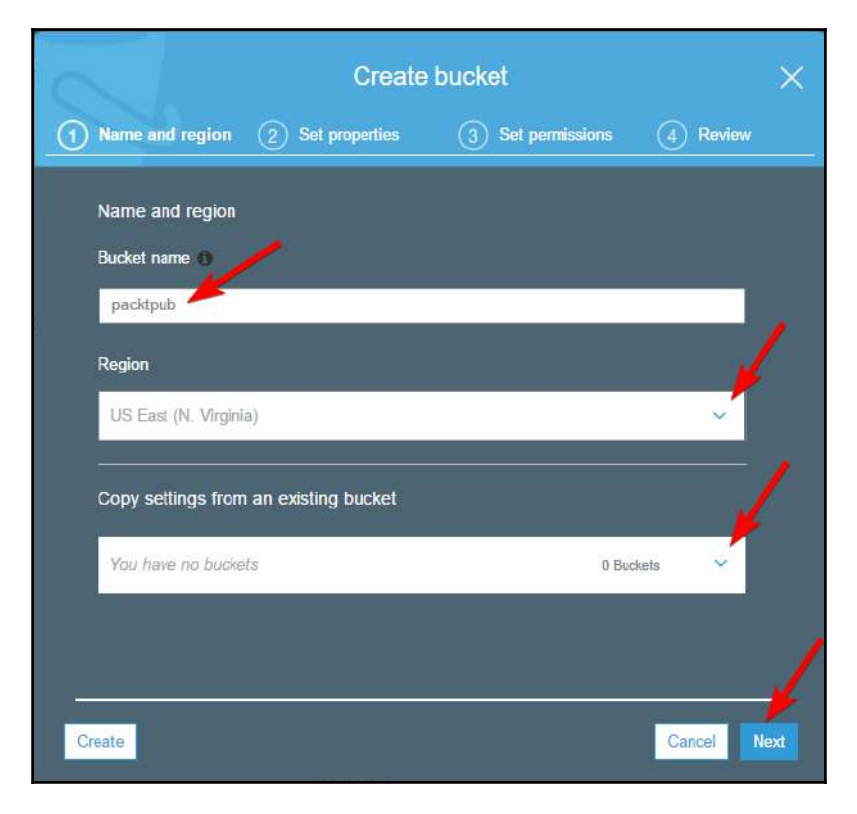

#### Figure 8.4: Create bucket screen

4. In the subsequent screen, as shown in the following screenshot, you can set the required properties. You can see in the screen that by default, **Versioning** is **Disabled**, **Logging** is **Disabled**, and there are no **Tags**. You can click on **Versioning** and **Logging** as required or add tags as needed. When you click on these items, it displays respective popups as shown in the following screenshot. You can set the required properties as needed:

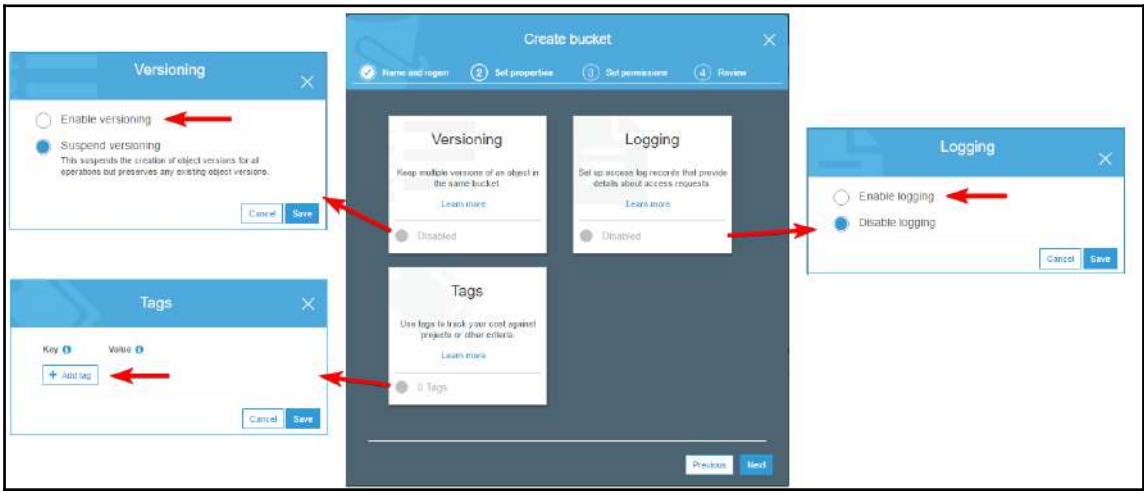

Figure 8.5: Bucket properties in Create bucket wizard

5. In the subsequent screen, as shown in the following screenshot, you can set folder permissions. You can set individual user permissions, manage public permissions, and manage system permissions:

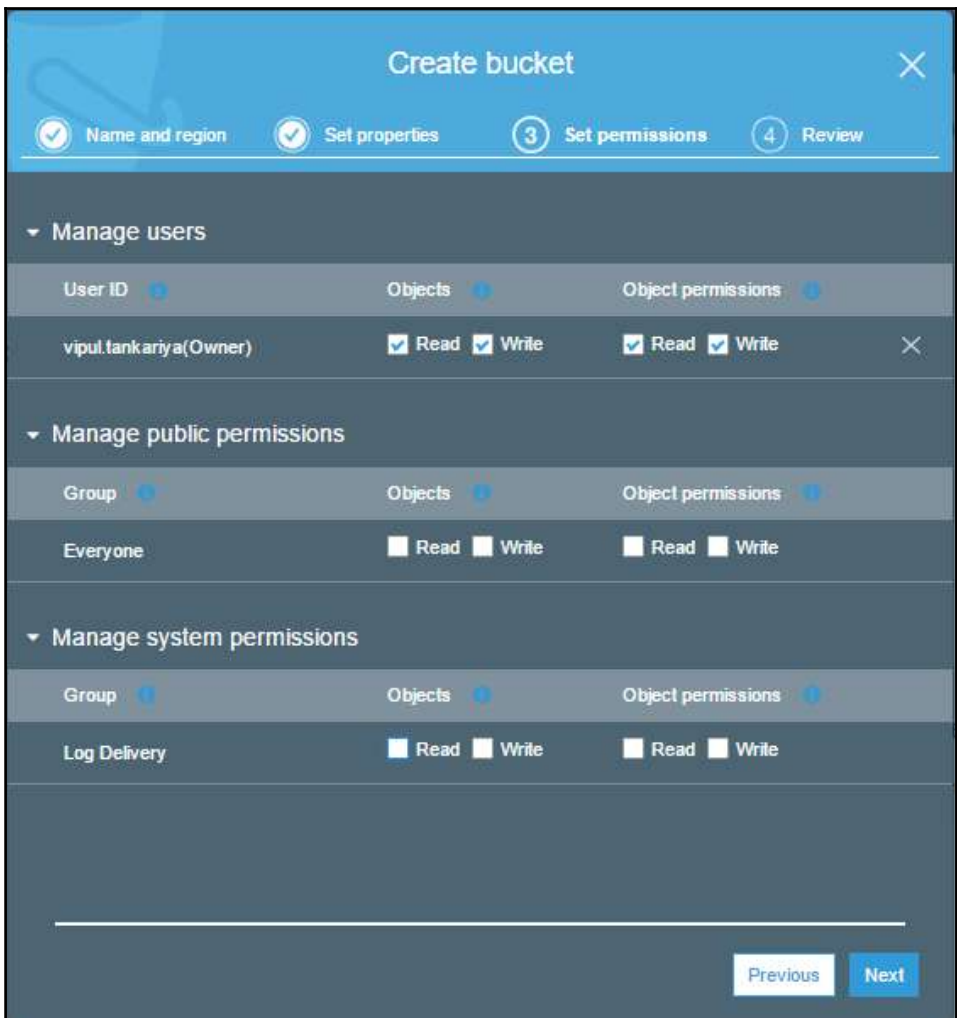

Figure 8.6: Manage bucket permission in Create bucket wizard

6. In the subsequent screen, as shown in the following screenshot, review your selection. If required, you can edit your selection under individual categories. After reviewing everything, click on the **Create bucket** button. It creates a bucket as per the input given by you:

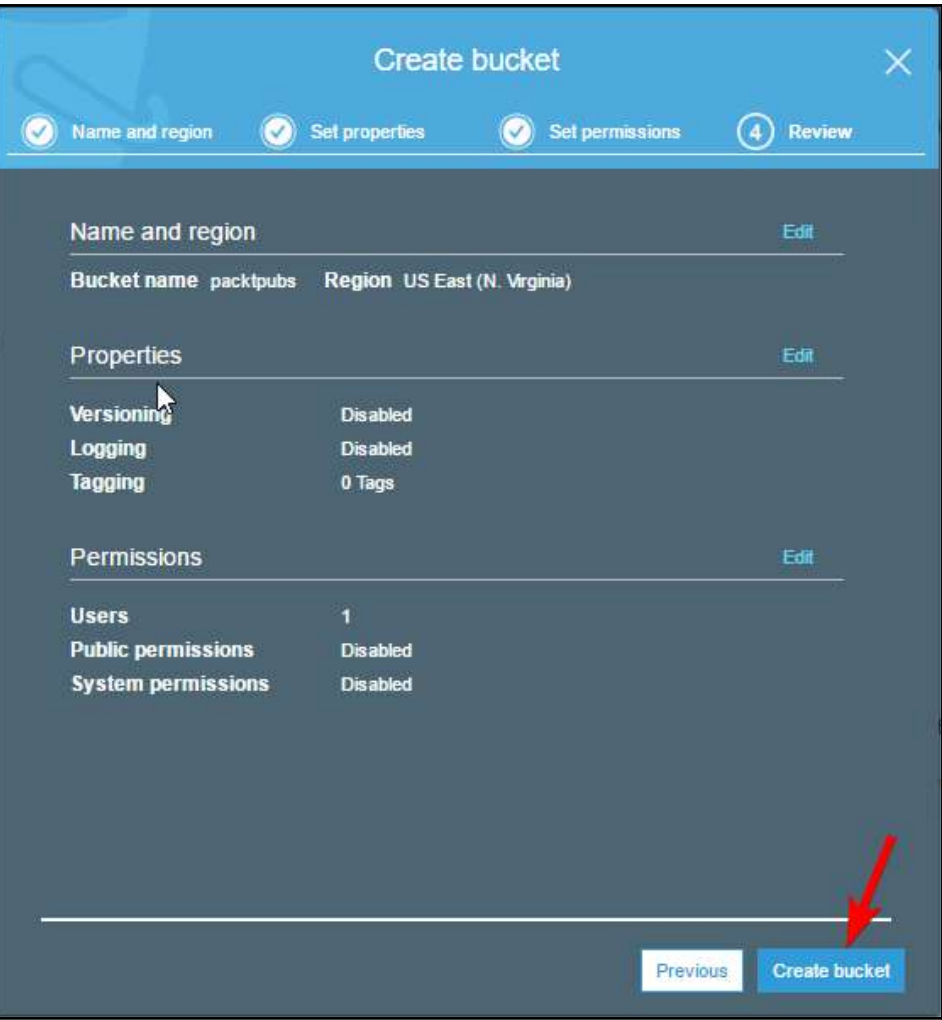

Figure 8.7: Review your steps in the Create bucket wizard

#### **Bucket restriction and limitations**

Bucket restrictions and limitations are listed as follows:

- You can create a bucket using the S3 console, APIs, or the CLI.
- Amazon imposes a soft limit of 100 buckets on an AWS account. You can increase this soft limit by raising a support request with Amazon.
- When you create a bucket, it is associated with the AWS account and the user you have used to create it. Bucket ownership cannot be transferred to another AWS account or another user within the same AWS account.
- There is no limit on the number of objects that can be created in a bucket.
- A bucket is created at the root level in S3; you cannot create a bucket inside a bucket.
- If you use an application that automatically creates a bucket, ensure that the application chooses a different bucket name in case the bucket name generated by the application already exists.

Bucket names should comply with DNS naming conventions, as follows:

- Bucket names can range between 3 to 63 characters
- Bucket names must be in lowercase letters. They can contain numbers and hyphens
- Bucket names must start with a lowercase letter or a number and similarly, must end with a lowercase letter or a number
- Bucket names must not be given as an IP address, that is, 192.168.1.10
- $\bullet$  It is recommended you avoid using periods  $( \cdot )$  in bucket names

## **Bucket access control**

Each bucket in S3 is associated with an access control policy, which governs how objects are created, deleted, and enumerated within the bucket.

When you create an S3 resource, all S3 resources, including buckets, objects, life cycle policy, or static website configuration, are by default private. Only the resource owner who creates the resource, can access that resource. After creating the resource, the resource owner can optionally grant permissions to other users using an access control policy.

There are two types of access control policy:

- Resource-based policies
- User policies

Access policies that you associate with buckets and objects are called resource-based policies. Bucket policies and **Access Control Lists** (**ACL**) are examples of resource-based policies. Access policies that you associate with users are called user policies. You can use a resource-based policy or user policy and, at times, a combination of both, to control access to your S3 resources.

## **Bucket policy**

A bucket policy, generally, comprises of the following elements:

- **Resource**: This indicates Amazon S3 resources such as buckets and objects. While creating a policy, you can specify ARN to allow or deny permissions on that resource.
- **Action**: This indicates one or more actions that are either allowed or denied. For example, s3:GetObject specifies the permission to read the object data. Similarly, s3:ListBucket specifies the permission to list objects in the bucket.
- **Effect**: This specifies action type, either Allow or Deny access. If permission is not explicitly granted on a resource, by default, access is denied. When you explicitly Deny access, it ensures that the user cannot access the resource even if another policy grants access.
- **Principal**: This indicates the account/user who is allowed or denied access to the resources mentioned in the policy statement. In a user policy, you may not need to specify a principal. A user policy implicitly applies to the associated user.
- **Sid**: This is an optional identifier known as **statement ID**, which is specified for the policy statement. Sid values must be unique within the policy statement.
- Here is an example of a bucket policy. The example policy allows the user Heramb following three permissions on the bucket named packtpubs:
	- s3:GetBucketLocation
	- s3:ListBucket
	- s3:GetObject

In the policy statement, Account-ID should be replaced with the AWS account number:

```
{
    "Version": "2012-10-17",
    "Statement": [
       {
          "Sid": "Statement1",
          "Effect": "Allow",
           "Principal": {
              "AWS": "arn:aws:iam::Account-ID:user/Heramb"
          },
           "Action": [
              "s3:GetBucketLocation",
              "s3:ListBucket",
              "s3:GetObject"
         \frac{1}{2},
           "Resource": [
              "arn:aws:s3:::packtpubs"
 ]
 }
    ]
}
```
In the same policy, if you change the effect from Allow to Deny, it explicitly denies access to the user Heramb on the packtpubs bucket to perform the specific set of actions mentioned in the policy statement.

#### **User policies**

Access policies are associated with users or groups. Unlike a bucket policy, you don't need to specify Principal in a user policy. A policy is implicitly applied to the user with whom it is associated.

An example of user policy is as follows:

```
{
    "Version":"2012-10-17",
    "Statement":[
        {
           "Effect":"Allow",
           "Action":[
               "s3:ListAllMyBuckets"
          \frac{1}{2} "Resource":"arn:aws:s3:::*"
        },
```

```
 {
           "Effect":"Allow",
           "Action":[
               "s3:ListBucket",
               "s3:GetBucketLocation"
          \frac{1}{2},
            "Resource":"arn:aws:s3:::packtpubs"
        },
        {
           "Effect":"Allow",
           "Action":[
               "s3:PutObject",
               "s3:GetObject",
               "s3:DeleteObject"
          \frac{1}{2},
           "Resource":"arn:aws:s3:::packtpubs/*"
        }
    ]
}
```
There are three parts to the preceding user policy example:

- The first part describes permission to list all the buckets using a ListAllMyBuckets action against arn:aws:s3:::\*, which signifies all resources in S3 for the account
- The second part describes ListBucket and GetBucketLocation permissions on the packtpubs bucket
- The third part describes permissions to create, read, and delete objects in the packtpubs bucket

Once a user policy is created, it can be attached to a user or a group to grant them respective access specified in the policy.

## **Transfer Acceleration**

When you need to transfer a very big amount of data between your on-premises environment and S3, time, efficiency, and the security of the data plays a very vital role. In such requirements, S3 Transfer Acceleration can be very handy. It provides a fast, easy, and secure way to transfer files between S3 and any other source or target of such data transfers. For Transfer Acceleration, Amazon uses CloudFront edge locations. CloudFront edge locations are spread across the globe, which facilitates the Transfer Acceleration process.

The scenarios in which you should use Transfer Acceleration are:

- You have a centralized bucket, which your end customers use from across the globe for uploading data
- You regularly transfer GBs and TBs of data across continents
- If available bandwidth is underutilized while you transfer data to S3

### **Enabling Transfer Acceleration**

The steps for enabling Transfer Acceleration are as follows:

- 1. Log in to the AWS Management Console and go to the S3 Console or browse to <https://console.aws.amazon.com/s3>.
- 2. Open the bucket on which you need to enable Transfer Acceleration.
- 3. Click on the **Properties** tab as shown in the following screenshot:

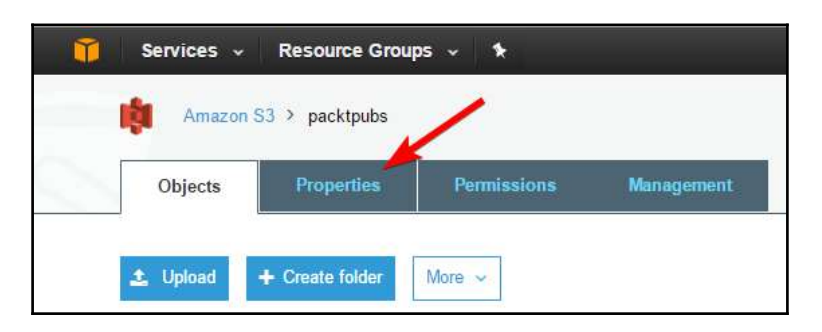

Figure 8.8:Selecting Bucket Properties

4. In the **Properties** tab, click on **Transfer acceleration**. It brings a popup to enable or suspend Transfer Acceleration as shown in the following screenshot. You can select **Enabled** in this popup to enable the Transfer Acceleration on the selected bucket. Click on the Save button after the selection is done:

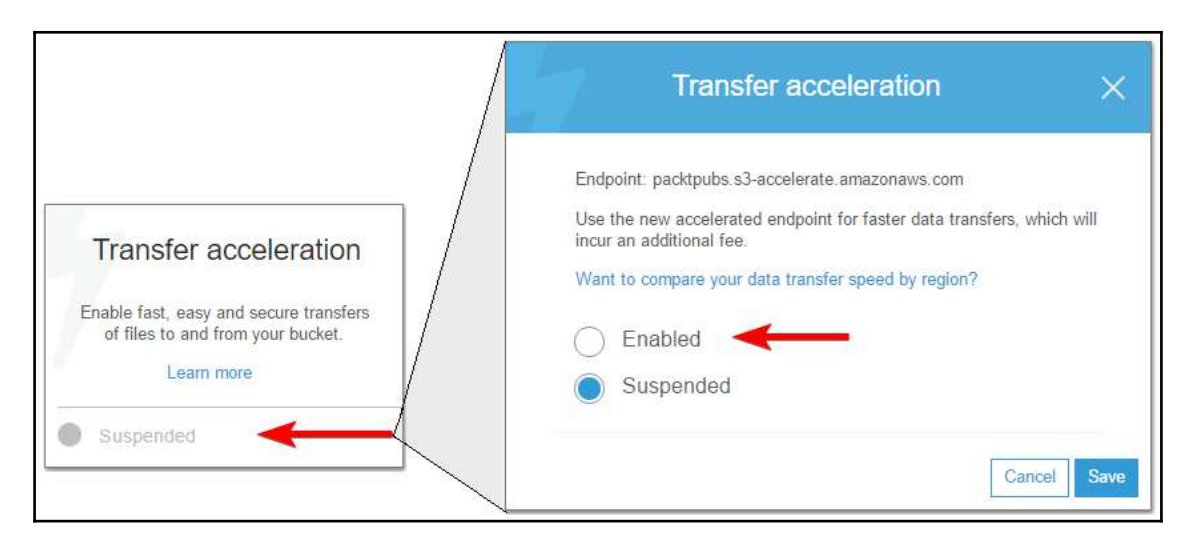

Figure 8.9: Enable Transfer Acceleration on a bucket

# **Requester Pay model**

Generally, when you create a bucket in S3, you pay for data storage and data transfer. Based on your usage, charges are added to the AWS account associated with the bucket. Amazon provides an option in which you can configure your bucket as **Requester Pays** bucket. When you configure a bucket as a Requester Pays bucket, the requester pays for the requests they initiate to download or upload data in the bucket. You just pay for the cost of the data you store in S3:

- You can enable Requester Pays on a bucket when you want to share the data, but do not want to get charged for the requests received, data downloads, or upload operations
- When you enable Requester Pays, AWS does not allow you to enable anonymous access on the bucket
- All requests to Requester Pays buckets must be authenticated; when you enable authentication, S3 can identify requesters and charge them for their respective usage of the bucket
- If a system or application makes requests by assuming an IAM role, AWS charges the account where the assumed role belongs
- If you make calls to the bucket using an application, the request must include  $x$ amz-request-payer in the header section if you make POST, GET, and HEAD requests
- If you make a REST request, you need to include x-amz-request-payer as a parameter in the request
- Requester Pays buckets do not support anonymous requests, BitTorrent, and SOAP requests
- Amazon does not allow you to enable end user logging on a Requester Pays bucket and similarly, you cannot enable Requester Pays on a bucket where end user logging is enabled

#### **Enabling Requestor Pays on a bucket**

You can enable Requestor Pays on a bucket in steps that are very similar to those you followed in Transfer Acceleration:

- 1. Log in to the AWS Management Console and go to the S3 console or browse to [https://console.aws.amazon.com/s3.](https://console.aws.amazon.com/s3)
- 2. Open the bucket on which you need to enable Transfer Acceleration.
- 3. Click on the **Properties** tab as shown in *Figure 8.8*.
- 4. Click on **Requester Pays** to enable it.

## **Understanding objects**

Objects are the basic entities stored in S3. Amazon has designed S3 as a simple key, value store. You can store a virtually unlimited number of objects in S3. You can segregate objects by storing them in one or more buckets.

Objects consist of a number of elements—that is, key, version ID, value, metadata, subresources, and access control information. Let us understand these object elements:

- **Key**: Key is the name that is assigned to an object. It's just like a filename and can be used to access or retrieve the object.
- **Version ID**: If you enable versioning on a bucket, S3 associates a version ID with each object. The bucket may have one or more objects with the same key, but a different version ID. The version ID helps in uniquely identifying an object when there are multiple objects with the same key.
- **Value**: Value refers to the content or data that is stored on the object. It is generally a sequence of bytes. The minimum size of an object can be zero and the maximum 5 TB.
- **Metadata**: S3 stores reference information related to an object in its metadata in the form of name/value pairs. There are two types of metadata, that is: systemmetadata and user-defined metadata. System-metadata is used for managing objects and user-defined metadata is used for managing information related to objects.
- **Subresources**: An object can have subresources associated with it. Subresources are defined and associated with objects by S3. There can be two types of subresources associated with an object, and they are, ACL and torrent:
	- ACL contains a list of users and respective permissions granted to them. When you create an object, the ACL entry contains just an owner. Optionally, you can add more users with required permissions for each user.
	- Torrent is another subresource of an object. AWS supports the BitTorrent protocol. It is very simple to access S3 objects using a BitTorrent client. If you assign anonymous permission on an object, that object can be accessed by a BitTorrent client by referring to the object URL with ?torrent at the end. Once an object URL is accessed with ?torrent at the end of it, AWS automatically creates a .torrent file for that object. Subsequently, you can distribute the .torrent file to end users to access the object using BitTorrent client.
- **Access control information**: Amazon S3 enables you to control access on the objects you create using ACL, bucket policies, and user policies. Access control information is nothing but the information containing permissions in the form of ACL, a bucket policy, or user access policies.

## **Object keys**

When you create an object in S3, you need to give a unique key name to the object in the bucket. A key name uniquely identifies an object in the bucket. When you browse a bucket in the S3 console, it displays a list of objects within the bucket. The list of names within the bucket are object keys.

An object key is a sequence of Unicode characters in UTF-8 encoding. A key name can be a maximum of 1024 bytes long.

#### **Object key naming guide**

Each application applies its own mechanism to parse special characters. It is recommended you follow best practices while naming an object key. These best practices provide maximum compliance with DNS, web safe characters, XML parsers, and various other APIs:

- An object key name consists of alphanumeric characters [0-9,a-z,A-Z] and special characters such as  $!, -, \_ , , ^*, ', (,)$ .
- S3 can store buckets and objects. It does not have any hierarchical structure; however, prefixes and delimiters used in an object key name allow S3 to use folders.
- Key name examples of how S3 supports folders:
	- projects/acda-guide.xlsx
	- books/aws-networking.pdf
	- outlines/vpc.xlsx
	- help.txt

In the previously mentioned examples, S3 uses key name prefixes such as projects/, books/, outlines/. These key name prefixes with, / as delimiter, enable S3 to represent a folder structure. The following screenshot shows the folder structure in S3:

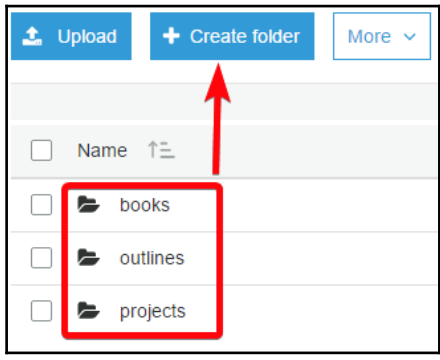

Figure 8.10: Folder structure in S3

When you open a folder, it displays objects inside the folder. The S3 console displays the bucket and folder in the breadcrumb, as shown in the following screenshot:

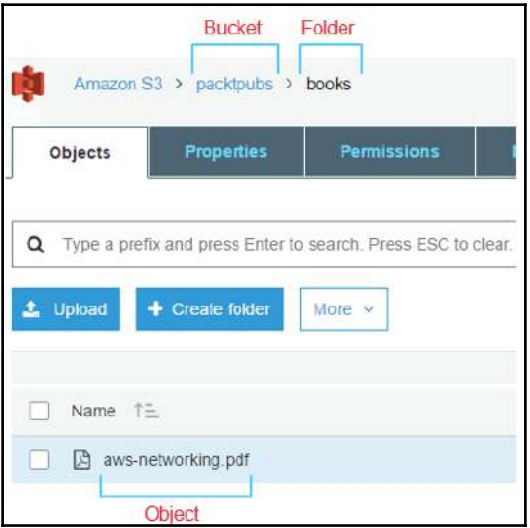

Figure 8.11: Objects inside a folder

**Special characters in an object key name:** The following is a list of special characters that require special handling if you use them in an object key name. Some characters may not be properly rendered by a browser or application. If you plan to include these characters in S3 object key names, it is recommended you build appropriate logic to handle them in your application.

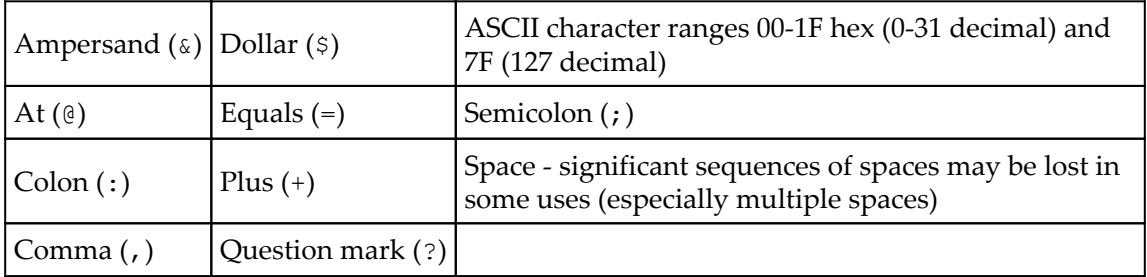

AWS recommends avoiding the following characters in object key names.

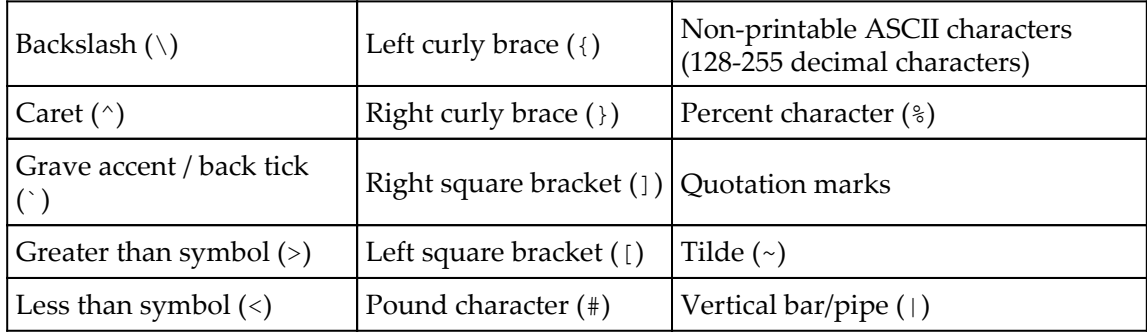

### **Object metadata**

S3 stores reference information related to an object in its metadata in the form of namevalue pairs. There are two types of metadata: system-metadata and user-defined metadata. Amazon stores a set of system-defined metadata with every object in S3. For example, S3 stores the object creation date as well as size of the object in object metadata. There are two types of system-metadata, one where only S3 can change the value of metadata such as object creation date and size. There are other types of system-metadata such as storage class and server-side encryption that can be controlled by users based on selection.

The following table displays a list of system-defined metadata:

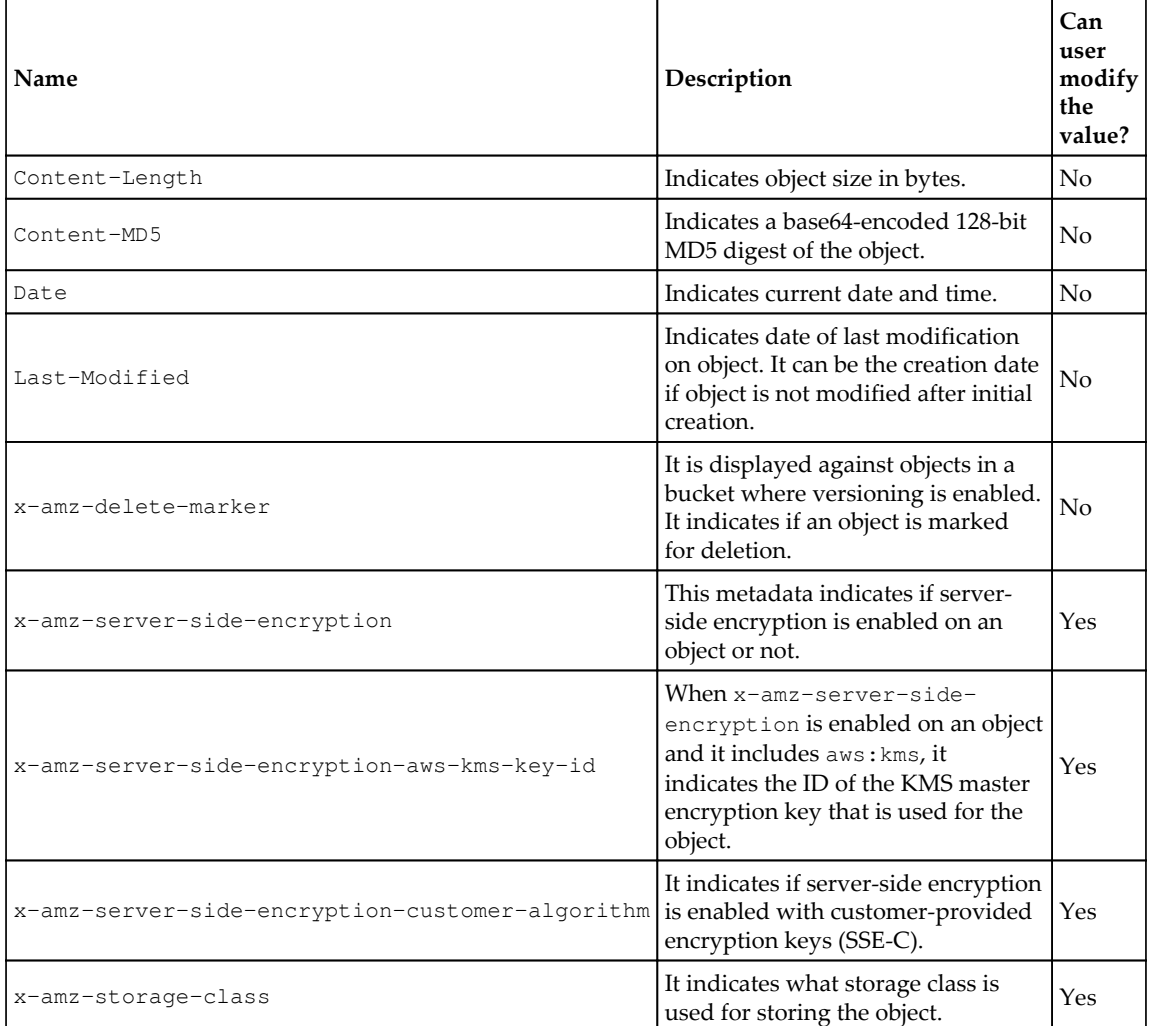

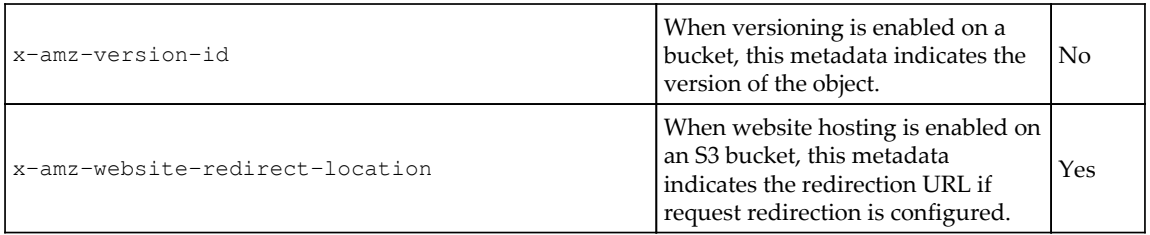

#### **User-defined metadata**

Amazon S3 allows users to assign user-defined metadata to an object. When you create an object in S3, you can provide optional metadata as a name-value pair.

User-defined metadata is generally used for associating additional information with an object. Such metadata can help in identifying objects. It can also be used for automating data management tasks using scripts. For example, a script may traverse through all the objects in a bucket and check for specific metadata on an object. If a desired key/value pair of a metadata is assigned to an object, the script may further process the data in the object. User-defined metadata must begin with x-amz-meta-.

Here is how you can assign metadata to an object using the S3 console:

- 1. Log in to the AWS console and go to the S3 console.
- 2. Open the required bucket.
- 3. Click on the object on which you want to define metadata.
- 4. Click on the **Properties** tab.
- 5. Click on **Metadata**.
- 6. Click on **Add Metadata**.
- 7. Select **x-amz-meta-book-type** from the dropdown and type the remaining value in the **Key** as well as the **Value** box as shown in the following screenshot.

#### 8. Click on **Save:**

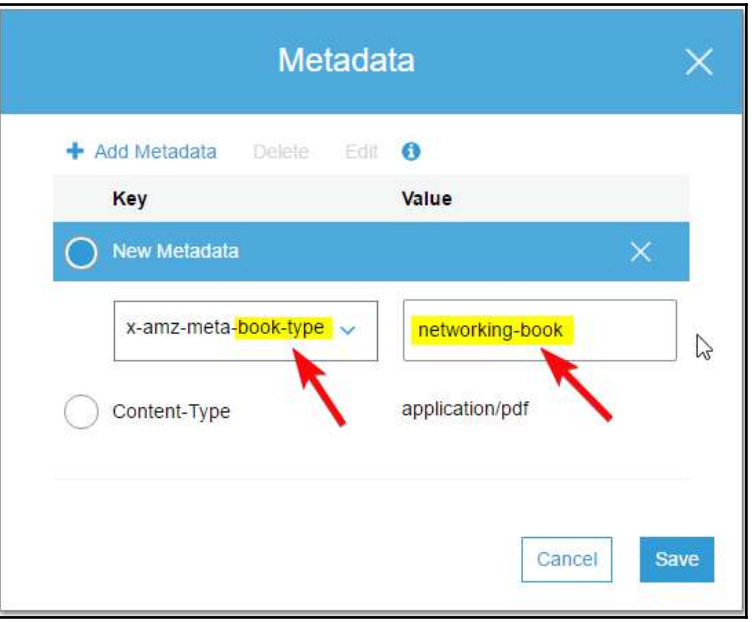

Figure 8.12: Add metadata to an S3 Object

## **Versioning**

S3 allows you to keep multiple versions of an object in a bucket. Versioning can be enabled at bucket level. Once versioning is enabled, it protects you from accidental updates and deletes on an object. When you overwrite or delete an object, it keeps multiple copies with version numbers.

For example, when you enable versioning on a bucket called packtpub, for each action on an existing object in the bucket, S3 creates a new version and associates a version ID with it, as shown in the following table:

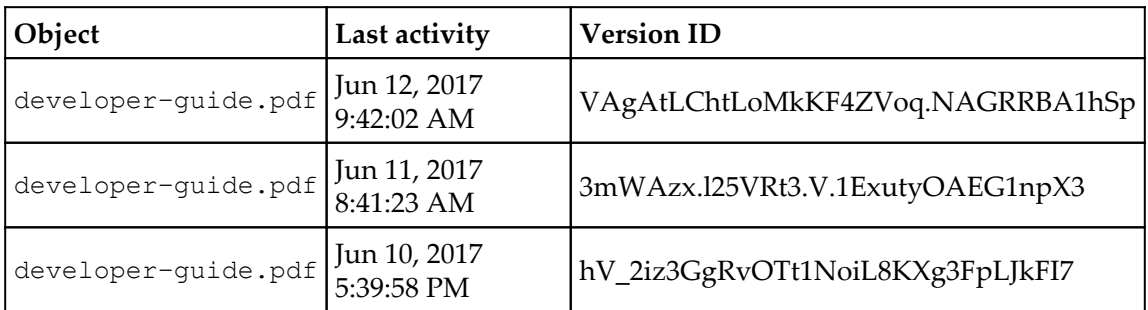

When you delete an object in a version-enabled bucket, S3 does not actually delete the object but instead adds a delete marker to it.

## **Enabling versioning on a bucket**

The steps for enabling versioning on a bucket are as follows:

- 1. Sign in to your AWS Management Console and go to the S3 console on [https://](https://console.aws.amazon.com/s3/) [console.aws.amazon.com/s3/](https://console.aws.amazon.com/s3/).
- 2. Click on the bucket on which you want to enable versioning, as shown in the following screenshot:

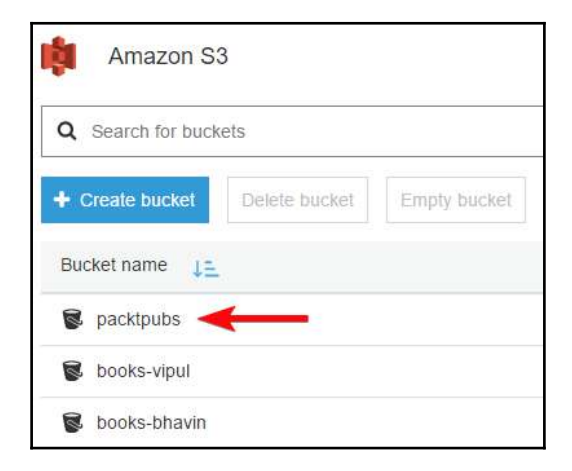

Figure 8.13: Select bucket to enable versioning

3. Click on the **Properties** tab:

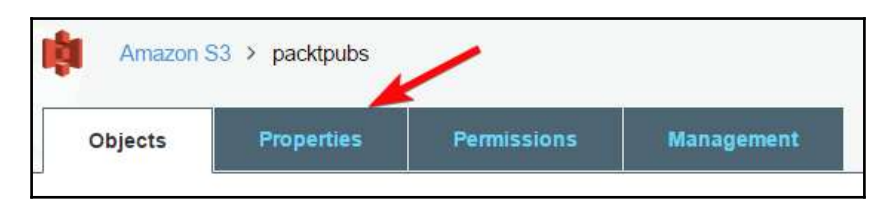

Figure 8.14: Select bucket properties

4. Click on **Versioning**, **Enable versioning**, and save the changes:

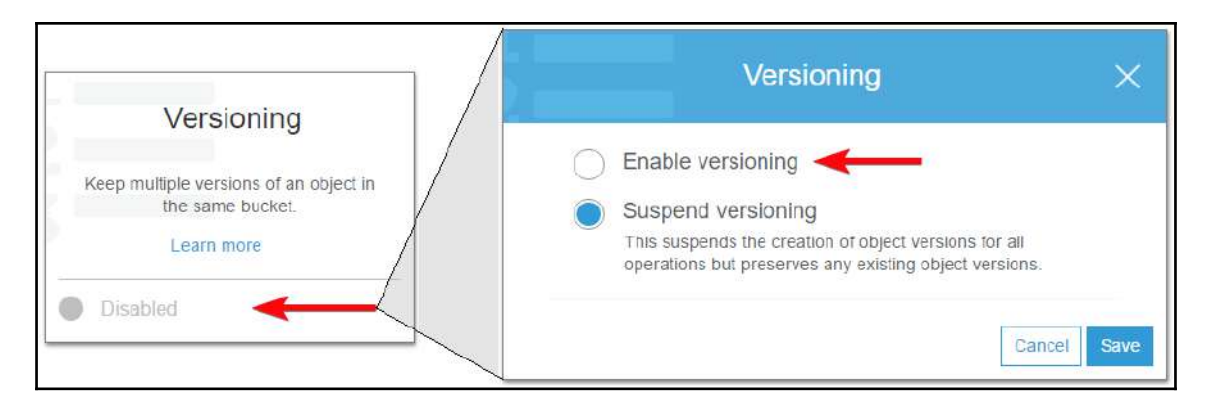

Figure 8.15: Enabling Versioning

# **Object tagging**

S3 allows you to add tags to your objects. Tagging an object helps in categorizing the objects. Each tag is a key and value pair.

Example of tags on an object: Let's consider a scenario wherein an application processes data stored in an S3 bucket. While traversing through the objects in a bucket, it checks for a tag before processing the data in the object. In such scenarios, you may add the following tag to the objects:

Processed=True

Or:

```
Processed=False
```
The application may check for the tag in an object before processing the data in it. If the tag indicates Processed=False then the application should process the data stored in the object and change the tag to Processed=True.

You can add tags to an object from object properties in the S3 console. You can also add tags to an object using the AWS CLI as follows:

AWS CLI syntax for adding tags to an object:

```
aws s3api put-bucket-tagging --bucket <Bucket> --tagging
'TagSet=[{Key=<key>,Value=<value>}]'
```
Example:

```
aws s3api put-bucket-tagging --bucket packtpubs --tagging
'TagSet=[{Key=Processed,Value=True}]'
```
## **S3 storage classes**

Amazon S3 provides a number of storage classes for different storage needs. Storage classes are divided into four main types, based on how they are used.

Storage classes include:

- S3 Standard storage
- S3-**Infrequently Accessed** (**IA**) storage
- S3 **Reduced Redundancy Storage** (**RRS**)
- Glacier

## **S3 Standard storage**

S3 Standard storage is used as general-purpose storage for frequently accessed data. It provides high availability, durability, and high-performance storage for frequently accessed data. S3 Standard storage can be used in content distribution, cloud applications, big data analytics, mobile or gaming applications, and dynamic websites.

The key features of S3 Standard storage are listed as follows:

- Provides low-latency and high-throughput performance
- Ensures 99.999999999% durability for objects
- Provides 99.99% availability in a year backed by Amazon S3 **Service Level Agreement** (**SLA**)
- Enables SSL encryption of data in transit using SSL
- Supports AES-256 encryption of data at rest
- Supports data life cycle management for automatically migrating data from one class of storage to another

## **S3-IA storage**

S3-IA storage is meant for data that is less frequently used, but needs to be available immediately when needed. It provides low-latency, high throughput, and durable data storage. It incurs relatively low per GB storage and retrieval costs. Being a low-cost and high performance storage, S3-IA is best suited for backups, disaster recovery, and any longterm storage needs. You can keep S3-IA class objects within the same bucket with other class objects. It also supports object life cycle policies for automatically transitioning objects to other storage classes without requiring any modification of applications using objects. The key features of S3-IA are as follows:

- Suitable for long-term data storage, backups, and disaster recovery
- Provides low-latency and high-throughput performance, same as S3 Standard
- Ensures 99.999999999% durability for objects
- Provides 99.99% availability in a year backed by Amazon S3 SLA
- Enables SSL encryption of data in transit using SSL
- Supports AES-256 encryption of data at rest
- Supports data life cycle management for automatically migrating data from one class of storage to another

## **S3 RRS**

As the name suggests, S3 RRS provides reduced levels of redundancy as opposed to standard S3 storage. It is suitable for storing non-critical and reproducible data. It is a highly available storage solution for content distribution as a secondary storage for data that is available elsewhere as well. It is ideal for storing thumbnails, transcoded media, or any other processed data that can be reproduced.

S3 stores RRS objects across multiple facilities and provides 400 times durability than a local disk drive; however, RRS objects are replicated relatively infrequently compared to S3 Standard objects:

- Provides reduced level of redundancy
- Comparatively cheaper than S3 Standard storage
- It is backed by Amazon S3 SLA
- Provides 99.99% durability in a given year
- Provides 99.99% availability in a given year
- Architected for absorbing data loss in a single facility
- Enables SSL encryption of data in transit using SSL
- Supports AES-256 encryption of data at rest

## **Glacier**

Glacier is very low-cost, secure, and durable data archival storage. You can virtually store unlimited amounts of long-term data on Glacier for a much cheaper rate. Glacier is ideal for storing long term data, backups, archives, and data for disaster recovery. Unlike S3, data stored on Glacier is not immediately available for access. You need to initiate a data retrieval request for accessing data on Glacier. For keeping the costs low and still making it suitable for different retrieval requirements, Glacier provides the following three options for data retrieval:

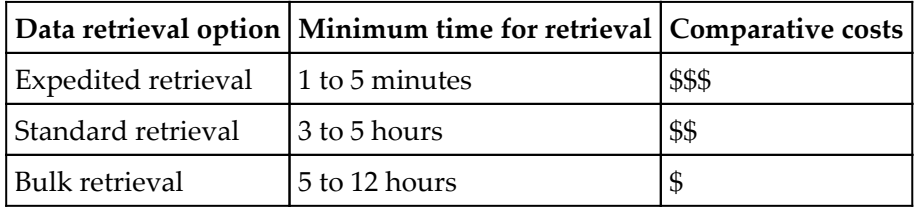

## **Comparison of S3 storage classes and Glacier**

The following table compares the three storage classes of S3 with glacier:

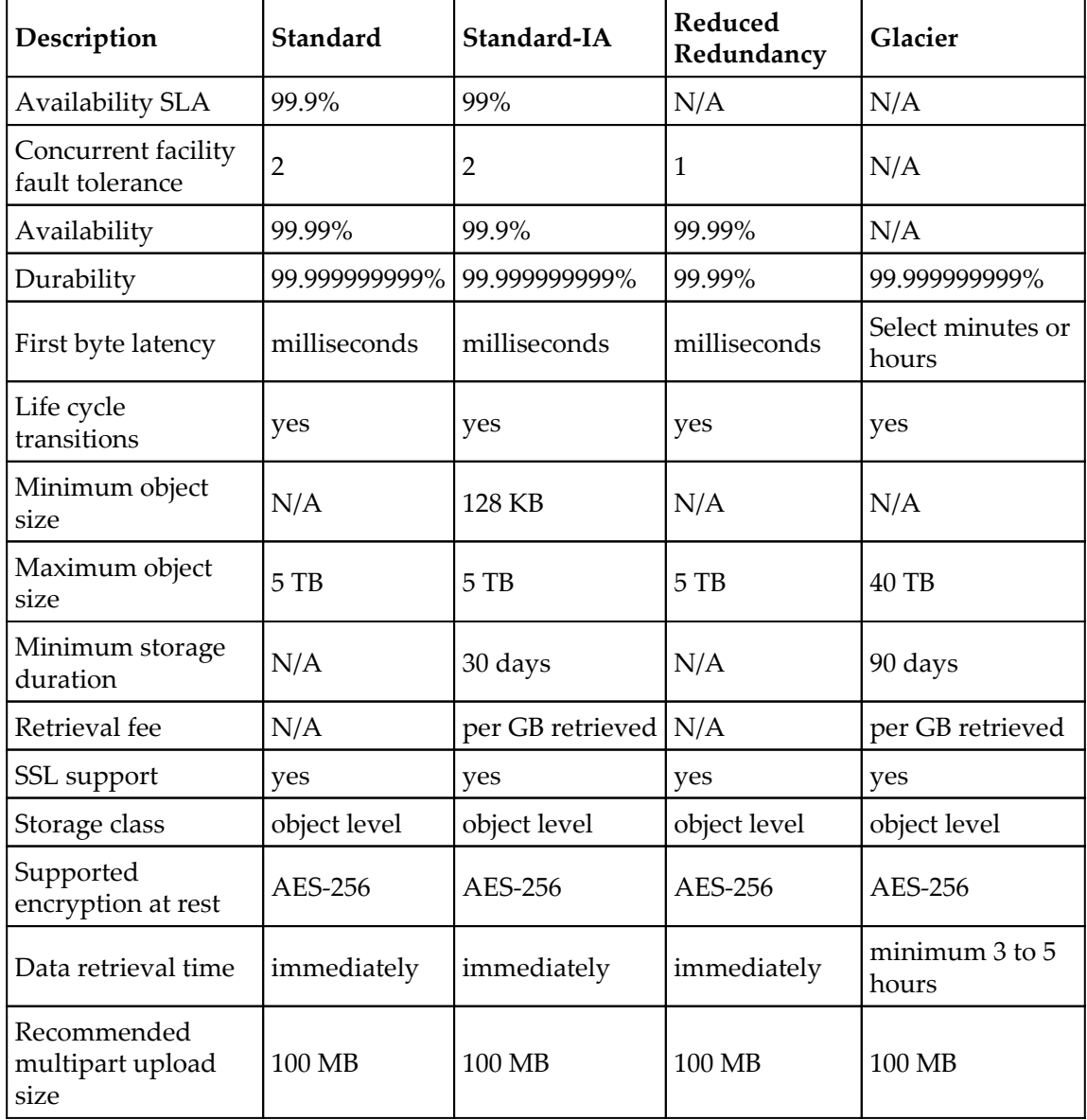

## **Life cycle management**

Life cycle management is a mechanism in S3 that enables you to either automatically transition an object from one storage class to another storage class or automatically delete an object, based on configuration. Life cycle rules can be applied to a group of objects based on filter criteria set in the rule.

S3 allows you to configure one or more life cycle rules, in which each rule defines a specific action. There are two types of action you can define in life cycle rules:

- **Transition actions**: This defines when an object storage class changes from an existing storage class to target storage class. For example, you can define a rule for all object keys starting with  $data/$  in a bucket to transition from Standard storage to STANDARD\_IA after 15 days. Similarly, you can define a rule to transition for all objects keys starting with data/ from STANDARD\_IA to Glacier storage. Let's say, you have a bucket named packtpubs and inside the bucket you have a folder named data. Within the data folder you have .csv files. In such scenarios, this transition rule applies to all the files present in the data folder.
- **Expiration actions**: This defines when objects expire. When objects expire, Amazon S3 automatically deletes them for you. For example, you can set a rule for object keys starting with backup/ in a bucket to expire after 30 days. In such scenarios, all the files from the backup folder in a specific bucket expire after 30 days and are automatically deleted from S3.

## **Life cycle configuration use cases**

It is advisable to configure life cycle rules on objects where there is absolute clarity on the life cycle of the objects. The following are example scenarios wherein you can consider defining life cycle rules:

- You have an application that generates and upload logs to an S3 bucket. The application does not need these logs after a week or a month. In such scenarios, you may want to delete these logs.
- You have a bucket in which users and applications are uploading objects. These objects are frequently accessed for a few days. After a few days of uploading, these objects are accessed less frequently.
- You are archiving data to S3 and you need to keep this data only for regulatory compliance purposes. You need this data in an archive for a specific period of time to cater for regulatory needs and subsequently this data can be deleted.
- You are taking a back up of your databases on S3 and your organization has a predefined retention policy for this data. Based on the retention policy, you may want to keep the backup for a specific period and then delete it.

### **Defining life cycle policy for a bucket**

Object lifecycle rules can be configured using the Amazon S3 console, using the AWS SDK, or using the REST API. The following list describes the steps for configuring life cycle rules using the Amazon S3 console:

- 1. Sign in to your AWS account and go to the S3 console on [https://console.aws.](https://console.aws.amazon.com/s3) [amazon.com/s3](https://console.aws.amazon.com/s3).
- 2. Click on the bucket for which you want to create the life cycle policy.
- 3. Click on the **Management** tab and then click on **+ Add lifecycle rule** as in the following screenshot:

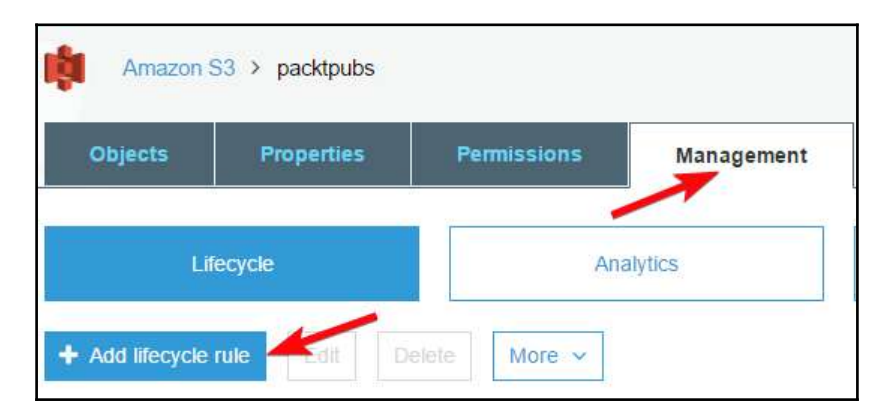

Figure 8.16: Adding lifecycle rule

4. In the subsequent window, enter the name for your rule as shown in the following screenshot. The rule name must be unique in the bucket. You cannot create more than one rule with the same name in a bucket.
5. Specify filter criteria for filtering the objects in a bucket. The filter criteria can be a string expression, for example backup/. You can also specify one or more object tags and limit the scope of the rule accordingly, for example, backup/ | processed. You can select a prefix and tags while entering the filter value, as shown in the following screenshot. You can initially enter the prefix value backup/ and then click on the tag as shown in *Figure 8.17* to enter the tag value. S3 uses the pipe (|) delimiter for separating the prefix and tag in the rule:

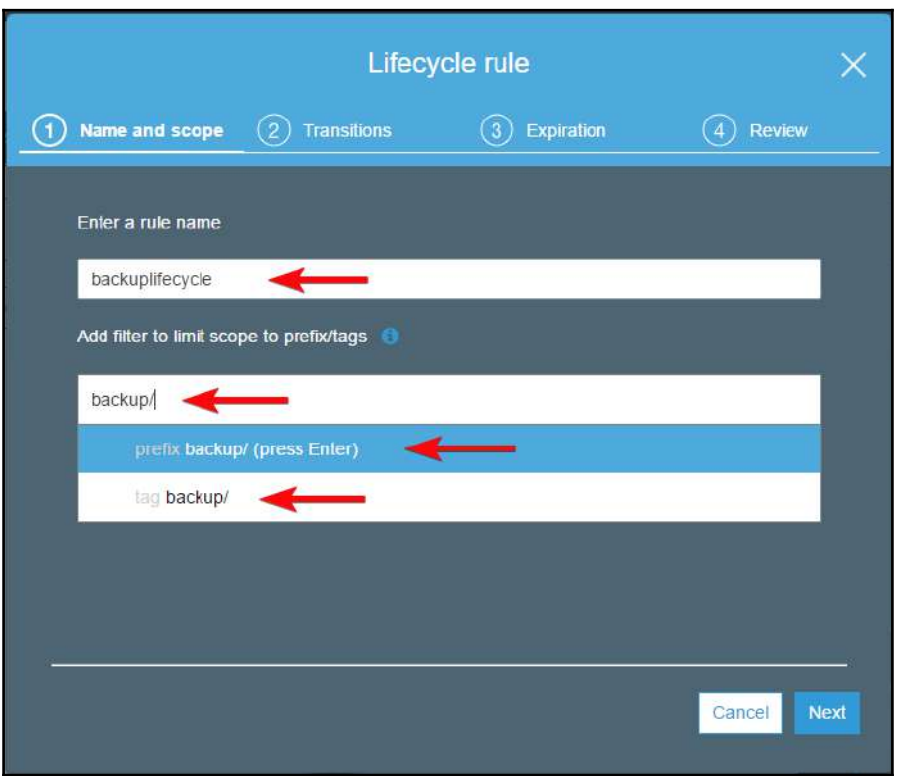

Figure 8.17: Enter lifecycle rule filter

6. In the next screen, you can define whether the rule you create applies to the current and latest version of the object or the previous version. If versioning is enabled on the bucket, there may be more than one version of an object. Based on your preference, you can select **Current version** or **Previous versions** or both as required:

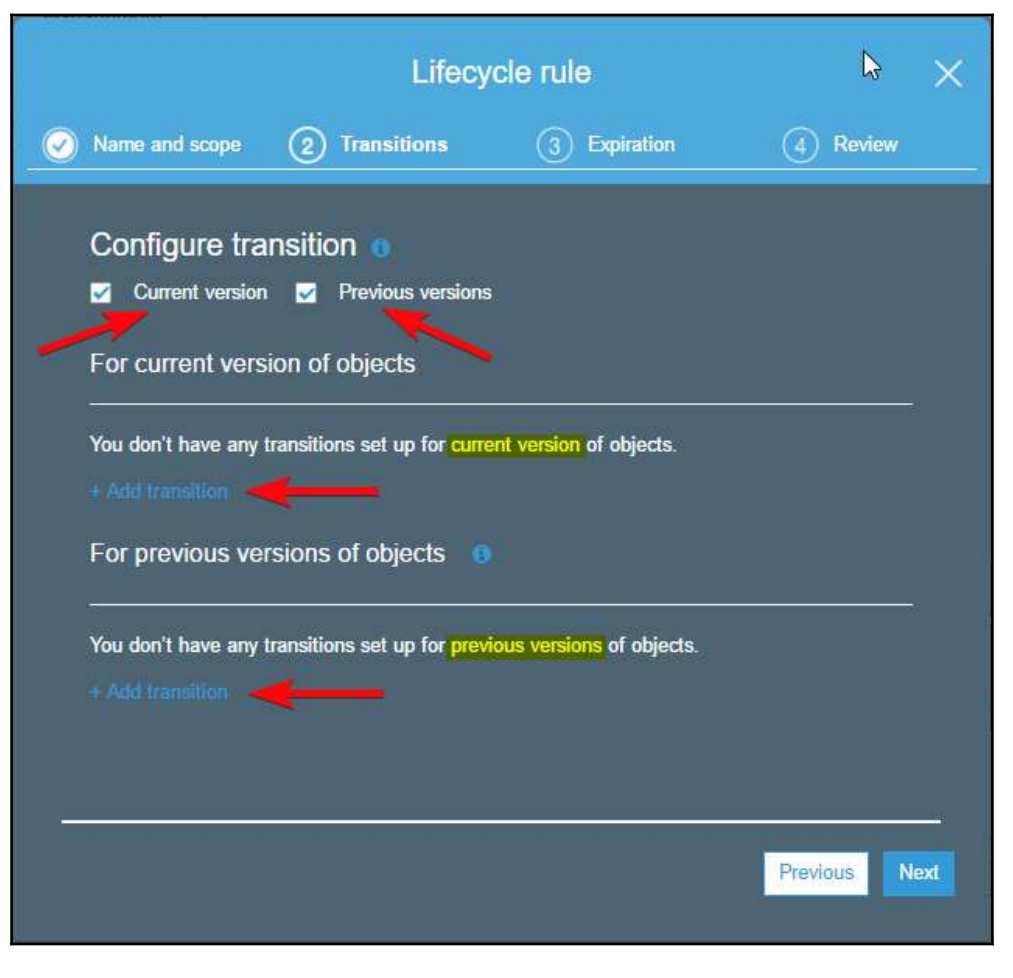

Figure 8.18: Select Current or Previous versions for applying lifecycle policy

7. Click on **+Add transition** as shown in the preceding screenshot. It expands the options for selecting transition options as shown in the following screenshot. Select the transition action from the combo box, either **Transition to Standard-IA after** or **Transition to Amazon Glacier after**. Also, enter the number of days after object creation when an object should transition, as shown in the following screenshot. You can also specify similar transition criteria for **Previous versions** of objects:

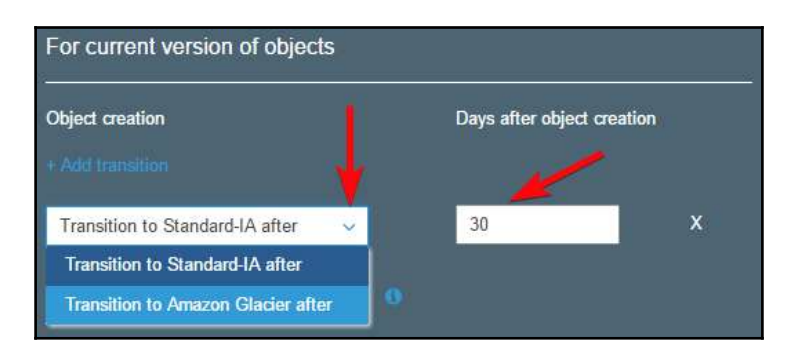

Figure 8.19: Object transition options for lifecycle policy

8. In the subsequent screen, configure expiration options. Similar to the previous steps, you can select either **Current version** or **Previous versions** or both of them as required. You can additionally select to clean up expired object delete markers and clean up incomplete multipart uploads:

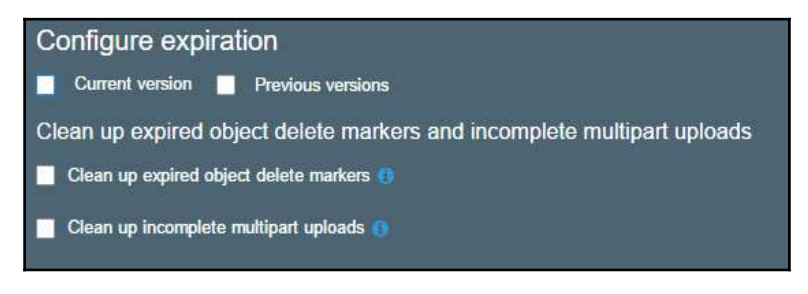

Figure 8.20: Configure expiration options

Based on the version selected, you get options for further selection. As shown in the following screenshot, you can choose to expire the current version after a specific number of days. You can also choose to **Clean up expired object delete markers**. Delete markers are not created for expired objects. If you choose to expire objects, you cannot select the option to clean up delete markers. Optionally, you can opt to **Clean up incomplete multipart uploads** after a specific number of days. This is useful in a situation in which you upload a large object to S3 and the upload process is abruptly closed. S3 can automatically clean up such incomplete multipart uploads based on the selection here:

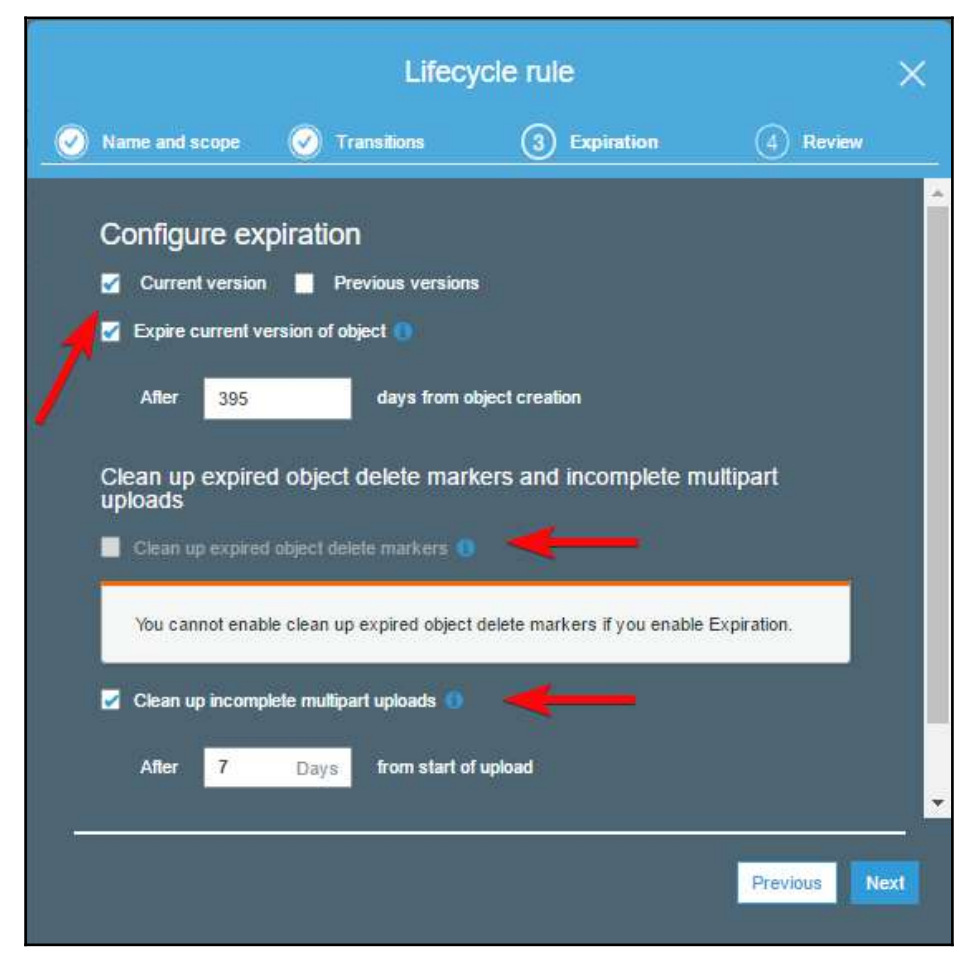

Figure 8.21: Provide additional data for expiration options

9. In the subsequent screen, review the **Lifecycle rule** and click on the **Save** button:

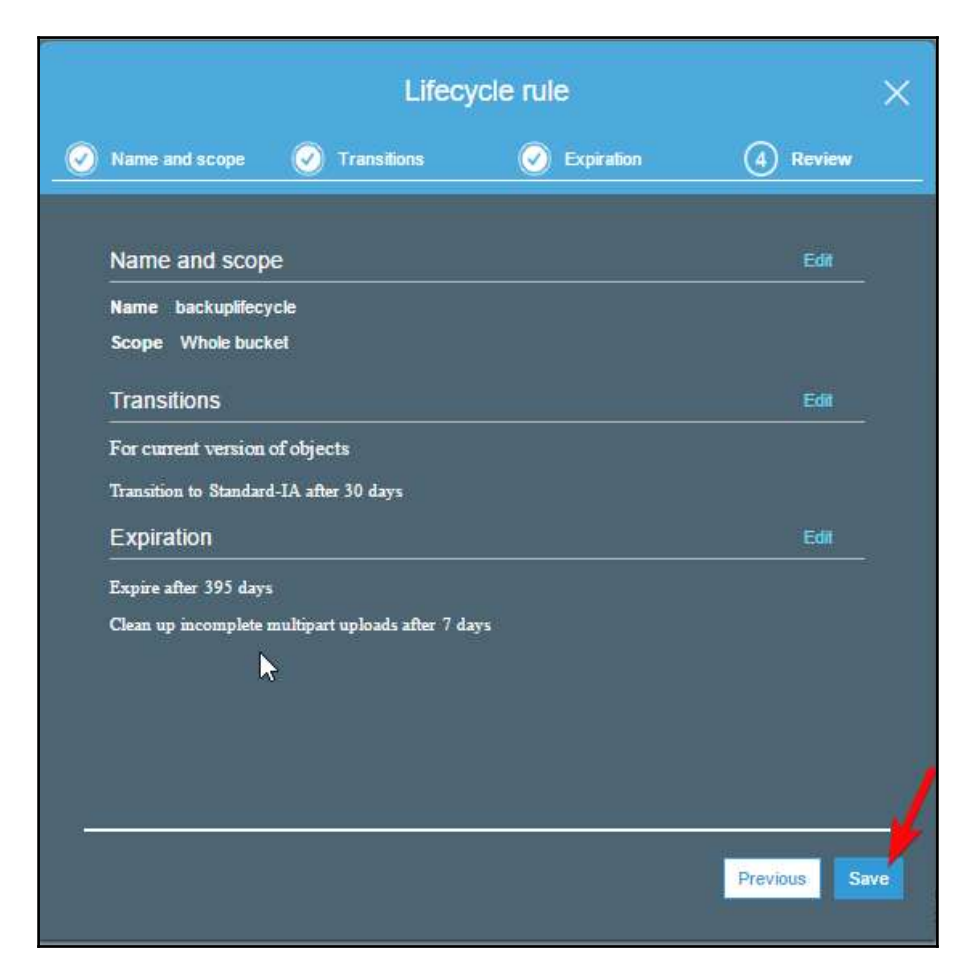

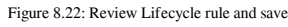

# **Hosting a static website on S3**

Amazon S3 allows you to host a static website. A static website can contain web pages with static content as well as client-side scripts. S3 does not support server side scripting and due to that, you cannot host a site with any server side scripting such as PHP, JSP, ASP.Net.

You can host HTML pages, CSS, client-side scripts like JavaScripts, and so on. Here's a stepby-step process to enable static website hosting on an S3 bucket:

- 1. Sign in to your AWS console and go to S3 console at [https://console.aws.](https://console.aws.amazon.com/s3) [amazon.com/s3](https://console.aws.amazon.com/s3).
- 2. Click on the bucket on which you want to enable static website hosting.
- 3. Click on the **Properties** tab as shown in the following screenshot:

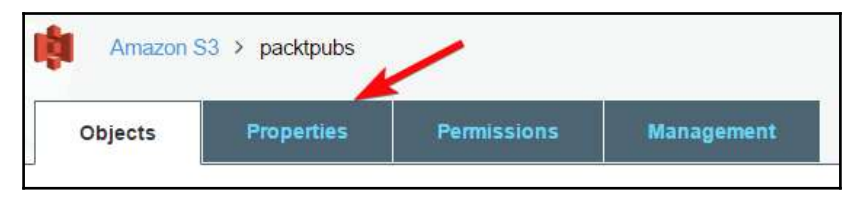

Figure 8.23: Bucket properties tab

4. Click on **Static website hosting** as shown in the following screenshot:

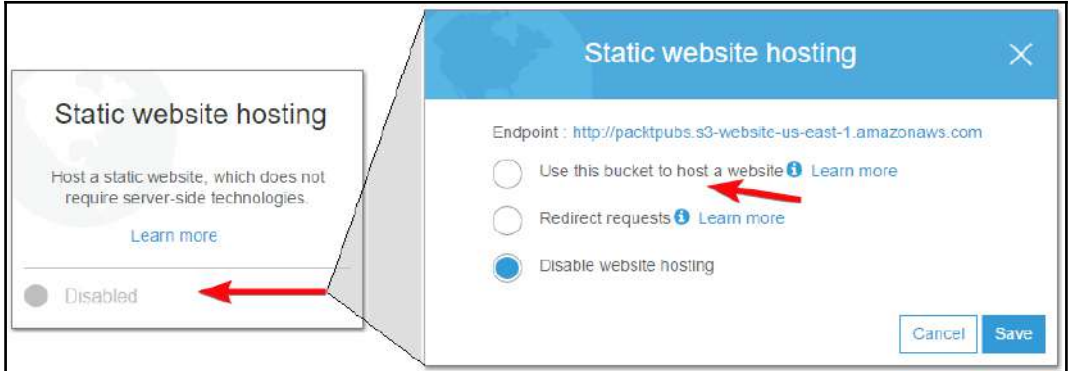

Figure 8.24: Enable static website hosting

5. Specify index and error document for your website as shown in the following screenshot and click on **Save**. You can also configure **Redirect requests** as needed and optionally specify **Redirection rules**. After configuring the options, you can browse your site from the endpoint URL of the bucket as shown here:

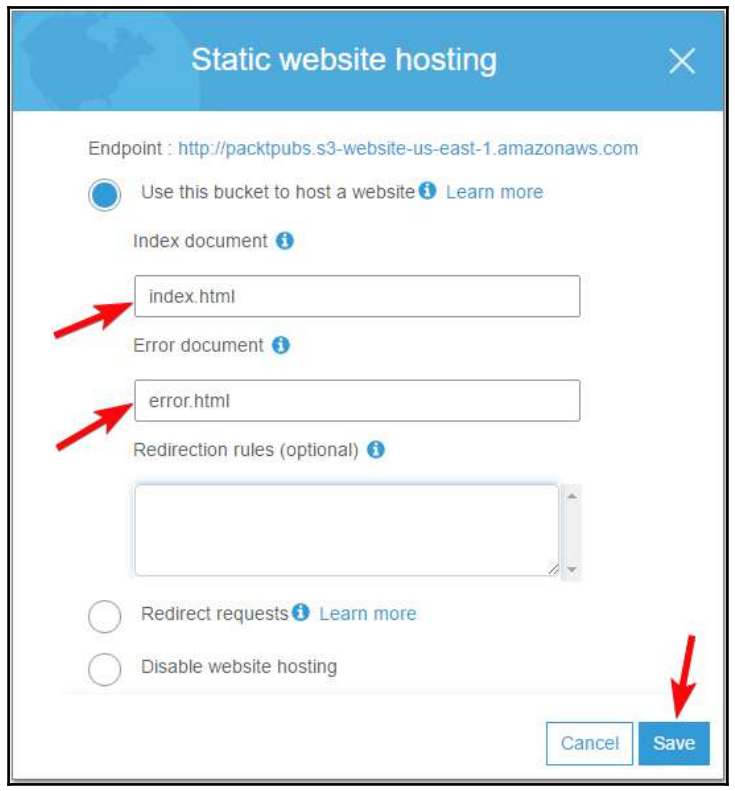

Figure 8.25: Specify index and error documents for static website

# **Cross-Origin Resource Sharing (CORS)**

Before understanding CORS, let us understand the significance of the same origin policy. The cross-origin policy is a critical aspect of a web application security model. In a web application security model, by default, a web browser does not allow a script file associated with a web page to access data associated on a page in a different hostname, domain, or port number. The purpose of cross-origin policy is to prevent any malicious script embedded on one page to access sensitive data on another web page.

For example, a script hosted in a page books.html on www.packtpub.com, can access the **Document Object Model** (**DOM**) of any page within the same domain, that iswww.packtpubs.com. If it tries to access DOM of a page hosted on another domain, the access is denied. Even if a page is hosted on a subdomain such as books.packtpubs.com, when it tries to access DOM of another page on projects.packtpubs.com, it is denied the access. This is a way to maintain the security of the page based on the cross-origin web application security model.

The CORS, as the name suggests, is an exact opposite of cross-origin policy.

CORS is a mechanism for client web applications hosted on one domain to use resources hosted on another domain. You can host rich client-side web applications using CORS support on S3. You can selectively enable CORS support on S3 using S3 console, S3 REST API, and AWS SDKs.

## **Using CORS in different scenarios**

Following are the example use case scenarios wherein CORS can be used:

- **Use case 1**: Suppose you host a website on an S3 bucket named packtpubs. End users can access this site using the URL: https://packtpubs.s3-website-us-east-1.amazonaws.com. Amazon's S3 API endpoint for the bucket is assigned as packtpubs.s3.amazonaws.com. If you try to make authenticated GET and PUT JavaScript requests on the pages hosted in the bucket using S3 API endpoint, these requests are blocked by a browser. You can allow such requests using CORS by explicitly allowing requests from packtpubs.s3-website-use-east-1.amazonaws.com.
- **Use case 2**: Consider a scenario in which you host a web site on a bucket and need to load fonts from a different bucket. In such a scenario, the browser denies access to fonts bucket as it refers to a different origin. CORS can help in such a scenario. You can explicitly allow cross-origin requests from the font bucket.

### **Configuring CORS on a bucket**

For configuring CORS on a bucket, you need to create an XML document that defines the rule to allow cross-origin access on your bucket. You can either open full access to all domains or open access for specific origin domains or URLs. For maintaining the security of your site, it is recommended you open access for specific domains. To further strengthen the security of the site, you can allow specific HTTP methods like GET, POST, PUT, DELETE, and so on.

## **CORS configuration example XML**

The following XML describes example CORS configuration:

```
<!-- Sample policy -->
<CORSConfiguration>
   <CORSRule>
     <AllowedOrigin>*</AllowedOrigin>
     <AllowedMethod>GET</AllowedMethod>
     <MaxAgeSeconds>3000</MaxAgeSeconds>
     <AllowedHeader>Authorization</AllowedHeader>
   </CORSRule>
</CORSConfiguration>
```
The preceding policy is the default policy that you see when you enable CORS on a bucket. It allows GET requests from all origins. MaxAgeSeconds is the number of seconds a browser can cache a response from S3. AllowedHeader, by default, allows authorization requests. If you want to allow all headers, you can specify  $*$  in AllowedHeader. It is recommended you exercise caution while configuring CORS and create one or more rules to allow specific domain and HTTP actions. The following example is more specific:

```
<!-- Sample policy -->
<CORSConfiguration>
<CORSRule>
     <AllowedOrigin>http://www.packtpub.com</AllowedOrigin>
<AllowedMethod>PUT</AllowedMethod>
<AllowedMethod>POST</AllowedMethod>
<AllowedMethod>DELETE</AllowedMethod>
<AllowedHeader>*</AllowedHeader>
</CORSRule>
</CORSRule>
<CORSRule>
   <AllowedOrigin>*</AllowedOrigin>
   <AllowedMethod>GET</AllowedMethod>
</CORSRule>
```

```
</CORSConfiguration>
```
There are two rules in the preceding example; the first rule allows PUT, POST, and DELETE actions from http://www.packtpub.com. The second rule allows GET requests from all origins with AllowedOrigin as \*.

#### **Enabling CORS on a bucket**

The following steps describe the process of enabling CORS on a bucket:

- 1. Sign in to your AWS console and go to S3 console at [https://console.aws.](https://console.aws.amazon.com/s3) [amazon.com/s3.](https://console.aws.amazon.com/s3)
- 2. Click on the bucket on which you want to enable CORS.
- 3. Click on the **Permissions** tab as shown in the following screenshot:

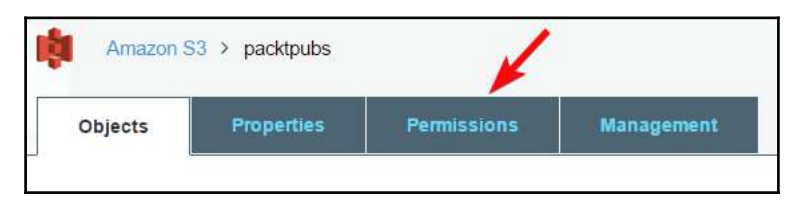

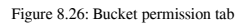

4. Click on the **CORS configuration** button as shown in the following screenshot:

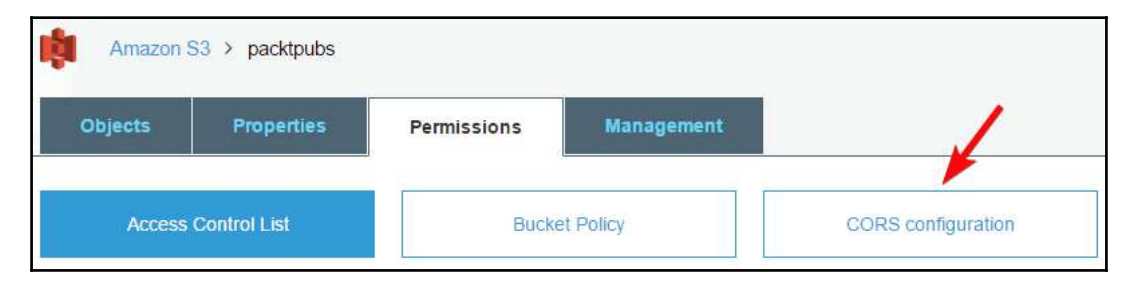

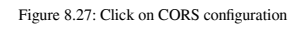

5. Edit the configuration XML as required and click on **Save** as shown in the following screenshot*:*

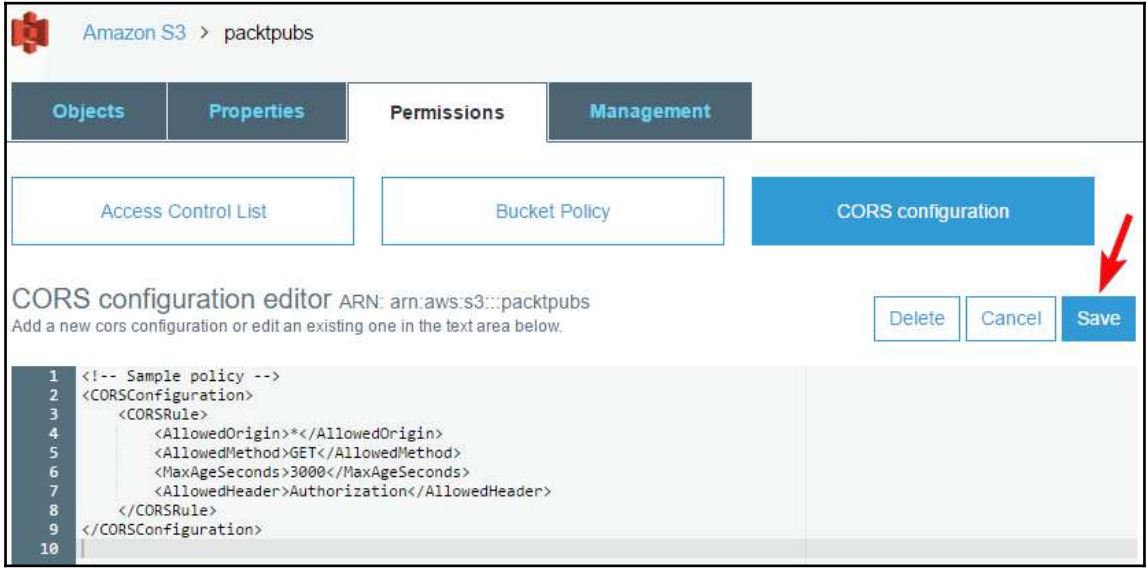

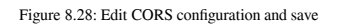

# **Cross-region replication**

Amazon S3 enables you to automatically and asynchronously copy objects from a bucket in one AWS region to another AWS region. This is a bucket level feature, which can be configured on source bucket. In the replication configuration, you can specify the destination bucket where you want your source bucket objects to be replicated. In the configuration, you can specify a key-name prefix. S3 replicates all the objects starting with the specific key prefixes to destination bucket. Cross-region replication is generally used for compliance requirements, for minimizing latency in accessing objects, and for any operational reasons where compute resources in multiple regions need to access data from a region specific bucket.

There are some requirements for enabling cross-region replication:

- Both source, as well as destination bucket, must have versioning enabled on them
- Source and destination buckets must be in different regions
- S3 allows you to replicate objects from a source bucket to only one destination
- You must provide permission to Amazon S3 for replicating objects from source to destination bucket
- If the source and destination bucket owners are different, the source bucket owner must have permission for s3:GetObjectVersion and s3:GetObjectVersionACL actions
- If the source and destination bucket are in different AWS accounts, the source bucket owner must have access to replicate objects in the destination bucket

## **Enabling cross-region replication**

The following are the steps for enabling cross-region replication:

- 1. Sign in to your AWS console and go to S3 console at [https://console.aws.](https://console.aws.amazon.com/s3.) [amazon.com/s3.](https://console.aws.amazon.com/s3.)
- 2. Click on the bucket on which you want to enable cross-region replication.
- 3. Click on the **Properties** tab as shown in the following screenshot:

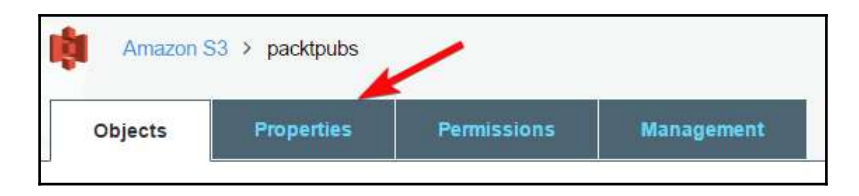

Figure 8.29: Bucket properties tab

4. Click on **Cross-region replication** and **Enable cross-region replication** as shown in the following screenshot:

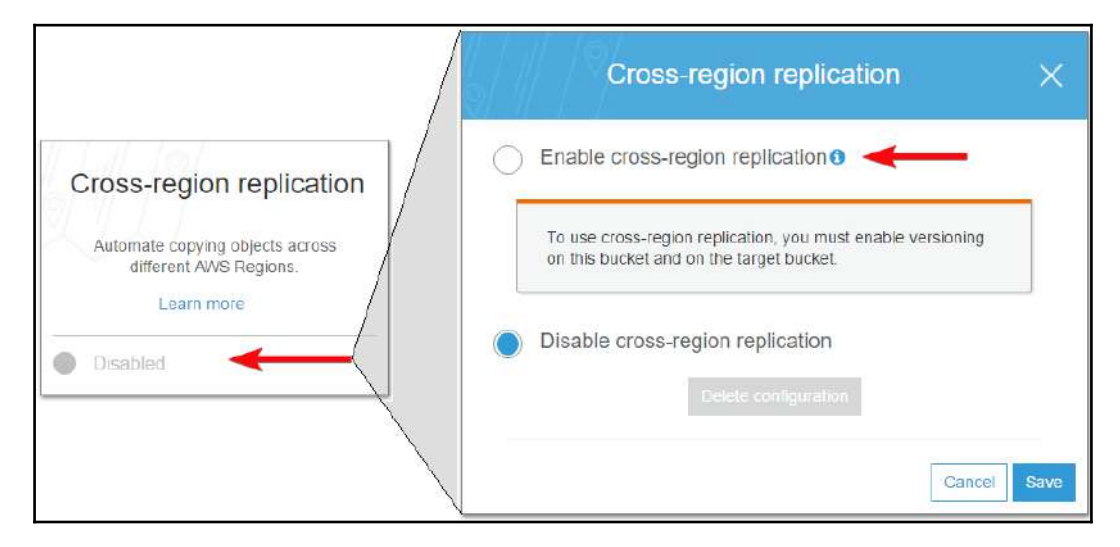

Figure 8.30: Enable cross-region replication

5. As shown in the following screenshot, you can select **Whole bucket** or a specific key-name prefix in the bucket for source objects. You need to select a destination region from the drop-down menu. Depending upon available buckets in the destination region, which have versioning enabled, it displays a list of buckets for selection in destination buckets. In addition, you can also select an existing role or create a new role for the cross-region replication on the bucket:

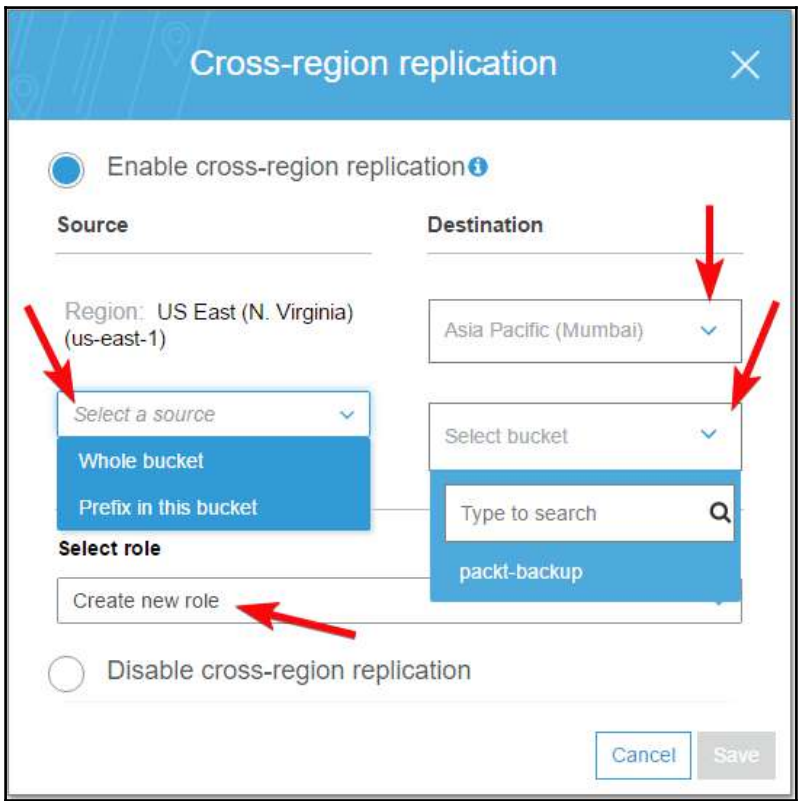

Figure 8.31: Configure cross-region replication

# 9 Other AWS Storage Options

AWS offers a variety of highly available, scalable, reliable, and secure storage services to address various organizational needs. It provides a rich web console for all of the services, which is easy to access and navigate. Its easy-to-use UI complements efficient services for quickly performing day-to-day administrative tasks. AWS also provides a set of API and CLI interfaces. You can use APIs and CLIs to perform advanced operations or to automate various tasks using customized applications and scripts. The following table describes a number of storage and backup services provided by AWS:

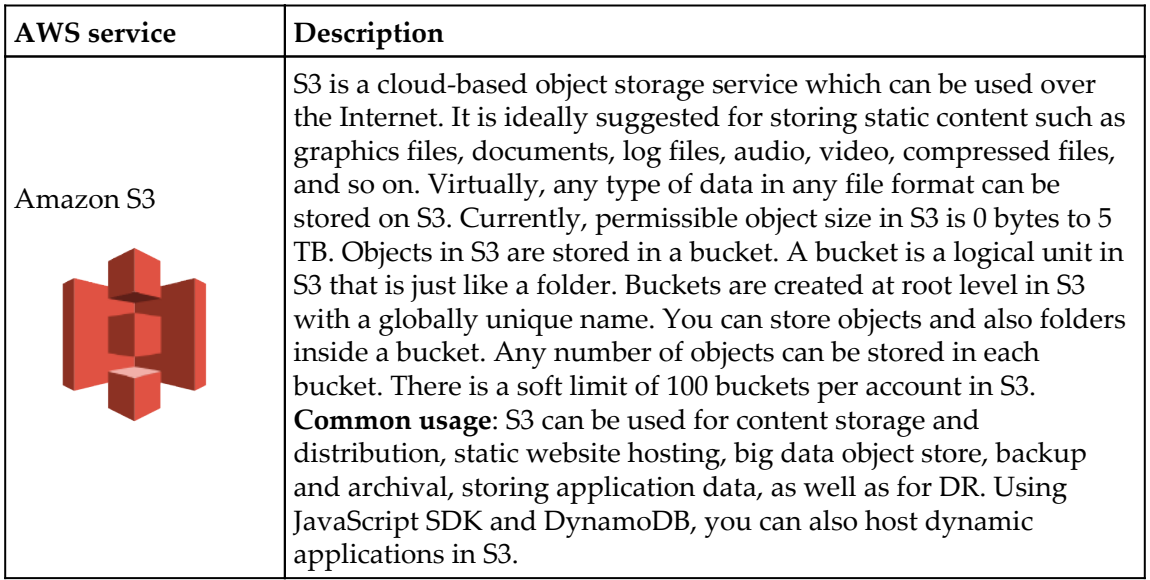

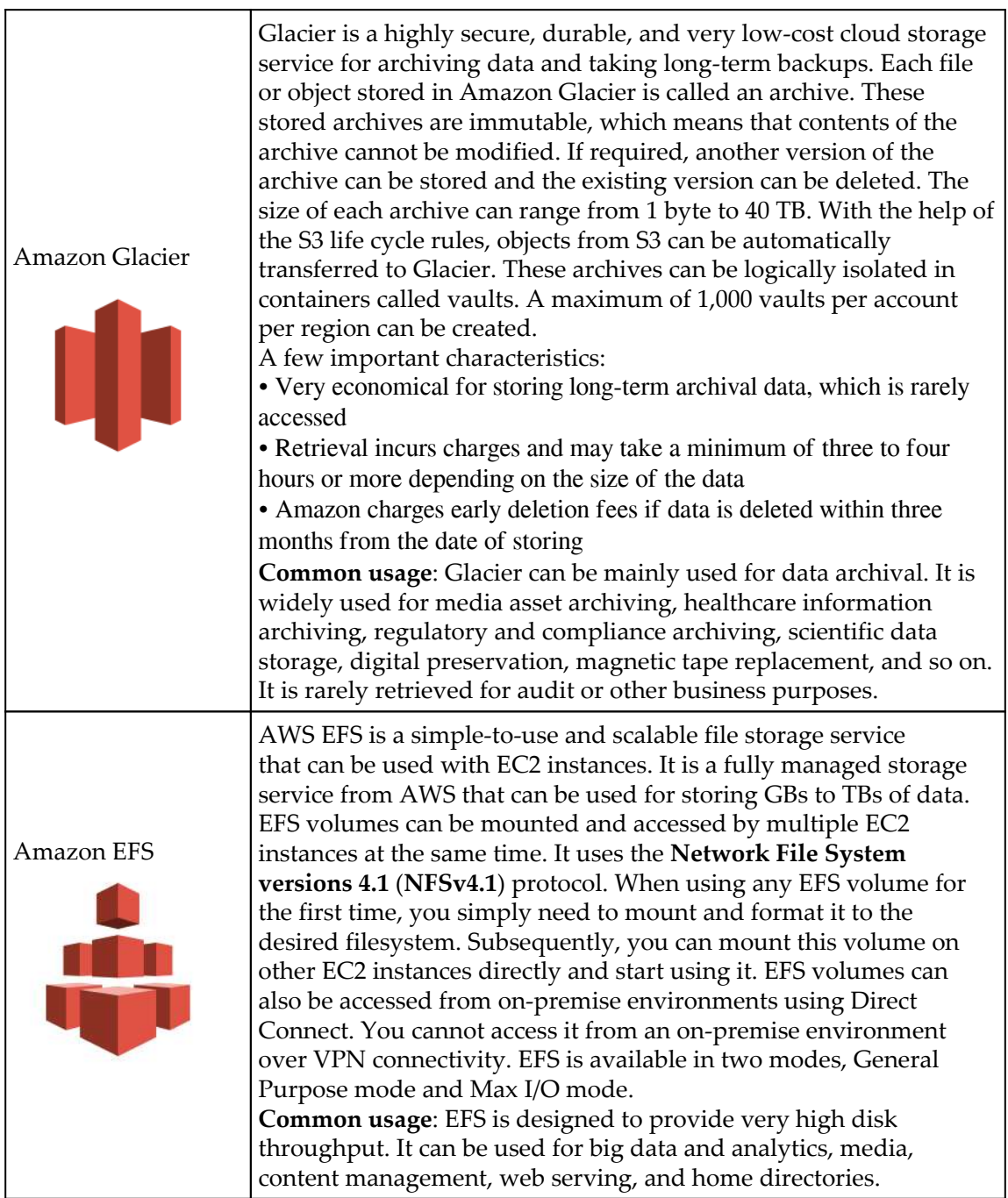

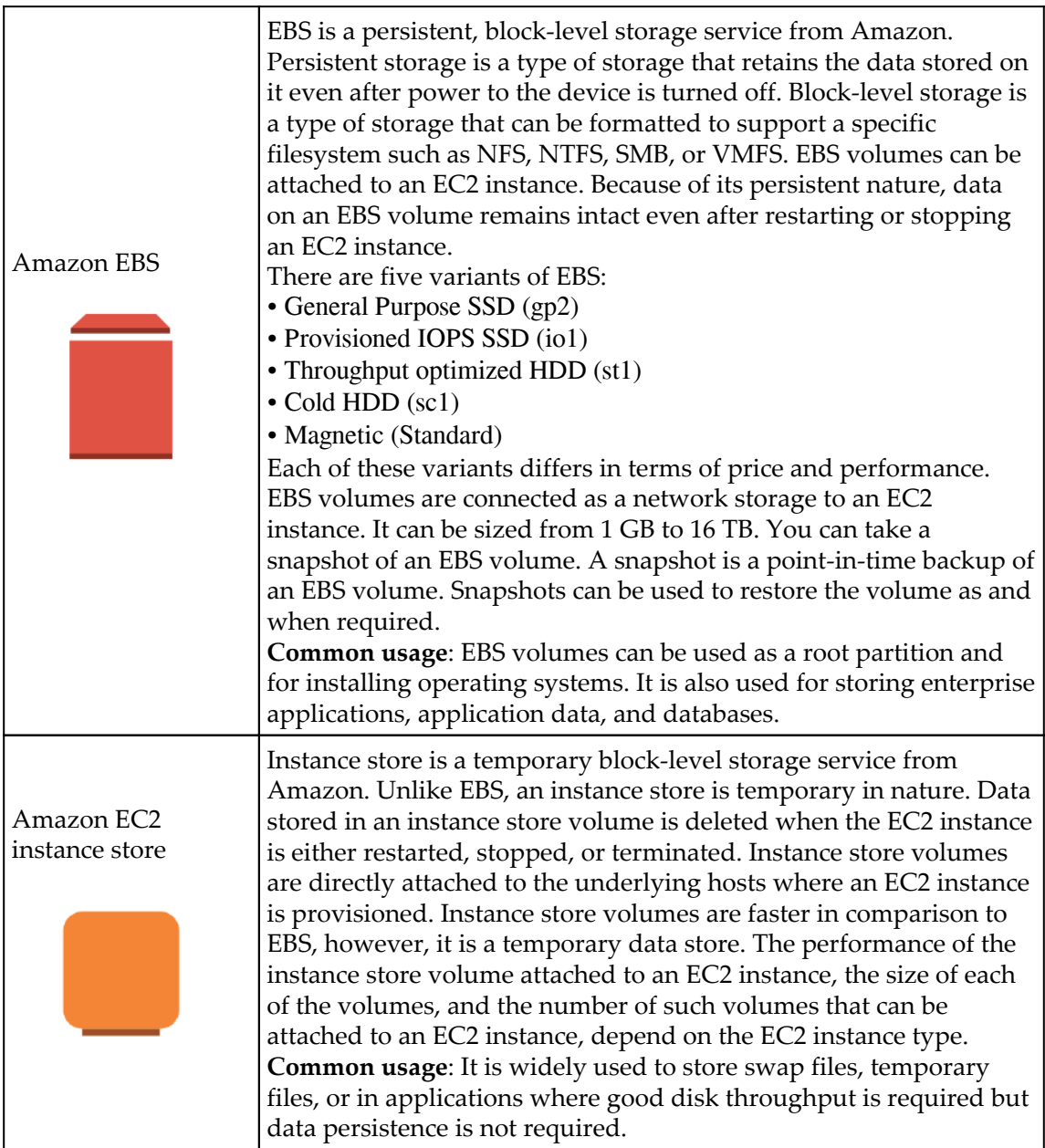

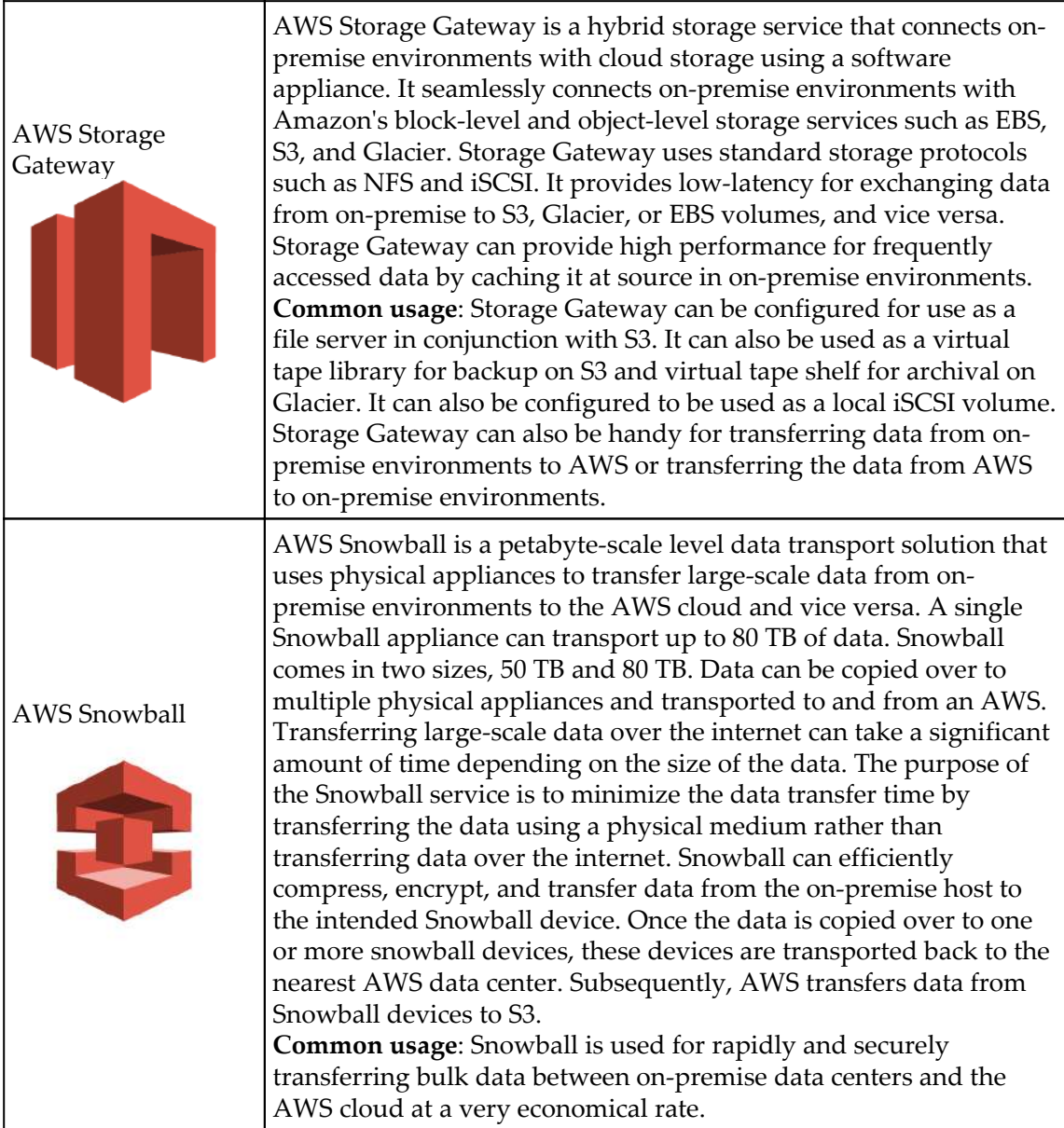

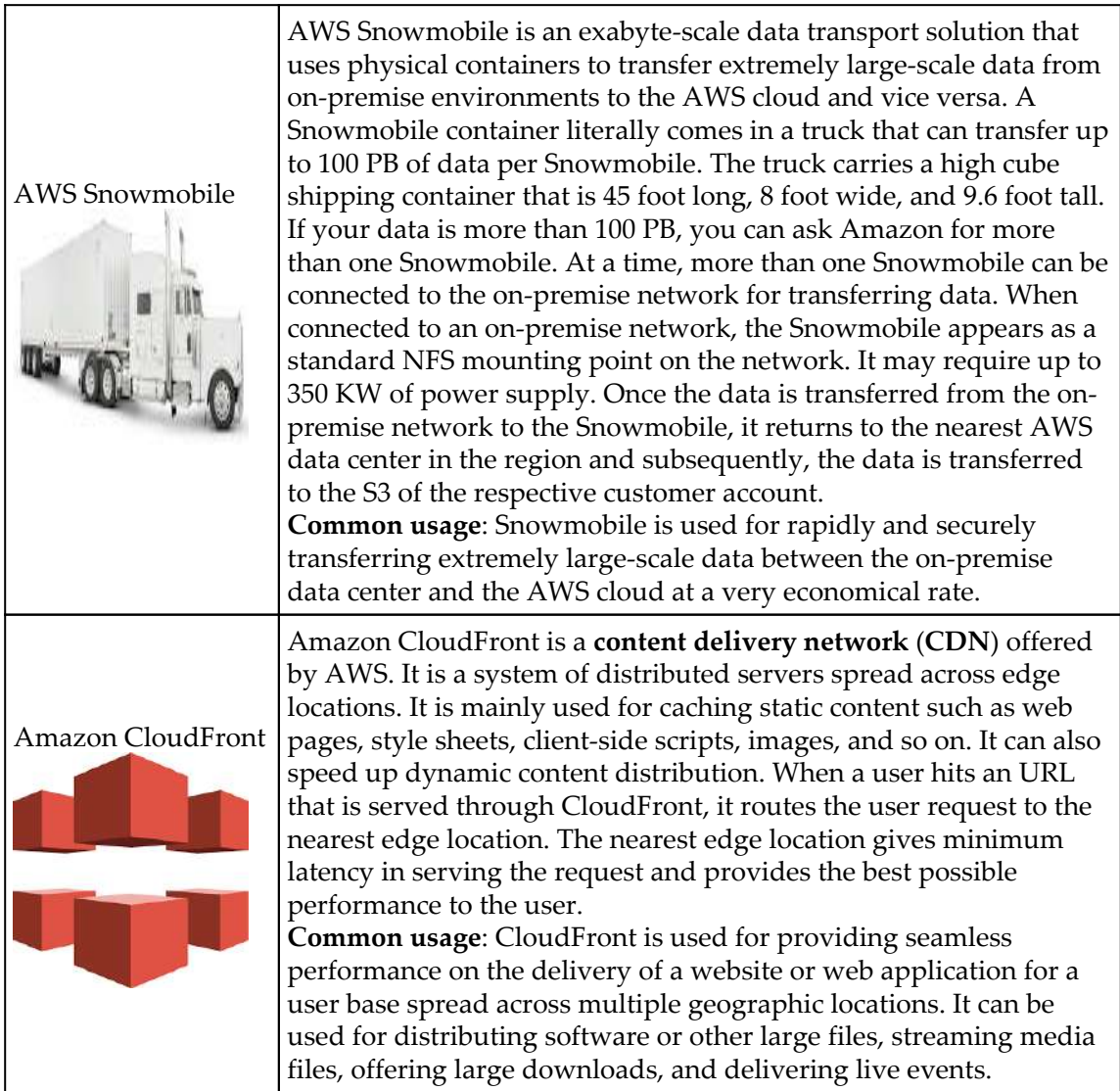

S3, Glacier, EBS, EC2 instance store, and CloudFront are elaborated in other relevant chapters. The subsequent section of this chapter touches upon EFS, AWS Storage Gateway, AWS Snowball, and AWS Snowmobile.

# **Amazon EFS**

AWS EFS is a simple-to-use and scalable file storage service that can be used with EC2 instances. It is a fully managed storage service from AWS that can be used for storing GBs to TBs of data. EFS volumes can be mounted and accessed by multiple EC2 instances at the same time. It uses the NFSv4.1 protocol. When using any EFS volume for the first time, you simply need to mount and format it to the desired filesystem. Subsequently, you can mount this volume on other EC2 instances directly and start using it. EFS volumes can also be accessed from an on-premise environment using Direct Connect. You cannot access it from an on-premise environment over VPN connectivity. EFS is available in two modes, General Purpose mode and Max I/O mode.

In the industry, it is a common requirement to share filesystems across the network, which can be used as a common data source. EFS is a simple, secure, fully managed, scalable, and reliable block storage to fulfill common file storage requirements. For using EFS with a Linux EC2 instance, you may need to install the latest NFS packages. AWS recommends using the NFSv4.1 client on EC2 instances. Unlike EBS, EFS does not require provisioning a fixed volume size in advance. Being a managed service, you can store as much data as you need and pay only for what you use.

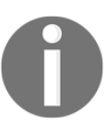

Currently, EFS does not support Windows-based EC2 instances.

An EFS volume is created at the VPC level. At the time of creating an EFS volume, you can specify the AZ from where it can be accessed. EC2 instances from all selected AZs within the same VPC can access the EFS volume. Optionally, you can add tags to your EFS volume. It is recommended to provide a relevant and meaningful name to your EFS volume along with tags for better identification and reference. While creating an EFS volume, it is essential to select the type of EFS volume. Types of EFS volume are General Purpose and Max I/O. The default EFS volume type is General Purpose. Once an EFS volume is successfully created, it returns a DNS endpoints. You can mount the EFS volumes on an EC2 instance or an on-premises environment using the endpoint. Remember, you can mount EFS volumes on an on-premise network only if you use Direct Connect.

Successful creation of an EFS volume also creates mount points in each AZ. EFS carries properties such as mount target ID, the filesystem ID, private IPv4 address, the subnet ID in which it is created, and the mount target status. It is possible to mount EFS volumes using a DNS name. *Figure 9.1* elaborates an EFS:

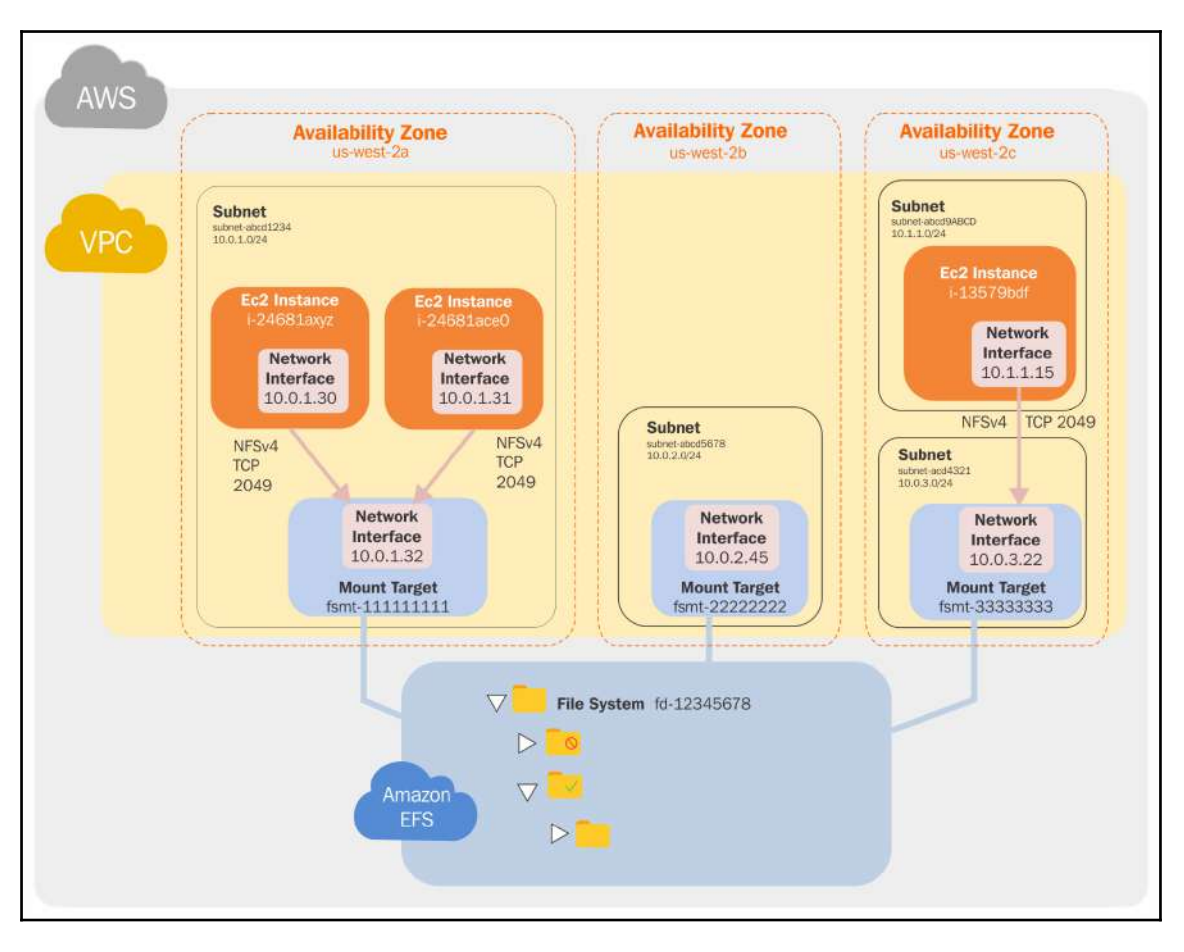

Figure 9.1: EFS

Reference URL: https://docs.aws.amazon.com/efs/latest/ug/how-it-works.html

An EC2 instance does not require a public or elastic IP to mount an EFS volume. You can enable or disable any existing EFS volume as required. You can perform all such changes from the **Manage file system access** option. Once you delete an EFS volume, it cannot be recovered.

Snapshots can be created for EFS volumes. It is also possible to design a backup solution using AWS Data Pipeline for copying data from one EFS volume to another EFS volume. You can also configure a copy operation schedule.

# **AWS Storage Gateway**

AWS Storage Gateway is a hybrid storage service provided by Amazon. With Storage Gateway services, your on-premises applications can seamlessly use AWS cloud storage. The following are some of the important points of AWS Storage Gateway:

- AWS Storage Gateway connects on-premise software appliances with the AWS cloud storage to provide a seamless integration experience and data security between the on-premises data center and the AWS storage services
- It is a scalable and cost-effective storage solution that also maintains data security
- It provides an iSCSI interface, which can be used to mount a volume as a local drive for easily integrating it with the existing backup applications
- AWS Storage Gateway uses incremental EBS snapshots for backing up data to AWS
- AWS provides a VM image for running Storage Gateway on an on-premise data center and you can also run it as an EC2 instance on AWS, and in case of any issue, such as if the on-premise data center goes offline, you can deploy the gateway on an EC2 instance
- You can use a Storage Gateway hosted on an EC2 instance for DR, data mirroring, and as an application storage
- By default, Storage Gateway uploads data using SSL and provides data encryption at rest using AES-256 when the data is stored on S3 or Glacier
- Storage Gateway compresses data in-transit and at-rest for minimizing the data size

AWS Storage Gateway provides three types of solutions: file gateways, volume gateways, and tape-based gateways. A file gateway creates a file interface into Amazon S3. It allows you to access S3 using the **Network File System** (**NFS**) protocol. When using volume gateways, you can mount a volume as a drive in your environment. Tape-based gateways can be used similarly to a tape drive for backup.

## **File gateways**

A file gateway creates a file interface in Amazon S3. It allows you to access S3 using the NFS protocol. When you opt for a file gateway, a software appliance is hosted in the on-premise environment on a virtual machine running on VMware ESXi. Once the file gateway is created, it enables you to directly access S3 objects as files using an NFS volume mounted on a server:

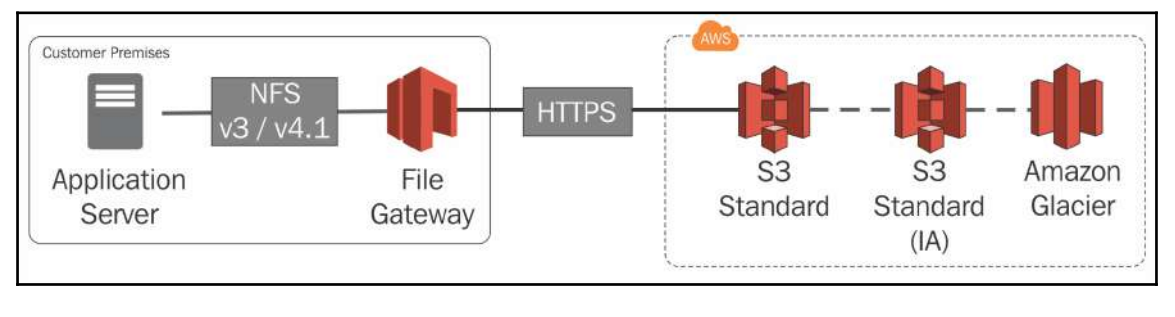

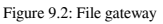

Here is what file gateways can do for you:

- They allow you to directly store files on S3 using the NFS 3 or NFS 4.1 protocol
- You can directly retrieve files from S3 using the same NFS mount point
- They also allow you to manage S3 data with life cycle polices, manage crossregion replication, and enable versioning on your data

## **Volume gateways**

When you create a volume gateway, it creates a cloud-backed storage volume that you can mount as an iSCSI device on your on-premises servers, where iSCSI stands for **internet Small Computer System Interface**. Volume gateways store all data securely on AWS. There are two types of volume gateway, which determine how much data is stored on-premises and how much data is stored on AWS storage, and are discussed in the following subsections.

#### **Gateway–cached volumes**

Cached volumes enable you to store complete data on S3 and cache a copy of only frequently used data on-premise. By reducing the amount of data stored on on-premise environments, you can reduce the overall storage cost. It also boosts performance by providing low-latency access to frequently accessed data using a cache:

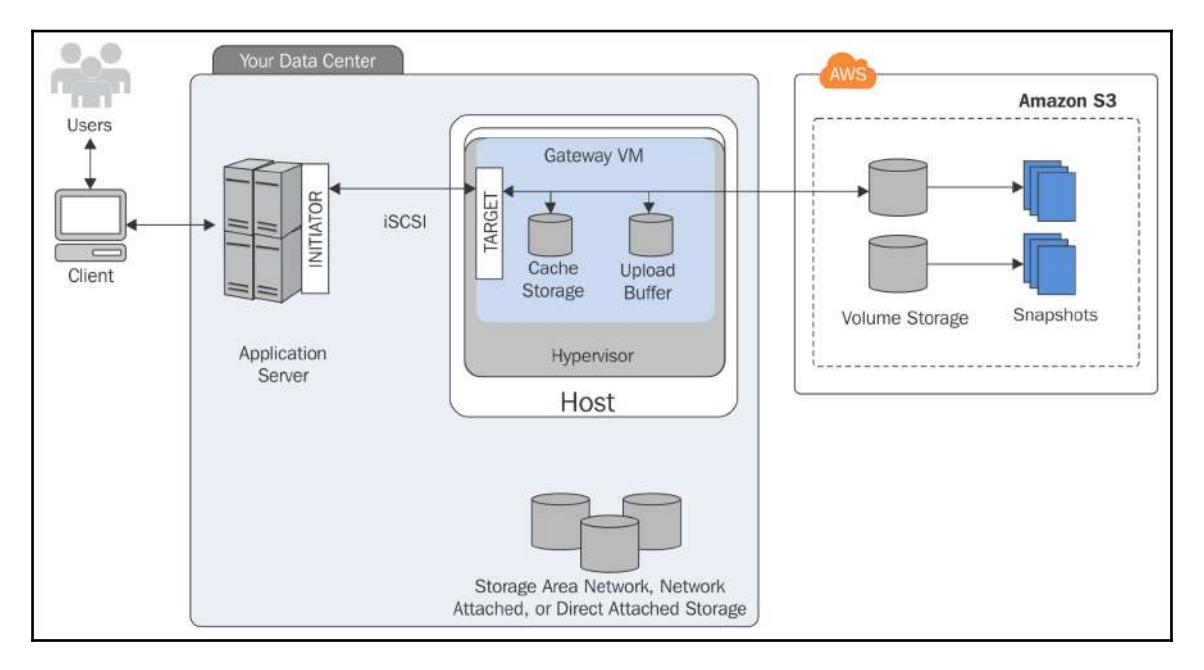

Figure 9.3: Gateway-cached volumes

The key features of gateway-cached volumes are as follows:

- A cached volume stores data in S3 and serves as a primary data storage
- It creates a local copy of frequently accessed data, which provides low-latency access for subsequent data access requests from applications
- By reducing the amount of data stored on an on-premise environment, you can reduce the overall storage cost
- You can create up to 32 gateway-cached volumes in a single storage gateway
- You can store from 1 GB to 32 TB in each volume with a maximum storage volume limit of 1,024 TB (1 PB)
- You can attach gateway-cached volumes as iSCSI devices on on-premise application servers
- You can take incremental snapshots of gateway-cached volumes
- Gateway-cached volume snapshots are stored on S3 as EBS snapshots
- Gateway-cached volume snapshots can be restored as gateway storage volumes or you can create an EBS volume out of them and use it on an EC2 instance
- The maximum size of an EBS volume created out of a snapshot is 16 TB and you cannot create an EBS volume out of the snapshot if it is more than 16 TB in size
- AWS stores gateway-cached volume data and snapshots in Amazon S3 and the data is encrypted at rest with **server-side encryption** (**SSE**); you cannot access the data with S3 APIs or any other tools
- Gateway VM allocates storage in two parts:
	- Cache storage:
		- It serves as on-premise durable storage
		- It caches the data locally before uploading it to S3
		- It provides low-latency access to frequently accessed data
	- Upload buffer:
		- Upload buffer serves as a staging location prior to uploading the data to S3
		- It uploads data on an encrypted SSL connection to AWS and stores it in an encrypted format on S3

#### **Gateway–stored volumes**

You can use gateway-stored volumes when you need low-latency access to your entire dataset. It stores all your data locally first and then asynchronously, takes a point-in-time backup of this data as a snapshot to S3. It is generally used as an inexpensive off-site backup option for DR:

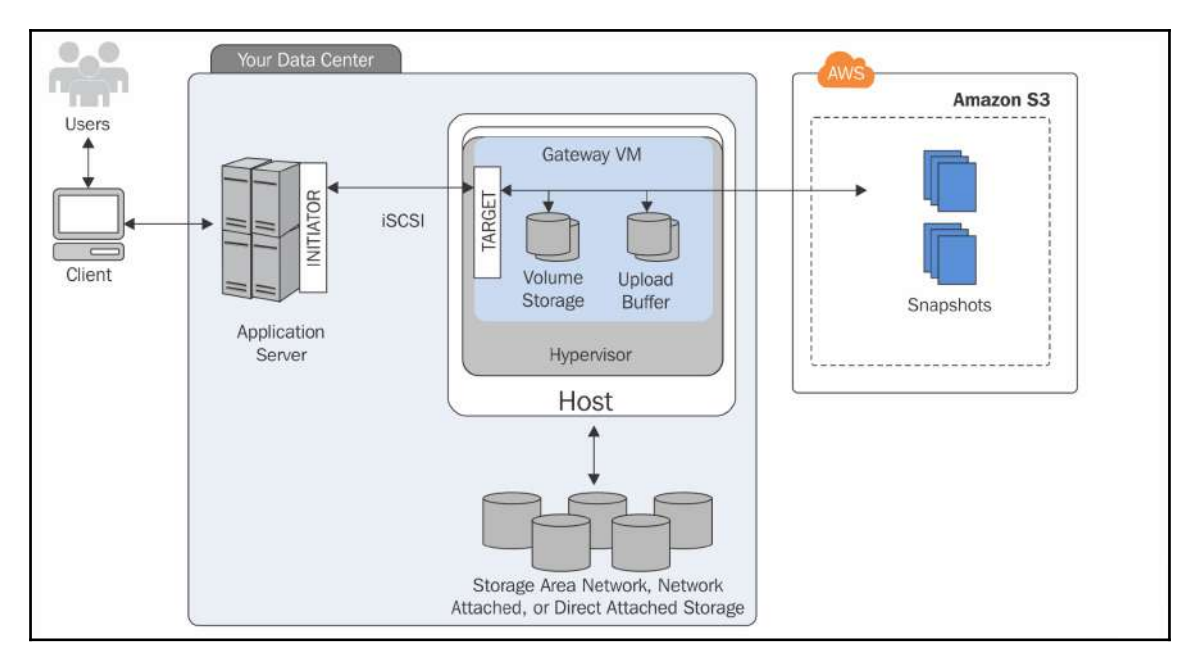

Figure 9.4: Gateway-stored volumes

The key features of a gateway-stored volume are as follows:

- It maintains the entire dataset locally, providing low-latency access to the data
- It stores all your data locally first and then asynchronously takes a point-in-time backup of this data as a snapshot to S3
- You can attach gateway-stored volumes as iSCSI devices on on-premise application servers
- It supports up to 12 gateway-stored volumes per storage gateway application
- Each gateway-stored volume can be from 1 GB to 16 TB in size with a total volume storage limit of 192 TB
- Gateway-stored volumes can be restored as an EBS volume on an EC2 instance
- Gateway-stored volume snapshots can be restored as a gateway storage volume or you can create an EBS volume out of it and use it on an EC2 instance
- The maximum size of an EBS volume created out of a snapshot is 16 TB and you cannot create an EBS volume out of the snapshot if it is more than 16 TB in size
- AWS stores gateway-stored volume data and snapshots in Amazon S3 and the data is encrypted at rest with SSE; you cannot access the data with S3 APIs or any other tools
- Gateway VM allocates storage in two parts:
	- Volume storage:
		- It is used for storing actual data
		- You can map it to an on-premise **DAS** (**Direct**-**Attached Storage**) or **SAN** (**Storage Area Network**)
	- Upload buffer:
		- Upload buffer serves as a staging location, before uploading the data to S3
		- It uploads data on an encrypted SSL connection to AWS and stores it in an encrypted format on S3

## **Tape-based storage solutions**

A tape gateway serves as a replacement for an on-premise tape drive for backup purposes. It stores data on Amazon Glacier for long-term archival. It provides a virtual tape that can scale based on requirement. It also reduces the burden of managing the physical tape infrastructure.

There are two types of tape-based storage solutions: **Virtual Tape Library** (**VTL**) and **Virtual Tape Shelf** (**VTS**).

## **VTL**

VTL is a scalable and cost-effective virtual tape infrastructure, which seamlessly integrates with your existing backup software:

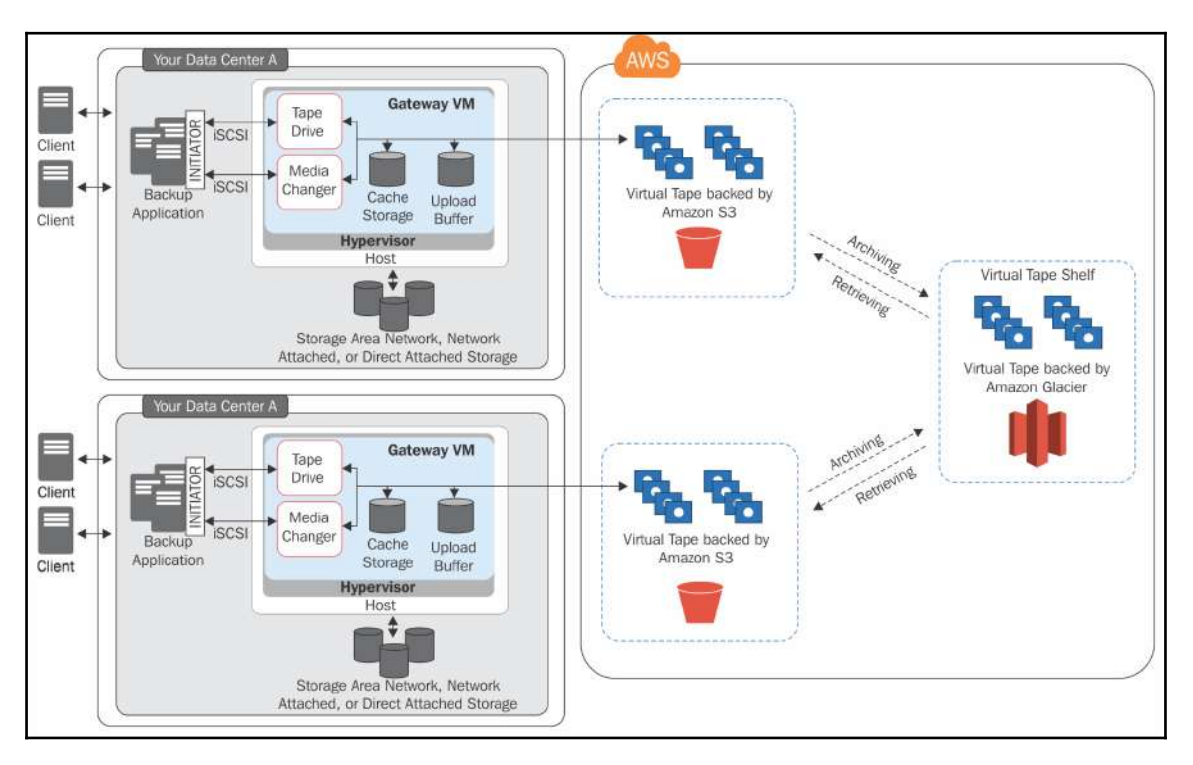

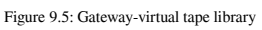

- It provides a low-cost and long-duration archival option in Glacier.
- It provides a virtual tape infrastructure that can scale based on requirements. It also reduces the burden of managing the physical tape infrastructure.
- It allows you to continue using your existing tape-based backup software for storing data on virtual tape cartridges, which can be created on a gateway-VTL.
- Each gateway-VTL is equipped with preconfigured media changer and tape drives. These are made available to existing backup applications as iSCSI devices. You can add tape cartridges as needed for archiving the data.
- A Gateway VTL contains the following components:
	- Virtual tape:
		- Virtual tape emulates a physical tape cartridge wherein the data is stored in AWS storage solutions
		- You can have up to 1,500 tapes in each gateway or up to 150 TB of total tape data
		- Each tape can store from 100 GB to a maximum of 2.5 TB of data
	- VTL:
- VTL emulates a physical tape library wherein the data is stored in S3
- When a backup software writes data to the gateway, at first the data is stored locally and, subsequently, asynchronously uploaded to virtual tapes in S3
- VTS:
- VTS works just like an off-site tape holding facility
- In VTL, data is stored on S3 whereas VTS stores data in Glacier
- As it uses Glacier for data archival, it becomes an extremely low-cost data archival option
- VTS resides in the same region where the Storage Gateway is created, and there is always only one VTS irrespective of the number of gateways created in an AWS account
- The gateway moves a virtual tape to VTS when the backup software ejects a tape
- You can retrieve tapes from VTS only after retrieving the tapes from VTL, and it takes around 24 hours for the tapes to be available in the VTL
- Gateway allocates storage in two parts:
	- Cache storage
		- It serves as an onpremise durable storage
		- It caches the data locally before uploading it to S3
		- It provides low-latency access to frequently accessed data
	- Upload buffer
		- Upload buffer serves as a staging location, prior to uploading the data to S3
		- It uploads data on an encrypted SSL connection to AWS and stores it in an encrypted format on S3

# **AWS Snowball**

AWS Snowball comes in a hardware form and can be used with the AWS dashboard or API. It is available in two different sizes, 50 TB and 80 TB. It can be used to transfer **petabytes** (**PB**) of data into and from AWS S3. Dedicated Snowball software is made available by AWS to perform data transfer in a compressed, encrypted, and secure manner. You can attach multiple AWS Snowball devices at the same time to an on-premises network backbone. Perform the following steps to obtain AWS Snowball:

1. Sign in to your AWS account and create a job inside the AWS Snowball management console. While creating a job, you need to provide information such as shipping details to receive Snowball device(s), job details mentioning the region, the AWS S3 bucket name, and so on. You also need to provide security details such as the ARN of the AWS IAM role and master key from AWS KMS.

2. Once the job is created, the Snowball device is shipped to the given shipping address. *Figure 9.6* illustrates a Snowball device:

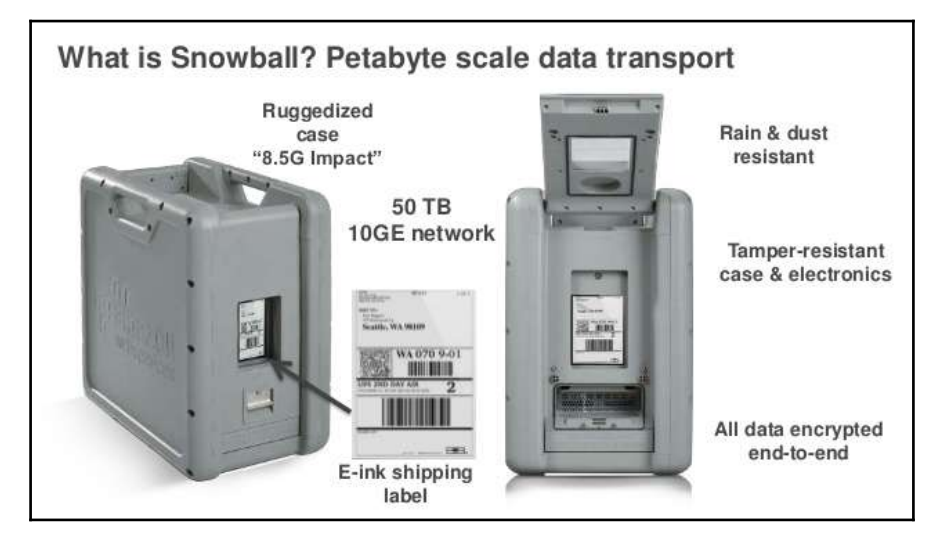

Figure 9.6: Snowball device and its features

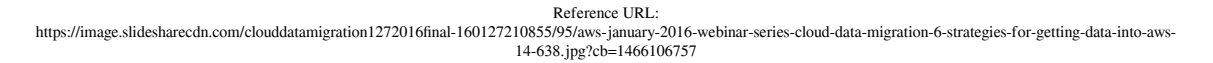

- 3. Once the device is received, connect it to the network. It has two panels, one in the front and another in the back. Flipping the front panel on the top gives access to the E Ink-based touch screen to operate. Network and power cables can be connected on the back side.
- 4. When a Snowball is connected to an on-premise network, it becomes ready to transfer data. Snowball requires credentials to start a data transfer job. These credentials can be retrieved from the AWS dashboard or API. These credentials are encrypted with a manifest file and unlock code. Without the manifest file and unlock code, it is not possible to communicate with the Snowball. AWS provides a Snowball client to transfer data from on-premise to the Snowball device.
- 5. It is highly recommended that you do not delete the on-premise copy of the data until the data is successfully migrated to the AWS S3 bucket.
- 4. Once the job is complete, disconnect the device from the network and return the device to the shipping address displayed on the display panel. When you create a job, regional shipping carriers are assigned; for India, it is Amazon Logistics, and for the rest of the world, UPS are the shipping carrier partners.
- 5. Once the device is shipped back to AWS, the job progress status indicating the movement of data from Snowball to the AWS S3 bucket can be tracked on the AWS dashboard or through APIs.

# **AWS Snowmobile**

AWS Snowmobile is an exabyte data transfer service. This hardware comes in a high cube shipping container that is 45 feet long, 8 foot wide, and 9.6 foot tall. Each Snowmobile truck can store up to 100 PB of data, and multiple Snowmobile trucks can be connected to an onpremise infrastructure at the same time. It uses 256-bit encryption, and a master key for encryption can be managed with AWS KMS. It comes with GPS tracking, alarm monitoring, 24/7 video surveillance, and an optional escort security vehicle while in transit.

When you request a Snowmobile, AWS performs an assessment and subsequently transports the Snowmobile to your designated location. An AWS resource configures it so that you can access it as network storage. During the entire period that the Snowmobile is at your location, AWS personnel work with your team for assistance. The AWS personnel connect a network switch from your Snowmobile to your local network. Once the setup is ready, you can start the data transfer process from multiple sources in your network to the Snowmobile.

# 10 AWS Relational Database **Services**

AWS **Relational Database Service** (**RDS**) is a fully managed relational database service from Amazon. RDS makes it easier for enterprises and developers who want to use a relational database in the cloud without investing a lot of time and resources in managing the environment. AWS RDS supports six database engines: **Amazon Aurora**, **PostgreSQL**, **MySQL**, **MariaDB**, **Oracle**, and **Microsoft SQL Server**. It provides easy-to-use, costeffective, and scalable relational databases in the cloud.

The advantages of Amazon RDS are as follows:

- It's a fully managed service that automatically manages backups, software and OS patching, automatic failover, and recovery.
- It also allows taking a manual backup of the database as a snapshot. Snapshots of a database can be used to restore a database as and when required.
- RDS provides fine-grained access control with the help of AWS IAM.

AWS RDS does not provide root access to the RDS instance. In short, RDS does not allow the user to access the underlined host operating system. That means that you cannot log in to the server operating system. It also restricts access to certain system procedures and tables that may require advanced privileges.

After launching RDS in their service offerings, AWS was not providing an option to stop an RDS instance for a very long time. Recently, an option to stop the RDS instance was introduced by Amazon. However, unlike EC2 instances, there are some limitations in stopping an RDS instance:

- Only a single AZ RDS instance can be stopped.
- An RDS instance can be stopped for a maximum of seven consecutive days. After seven days, the instance is automatically restarted.

This way, by stopping an RDS instance, you can cut the cost for a limited period of time. However, there is no limitation on restarting the instance or terminating all unused RDS DB instances to stop incurring the cost.

If a manual snapshot is not taken before terminating the RDS DB instance, it prompts you to take a final snapshot. Once an RDS DB instance is deleted, it cannot be recovered.

# **Amazon RDS components**

The Amazon RDS components are detailed in the following subsections.

## **DB instances**

Each Amazon RDS engine can create an instance with at least one database in it. Each instance can have multiple user-created databases. Database names must be unique to an AWS account and are called DB instance identifiers. Each DB instance is a building block and an isolated environment in the cloud. These databases can be accessed using the same tools that are used to access standalone databases hosted in a data center. On top of standard tools, AWS RDS instances can also accessed by the AWS Management Console, the API, and the CLI.

Each DB engine has its own version. With the help of a DB parameter group, DB engine parameters can be configured. These parameters help to configure DB instance performance. One DB parameter group can be shared among the same instance types of the same DB engine and version. These sets of allowed parameters vary according to the DB engine and its version. It is recommended to create individual DB parameter groups for each database to have legacy to fine-tune each of them individually as per business needs. When you choose an RDS instance type, it determines how many CPUs and memory is allocated to it. The most suitable instance type can be selected based on the performance need. Each DB instance can store a minimum of 5 GB and a maximum of 6 TB.

However, there are some exceptions; for example, Microsoft SQL Server RDS DB instances support up to 4 TB of storage. Also, AWS periodically keeps revising this limit for different RDS engines. The minimum and maximum supported storage capacity may vary for each instance type. RDS supports magnetic, general purpose (SSD), and provisioned IOPS (SSD) storage types. RDS instances can be deployed within VPC. Based on the architectural needs, it can be deployed in a public subnet for accessing over the internet or in a private subnet for accessing it within the network.

# **Region and AZs**

AWS hosts its computing resources in data centers spread across the globe. Each geographical location where the data centers are located is called a region. Each region comprises multiple distinct locations that are called AZs. Amazon creates AZs in isolated locations so that a failure in one AZ does not impact other AZs in the region. AZs are interconnected with low-latency network connectivity within a region. When you launch an application in multiple AZs, it provides you with high availability and protects you from the failure of an AZ.

An RDS DB instance can be provisioned in several AZs by selecting the Multi-AZ deployment option. It can also be used for DR sites. It is advisable to create RDS in multiple AZs for avoiding single points of failure. It automatically maintains synchronous replicas across multiple AZs. RDS synchronizes DBs between primary and secondary instances. In case a primary instance fails, the load is automatically shifted to a secondary instance.

## **Security groups**

Security groups act like a firewall. They control access to an RDS DB instance by specifying the allowed source port, protocol, and IPs. Three types of security group can be attached with Amazon RDS DB instances – DB security groups, VPC security groups, and EC2 security groups.

In general, a DB security group is used when the RDS instance is not in the VPC. The VPC security group is used when the RDS instance is within the VPC. The EC2 security group can be used with EC2 instances as well as RDS instances.

## **DB parameter groups**

Over a period when a RDS instance is used in enterprise applications, it may be required to tune certain allowed and common parameters to optimize the performance based on the data insertion and retrieval pattern. The same DB parameter group can be attached to one or more DB instances of the same engine and version type. If not specified, then the default DB parameter group with default parameters will be attached. Before creating an RDS instance, it is recommended to create DB parameter groups.

## **DB option groups**

DB options groups are used to configure RDS DB engines. With the help of the DB option groups, some of the DB engines can provide additional features for data management, database management, and can also provide additional security features. RDS supports DB option groups for MariaDB, Microsoft SQL Server, MySQL, and Oracle. Before creating an RDS instance, it is recommended to create DB option groups.

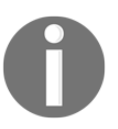

Amazon RDS charges are based on instance type, running time, storage size, type and I/O requests, total backup storage size, and data in and out transfers.

# **RDS engine types**

Amazon RDS supports six DB engine types: **Amazon Aurora**, **MySQL**, **MariaDB**, **Microsoft SQL Server**, **Oracle**, and **PostgreSQL**. The following table helps us understand the connecting port and protocol for each of these DB instances:

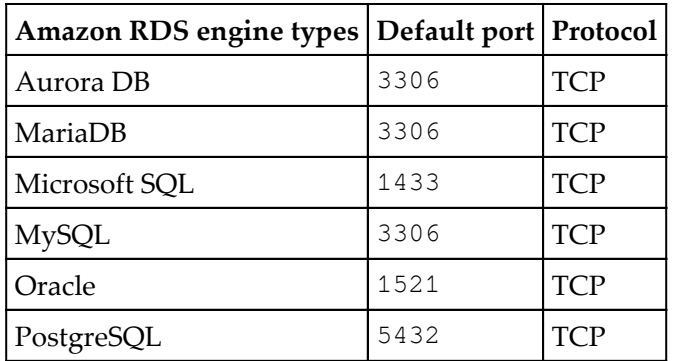
The Amazon RDS engine for Microsoft SQL Server and Oracle supports two licensing models: license included and **Bring Your Own License** (**BYOL**). In case you are already invested in purchasing licenses for such databases, it can also be used as a BYOL with Amazon RDS to minimize monthly billing.

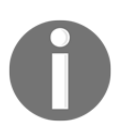

Supported instance types may vary for each Amazon RDS engine.

#### **Amazon Aurora DB**

Amazon Aurora is a MySQL and PostgreSQL-compatible, fully managed **Relational Database Management System** (**RDBMS**). It provides a rare combination of performance and reliability like commercial databases and the cost effectiveness of open-source databases. Amazon RDS also provides push-button migration tools to convert your existing Amazon RDS for MySQL applications to Amazon Aurora. It is also possible to use the code, tools, and applications you use today with your existing PostgreSQL databases with Aurora (PostgreSQL).

Creating an Amazon Aurora DB instance will create a DB cluster. It may consist of one or more instances along with a cluster volume to manage the data. These clusters consist of two types of instance: primary instance and Aurora Replica. Actually, the Aurora cluster volume is a virtual database storage volume of type SSD and it spans across multiple AZs in the same region. Each AZ will have a copy of the cluster data. Each Aurora cluster grows automatically as the amount of data in the database grows. It can grow up to 64 TB. Table size is limited to the cluster volume size, hence, the table can grow up to 64 TB in size:

**Primary instance**: Performs read, writes, and modifies data to the cluster volume. Each Aurora DB cluster has one primary instance.

**Aurora Replica**: Performs only read operations. Each Aurora DB cluster supports up to 15 Aurora Replicas plus one primary instance. Amazon RDS Aurora instance availability can be increased by spreading Aurora Replicas across multiple AZs. *Figure 10.1* helps to understand this:

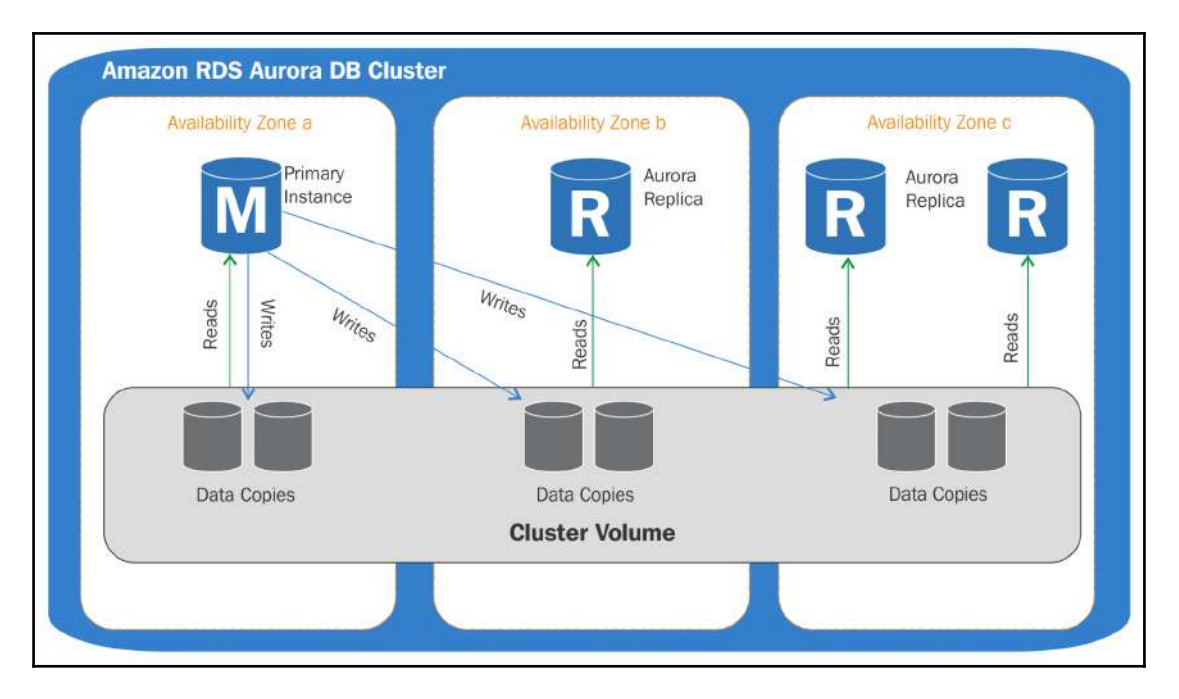

Figure 10.1: Amazon RDS Aurora primary and replica

With the help of various endpoints such as the cluster endpoint, reader endpoint, and instance endpoint, it is possible to connect to the Aurora DB cluster. Each endpoint consists of a domain name and port separated by a colon, and both are discussed as follows:

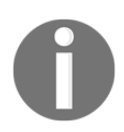

An endpoint is a URL to access an AWS resource. It can be used to access the DB instance from an application, script, or as a CNAME in a DNS.

**Cluster endpoint**: To connect with primary instances to perform data read, write, and modification operations. The primary instance also has its own endpoint. An advantage of the cluster endpoint is that it always points to the current primary instance.

Reference URL: https://docs.aws.amazon.com/AmazonRDS/latest/UserGuide/Aurora.Overview.html

- **Reader endpoint**: To connect with one of the Aurora Replicas to perform read operations. This endpoint automatically loads a balanced connection across available Aurora Replicas. In case a primary instance fails, then one of the Aurora Replicas will be promoted as a primary instance, and in that situation all the read requests will be dropped.
- **Instance endpoint**: To directly connect with the primary or Aurora Replica instance.

It is designed to be highly durable, fault tolerant, and reliable, and provides the following features:

- **Storage auto-repair**: It maintains multiple copies of data in three AZs to minimize the risk of disk failure. It automatically detects the failure of a volume or a segment and fixes it to avoid data loss and point-in-time recovery.
- **Survivable cache warming**: It *warms* the buffer pool page cache for known common queries every time a database starts or is restarted after failure to provide performance. It is managed in a separate process to make it survive independently of the database crash.
- **Crash recovery**: Instantly recovers from a crash asynchronously on parallel threads to make a database open and available immediately after crash.

Amazon RDS upgrades the newer major version of Aurora to the cluster only during the system maintenance windows. Timing may vary from region to region and depending on cluster settings. Once a cluster is updated, the database restarts and may experience a downtime for 20 to 30 minutes. It is highly recommended to configure maintenance window settings to match an enterprise's business requirements to avoid unplanned downtime. But in the case of a minor version upgrade, Amazon RDS schedules an automatic upgrade for all Aurora DB database engines for all Aurora DB clusters. It is optional to allow that update at that scheduled time. It can be manually selected and updated at the desired schedule. Otherwise, it gets applied at the next automatic upgrade for a minor version release.

Amazon Aurora offers *lab mode*. By default, it is disabled. It can be enabled for testing current instances and available features in the currently offered version. New features can be tested before applying them to the production instance.

#### **Comparison of Amazon RDS Aurora with Amazon RDS MySQL**

The following table helps in understanding the differences between Aurora and MySQL DB engines:

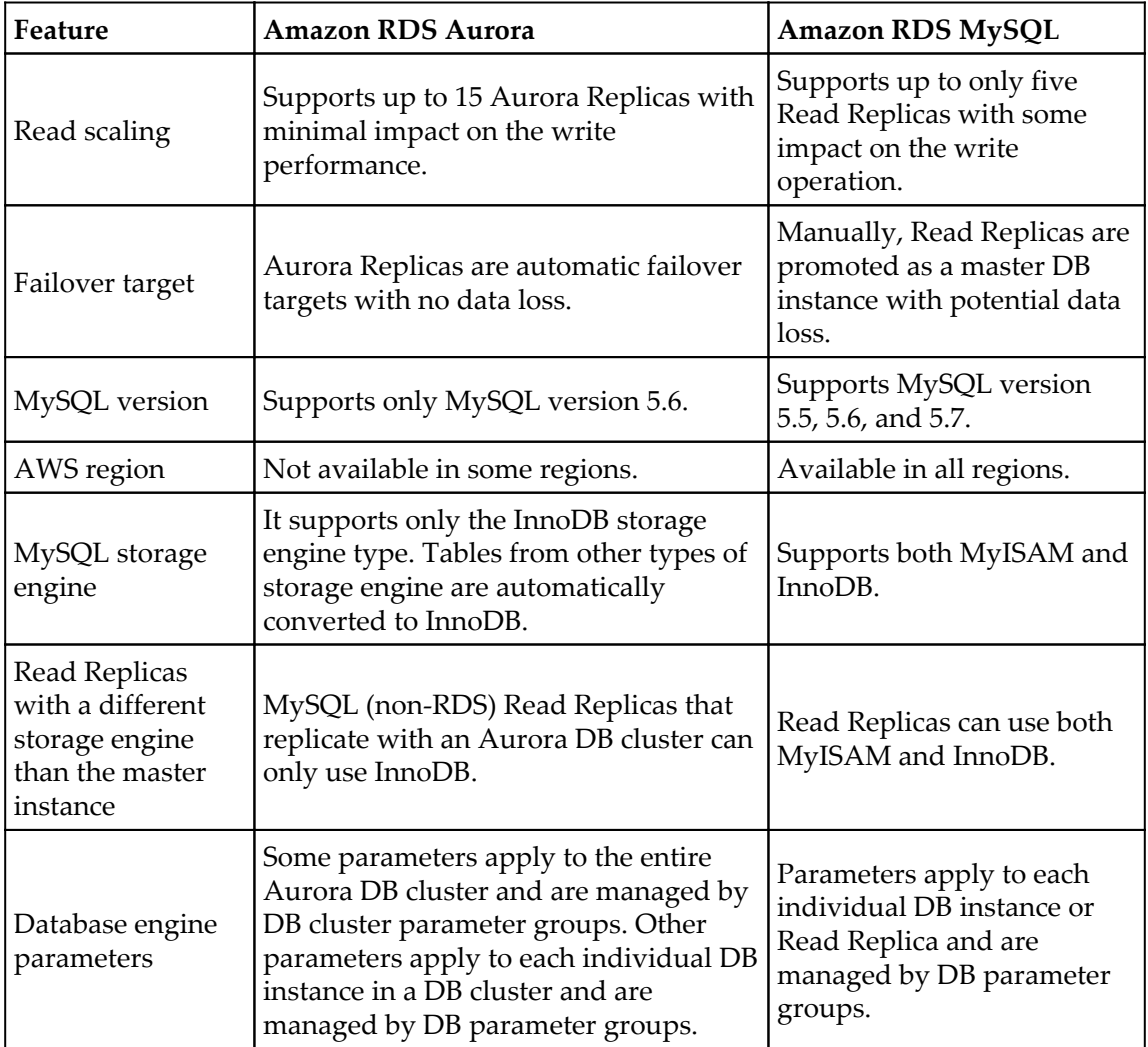

Detailed comparison between Amazon RDS Aurora and Amazon RDS MySQL

Reference URL: https://docs.aws.amazon.com/AmazonRDS/latest/UserGuide/Aurora.Overview.html

#### **MariaDB**

MariaDB is a community version of MySQL RDBMS under GNU GPL license. It maintains a high level of compatibility with MySQL.

Amazon RDS MariaDB manages versions as **X.Y.Z**, where **X.Y** denotes a major version and **Z** is the minor version. For example, a version change from 10.0 to 10.1 is considered a major version change, while a version change from 10.0.17 to 10.0.24 is a minor version change. In general, within three to five months, it will be introduced in Amazon RDS MariaDB. Amazon RDS Management Console, CLIs, or APIs can be used to perform common tasks such as creating an instance, resizing the DB instance, creating and restoring a backup, and so on.

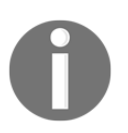

Minor version support may not be available in all AWS regions.

Amazon RDS MariaDB supports multiple storage engines, but not all of them are optimized for recovery and durability. At present, it fully supports the **XtraDB** storage engine. It supports point-in-time restore and snapshot restore. It also supports the **Aria** storage type engine, but it may have a negative impact on recovery in the case of instance failure. Aria storage engine is mainly used for managing spatial geographical data. It is not recommended to use Aria storage engine for general purpose use.

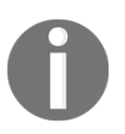

Amazon RDS MariaDB is available in all regions except AWS GovCloud (US) (us-gov-west-1).

Amazon RDS supports two kinds of upgrade for running instances: major version upgrades and minor version upgrades. Minor version upgrades can take place automatically when auto minor version upgrade is enabled from the instance configuration options. In all other cases, upgrading minor versions or major versions requires manual upgrades.

#### **Microsoft SQL Server**

It is possible to run Microsoft SQL Server as an RDS instance. It supports various versions of MS SQL such as from SQL Server 2008 R2 to SQL Server 2016. There are a few limitations for Microsoft SQL Server DB instances:

- Each Amazon RDS Microsoft SQL instance can have a maximum of 30 databases. Master and model databases are not counted as a database in this count.
- Some ports are reserved for internal purposes and cannot be used for general purposes.
- It is not possible to rename a database when an RDS instance with Microsoft SQL Server is deployed in Multi-AZ mirroring.
- The minimum storage required is 20 GB with maximum 400 GB for the Web and Express editions. For the Enterprise and Standard editions, a minimum of 200 GB and a maximum of 4 TB of storage is required. In case larger storage is required, with the help of sharding across multiple DB instances this can be achieved.
- It is recommended to allocate storage based on future considerations. Once storage volume is allocated, it cannot be increased due to the extensibility limitations of striped storage attached to Windows Server.
- It doesn't support some of the features of SQL Server such as SQL Server Analysis Services, SQL Server Integration Services, SQL Server Reporting Services, Data Quality Services, and Master Data Services. To use these features it is required to configure Microsoft SQL Server on an Amazon EC2 instance.
- Due to the limitations of Microsoft SQL Server, point-in-time restore may not work properly until the database has been dropped successfully.

Amazon RDS Microsoft SQL instances support two licensing options: License Included and BYOL. License Included mode is good for the enterprise if you have not already purchased a license. In case you have already purchased a license and are using it in an existing infrastructure, when migration to AWS cloud has been done, once the instance is running with the help of a management console or CLI, BYOL can be implemented. When it is deployed in a Multi-AZ mode, the secondary instance is passive and only provides read operations until failover takes place. BYOL is supported for the following Microsoft SQL Server database editions:

- Microsoft SQL Server Standard Edition (2016, 2014, 2012, 2008 R2)
- Microsoft SQL Server Enterprise Edition (2016, 2014, 2012, 2008 R2)

It may be required to upgrade the Amazon RDS Microsoft SQL Server instance; Amazon RDS supports major version and minor version upgrades. In either type, it is essential to perform such upgrades manually. It requires downtime and the total time depends on the engine version and the size of the DB instance.

#### **MySQL**

Amazon RDS supports various versions of MySQL. It is also compliant with many leading industry leading standards such as HIPAA, PHI, BAA, and many others. MySQL versions are organized as X.Y.Z, where X.Y indicates a major version and Z indicates a minor version. Most of the major versions are supported in most of the regions, but it is recommended to check the availability of desired major and minor versions in a region where you are planning to create primary and DR sites. A new version of MySQL is available with the Amazon RDS MySQL instance usually within three to five months. While upgrading MySQL to a newer version, it is possible to maintain compatibility with specific MySQL versions. Major versions can be upgraded from MySQL 5.5 to MySQL 5.6 and then MySQL 5.6 to MySQL 5.7. Usually, major version upgrades complete within 10 minutes, but it may vary based on the DB instance type. Minor versions automatically get updated when AutoMinorVersionUpgrade is enabled. Amazon RDS policy on deprecation of MySQL is as follows:

- The major version is supported for three years from the release such as 5.5, 5.6, 5.7, and upcoming
- The minor version is supported for a year from release such as MySQL 5.546
- Three months of grace are provided from the date of version deprecation date

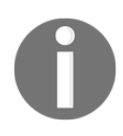

It is essential to perform an OS update (if any are available) before upgrading Amazon RDS MySQL 5.5 DB instance to MySQL 5.6 or later.

Amazon RDS MySQL 5.6 and later support memcached in an option group. Amazon RDS MySQL also supports various storage engines, but point-in-time recovery is only supported by InnoDB. Amazon RDS currently does not support the following MySQL features:

- Global transaction IDs
- Transportable table space
- Authentication plugin
- Password strength plugin
- Replication filters
- Semi-synchronous replication

It is possible to create a snapshot for an Amazon RDS MySQL instance storage volume. Each snapshot is based on the MySQL instance engine version. As it is possible to upgrade the version of an Amazon RDS MySQL instance, it is also possible to upgrade the engine version for DB snapshots. It supports DB snapshot upgrades from MySQL 5.1 to MySQL 5.5.

#### **Oracle**

At the time of writing, the following Oracle RDBMS versions are supported by the Amazon RDS Oracle engine:

- Oracle 12c, Version 12.1.0.2
- Oracle 11g, Version 11.2.0.4

The Amazon RDS Oracle engine also supports the following Oracle RDBMS versions, but soon they will be deprecated:

- Oracle 12c, Version 12.1.0.1
- Oracle 11g, Version 11.2.0.3, and Version 11.2.0.2

Oracle RDS can be deployed within VPC and can perform point-in-time recovery and scheduled or manual snapshots. Optionally, it can be deployed in Multi-AZ to get high availability and failover. At the time of creating a DB instance, the master user gets DBA privileges with some limitations. For example, SYS user, SYSTEM user, and other DB administrative user accounts cannot be used.

Amazon RDS Oracle instances support two licensing options: License Included and BYOL. Once an instance is running with the help of a management console or CLI, BYOL can be implemented. In the case of License Included, it supports the following Oracle database versions:

- Oracle Database Standard Edition One (SE1)
- Oracle Database Standard Edition Two (SE2)

BYOL supports the following license models:

- Oracle Database Enterprise Edition (EE)
- Oracle Database Standard Edition (SE)
- Oracle Database Standard Edition One (SE1)
- Oracle Database Standard Edition Two (SE2)

Amazon allows you to change Oracle RDS instance types; however, if your DB instance uses a deprecated version of Oracle, you cannot change the instance type. Such RDS instances are automatically updated to a new version based on a cut-off date provided by Amazon. For more details on supported versions, deprecated versions, and cut-off dates for upgrading the deprecated versions, go to: [http://docs.aws.amazon.com/AmazonRDS/](http://docs.aws.amazon.com/AmazonRDS/latest/UserGuide/CHAP_Oracle.html) [latest/UserGuide/CHAP\\_Oracle.html](http://docs.aws.amazon.com/AmazonRDS/latest/UserGuide/CHAP_Oracle.html).

It supports both major and minor version upgrades. While upgrading an Amazon RDS Oracle instance from 11g to 12c is a major version upgrade, it has to be done manually and it requires downtime. This downtime may vary based on the current engine version and size of the DB instance. While upgrading the engine version, it takes two snapshots. The first snapshot is taken just before upgrading, in the case of failure due to any reason it can be used to restore the database. The second snapshot is taken just after the engine upgrade is completed. Once the DB engine is successfully upgraded, it cannot be undone. If there is any requirement to rollback to previous version, you can create a new instance with the snapshot taken before upgrading the version. The Oracle engine upgrade path may vary depending on the current version running on the instance.

#### **PostgreSQL**

The Amazon RDS PostgreSQL engine supports various versions of PostgreSQL. It also supports point-in-time recovery using periodically or manually taken snapshots, Multi-AZ deployment, provisioned IOPS, Read Replicas, SSL connection to DB, and VPC. Applications such as *pgAdmin* or any other tool can be used to connect to PostgreSQL and run SQL queries. It is also compliant with many industry leading standards such as HIPAA, PHI, BAA, and many others.

At the time of creating an Amazon RDS PostgreSQL instance master user (super user), a system account is assigned to the rds\_superuser role with some limitations. More details about various PostgreSQL supported versions and their features can be obtained from [http://docs.aws.amazon.com/AmazonRDS/latest/UserGuide/CHAP\\_PostgreSQL.html](http://docs.aws.amazon.com/AmazonRDS/latest/UserGuide/CHAP_PostgreSQL.html).

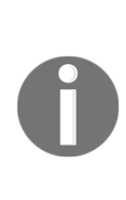

Amazon RDS supported and unsupported database engines can be installed and configured on Amazon EC2 instances as well. Compared to Amazon RDS, installing a DB on Amazon EC2 gives more power to finetune database engines as gets root-level access. Usually, when an enterprise is looking for a managed service solution, Amazon RDS is preferred, and when they are looking for more detailed fine-tuning, hosting on Amazon EC2 is preferred.

#### **Creating an Amazon RDS MySQL DB instance**

Amazon RDS MySQL DB instances can be created using the Amazon Management Console, CLIs, or APIs, and the steps are as follows:

1. Log in to the AWS Management Console with the appropriate user privileges and go to the Amazon RDS dashboard.

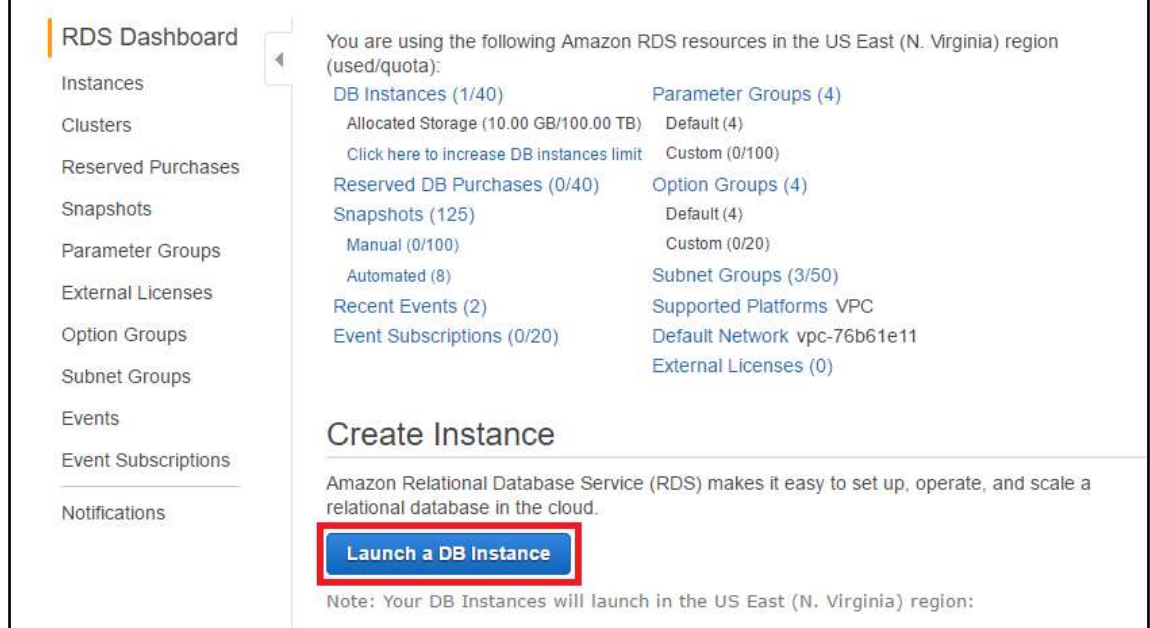

2. Select **Launch a DB Instance,** as shown in *Figure 10.2*:

Figure 10.2: Select a DB instance

3. Select the engine type as MySQL, as shown in *Figure 10.3*:

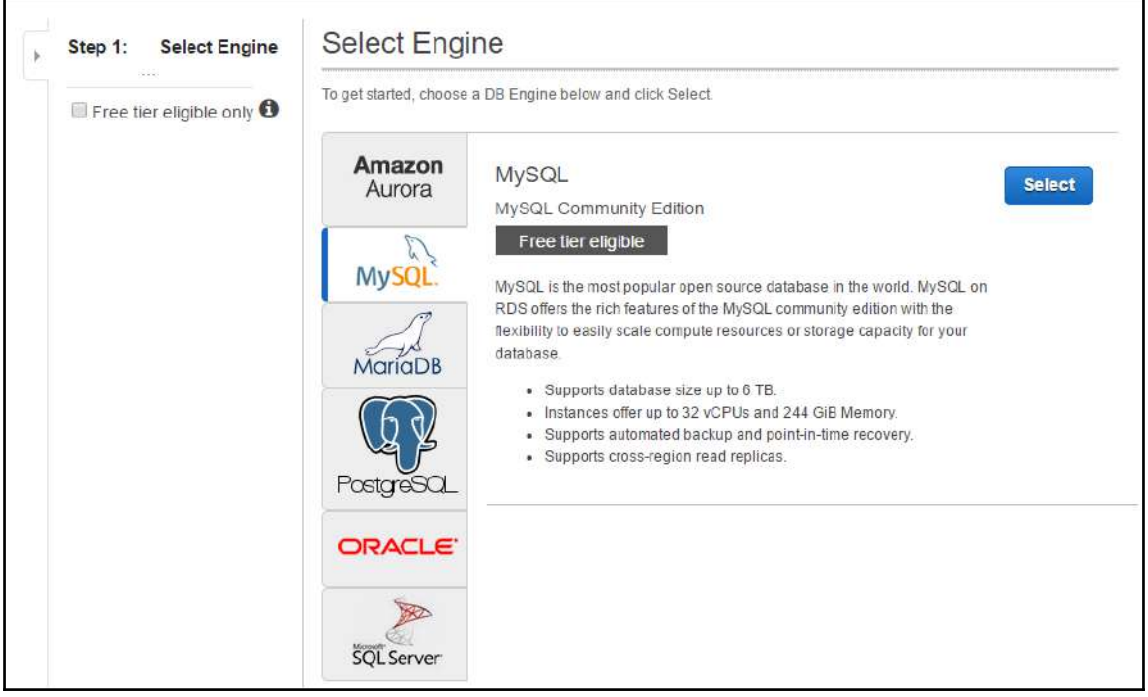

Figure 10.3: Select Amazon RDS engine type as MySQL

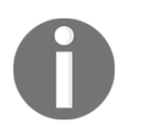

Free tier allows us to create a t2.micro single-AZ instance for the first year.

4. Select the **Production** type: **Dev/Test** or **MySQL** Multi-AZ, as shown in *Figure 10.4*. It is also suggested to switch to Amazon Aurora as it is seamlessly compatible with MySQL:

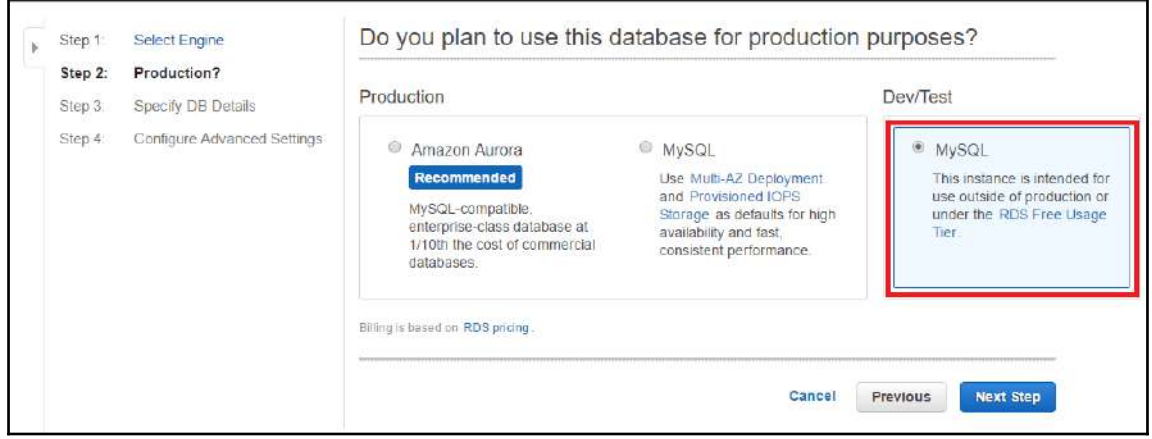

Figure 10.4: Select Amazon RDS MySQL instance to deploy in a single or Multi-AZ

- 5. Specify the Amazon RDS MySQL DB details as follows:
	- **License Model**: At present, it has only one license model: **generalpublic-license**.
	- **DB Engine Version**: Amazon RDS MySQL engine supports various versions. Based on the enterprise IT requirement, the optimum and latest can be selected.
	- **DB Instance Class**: Select the RDS instance type. It decides the size of RAM, CPU, network performance, and EBS performance.
	- **Multi-AZ Deployment**: Select **Yes** to enable a standby replica of the DB instance in another AZ for failover support.
	- **Storage Type**: Supports three types: **Magnetic**, **General Purpose (SSD)**, and **Provisioned IOPS (SSD)**. Storage type can be selected based on the required number of read/write operations.
	- **Allocated Storage**: Size of the storage volume to attach to the Amazon RDS DB instance.
	- **DB Instance Identifier**: It is a unique DB name for each DB within the AWS account.

**Master Username** and **Master Password**: Master user is the user with the highest level of privileges within each Amazon RDS instance. It is used to create enterprise-level users and grant them privileges to perform day-to-day activities and applications. It also defines passwords:

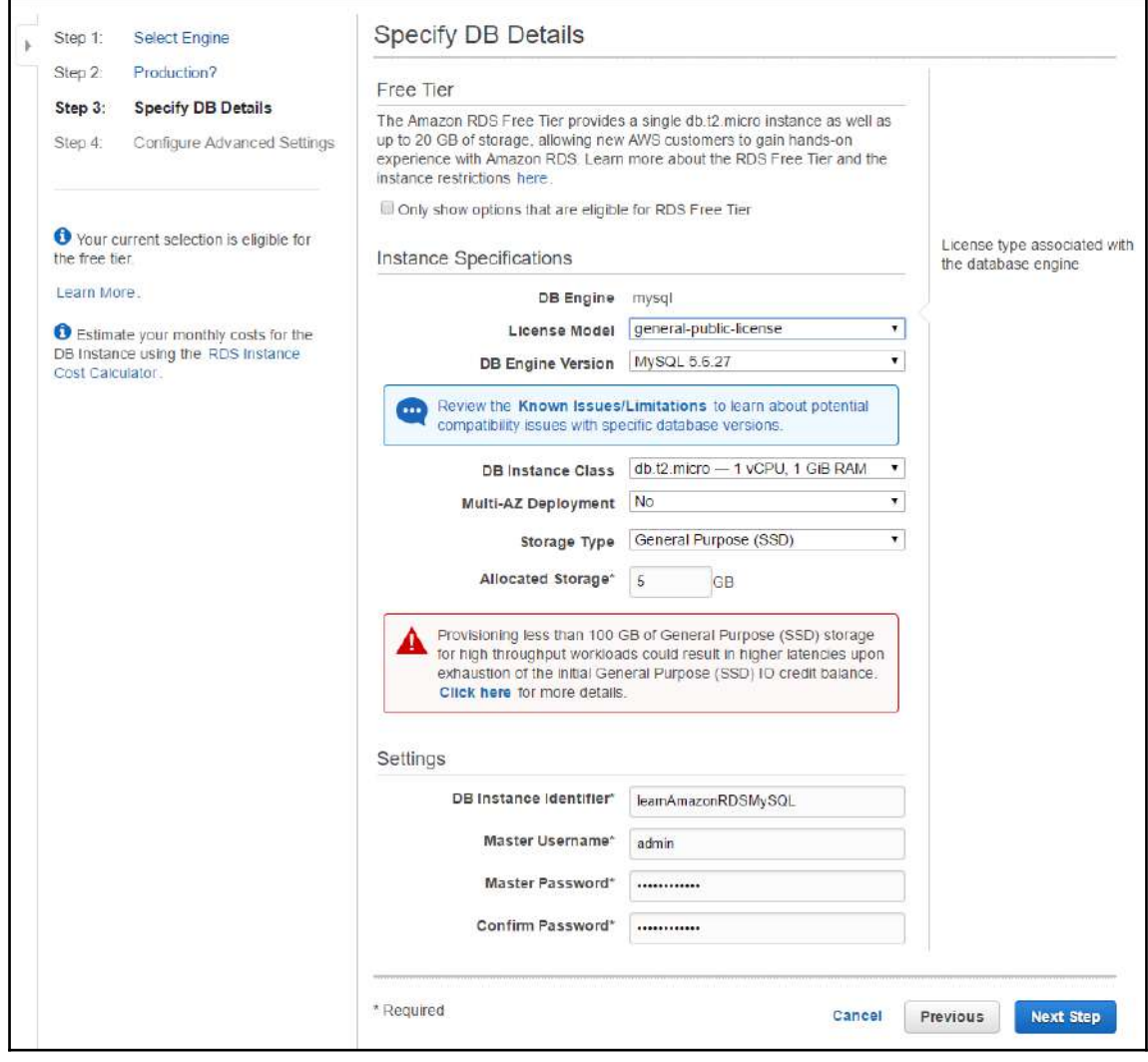

Figure 10.5: Amazon RDS MySQL DB instance details

#### 6. **Configure Advanced Settings,** as shown in *Figure 10.6*:

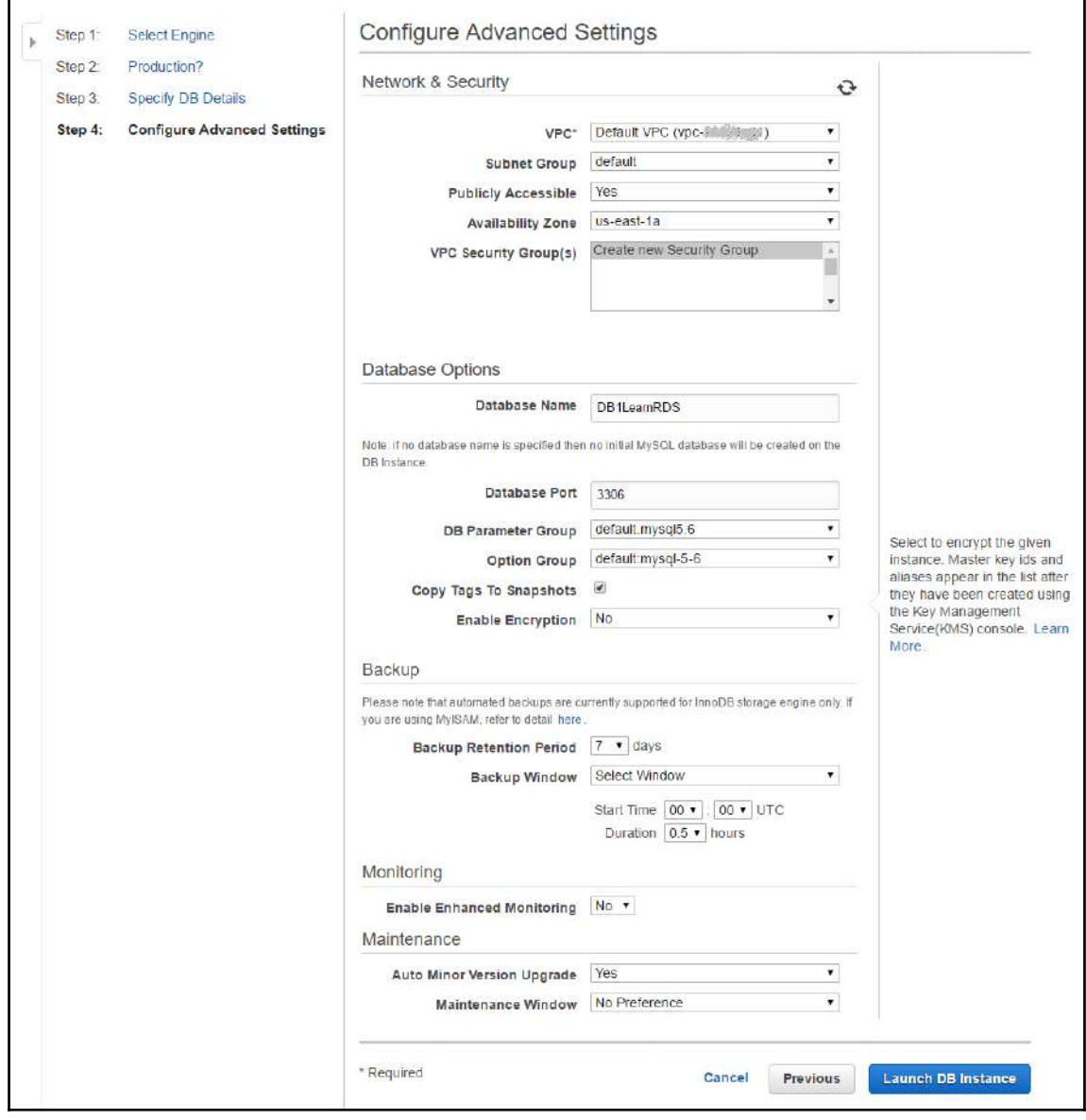

Figure 10.6: Amazon RDS MySQL DB instance advanced configuration

- **VPC**: Select a suitable network VPC.
- **Subnet Group**: Subnet selection depends on architectural design. It can be public or private based on requirements.
- **Publicly Accessible**: It should be selected as **Yes** if you want to allow the access to the DB from the internet. It creates a public DNS endpoint, which is globally resolvable. Select No if you want this DB instance to be accessible only from within the network or VPC.
- **Availability Zone**: If you have any preference on which AZ you want to launch your instance, you choose the specific AZ as required. If you do not have any preferred AZ, you can select **No Preference**. In this case, Amazon automatically launches the instance in the appropriate AZ to balance the resource availability.
- **VPC Security Group(s)**: Security groups act as a software firewall. One or more security groups can be attached to each Amazon RDS instance.
- **Database Name**: It can be a maximum of 64 alpha-numeric characters. For a given name, it will create a database within the DB instance. It can be blank also.
- **Database Port**: For Amazon RDS MySQL DB instances, the default port is 3306.
- **DB Parameter Group**: It helps to configure DB engine parameters. It is recommended to create the DB parameter group before creating a DB instance. Once it is created, it will appear in an available drop-down list to use at the time of creating a DB instance. If it is not created before creating a DB instance, then the default DB parameter group will be created. This group of parameters can be applied to one or more DB instances of the same engine type. When any dynamic parameter value is changed in the DB parameter group, it gets applied immediately whether **Apply Immediately** has been enabled or not. In case of any change in static parameter value, it is required to manually reboot the DB instance for the change to get effective on the instance.
- **Option Group**: It is supported by the MariaDB, Microsoft SQL Server, MySQL, and Oracle Amazon RDS engines. With the help of option groups, it is possible to fine-tune databases and manage data. Option groups can consist of two types of parameter—**permanent** and **persistent**. To change the persistent option's value, it is required to detach the DB instance from the DB option group. When the option group is associated with any DB snapshot, to perform point-in-time recovery using that DB snapshot, it is required to create a new DB instance with the same DB options group. On the other hand, it is not possible to remove permanent options from an option group. Also, an option group with permanent options cannot be detached from a DB instance.
- **Copy Tags To Snapshots**: In a backup window, it creates an instance-level backup (that is, a snapshot) for the entire volume. By enabling this parameter, each snapshot will copy tags from the DB instance. This metadata can be very helpful to manage access policies.
- **Enable Encryption**: Enabling this option will encrypt data at rest in the DB instance's storage volume and subsequent snapshots. The industry standard AES-256 encryption algorithm is used. Amazon RDS automatically takes care of authentication and encrypts/decrypts data with minimal impact on performance.
- **Backup Retention Period**: You specify the snapshot retention period here in number of days. Snapshots that are older than the specified number of days are automatically deleted. Any snapshot can be retained for maximum of 35 days.
- **Backup Window**: An automated backup time window can be specified in a UTC. During this scheduled time, a snapshot will be taken every day. When any snapshot exceeds the Backup Retention Period, it automatically gets deleted. It helps to achieve an organizational backup and retention policy and optimizes AWS billing by removing the obsolete and old snapshots.
- **Enable Enhanced Monitoring**: Amazon RDS maintains various performance metrics in Amazon CloudWatch. The main difference between normal and enhanced monitoring is the source of the data. In the case of normal monitoring, CPU utilization of data is derived from the hypervisor, but for enhanced monitoring, it is derived from the agent installed on a hypervisor. Data collection from these two sources may vary. In the case of small instance types, this difference can be bigger.
- **Auto Minor Version Upgrade**: Amazon RDS instances can have two types of upgrade: major and minor. Major version upgrades may require downtime, hence they are not performed automatically. Also, it may not be possible to reverse a major version upgrade. Minor version upgrades are compatible with previous versions and may not require downtime, hence they are performed automatically during scheduled maintenance.
- **Maintenance Window**: Amazon allows you to specify a maintenance window. During the maintenance window, Amazon may upgrade the DB instance's minor version or the DB cluster's OS. Upgrade of the underlined OS or DB version may bring performance implications. Considering this, you should carefully define the maintenance window. The maintenance window definition allows you to define the starting day of the week, hour of the day, minute of the hour, and the total allocated time to perform the maintenance activity. Once the maintenance activity begins, and if it requires more time to complete the maintenance, it doesn't terminate in between. It stops only after completing the maintenance tasks.

### **Monitoring RDS instances**

Once an Amazon RDS instance is created as per the present need, it is very important to observe its performance with constantly changing business requirements and application loads. It is possible to monitor the instance's CPU utilization, DB connections, free storage space, free memory, and many other parameters. It helps to identify bottlenecks and will also give you the opportunity to minimize monthly billing by reducing the resource size if it is underutilized.

An alarm can be configured to take action on a specified threshold. For example, if CPU usage is above 70% for a specified consecutive time period, then send SNS notifications to the DBA. Such an alarm can be created either from the CloudWatch dashboard or from the Amazon RDS dashboard.

To create a CloudWatch alarm from the Amazon RDS dashboard, perform the following steps:

- 1. Go to the Amazon RDS dashboard and select the desired DB instance from the list of running DB instances.
- 2. Click **Show Monitoring** to get the list of supported metrics. For example, here we have selected the CPU utilization metric and selected **Create Alarm** as given in the *Figure 10.7*.
- 3. Create an alarm by specifying the threshold and other relevant details such as the SNS topic to use to send notifications, CPU utilization threshold, consecutive time period, and alarm name, as shown in *Figure 10.7*:

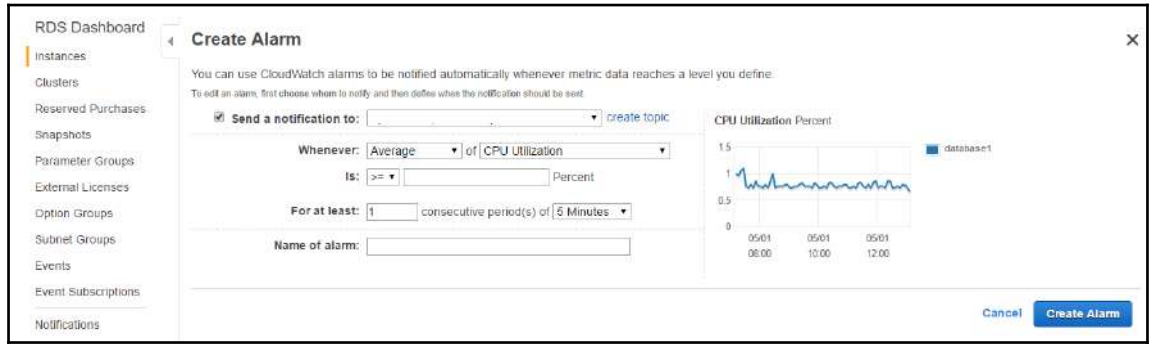

Figure 10.7: Create CloudWatch alert and action from Amazon RDS dashboard

#### **Creating a snapshot**

A snapshot is a frozen image of the DB instance's storage volume. It helps to restore a database to a particular point in time. Usually, point-in-time recovery is performed when a database is corrupted or by mistake some data has been dropped (that is, deleted) to bring a database back to the last healthy state. At the time of creating an Amazon RDS instance, a daily snapshot schedule has already been configured, but sometimes it may be required to take a manual snapshot of the DB instance before performing any maintenance tasks on the database. A snapshot will back up an entire DB instance including all databases and tables and other resources existing on it.

Creating a snapshot for a Multi-AZ DB instance doesn't bring many performance implications, but taking a snapshot for a single-AZ DB instance may suspend DB I/O for a few seconds to minutes. Manual snapshots can be taken using the Amazon Management Console, CLI, or APIs. To take a manual snapshot using the Management Console perform the following steps:

- 1. Select the desired DB instance.
- 2. Select **Take Snapshot** from the **Instance Actions** drop-down menu, available above the list of the running RDS instances:

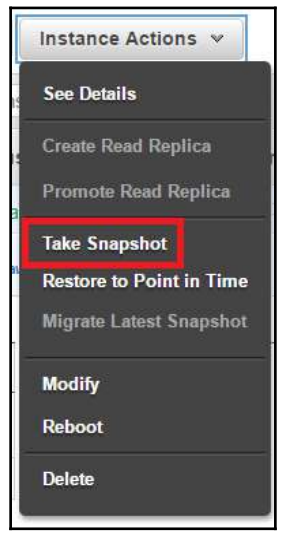

Figure 10.8: Take manual Amazon RDS DB instance snapshot

3. Provide the relevant **Snapshot Name,** as shown in *Figure 10.9*:

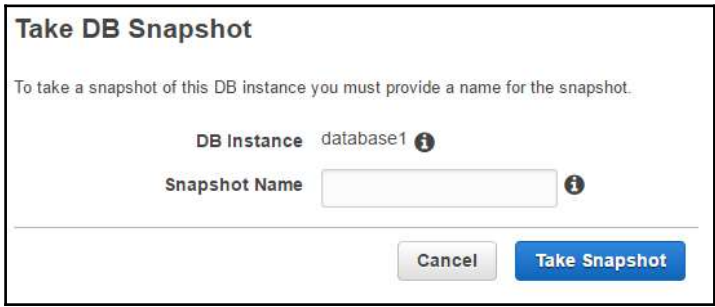

Figure 10.9: Provide Snapshot Name, while taking manual snapshot

**[ 320 ]**

#### **Restoring a DB from a snapshot**

A snapshot can only be restored by creating a new instance. You cannot restore a snapshot to an existing instance. While restoring the snapshot to a new RDS instance, you can have a different storage volume type from the one used in the snapshot.

Creating an RDS DB instance from a snapshot automatically attaches a default parameter group and security group to it. Once a DB instance is created, it is possible to change the attached parameter group and security group for that instance.

By restoring a snapshot, the same option group associated with the snapshot will get associated to the newly created RDS DB instance. Option groups are platform-specific: VPC or EC2-Classic.

Creating an RDS DB instance inside a particular VPC will link a used option group with that particular VPC. It means that when the snapshot is created for that DB instance, it cannot be restored in a different VPC. To do that, it requires us to either attach a default option group or create a new option group and attach it to the newly created DB instance from the snapshot.

Creating a DB instance from a snapshot also requires us to provide parameters such as **DB Engine**, **License Model**, **DB Instance Class**, **Multi-AZ Deployment**, **Storage Type**, **DB Instance Identifier**, **VPC**, **Subnet Group**, **Publicly Accessible**, **Availability Zone**, **Database Name**, **Database Port**, **Option Groups**, and other parameters that we define at the time of creating a new Amazon RDS DB instance.

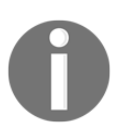

It is also possible to copy and share an Amazon RDS snapshot from one region to another and share it among multiple AWS accounts, respectively. It may require us to create a DB instance from a snapshot in a different region or AWS account.

#### **Changing an RDS instance type**

An RDS instance type is generally changed to accommodate additional resource requirement or for downgrading an existing instance type that is underutilized. For changing the instance type, perform the following steps:

1. From the list of RDS DB instances, select the desired instance to modify the instance type and select **Modify** from the **Instance Actions** drop-down menu. The drop-down menu is shown in *Figure 10.10*:

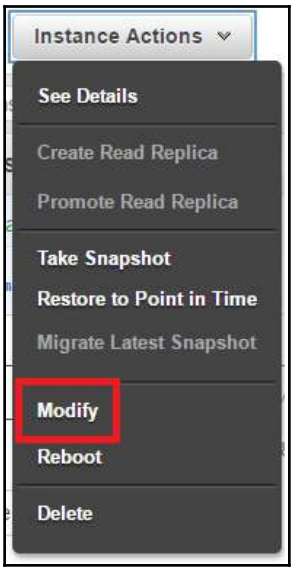

Figure 10.10: Instance Actions drop down menu to select Modify

2. Modifying a DB instance does not only allow us to change the DB instance type, it also allows us to change many other parameters that are provided at the time of creating a DB instance such as subnet group, security group, and many more options. At the end of the parameters that can be changed, an option is available to apply changes now or wait until an upcoming maintenance window, as shown in *Figure 10.11*:

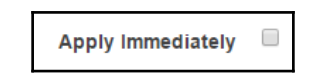

Figure 10.11: DB instance change parameters to Apply Immediately or wait till next maintenance window

3. If DB performance is throttling, you can change the DB instance parameters and apply them immediately. If you do not apply them immediately, the changes are automatically applied during the next maintenance window. Some modifications, such as parameter group changes, may require us to reboot DB instances. It is advisable to test any changes in a test environment first, before making the changes in production environments directly.

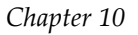

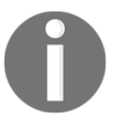

It is best practice to test such changes in a test environment first, before making changes in production directly.

#### **Amazon RDS and VPC**

Before 2013, AWS supported EC2-Classic. All AWS accounts created after December 4, 2013 only support EC2-VPC. If an AWS account only supports EC2-VPC, then a default VPC is created in each region and a default subnet in each AZ. Default subnets are public in nature. To meet enterprise requirements, it is possible to create a custom VPC and subnet. This custom VPC and subnet can have a custom CIDR range and can also decide which subnet can be public and which one can be private. When an AWS account only supports EC2- VPC, it has no custom VPC created, then Amazon RDS DB instances are created inside a default VPC. Amazon RDS DB instances can also be launched into a custom VPC just like EC2 instances. Amazon RDS DB instances have the same functionality in terms of performance, maintenance, upgrading, recovery, and failover detection capability, irrespective of whether they are launched in a VPC or not.

#### **Amazon RDS and high availability**

ELB and auto-scaling can be used with Amazon EC2 to perform load balancing and launching or terminating an EC2 instance to match the load requirement. Auto-scaling cannot be used with Amazon RDS. Amazon RDS supports Multi-AZ deployment to provide high availability and failover. By enabling Multi-AZ deployment, Amazon RDS creates two instances of the same instance type and configuration with individual endpoints in two separate AZs. The sole purpose of another DB instance is to maintain a synchronous standby replica. The standby replica receives traffic only when failover takes place. It can not be used for load balancing or serving read-only traffic. For serving read-only traffic, Read Replicas can be created, which is different from creating Multi-AZ instances. At the time of writing this book, Amazon RDS supports six DB engines. Four out of the six DB engines, Oracle, PostgreSQL, MySQL, and MariaDB, can perform failover from a primary DB instance to a secondary DB instance using Amazon's failover mechanism. The Microsoft SQL Server RDS engine uses SQL Server mirroring for high availability. The Amazon Aurora cluster creates at least three copies of data across Multi-AZs within the same region, which can fulfil the high-availability requirement. In Amazon Aurora, in case the primary DB instance fails, one of the Aurora Replicas is promoted as a primary.

*Figure 10.12* helps to understand the Amazon RDS DB primary and secondary instance in a VPC, where the primary instance is denoted as **M** and the secondary instance is denoted as **S**:

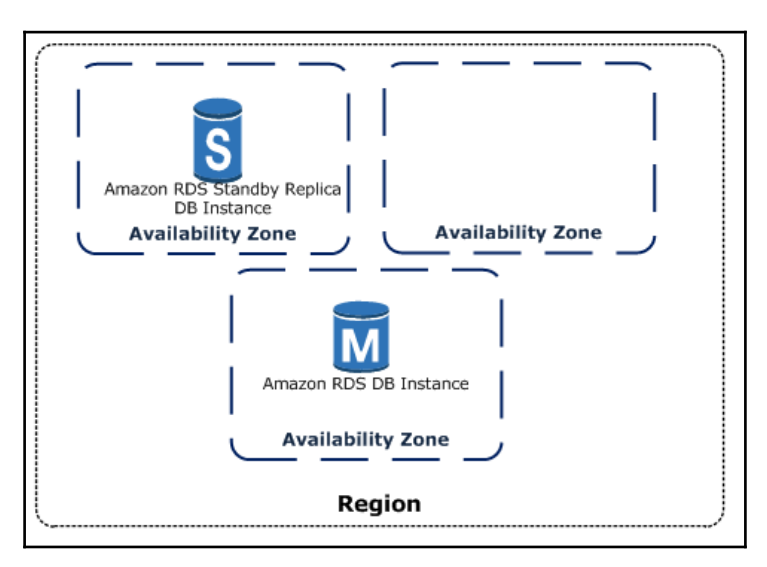

Figure 10.12: Amazon RDS DB instance in a Multi-AZ

Reference URL : https://docs.aws.amazon.com/AmazonRDS/latest/UserGuide/Concepts.MultiAZ.html

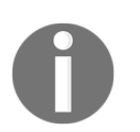

When using the BYOL licensing model, you must have a license for both the primary instance and the standby replica.

#### **Connecting to an Amazon RDS DB instance**

Once the Amazon RDS DB instance is created, you can connect to it for performing read/write operations as well as for performing day-to-day maintenance activities. Before connecting to the DB instance, ensure that the port to connect with the DB instance is allowed in the firewall or security group. Also, ensure that the source IP from where you need to connect to the DB instance is allowed in the security group.

#### **Connecting to an Amazon Aurora DB cluster**

Aurora DB clusters consist of a primary instance and an Aurora Replica. A separate endpoint is available for the primary instance, Aurora Read instance, or a group of Aurora Read instances. In line with the task you want to carry out, it is possible to use any of these endpoints in scripting, application, or manually connecting them. Tools used to connect with MySQL databases can be used to connect to Amazon Aurora cluster DB instances.

You can refer to the following syntax for connecting to an Aurora DB:

```
mysql -h <aurora-cluster-endpoint> --ssl-ca=[full path]rds-combined-ca-
bundle.pem --ssl-verify-server-cert
```
#### **Connecting to a MariaDB instance**

Every Amazon RDS MariaDB instance which is up and running, has a valid endpoint. It can be used with an application, client, or tool to connect with the DB instance. By default, it uses port 3306 and the TCP protocol.

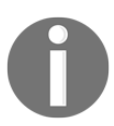

Amazon RDS MariaDB instances can be accessed from the mysql command-line utility. HeidiSQL is a GUI-based utility and it can be used to connect MariaDB instances.

The following MySQL command helps to understand the syntax:

```
mysql -h <endpoit> -p 3306 -u <masteruser> -p
```
It is possible to provide a password immediately after the  $-p$  parameter, however, it is suggested to avoid using  $-p$  parameter. It is a best practice to provide password only during the runtime when the system prompts for it.

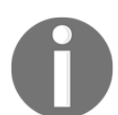

Also remember that the number of concurrent connections that can be established with a DB instance, depends on the memory available with the instance type. Based on the available memory (instance type), the number of concurrent connection limit is derived. DB instances with higher memory have a higher number of concurrent connection limit. In MariaDB, you can limit the number of concurrent connections in the max\_connections parameter

#### **Connecting to a MySQL instance**

By providing an Amazon RDS endpoint, MySQL DB instances can be connected using a standard MySQL client application or utility. Connecting to MySQL DB instances is similar to connecting to MariaDB using a MySQL command-line tool:

```
mysql -h <endpoit> -p 3306 -u <masteruser> -p
```
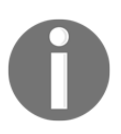

Amazon RDS DB instance endpoints can be obtained from the RDS console or by using CLI describe-db- instances.

Optionally, it is also possible to use SSL encryption to connect to an Amazon RDS MySQL DB instance. The  $-ss1-ca$  parameter is used to provide a public key (.pem) for SSLencrypted communication.

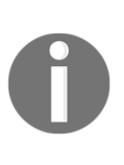

It is possible to pass a password immediately after the -p parameter. Best practice is not to provide it with the command, but to provide it at runtime when prompted. The connection limit for a MySQL instance is dependent on the instance type. DB instances with higher memory have a higher connection limit. MySQL's maximum possible connection number is defined in the max\_connections parameter.

#### **Connecting to an Oracle instance**

**SQL\*Plus** is an Oracle command-line utility that can be downloaded from the Oracle website. Before connecting to the Amazon RDS Oracle DB instance, it is essential to find out the Amazon RDS endpoint, port, and protocol. When connecting for the first time, we must connect using master user credentials. Subsequently, we can create relevant users for application and maintenance purpose. It is recommended to use separate users for applications as well as day-to-day maintenance activity rather than using the master user credentials. The following sqlplus command-line example helps us to understand this:

```
sqlplus 'mydbusr@(DESCRIPTION=(ADDRESS=(PROTOCOL=TCP)(HOST=<dns name of db
instance>)(PORT=<listener port>))(CONNECT_DATA=(SID=<database name>)))'
```
Where:

- mydbuser: This could be the master user or any other valid user
- PROTOCOL: TCP is a protocol and it remains TCP only
- PORT: By default, Oracle DB can be connected on 1521
- SID: Database name, intended to connect where one instance may have more than one database

#### **RDS best practices**

RDS best practices are as follows:

- Create an individual AWS IAM user to perform DBA tasks. Grant the minimum privileges required to perform day-to-day tasks. Remove unused access key and secret key. Have a strong password policy and rotate the password periodically.
- Before creating an RDS instance, identify Amazon RDS essential characteristics to be specified such as VPC, security group, failover or Read Replica requirement, the region and AZs to use, and storage and backup requirements.
- Before creating an RDS instance, it is recommended to create a DB options group and DB parameter group.
- Monitor Amazon RDS instance resources such as CPU, memory, and storage to avoid performance bottlenecks.
- It is recommended to keep some extra buffer in memory and a storage volume while choosing RDS instance types.
- It is recommended to test your environment for failover as it may take different lengths of time depending on the use case, instance type, and underlined data size.
- Amazon RDS provides an endpoint to connect to the RDS instance. The IP address beneath that endpoint may change after failover takes place. So, if an application caches the DNS IP address, set the TTL to under 30 seconds in your application environment.

# 11 AWS DynamoDB - A NoSQL Database Service

DynamoDB is an easy-to-use and fully-managed NoSQL database service provided by Amazon. It provides fast and consistent performance, highly scalable architecture, flexible data structure, event driven programmability, and fine-grained access control.

Before we go into detail about DynamoDB, let's understand some fundamental characteristics of RDBMS/SQL and NoSQL databases. For a long time, the developer community has been working with **Relational Database Management Service** (**RDBMS**) and **Structured Query Language** (**SQL**). If you have used RDBMS and SQL, you will probably want to understand the fundamental similarities and differences between the SQL and NoSQL databases.

#### **Let's first understand what an RDBMS is**

RDBMS enables you to create databases that can store related data. A database is a collection of information that stores data in database objects, called tables. A table is a collection of related data entries, which consists of columns and rows.

RDBMS enables you to create a link between these tables by establishing a relationship between them. This relational model helps in obtaining related information from multiple tables using SQL. You can see in *Figure 11.1* that there are three tables, Employee Master, Department\_Master, and Emp\_Dept. All these tables are related with a key field that is called the primary key. In the following example, you can see how the Emp\_Dept table, which provides department detail for employees, is linked with the Employee\_Master and Department Master tables:

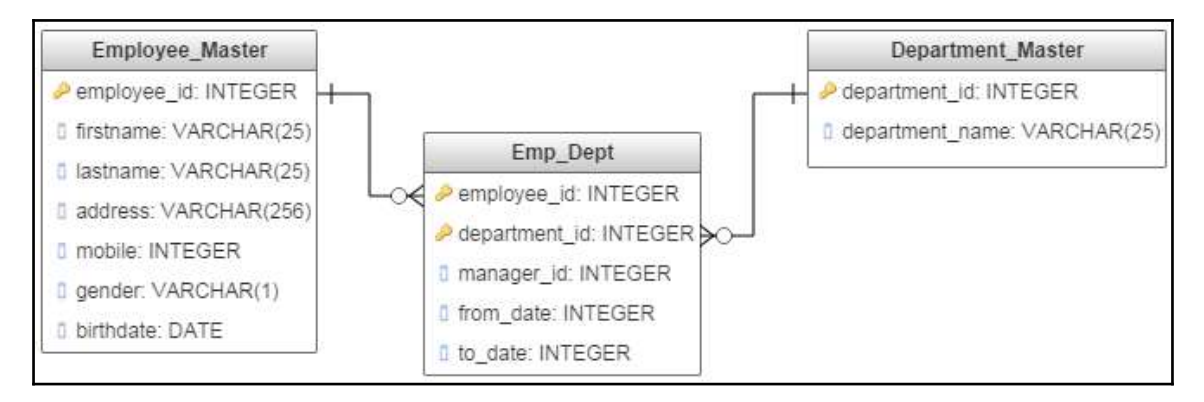

Figure 11.1: Relation between tables in an RDBMS

In a nutshell, this is how RDBMS co-relates with data stored in tables.

#### **What is SQL?**

SQL is a standardized language to interact with relational databases. It can execute queries against a database and retrieve data from one or more tables. It can insert, update, and delete records from database tables and perform many other database-related activities. In short, SQL can help you manage your databases.

Here's a simple example of a SQL statement:

```
Select * from Employee_Master
```
The preceding example simply retrieves all the records from the Employee\_Master database. Let's look at one more simple example of a SQL statement, which retrieves related information from multiple tables:

```
Select a.employee_id, b.firstname, b.lastname, c.department_name from
Emp_Dept a, Employee_Master b, Department_Master c where a.employee_id =
b.employee_id and a.department_id = c.department_id
```
The preceding example retrieves related employee information from three different tables. The key to retrieving the information is in the relationship between them. The relationship is established based on key fields in the respective tables.

In a nutshell, this is how RDBMS and SQL work.

#### **What is NoSQL?**

A NoSQL database provides a way to store and retrieve data that is in a non-tabular format. It is also referred to as a **Non SQL**, **Non Relational** or **Not only SQL** database. NoSQL databases are used for managing large sets of data that are frequently updated in a distributed system. It eliminates the need for a rigid schema associated with an RDBMS.

There are basically four types of NoSQL databases:

- Key-value pair databases
- Document databases
- Graph databases
- Wide column stores

#### **Key-value pair databases**

It uses a very simple data model that stores data in a pair of unique keys and the associated value. Commonly, it is used for storing time series data, click stream data, and application logs.

Examples of key-value pair databases are: DynamoDB, Riak, Redis, and Aerospike.

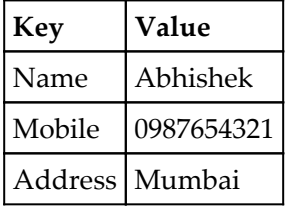

DynamoDB is a key-value pair database. In subsequent sections of the chapter, we will look more deeply at key-value pair databases.

#### **Document databases**

It stores data elements in a structure that represents a document-like format such as JSON, XML, or YAML. Document databases are commonly used for content management and monitoring applications.

Examples of document databases: MongoDB, CouchDB, and MarkLogic.

Unlike RDBMS, the document database schema design is flexible and can combine multiple entities in a single schema. The following example shows how employee information can be stored in a MongoDB document:

```
db.employee.insert(
{
    {
      employee_id:'10001', firstname: 'Tony', lastname: 'Stark', birthdate:
'1965-04-04'
   },
 {
      employee_id:'10002', firstname: 'Thor', lastname: 'Odinson',
birthdate: '1983-08-11'
    },
    {
      employee_id:'10003', firstname: 'Natalia', lastname: 'Romanoff',
birthdate: '1984-11-22'
 }
})
```
#### **Graph databases**

A graph database is a NoSQL database type that uses graph structures and stores related data in nodes. It emphasizes on the connection between the data elements to accelerate query performance. It is mainly used for storing geographical data and recommendation engines.

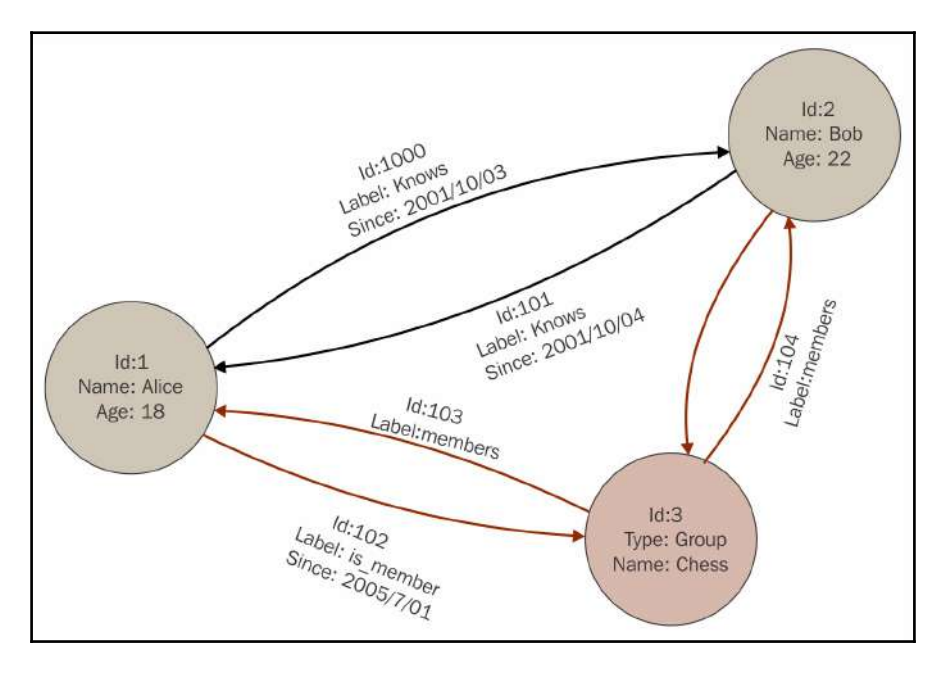

Examples of graph databases: Allegrograph, IBM graph, and Neo4J:

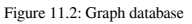

Image Source: https://upload.wikimedia.org/wikipedia/commons/3/3a/GraphDatabase\_PropertyGraph.png

#### **Wide column databases**

The wide column database is a type of NoSQL database that stores data using a columnoriented model. It is also called a table-style database or column store database. It stores data in a table-like structure and it can store large numbers of columns.

Wide column databases are generally used for storing data related to internet searches and other similar large-scale web applications.

Examples of wide column databases: Cassandra, HBase, SimpleDB, Accumulo, and Hypertable. In a wide column database, each column is stored in a separate file, as depicted here:

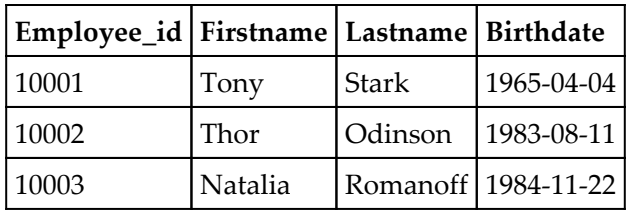

#### **When to use NoSQL databases?**

A relational database stores data in one or more related tables. The relational model and tabular format minimizes data duplication. However, scaling relational databases can become very resource-intensive. In contrast, NoSQL databases store related data in a single document, which can improve accessibility and scalability. A NoSQL database sacrifices some of the query and transaction capabilities of RDBMS for better performance and high scalability.

NoSQL is generally used for big data, advertisement technologies, gaming, mobile applications, time series data, logs, IoT, and many other applications where heavy write performance, reduced latency, and a dynamic schema are required.

#### **SQL versus NoSQL**

The following are some of the key differences between SQL and NoSQL databases:

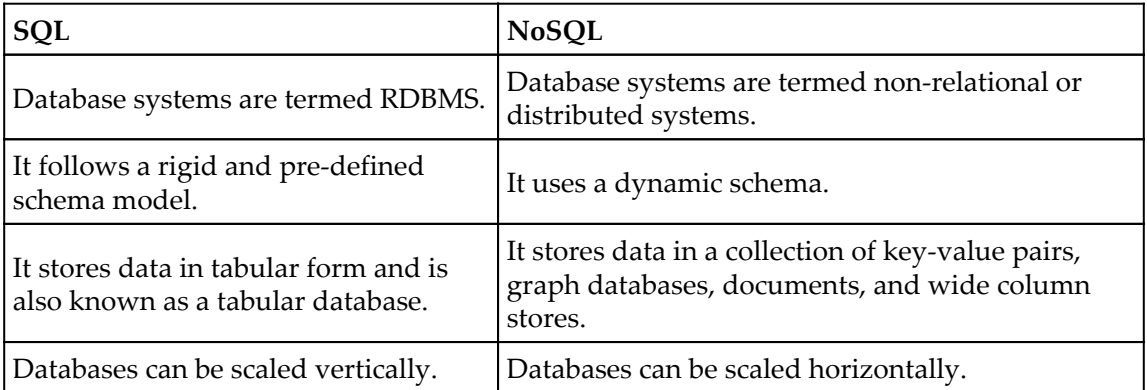

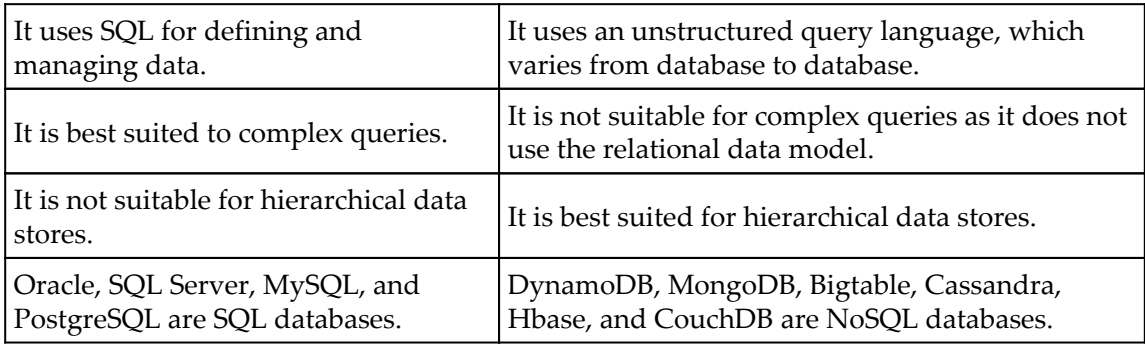

## **Introducing DynamoDB**

Amazon DynamoDB is a fully managed NoSQL database service from Amazon that provides fast and flexible NoSQL database service for applications that need consistent and low-latency access at any scale. It supports key-value and document data models. It provides a dynamic schema model and predictable performance. DynamoDB is best suited to big data, advertisement technologies, gaming, mobile applications, time series data, logs, IoT, and other applications where heavy write performance, reduced latency, and a dynamic schema are required.

DynamoDB allows you to store any amount of data and handle any level of user traffic. It allows you to scale up or down a table's read/write capacity without affecting the up time and performance of the table. You can use the management console for monitoring DynamoDB resource utilization and its effective performance metrics.

It helps you reduce storage usage by automatically deleting the expired items from a table. Since it can help you automatically delete expired data, the cost for storing data can be significantly optimized.

DynamoDB tables are spread across a cluster of servers that are sufficient for handling the desired throughput and the required storage for consistent and reliable performance. It stores data in **Solid State Drive** (**SSD**) and the data is replicated across multiple AZs for obtaining high availability and data durability.

#### **DynamoDB components**

There are basically three core components of a DynamoDB table: tables, items, and attributes.

Let's look at these core components in detail:

- **Tables**: DynamoDB stores data in an entity called a table. A table consists of a set of data; for example, the following employee table shows how you can store employee information in a DynamoDB table.
- **Item**: A table consists of multiple items. An item consists of a group of attributes. An item is like a record or row in an RDBMS table. In the following employee table example, you can see the data of two employees. Each employee's data represents an item in DynamoDB.
- **Attributes**: An item in a table consists of multiple attributes. An attribute is the basic data element of an item. It is similar to a field or a column in an RDBMS. However, unlike RDBMS, attributes in a table item can have subattributes. You can see that in the following employee data example, the address attribute is further broken down into multiple attributes for representing specific data:

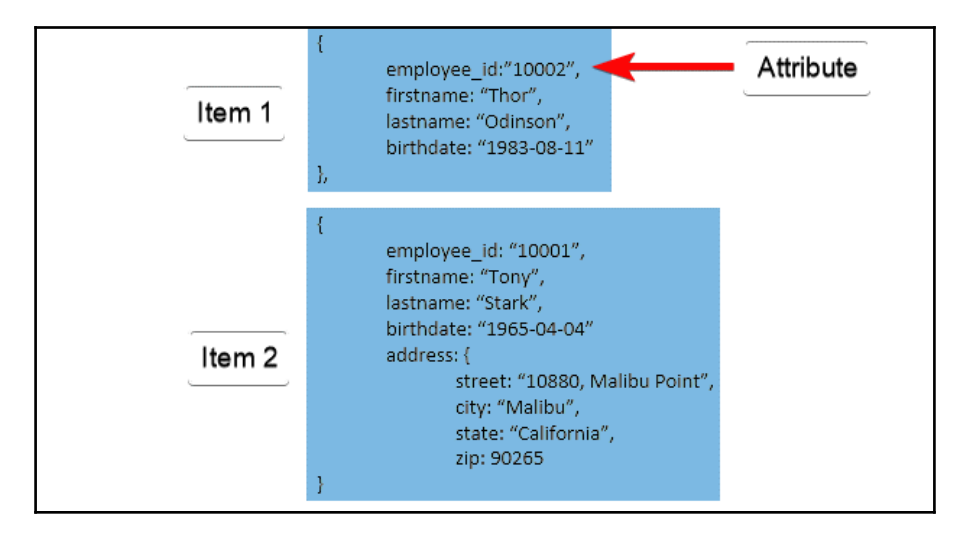

Figure 11.3: DynamoDB table items and attributes

As you can see in the preceding example, the first record in the table does not contain an address whereas the next record has an address and its subset attributes in the record. This shows the flexibility in the schema of a DynamoDB table. You can have different attributes in subsequent records based on need.

#### **Primary key**

While creating a DynamoDB table, you need to specify the table name and the primary key of the table. It is mandatory to define a primary key in the DynamoDB table. A primary key is a mechanism to uniquely identify each item in a table. A primary key does not allow two items with the same key value in a table. There are two types of primary keys:

- **Partition key**: It is a simple primary key that is composed of a single attribute named partition key. DynamoDB partitions the data in sections based on the partition key value. The partition key value is used as an input to internal hash functions, which determines in which partition the data is stored. This is the reason the partition key is also called the *hash* key. No two items in a table can have the same partition key. Since the data is divided into partitions based on its partition key value, data retrieval becomes faster. In *Figure 11.3*, you can see that employee\_id is an example of a simple primary key. You can rapidly access employee information from a table by providing the employee\_id.
- **Partition key and sort key**: Partition key and sort key are composed of two attributes and that's why they are also called a composite primary key. As the name suggests, the first attribute of the key is the partition key and the second attribute is the sort key. Just like the partition key, the composite key also uses the partition key as an input to an internal hash function. This hash function determines the place of an item in a partition. The partition is a physical store, which is internal to DynamoDB, for arranging the item to get the best possible performance from the table.

DynamoDB stores all items with the same partition key together. In a partition, items are ordered based on a sort key value. Thus, the partition key determines the first level of sort order in a table, whereas the sort key determines the secondary sort order of the data stored in a partition. A sort key is also called a *range key*.

A table with both a partition key and a sort key can have more than one item with the same partition key value; however, it must have a different sort key. In the following example, you can see that department id is a partition key and employee id is a sort key. A department can have multiple employee records, which leads to repeating the department\_id; however, employee\_id cannot repeat with the same department name:

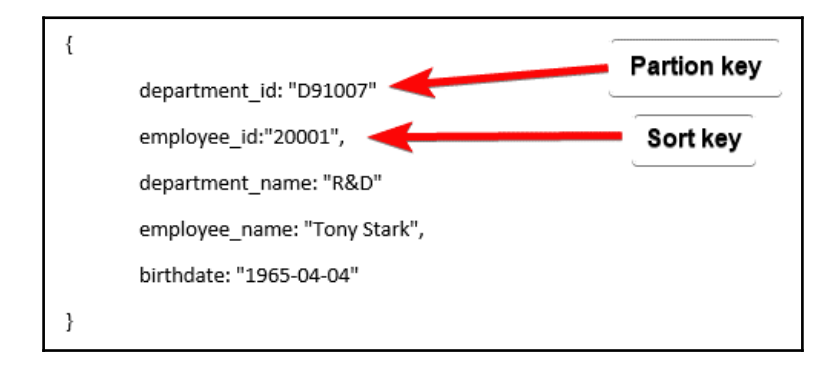

Figure 11.4: Partition key and sort key

In a nutshell, there can be two types of primary keys:

- Single attribute *partition key*
- Double attribute *partition key and sort key*

#### **Secondary indexes**

DynamoDB allows you to create secondary indexes on a table. It is an alternate way to query table data in addition to querying it using the primary key. It is not necessary to use indexes, but using secondary indexes provides some flexibility in querying the data.

There are two types of secondary indexes:

- **Global Secondary Index** (**GSI**): It consists of a partition key and a sort key, which has to be different from the primary keys defined on the table
- **Local Secondary Index** (**LSI**): It uses the same partition key as the table but uses a different sort key
DynamoDB allows you to create five GSI and five LSI on a table:

- Every index is associated with a table, called the base table for the index.
- DynamoDB automatically maintains the indexes. Whenever data is added, updated, or deleted from the base table, DynamoDB adds, updates, or deletes the corresponding item in the related indexes.
- While defining the index, you can choose which attributes are copied to the index. At a minimum, DynamoDB projects at least the key attributes from the table.

# **DynamoDB Streams**

DynamoDB Streams provides an optional feature that can capture data modification events whenever a DynamoDB table is changed. The event data is captured in the stream in near real time in chronological order as the event occurs. Each of the events are recorded by a stream record.

When you enable a stream on a DynamoDB table, it writes a stream record as and when one of the following events occur:

- When a new item is added to a table, the stream captures an image of the entire item including all of the item attributes
- When an item is updated, the stream captures the *before* and *after* values of all the attributes modified during the process
- When an item is deleted from the table, the stream captures an image of the entire item before it is deleted

A stream record consists of the name of the table, the timestamp when the event occurs, and other metadata. A stream record can last for 24 hours; after that, it is automatically deleted from the stream.

You can also use AWS Lambda to create a trigger along with DynamoDB streams. A Lambda function can execute whenever a defined event occurs in a stream. Let's consider the Employee table used in the previous examples. When a new employee record is created, you want to send an email to all the employees in the department to welcome the new person. In these cases, you can enable a stream on the Employee table and then associate the stream with a pre-defined Lambda function, which sends an email to all the employees in a department where a new employee joins.

The Lambda function executes whenever there is a new record available in the stream; however, it processes only new items added to the employee table. The Lambda function invokes the Amazon **Simple Email Service** (**SES**) for sending emails to the users in the department. The following image illustrates this scenario:

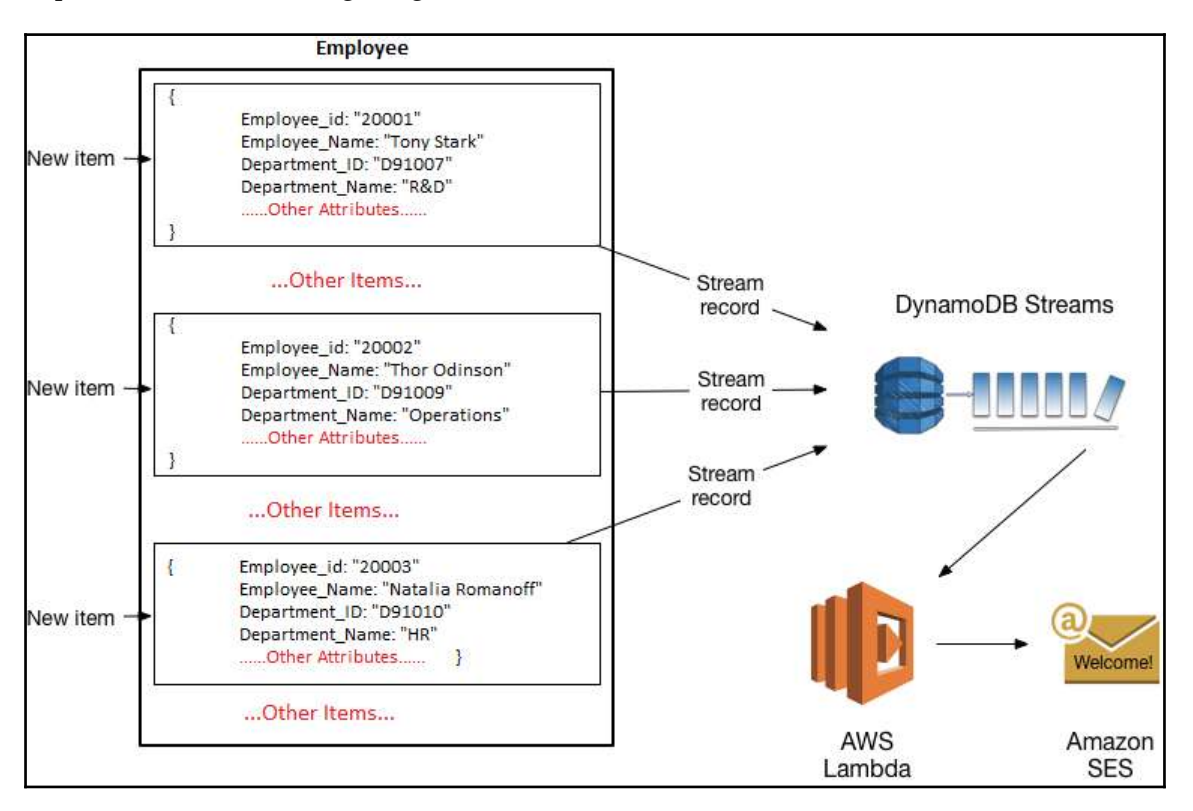

Figure 11.5: DynamoDB Streams with Lambda Function

Apart from triggers, DynamoDB streams can be used for data replication within a specific region or across multiple regions. They can also be used for materialized views of DynamoDB tables. A materialized view is a database object that contains the result of a query just like v*iews* in RDBMS terminology. DynamoDB stream can also be used for data analysis with Kinesis-materialized views.

# **Read consistency model**

Amazon provides DynamoDB in multiple AWS regions across the globe. All of these regions are independent and physically isolated from each other. If you create a DynamoDB table Employee in the us-east-1 region and similarly create another table Employee in the us-west-2 region, these tables are two separate and isolated tables. An AWS region consists of multiple AZs. Each of the AZs are isolated from failures in any of the AZs in a region. Amazon provides an economical and low-latency network connection between all the AZs in a region.

Whenever you write data to a DynamoDB table, AWS replicates this data across multiple AZs to provide high availability. After writing data to a DynamoDB table, you get an HTTP 200 response. HTTP 200 (OK) indicates that the data has safely updated to all the replicated copies stored in different AZs. AWS provides two types of read consistency models: eventually consistent read and strong consistent read. These models are based on the mechanism of how soon the data is replicated across the AZs.

### **Eventually consistent reads**

While reading data from a DynamoDB table using eventually consistent reads, the result you may get might not reflect any recently completed write operations. Since the data is stored in multiple AZs, it takes a few seconds to synchronize the data in multiple locations. Eventually, the consistency of data is achieved. In such cases, if you repeat your read operation after a short while, it returns the latest copy of the data.

## **Strong consistent reads**

If you opt for a strongly consistent read on a DynamoDB table, it provides the response with the most up-to-date data. It reflects changes from all prior write operations that were successful. While working with strongly consistent reads, if there is any outage or delay in the network, the data may not be available immediately.

By default, DynamoDB uses eventually consistent reads. If you need to use strongly consistent reads, you need to specify this while creating the table.

Read operations such as GetItem, Query, and Scan provide a ConsistentRead parameter. When you set this parameter to True, DynamoDB uses strongly consistent reads.

# **Naming rules and data types**

DynamoDB supports a number of data types. This section describes these data types as well as the DynamoDB naming rules.

Let's start by understanding naming rules.

## **Naming rules**

Each table, attributes, and any other object in DynamoDB should have a name. All the names that you use in DynamoDB should be concise and meaningful. For example, a table can be named Employee, Department, Books, and so on. Just like these names, whatever name you use should be self-explanatory.

Here are some of the naming rules for DynamoDB:

- Names are case-sensitive and must be encoded in UTF-8
- A table name and an index name may range between 3 to 255 characters
- Names may contain only the following characters:
	- $\bullet$  a-z
	- $\bullet$  A-Z
	- $0-9$
	- $\bullet$  \_ (underscore)
	- $\bullet$  (dash)
	- $\bullet$  . (dot)
	- Attributes can have a number of characters between 1 to 255

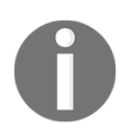

There are a number of special characters and reserved words in DynamoDB. These reserved words are given here: [http://docs.aws.](http://docs.aws.amazon.com/amazondynamodb/latest/developerguide/ReservedWords.html) [amazon.com/amazondynamodb/latest/developerguide/ReservedWords.](http://docs.aws.amazon.com/amazondynamodb/latest/developerguide/ReservedWords.html) [html.](http://docs.aws.amazon.com/amazondynamodb/latest/developerguide/ReservedWords.html)

Apart from these reserved words, the following characters have special meaning in DynamoDB:

- $\bullet$  # (hash)
- $\bullet$  : (colon)

Although DynamoDB allows you to use this list of reserved names and special characters, it is recommended you not use them for naming purposes in DynamoDB.

### **Data types**

DynamoDB supports a number of data types for attributes in a table. These data types can be categorized into three parts:

- **Scalar types**: The scalar data type represents one value. It includes data types such as number, string, binary, Boolean, and null.
- **Document types**: A document data type contains a complex structure with nested attributes. Examples of these structures are JSON and XML. DynamoDB supports list and map document data types.
- **Set types**: A set data type contains a group of scalar values. The set types supported by DynamoDB are string set, number set, and binary set.

You need to specify names and respective data types for each of the primary key attributes while creating a DynamoDB table. In addition to that, each primary key, be it a partition key or sort key, must be defined as one of the following scalar data types:

- String
- Number
- Binary

DynamoDB is a schemaless NoSQL database. While creating a table, you need to define the primary key and its respective data types. Apart from that, you do not need to define other attributes and their data types while creating a table. In contrast, while creating a table in RDBMS, you need to specifically define a schema with field names and its data types. DynamoDB has a flexible schema that allows you to directly store the data without defining the schema. You just need to define the primary key; the rest of the attributes can be taken care of dynamically as you store the data in the table.

The following section describes each of these data types along with an example format.

### **Scalar data types**

The scalar data type includes number, string, binary, Boolean, and null.

**String**:

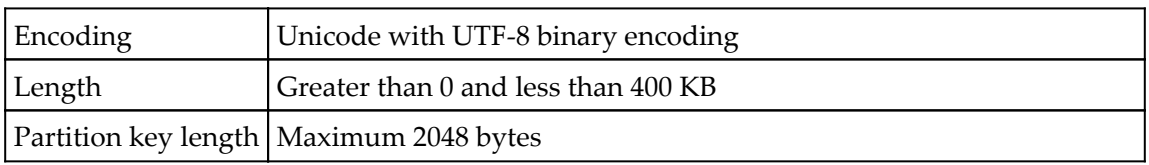

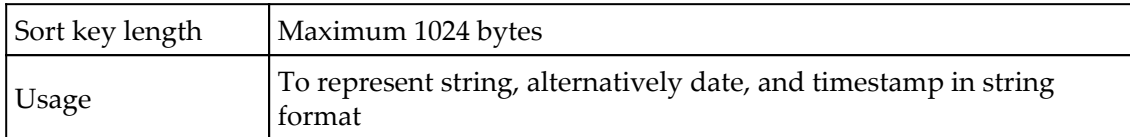

#### **Number**:

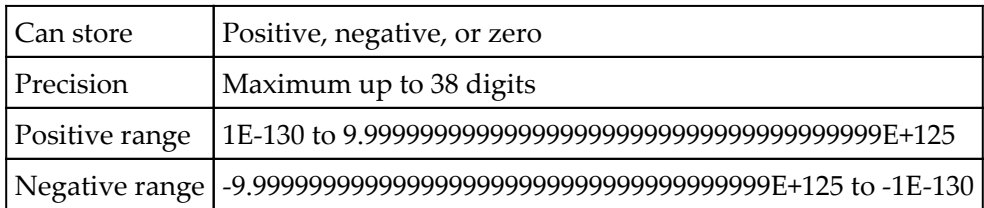

#### **Binary**:

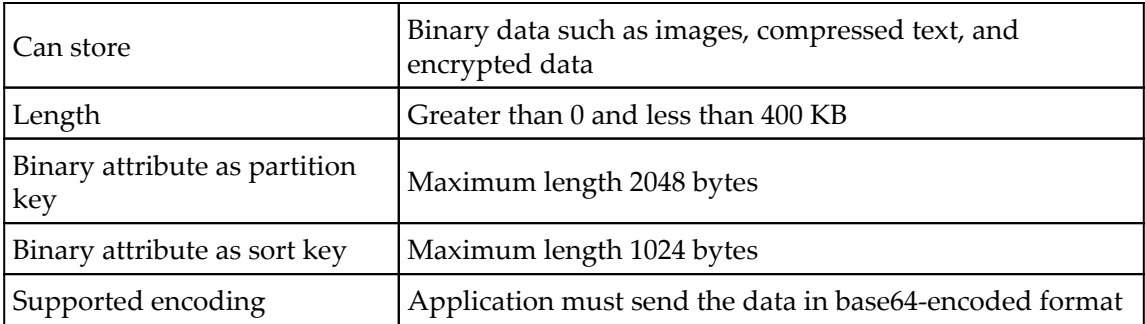

- **Boolean:** Boolean is also a scalar data type and it can store either *true* or *false* values
- **Null:** Null data type indicates an undefined or unknown state of the data

#### **Document types**

DynamoDB supports two document data types: **List** and **Map**. You can create a complex data structure by nesting these data types up to 32 levels deep.

DynamoDB does not limit on the number of values it can store in a list of map data types; however, a table item must not exceed a total item size of 400 KB..

DynamoDB does not support empty scalar data types or set data types; however, it does support empty list and map data types.

- **List:** A list data type can store a collection of values in square brackets [...]. You can compare the list data types with a JSON array. You can store any data types within the list and all elements in the list may or may not be of the same data type.
- Simple list example:
	- TechGiants: ["Amazon", "Apple", "Google", "Facebook"]
- Multiple data type list example:
	- DeckOfCards: ["Ace", 2, 3, 4, 5, 6, 7, 8, 9, 10, "Jack", "Queen", "King"]
- **Map:** A map data type attribute can consist of a collection of name-value pairs. This collection of values can be in any order. Map values are stored in curly brackets { ... }. You can compare map with a JSON format. DynamoDB does not restrict you from storing any data type in a map element. You can also store multiple data types in an element. They do not need to be the same size.
- Generally, maps are used for storing JSON documents in DynamoDB.

Example of map with a nested list:

```
{
employee id: "D10007",
employee_name: "Tony Stark",
address: [
         home:
\{ street: "10880, Malibu Point",
               city: "Malibu",
               state: "California",
               zip: 90265
          },
          office:
\{ street: "890, Fifth Avenue, Manhattan",
               city: "New York",
               state: "New York",
               zip: 10019
 }
   ]
}
```
### **Set types**

DynamoDB supports set data types that contain a group of scalar values. The set types supported by DynamoDB are string set, number set, and binary set.

When you use a set type, all the values within a set must be of the same data type. If you declare a set of type string, the set can contain only string values. If you declare an attribute of type number, the set can contain only number values within the set.

DynamoDB does not restrict you on the number of values within a set; however, the item containing the set data cannot exceed the DynamoDB item size limit of 400 KB.

The set must contain unique values. DynamoDB does not preserve the order of set values. Considering that, your application should not rely on any static element order in a set; also, it is important to note that DynamoDB does not support an empty set.

Examples of string, number, and binary sets, respectively, are as follows:

```
["Amazon", "Google", "Microsoft", "Facebook", "Apple"]
[-3.14159, 0, 1, 1.4142, 2, 4, 8, 16, 32]
["eNrLz0sFAAKRAUM=","eNorKc8HAAK8AVs=", "eNoryShKTQUABm4CGQ=="]
```
# **Creating a DynamoDB table – basic steps**

After going through the core components of a DynamoDB table, it's time to create a table. This section describes the process of creating a DynamoDB table:

- 1. Log in to your AWS account and open the DynamoDB console at [https://](https://console.aws.amazon.com/dynamodb/) [console.aws.amazon.com/dynamodb/](https://console.aws.amazon.com/dynamodb/).
- 2. Click the **Create Table** button.
- 3. In the C**reate DynamoDB table** dialog, you can choose various options, as shown in *Figure 11.6*:

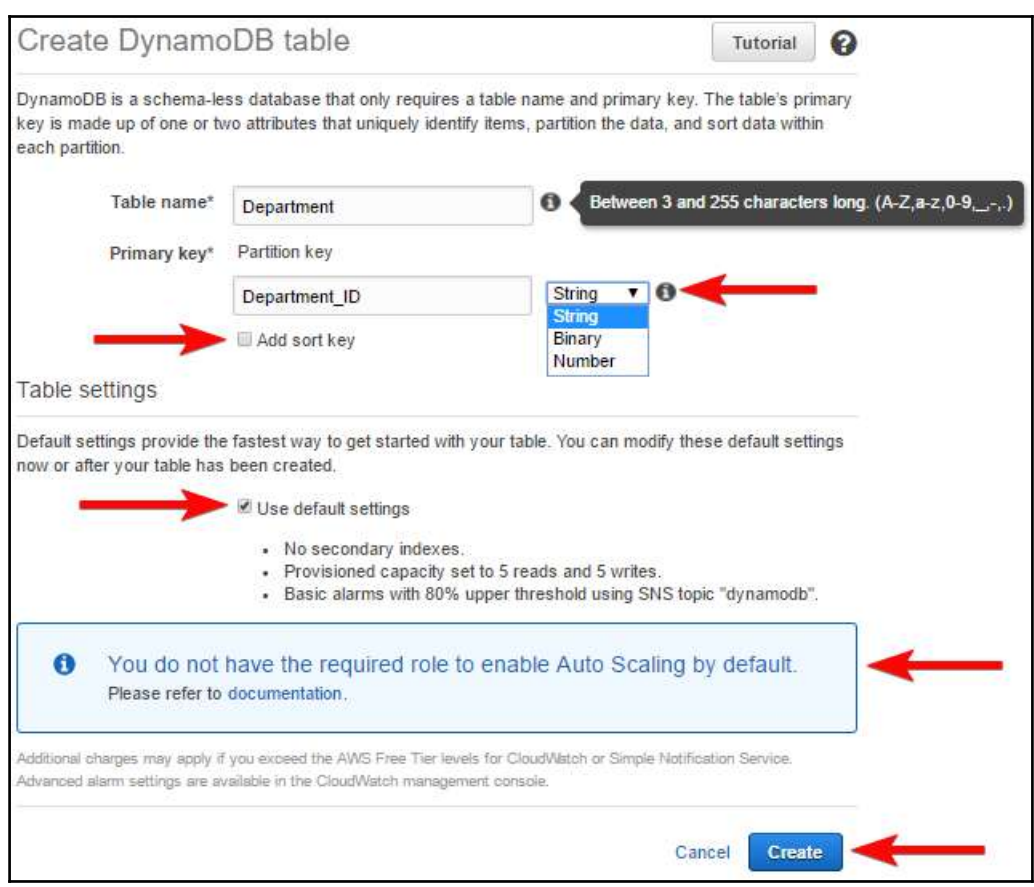

Figure 11.6: Create DynamoDB table

You can use following guideline to complete step 3 :

A) Enter the desired table name as shown in the preceding screenshot, **Table name** can be between 3 to 255 characters long.

B) Enter the partition key name and select the key type from the dropdown menu. Any primary key can only be a scalar data type, that is, **String**, **Binary**, or **Number**.

C) Check the **Add sort key** checkbox, if required, and enter the sort key name and data type. This is required only if you want to create a composite primary key with a combination of a *partition key* and a *sort key*.

D) With the default settings, Amazon creates a table without any secondary indexes and provisions a 5 read with 5 write capacity. It also creates a **Basic alarms with 80% upper threshold using SNS topic "dynamodb"**. You can customize these settings by unchecking the **Use default settings** checkbox.

E) As you can see in *Figure 11.6*, there is a warning saying that **You do not have the required role to enable Auto Scaling by default**. This warning comes only if you do not have this role in your IAM roles. You can safely ignore this, as DynamoDB creates a new role when you create a table with default settings. In the advanced settings, there is an option to create a new Auto Scaling role for DynamoDB or to use an existing one. This is explained in the subsequent points.

4. Click **Create**, after choosing the appropriate options.

Now, let's look at some of the advanced settings in the table creation process.

## **Adding a sort key while creating a DynamoDB table**

You can add a sort key while creating a table by selecting the **Add sort key** checkbox as shown here:

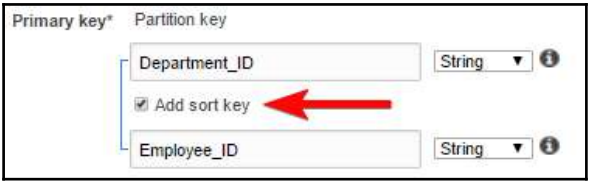

Figure 11.7: Adding a sort key

### **Using advanced settings while creating a DynamoDB table**

With the default setting, Amazon creates a table without any secondary indexes and provisions a 5 read with 5 write capacity. It also creates a **Basic alarm with 80% upper threshold using the SNS topic "dynamodb"**. You can customize these settings by unchecking the **Use default settings** checkbox. Let's look at the options in the advanced settings.

On the create table screen, uncheck **Use default settings**. It displays the screen, as shown here:

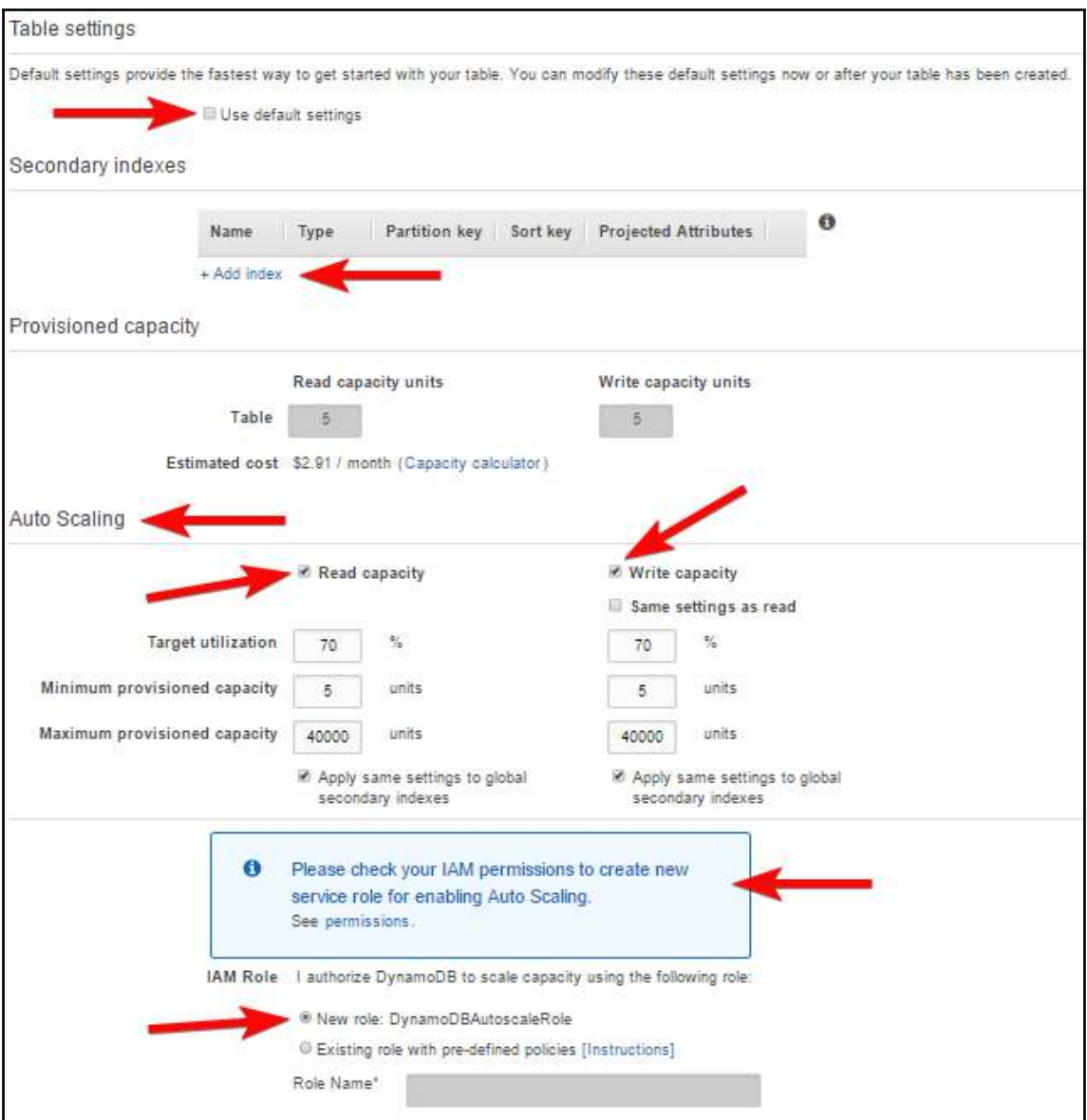

Figure 11.8: Create table screen - advanced settings

As you can see in the advanced settings, there is a provision to create secondary indexes and set up Auto Scaling, and also an option to create a **New role: DynamoDBAutoscaleRole** or to choose an existing role for Auto Scaling permissions. Let's look at each of these options.

### **Creating secondary indexes – table settings**

The create table screen allows you to create secondary indexes while creating a table. For creating secondary indexes, click **Add index** in the **Table settings** screen, as shown in *Figure 11.8*.

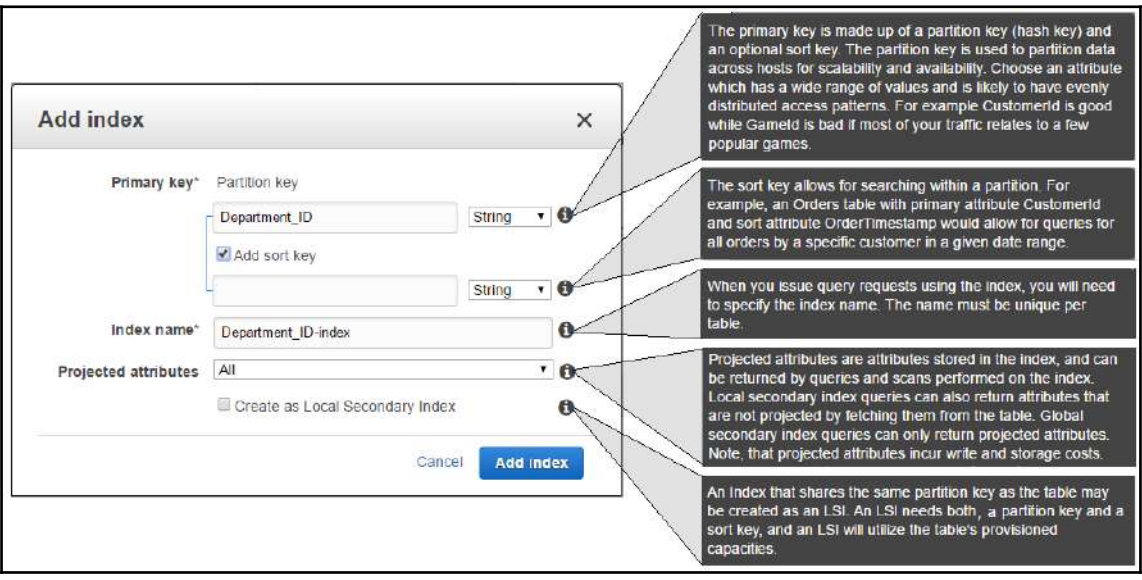

Clicking **Add index** brings up *Figure 11.9* with further options:

Figure 11.9: Creating secondary index

As shown in *Figure 11.9*, you can enter the **Partition key** name and optionally a sort key name based on the requirement. Index name is automatically populated with the **Partition key** name and the -index suffix. You can change the index name, if required. The index name must be unique for each table.

Projected attributes are attributes that are stored in the index. While creating an index, you can specify which attributes you want to add to the index. You can select these projected attributes from the drop-down box. There are three options in the drop-down box. You can either choose **All** attributes, **Keys only**, or you can select **Include** and add specific attributes that you want to add to the index. Whatever attributes you choose here are returned by query and a scan is performed on the index.

### **Provisioned capacity – table settings**

If you choose to customize the default settings, you can configure the **Provisioned capacity** for the table. Provisioned capacity settings are disabled if Auto Scaling is enabled. For a custom read or write capacity, you need to disable the **Read capacity** and **Write capacity** checkbox. After disabling the Auto scaling, you can choose the specific **Read capacity** units and **Write capacity** units. You can refer to *Using advanced settings while creating a DynamoDB Table* section. Table read and write capacity is automatically taken care of if you enable Auto Scaling.

## **Auto Scaling – table settings**

You can configure the Auto Scaling options from **Table settings**. You can selectively choose Auto Scaling for Read Capacity and/or Write Capacity as per your needs. There are three options you need to configure in order to use Auto Scaling:

- **Target utilization**: The default value for **Target utilization** is 70 percent. You can change this value based on your needs. DynamoDB automatically scales up the read/write capacity of the table, in case the utilization goes beyond the target utilization percentage configured here. The table capacity scales up to **Maximum provisioned capacity** configured. You can individually specify **Target utilization** thresholds for read as well as write operations.
- **Minimum provisioned capacity:** While creating the table, you can specify the **Minimum provisioned capacity** for a table. Irrespective of utilization, DynamoDB provisions the minimum read and/or write capacity as configured here. DynamoDB does not scale itself down beyond **Minimum provisioned capacity**. You can separately specify the **Minimum provisioned capacity** for read as well as write operations.

**Maximum provisioned capacity:** While using Auto Scaling on a table, you can configure the maximum scaling capacity of a table. DynamoDB does not scale beyond this capacity during Auto Scaling events. You can separately specify the **Maximum provisioned capacity** for read as well as write operations:

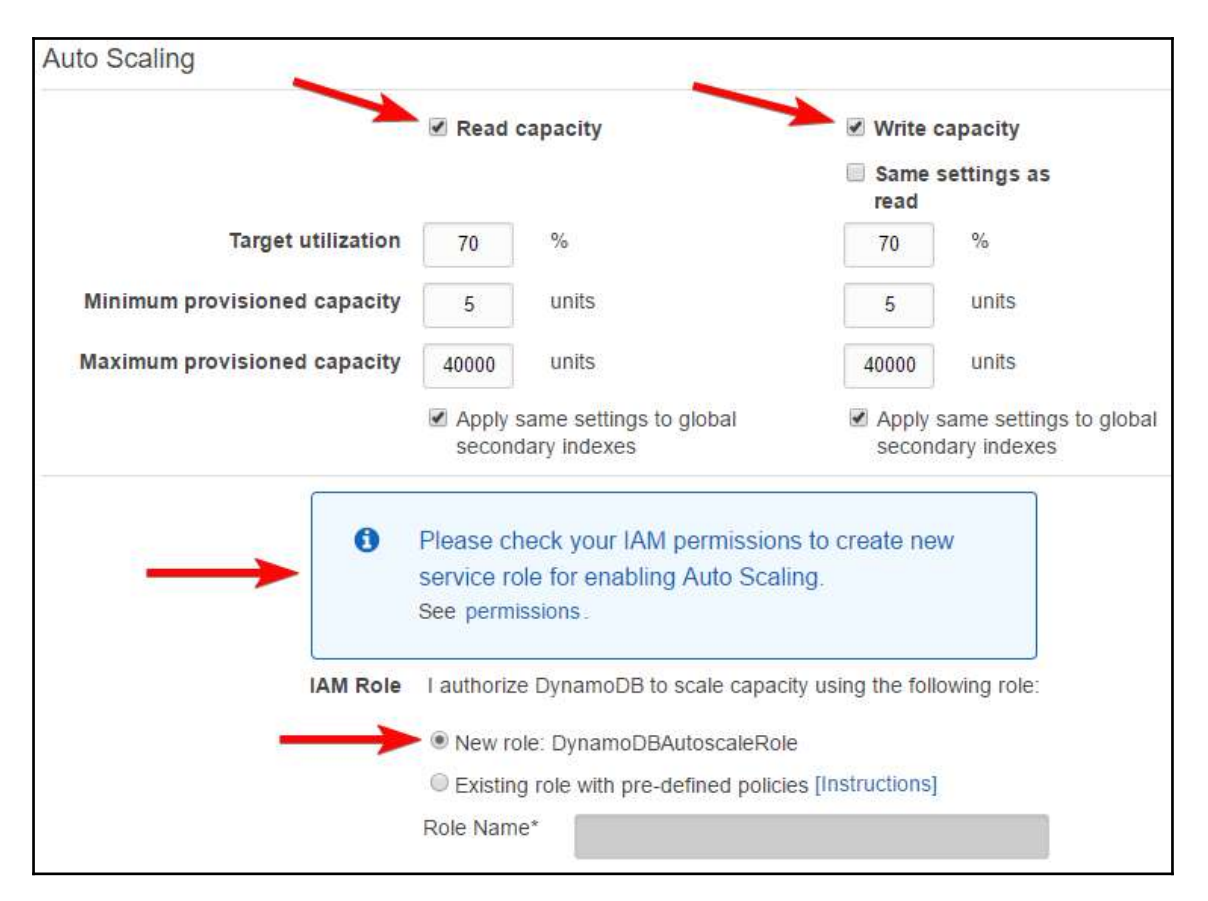

Figure 11.10: Create table -Auto Scaling settings

You can enable or disable Auto Scaling for **Read capacity** and **Write capacity** separately as displayed in *Figure 11.10*. Unchecking **Read Capacity** disables Auto Scaling for read capacity. Similarly, unchecking the **Write Capacity** disables Auto Scaling for write capacity. For Auto Scaling the table capacity, DynamoDB requires permission. As shown in the previous snapshot, you need to either select **New role: DynamoDBAutoscaleRole** or choose E**xisting role with pre-defined policies**. If you select **Existing role with pre-defined policies**, you need to specify an existing role name that carries sufficient permissions for Auto Scaling the DynamoDB table.

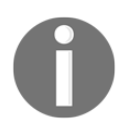

For more details on creating a role for DynamoDB Auto Scaling, you can refer to [http://docs.aws.amazon.com/amazondynamodb/latest/](http://docs.aws.amazon.com/amazondynamodb/latest/developerguide/AutoScaling.CLI.html#AutoScaling.CLI.CreateServiceRole) [developerguide/AutoScaling.CLI.html#AutoScaling.CLI.](http://docs.aws.amazon.com/amazondynamodb/latest/developerguide/AutoScaling.CLI.html#AutoScaling.CLI.CreateServiceRole) [CreateServiceRole](http://docs.aws.amazon.com/amazondynamodb/latest/developerguide/AutoScaling.CLI.html#AutoScaling.CLI.CreateServiceRole).

# **Methods of accessing DynamoDB**

Amazon provides a DynamoDB console, CLI, and API interface to access DynamoDB resources.

Let's look at each of these interfaces.

### **DynamoDB console**

Amazon provides a DynamoDB AWS Management Console. You can access the console here: [https://console.aws.amazon.com/dynamodb/home.](https://console.aws.amazon.com/dynamodb/home)

Here's what you can do with the DynamoDB AWS Management Console:

- Access the DynamoDB dashboard for monitoring recent alerts, the total provisioned capacity of tables, health of the service, and latest news on DynamoDB.
- Create, update, and delete tables. It also provides a capacity calculator that can help you estimate the capacity units you may need based on the information you provide.
- Manage DynamoDB Streams.
- See items stored in a table, add new items, update existing items, and delete items.
- Manage **Time To Live** (**TTL**) for items stored in a table. TTL is defined for automatically deleting an item from the table when it expires.
- Query items in a table and perform a scan on a table.
- Create and view alarms for monitoring a table's capacity usage.
- View in real time a table's top monitoring metrics graph, directly from CloudWatch onto the DynamicDB console.
- Change the provisioned capacity of a table.
- Create and delete GSIs.
- Create triggers that can connect DynamoDB streams to a Lambda function.
- Add tags to your DynamoDB resources for better identification and categorization of resources.
- Purchase reserved capacity.

The console also provides a number of navigation tabs. The following list provides a quick reference to each of the tabs available on the console:

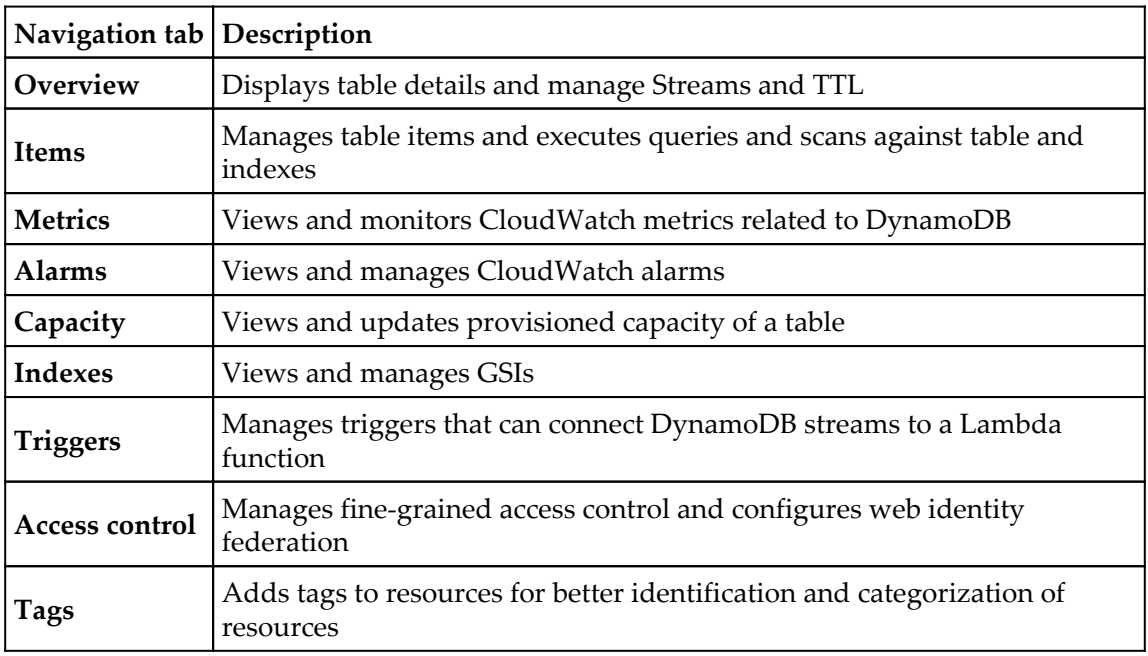

# **DynamoDB CLI**

AWS provides CLI to manage AWS services using the command line. You can use CLI for a number of purposes, such as creating a script to automate a task or creating a table and performing many other DynamoDB tasks using utility scripts.

If you have not already set up AWS CLI, you can follow the instructions for downloading and configuring it here: [http://aws.amazon.com/cli.](http://aws.amazon.com/cli)

Working with DynamoDB CLI is very simple, if you understand the basics. Here's the syntax for working with DynamoDB CLI:

```
aws dynamodb <operation-name> <--parameters-name> <parameter-value> ... <--
parameters-name> <parameter-value>
```
The following command creates a DynamoDB table named employee with the Employee\_ID and Employee\_Name attributes. It also creates a partition key on the Employee\_ID attribute:

```
aws dynamodb create-table \
    --table-name employee \
    --attribute-definitions \
          AttributeName=Employee_ID,AttributeType=S \
         AttributeName=Employee_Name, AttributeType=S \
    --key-schema AttributeName=Employee_ID, KeyType=HASH
   --provisioned-throughput ReadCapacityUnits=1, WriteCapacityUnits=1
```
Similarly, the following commands add new items to the employee table:

```
aws dynamodb put-item \
--table-name employee \
--item \
     '{"Employee_ID": {"S": "10001"}, "Employee_Name": {"S": "Vipul
Tankariya"}, "Country": {"S": "India"}}' \
--return-consumed-capacity TOTAL
aws dynamodb put-item \
--table-name employee \
--item \backslash '{"Employee_ID": {"S": "10002"}, "Employee_Name": {"S": "Bhavin
Parmar"}, "Country": {"S": "India"}}' \
--return-consumed-capacity TOTAL
aws dynamodb put-item \
     --table-name employee \
    --item ' { \
         "Employee_ID": {"S": "10003"}, \
         "Employee_Name": {"S": "Gajanan Changadkar"}, \
         "Country": {"S": "India"} }' \
     --return-consumed-capacity TOTAL
```
Sometimes, the complex JSON format may create problems on the command line. AWS provides a way to handle this format using a file as an argument on the command line. The following example shows how you can run CLI with JSON file arguments.

Let's assume that all the command line arguments are stored in a JSON file called condition-file.json for creating items in the employee table:

```
aws dynamodb query --table-name employee --key-conditions file://condition-
file.json
```
AWS provides a number of commands to work with DynamoDB.

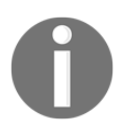

You can refer to [http://docs.aws.amazon.com/cli/latest/reference/](http://docs.aws.amazon.com/cli/latest/reference/dynamodb/index.html) [dynamodb/index.html](http://docs.aws.amazon.com/cli/latest/reference/dynamodb/index.html) for more commands.

### **Working with API**

Apart from the AWS Management Console and CLI, AWS also provides APIs to work with DynamoDB. These APIs can be used to develop applications that can manage various DynamoDB operations. For using APIs, you need to install AWS SDKs. AWS provides SDKs for a number of programming languages such as Java, JavaScript in the browser, .Net, Node.js, PHP, Python, Ruby, C++, Go, Android, and iOS.

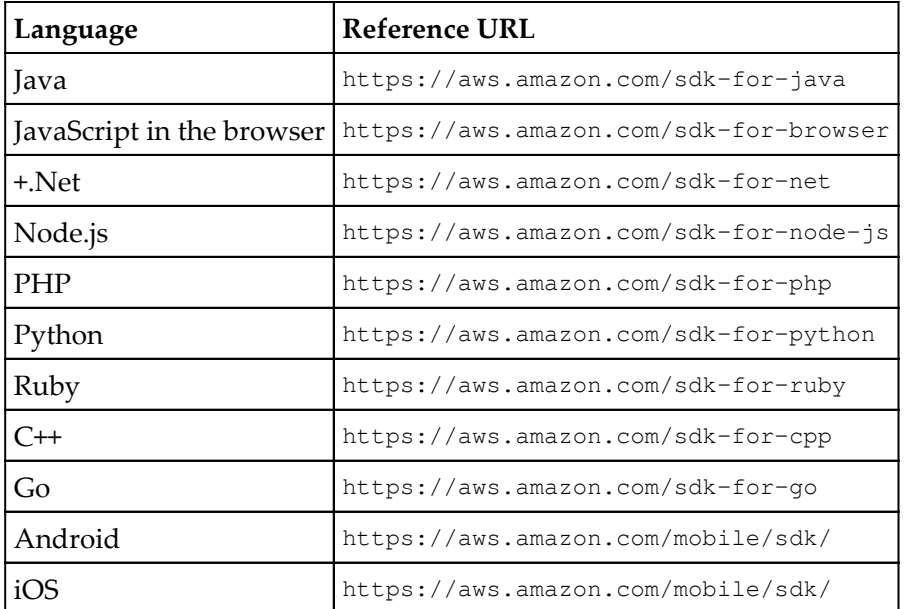

The following table describes where you can start working with these SDKs:

### **DynamoDB provisioned throughput**

DynamoDB provides the Auto Scaling feature for automatically scaling the read and write capacity of a table; however, if you do not use it, you need to manually handle the throughput requirement of your table. DynamoDB measures the throughput capacity using read and write capacity units.

### **Read capacity units**

DynamoDB processes the read operations based on the type of read consistency used. Using one read capacity unit, DynamoDb can process one strongly consistent read per second. In the same line, DynamoDB can process two eventual consistent reads per second using one read capacity unit. Using one read capacity unit, DynamoDB can process an item of up to 4 KB in size. If the item size is more than 4 KB, it requires an additional read capacity unit to process it. In short, item size and consistency model determine the total number of read capacity units required to process it.

- 1 read capacity unit = 1 strongly consistent read
- 1 read capacity unit = 2 eventual consistent reads
- 1 read operation can process an item of up to 4 KB in size
- If an item is more than 4 KB in size, it requires additional read operations
- If an item is less than 4 KB in size, it still requires 1 read capacity unit

#### **Write capacity units**

Using one write capacity unit, DynamoDB can process one write per second and write an item of a maximum of 1 KB in size. If the size of the item is greater than 1 KB, it requires additional write capacity units. In short, the number of write capacity units required to process an item depends up on the size of the item:

- $\bullet$  1 write capacity unit = 1 write operation of up to 1 KB in size
- If an item is greater than 1 KB, it requires additional write capacity units
- If an item is less than 1 KB in size, it still requires 1 write capacity unit

### **Calculating table throughput**

If you create a table with a throughput of 5 read capacity units and 5 write capacity units:

- It can perform a strongly consistent read of up to 20 KB per second.
	- 5 read capacity units x 4 KB.
- It can perform an eventual consistent read of up to 40 KB.
	- 5 read capacity units x 4 KB x 2.
- It can write 5 KB per second.
	- 5 write capacity units x 1 KB.
- When you manually configure the throughput of a table, it determines the highest amount of capacity an application can utilize from a table or associated index. If your application consumes more throughput than configured in the provisioned throughput settings, application requests start throttling. This can either crash the application or give a lackluster performance.

Let's consider a couple of examples to understand the throughput calculation:

**Example 1**: You have an application that requires reading 15 items per second. Each item is 3 KB in size. If the application requires strongly consistent reads, what read capacity is required to address this need?

#### **Explanation:**

One read capacity unit can process one strongly consistent read of up to 4 KB item in size. If the item size is less than 4 KB, it still requires one read capacity to process the read operation.

Let's formulate this understanding:

Read throughput = (item size rounded-up in multiples of  $4 \text{ KB}/4 \text{ KB} \times$  number of items

Read throughput =  $4/4 \times 15$  (item size is 3 KB, which is rounded-up to 4 KB)

Read throughput =  $1 \times 15$ 

Read throughput = 15

The answer is 15 read capacity units.

In the same example, if the requirement changes to an eventual consistent read, then you just need to divide the result by two as one read capacity unit can process two eventual consistent reads.

**Example 2**: You have an application that requires reading 80 items per second. Each item is 5 KB in size. If the application requires using strongly consistent read, what read capacity is required to address this need?

In this example, the item size is 5 KB, which is greater than 4 KB. We need to round it up to a multiple of 4 KB, which is 8 KB in this case. Remember, if an item is more than 4 KB in size, it requires additional read capacity. This is the reason why we need to always use multiples of 4 while calculating the read throughput.

Let's add the values in the formula for this example:

Read throughput = (item size rounded-up in multiples of  $4$  KB)/ $4$  KB x number of items

Read throughput =  $8/4 \times 80$ 

 $= 2 \times 80$ 

 $= 160$ 

The answer is 160 read capacity units.

Similarly, if the requirement changes from strong consistent read to eventual consistent read, you need to divide the answer by two.

**Example 3**: You have an application that requires reading 60 items per second. Each item is 3 KB in size and the application requires using eventual consistent read. What read capacity is required to address this need?

Here's the formula for calculating read capacity for eventual consistency:

Read throughput = ((item size rounded-up in multiples of  $4 \text{ KB}$ ) /  $4 \text{ KB}$  x number of items)/2

 $=(4/4 \times 60)$  2

 $=(1 \times 60)/2$ 

 $= 60/2$ 

 $= 30$ 

The answer is 30 read capacity units.

**Example 4:** You have an application that writes 10 items per second with each item being 8 KB in size. How many write capacity units are required to address this need?

Remember, 1 write capacity unit = 1 write operation of up to 1 KB in size. Here's the formula that can help us in calculating the required write throughput.

Write Throughput = (item size rounded-up in multiples of  $1$  KB $/1$  KB x number of items

```
= Item size rounded-up in multiple of 1 KB x number of items
```
 $= 8 \times 10$ 

 $= 80$ 

The answer is 80 write capacity units.

## **DynamoDB partitions and data distribution**

Table partitioning is a mechanism to segregate a large table into smaller, more manageable parts without creating a separate table for each part. A partitioned table physically stores data in groups of rows. These groups of rows are called partitions. You can access and maintain each partition separately.

DynamoDB also manages data in partitions. DynamoDB uses SSDs for storing data and automatically replicates data across multiple AZs in an AWS region. DynamoDB automatically manages partitions; you as a consumer do not need to manage the partitions.

When creating a table, DynamoDB allocates a sufficient number of partitions to the new table so that it can handle any provisioned throughput needs. However, DynamoDB can allocate additional partitions to a table in certain situations. The following are the scenarios when DynamoDB allocates additional partitions:

- In case a table's provisioned throughput goes beyond what the existing partitions can handle
- In case an existing partition consumes allocated storage space and more storage space is required

Partition management tasks are performed automatically in the background without affecting the provisioned throughput of a table. It is also important to note that GSIs are also segregated in partitions. The data in an index is stored separately from the base data of a table. Index partitions and table partitions act in a similar manner in DynamoDB.

## **Data distribution – partition key**

As we have seen earlier in this chapter, DynamoDB allows you to create a primary key either with a single attribute partition key or with a composite key consisting of a combination of a partition key and sort key.

If we create a table with only the partition key; each item in the table is retrieved based on the partition key value.

DynamoDB uses an internal hash function for writing an item to the table. The partition key value acts as an input to the hash function. Based on the partition key value, the hash function determines the target partition for storing the item.

It is required to provide the partition key value for reading an item from the table. This value is used in the hash function to locate the partition where the item can be found.

Let's look at an example to understand how the items are stored in a partition. *Figure 11.11* describes the details of a Cars table. The table spans multiple partitions. The primary key for the table is CarType. For simplifying the concept, only the primary key attribute is included in *Figure 11.11*. While storing data in a table, DynamoDB uses an internal hash function to determine the target partition for storing a new item. In this example, the hash function determines the target partition based on the hash value of CarType, which is Sedan. Here, it is important to understand that the items are not stored in a sorted order. The location of each item is determined based on the value of the partition key:

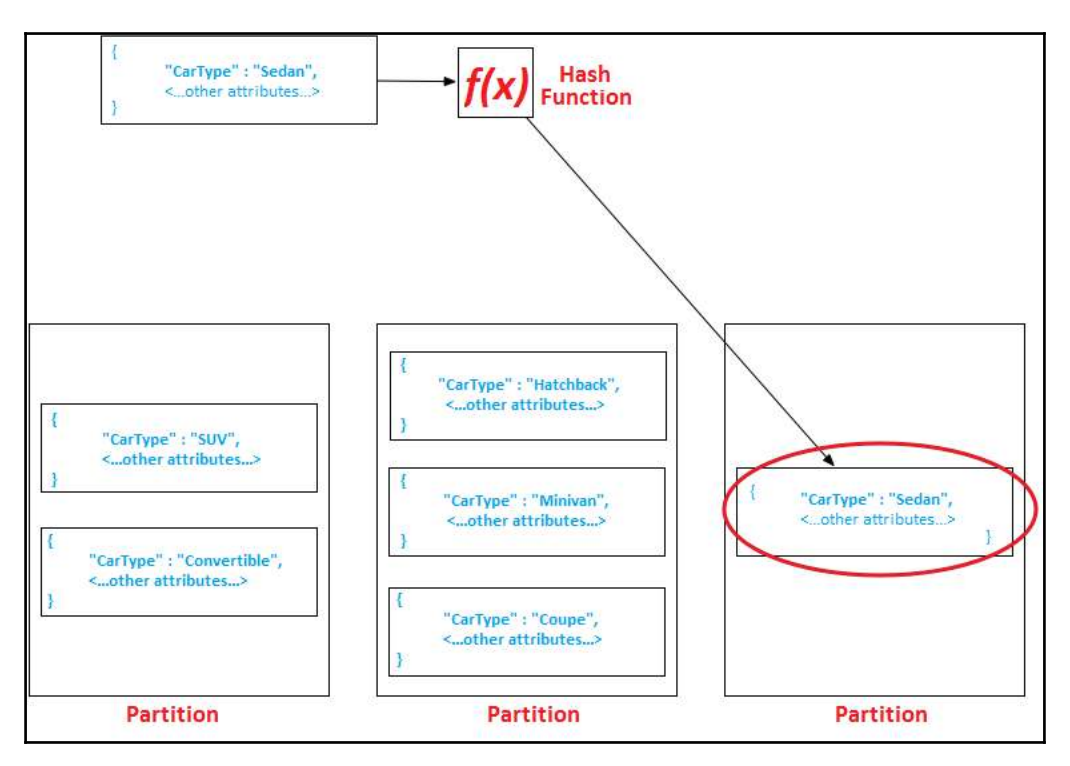

Figure 11.11: Partitioning and hash function

**[ 360 ]**

The preceding example with CarType is given for simplifying the data distribution concept in DynamoDB partition. While designing a DynamoDB table, you should choose a partition key that has a large number of distinct values. If the partition key values are similar, data may end up getting stored in some specific partitions and may not give optimum performance.

Let's try to understand this scenario with an example:

If you're creating a Vendor table, Vendor\_ID is a good candidate for the partition key, however, you need to ensure that the values in Vendor ID are distinct.

If you choose values in Vendor\_ID as V0001, V0002, V0003, and so on, it works and items are distributed in multiple partitions depending up on the table size. However, the best way to optimize partitioning is to use more distinct values such as FMG001, ITV001, and SRV001. In this example, Vendor\_ID includes the vendor type, such as **FMG** for **Fastmoving consumer goods** vendor, **ITV** for **IT vendor**, and **SRV** for **service vendor**. These approaches create more distinct values in the table and distributes data optimally in more partitions.

### **Data Distribution – partition key and sort key**

When you use the composite key in a DynamoDB table, which includes the partition key and the sort key, the approach for calculating the hash value remains the same. In addition to keeping partition key values physically close to each other, DynamoDB orders the data by the sort key value.

As described in the previous section, while storing an item in a table, DynamoDB uses the partition key value. The partition key value is supplied to the hash function, which determines the target partition for storing the item. The target partition may already have a number of items. In these scenarios, DynamoDB stores the item in the ascending order of sort key values in the table.

For reading an item from the table, you need to supply the partition key value as well as the sort key value. DynamoDB uses the partition key value to determine the source partition where the item can be found. DynamoDB even allows you to read multiple items from a table using a single query. However, reading multiple items in a single query requires that the items have the same partition key value. While querying the table, you can optionally apply a condition to the sort key so that the times within a specific range value are returned.

## **DynamoDB global and LSI**

DynamoDB provides primary keys for quickly accessing items in a table by supplying primary key values in a query. The primary key is useful and it can certainly speed up data retrieval from the table; however, in certain scenarios, applications can take advantage of secondary indexes. Secondary indexes can speed up item retrieval from a table based on any attribute aside from the primary key. For fulfilling these requirements, you need to create secondary indexes on the DynamoDB table. Once a secondary index is created on an attribute, you can use a Query or Scan request on specific indexes to retrieve items.

Secondary index refers to a data structure that is made up of a subset of attributes in a table. The main purpose of a secondary index is to provide an alternate key for query operations. You can use secondary indexes to read data using a query, in the same manner as you query a DynamoDB table. DynamoDB allows you to create multiple secondary indexes, which can help you to access the data using different query patterns.

A secondary index is linked with a table, which becomes the source of data for it. The source table from which an index takes data is also called the base table for the index. When defining an index, you need to define an alternate key, which can be a partition key and sort key. You can also choose which attributes you want to associate with the index. You can choose all attributes, primary keys, or you can choose a specific set of attributes from the table. DynamoDB copies all the attributes you choose into the index along with primary key attributes. Once the index is created, you can query or scan the index in the same way you query a table.

DynamoDB automatically maintains secondary indexes. When you change anything on the base table, the change is automatically reflected in the indexes. If you add, modify, or delete any item in the table, DynamoDB automatically updates this change in the index.

There are two types of secondary indexes:

**GSI**: An index that can have a different partition key and sort key as compared to the base table. With GSI, you can query data spanned across all the partitions in a base table. In short, when any query is executed against a GSI, its scope spans across all the partitions in a table. This is the reason it is called **Global Secondary Index** (**GSI**).

**LSI**: An index that has the same partition key as its base table; however, it has a different sort key. Every partition in an LSI is mapped with a base table partition, which carries the same partition key value. In short, LSI's scope is associated with its base table partition and this is the reason it is called **Local Secondary Index** (**LSI**).

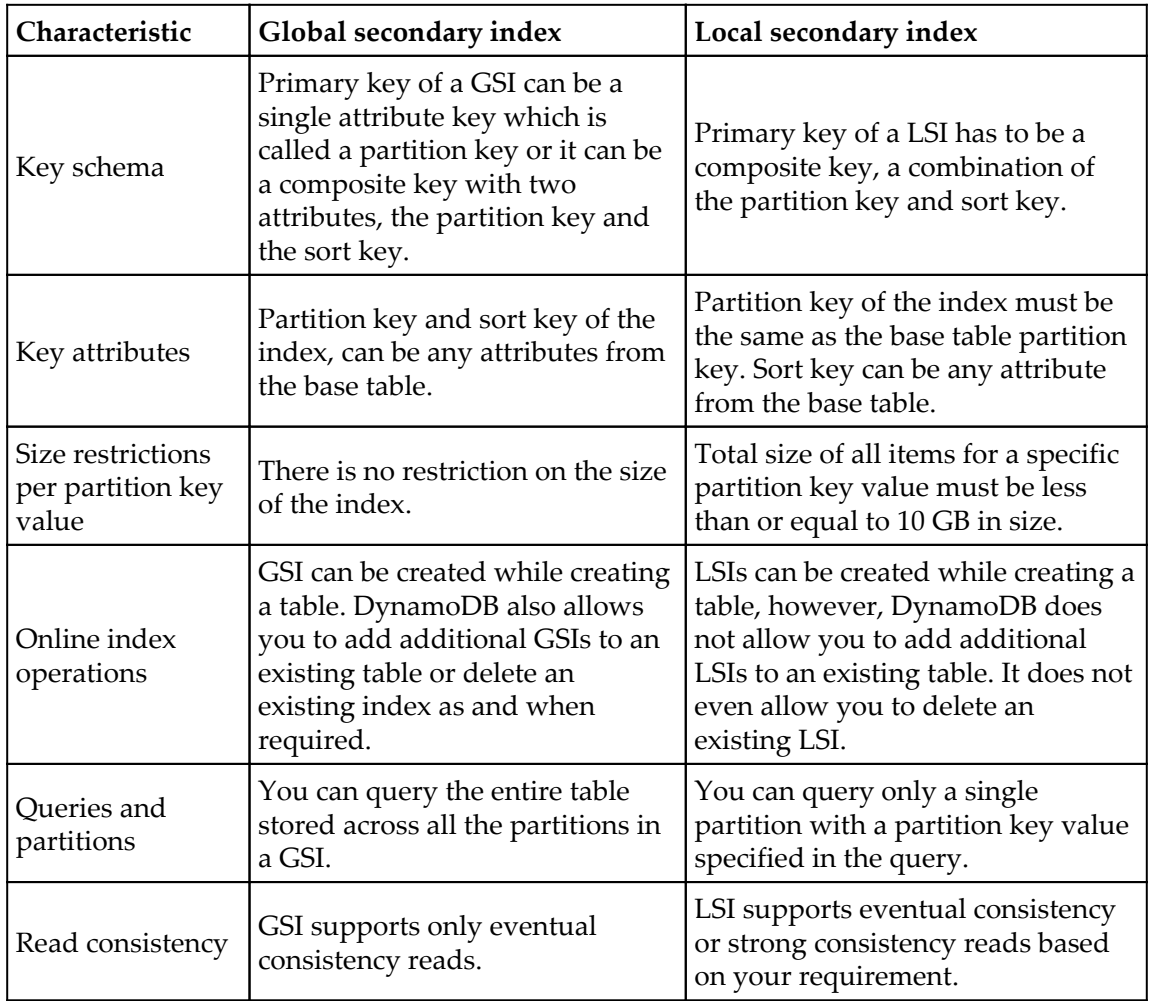

#### **The difference between GSI and LSI**

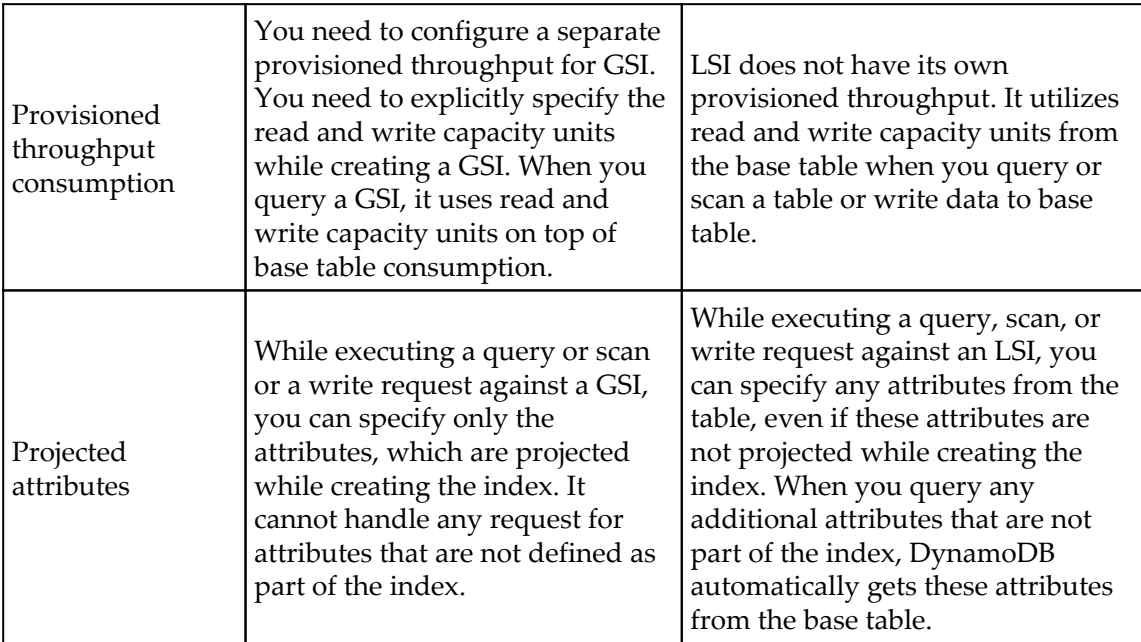

# **DynamoDB query**

DynamoDB query is a mechanism to request items from a table. Using queries, you can request data from a table or any secondary index that has a composite primary key. While querying a table or index, you have to provide the name of the partition key attribute and a value for the same. The query returns all the items with that partition key value. You can also select a sort key attribute and filter the search result using any of the comparison operators.

For working with Query in GUI, you need to go to the DynamoDB dashboard: [https://](https://console.aws.amazon.com/dynamodb) [console.aws.amazon.com/dynamodb](https://console.aws.amazon.com/dynamodb). From the dashboard, you can select **Tables** -> **Movies -> Items** tab. In this example, we are working with the **Movies** table. You need to select the specific table name that you want to work with on your dashboard.

In *Figure 11.12* , you can see the Query window for the **Movies** table, which has **year** as the partition key and **title** as the sort key:

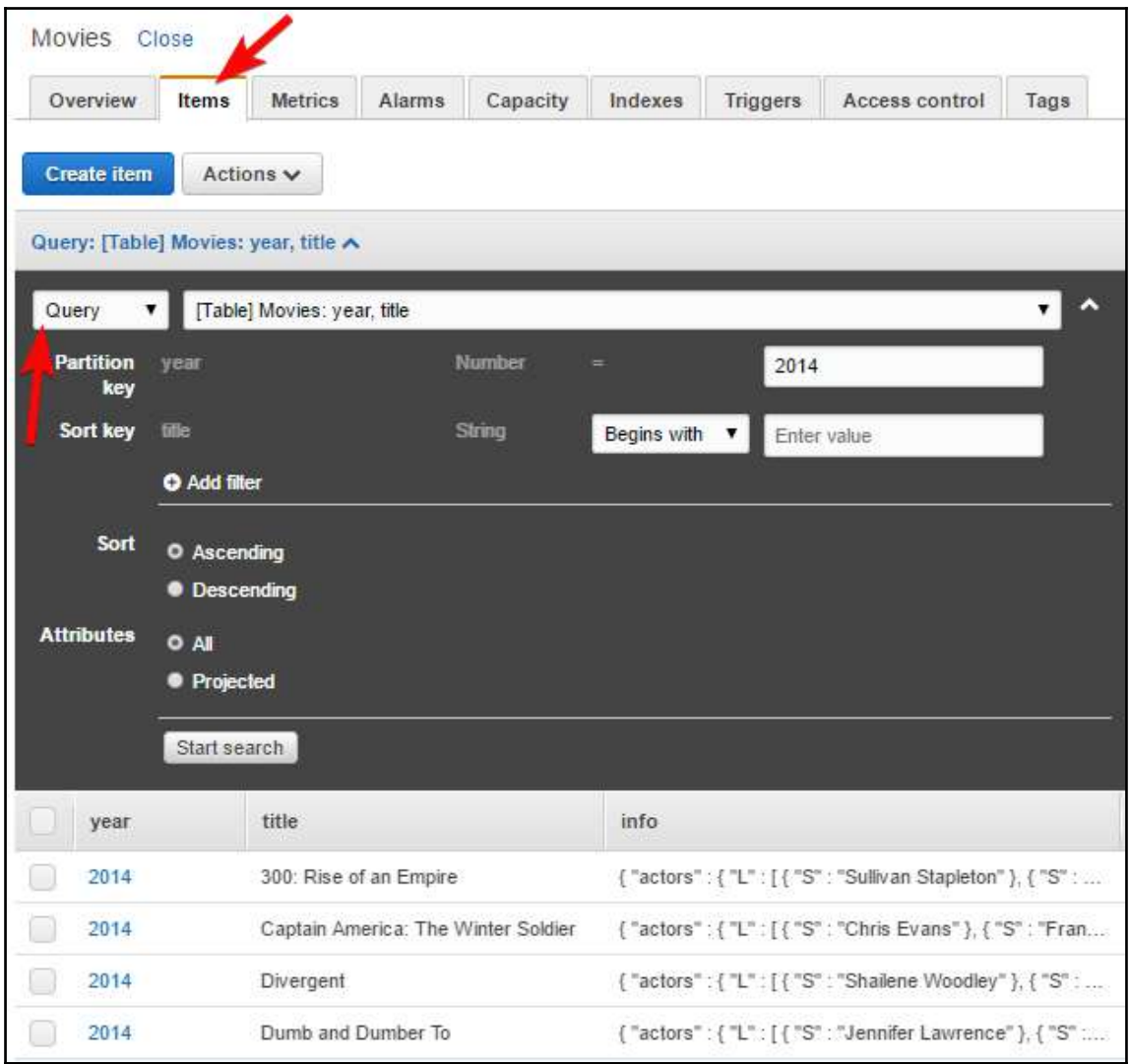

Figure 11.12: DynamoDB query

Do remember to select **Query** from the dropdown box as shown, in the preceding screenshot. By default, the item window is loaded with the **Scan** option selected instead of **Query**.

For querying the table, you need to provide the partition key value and optionally provide the sort key value. In this example, the partition key is the **year** and **2014** is given as the value. You can click the **Start search** button after entering the required values. As you can see in *Figure 11.12*, the table displays all items with the partition key value as **2014**.

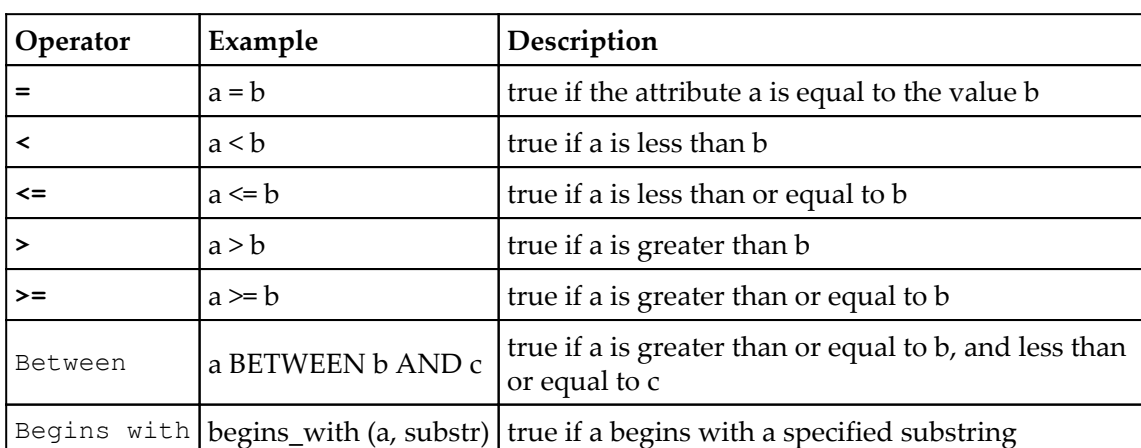

For sort keys and filters, you can use a number of key condition expressions. These expressions are described in the following table:

While working with Query, you can sort the output in ascending or descending order. You can opt to display all the attributes of the table or you can choose to project specific attributes from the table.

## **Query with AWS CLI**

Here are some examples of using DynamoDB Query with AWS CLI:

```
aws dynamodb query \
    --table-name Items \
   --key-condition-expression "Item_ID = :id" \
    --expression-attribute-values '{":id":{"S":"i10001"}}'
```
The query retrieves all records for Item\_ID i10001 from the table Items. As you can see in the preceding example, for initiating a query request to DynamoDB, you need to use the aws dynamodb query command on AWS CLI. aws dynamodb query requires some parameters. Let's explore the query with the following table:

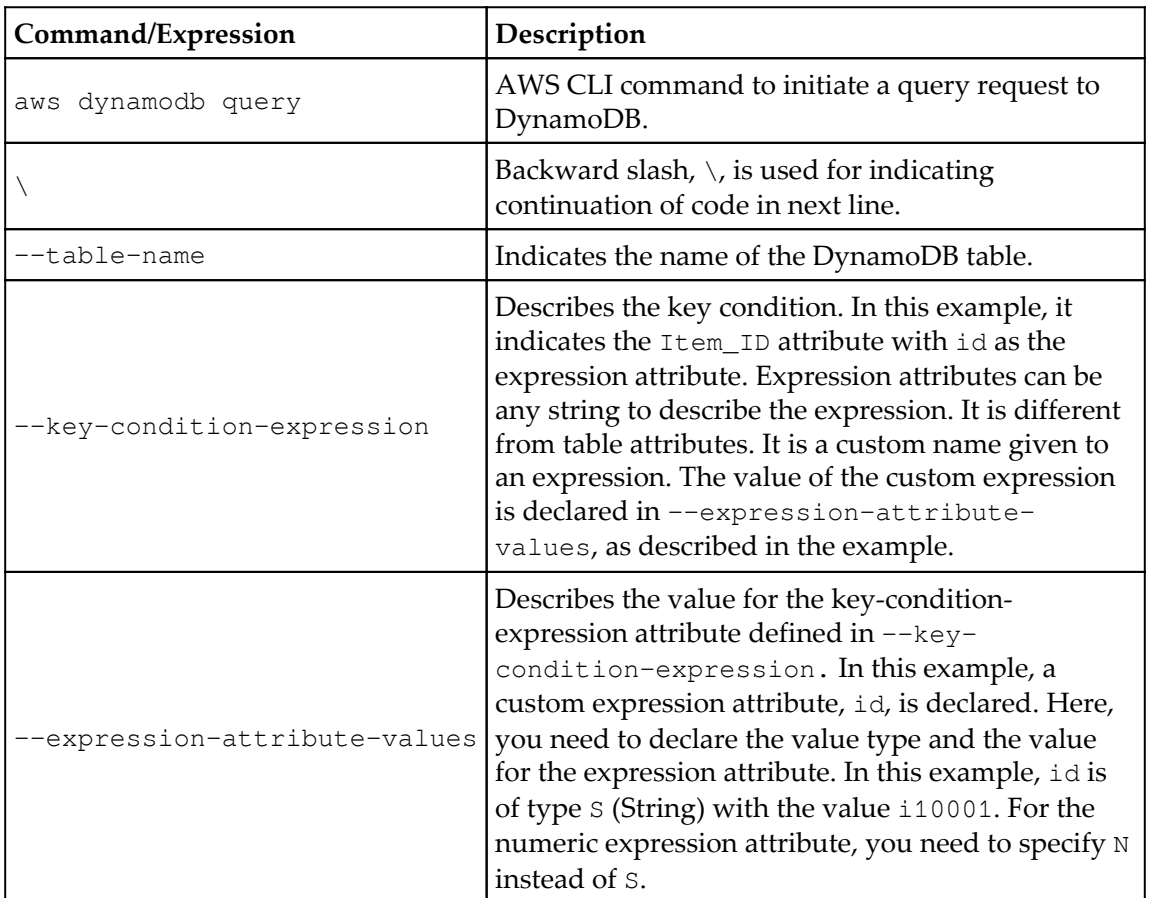

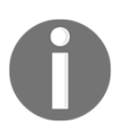

If you need to deep dive into Queries, you can take a look at them here: [http://docs.aws.amazon.com/amazondynamodb/latest/](http://docs.aws.amazon.com/amazondynamodb/latest/developerguide/Query.html) [developerguide/Query.html.](http://docs.aws.amazon.com/amazondynamodb/latest/developerguide/Query.html)

### **DynamoDB Scan**

When you use Query on DynamoDB, it uses only primary key attribute values to perform a search on the table. You can further refine the result by using filters on attributes other than primary keys. Unlike a Query, the Scan operation can perform a search on any attribute of the table. It also allows you to refine the search by applying filters to the scan result.

When you perform a Scan operation on a table, it reads all the items in the table or indexes and by default returns all the items and attributes. If you do not want to retrieve all the attributes, you can use the ProjectionExpression parameter to retrieve only specific attributes.

Irrespective of whether the items are found with the matching criteria or not, Scan always returns a result set. If items with the specified criteria are found, it returns the result set with the items else it returns an empty result set.

Every Scan operation can retrieve a maximum of 1 MB of data. You can apply a filter to the scan for further narrowing down the result based on the filter conditions.

**Example:** The following AWS CLI example scans the Movies table and returns only the items with ReleaseYear as 2017:

```
aws dynamodb scan \
      --table-name Movies \
      --filter-expression "ReleaseYear = :name" \
      --expression-attribute-values '{":name":{"N":"2017"}}
```
### **Reading an item from a DynamoDB table**

You can use the GetItem operation for reading an item from a DynamoDB table. While performing a GetItem operation, you need to provide a table name and the primary key of the table item.

**Example:** The following example shows how to read an item from the employee table using AWS CLI. In this example, employee\_id is the primary key of the table:

```
aws dynamodb get-item \
   --table-name employee \
    --key '{"employee_id":{"S":"E10001"}}'
```
For reading an item from the table, it is necessary to specify the entire primary key. If a table has a composite key, you need to specify the partition key as well as the sort key in getitem. It performs an eventual consistent read by default; however, you can use a strongly consistent read by using the ConsistentRead parameter. Also, by default, get-item returns all the attributes of a table. If you want to return specific attributes of the table, you can use the project expression parameter. You can also set the ReturnConsumedCapacity parameter to TOTAL for returning the number of read capacity used by the get-item operation.

#### **Example:**

```
aws dynamodb get-item \
     --table-name employee \
     --key '{"employee_id":{"S":"E10001"}}' \
     --consistent-read \
     --projection-expression "FirstName, LastName, JoiningDate, Gender,
DateOfBirth" \
     --return-consumed-capacity TOTAL
```
### **Writing an item to a DynamoDB table**

DynamoDB provides the following operations for creating, updating, and deleting an item from a table:

- PutItem
- UpdateItem
- DeleteItem

For performing either of these operations, you need to specify the complete primary key. If the table has just a partition key, you can provide the partition key. If the table has a composite key, you need to provide both the partition key as well as the sort key. Providing just the partition key or the sort key alone does not work for these operations. You need to specify both the keys for the composite key table.

If you want the operation to return write capacity consumed by the operation, you can set the ReturnConsumedCapacity parameter with one of the following values:

- TOTAL**:** Indicates the total number of write capacity units consumed by the operation.
- INDEXES: Indicates the total number of write capacity units consumed by the table along with the secondary indexes affected by the operation.

NONE**:** Does not return any details for write capacity consumed by the operation. If you do not explicitly specify the ReturnConsumedCapacity parameter, by default, it considers NONE.

#### **PutItem**

It is used for writing a new item in the table. If the table already has an item with the same key, it is replaced with the new item.

#### **Example:**

```
aws dynamodb put-item \
     --table-name employee \
     --item file://employee-item.json
```
Details of the --item argument are stored in the employee-item.json file:

```
{
     "FirstName": {"S": "Gini"},
     "LastName": {"S": "Davidson"},
     "JoiningDate": {"S": "20120817"},
     "Gender": {"S": "Female"},
     "DateOfBirth": {"S": "19850719"}
}
```
### **UpdateItem**

UpdateItem is used for updating an item in a table. If you use an existing primary key with UpdateItem, it updates the existing item. If the specified key does not exist, it creates a new item in the table.

While you can specify the attributes that you want to modify with the update expression, along with the update expression, you can use expression attribute values that act as placeholders for the real values.

#### **Example:**

```
aws dynamodb update-item \
     --table-name employee \
     --key file://employee-key.json \
     --update-expression "SET FirstName = :fname, LastName = :lname,
JoiningDate = :jdate" \setminus --expression-attribute-values file://expression-attribute-values.json \
     --return-values ALL_NEW
```
The values for the arguments against the  $-\text{key}$  parameter are stored in the employeekey.json file:

```
{
     "employee_id": {"S": "E10001"},
     "DateOfBirth": {"S": "19850719"}
}
```
The values for arguments against --expression-attribute-values are stored in the expression-attribute-values.json file:

```
{
     ":fname": {"S":"Johnson"},
     ":lname": {"S":"David"},
     ":jdate": {"S":"19850720"}
}
```
### **DeleteItem**

The deleteItem operation is used for deleting an item from a DynamoDB table. You need to supply a specific key value as a parameter with the DeleteItem operation:

```
aws dynamodb delete-item \
     --table-name employee \
     --key file://key.json
```
It is important to note that if the table has a composite key, you need to specify both the partition key and the sort key.

Here are the contents of the  $key$ . json file:

```
{
     "employee_id": {"S": "E10001"},
     "DateOfBirth": {"S": "19850719"}
}
```
### **Conditional writes**

You can perform write operations in a DynamoDB table using PutItem, UpdateItem, and DeleteItem. By default, these operations are unconditional in nature; this means that when you perform write operations using these statements, they overwrite an existing item with the same primary key value specified in the operation.

If you do not want to overwrite an existing item, or write an item only based on a specific condition, you can use conditional write with these operations. Conditional write succeeds only in case it meets an expected condition, otherwise, it returns an error. Conditional writes can be used in multiple scenarios.

Example scenarios when conditional writes can be used:

- You want to write an item using the PutItem operation, only if the item with the specific key does not exist
- You want to update an item using the UpdateItem operation, only if the item attribute contains a specific value
- You want to update an item using the UpdateItem operation, only if it has not already been modified by another user

Conditional writes can be handy in situations where multiple users try to update the same item. Let's look at *Figure 11.13* to understand the scenario in which Vipul and Bhavin are trying to update the same item in a DynamoDB table:

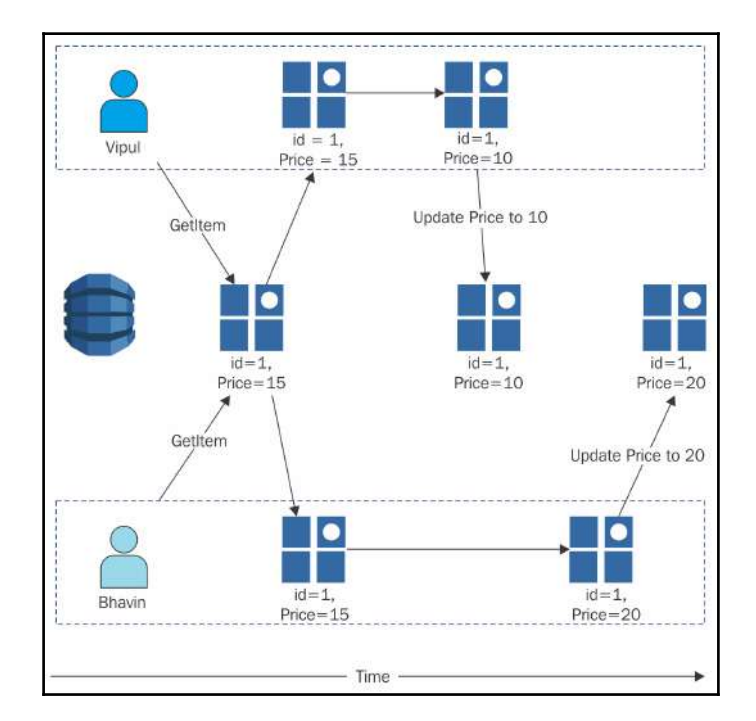

Figure 11.13: No Condition write

Let's assume that Vipul tries to update the  $\text{Price}$  attribute to 10 in the ProductMaster table:

```
aws dynamodb update-item \
    --table-name ProductMaster \
   -key '{"Id":{"N":"1"}}' \
    --update-expression "SET Price = :newprice" \
     --expression-attribute-values file://expression-attribute-values.json
```
As we explained earlier, the arguments for --expression-attribute-values should be stored in a separate JSON file. In this case, arguments are stored in the file named expression-attribute-values.json with the following content:

```
{
     ":newprice":{"N":"10"}
}
```
Now, let's consider that Bhavin updates the same item using the UpdateItem request and changes the price to 20. For Bhavin, the --expression-attribute-values parameter file can contain the following values:

```
{
     ":newprice":{"N":"20"}
}
```
The UpdateItem operation initiated by Bhavin succeeds, but it overwrites the change made by Vipul.

For performing a conditional write, you need to specify the condition expression along with PutItem, DeleteItem, or UpdateItem. A condition expression contains a string with attribute names, conditional operators, and built-in functions. The operation executes only if the entire expression evaluates to true, if not, the operation fails.

Let's look at the conditional write using the following figure, which shows how the conditional write prevents Bhavin from overwriting Vipul's changes on the same item. You can compare *Figure 11.13* and *Figure 11.14* and observe how the condition is highlighted:
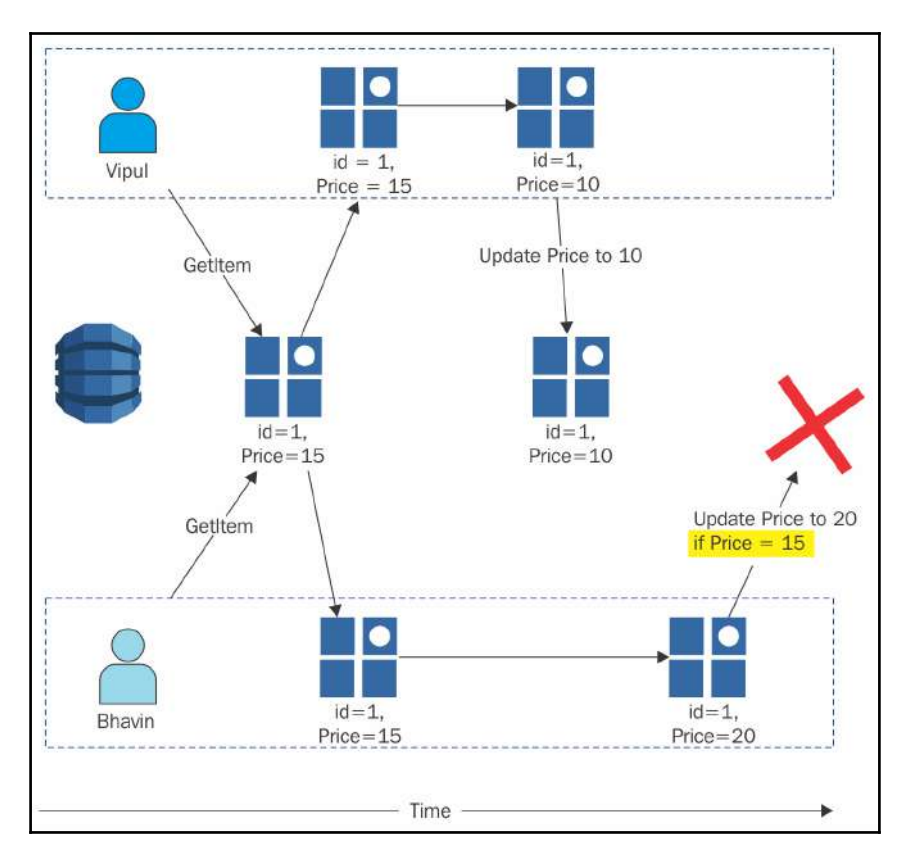

Figure 11.14: Conditional write

Let's look at how you can achieve this using AWS CLI.

While updating Price, Vipul gives a condition to update the Price to 10 only if the Price is 15:

```
aws dynamodb update-item \
    --table-name ProductMaster \
   -key '{"Id":{"N":"1"}}' \
    --update-expression "SET Price = :newprice" \
    --condition-expression "Price = :currprice" \
    --expression-attribute-values file://expression-attribute-values.json
```
The arguments for --expression-attribute-values should be stored in a separate JSON file. In this case, arguments are stored in the file named expression-attributevalues.json with the following content:

```
{
     ":newprice":{"N":"10"},
     ":currprice":{"N":"15"}
}
```
Vipul's update succeeds as the condition evaluates to be true.

Similarly, Bhavin tries to update the Price to 20 with a conditional expression that checks for the current price as 15 before updating it.

For Bhavin, the --expression-attribute-values parameter file can contain the following values:

```
{
     ":newprice":{"N":"20"},
     ":currprice":{"N":"15"}
}
```
Since Vipul has already changed the Price to 10, the condition expression in Bhavin's request evaluates to false and his update fails.

#### **User authentication and access control**

For accessing DynamoDB, you need credentials. The credentials should have the permission to access the DynamoDB table. This section provides details on how you can use IAM to secure DynamoDB resources.

There are a number of ways in which you can access DynamoDB resources:

- AWS root user account
- IAM user
- IAM role
- Identity federation
- Cross-account access
- AWS service access
- Application running on EC2

If you have valid credentials that can authenticate against DynamoDB, you can initiate the request to access, but unless you have permissions associated with your credentials, you cannot perform any operation against DynamoDB. For example, for creating a new DynamoDB table, you need to have the table creation permission.

Before understanding these permissions, let's understand the resources in DynamoDB.

Tables are the primary resources in DynamoDB. Apart from tables, there are indexes and streams, which are part of DynamoDB. Indexes and streams are associated with a table and they are sub-resources of a table. DynamoDB maintains unique ARNs with each of the resources and sub-resources, as shown in the following table:

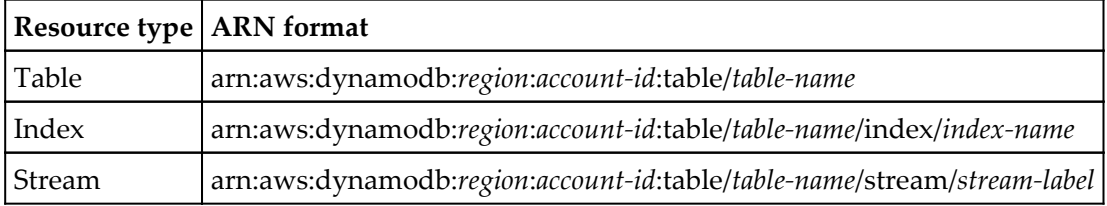

#### **Managing policies**

Access to any resource is determined by a permission policy. In [Chapter 3](#page-83-0), *Identity and Access Management,* managing policy is discussed in detail. This chapter emphasizes IAM with respect to DynamoDB. There are two types of policy: identity-based policies and resource-based policies. Identity-based policies are attached to an IAM identity and resource-based policies are attached to a resource. This section discusses identity-based policies only, as DynamoDB does not support resource-based policies.

There are three identities in IAM:

- User
- Group
- Role

You can attach a policy to a user or a group and grant them access to DynamoDB resources such as table, indexes, and streams.

You can attach a policy to a role for granting cross-account permissions.

Here's an example of a permission policy. This example policy allows dynamoDB:ListTables permission for all resources:

```
{
     "Version": "2012-10-17",
     "Statement": [
\{ "Sid": "ListTables",
              "Effect": "Allow",
              "Action": [
                  "dynamodb:ListTables"
              ],
              "Resource": "*"
         }
     ]
}
```
Here's one more example of a permission policy. In this example policy, access is granted on three actions, namely DescribeTable, Query, and Scan. As you can see in the previous policy, access is granted to all resources with  $*$  and, unlike the previous policy, in this policy, access is granted to a specific table using an ARN for the table:

```
{
     "Version": "2012-10-17",
     "Statement": [
         {
              "Sid": "DescribeQueryScanEmployeeTable",
              "Effect": "Allow",
              "Action": [
                  "dynamodb:DescribeTable",
                  "dynamodb:Query",
                  "dynamodb:Scan"
              ],
              "Resource": "arn:aws:dynamodb:us-east-1:account-
id:table/employee"
         }
     ]
}
```
#### **DynamoDB API permissions**

While setting up a permission policy, you can refer to the following table which lists DynamoDB API operations, associated actions, and the ARN format for the resource. For more information, refer to [http://docs.aws.amazon.com/amazondynamodb/latest/](http://docs.aws.amazon.com/amazondynamodb/latest/developerguide/api-permissions-reference.html) [developerguide/api-permissions-reference.html](http://docs.aws.amazon.com/amazondynamodb/latest/developerguide/api-permissions-reference.html).

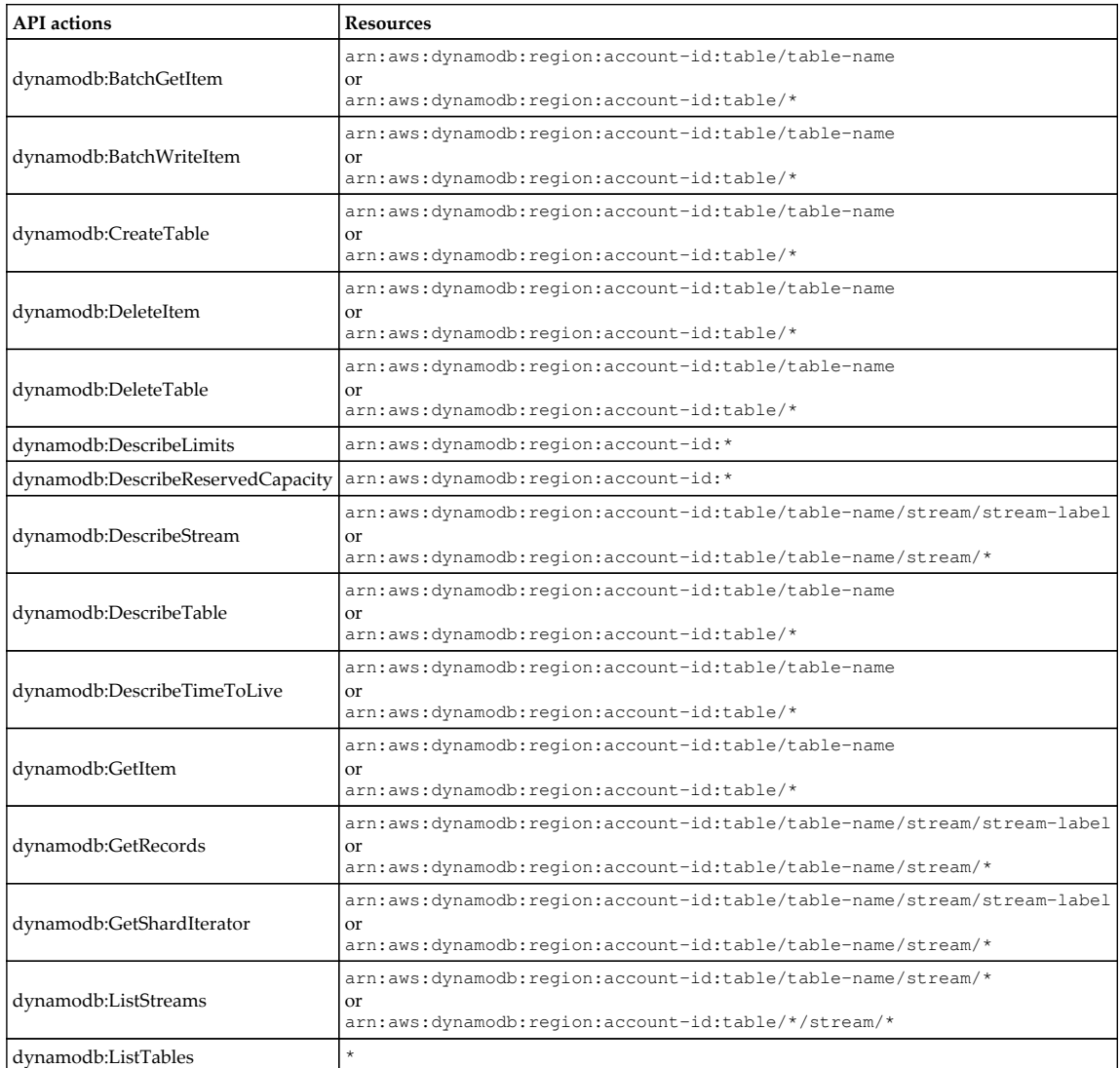

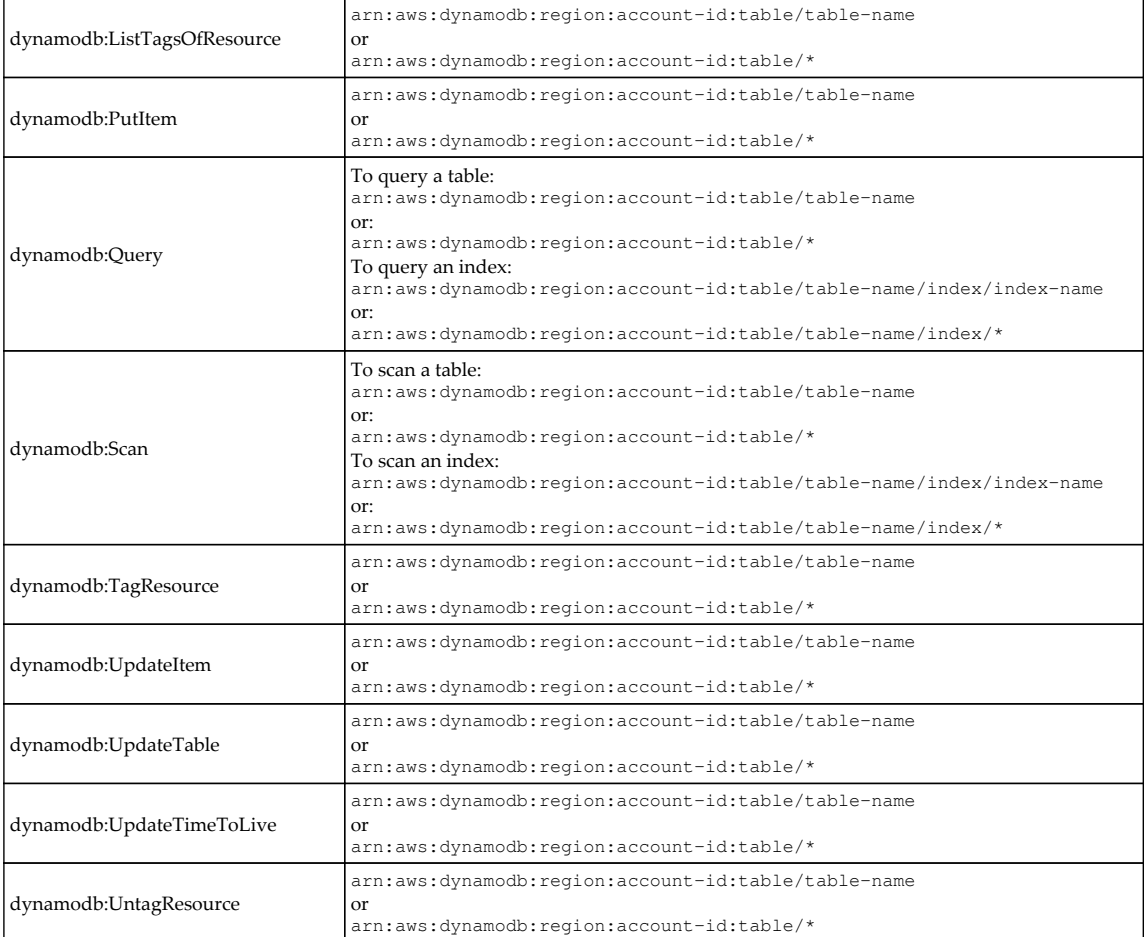

# **DynamoDB best practices**

DynamoDB best practices are as follows:

- Create a primary key that spans multiple partitions. Choose the primary key that has more distinct values. If the number of distinct values is less in a primary key attribute, items may be distributed in a limited number of partitions instead of all available partitions.
- In DynamoDB, each item can have a maximum size of 400 K; however, there is no limit on the number of items in a table. To efficiently store large items in a table, use one of the mechanism such as one-to-many table, multiple tables to support varied access patterns, compress large attribute values, store large attribute values in Amazon S3, or break up large attributes across multiple items.
- By default, Scan reads the entire table with all items and consumes more throughput. Use Query instead of Scan, as it is more economical.
- Create LSIs for frequently-queried attributes on the table apart from primary key attributes. It improves the query performance.
- If it is required to use the Scan operation, design an application to use the Scan operation in a way that minimizes the impact on read requests on the table.
- One or more secondary indexes can be created to perform an efficient search and query on the attributes other than primary and sort key.
- Rather than Scan, use parallel scan to retrieve a large data set from the table as it uses multiple work threads in the background at low priority without affecting the production traffic. These background processes are called sweepers.
- It is suggested to plan LSIs very carefully as they can only be defined at the time of creating a table, and later, they cannot be deleted throughout the table lifecycle. On top of that, they share primary read and write throughput from the base table.
- GSI allows creating a secondary index with a different primary key and sort key from the base table. This secondary index can be created and deleted separately at any given time on the base tables. These indexes are maintained automatically with the base table but have their own read/write throughput, so create them wisely.

# 12 Amazon Simple Queue Service

Before we look at the **Simple Queue Service** (**SQS**), let's look at what a message queue is. A message queue is a queue of messages exchanged between applications. Messages are data objects that are inserted in the queue by sender applications and received by the receiving application*s*. Receiving applications get the data objects from the queue and process the data received from the queue based on the application requirement. *Figure 12.1* describes the message queue in a simple way:

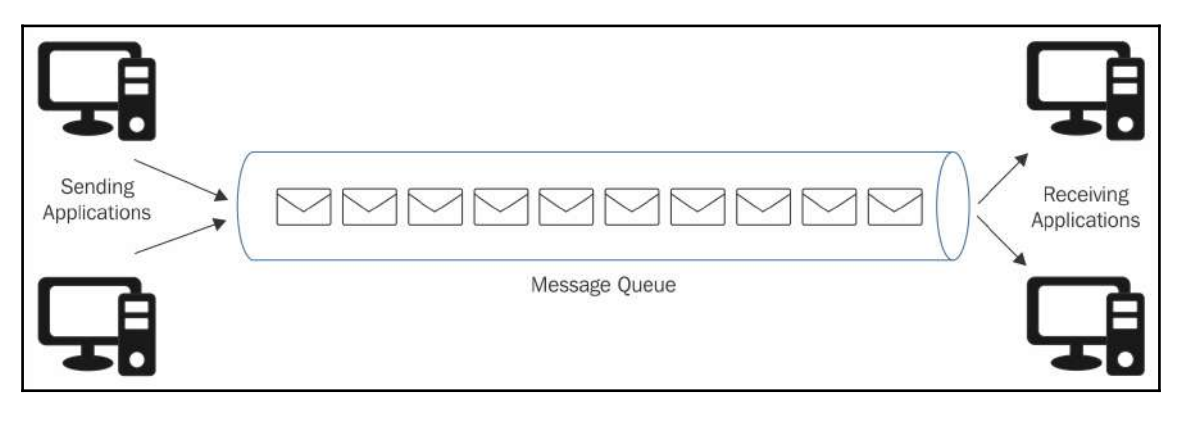

Figure 12.1: Message queue

SQS is a highly reliable, scalable, and distributed message queuing service provided by Amazon. It's a hosted solution provided by Amazon so that you do not need to manage the service infrastructure. SQS stores the messages in transit as they travel between various applications and micro services. Amazon provides a host of web service APIs, which can be accessed using any programming language supported by AWS SDK.

The purpose of this chapter is to introduce readers to basic concepts of SQS with respect to the scope of the AWS Certified Developer - Associate exam. From a development perspective, SQS is a wide topic and a full book can be written on SQS. Considering the scope of the exam, this chapter does not intend to teach the reader how to code SQS applications, but focuses more on fundamental aspects of SQS.

# **Why use SQS?**

There are many reasons to use SQS. Let's start by looking at a simple use case followed by a brief review of a few more use cases.

Consider a scenario where you have a collaborative news site or application that accepts images from the users, optimizes these images to display in multiple devices, and stores them for future retrieval. If the application users are spread across the globe, the application may get a huge number of visitors that upload images. If these images are directly offloaded to the processing server, the server may not be able to handle the traffic. If you use a scaled up environment to process the images, you end up incurring more costs. Also, a scaled up environment may miss processing some of the images if the process gets interrupted or crashes.

In these scenarios, a message queue comes in handy. The application can send all the image processing requests to a message queue. At the other end, the image processing component of the application can read the message queue and process the requests one by one. This way, the application is not flooded with requests and all the images are processed irrespective of the amount of traffic.

Here are a few more use cases for SQS:

- **Decoupling application processes**: When you start a project, you may not be able to predict what the future needs of the project will be. By segregating the data generation process, the data consumption process, and implementing a message queue in between the processes, you can create a data-based interface. All the processes involved in the application can implement this data-based interface. In this scenario, any process involved in the overall application workflow can be changed without disturbing other processes.
- **Application scalability**: Since the application processes are decoupled with a message queue, you can easily scale up the data generation and data consuming processes to control the rate at which the data is processed. Without changing the underlying code and by simply adding more processing resources, you can scale up the whole process.
- **Guaranteed message delivery**: Use of a message queue ensures that a message is delivered at least once, and eventually processed by the processing application as long as the process continues reading the queue. Depending on the configuration of the queue, you can also ensure that a message is processed only once. This guarantee is possible with SQS; when a process retrieves the message from the queue, it temporarily removes this message from the queue. When the client informs the queue that it has finished processing the message, SQS deletes this message from the queue. If the client does not respond back to the queue in a specific amount of time, SQS places the message back in the queue. This way, if the message is not processed by a client, it will be available for another client to process.
- **Message order guarantee**: In many scenarios, the order in which the data is processed is very important. SQS provides a mechanism to process the data in a predefined order.
- **Asynchronous data processing**: There are certain requirements where you do not need to process the data immediately. SQS allows you to process the messages asynchronously. That means you can add a message on the queue, but do not need to process it immediately. You can add as many messages as required and process them later.
- **Building resilience in the system**: If some processes in your application environment go down, your entire environment does not go down with it. Since SQS decouples the processes, if a client processing a message goes down, the message is added back to the queue after a specific amount of time. This message is either processed by another client or the same client after it recovers. This way, SQS builds resilience in the system.
- **Bringing elasticity to applications with SQS**: When your application hits an unusually high amount of traffic, it should be able to sustain the load with additional resources. When the traffic subsides, it is wasteful to keep resources on standby for future needs. In this scenario, you can use SQS to build elasticity into your application. Since SQS helps you decouple the processes, you can host data publisher processes, as well as data consumer processes, in separate resources. Data publisher and data consumer resources can be scaled up when there is a high amount of traffic and the resources can be scaled down when traffic is low.
- **Analyzing data flow and performance of the processes**: When you build a distributed system, it is critical to understand how each of the components performs, and if there is any delay, the reason for that delay. SQS can easily help in identifying underperforming resources with the insight on the rate at which each of the resources perform.

**Building redundancy with SQS**: Sometimes, processes do fail while processing data. In these scenarios, if the data is not persisted, it is lost forever. SQS takes care of this data risk by persisting the data until it's completely processed. SQS uses something called the put-get-delete paradigm. It requires a queue to explicitly state that its data has finished processing the message it pulled from the queue. The message data is kept safe with the queue and gets deleted from the queue only after confirmation that it has been processed.

#### **How do queues work?**

As shown in *Figure 12.2*, SQS works on the put-get-delete paradigm:

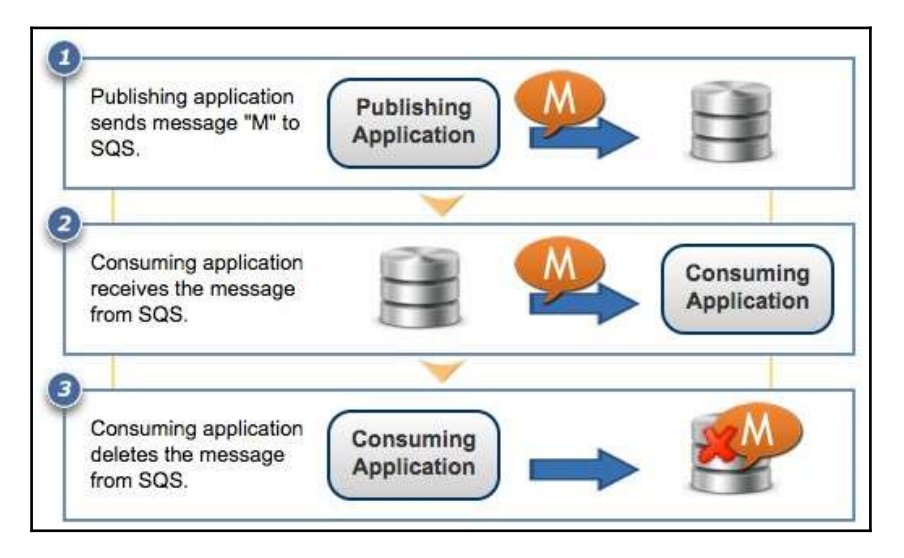

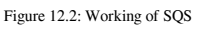

The put-get-delete paradigm works in the following way:

- 1. The publishing application pushes a message, *M*, into the queue.
- 2. The consuming application pulls the message, *M*, from the queue and processes it.
- 3. The consuming application confirms to the SQS queue that processing on the message is completed and deletes this message from the SQS queue.

# **Main features of SQS**

SQS provides a scalable and reliable messaging platform. It enables you to build operational efficiency in your application without any operational overhead. Here are some of the benefits of using SQS:

- **Redundant infrastructure**: Amazon SQS provides redundant infrastructure. With its redundant infrastructure, it ensures that a message is delivered at least once in a standard queue and it ensures that a message is delivered exactly once in a **First In First Out** (**FIFO**) queue. It provides a concurrent access mechanism and a highly-available environment for queue producer and consumer applications.
- **Multiple producers and consumers**: Multiple components of a distributed application can concurrently send and receive messages at the same time. When a client picks up a message from the queue, SQS locks up that message until the client confirms that it has completed processing the message. If the queue does not receive a response from the client for a specific duration of time, the queue unlocks the message and makes it available for other clients to pick up from the queue.
- **Queue-wise configurable settings**: SQS provides options to configure each queue independently. You do not need to have the same configuration for all the queues. For example, queue *A* may take longer than queue *B* to process a request. This requirement means you need to configure your queues differently, and SQS allows you to configure queues independent of each other.
- **Variable message size**: SQS supports a maximum message size of 256 KB. If you need a larger size, which is greater than 256 KB, you can store it in S3 or DynamoDB. SQS holds the pointer to the S3 object in the queue.
- **Queue access control**: SQS allows you to control producers and consumers that can send and receive messages to or from the queue.
- **Delay queue:** SQS enables you to set a delay time in a queue. Delay time ensures that a message inserted in the queue is postponed for the time configured as *delay time* in the queue. This delay time can be set while creating a queue. You can also change the delay time later on, however, any change in the delay time is effective only with the new messages added to the queue.
- **Payment Card Industry** (**PCI**) **compliance**: PCI standard mandates that any service that handles payment data must adhere to PCI standards in order to be PCI compliant. SQS supports the handling of credit card payments with the storage and transmission of credit card data. Considering this need, Amazon has built a PCI-compliant service.
- **Health Insurance Portability and Accountability Act** (**HIPAA**) **compliance**: SQS supports HIPAA compliance. If you have a **Business Associate Agreement** (**BAA**) with AWS, it enables you to use SQS for building an HIPAA-compliant application that can store **Protected Health Information** (**PHI**).

# **Types of queues**

SQS mainly supports two types of queues:

- Standard queues
- FIFO queues

A standard queue generally sends the data in the same order as it receives it, however, on certain occasions, the order may change. Unlike a standard queue, the order in which the data is sent is fixed in FIFO queues.

Let's look at the differences between these two queue types with the help of the following table:

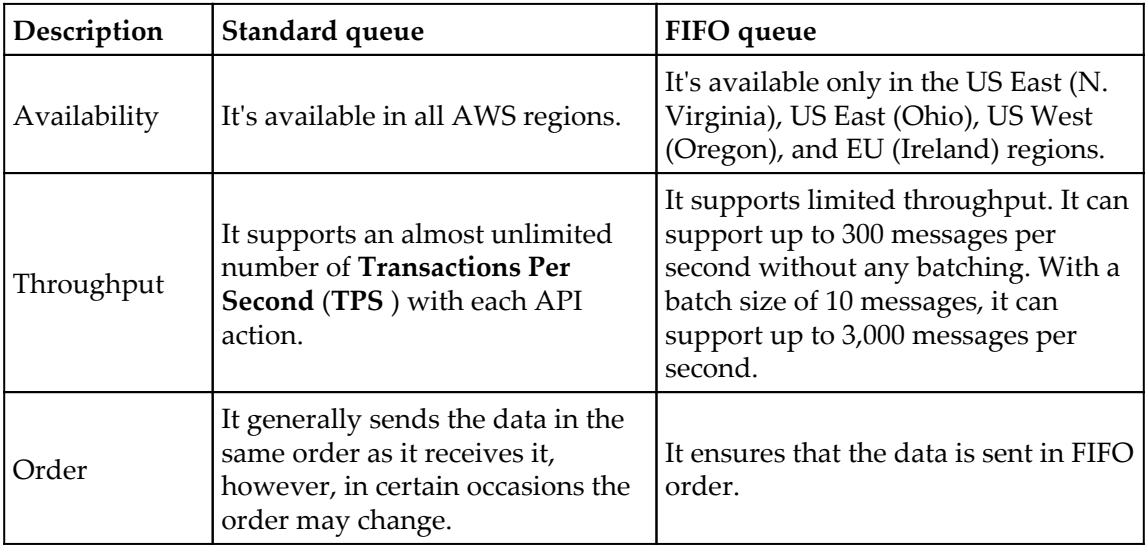

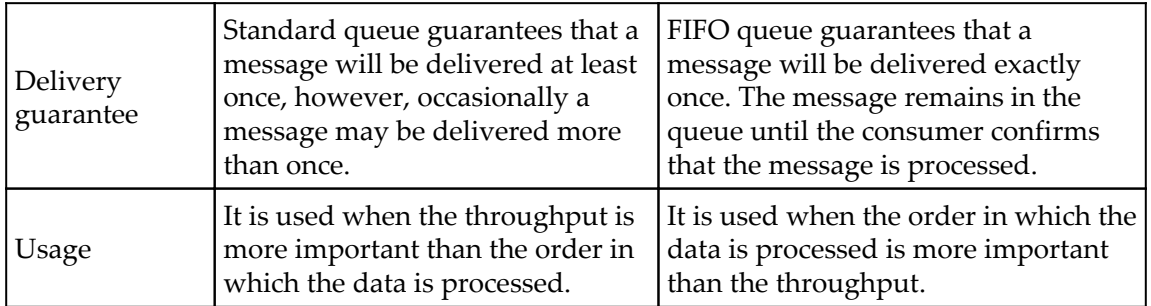

# **Dead Letter Queue (DLQ)**

A DLQ is used by other queues for storing failed messages that are not successfully consumed by consumer processes. You can use a DLQ to isolate unconsumed or failed messages and subsequently troubleshoot these messages to determine the reason for their failures.

SQS uses a redrive policy to indicate the source queue, and the scenario in which SQS transfers messages from the source queue to the DLQ. If a queue fails to process a message a predefined number of times, that message is moved to the DLQ.

While creating a queue, you can enable a redrive policy and set the DLQ name as well as maximum receive count, after which if the message is still unprocessed, it can be moved to the DLQ.

# **Queue attributes**

SQS uses certain queue attributes that define the behavior of a queue. While creating a queue, you can either create a queue with default attributes or customize these attributes as per your needs.

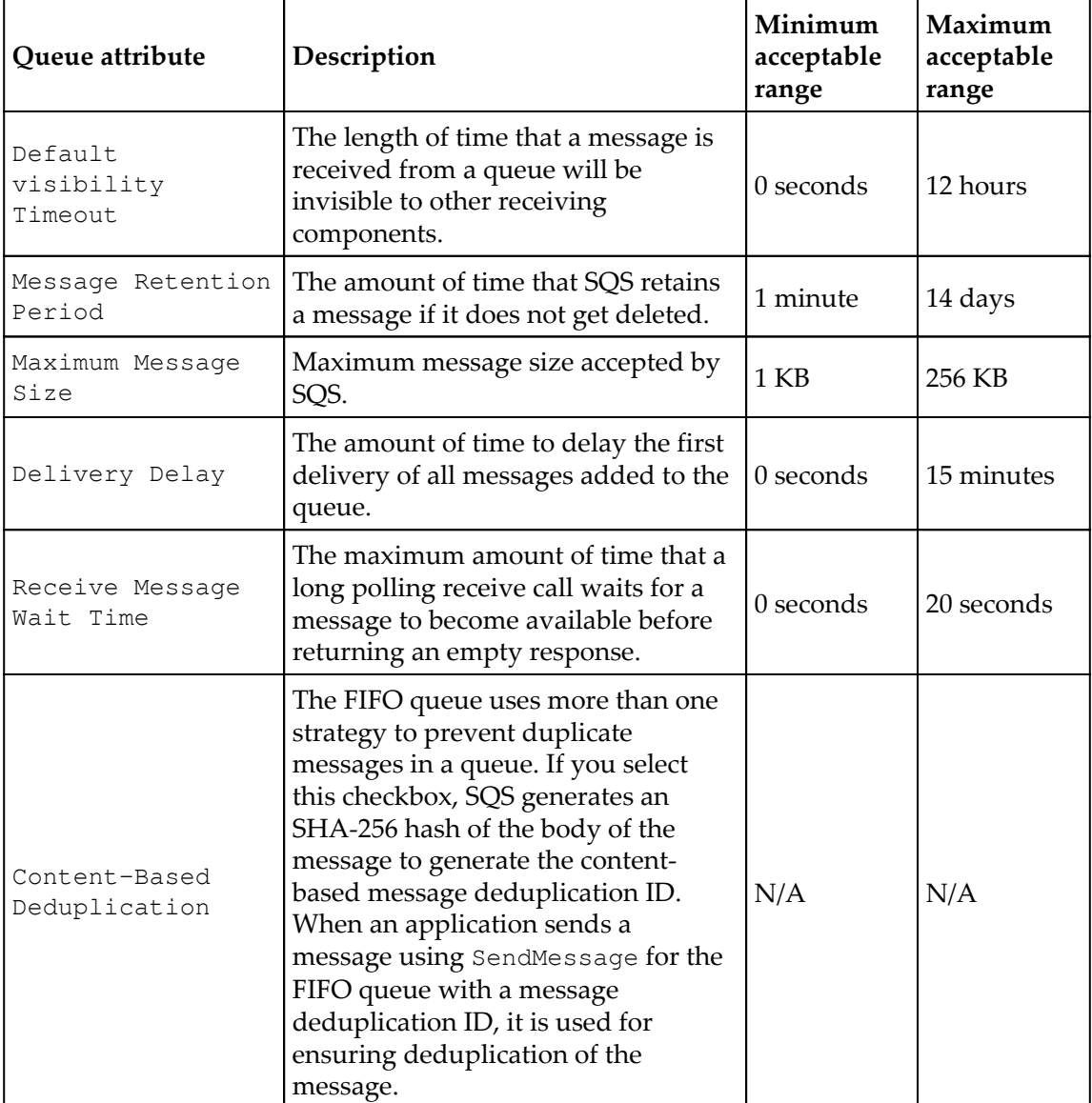

The following table describes these queue attributes with their acceptable ranges:

### **Creating a queue**

Since you have developed a basic understanding of what SQS is, let's go through the following steps to create and configure our first SQS queue:

- 1. Log in to the AWS Management Console and navigate to [https://console.aws.](https://console.aws.amazon.com/sqs/) [amazon.com/sqs/.](https://console.aws.amazon.com/sqs/)
- 2. Click the **Create New Queue** button, as shown in *Figure 12.3*:

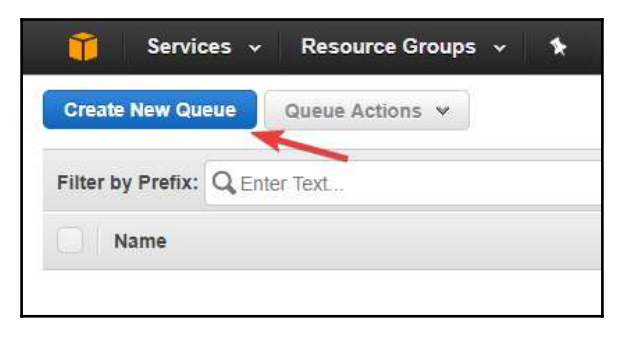

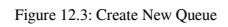

3. On the subsequent page, type the name of the queue as shown in *Figure 12.4*, ensuring that you are in the intended region. If required, you can change the region from the top-right corner of the screen. Also note that **Queue Name** is case sensitive and can have a maximum of up to 80 characters. When you're creating a FIFO queue, Queue Name must end with a . fifo suffix:

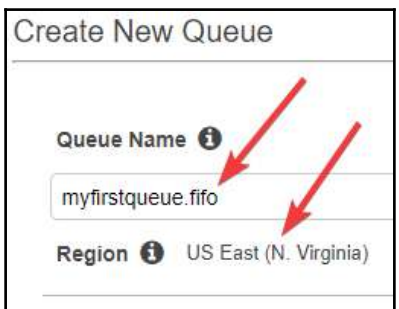

Figure 12.4: Providing queue name

4. By default, the SQS wizard has a **Standard** queue select. Depending on your requirements, you can choose **Standard** or **FIFO**, as shown in *Figure 12.5*:

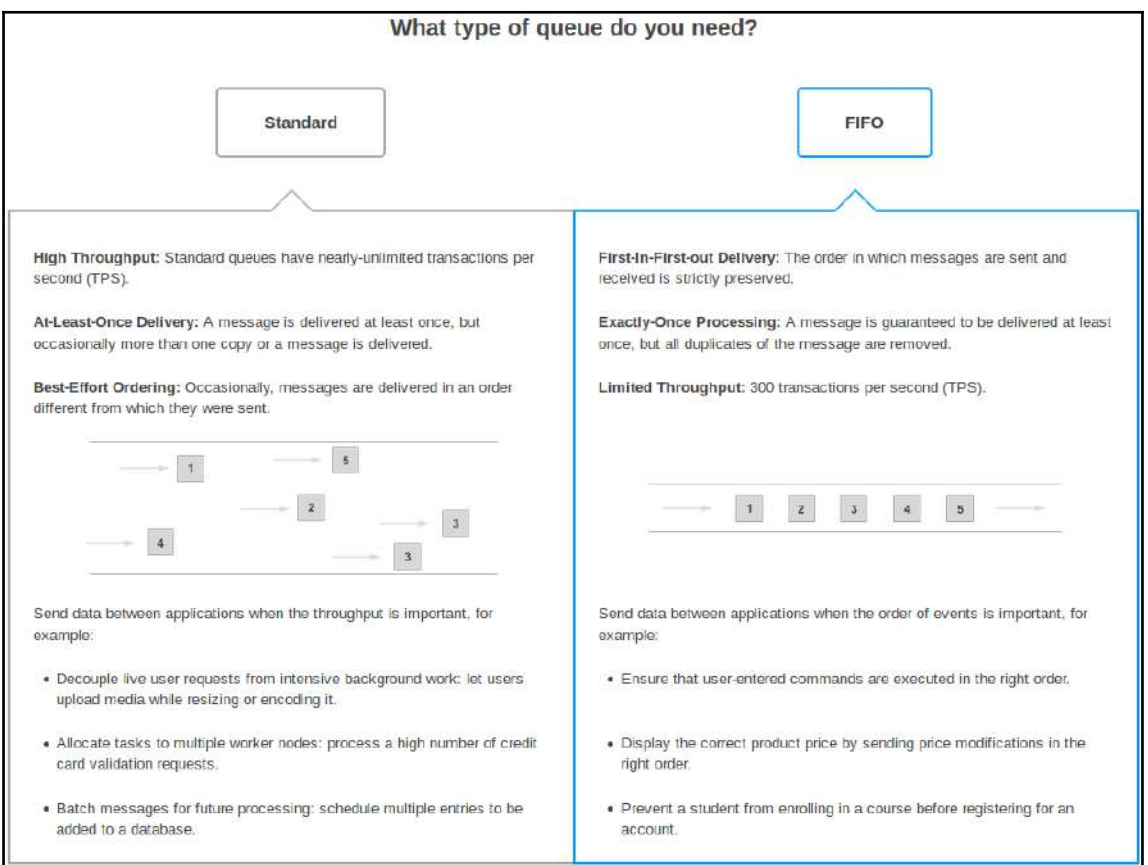

Figure 12.5: Queue types

5. If you want to create a queue with the default parameters, you can click the **Quick-Create Queue** button. Alternatively, you can click the **Configure Queue** button for configuring the queue parameters. These queue attributes are described in the previous table. You can enter appropriate values in the queue attributes, as shown in *Figure 12.6*:

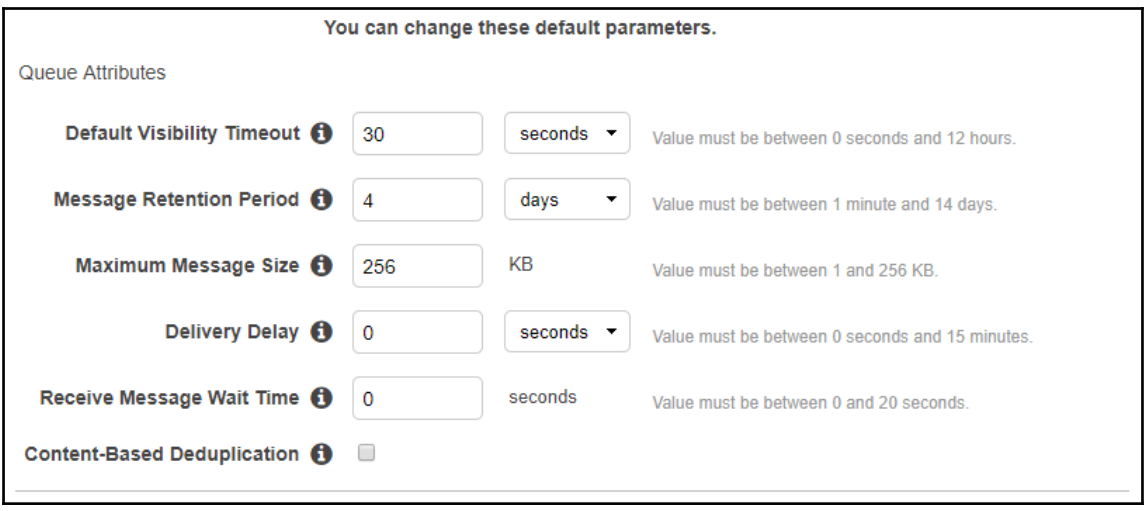

Figure 12.6: Queue Attributes

6. On the same screen, you can choose to enable the redrive policy, as shown in *Figure 12.7*. This is an optional step and is required only if you want to divert unprocessed messages to a DLQ. If you enable the redrive policy, you need to specify the name of an existing queue that can act as a DLQ. You also need to specify the maximum receive count. If a message is received back in the specified amount of time, it is moved to the DLQ:

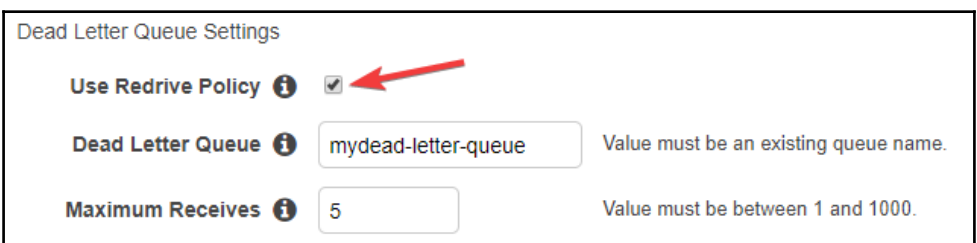

Figure 12.7: Dead Letter Queue Settings

7. In this step, you can choose to enable **Server Side Encryption** (**SSE**), as shown in *Figure 12.8*. If you choose to enable SSE, you can either use the default **Customer Master Key** (**CMK**) from the AWS **Key Management Service** (**KMS**), or you can specify any other existing CMK you have in KMS. If you select any key other than the default CMK, you need to manually specify the ARN key. You also need to specify a **Data Key Reuse Period** that can range between 1 minute and 24 hours. For encrypting or decrypting data, SQS needs a data key, which is provided by KMS. Once a key is obtained from KMS, it can be used by SQS for the time specified in **Data Key Reuse Period** before going back to KMS for a new data key:

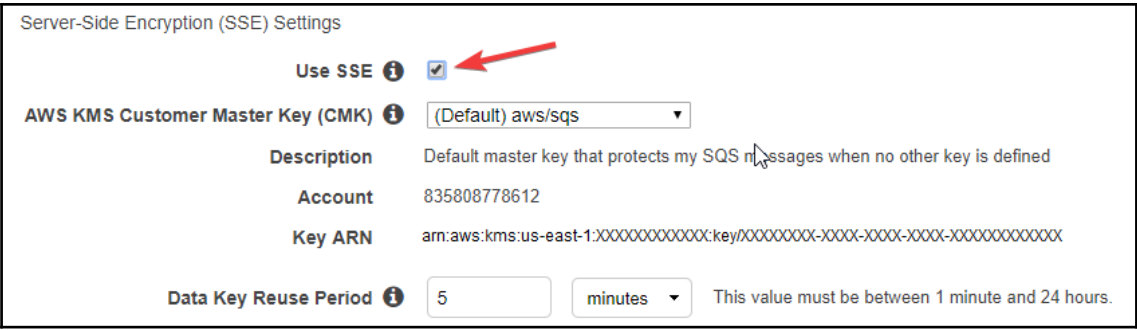

Figure 12.8: Server-Side Encryption (SSE) Settings

8. After providing all the required input on the screen, you can click the **Create Queue** button. Once the queue is created, you can see the queue in the SQS dashboard, as shown in *Figure 12.9*:

| $\checkmark$<br>Filter by Prefix: Q Enter Text |             |            |          |                               |                      |                     | 1 to 1 of 1 items             |  |
|------------------------------------------------|-------------|------------|----------|-------------------------------|----------------------|---------------------|-------------------------------|--|
| Name                                           |             | Queue Type |          | Content-Based Deduplication - | Messages Available - | Messages in Flight- | Created                       |  |
| myfirstqueue.fifo                              | <b>FIFO</b> |            | Disabled |                               |                      |                     | 2017-09-16 12:22:11 GMT+05:30 |  |

Figure 12.9: SQS dashboard with newly-created queue

You can select the queue, and see more descriptions on the dashboard. You can also perform other actions on the queue, such as configure queue, send a message, and delete a queue.

#### **Sending a message in a queue**

For sending a message in a queue, you can perform the following steps:

1. Go to the SQS dashboard and select the queue you want to send the message to, as shown in *Figure 12.10*:

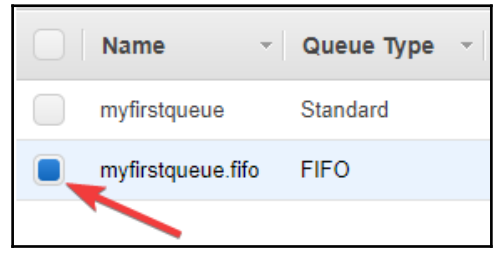

Figure 12.10: Queue list

2. Click the **Queue Actions** button and select **Send a Message**, as shown in *Figure 12.11*:

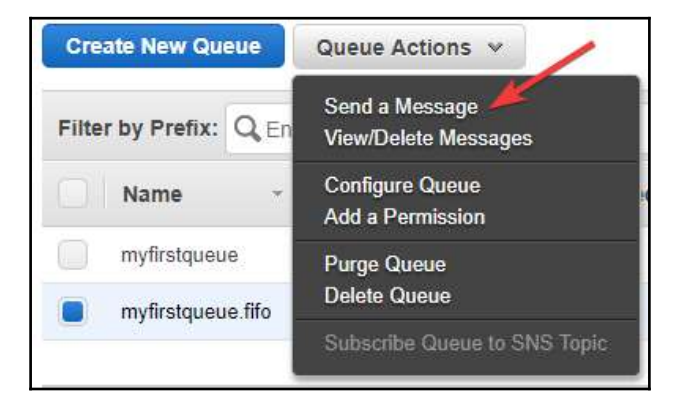

Figure 12.11: Queue Actions-Send a Message

3. In the subsequent screen, enter the message that you want to send to the queue. Enter the **Message Group ID** and also specify the **Message Deduplication ID,** as shown in *Figure 12.12*. **Message Group ID** is mandatory; it is used for grouping the message. When you specify **Message Group ID**, messages sent to a specific group ID in a FIFO queue are guaranteed to be delivered in the First In First Out order. If you have enabled the C**ontent-Based Deduplication** checkbox while creating the queue, **Message Deduplication ID** given in *Figure 12.12* is optional:

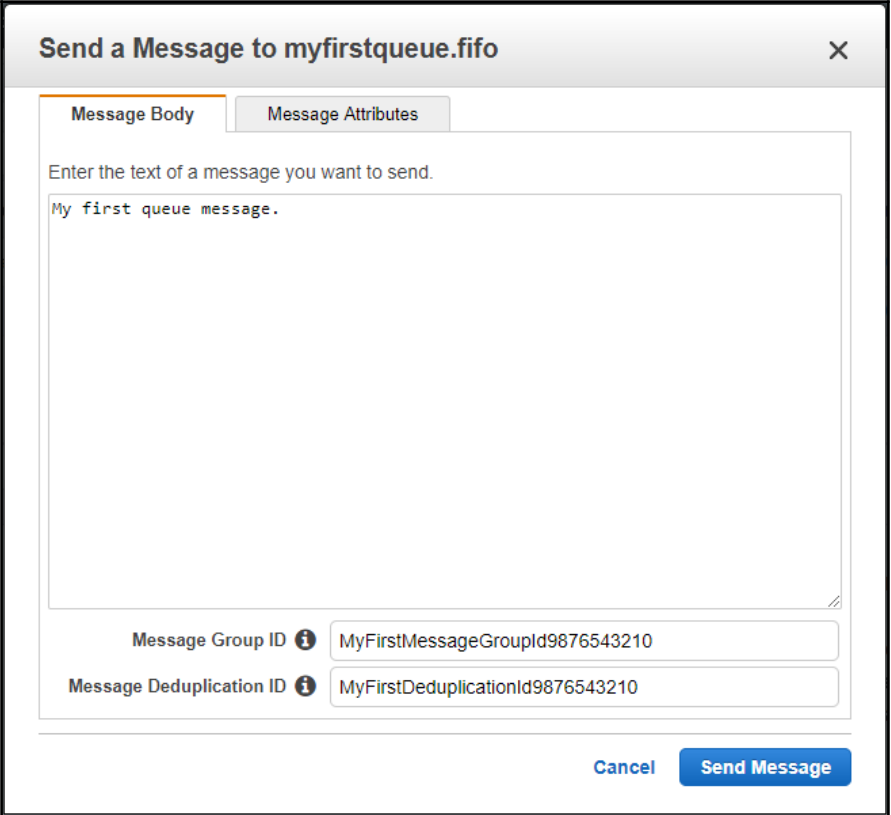

Figure 12.12: Send a Message options

Optionally, you can also specify **Message Attributes**, as shown in *Figure 12.13*:

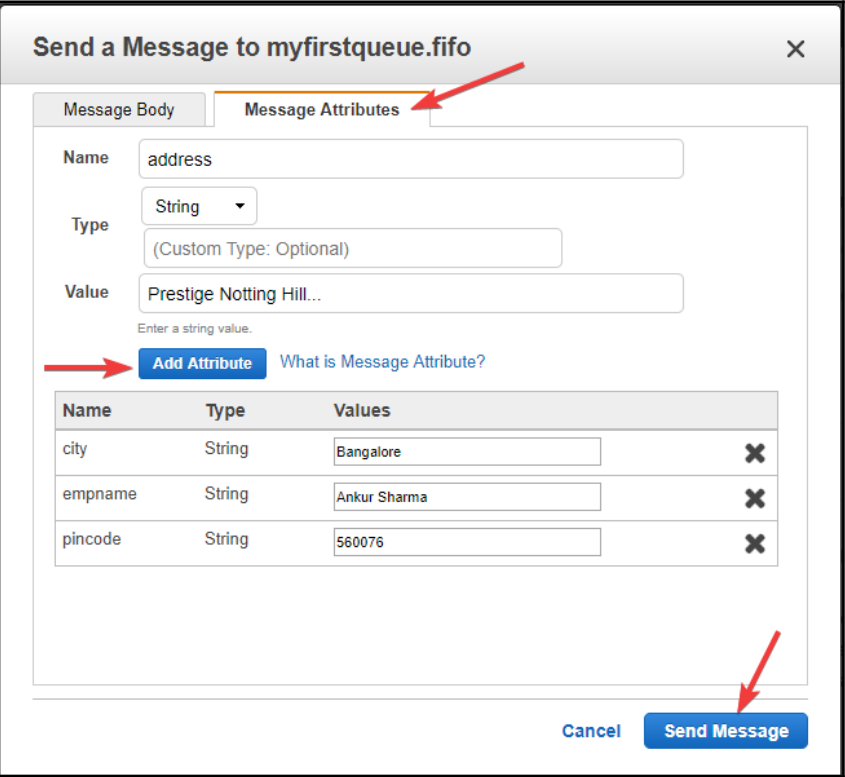

Figure 12.13: Message Attributes

4. Finally, click the **Send Message** button. It displays a confirmation message, as shown in *Figure 12.14*:

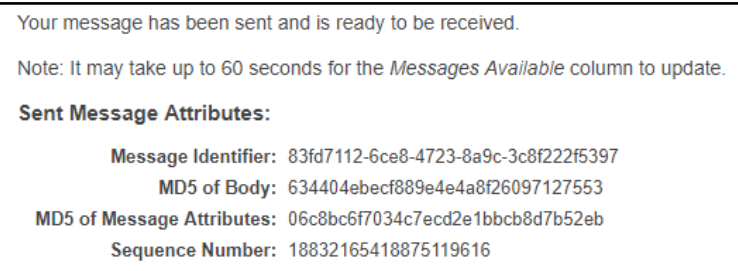

Figure 12.14: Message sent confirmation

You can either send another message or close the window after reading the confirmation.

#### **Viewing/deleting a message from a queue**

After the message is sent to the queue, you can retrieve it from the queue. While retrieving a message from the queue, you cannot specify which message you want to retrieve from the queue, however, you can specify how many messages you want to retrieve. Here are the steps for viewing a message from the queue:

1. Select a queue from the queue list, as shown in *Figure 12.15*:

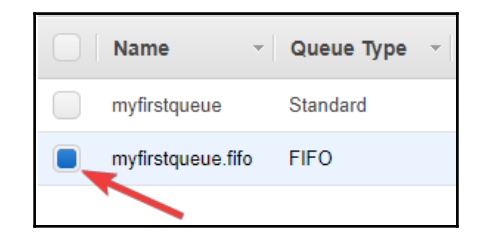

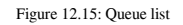

2. Click **Queue Actions** and then **View/Delete Messages**, shown as follows:

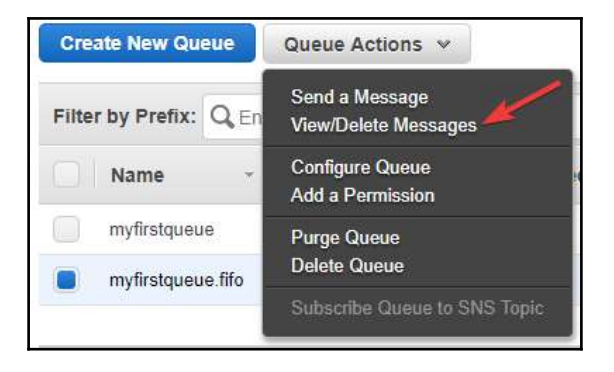

Figure 12.16: Queue Actions-View/Delete Messages

3. From the subsequent screen, you can click **Start Polling for Messages**, as shown in *Figure 12.17*:

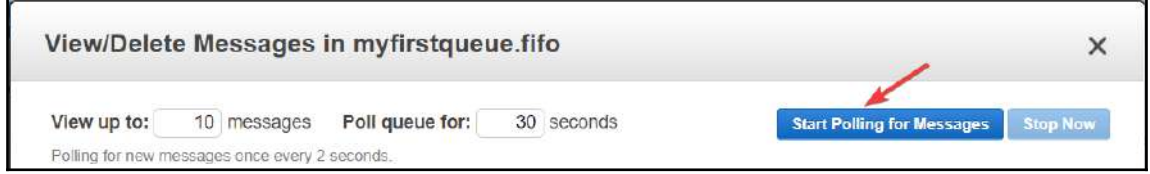

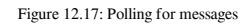

4. In the subsequent screen, you can see up to 10 messages available in the queue, as specified in the previous step. The screen resembles *Figure 12.18*:

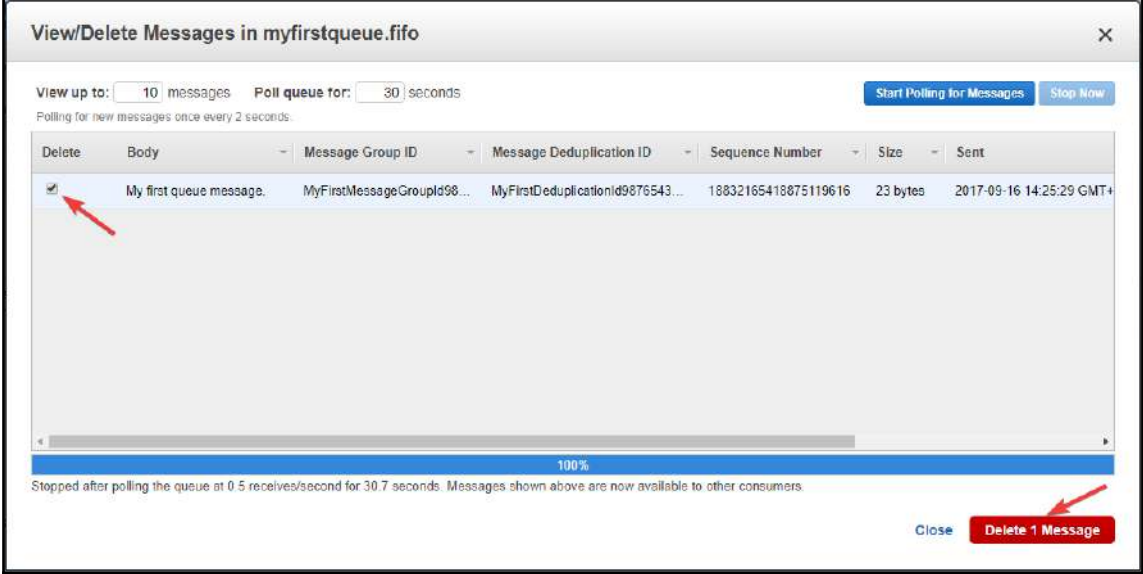

Figure 12.18: Messages in a queue

5. You can select one or more messages from the list that you want to delete, and click **Delete 1 Message**. It displays the **Delete Messages** dialog box, as shown in *Figure 12.19*. You can click **Yes, Delete Checked Messages**. This action deletes the selected message:

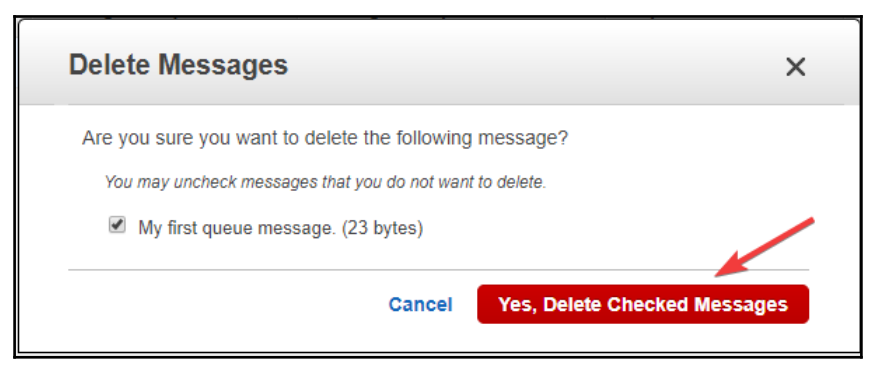

Figure 12.19: Delete message confirmation

# **Purging a queue**

Purging a queue means deleting all the messages from a queue. To purge a queue, you can follow these steps:

1. Select a queue from the queue list, as shown in *Figure 12.20*:

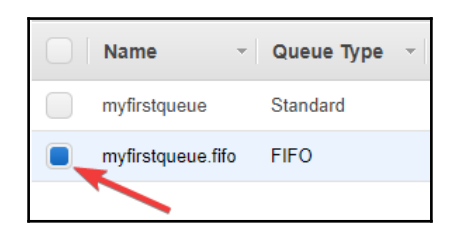

Figure 12.20: Queue list

2. Click **Queue Actions**, and then **Purge Queue**, shown as follows:

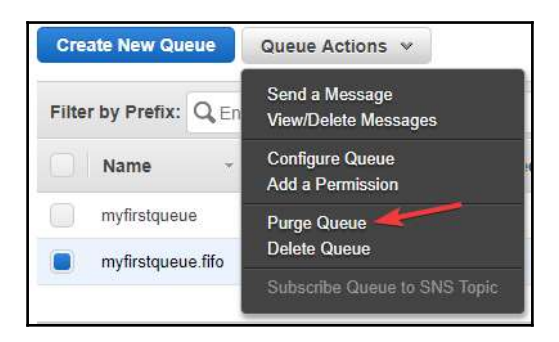

Figure 12.21: Queue Actions-Purge Queue

3. The subsequent screen displays a confirmation message with a number of messages that it would purge from the queue, as shown in *Figure 12.22*. Clicking the **Yes, Purge Queue** button purges the queue:

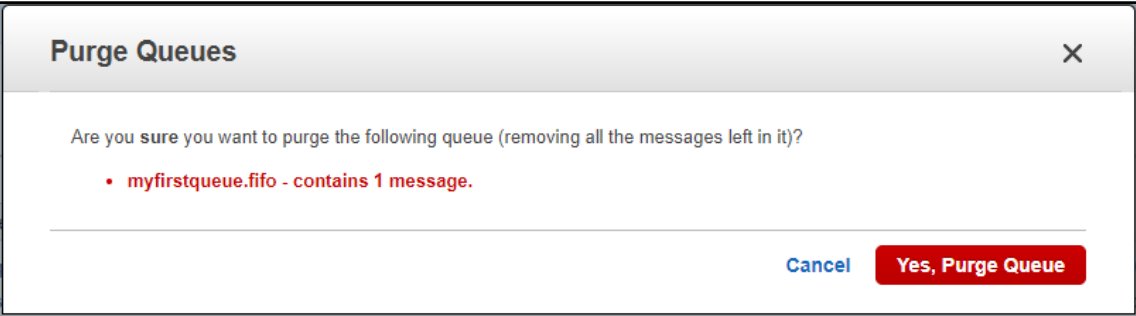

Figure 12.22: Purge Queues-confirmation

#### **Deleting a queue**

You can perform the following steps to delete a queue:

1. Select a queue from the queue list, shown as follows:

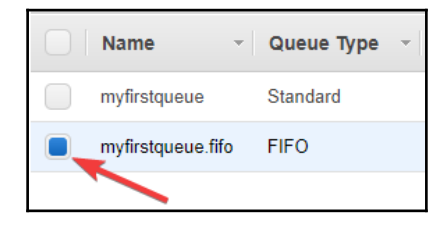

Figure 12.23: Queue list

2. Click **Queue Actions**, and then **Purge Queue**, as shown in *Figure 12.24*:

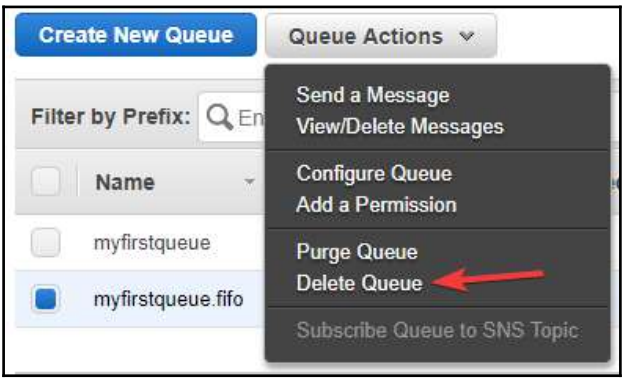

Figure 12.24: Queue Actions-Delete Queue

3. The subsequent screen displays a confirmation message with the number of messages the queue contains, as shown in *Figure 12.25*. Clicking the **Yes, Delete Queue** button deletes the queue:

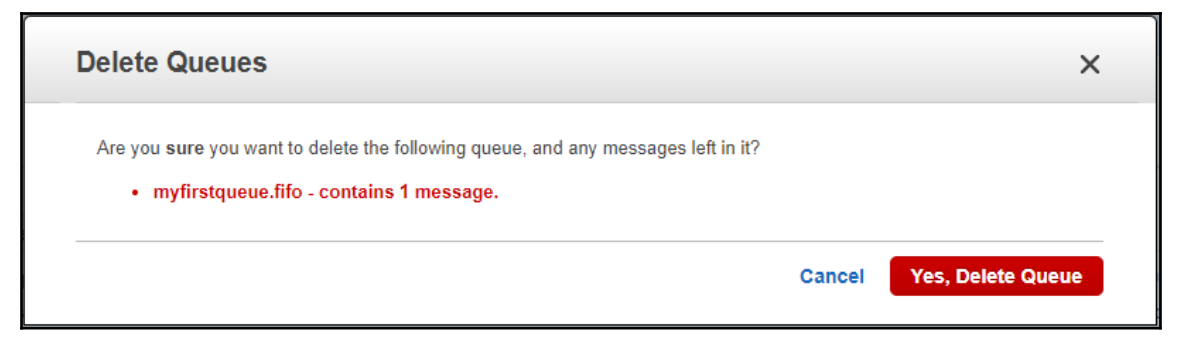

Figure 12.25: Delete Queues-confirmation

# **Subscribing a queue to a topic**

SQS enables you to subscribe your queues to SNS topics. You can choose from a list of already available SNS topics and subscribe the queue to that topic. Subscription permission is automatically managed by SQS. When a message is published to a topic in SNS, that message automatically goes to all the queues subscribed to that topic. For more details on SNS, you can refer to [Chapter 13](#page-433-0), *Simple Notification Service.*

At present, only standard queues can subscribe to an SNS topic. FIFO queues are presently not supported for topic subscription.

Here are the steps to subscribe a queue to an SNS topic:

1. Select a queue from the queue list, as shown in *Figure 12.26*:

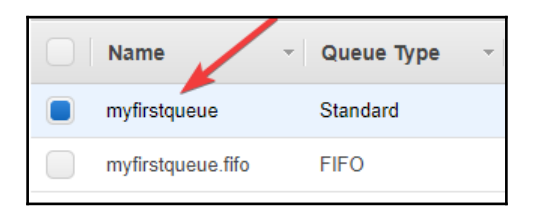

#### Figure 12.26: Queue list

2. Click **Queue Actions**, and then **Subscribe Queue to SNS Topic**, as shown here:

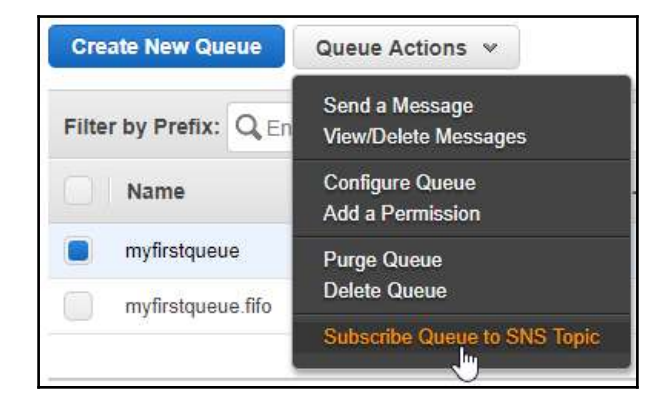

Figure 12.27: Queue Actions-Subscribe Queue to SNS Topic

3. From the subsequent screen, select the appropriate region where your SNS topic is available and choose a topic from the list. A topic's ARN is automatically populated depending on the topic you select. Alternatively, you can manually type the ARN as required. Finally, you can click the **Subscribe** button, as shown in *Figure 12.28*:

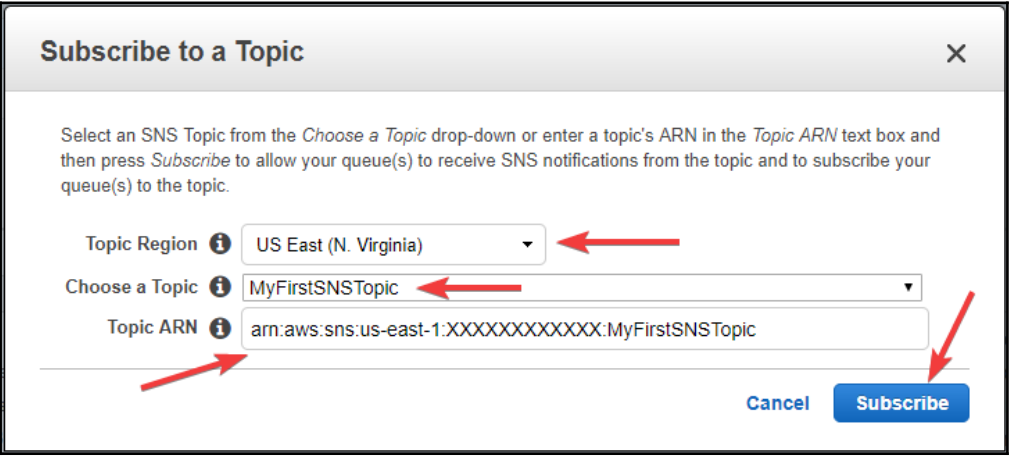

Figure 12.28: Subscribe to a Topic

It displays a confirmation dialog box, as shown in *Figure 12.29*. Click **OK** and the queue is now subscribed to the topic:

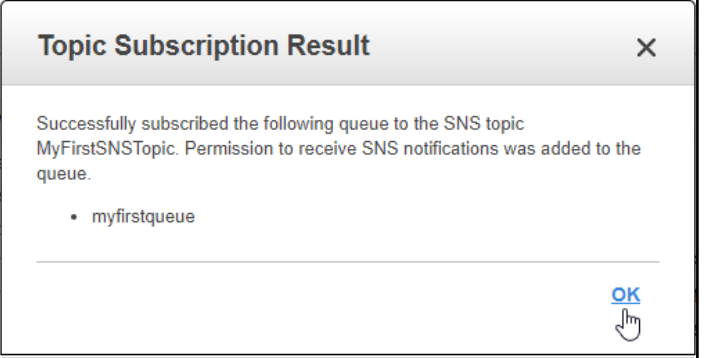

Figure 12.29: Topic Subscription Result

#### **Adding user permissions to a queue**

SQS allows you to define permissions for your queue. This permission determines the ability of your queue to interact. You can allow or explicitly deny some permissions. The following steps explain how to set permissions for a queue:

1. Select a queue from the queue list, as shown in *Figure 12.30*:

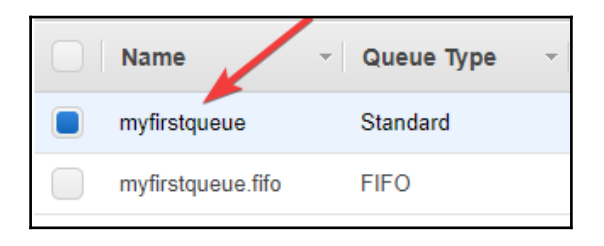

Figure 12.30: Queue list

2. Click **Queue Actions**, and then **Add a Permission**, as shown in *Figure 12.31*:

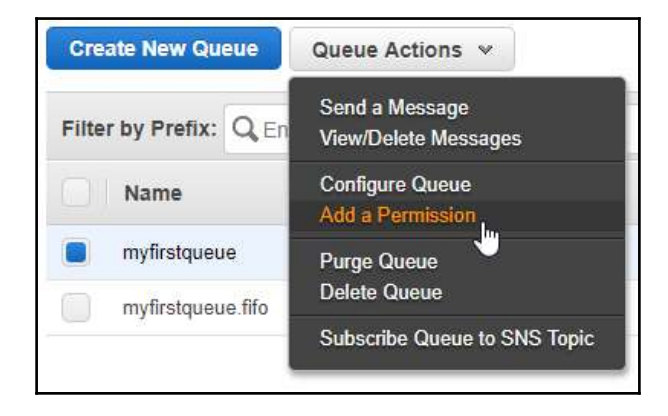

Figure 12.31: Queue Actions-Add a Permission

3. In the subsequent screen, for **Effect**, select **Allow** or **Deny** as required. You can specify an account in **Principal**, if you want to assign the permission to a specific person, or select the **Everybody** checkbox to assign the permission to everybody. From the **Actions** tab, you can choose specific actions that you want to assign, or you can select the **All SQS Actions** checkbox to assign permissions for all actions, as shown in *Figure 12.32*:

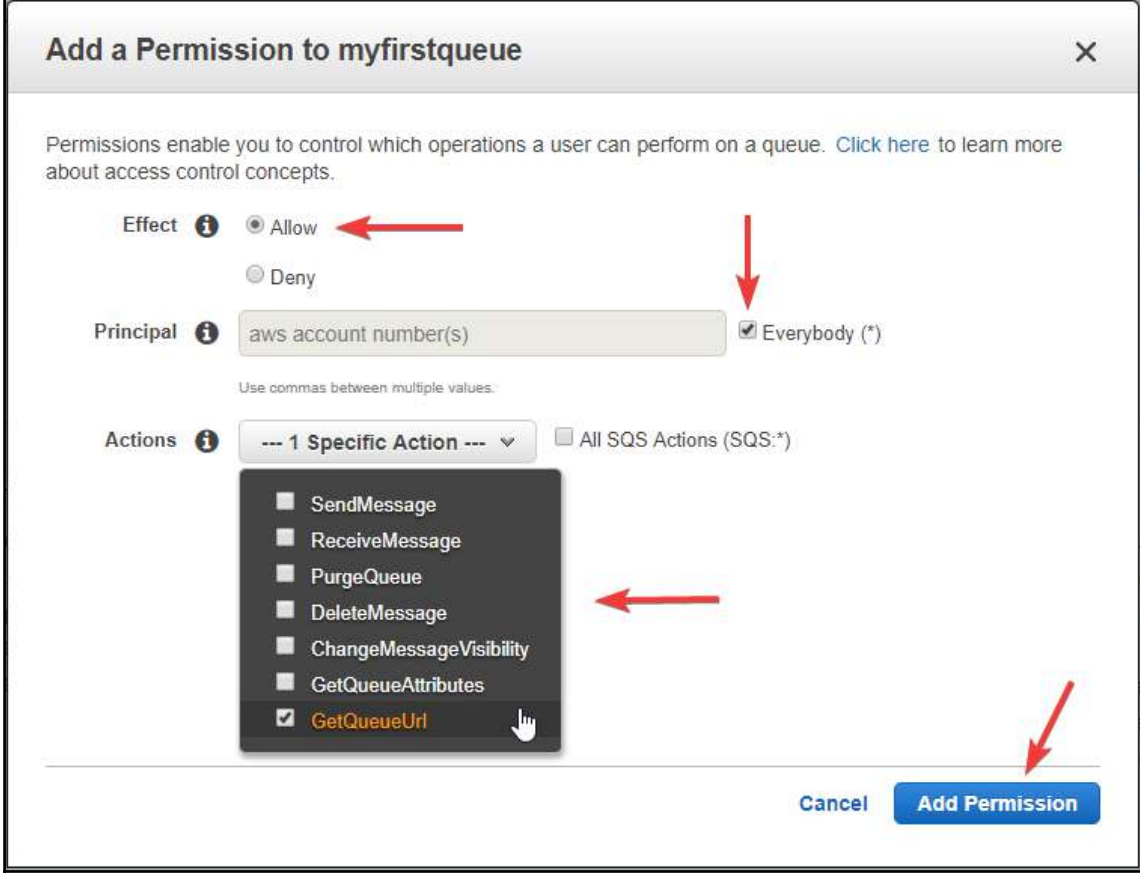

Figure 12.32: Add a permission to a queue

# **SQS limits**

It is important to understand SQS limits with respect to queues, messages, and policies. This topic describes various limits:

- Limits related to queues
- Limits related to messages
- Limits related to policies

The following table describes these limits:

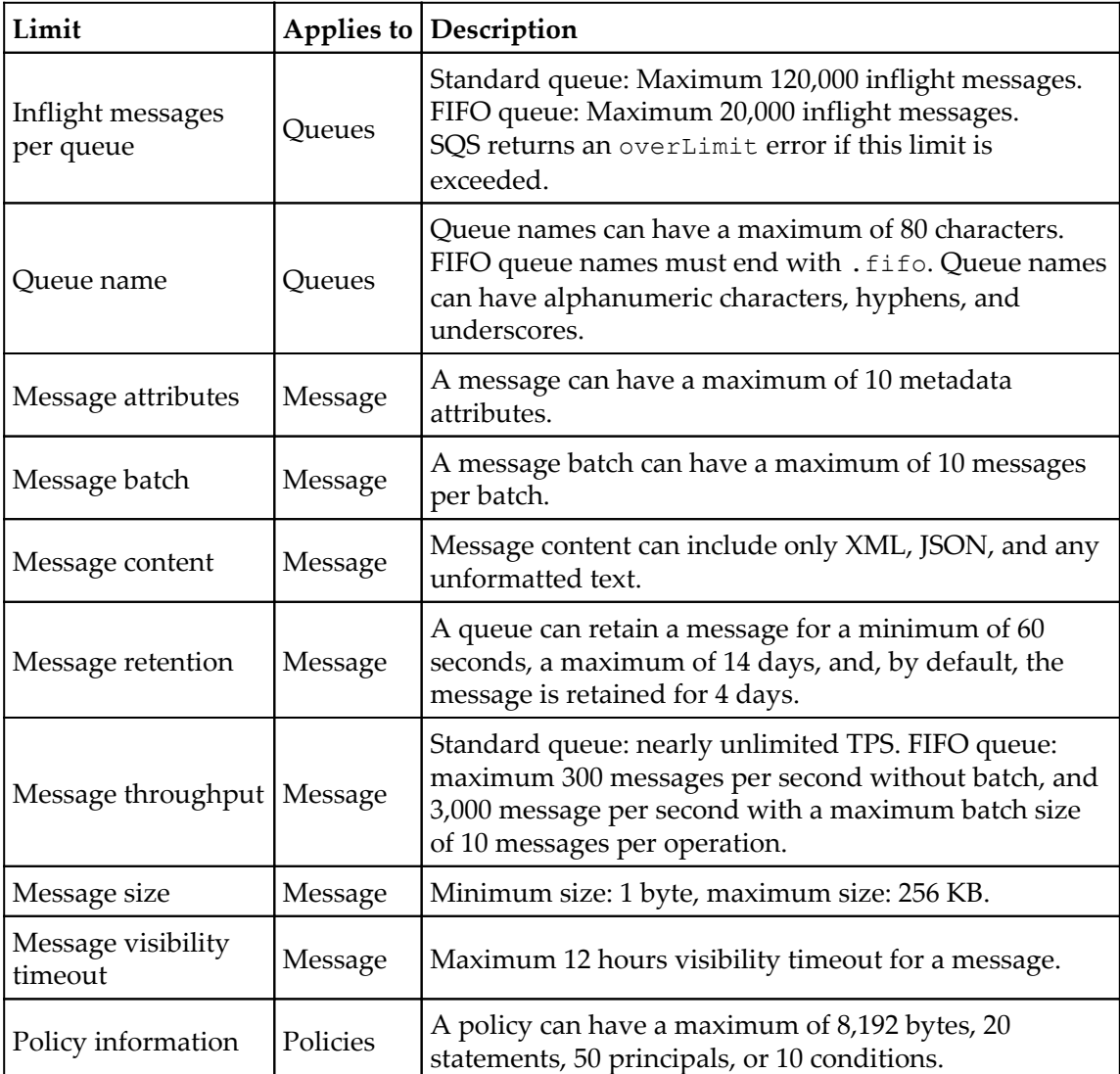

# **Queue monitoring and logging**

Monitoring SQS queues plays a vital role in an application's lifecycle. There are many functions that are dependent on monitoring, using CloudWatch and relevant triggers. For example, you monitor the size of a queue and define a trigger to automatically scale up EC2 instances with an Auto Scaling group. Similarly, you can scale the number of instances serving the consumer process in case the size of a queue is smaller. Considering the criticality of monitoring with SQS, CloudWatch and SQS are integrated so that you can easily view and analyze various CloudWatch metrics for SQS queues. Queue metrics can be viewed and analyzed using an SQS console, CloudWatch console, programmatically using APIs, or using the CLI.

Amazon automatically gathers CloudWatch metrics for an SQS queue and pushes it to CloudWatch with an interval of five minutes. Amazon gathers metrics for all active SQS queues. A queue is said to be active for up to six hours in case it has messages or in case any API action is performed on the queue.

Amazon does not charge you for the SQS metrics collated in CloudWatch. It's provided as part of the SQS queue service without any additional charges. SQS does not support detail, one minute interval monitoring. CloudWatch supports metrics for both types of queues, that is, standard queues as well as FIFO queues.

#### **CloudWatch metrics available for SQS**

CloudWatch supports a list of metrics for SQS. Each of these metrics are explained in the following table:

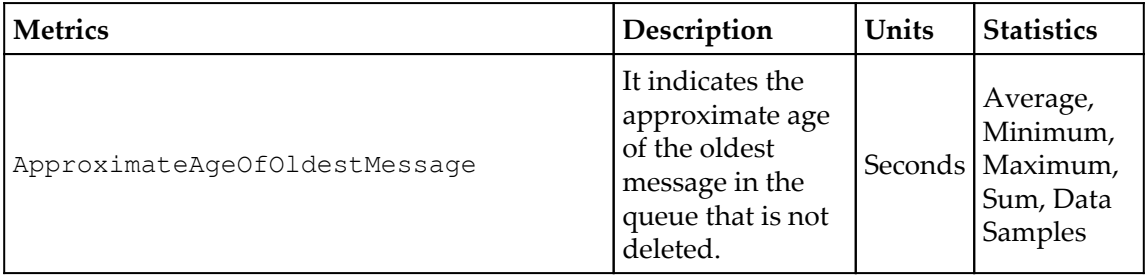

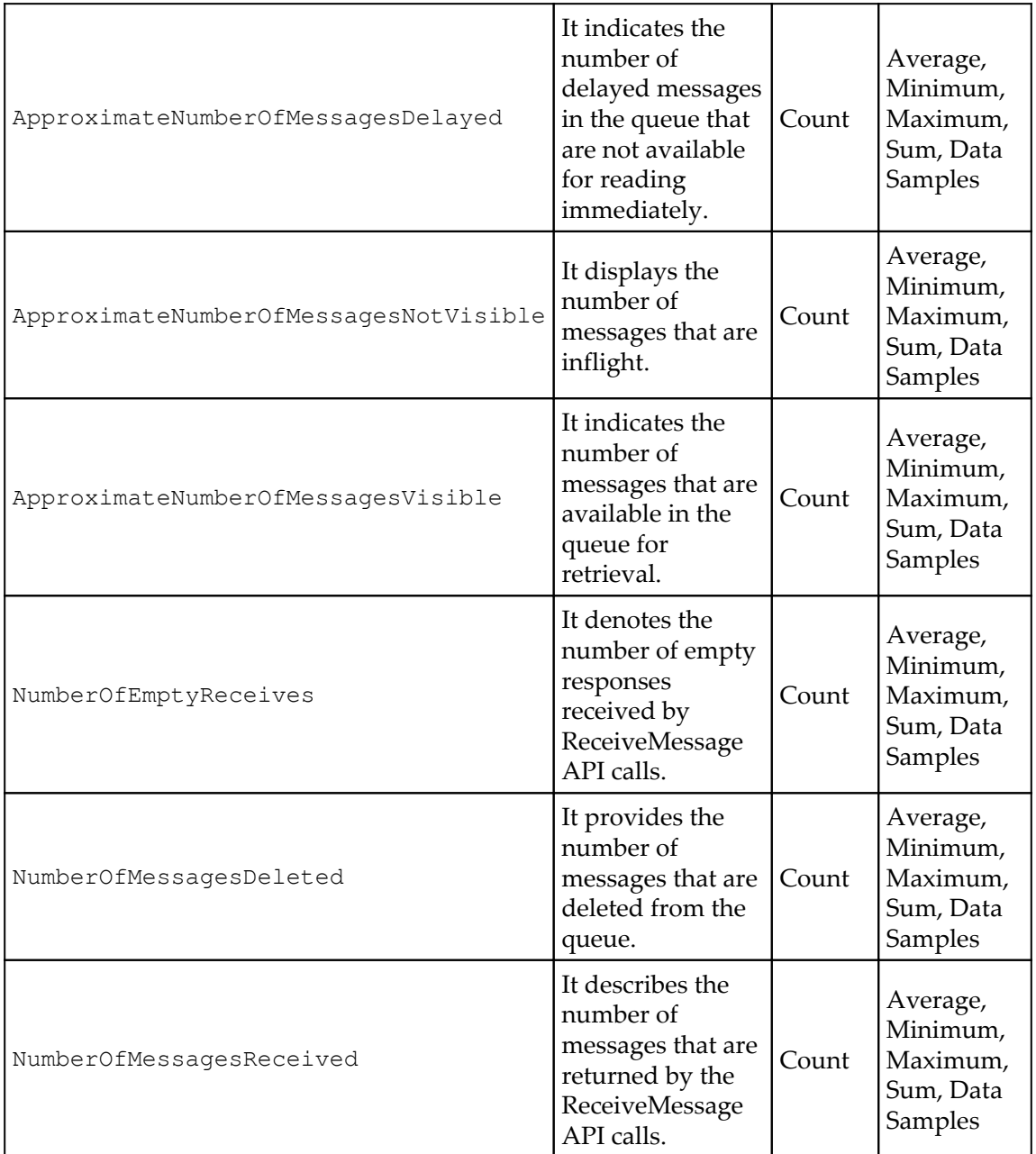

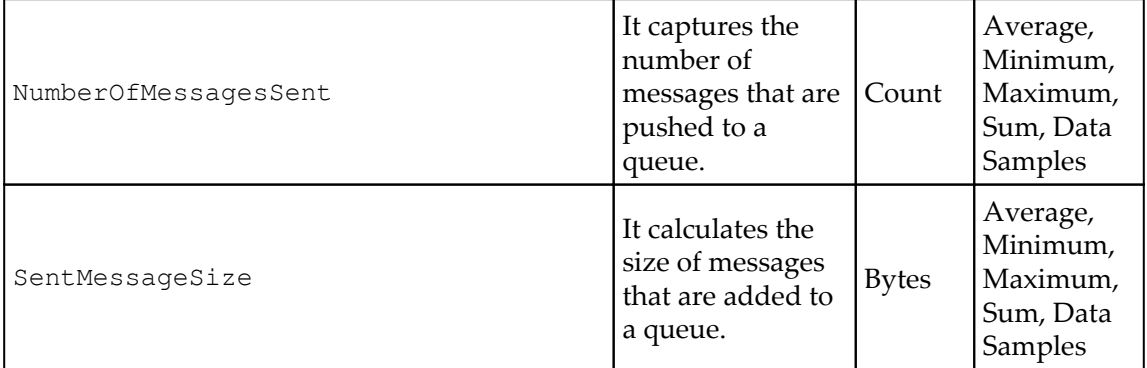

#### **Logging SQS API actions**

While using SQS, producer and consumer applications perform a number of actions using API calls. It is critical to log all these API calls made by various components of a distributed application. Apart from that, there are many operations performed on SQS queues using SQS consoles; their activity should also be logged. In short, any change or operation performed on any SQS queue using APIs should be logged for auditing and troubleshooting. To cater to this requirement, Amazon has integrated SQS with CloudTrail. CloudTrail is a service that captures any API call initiated to perform SQS operations on a queue. Irrespective of the type of SQS queue, CloudTrail records all the activities performed on a queue.

CloudTrail supports the following actions and records a detailed log for these actions:

- AddPermission
- CreateQueue
- DeleteQueue
- PurgeQueue
- RemovePermission
- SetQueueAttributes

Every time any of the preceding actions are performed on a queue, CloudTrail generates a detailed log entry along with the requestor information that initiated the action. With this information, you can verify whether the actions were performed by a root account or an IAM user. It also includes the details if the requested operation was performed with any temporary credentials, a federated user, or any other AWS service. Log files can be stored in an S3 bucket for as long as required. Alternatively, you can define any S3 lifecycle rule to archive it to Glacier or delete it.
You can also integrate it with SNS for generating notifications when a new log file is created. It can help you to quickly analyze the log and take any necessary immediate action. AWS also allows you to aggregate SQS log files from more than one AWS region into a single S3 bucket. This makes it easy to keep track of logs and perform an aggregated analysis on the environment.

# **SQS security**

Amazon's SQS service is built securely. It requires credentials to initiate any request to SQS queues. Even if you supply credentials while initiating a request to a queue, you may not be able to access it unless you have sufficient permission to access the queues and messages. In this section, let's look at authentication and access control related to SQS queues.

## **Authentication**

AWS allows you to access SQS with any of the following identities:

- Root user
- IAM user
- IAM role
- Federated access
- Cross-account access
- AWS service access
- EC2 applications

## **SSE**

Sometimes, it becomes necessary to protect your data using the SSE due to some compliance requirement or due to the criticality of the data used in the SQS queue. Amazon provides SSE to protect sensitive data in SQS. SSE helps you to transmit sensitive data in encrypted queues. Amazon uses KMS to manage encryption keys. These keys are used for encrypting the queue.

Messages are encrypted by SSE as soon as the messages are added to the queue. The queue stores these messages in an encrypted format. These messages are decrypted when they are sent to a consumer who is authorized to use it. When using SSE in SQS, requests initiated with the queues must be on HTTPS protocol.

# 13 Simple Notification Service

AWS **Simple Notification Service** (**SNS**) works based on push technology. It is also called a server push. In this mechanism, the message or transaction is initiated by the publisher or a central server and the AWS SNS delivers it to the subscribers. It is the opposite of the pull mechanism. The pull mechanism is also called a client pull, where the client raises a request to fetch or pull data from the server. As a side note, unlike SNS, AWS SQS works on a pull mechanism.

In enterprise architecture, we often need to send notifications to the subscribers. Some of the following real-time notification use cases can help us to understand how and where they are used:

- When an EC2 instance is under- or over-utilized for a specific time frame, it should send a notification to the system administrators and stack holders. For example, at any given time, when the average CPU usage is above 70% or below 30% for a specific time frame, it sends a notification to the system administrator or Auto Scale to scale-out or scale-in the number of EC2 instances as per the configuration.
- Mobile applications installed on a smartphone occasionally send push notifications with various offers and discounts based on the user's interaction with the mobile app.
- To send a mobile application push notification, the end user may need to install an application on the smartphone. On the other hand, SMS notifications can be sent to any mobile device. It is irrelevant whether the end user has installed your mobile application or not.
- When any new message is published to an SNS topic, it can invoke a subscribed Lambda function. Some of the example use cases are:
	- Serverless architecture
	- Automated backups and other daily administrative tasks
	- Processing uploaded objects in S3 buckets

In this chapter, we will cover the following topics:

- Introduction to Amazon SNS
- Creating an Amazon SNS topic
- Subscribing to an SNS topic
- Publishing a message to an SNS topic
- Deleting an SNS topic
- Managing access to an SNS topic

# **Introduction to Amazon SNS**

Amazon SNS is a managed notification service. It works on a push mechanism: the publisher raises a request to send a message to the subscribers. *Figure 13.1* shows us how it works:

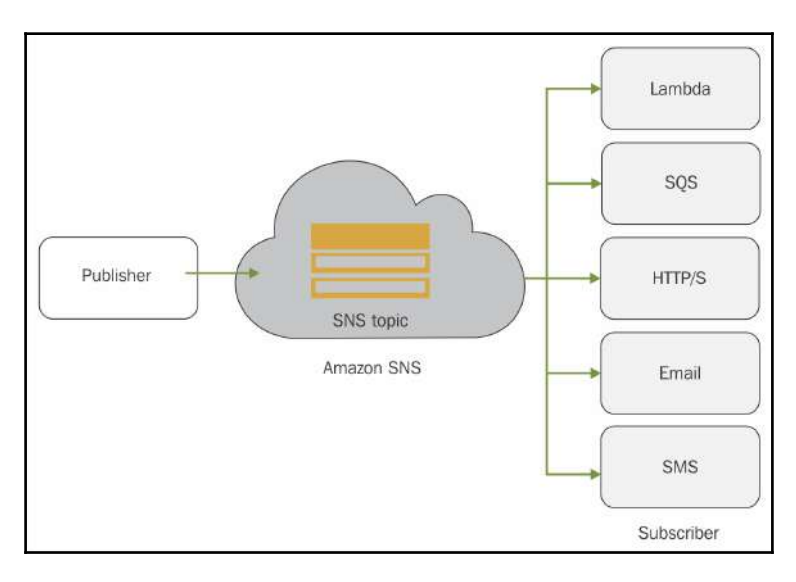

Figure 13.1: Introduction to SNS Reference URL: http://docs.aws.amazon.com/sns/latest/dg/images/sns-how-works.png

First, you need to create an Amazon SNS topic. An SNS topic acts as an access point between the publisher and subscriber applications. The publisher communicates asynchronously with the subscribers using SNS. Subscribers can be an entity such as a Lambda function, SQS, HTTP or HTTPS endpoint, email, or a mobile device that subscribes to an SNS topic for receiving notifications. To receive notifications, subscribers must specify the protocol (that is, **HTTP**, **HTTPS**, **Email**, **Email-JSON**, **Amazon SQS**, **Application**, **AWS Lambda,** or **SMS**). When a publisher has new information to share with the subscribers, it publishes a message to the topic. Finally, SNS delivers the message/notification to all subscribers.

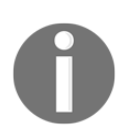

Topic policy controls who can publish message, and subscribe to a topic.

## **Amazon SNS fanout**

Amazon SNS and Amazon SQS are key services to create loosely coupled, scalable, cloudbased, and serverless applications in the cloud. One of the common architecture concepts is fanout. In this concept, several Amazon SQS's act as a subscriber. A publisher sends a message to an SNS topic and it distributes this topic to many SQS queues in parallel. The following image given in *Figure 13.2* describes the concept of fanout in SQS. For example, a virtual, multinational, e-commerce company introduces hundreds of products for sale in many countries every day. Now when a new product is saved in a web application, it will send a message to the SNS topic. Immediately, the SNS topic sends notifications in parallel to all subscriber SQS queues.

Let's explore a scenario to better understand this point.

Consider a scenario where there is a web application hosted in multiple regions for a number of countries. Each web application is hosted on a specific web endpoint with URLs ending with a country-specific **Top Level Domain** (**TLD**) such as .in for India, .uk for UK, and .nz for New Zealand. The global site is hosted on the .com domain. When a new product is introduced at the .com portal, it sends a push notification to all the subscriber SQS queues. Applications hosted in different countries read the queue on a periodic basis and update the product details. The message fans out from SNS to multiple SQS, and finally to a number of country-specific web applications.

In certain scenarios, web applications can directly subscribe to the SNS topic with the HTTP or HTTPS endpoint URL, however, that is not a fanout mechanism. It's a direct communication between the SNS and web application endpoint:

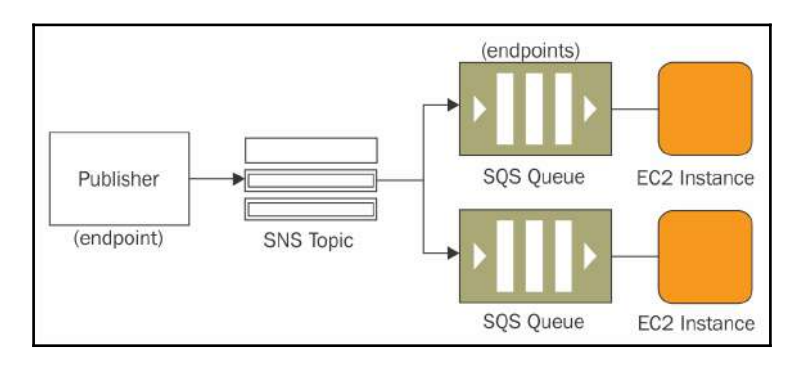

Figure 13.2: Amazon SNS Fanout

Reference URL: http://docs.aws.amazon.com/sns/latest/dg/images/sns-fanout.png

#### **Application and system alerts**

It is important to monitor AWS resources over various parameters (that is, **CPUUtilization**, **MemoryUtilization**, **NetworkIn**, **NetworkOut**, and so on) to avoid bottlenecks and to deliver consistent web application performance to the end user. As resource consumption crosses the defined threshold, the administrator should get an alert. This alert can be in the form of an SMS and/or email to the system, network, or a DB administrator, based on the resource type. Other AWS services also use SNS to send notifications on certain events. For example, an Auto Scaling group can also optionally inform the administrator upon scaleout and scale-in.

#### **Mobile device push notifications**

Mobile push notifications send a notification directly to mobile apps. User interaction with the mobile app helps applications to understand the subscriber's interests and accordingly, occasional notifications are sent to their mobile device to update them about offers on products, services, or company news.

#### **Push email and text messaging**

Email and text messages (SMS) are two common ways to convey important messages to an individual or group(s) of people. Usually with this method, subscribers get notifications by email or SMS on their subscribed email address or phone number, respectively. This notification contains important messages and URLs to get more information.

# **Creating an Amazon SNS topic**

First, it is essential you create an SNS topic, then it is possible for a publisher to publish a message and for subscribers to subscribe to get a notification. New SNS topics can be created by the following steps:

1. Sign in to the AWS account with the IAM user who has sufficient privileges to work with Amazon SNS. On successful login to the AWS account, make sure that the appropriate AWS region is selected from the right-hand side top toolbar as, shown in *Figure 13.3*:

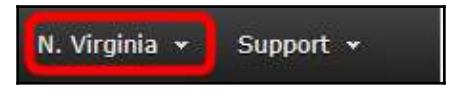

Figure 13.3: AWS web console, select desired region

2. From the AWS dashboard, select **Simple Notification Service** from the **Messaging** services group, as shown in *Figure 13.4*:

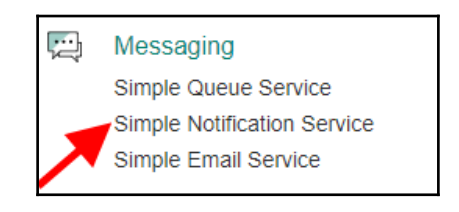

Figure 13.4: AWS web console, select SNS

3. Select **Create topic** from the **SNS dashboard**, as shown:

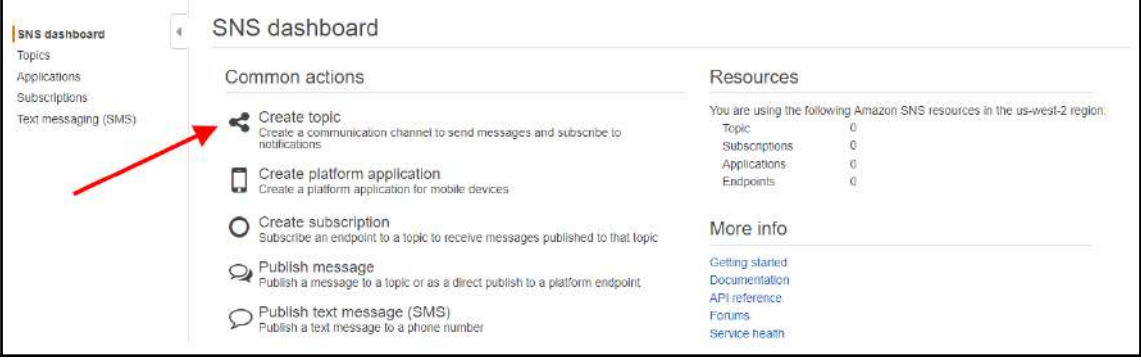

Figure 13.5: SNS dashboard, select Create topic

4. In the **Create new topic** pop-up box, provide the appropriate input and click **Create topic**, as shown in *Figure 13.6*:

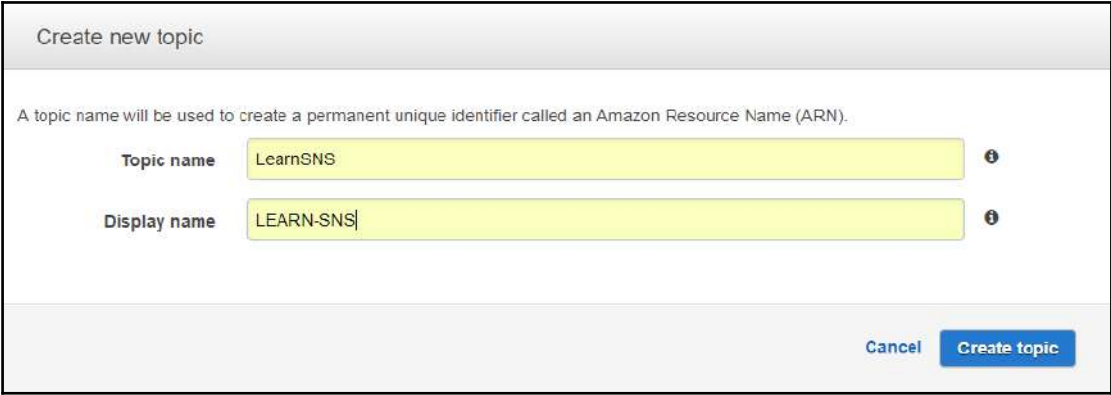

Figure 13.6: Provide appropriate Topic name and Display name

- **Topic name**: This can be up to 256 characters in size. Alphanumeric, underscores (\_), and hyphens (-) are allowed. For example, LearnSNS.
- **Display name**: This is mandatory for the SMS protocol only. A maximum of 10 characters are allowed. For example, LEARN-SNS.

On successful creation of the SNS topic, the **Topic** counter changes from **1** to **0** on the AWS SNS dashboard, as shown in *Figure 13.7*:

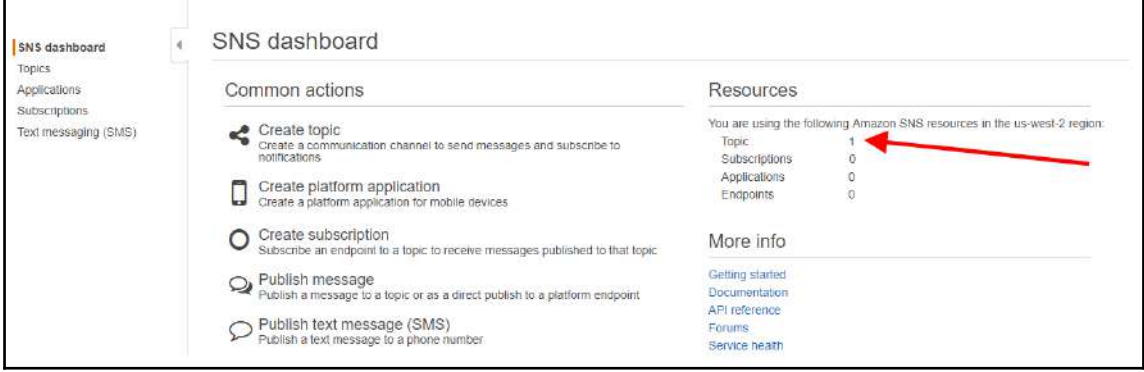

Figure 13.7: SNS dashboard

To see a complete list of SNS topics in a specific AWS region, select **Topics** from the left-hand side pane on the SNS dashboard, as shown in *Figure 13.8*:

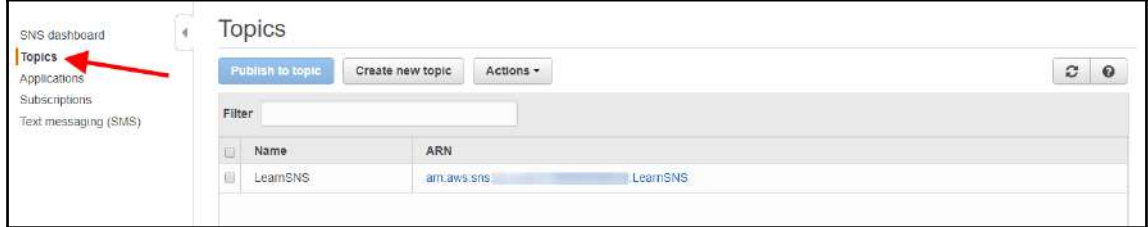

Figure 13.8: SNS dashboard, select Topics

Copy the SNS Topic ARN, as shown in the preceding screenshot. This ARN is used in the subsequent steps for subscribing to the topic.

# **Subscribing to an SNS topic**

Each SNS topic can have multiple subscribers. Each subscriber may use the same or different protocols. Copy the ARN of the recently-created SNS topic. This step-by-step guide requires you to subscribe to a topic. Subscribers can receive a notification over a desired protocol as and when the publisher sends any message to the same topic. The steps for subscribing to an SNS topic are as follows:

1. Go to the **SNS dashboard** and select **Subscriptions**, as shown in *Figure 13.9*:

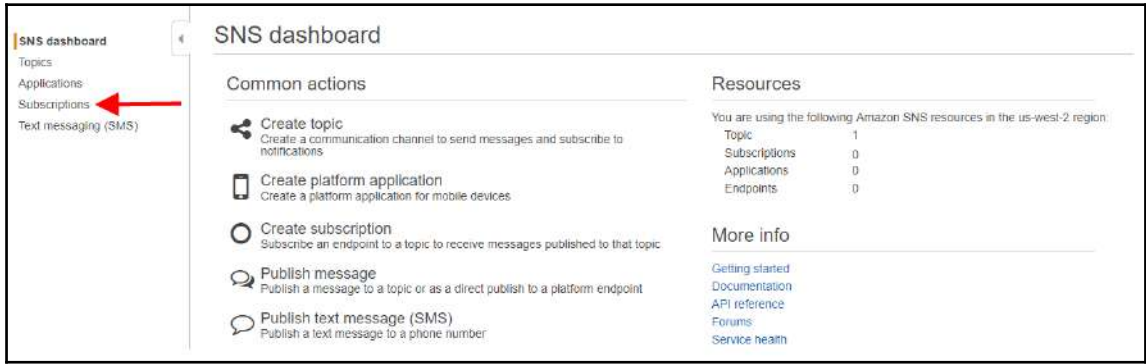

Figure 13.9: SNS dashboard, select Subscriptions

#### 2. Click **Create subscription**, as shown in *Figure 13.10*:

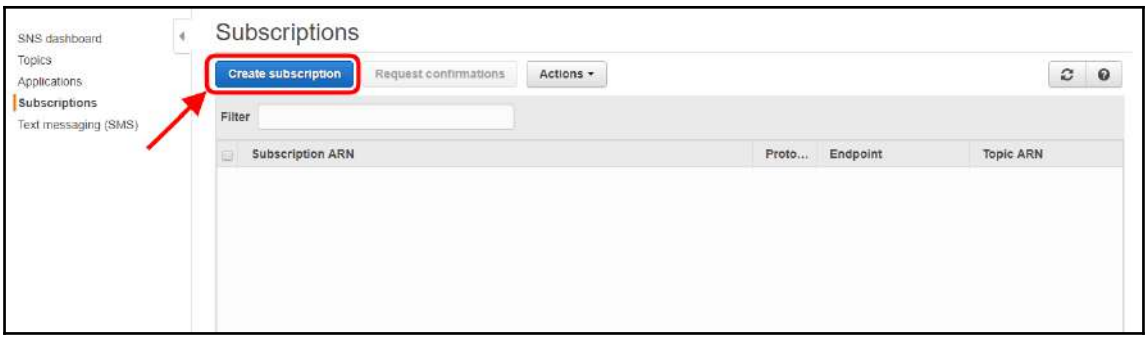

#### Figure 13.10: Create subscription

3. A pop-up will appear, as shown in *Figure 13.11*. Provide a valid **Topic ARN**, **Protocol**, and **Endpoint**. Finally, click **Create subscription**:

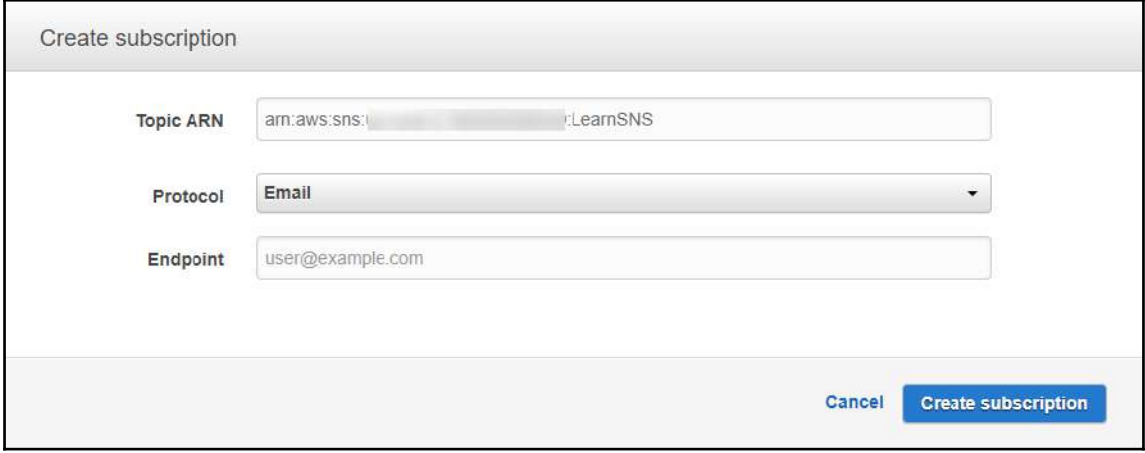

Figure 13.11: Create subscription

- **Topic ARN**: Paste the copied ARN of the recently-created SNS topic
- **Protocol**: Select the appropriate protocol (**HTTP**, **HTTPS**, **Email**, **Email-JSON**, **Amazon SQS**, **Application**, **AWS Lambda,** or **SMS**)
- **Endpoint**: According to the protocol, provide an appropriate endpoint (that is, domain name, email address, SQS ARN, application ARN, Lambda function ARN, or phone number, respectively)
- 4. Amazon SNS will send an email on a specified endpoint to confirm the subscription. Click the link in the email. It will lead to a web browser that displays a confirmation of a subscription response from Amazon SNS.

# **Publishing a message to an SNS topic**

As soon as the publisher sends a message to a topic, Amazon SNS will try to deliver a notification/message to all the subscribers. The subscriber may have different protocols and individual endpoints. With the help of the following steps, a message can be published over an SNS topic:

1. Go to the **SNS dashboard**, and select **Topics** from the left-hand side pane; it will display a list of topics, as shown in *Figure 13.12*:

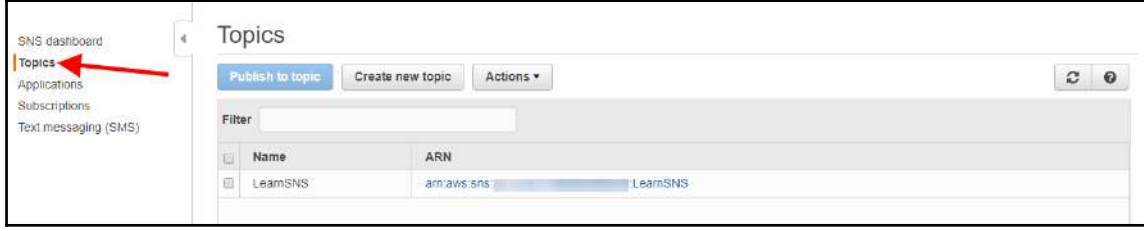

Figure 13.12: SNS Topics dashboard

2. Click the Topic ARN, as shown in *Figure 13.13*:

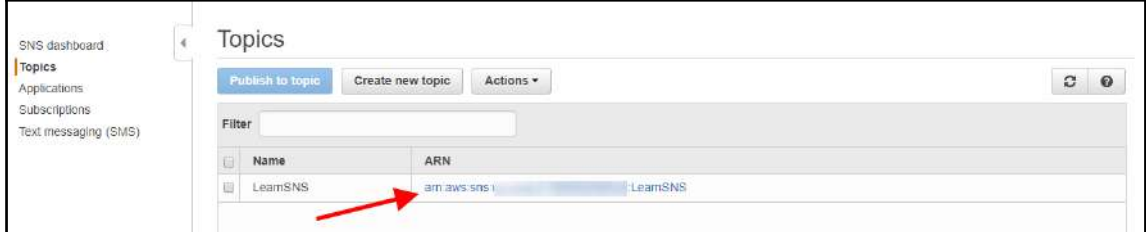

Figure 13.13: Select Topic, to get ARN

#### 3. Click **Publish to topic**, as shown in *Figure 13.14*:

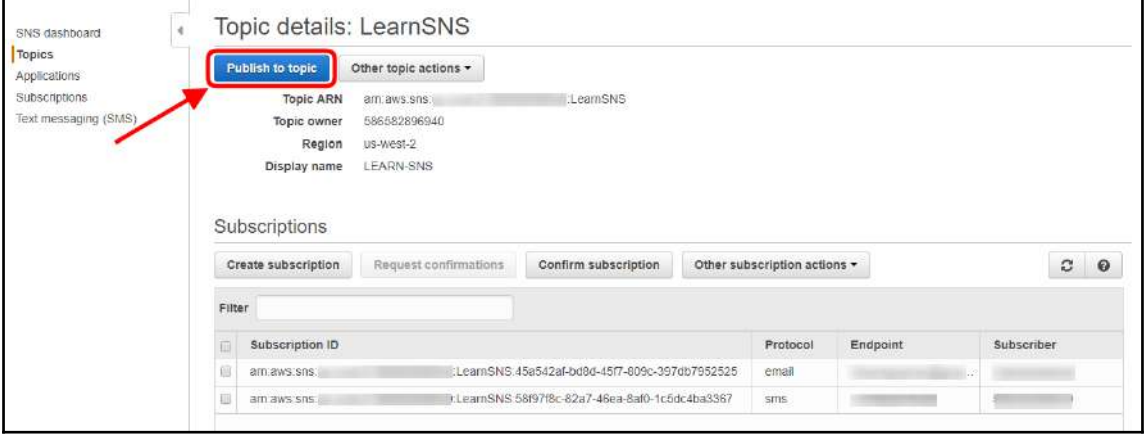

#### Figure 13.14: SNS Topic details

4. To publish a message, provide the details, as shown here:

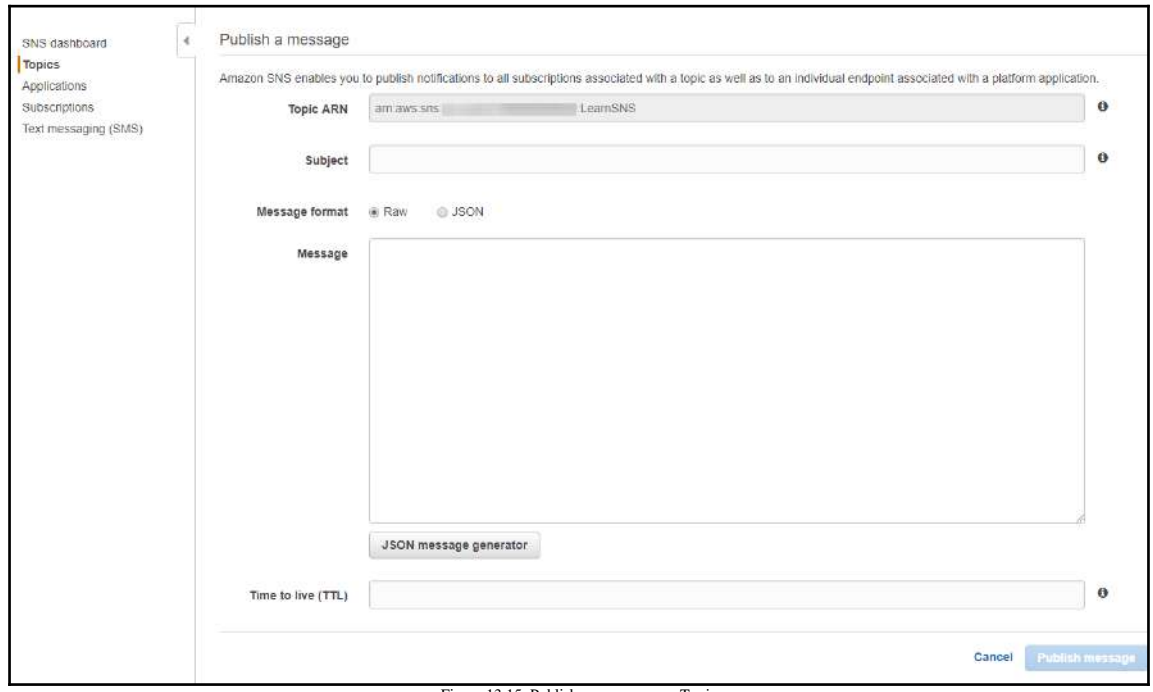

Figure 13.15: Publish a message on a Topic

**[ 421 ]**

- **Subject**: This is optional and can be up to 100 printable ASCII characters. In the case of an email notification, it will appear as an email subject line.
- **Message format**: This can be either **Raw** or **JSON**:
	- **Raw**: This is the actual plain text message to send to all the subscribers
	- **JSON**: This is the formatted message to customize the message for each of the protocols
- **Message**: Based on the message format type, the actual message will either be plain text or JSON. SMS messages can have up to 160 ASCII or 70 unicode characters, while email messages can be up to 256 KB in size.
- **JSON message generator**: This helps to format a plain text message into a JSON format to support the subscriber's desired protocol. On using it, the message format becomes the JSON type. It displays the pop-up, as shown in *Figure 13.16*. Select the required protocols to meet the subscriber's configuration. The target platform can be customized as per the actual requirement:

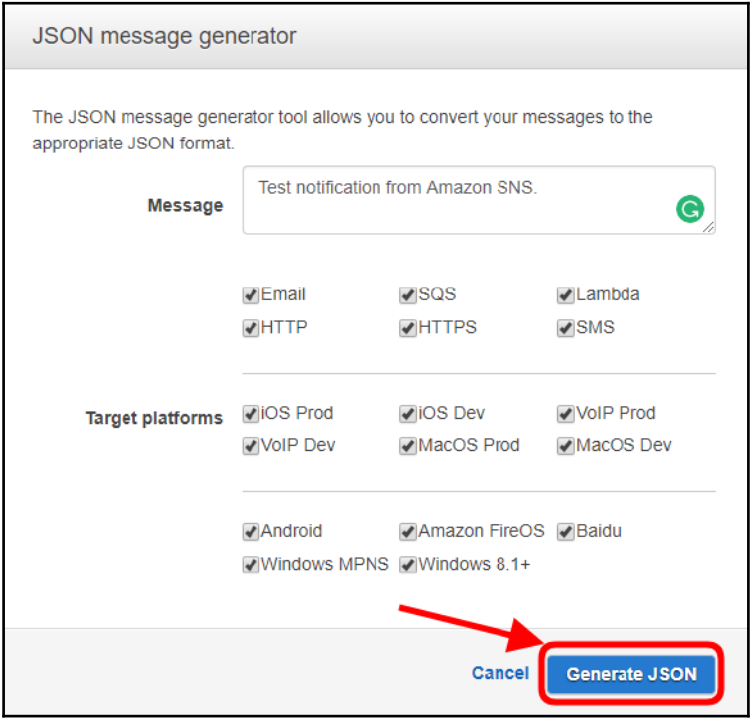

Figure 13.16: JSON message generator

- **Time to live (TTL)**: This is in seconds and will be the same for all mobile platforms' push notifications. It is an additional capacity to configure TTL apart from the existing capacity of setting TTL within the SNS message body. It specifies the time to expire metadata about a message. Within a specified time, **Apple Push Notification Service** (**APNS**) or **Google Cloud Messaging** (**GCM**) must deliver messages to the endpoint. If the message is not delivered within the specified time frame, then the message will be dropped and no further attempts will take place to deliver the message.
- 5. Finally, the message that you want to publish should look like the one in *Figure 13.17*. To publish a notification that sends an email and SMS to the subscribers, click the **Publish message** button, as shown in *Figure 13.17*:

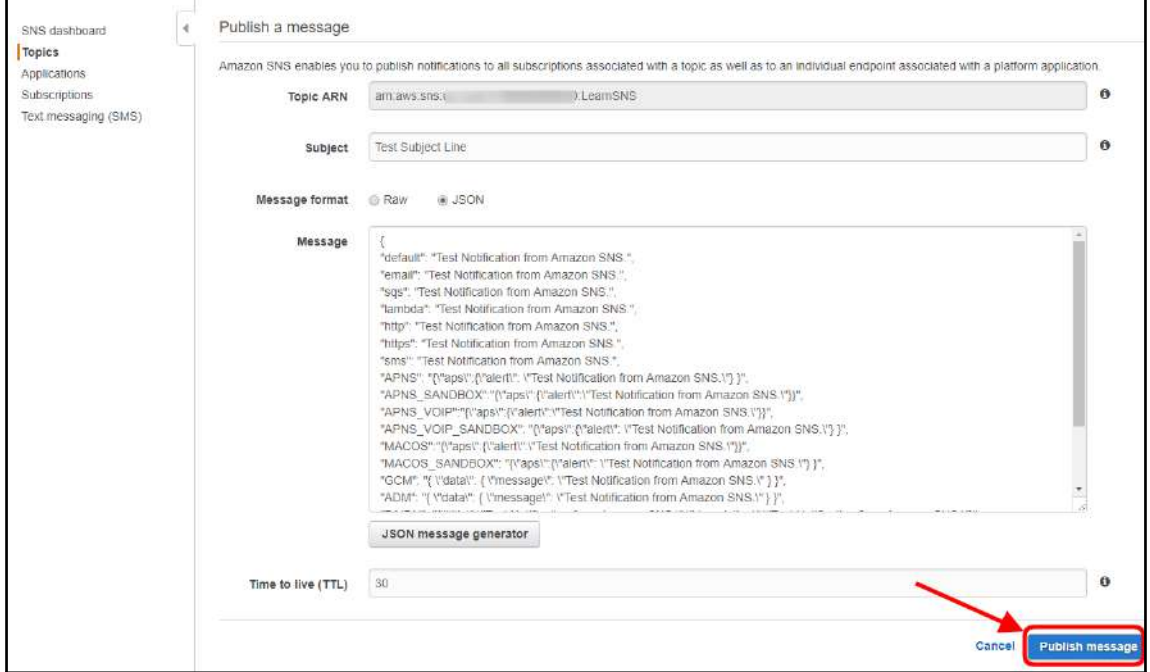

Figure 13.17: Publish a message

# **Deleting an SNS topic**

To delete an SNS topic, you first need to unsubscribe the subscribers, and then you can delete the SNS topic. The following steps explain how to unsubscribe subscribers and delete an SNS topic:

1. Go to the Amazon **SNS dashboard** and click **Subscriptions**, as shown in *Figure 13.18*:

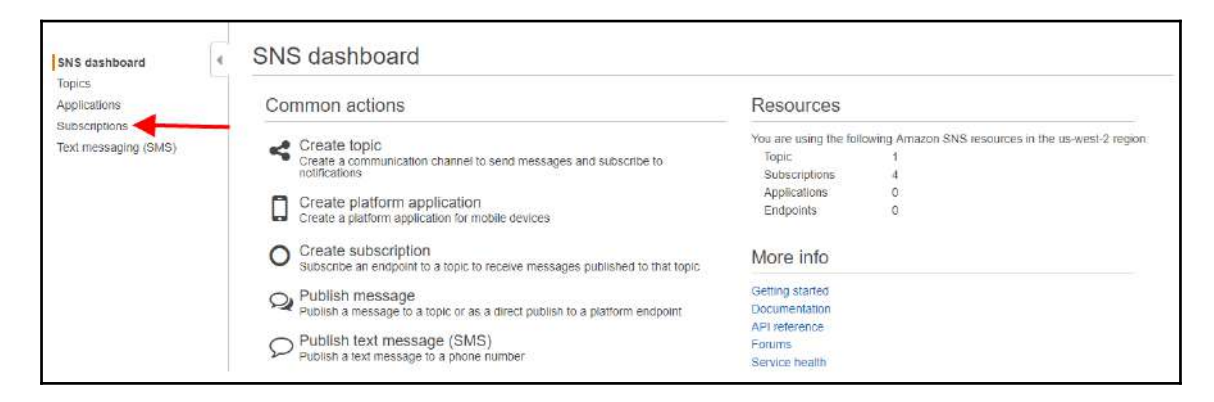

Figure 13.18: SNS dashboard

2. Before you can delete a topic, you need to unsubscribe all the subscribers from that topic. Select all the relevant subscribers for the topic and click **Delete subscriptions** from the **Actions** drop-down menu, as shown in *Figure 13.19*:

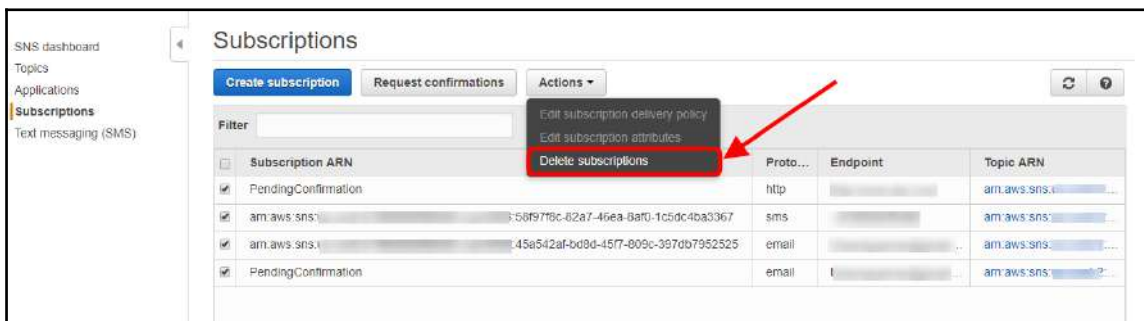

Figure 13.19: Delete subscriptions

3. Before unsubscribing the selected subscribers, click **Delete** in the confirmation dialog box, as shown in *Figure 13.20*:

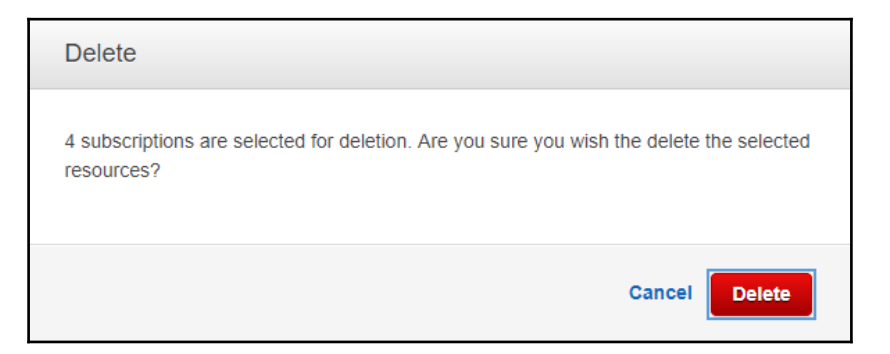

Figure 13.20: Popup, delete subscriptions confirmation

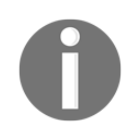

All the subscriptions that are pending for confirmation cannot be deleted manually. They are automatically deleted after three days if the confirmation is not received for those subscriptions.

Now, it is safe to delete the SNS topic.

4. Select **Topics** from the left-hand side pane, as shown in *Figure 13.21*:

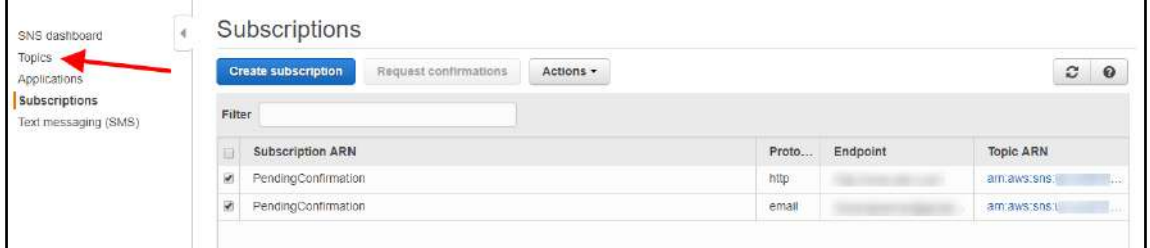

Figure 13.21: SNS Subscriptions dashboard, select Topics

5. Select a desired SNS topic to delete and click **Delete topics** from the **Actions** drop-down menu, as shown in *Figure 13.22*:

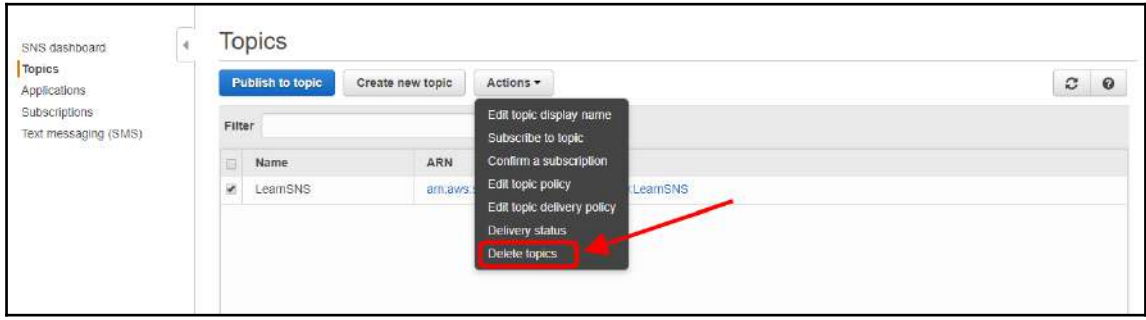

Figure 13.22: SNS Topics dashboard, select desired topic to delete

# **Managing access to Amazon SNS topics**

Amazon SNS supports multiple protocols such as **HTTP**, **HTTPS**, **Email**, **Email-JSON**, **Amazon SQ**S, **Application**, **AWS Lambda**, and **SMS**. SNS subscribers can receive the message or notification over one of the supported protocols. Apart from the protocols, SNS also provides topic policy, which can be used to control who can subscribe or publish to a topic. The subsequent point describes when to use the topic policy for access control over an SNS topic.

## **When to use access control**

The access control policy helps to define the way to control access to an SNS topic. There can be a number of scenarios where you may need to use the access control policy for an SNS topic. Here are some examples:

- You can use access control policy when you want to allow an IAM user to publish a message to one or more SNS topics. This IAM user can be in the same or a different AWS account.
- SNS topics allows subscribers to use multiple supported protocols. With the help of the access control policy, subscribers can be restricted to use one or more specific protocols. For example, on an SNS topic, you can allow the subscriber to use only email and HTTPS.

You can also define the access control policy to restrict an SNS topic to only publish a message to an SQS queue.

#### **Key concepts**

Understanding the following key concepts is essential to effectively write the access policy:

- **Permission**: Permission is used for allowing or disallowing access to a specific resource. Permission can be either be allow or deny.
- **Statement**: A statement describes a single permission written in an access policy language, such as JSON. One or more statements are part of a policy.
- **Policy**: A policy is a JSON document; this includes one or more statements. *Figure 13.23* helps us to understand the concept of single and multiple statements in a policy:

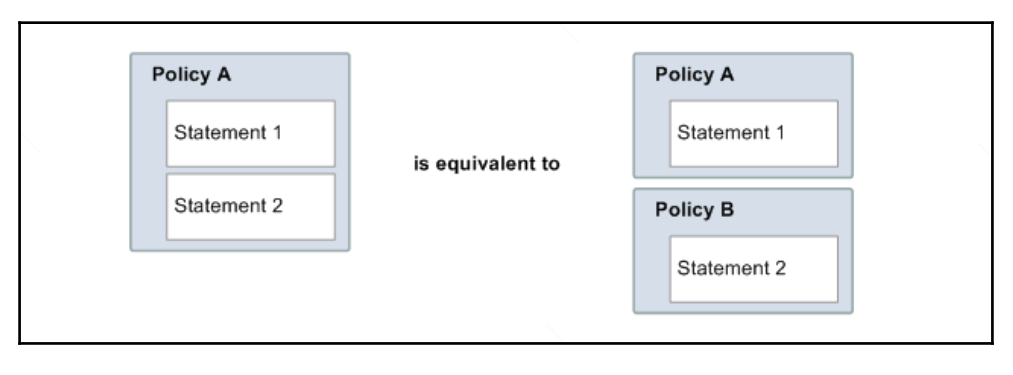

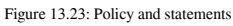

Reference URL: https://docs.aws.amazon.com/sns/latest/dg/images/AccessPolicyLanguage\_Statement\_and\_Policy.gif

One statement allows Jack to subscribe to TestTopic using email protocol only. Another statement restricts Adam to publish messages to TestTopic. As shown in the preceding figure, these two statements can be placed in a single policy or they can be placed separately in each policy.

**Issuer**: In general, an issuer is a resource owner. A person who writes the access policy on a resource is called the issuer. For example, Bob has created an SNS topic named TestTopic. He has full privileges to TestTopic. AWS doesn't allow other IAM users to write an access policy on it. Bob can write an access policy to specify who can publish or subscribe with which protocols to TestTopic.

- **Principal**: When an issuer writes an access policy, the person to whom the privilege is granted/restricted in the policy is called a principal. It can be an actual identity, such as a username, or an IP address, such as CIDR range. A principal can be anyone just by mentioning  $\star$ . For example, in the statement, Jack will subscribe to TestTopic using email protocol only; Jack is a principal.
- **Action**: Action specifies the activity that a principal can perform on a resource. One or more actions can be specified in a policy.
- **Resource**: This is an object (that is, SNS topic) that a principal is requesting to access. For example, in the statement, Jack will subscribe to TestTopic using email protocol only; TestTopic is a resource.
- **Conditions and keys**: Using conditions, you can apply specific restrictions on the permission. For example, we can write a statement in a policy that will allow Jack to subscribe to a topic, however, it adds a condition that allows Jack to subscribe to the topic only using email protocol.

A key is a specific characteristic, such as date and time. It acts as a base for an access restriction. Keys and conditions are used in a pair to define restrictions. For example, when the issuer wants the principal to deny access to a resource before Jan 1st 2018, then the condition to be used is **DateLessThan** and the key should be **aws:CurrentTime** and the value set to 2018-01-01T00:00:00Z.

- **Requester**: The person or entity sends the access request to the resource, called requester. For example, the requester asks the AWS service: *Will you allow me to do B to C where D applies?*
- **Evaluation**: Evaluation is a process to conclude whether to allow or deny a requester based on the applicable policies. In detail, we will see it in an evolution logic.
- **Effect**: Possible values for an effect can be deny or allow. At the time of policy evaluation, it helps to decide whether the requester can perform an action against configured conditions or not.
- **Default deny**: When a policy statement is evaluated, by default, if a permission is not explicitly allowed to perform an action, the statement considers it as deny. In short, if any permission is not explicitly allowed in the policy statement, the user is denied the permission for these actions, which are not defined in the policy.
- Allow: Policy evaluation is allow when a policy statement has effect=allow and defined conditions are met, a requester can perform an action on the resource.
- **Explicit deny**: Policy evaluation is deny; when a policy statement has effect=deny and defined conditions are met, a requester cannot perform an action on the resource.

#### **Architectural overview**

*Figure 13.24* helps us to understand the architectural overview at a high level. It helps us to understand from the beginning, from when the resource is created until allow or deny access is evaluated:

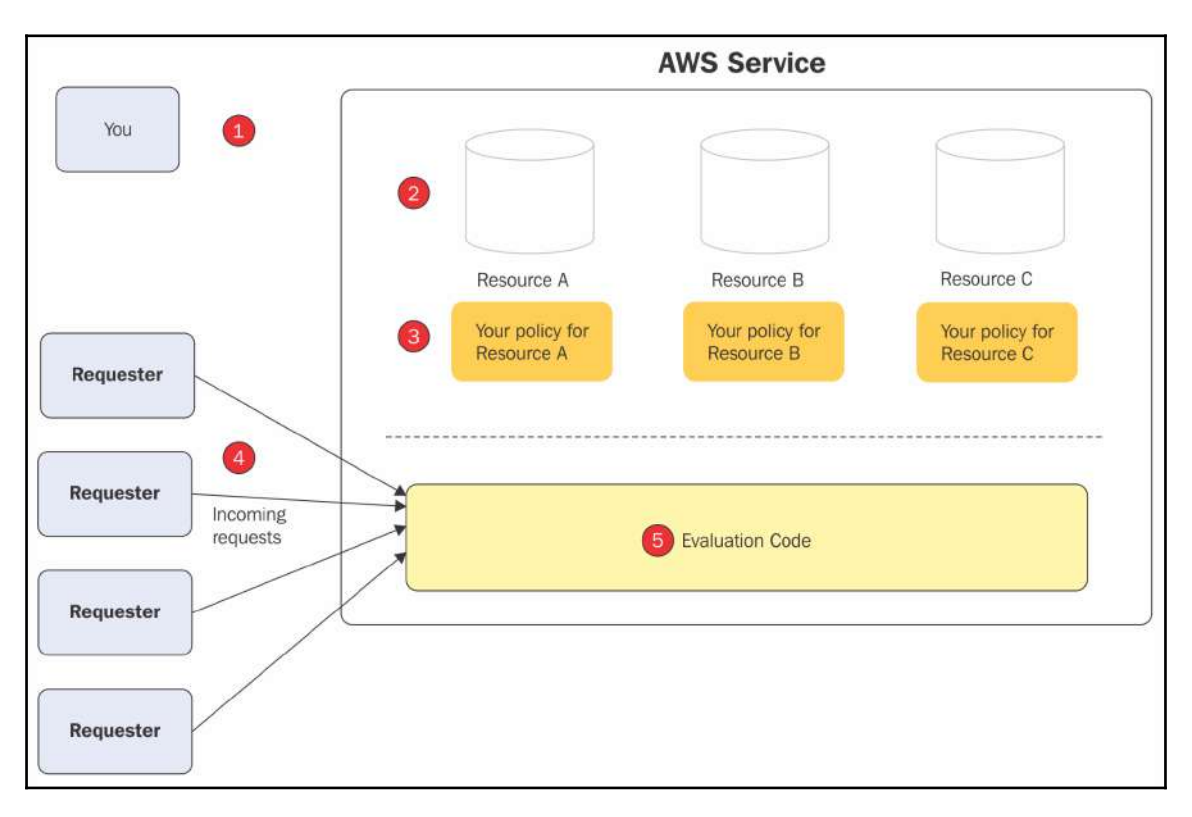

Figure 13.24: Architectural overview (policy evaluation)

Reference URL: https://docs.aws.amazon.com/sns/latest/dg/images/AccessPolicyLanguage\_Arch\_Overview.gif

Each of the points given in *Figure 13.24* are explained as follows. Readers are requested to refer to the preceding figure and co-relate the point numbers given in the figure:

- 1. A user creates an AWS resource. For example, Bob creates SNS topics. Bob is the owner for SNS topics.
- 2. Topics are created within AWS SNS.
- 3. An owner, also called an issuer, creates an access policy. Usually, one policy with one or more statements is created rather than multiple policies, as it is easy to manage.
- 4. Requests are incoming from the requesters to AWS SNS. Requesters can be subscribers or publishers.
- 5. All incoming requests to access AWS resources (that is, in this case, SNS topics) are evaluated against applicable policies and it is determined whether the requester can access the resource or not. Evaluation is carried out by the access policy language evaluation code.

#### **Access request evaluation logic**

Whenever any request to access an AWS resource is initiated, policy evaluation logic evaluates the related policies to determine whether to allow an incoming request or deny. Basic policy evaluation rules are given here:

- First and foremost, policy evaluation logic applies to the default deny rule. That means, except the resource owner, all other requests are denied if no explicit allow permission is specified in the policy.
- Explicit allow statements or a policy override the default deny. As a result, request gets an access.
- Explicit deny statements or a policy override the explicit allow statement.

The following flowchart helps us to understand in detail how the request to allow or deny a decision is made:

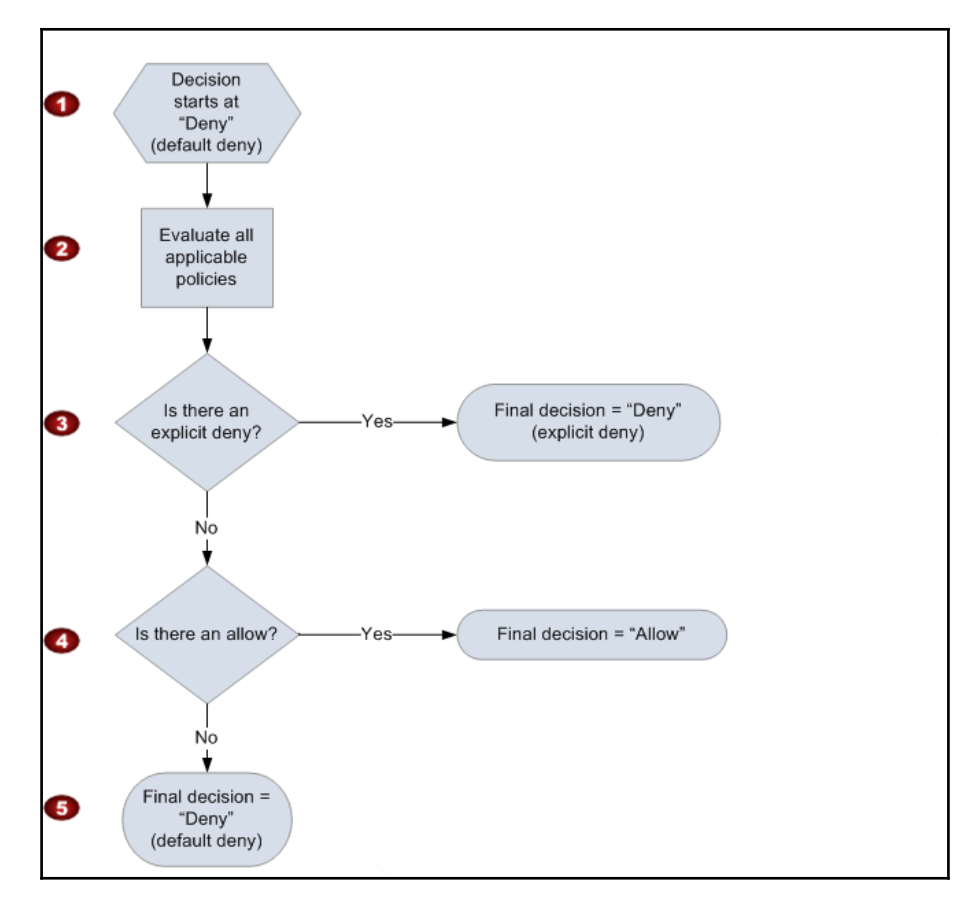

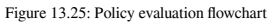

Reference URL: https://docs.aws.amazon.com/sns/latest/dg/images/AccessPolicyLanguage\_Evaluation\_Flow.gif

- 1. By default, the default deny rule applies. Any request apart from the owner is denied.
- 2. AWS evaluates a policy based on evaluation logic, relevant resource, principal, and conditions specified in the policies. If there is more than one policy associated with a resource, the order of the policy evaluation is not important. Any policy can be evaluated first, irrespective of in what order they are associated with the resource.
- 3. During the evaluation of policies, if any policy has an explicit deny, the final decision is to *deny* the request.
- 4. If there is no explicit deny specified in the policy and there is an explicit allow available in the policy, the final decision is to allow the request.
- 5. If there is no explicit *allow* or *deny* policy, the default deny rule is applied.

# **Invoking the Lambda function using SNS notification**

An AWS Lambda function can be invoked with Amazon SNS notifications. When a publisher publishes a message to an SNS topic and a Lambda function is subscribed to the same SNS topic, that Lambda function is invoked with the payload of a published message. When a publisher publishes a message to an SNS topic, SNS provides the message delivery status to the publisher stating that the message is sent to the Lambda function. The payload message acts as an input parameter for the Lambda function. The function can process the message (payload) as needed.

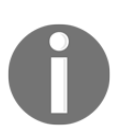

A prerequisite is to have an SNS topic and a Lambda function.

SNS topic can be configured to execute a Lambda function with the help of the following steps:

1. Go to the **SNS dashboard**, and select **Topics** from the left-hand side panel; it will display a list of topics, as shown in *Figure 13.26*:

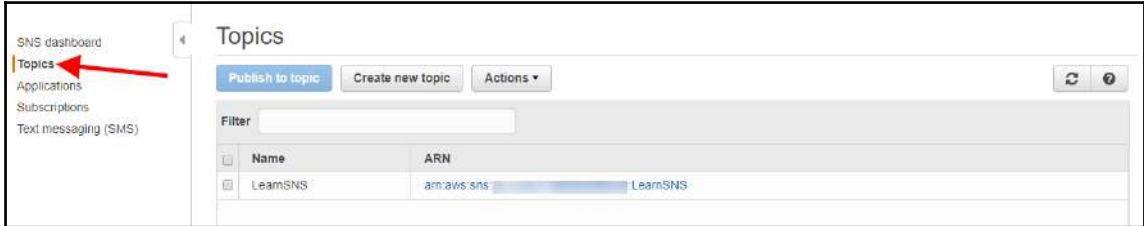

Figure 13.26: SNS Topics dashboard

2. Click the topic ARN for a topic to subscribe a Lambda function, as shown here:

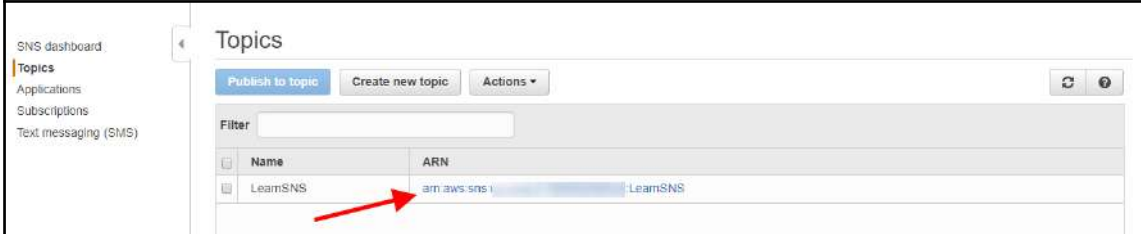

Figure 13.27: SNS Topics dashboard

3. Click **Create subscription**, as shown in *Figure 13.28*:

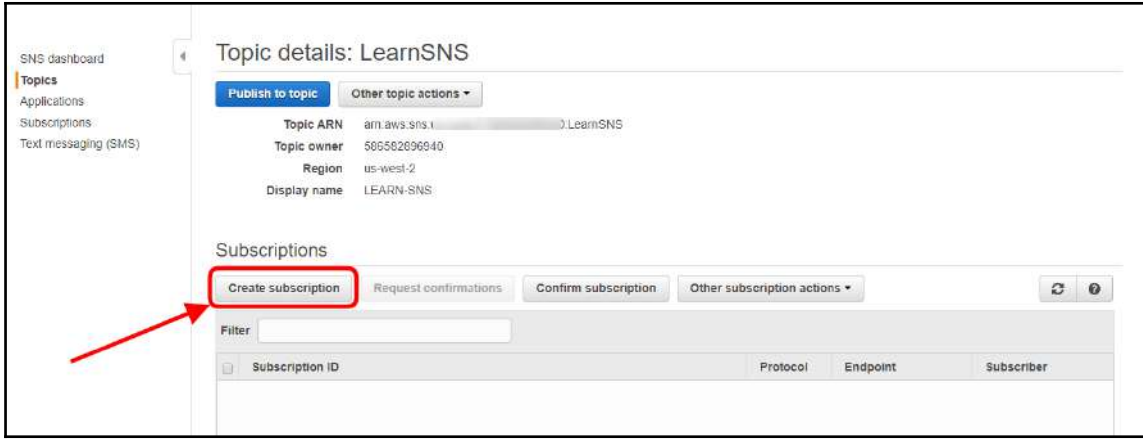

Figure 13.28: SNS Topics dashboard

4. It will come up with a pop-up, as shown in *Figure 13.29*. Select **Protocol** as **AWS Lambda** and provide a Lambda function **Endpoint**. It also allows you to customize whether to trigger a specific alias or a version of an alias. Finally, click **Create subscription**:

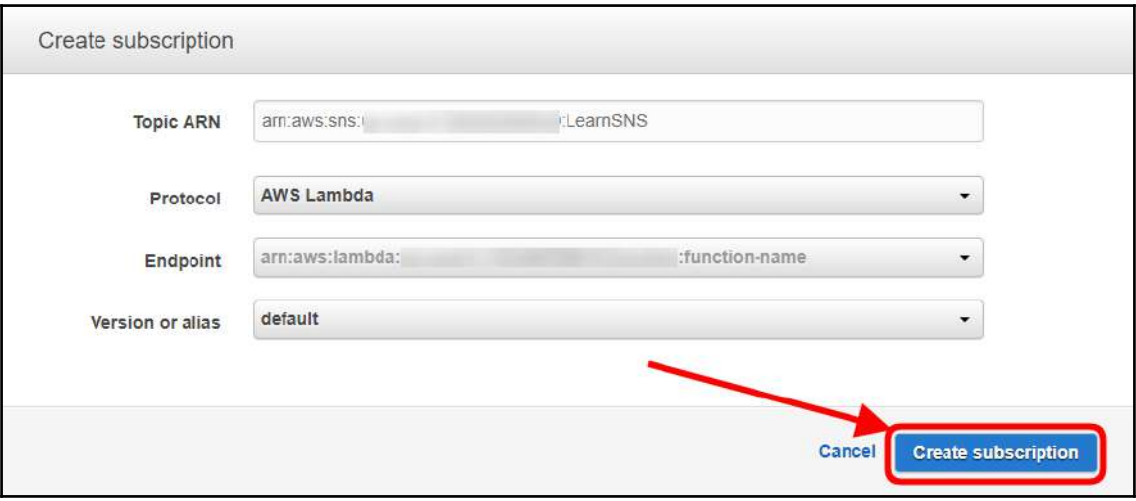

Figure 13.29: Create subscription

# **Sending Amazon SNS messages to Amazon SQS queues**

The Amazon SNS topic's publisher can send a notification to an Amazon SQS queue. It is essential that the SQS queue is subscribed to a topic.

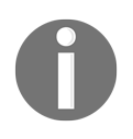

A prerequisite is to have an SNS topic and an SQS queue.

Consider the steps as following:

1. Go to the SQS dashboard, as shown in *Figure 13.30*:

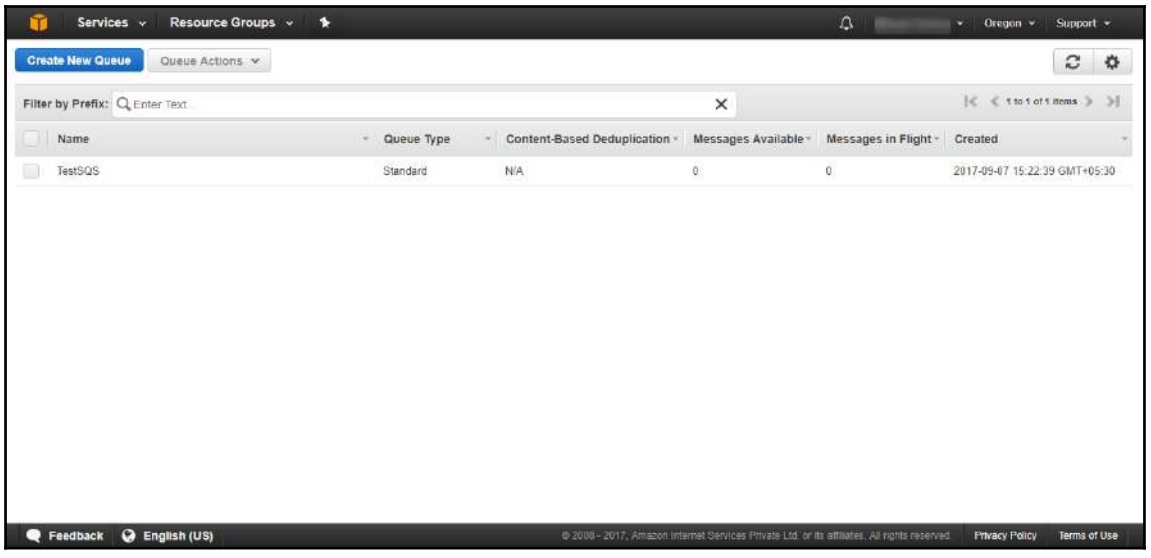

Figure 13.30: Amazon SQS dashboard

2. Select the queue and click the **Queue Actions** drop-down menu. Select **Subscribe Queue to SNS Topic**, as shown in *Figure 13.31*:

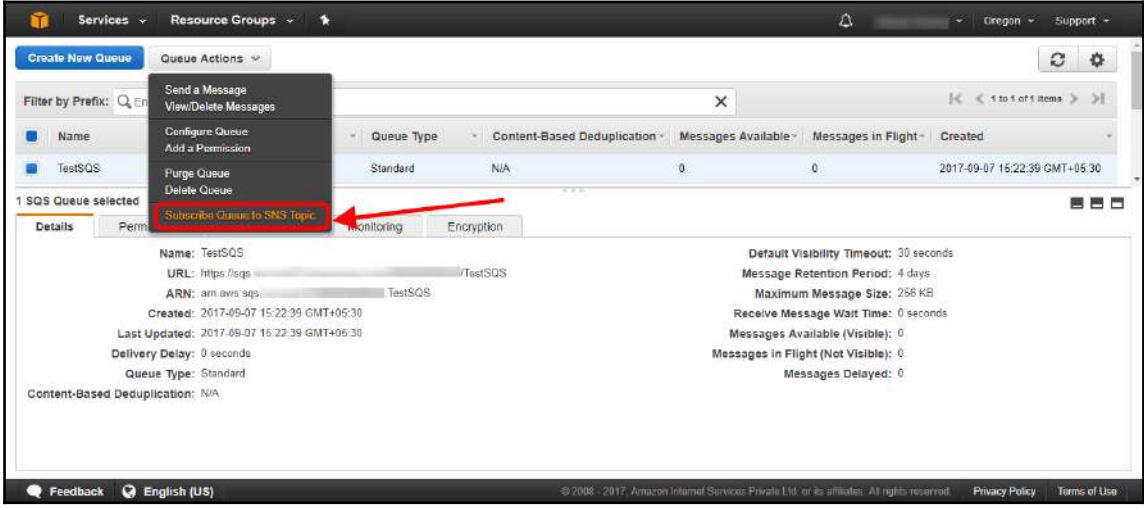

Figure 13.31: Subscribe Queue to SNS Topic

3. In the pop-up, select the appropriate AWS region where the SNS topic is created, choose the appropriate SNS topic to subscribe to the selected SQS queue and click **Subscribe**, as shown in *Figure 13.32*:

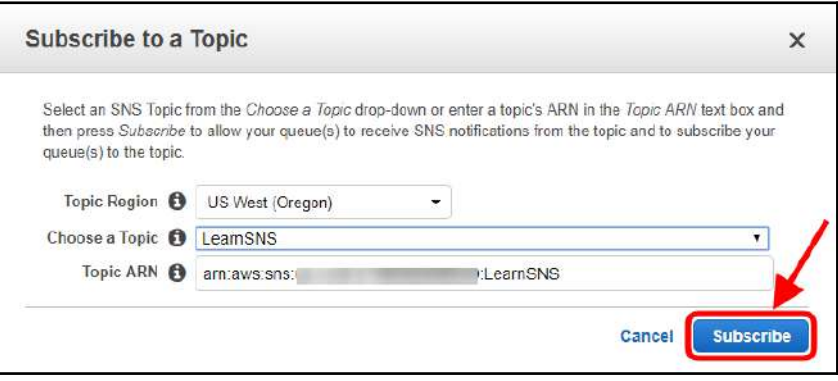

Figure 13.32: Subscribe to a Topic

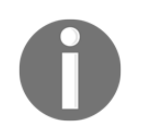

In the preceding pop-up, typing an ARN helps an SNS topic in another AWS account.

4. On successful subscription of an SQS queue to an SNS topic, a pop-up will appear, as shown in *Figure 13.33*:

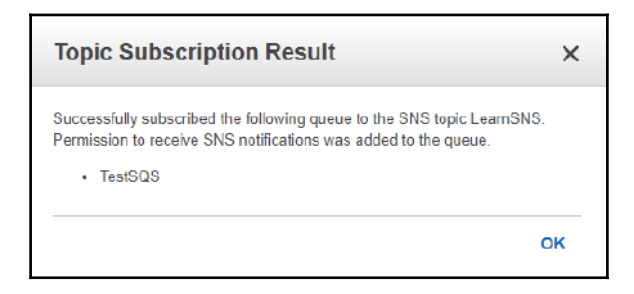

Figure 13.33: Subscription result

5. To verify whether the SQS queue has been successfully subscribed to a desired SNS topic, select the SNS topic from the **SNS dashboard** | **Topics** and click ARN to see details. It is visible that the SQS topic has been subscribed, as shown in *Figure 13.34*:

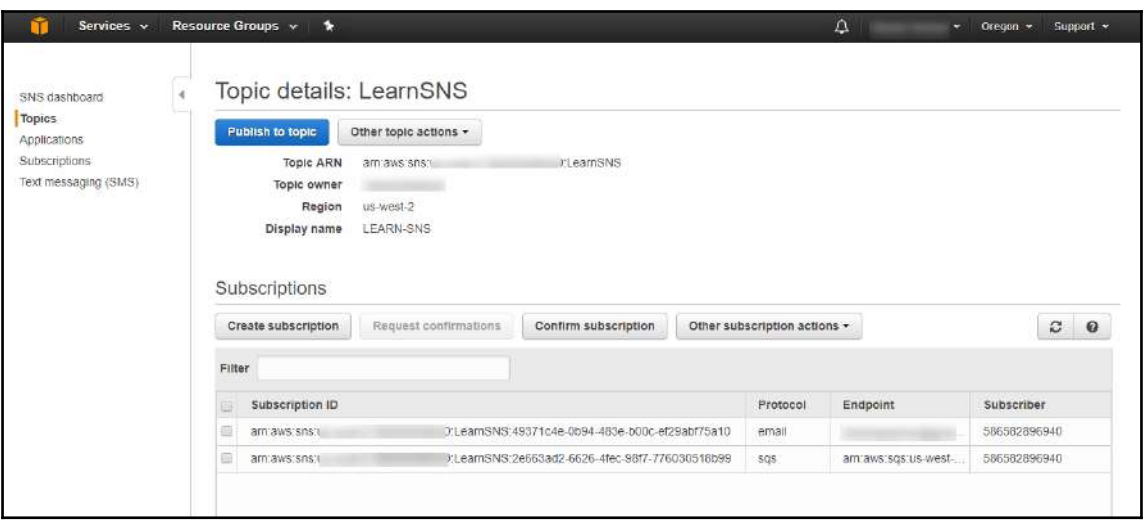

Figure 13.34: SNS Topic dashboard

6. Now, when the publisher publishes a message, the SQS queue will get a notification. Visible messages at the SQS queue will be increased. To see a visible message, go to the SQS dashboard, select the queue, and in the lower-pane, **Messages Available** can be seen, as shown in *Figure 13.35*:

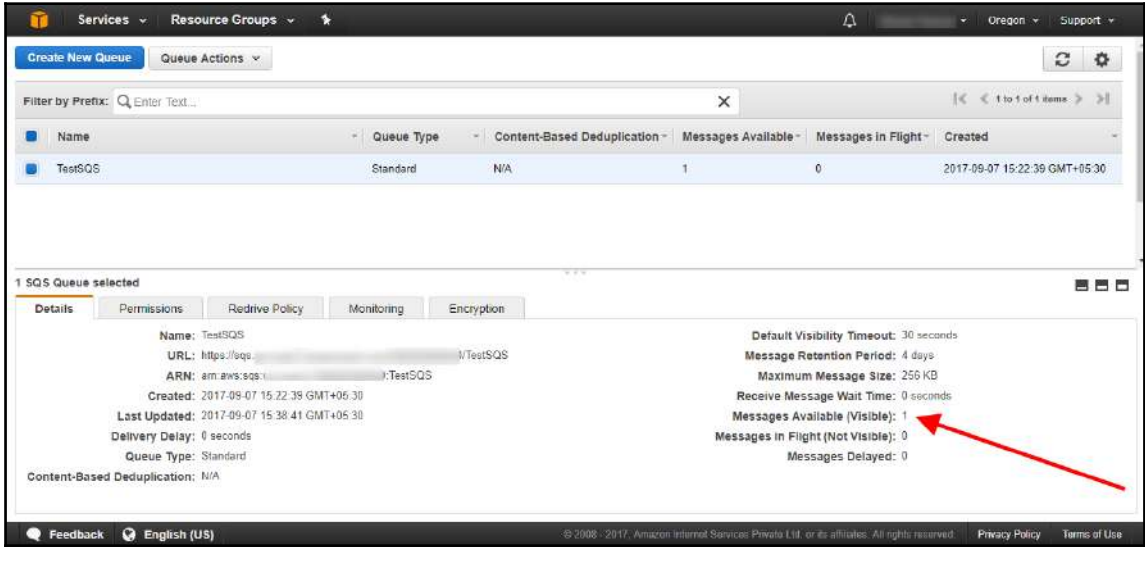

Figure 13.35: SQS dashboard

**[ 437 ]**

The Amazon SQS queue will receive messages in a JSON format. Here is a sample message:

```
{
   "Type" : "Notification",
   "MessageId" : "153697k2i-5672-9k8g-6fp8-159hn86d4h97",
   "TopicArn" : "arn:aws:sns:us-west-2:123456789012:TestTopic",
   "Subject" : "Testing message published to a subscribed queue",
   "Message" : "Hello world!",
   "Timestamp" : "2017-09-02T05:08:40.901Z",
   "SignatureVersion" : "1",
   "Signature" :
"EXAMPLEd4f5h7a3f5VO0FFbh75fkl97JLRfySEoWz4uZHSj6ycK4ph71Zmdv0NtJ4dC/El9FOG
p3VuvchpaTraNHWhhq/OsN1HVz20zxmF9b88R878hqjfKB5woZZmz87HiM6CYDTo3l7LMwFT4VU
7ELtyaBBafhPTg9O5GhsKkg=",
   "SigningCertURL" :
"https://sns.us-west-2.amazonaws.com/SimpleNotificationService-f3ecfb7224c7
233fe7bb5f59f96de52f.pem",
   "UnsubscribeURL" :
"https://sns.us-west-2.amazonaws.com/?Action=Unsubscribe&SubscriptionArn=ar
n:aws:sns:us-west-2:123456789012:MyTopic:c7fe3a54-ab0e-4ec2-88e0-
db410a0f2bee"
}
```
# **Monitoring SNS with CloudWatch**

Amazon SNS and Amazon CloudWatch are both integrated. Every SNS topic publishes standard metrics and dimensions in a CloudWatch. CloudWatch metrics for each SNS topic can be viewed by performing the following steps:

1. Go to the CloudWatch dashboard with the IAM user who has sufficient privileges. Click **Metrics**, as shown in *Figure 13.36*:

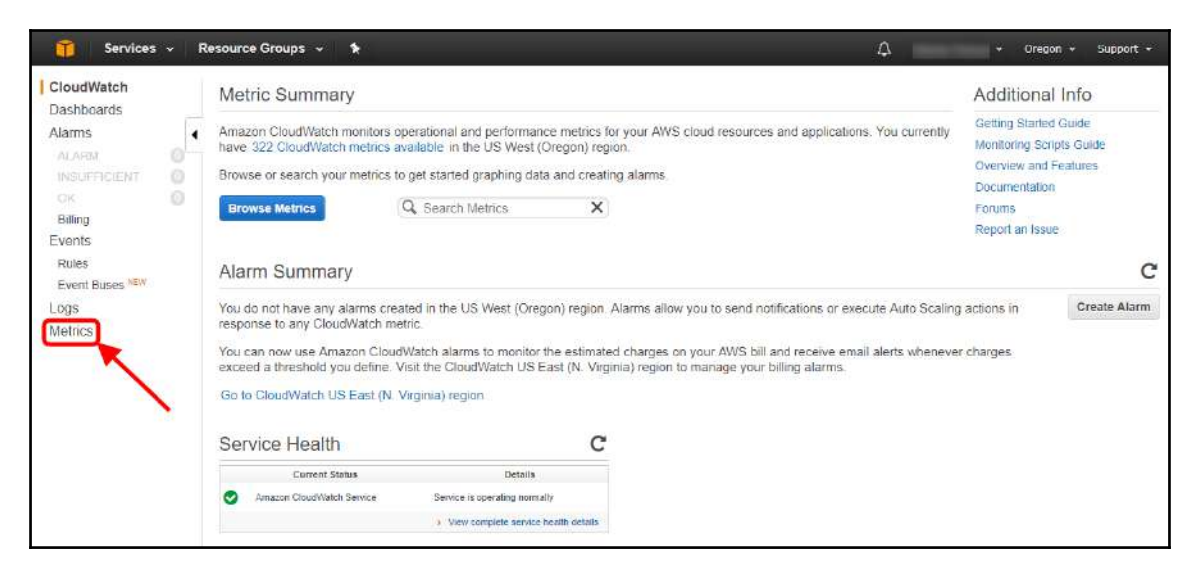

Figure 13.36: CloudWatch Metrics dashboard

2. Select **SNS** to explore all metrics, as shown in *Figure 13.37*:

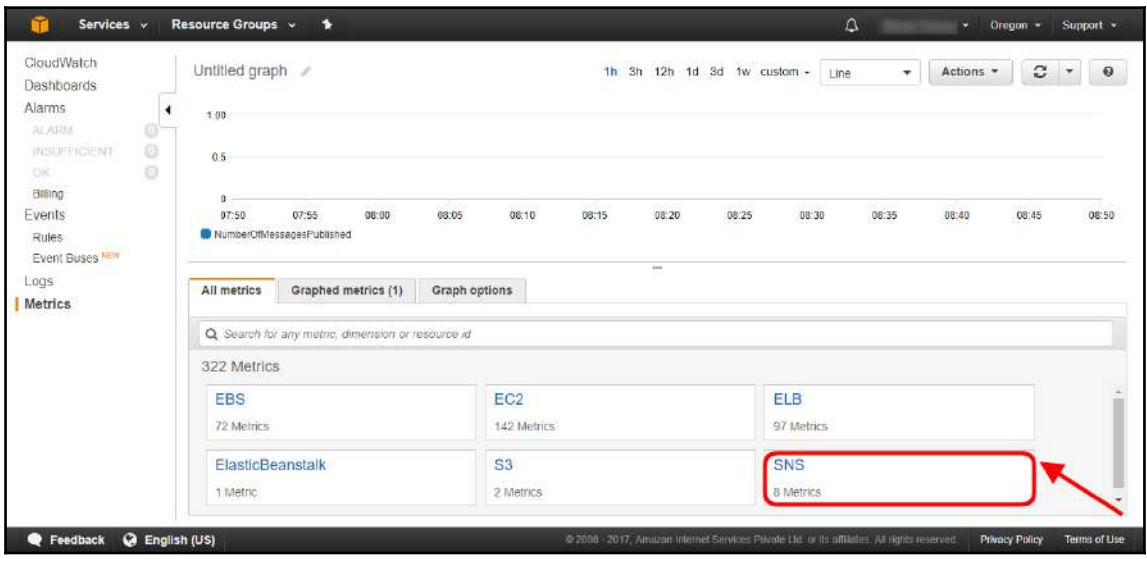

Figure 13.37: CloudWatch Metrics dashboard

3. Click **Topic Metrics** to explore the SNS topic metrics, as shown in *Figure 13.38*:

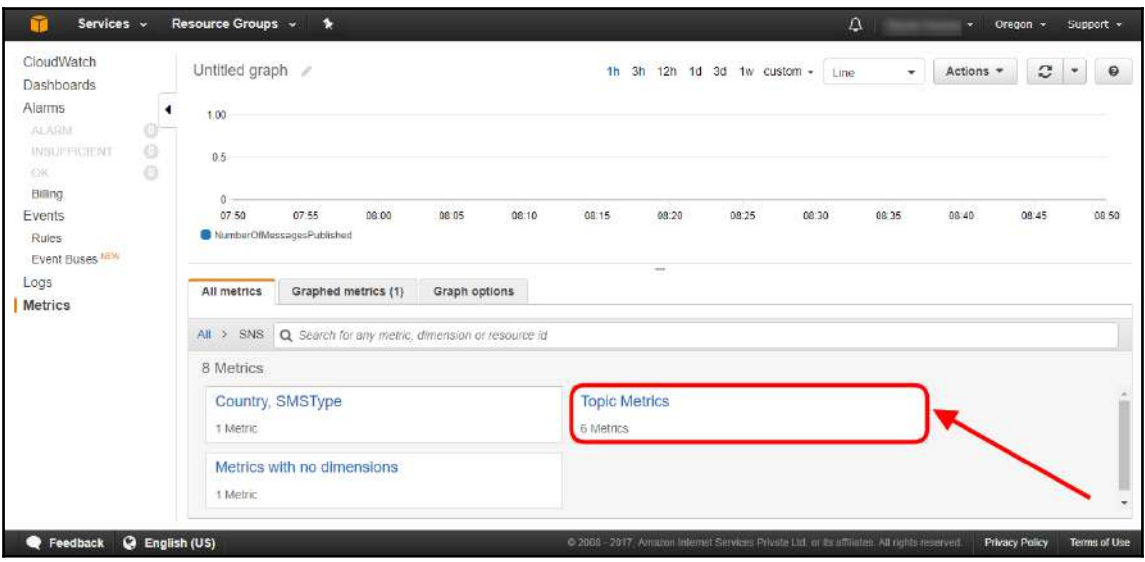

Figure 13.38: CloudWatch Metrics dashboard

4. Select the appropriate metric from the lower-pane to see the activity graph on the upper-pane, as shown in *Figure 13.39*:

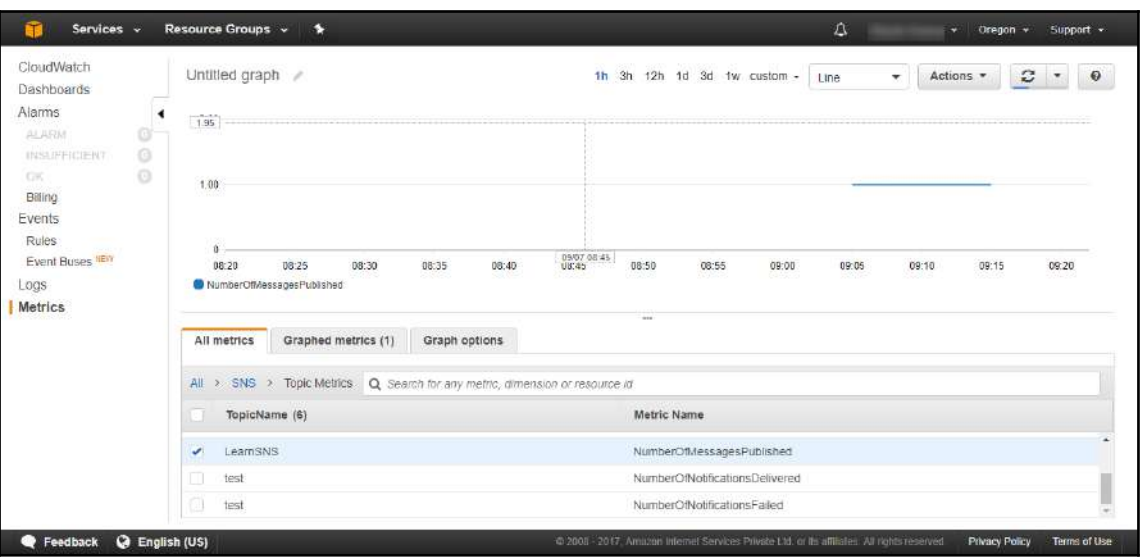

Figure 13.39: CloudWatch Metrics dashboard

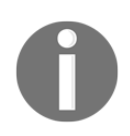

It is a best practice to configure alarms on critical metrics such as NumberOfNotificationsFailed.

# **SNS best practices**

SNS best practices are as follows:

- It is recommended to configure alerts on various SNS standard metrics to observe performance parameters such as success rates, failure rates, and deliveries to SQS.
- Configure access policy to control who can publish a message to and receive a notification from an SNS topic.
- In order to delete an SNS topic, ensure that all the subscriptions for that topic are deleted first.
- Use Amazon SNS and SQS services to build loosely-coupled applications or a serverless architecture.

# 14 Simple Workflow Service

Amazon **Simple Workflow Service** (**SWF**) is a workflow management service that helps in building applications that can handle work through distributed components. Using SWF, you can define a number of tasks that can be executed in a predefined sequence. You can build scalable, resilient, and truly distributed applications using Amazon SWF. You can schedule tasks and define dependencies and concurrency depending on the logical workflow of the application. This chapter introduces you to workflows, workflow history, actors, tasks, domains, object identifiers, task lists, workflow execution closure, lifecycle, polling for tasks, execution, access key and secret key, SWF endpoints, and managing access with IAM.

The purpose of this chapter is to introduce readers to the basic concepts of SWF, with respect to the scope of the AWS Certified Developer – Associate exam. From a development perspective, SWF is a wide topic and a full book can be written on SWF. Considering the scope of the exam, this chapter does not intend to teach the reader how to code SWF applications, but focuses more on the fundamental aspects of SWF.

# **When to use Amazon SWF**

Here are some scenarios where SWF can be used:

- When you have multiple tasks that need to be coordinated and executed in a specific sequence based on some dependency or in parallel
- When you have multiple application components and need to dispatch tasks to these application components
- When you have a distributed application and you need to coordinate and process tasks in a distributed application environment
- When you need to execute ordered application steps
- When you need to manage the application state during distributed execution
- When you need to reliably execute periodic tasks and audit the execution
- When you need to asynchronously execute event-driven tasks

#### **Some of the SWF use cases are:**

- Media processing
- Customer order processing workflow
- Web application backend
- Business process workflow
- Analytics pipelines

Now that we know what SWF is and what it can do, let's look at some basic concepts of SWF, such as workflows, workflow history, actors, tasks, domains, object identifiers, task lists, workflow execution closure, execution lifecycle, and polling for tasks.

# **Workflow**

A workflow is a mechanism to execute a number of distributed application tasks in an asynchronous way. With workflow, you can manage multiple activities asynchronously using more than one computing resources. The execution of the workflow tasks can be sequential and parallel as needed. While creating a workflow, you need to determine the tasks to be executed in the workflow. SWF recognizes these tasks as activities. You can define the coordination logic in the workflow that determines the order in which the activities are executed.

# **Example workflow**

As shown in *Figure 14.1*, a customer order processing workflow can be implemented using SWF:

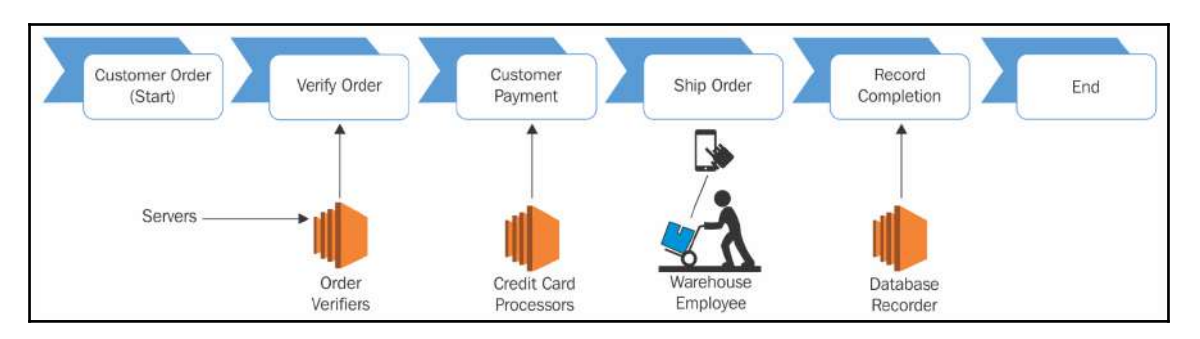

Figure 14.1: SWF customer order processing workflow

- 1. The workflow starts with the customer placing an order.
- 2. The order is verified by the order verifiers component of the application, which is hosted on a separate environment.
- 3. Once the order is verified, the customer is charged by the **Credit Card Processors** component of the application.
- 4. After a successful payment, the warehouse employee processes the order and ships it.
- 5. The order detail is updated in the database by the **Database Recorder**.
- 6. The workflow ends.

## **Workflow history**

SWF keeps the history or execution progress of any workflow in the workflow history. Once the execution of a workflow starts, SWF keeps a detailed history of each and every step of the workflow. Whenever the workflow execution state changes, such as when a new activity is scheduled in the workflow or an activity is completed, it is represented as an event in the workflow history. It records events that change the state of the workflow, such as when an activity is scheduled or completed or a task execution times out. It does not record any event that does not change the state of the workflow.

#### **How workflow history helps**

Workflow history can be helpful in a number of ways. The following list describes some of the ways workflow history can be helpful:

- It stores all details about the workflow execution and thus eliminates the need for the application to maintain the state.
- It provides the current status of each of the activities scheduled along with its results. SWF executes the next steps based on this information.
- It provides an audit trail, which can be used to monitor and verify the workflow execution:

```
Order0001
Start Workflow Execution
Schedule Verify Order
Start Verify Order Activity
Complete Verify Order Activity
Schedule Customer Payment
Start Charge Customer Payment Activity
Complete Customer Payment Activity
Schedule Ship Order
Start Ship Order Activity
```
# **Actors**

In simple terms, an actor is a program or an entity that performs different types of activities in a workflow. An actor can be any of the following:

- Workflow starter
- Decider
- Activity worker
History ....... Amazon SWF Workflow Activity 1 Activity 2 Deciders **Starters** Workers Workers

Actors can interact with SWF using APIs. Actors can be developed in any programming

language. *Figure 14.2* shows SWF architecture along with its actors:

Figure 14.2: Amazon SWF architecture

Reference URL: https://docs.aws.amazon.com/amazonswf/latest/developerguide/swf-dev-actors.html

### **Workflow starter**

A workflow starter is a program or an application that starts the execution of a workflow. In the customer order-processing example, the workflow starter can be a shopping site where the customer orders an item. It can also be a mobile application from which the customer places an order.

## **Decider**

A decider is a program or an application that decides the coordination logic of a workflow. It decides on the order of execution, concurrency, and scheduling of the tasks as per the application logic. Whenever there is any change in the workflow execution, such as an activity is completing, the underlined client polls for the tasks for making decisions and it passes them to the programmatic entity, called a decider. The decider receives the decision tasks along with the workflow history. The job of the decider is to analyze the execution history and decide which step should be executed next. Once the decider takes the decision, it communicates this decision back to SWF. Interactions between workers and the decider is facilitated by Amazon SWF. It provides consistent views into the progress of tasks and allows initiating new tasks in an ongoing manner. The tasks are stored by SWF and assigned to workers as and when they are ready. SWF monitors the tasks and ensures that a task is assigned only once and is never duplicated.

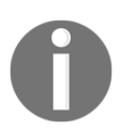

Remember, a decision is a data type in SWF, and represents the next actions.

# **Activity worker**

An activity worker is a program or an application that receives tasks from SWF, executes the tasks, and returns the result back to SWF. Activity tasks are tasks that are identified by you in your application.

For using an activity task, you need to register the activity task in an SWF console or programmatically by using the **RegisterActivityType** action.

All the activity workers are registered in SWF polls for new activity tasks. SWF assigns activity tasks to a worker. There may be some tasks that can be performed by specific activity workers only. Once the activity worker receives a task from SWF, it starts the execution of the task and reports it to SWF on completion along with the results. Subsequently, it polls the SWF for the next task. This entire process of polling for a task and executing it goes on until the entire workflow execution is completed.

# **Tasks**

The work assignments that SWF provides to activity workers and deciders are called tasks. There are basically three types of tasks in SWF, namely, activity task, Lambda task, and decision task. Let's look at these task types in the following points:

- **Activity task**: An activity task describes the actions to be performed by an activity worker. The action depends upon the function of the activity worker. For example, an activity worker may be asked to check the inventory for a specific product or it may be asked to initiate a credit card transaction. The task contains all the details that an activity worker requires to perform the actions.
- **Lambda task**: A Lambda task and activity task are similar. As the name suggests, it executes a Lambda function instead of any SWF activity.
- **Decision task**: A decider determines the next activity in a workflow based on the decision task. It tells the decider that the workflow execution status has changed. The current workflow history is carried along with the decision task.

SWF can schedule a decision task as and when the workflow starts and when the status of the workflow changes, that is, activity task scheduled, activity task completed, and so on.

# **SWF domains**

Domains in SWF are a mechanism to scope SWF resources such as workflows, activity types, and workflow execution. All the resources are scoped to a domain. Domains isolate one set of types, executions, and task lists from other ones within an AWS account. When you work with SWF, you need to first define a domain. All the other resources are defined within a domain. You can define multiple domains in SWF. Similarly, one domain can have multiple workflows, however, workflows defined in different domains cannot interact with each other.

While registering a domain in SWF, you need to define the workflow history retention period. SWF maintains the history of a workflow for the time specified in the workflow history retention period even after the execution of the workflow is completed.

# **Object identifiers**

Object identifiers are a way of uniquely identifying SWF objects. The following list describes how different types of objects are identified in SWF:

- **Workflow type**: A registered workflow type is distinguished by its domain, workflow name, and workflow version. You can specify the workflow type in a call to RegisterWorkflowType.
- **Activity type**: A registered activity type is distinguished by its domain, activity name, and activity version. You can specify the activity types in the call to RegisterActivityType.
- **Decision tasks and activity tasks**: SWF uses a unique task token to identify decision tasks and activity tasks. It generates a task token and returns it with other task information when PollForDecisionTask or PollForActivityTask are called. Mostly, the token is used by the process that is assigned to the task but the token can also be passed on to other processes. Subsequently, the process with the token can report completion or failure of the task.

# **Task lists**

Task lists are a mechanism to organize different tasks related to a workflow. Task lists can be thought of like dynamic queues. While scheduling a task in SWF, you can specify a task list. The task list works in a similar way to a queue. While polling SWF for tasks, you can specify the task list from where the task can be fetched.

Task lists offer a way to route tasks to worker processes based on the requirement of your application workflow. You don't need to explicitly create a task list, it is automatically created when a task is scheduled, if the task list is not already there. SWF maintains a separate task list for activity tasks and decision tasks. A task belongs to only one task list, it is not shared between multiple task lists. Just like activities and workflows, task lists also have a restricted scope. The scope of a task list is restricted to a specific AWS region and a specific SWF domain.

## **Workflow execution closure**

When a workflow execution is started, it changes an open state. An open workflow execution can be closed as one of the following:

- Completed
- Canceled
- Failed
- Timed out

Open workflow execution can be closed by a decider process, an administrator, or by SWF. As and when the activities of the workflow finishes, the decider process identifies and marks the workflow execution as completed. The decider uses the RespondDecisionTaskCompleted action and forwards the CompleteWorkflowExecution decision to SWF.

Similarly, a decider process can also close the workflow execution as cancelled or failed. The decider process uses the RespondDecisionTaskCompleted action and forwards the CancelWorkflowExecution decision to SWF.

Whenever a task enters a state that is outside the purview of normal completion, a decider should fail that workflow execution. For failing the workflow execution, the decider uses the RespondDecisionTaskCompleted action and forwards the FailWorkflowExecution decision to SWF.

Workflow executions are continuously monitored by SWF to confirm that the workflow execution does not exceed the timeout limit specified by the user in workflow settings. As and when a workflow exceeds timeout, SWF closes the workflow.

At times, certain workflows run for too long and the history grows too large. The decider may close the execution of this workflow and continue running it as a new workflow execution. For this scenario, a decider uses the RespondDecisionTaskCompleted action and forwards the ContinueAsNewWorkflowExecution decision to SWF.

Last but not least, a user can terminate a workflow execution directly from the SWF console. You can also terminate the execution programmatically with the TerminateWorkflowExecution API.

When you initiate termination of a workflow through the console or API, it automatically forces closure of the running workflow execution based on the selected workflow from the console or given domain, runID, and workflowID in an API call.

SWF can also terminate a workflow in case it exceeds any service-defined limits. It can also terminate a child workflow if the parent workflow is terminated and the child policy associated with the workflow is defined to terminate the child workflows.

# **Lifecycle of workflow execution**

SWF starts communicating with actors from the start to the completion of a workflow and allocates respective activities and decision tasks to these actors. *Figure 14.3* describes the life cycle of a customer order-processing workflow:

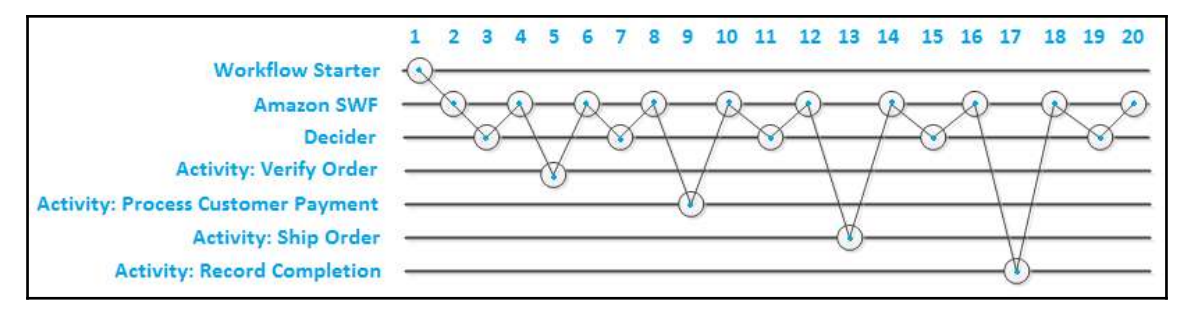

Figure 14.3: Workflow execution lifecycle

Here are the steps shown in *Figure 14.3*:

- 1. The workflow starter starts the workflow execution by calling the StartWorkflowExecution action with order information.
- 2. SWF gets the request to start the workflow execution, sends it back with a WorkflowExectuionStarted event, and schedules a decision task raising a DecisionTaskScheduled event.
- 3. A process configured as a decider in the workflow, polls for a decision task using the PollForDecisionTask action, and receives the decision task from SWF along with the task history. The decider then uses coordination logic to ensure that the execution is not already run. After verification, it schedules the verify order activity using the ScheduleActivityTask decision and returns the decision detail to SWF with the RespondDecisionTaskCompleted action.
- 4. SWF gets the decision from the decider, schedules the verify order activity task and raises the ActivityTaskScheduled event. After scheduling the task, SWF waits for the task until it gets completed or times out.
- 5. An activity worker polls for the tasks using the PollForActivityTask action and receives the verify order activity task. After receiving the task, an activity worker performs his task and responds back to SWF along with the result using the RespondActivityTaskCompleted action.
- 6. SWF receives the result of the verify order activity shared by the activity worker and raises the ActivityTaskCompleted event. It adds the result to the workflow history. At the end of the step, it schedules a decision task and raises the DecisionTaskScheduled event.
- 7. The decider polls for the decision task using the PollForDecisionTask action and receives the decision task from SWF, along with the task history. The decider then uses coordination logic to ensure that the execution has not already run. After verification, it schedules a process customer payment activity using the ScheduleActivityTask decision and returns the decision detail to SWF with the RespondDecisionTaskCompleted action.
- 8. SWF gets the decision from the decider through the DecisionTaskCompleted event, schedules the process customer payment activity task, and raises the ActivityTaskScheduled event. After scheduling the task, SWF waits for the task until it gets completed or times out.
- 9. An activity worker that can perform process customer payment, polls for the task using the PollForActivityTask action and receives the process customer payment activity task. After receiving the task, the activity worker performs the task and responds back to SWF along with the result using the RespondActivityTaskCompleted action.
- 10. SWF receives the result of process customer payment activity shared by the activity worker and raises the ActivityTaskCompleted event. It adds the result to the workflow history. At the end of the step, it schedules a decision task and raises the DecisionTaskScheduled event.
- 11. The decider polls for the decision task using the PollForDecisionTask action and receives the decision task from SWF along with the task history. The decider then uses the coordination logic to ensure that the execution has not already run. After verification, it schedules shipping of the order activity using the ScheduleActivityTask decision and returns the decision detail to SWF with the RespondDecisionTaskCompleted action.
- 12. SWF gets the decision from the decider through the DecisionTaskCompleted event, schedules the ship order activity task, and raises the ActivityTaskScheduled event. After scheduling the task, SWF waits for the task until it completes or times out and raises a timeout event.
- 13. An activity worker that can perform the ship order polls for the task using the PollForActivityTask action and receives the activity task. After receiving the task, the activity worker performs the task and responds back to SWF along with the result using the RespondActivityTaskCompleted action.
- 14. SWF receives the result of the ship order activity shared by the activity worker through the ActivityTaskCompleted event. It adds the result to the workflow history. At the end of the step, it schedules a decision task and raises a DecisionTaskScheduled event.
- 15. The decider polls for the decision task using the PollForDecisionTask action and receives the decision task from SWF along with the task history. The decider then uses coordination logic to ensure that the execution has not already run. After verification, it schedules a record completion activity using the ScheduleActivityTask decision and returns the decision detail to SWF using the RespondDecisionTaskCompleted action.
- 16. SWF gets the decision from the decider through the DecisionTaskCompleted event, schedules the record completion activity task, and raises the ActivityTaskScheduled event. After scheduling the task, SWF waits for the task until it is completed or it times out and raises a timeout event.
- 17. An activity worker that can perform the record completion task polls for the task using the PollForActivityTask action and receives the activity task. After receiving the task, the activity worker performs the task and responds back to SWF along with the result using the RespondActivityTaskCompleted action.
- 18. SWF receives the result of the record completion activity shared by the activity worker through the ActivityTaskCompleted event. It adds the result to the workflow history. At the end of the step, it schedules a decision task and raises the DecisionTaskScheduled event.
- 19. The decider polls for the decision task using the PollForDecisionTask action and receives the decision task from SWF along with the task history. The decider then uses coordination logic and decides to close the workflow execution. It returns the CompleteWorkflowExecution decision to SWF with the RespondDecisionTaskCompleted action along with any result.
- 20. At the end, SWF closes the workflow execution, archiving the history for any future reference and raises the WorkflowExecutionCompleted event.

# **Polling for tasks**

Deciders and activity workers interact with SWF using long polling. They regularly send messages to SWF indicating that they are ready to receive a task from a predefined task list. In case there is a task already available to assign, SWF responds with the task immediately. If the task is not available, SWF keeps the TCP connection alive for up to 60 seconds. If a task becomes available in these 60 seconds, it responds back with the task. If there is no task available within these 60 seconds, SWF responds back with an empty response and the connection is closed. In cases where the decider or activity worker receives an empty response, they should poll for the task again.

Long polling is suitable when there is a high volume of tasks available for processing. It is recommended you keep deciders and activity workers behind a firewall.

# **SWF endpoints**

Amazon provides SWF endpoints in multiple regions. These endpoints are provided to reduce latency while accessing the service and storing or retrieving the data from AWS. SWF endpoints are independent of each other. Your SWF domains, workflows, and activities registered in a region are isolated from the other regions and they do not share data or attributes with each other. For example, you can register a domain named SWF-Mydomain-1 in multiple regions. Even though the domain name remains the same, they are distinct domains specific to respective regions. A domain registered in **us-east-1** cannot share any data or attributes with a domain registered in **us-west-1**.

SWF endpoints available in different AWS regions are shown in the following table. For more details refer to [http://docs.aws.amazon.com/general/latest/gr/rande.html#swf\\_](http://docs.aws.amazon.com/general/latest/gr/rande.html#swf_region) [region](http://docs.aws.amazon.com/general/latest/gr/rande.html#swf_region):

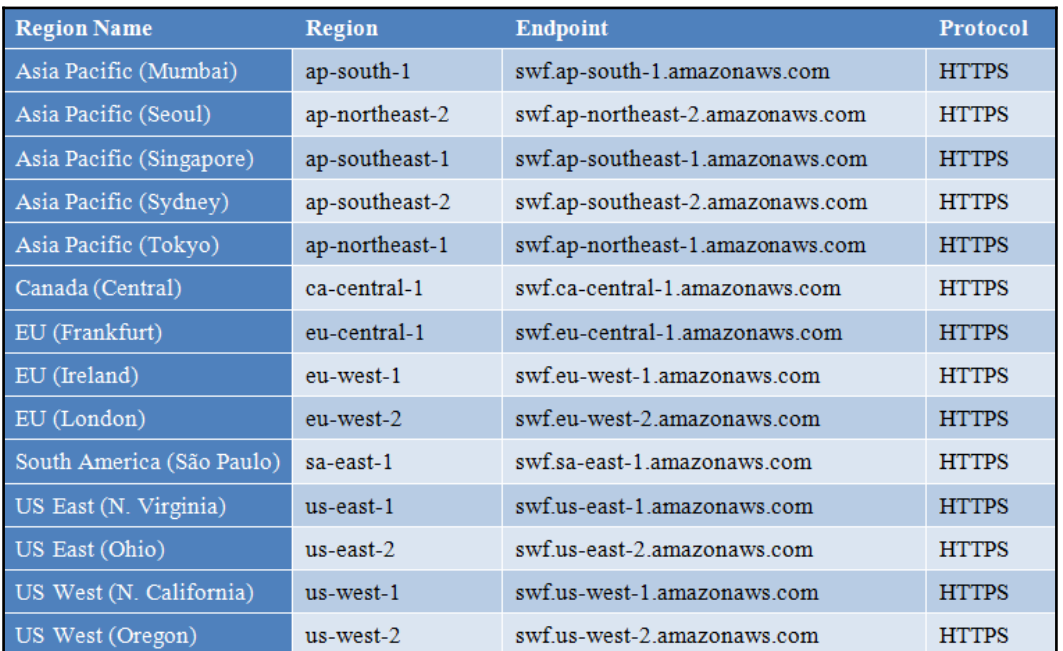

# **Managing access with IAM**

You can manage controlled access to SWF resources using IAM. Using IAM, you can create users in your AWS account and provide them respective permissions. Each IAM user has a separate set of IAM keys. These IAM keys provide users with access to respective resources on AWS. An IAM policy can be attached to a user that controls what resources a user can access. Using IAM policies, you can control access at the granular level, such as allow or deny access to a specific set of SWF domains.

SWF uses the following principles for access control:

- Access to various SWF resources is controlled only on the basis of IAM policies.
- IAM uses denying by default policy. That means, if you do not explicitly allow any access, by default, access is denied.
- You need to attach IAM policies to the actors of the workflow for controlling access to the SWF resources.
- You can specify resource permissions only for domains.
- You can use conditions in the permission to further restrict the permission in a policy.

# **SWF – IAM policy examples**

The following is a simple policy that allows all SWF actions on all the domains in the account:

```
{
    "Version": "2012-10-17",
    "Statement" : [ {
       "Effect" : "Allow",
       "Action" : "swf:*",
       "Resource" : "arn:aws:swf:*:123456789012:/domain/*"
    } ]
}
```
The following policy allows all SWF actions, but restricts access to a specific domain in the account:

```
{
    "Version": "2012-10-17",
    "Statement": [ {
       "Effect" : "Allow",
       "Action" : "swf:*",
       "Resource" : "arn:aws:swf:*:123456789012:/domain/mydomain1"
    } ]
}
```
The following policy allows all SWF actions on two specific domains, mydomain1 and mydomain2:

```
{
    "Version": "2012-10-17",
    "Statement": [
       {
          "Effect" : "Allow",
          "Action" : "swf:*",
          "Resource" : "arn:aws:swf:*:123456789012:/domain/mydomain1"
       }, {
          "Effect" : "Allow",
          "Action" : "swf:*",
          "Resource" : "arn:aws:swf:*:123456789012:/domain/mydomain2"
       }
    ]
}
```
The following policy allows access to the StartWorkflowExecution action on the mydomain1 domain, and specifically to version1 of myworkflow1:

```
{
    "Version": "2012-10-17",
    "Statement": [
       {
          "Effect" : "Allow",
          "Action" : "swf:StartWorkflowExecution",
          "Resource" : "arn:aws:swf:*:123456789012:/domain/mydomain1",
          "Condition" : {
             "StringEquals" : {
                "swf:workflowType.name" : "myworkflow1",
                "swf:workflowType.version" : "version1"
 }
          }
      }
   ]
}
```
# 15 AWS CloudFormation

AWS infrastructure can be created and customized using the AWS dashboard (GUI), CLI, or APIs. These methods may be quick to build an infrastructure for once but, over a long period of time, to create a whole or partial infrastructure repeatedly in a different region to build DR, or in a subsidiary AWS account, those methods would be costly not only in terms of time and cost but also in terms of management, modification, and maintenance. It is a case of re-inventing the wheel every time and it is also error prone. For resolving this issue, Amazon provides the CloudFormation service. AWS CloudFormation allows you to create and customize the AWS infrastructure using code. It enables you to create your infrastructure as a code. The program or code is called a template in AWS CloudFormation. These templates are also referred to as **CloudFormation templates** (**CFTs**). For fulfilling various tasks, you may write one or more CFTs. Each CFT can be written in one of the supported scripting languages (JSON/YAML). You can use these CFTs to recreate the same infrastructure in a different region or in a different AWS account. With little or no changes in the template using runtime parameters, the infrastructure gets ready in different regions or different AWS accounts.

AWS does not charge you for using the CloudFormation service. You pay only for the chargeable resources that you create using it. For example, you can create a web application infrastructure using CFT that includes a VPC, a few EC2 instances, and a few RDS instances. In this case, the AWS account incurs charges only for the EC2 instances and RDS instances based on its configuration, such as instance size and attached EBS volumes, as these are chargeable services. However, for custom VPC and CloudFormation services, there are no charges applied, as both of these services are free.

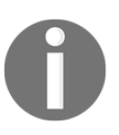

In case the AWS account is eligible for the free tier, the same advantage will be leveraged in the monthly AWS billing, whether AWS resources are created using templates or any other possible methods.

# **What is a template?**

AWS CFTs describes all AWS resources and their properties in JSON or YAML format. Templates can be written using any text editor. It is recommended to give relevant and meaningful filenames to each templates. Template extensions can be . json, . yaml, or .txt. When these templates are executed, the defined AWS resources are created in the respective AWS account. You can either upload the template to an S3 bucket and specify the template URL or you can upload the template file using the browse button in the template creation wizard. Even if you upload the template file using the browse button on the template creation wizard, it is internally stored in S3.

*Figure 15.1* helps us to understand this:

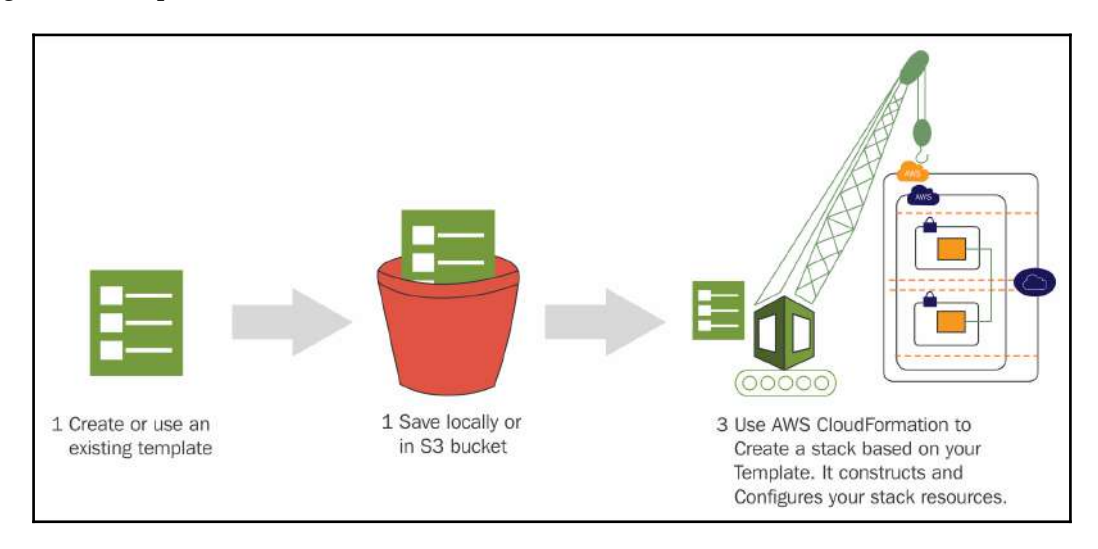

Figure 15.1: AWS CloudFormation flow

Reference URL: http://docs.amazonaws.cn/en\_us/AWSCloudFormation/latest/UserGuide/images/create-stack-diagram.png

While creating a stack, if the template path is pointing to the local machine, then automatically it will upload the CloudFormation template to the AWS S3 bucket in the relevant region. In each region, AWS CloudFormation will create its own bucket for that.

While writing a template, it is not required to identify AWS resource dependencies. It automatically identifies the resource dependencies and creates them sequentially. For example, when a template is written to create a custom VPC and an EC2 instance, it first creates a custom VPC, and an EC2 instance is created in the same VPC only after the VPC is available. Templates can be used to create simple or complex AWS infrastructures.

Generally, it is recommended to write a template for each layer of architecture. For example, separate templates for networking components, database servers, web servers, and so on. As a result, the required downtime during the maintenance and its impact on the business can be minimized. In a single template, multiple AWS resources can be specified. As the enterprise requirement changes with time, these templates can be modified accordingly. These modified templates can be stored in a version control repository such as Git to maintain the history of the CFTs.

AWS CFT creation is not just restricted to be written in a text editor using JSON or YAML code, but it can also be created using the GUI tool, AWS CloudFormation Designer. For designing your own templates with AWS CloudFormation Designer, you can refer to <https://console.aws.amazon.com/cloudformation/designer>. For more details on CloudFormaton Designer, you can refer to the following URL: [http://docs.aws.amazon.](http://docs.aws.amazon.com/AWSCloudFormation/latest/UserGuide/working-with-templates-cfn-designer.html) [com/AWSCloudFormation/latest/UserGuide/working-with-templates-cfn-designer.](http://docs.aws.amazon.com/AWSCloudFormation/latest/UserGuide/working-with-templates-cfn-designer.html) [html](http://docs.aws.amazon.com/AWSCloudFormation/latest/UserGuide/working-with-templates-cfn-designer.html).

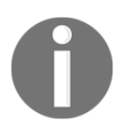

To use AWS CloudFormation Designer, you may need to log in to your AWS account.

# **What is a stack?**

A stack is created on the successful execution of a template in CloudFormation. Executing a template creates a defined set of AWS resources. A group of these AWS resources defined in CloudFormation is called a stack. During template execution, if CloudFormation is unable to create any resource, the whole stack creation fails. When a CloudFormation execution fails, it rolls back all execution steps and deletes any resources created during the process. CloudFormation execution may fail due to several reasons, including insufficient privileges. Due to limited IAM privileges, if the rollback process is unable to delete the created resources, the incomplete stack remains in the AWS account until it is deleted by any IAM user with sufficient privileges to delete the stack.

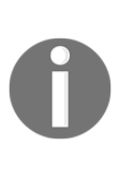

At the time of creating a stack from the template, AWS CloudFormation only checks for the syntax error in JSON/YAML notation. It does not check whether the IAM user executing the template has sufficient privileges to complete the template execution or not. Also, it does not check whether any resource creation may violate AWS soft limits for the resources in the account.

Stack helps to efficiently manage several AWS resources as a single unit. The property of each resource created inside a stack can also be modified manually, but it is a best practice to modify stack resource properties by modifying the CFTs only. With the help of the update stack option, modifications can be carried out in an existing stack.

An existing CloudFormation stack can be updated by submitting a modified version of the original stack template, or by giving different input parameter values during the execution. During the re-execution of the template, AWS CloudFormation compares the updated template with the original template and creates a change set. The change set includes the changes required to update the stack. You can review the proposed changes and execute it for updating the stack or you can opt to create a new change set. *Figure 15.2* summarizes the workflow for updating a stack:

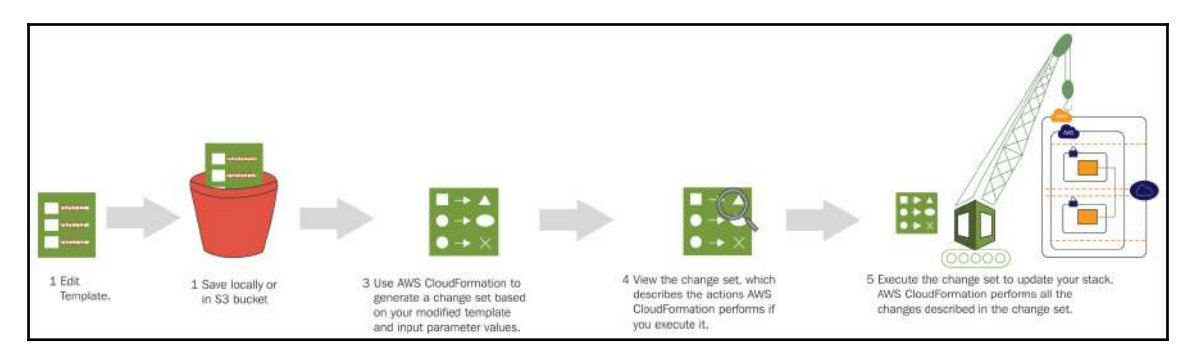

Figure 15.2: Workflow for updating a AWS CloudFormation stack

Reference URL: https://docs.aws.amazon.com/AWSCloudFormation/latest/UserGuide/images/update-stack-diagram.png

AWS CloudFormation stacks can be easily deleted. When the stack is deleted, all the AWS resources created during stack creation are also deleted. While deleting a stack, there may be a situation when partial AWS resources are required to be retained for future use. With the help of the deletion policy, these resources can be retained. For example, while deleting a stack, you may want to delete an EC2 instance but retain the EBS volume attached to the instance. You can control this behavior using the deletion policy.

The deletion policy can have the three following attributes:

- Delete: When you specify this attribute in DeletionPolicy, CloudFormation deletes the associated resource on stack deletion
- Retain: When you specify this attribute in DeletionPolicy, CloudFormation retains the associated resource even after the stack deletion
- Snapshot: When you specify this attribute in DeletionPolicy, CloudFormation creates a snapshot of the associated resource before deleting the stack

The following is an example of how you can specify the deletion policy in a CFT:

```
"NewEBSVolume" : {
  "Type" : "AWS::EC2::Volume",
  "Properties" : {
  "Size" : "200",
  "Encrypted" : "false",
  "AvailabilityZone" : { "Fn::GetAtt" : [ "Ec2Instance", "AvailabilityZone"
],
  "Tags" : [ {
  "Key" : "Name",
  "Value" : "DataVolume"
  } ]
  },
  "DeletionPolicy" : "Retain"
}
```
 $\overline{\phantom{a}}$ 

# **Template structure**

The following table helps us understand the basic AWS CFT structure in JSON and YAML format:

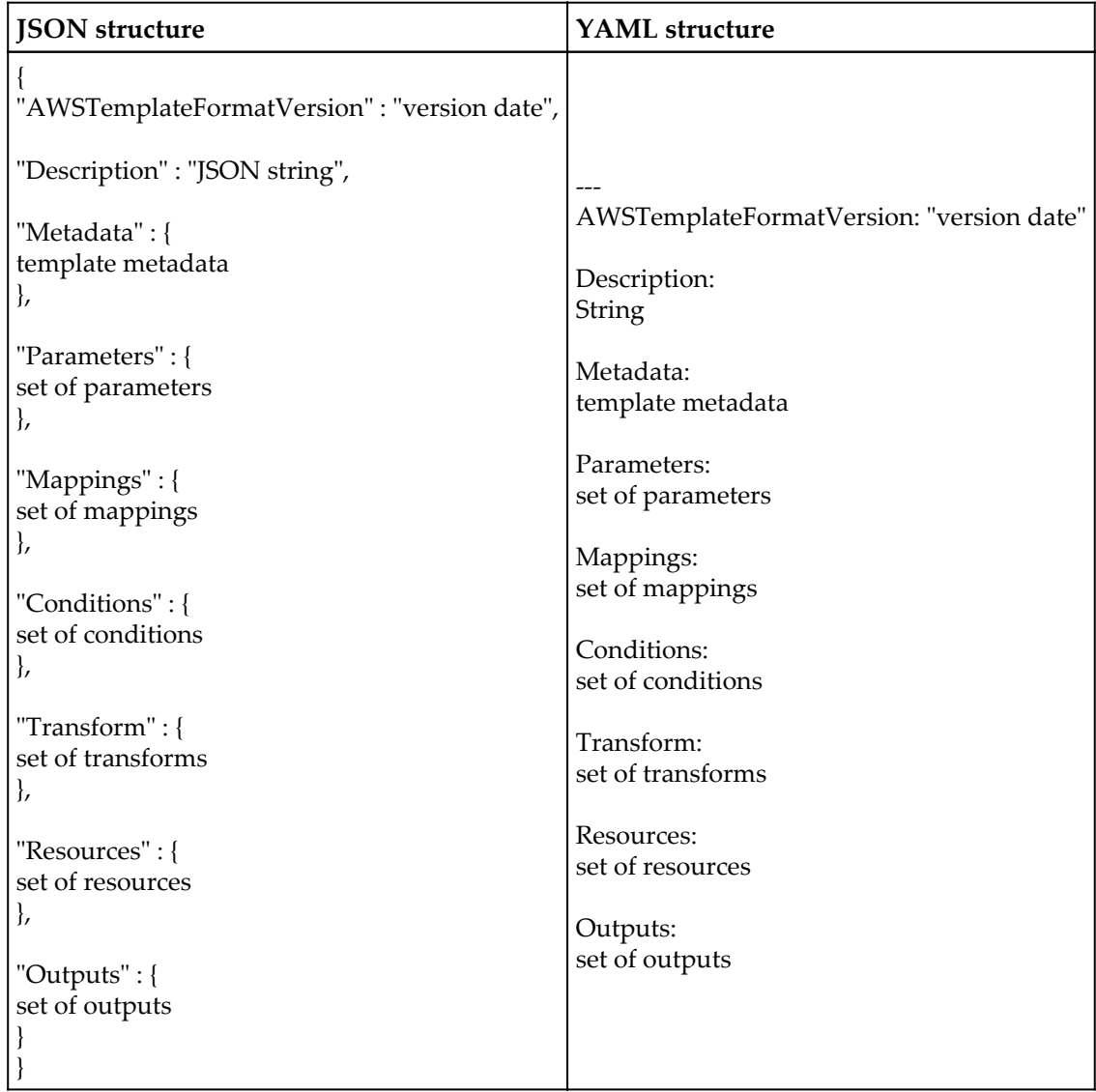

Basic AWS CloudFormation template structure in JSON and YAML

Reference URL: https://docs.aws.amazon.com/AWSCloudFormation/latest/UserGuide/template-anatomy.html

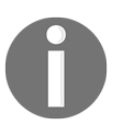

Having a basic understanding of any one of these two data interchange formats, JSON or YAML, is advantageous for writing a quick, efficient, and effective AWS CFT.

A CFT is divided into nine sections. Out of these nine sections, the Resources section, is the only required section to successfully execute an AWS CFT. Each Resources section must have at least one resource definition to create with essential properties. For example, when creating an EC2 instance, AMI ID and instance type are essential parameters. We will understand the usage of each of these CFT sections.

## **AWSTemplateFormatVersion**

The AWSTemplateFormatVersion section is optional. It identifies the capabilities of the template. The latest and currently supported version is 2010-09-09 and must be defined as a literal string (that is, enclosed in double quotes). In any case, if this section is not specified, then by default the latest template format version is assumed. This template version is different from the API or **Web Services Description Language** (**WSDL**) version.

#### **Example in JSON:**

"AWSTemplateFormatVersion" : "2010-09-09"

#### **Example in YAML:**

AWSTemplateFormatVersion: "2010-09-09"

## **Description**

The description section is optional in a template. It makes it possible to write meaningful comments from 0 to 1,024 bytes long for CFTs. In the future, it will help other developers to understand the purpose of the template. For example, in the future, when changes are required to be carried out in the existing infrastructure, it would be very important for architects and developers to understand the purpose of the template. The description section should always be next to the AWSTemplateFormatVersion section.

#### **Example in JSON**:

"Description" : "Provide meaningful description about the template."

#### **Example in YAML**:

```
Description: >
 Provide meaningful
 description about
  the template.
```
## **Metadata**

Metadata is an optional section in a template. It can be used to write extra details in the form of JSON or YAML objects. It supports metadata keys, which enables us to retrieve the defined configuration or settings in the Resources section. These keys are defined in the Metadata section. While writing this book, the CFT Metadata section supports the following three metadata keys:

```
AWS::CloudFormation::Init
```
It defines the configuration or settings for the cfn-init helper scripts in the EC2 instance. These helper scripts are executed only once while creating a new EC2 instance to install or configure applications on those EC2 instances. In future, when these EC2 instances are restarted, it doesn't execute this script:

AWS::CloudFormation::Interface

It helps to define the grouping and ordering for the input parameters. Input parameters help to accept values (that is, at template runtime) for resource properties. It helps to make stack creation and modification dynamic:

AWS::CloudFormation::Designer

A designer metadata key is automatically added to the CFT when it is created using AWS CloudFormation Designer. Usually, it contains information about various AWS resources and how they were laid down on a GUI designer.

## **Parameters**

The parameter section is optional in a template. It can be used to pass values into the template to be customized while creating a stack. It will allow us to create a stack every time with different values at runtime without changing any code in the CFT. Suppose a template has been written to create a three tier architecture and, based on the infrastructure environment, such as test, development, pre-production, or production, the user may want to change the EC2 or RDS instance type. With the help of the parameter section, these values can be customized at runtime; stack creation will ask for a parameter to input values for these resource properties. Optionally, it is also possible to provide default values for each parameter. So, when the user does not provide any input, it will take that default value. Optionally, validation can be placed in a parameter to allow the input of only relevant information. No need to write separate CFTs for each environment such as test, development, pre-production, or production.

#### **Basic syntax for parameters:**

• Syntax in JSON:

```
"Parameters" : {
   "ParameterLogicalID" : {
     "Type" : "DataType",
     "ParameterProperty" : "value"
   }
  }
    Syntax in YAML:
Parameters:
   ParameterLogicalID:
     Type: DataType
```
ParameterProperty: value

A maximum of 60 parameters can be defined in an individual CFT. It is essential to declare a unique logical name (that is, ParameterLogicalID) for each parameter within the template. The parameter data type can be: String, Number, CommaDelimitedList, or AWspecific type.

#### **AWS-specific parameters**

At runtime, when creating a stack from a template, you may need to get values from the AWS environment. For example, an AWS architect or developer has written a CFT for a specific time, as and when required, one of the team members needs to run this template to create a stack. While running the template, it needs to identify the AWS region in which it is executed. Based on the AWS region, the template uses a suitable key pair for an EC2 instance. AWS uses a number of pseudo-parameters, which are populated from the presently-available resources in the specific region. For example, the number of AZs may vary from region to region, or the list of EC2 key value pairs may vary from region to region and from AWS account to account. For example, when a template that uses these pseudo-parameters is executed for creating a stack, it enables an administrator to select the desired AZs for creating the EC2 instances. The following table helps us understands various pseudo-parameters and their usage:

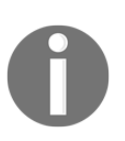

Most AWS-specific parameters return multiple values in a drop-down list, apart from AWS::EC2::Image::Id.

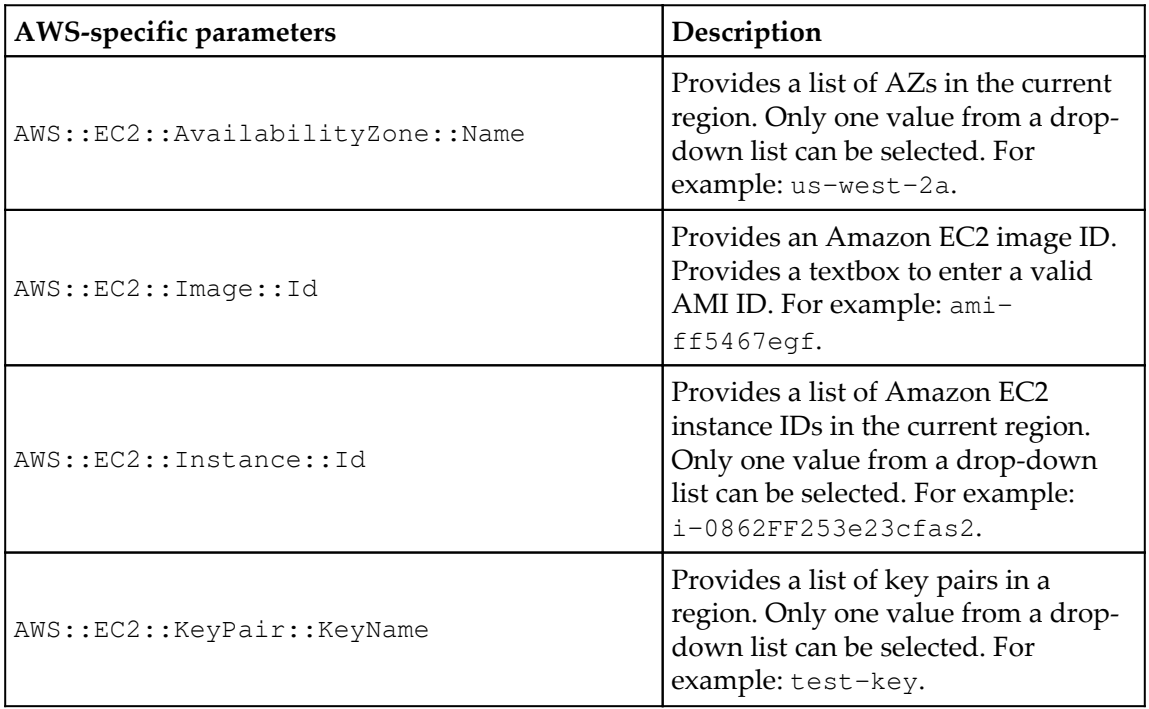

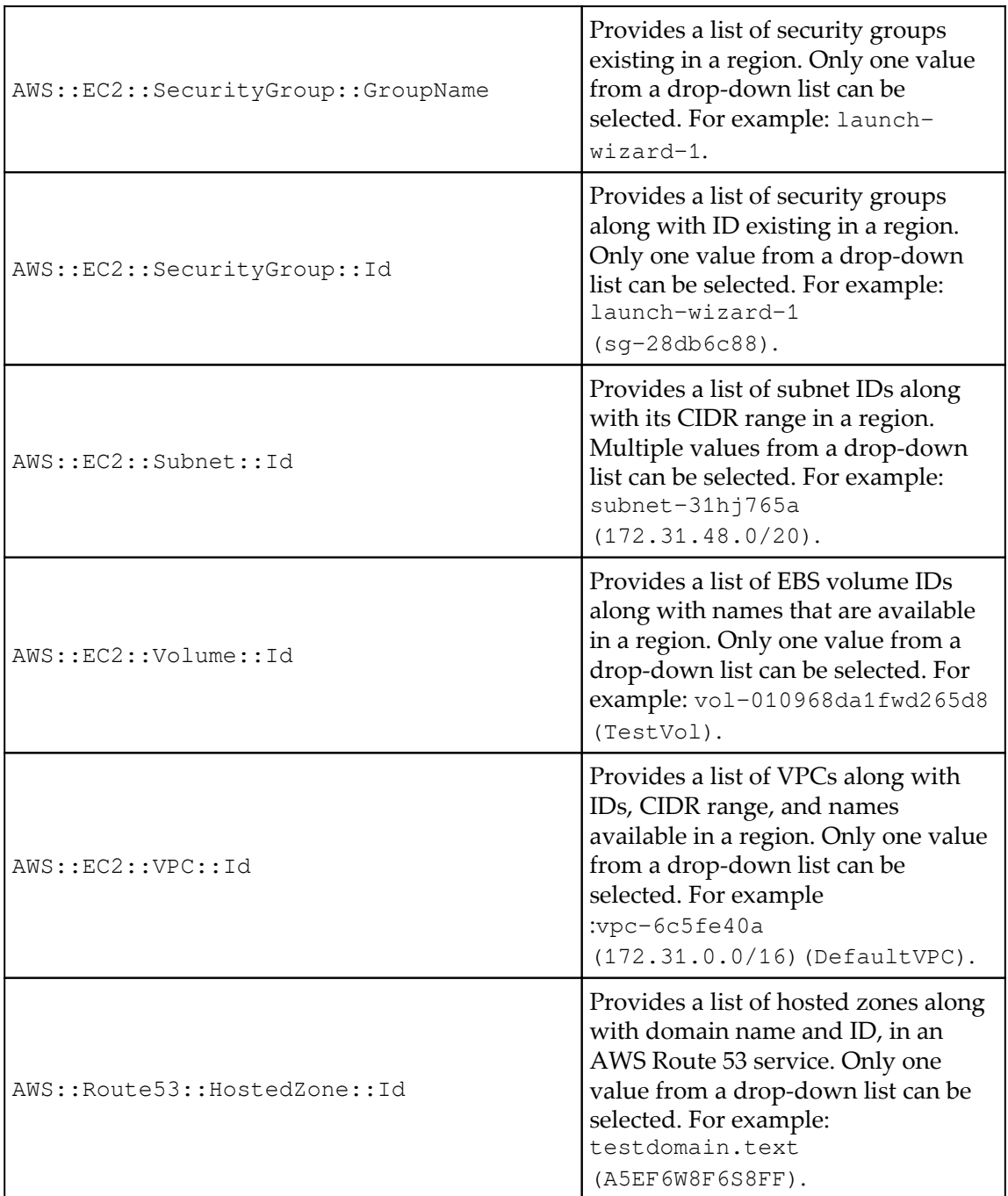

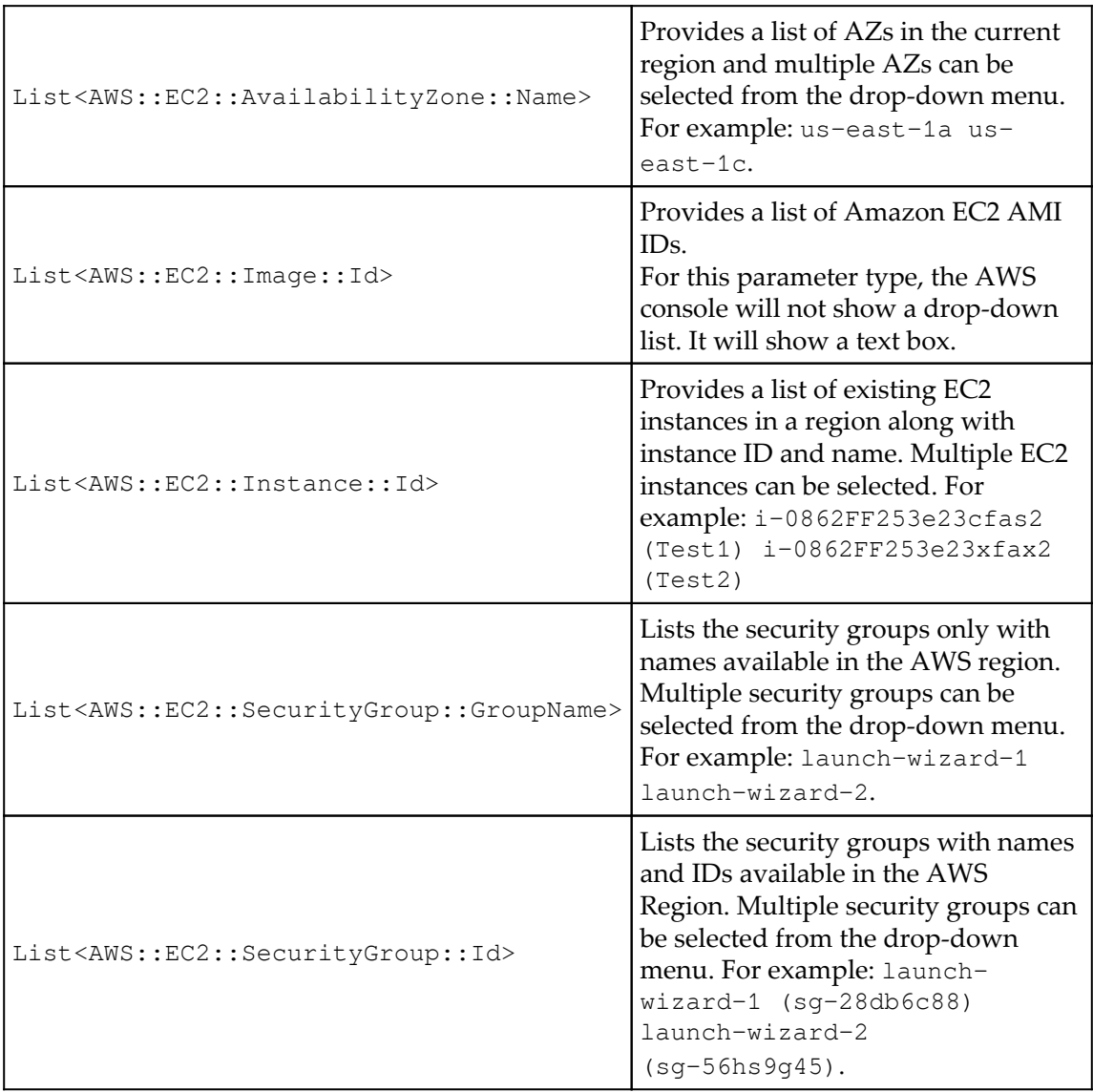

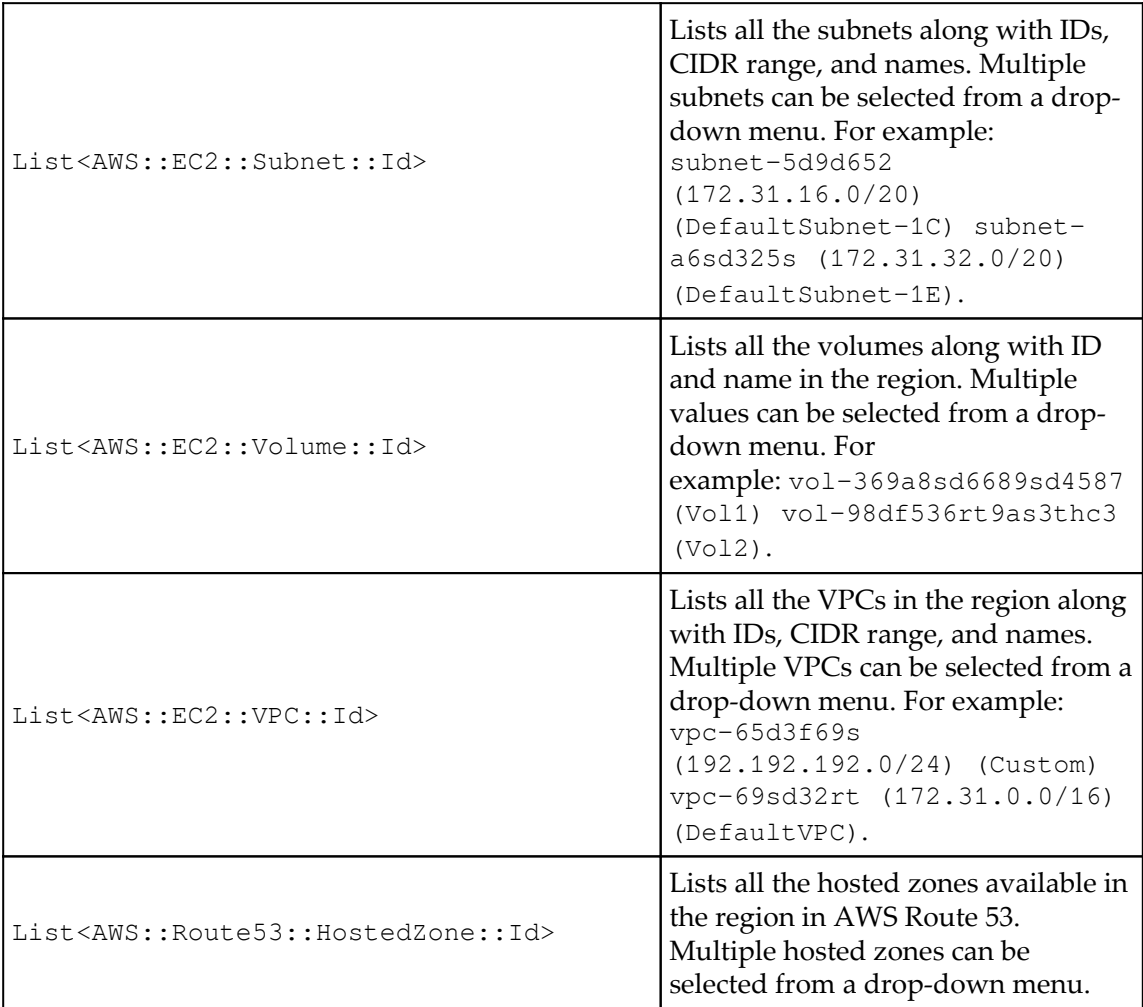

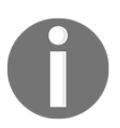

All AWS-specified parameters starting with list allows to select multiple values from a drop-down menu, except List<AWS::EC2::Image::Id>. Optionally, one or more properties can be defined for each parameter. It helps to make the user interface much more natural at the time of creating a stack from the template. For example, providing a drop-down list for valid values, showing \* for each character when sensitive information is entered such as password. The list of various allowed parameter properties are defined as follows:

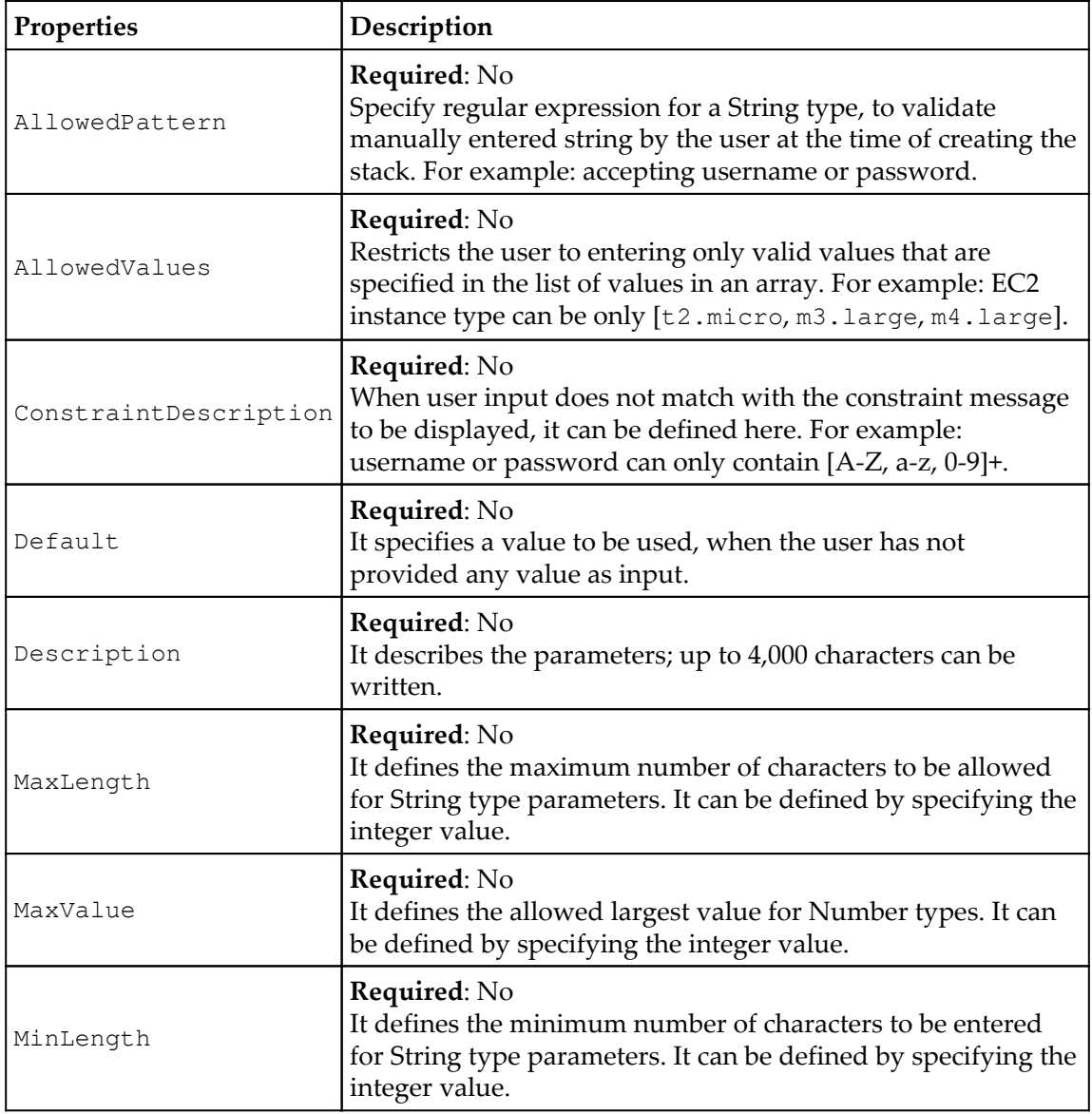

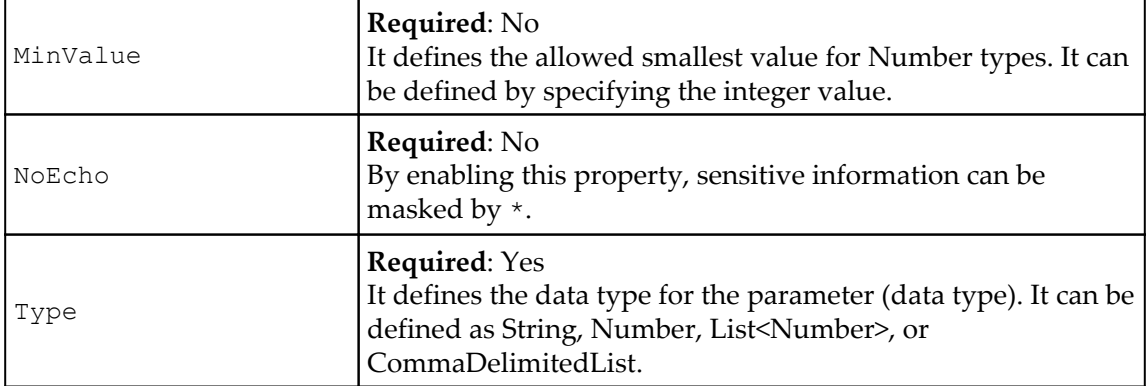

List of allowed properties in parameter sections

The following example shows how to parameterize the EC2 instance type at the time of creating a stack from a CFT. The drop-down list allows you to choose any one EC2 instance type from t2.micro, m1.small, or m1.large. The default value is t2.micro.

#### **Example in JSON**:

```
"Parameters" : {
   "InstanceTypeParameter" : {
     "Type" : "String",
     "Default" : "t2.micro",
     "AllowedValues" : ["t2.micro", "m1.small", "m1.large"],
     "Description" : "Enter t2.micro, m1.small, or m1.large. Default is
t2.micro."
   }
  }
```
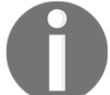

Ref. URL: [https://docs.aws.amazon.com/AWSCloudFormation/latest/](https://docs.aws.amazon.com/AWSCloudFormation/latest/UserGuide/parameters-section-structure.html) [UserGuide/parameters-section-structure.html](https://docs.aws.amazon.com/AWSCloudFormation/latest/UserGuide/parameters-section-structure.html).

#### **Example in YAML**:

```
Parameters:
   InstanceTypeParameter:
     Type: String
     Default: t2.micro
     AllowedValues:
       - t2.micro
       - m1.small
```

```
 - m1.large
    Description: Enter t2.micro, m1.small, or m1.large. Default is
t2.micro.
```
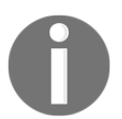

Reference URL: [https://docs.aws.amazon.com/AWSCloudFormation/](https://docs.aws.amazon.com/AWSCloudFormation/latest/UserGuide/parameters-section-structure.html) [latest/UserGuide/parameters-section-structure.html](https://docs.aws.amazon.com/AWSCloudFormation/latest/UserGuide/parameters-section-structure.html).

In general, a function is available to be used only in a specific programming language; its implementation is handled specifically by the compiler and is called as an intrinsic function. AWS CloudFormation provides several built-in functions to help manage the stack, such as Fn::Base64, Condition functions, Fn::FindInMap, Fn::GetAtt, Fn::GetAZs, Fn::ImportValue, Fn::Join, Fn::Select, Fn::Split, Fn::Sub, and Ref. These functions can only be used in specific parts of a template, such as resource properties in the Resources section, Output section, metadata attributes, and update policy attributes:

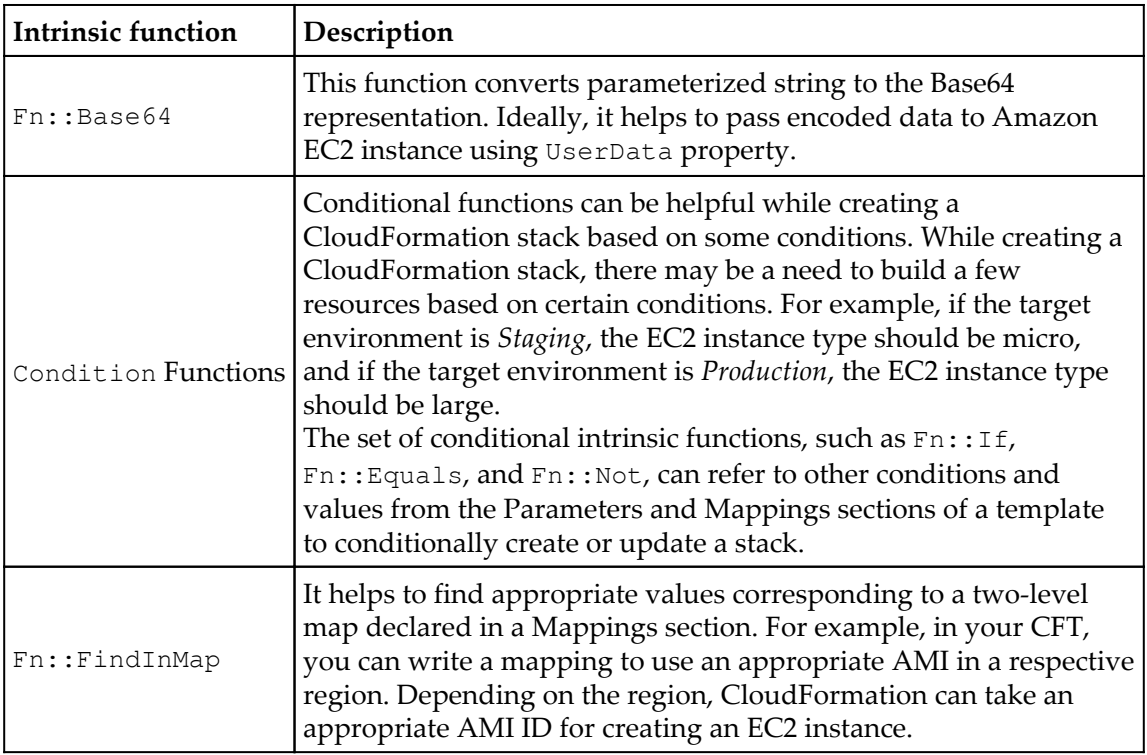

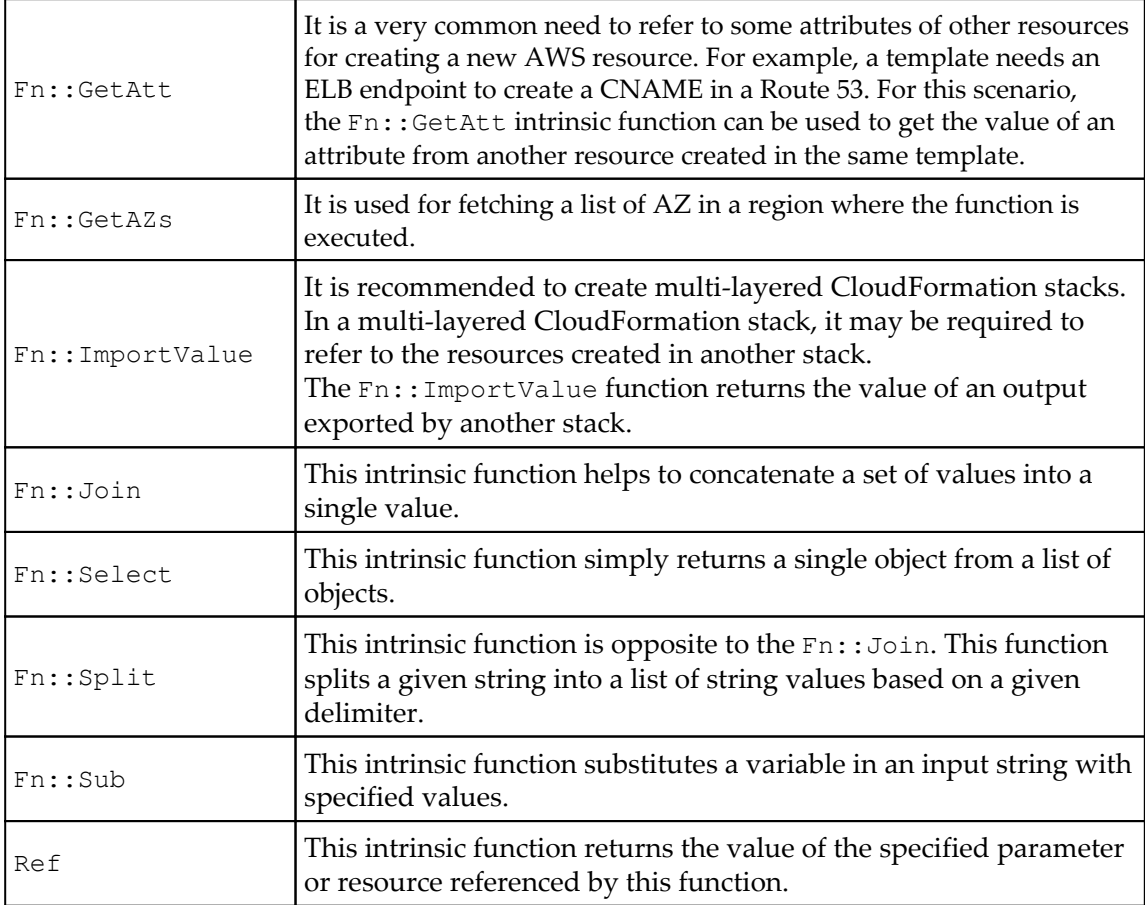

While writing a template, a customized value for a parameter can be retrieved using the Ref intrinsic function, as shown in following code example:

#### **Example in JSON:**

```
"Ec2Instance" : {
  "Type" : "AWS::EC2::Instance",
  "Properties" : {
 "InstanceType" : { "Ref" : "InstanceTypeParameter" },
 "ImageId" : "ami-2f726546"
  }
 }
```
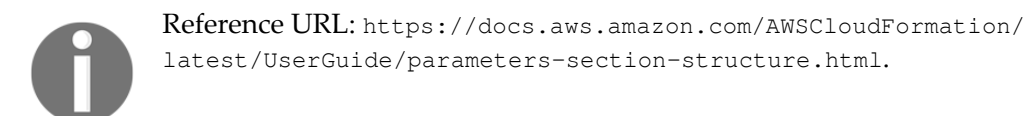

#### **Example in YAML:**

```
Ec2Instance:
   Type: AWS::EC2::Instance
   Properties:
     InstanceType:
       Ref: InstanceTypeParameter
     ImageId: ami-2f726546
```
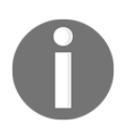

Ref. URL: [https://docs.aws.amazon.com/AWSCloudFormation/latest/](https://docs.aws.amazon.com/AWSCloudFormation/latest/UserGuide/parameters-section-structure.html) [UserGuide/parameters-section-structure.html](https://docs.aws.amazon.com/AWSCloudFormation/latest/UserGuide/parameters-section-structure.html).

Another example of parameter properties: two parameters, DBPort and DBPwd, are created using parameter properties such as Default, Description, MinValue, MaxValue, NoEcho, Description, MinLength, MaxLength, and AllowedPattern, respectively.

#### **Example in JSON**:

```
"Parameters" : {
   "DBPort" : {
     "Default" : "3306",
     "Description" : "TCP/IP port for the database",
     "Type" : "Number",
     "MinValue" : "1150",
     "MaxValue" : "65535"
   },
   "DBPwd" : {
     "NoEcho" : "true",
     "Description" : "The database admin account password",
     "Type" : "String",
     "MinLength" : "1",
     "MaxLength" : "41",
     "AllowedPattern" : "[a-zA-Z0-9]*"
   }
  }
```
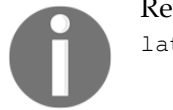

Reference URL: [https://docs.aws.amazon.com/AWSCloudFormation/](https://docs.aws.amazon.com/AWSCloudFormation/latest/UserGuide/parameters-section-structure.html) [latest/UserGuide/parameters-section-structure.html](https://docs.aws.amazon.com/AWSCloudFormation/latest/UserGuide/parameters-section-structure.html).

#### **Example in YAML**:

```
Parameters:
   DBPort:
     Default: 3306
     Description: TCP/IP port for the database
     Type: Number
     MinValue: 1150
     MaxValue: 65535
  DBPwd:
     NoEcho: true
     Description: The database admin account password
     Type: String
     MinLength: 1
     MaxLength: 41
     AllowedPattern: "[a-zA-Z0-9]*"
```
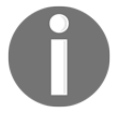

Reference URL: [https://docs.aws.amazon.com/AWSCloudFormation/](https://docs.aws.amazon.com/AWSCloudFormation/latest/UserGuide/parameters-section-structure.html) [latest/UserGuide/parameters-section-structure.html](https://docs.aws.amazon.com/AWSCloudFormation/latest/UserGuide/parameters-section-structure.html).

Pseudo-parameters are predefined by AWS CloudFormation and do not need to be predefined before use in the template. They are used in the same way custom-defined parameters would have been used, with the help of the Ref function. The list of the presently-available pseudo-parameters are given in the following table:

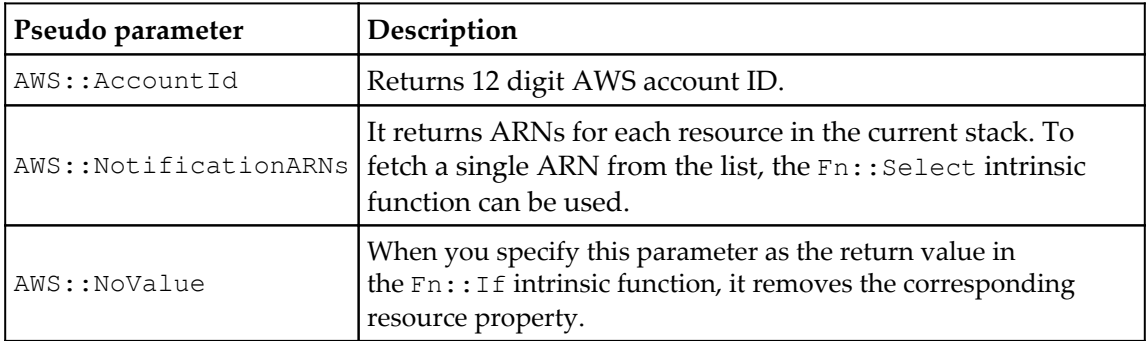

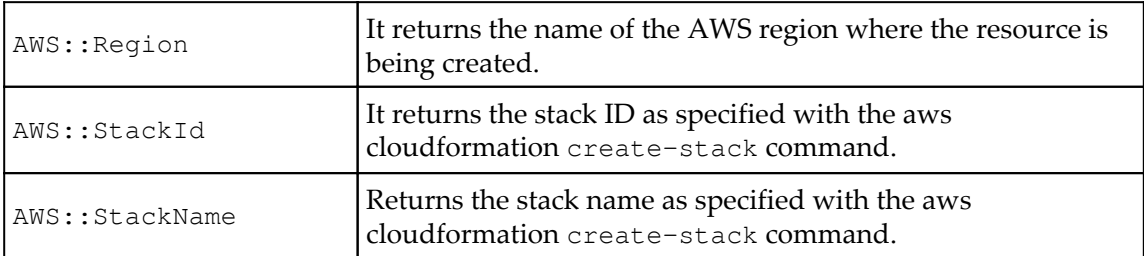

List of pseudo parameters

## **Mappings**

The Mappings section is optional in a template. This section matches a key to a corresponding set of named values. For example, the AMI ID for an Amazon Linux is ami-22ce4934 in Northern Virginia and ami-9e247efe in Northern California. With the help of the Mappings section, we can have a smart template based on the region where it is running and it will take the right AMI ID to launch an EC2 instance.

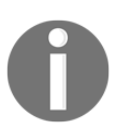

In Mappings sections, values from parameters, pseudo-parameters, or intrinsic functions cannot be used.

The Mappings section begins with mappings as a key name. It is required to have keys and values; both must be literal strings. The following syntax in JSON and YAML helps us understand this. Mappings in the top line indicate the beginning of a section as a key and the string. The Mapping01 string indicates the variable or parameter to observe for mapping a value. Usually, the output of a pseudo- or AWS-specific parameter is stored in this variable or parameter.  $Key01, Key02, and Key03 could be different possible values in$ that variable or parameter.

#### **Syntax in JSON**:

```
"Mappings" : {
   "Mapping01" : {
     "Key01" : {
       "Name" : "Value01"
     },
     "Key02" : {
       "Name" : "Value02"
     },
     "Key03" : {
```

```
 "Name" : "Value03"
   }
 }
```
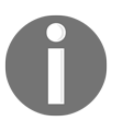

}

Reference URL: [https://docs.aws.amazon.com/AWSCloudFormation/](https://docs.aws.amazon.com/AWSCloudFormation/latest/UserGuide/mappings-section-structure.html) [latest/UserGuide/mappings-section-structure.html](https://docs.aws.amazon.com/AWSCloudFormation/latest/UserGuide/mappings-section-structure.html).

#### **Syntax in YAML**:

```
Mappings:
   Mapping01:
     Key01:
       Name: Value01
     Key02:
       Name: Value02
     Key03:
       Name: Value03
```
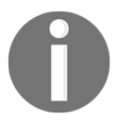

Ref. URL: [https://docs.aws.amazon.com/AWSCloudFormation/latest/](https://docs.aws.amazon.com/AWSCloudFormation/latest/UserGuide/mappings-section-structure.html) [UserGuide/mappings-section-structure.html](https://docs.aws.amazon.com/AWSCloudFormation/latest/UserGuide/mappings-section-structure.html).

For example, the output of the  $ANS:$ : Region pseudo-variable is stored in a RegionMap variable. If it returns us-east-1, then it should use the appropriate EC2 AMI available in that region; for example, here ami-6411e20d. 32 is used as a key value. This value can be anything meaningful to the project or enterprise. Here, we have used 32-bit as a key. It can also be 64-bit to use the suitable AMI. As given in the following example, you can use an intrinsic function, such as  $Fn: FindInMap$ , for automatically populating a suitable value from the Mappings section.

#### **Example in JSON**:

{

```
 "AWSTemplateFormatVersion" : "2010-09-09",
 "Mappings" : {
   "RegionMap" : {
     "us-east-1" : { "32" : "ami-6411e20d", "64" : "ami-7a11e213" },
    "us-west-1" : { "32" : "ami-c9c7978c", "64" : "ami-cfc7978a" },
    "eu-west-1" : { "32" : "ami-37c2f643", "64" : "ami-31c2f645" },
     "ap-southeast-1" : { "32" : "ami-66f28c34", "64" : "ami-60f28c32" },
     "ap-northeast-1" : { "32" : "ami-9c03a89d", "64" : "ami-a003a8a1" }
```

```
 }
   },
   "Resources" : {
     "myEC2Instance" : {
       "Type" : "AWS::EC2::Instance",
       "Properties" : {
         "ImageId" : { "Fn::FindInMap" : [ "RegionMap", { "Ref" :
"AWS::Region" }, "32"]},
         "InstanceType" : "m1.small"
       }
     }
  }
  }
```
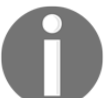

Reference URL: [https://docs.aws.amazon.com/AWSCloudFormation/](https://docs.aws.amazon.com/AWSCloudFormation/latest/UserGuide/mappings-section-structure.html) [latest/UserGuide/mappings-section-structure.html](https://docs.aws.amazon.com/AWSCloudFormation/latest/UserGuide/mappings-section-structure.html).

#### **Example in YAML:**

```
AWSTemplateFormatVersion: "2010-09-09"
 Mappings:
  RegionMap:
     us-east-1:
       "32": "ami-6411e20d"
       "64": "ami-7a11e213"
     us-west-1:
       "32": "ami-c9c7978c"
       "64": "ami-cfc7978a"
     eu-west-1:
       "32": "ami-37c2f643"
       "64": "ami-31c2f645"
     ap-southeast-1:
       "32": "ami-66f28c34"
       "64": "ami-60f28c32"
     ap-northeast-1:
       "32": "ami-9c03a89d"
       "64": "ami-a003a8a1"
  Resources:
   myEC2Instance:
     Type: "AWS::EC2::Instance"
     Properties:
       ImageId: !FindInMap [RegionMap, !Ref "AWS::Region", 32]
       InstanceType: m1.small
```
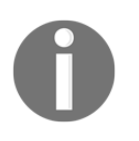

Reference URL: [https://docs.aws.amazon.com/AWSCloudFormation/](https://docs.aws.amazon.com/AWSCloudFormation/latest/UserGuide/mappings-section-structure.html) [latest/UserGuide/mappings-section-structure.html](https://docs.aws.amazon.com/AWSCloudFormation/latest/UserGuide/mappings-section-structure.html).

On the same lines as another example, if it is a test or prod environment in the us-east-1 region, then use ami-8ff710e2 and ami-f5f41398, respectively. And when the region is us-west-2, for the test and prod environments, use ami-eff1028f and ami-d0f506b0, respectively.

# **Conditions**

Conditions can be used in a template for reusing the same template again and again, based on a scenario. The template behaves differently based on the conditions satisfied. For example, in the Parameter section when the environment type is selected as test, then the EC2 instance is created with basic capabilities, such as small volume size. Similarly, when the environment is selected as production, the EC2 instance is created with a higher configuration, such as larger EBS volumes and larger instance size.

An example template for the CloudFormation condition can be found at the following URL: [http://docs.aws.amazon.com/AWSCloudFormation/latest/UserGuide/conditions](http://docs.aws.amazon.com/AWSCloudFormation/latest/UserGuide/conditions-section-structure.html)[section-structure.html](http://docs.aws.amazon.com/AWSCloudFormation/latest/UserGuide/conditions-section-structure.html).

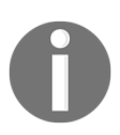

Conditions in a template can be modified only when resources are added, modified, or deleted.

In order to create a resource based on a condition, it is essential to specify the statement in at least three different sections in a template, that is, Resource or Output section, Parameter section, and Condition section. In the Parameter section, you can define the input value that evaluates whether the input conditions are true or false. In the Condition section, you can specify the condition using an intrinsic function to determine whether to create an associated resource or not.

Finally, in the Resources and Output sections, associate conditions with the resources in the Resources section or output in an Outputs section, which should be created conditionally. Use the condition key and the condition's logical ID to associate it with a resource or output. To conditionally specify a property, use conditional functions such as the  $Fn$ : And, Fn::Equals, Fn::If, Fn::Not, or Fn::Or functions. Syntax in JSON and YAML is as follows:

#### **Syntax in JSON:**

```
"Conditions" : {
   "Logical ID" : {Intrinsic function}
  }
```
#### **Syntax in YAML:**

Conditions: Logical ID: Intrinsic function

An example of the CloudFormation Conditions is shown here:

```
{
  "AWSTemplateFormatVersion" : "2010-09-09",
 "Mappings" : {
 "RegionMap" : {
 "us-east-1" : { "AMI" : "ami-7f418316", "TestAz" : "us-east-1a" },
 "us-west-1" : { "AMI" : "ami-951945d0", "TestAz" : "us-west-1a" },
 "us-west-2" : { "AMI" : "ami-16fd7026", "TestAz" : "us-west-2a" },
 "eu-west-1" : { "AMI" : "ami-24506250", "TestAz" : "eu-west-1a" },
 "sa-east-1" : { "AMI" : "ami-3e3be423", "TestAz" : "sa-east-1a" },
 "ap-southeast-1" : { "AMI" : "ami-74dda626", "TestAz" : "ap-southeast-1a"
},
 "ap-southeast-2" : { "AMI" : "ami-b3990e89", "TestAz" : "ap-southeast-2a"
},
  "ap-northeast-1" : { "AMI" : "ami-dcfa4edd", "TestAz" : "ap-northeast-1a"
}
 }
 },
 "Parameters" : {
 "EnvType" : {
 "Description" : "Environment type.",
 "Default" : "test",
  "Type" : "String",
 "AllowedValues" : ["prod", "test"],
 "ConstraintDescription" : "must specify prod or test."
```
```
 }
  },
  "Conditions" : {
  "CreateProdResources" : {"Fn::Equals" : [{"Ref" : "EnvType"}, "prod"]}
  },
  "Resources" : {
  "EC2Instance" : {
 "Type" : "AWS::EC2::Instance",
 "Properties" : {
  "ImageId" : { "Fn::FindInMap" : [ "RegionMap", { "Ref" : "AWS::Region" },
"AMI" ]}
  }
  },
  "MountPoint" : {
  "Type" : "AWS::EC2::VolumeAttachment",
  "Condition" : "CreateProdResources",
  "Properties" : {
  "InstanceId" : { "Ref" : "EC2Instance" },
  "VolumeId" : { "Ref" : "NewVolume" },
  "Device" : "/dev/sdh"
  }
  },
  "NewVolume" : {
  "Type" : "AWS::EC2::Volume",
  "Condition" : "CreateProdResources",
  "Properties" : {
 "Size" : "100",
  "AvailabilityZone" : { "Fn::GetAtt" : [ "EC2Instance", "AvailabilityZone"
]}
 }
  }
 },
 "Outputs" : {
  "VolumeId" : {
 "Value" : { "Ref" : "NewVolume" },
 "Condition" : "CreateProdResources"
 }
  }
}
```
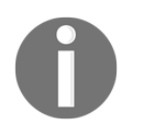

Reference URL: [https://docs.aws.amazon.com/AWSCloudFormation/](https://docs.aws.amazon.com/AWSCloudFormation/latest/UserGuide/conditions-section-structure.html) [latest/UserGuide/conditions-section-structure.html.](https://docs.aws.amazon.com/AWSCloudFormation/latest/UserGuide/conditions-section-structure.html)

#### **Transform**

The Transform section is optional in a template. This section carries statements to condense and simplify template authoring. For example, in hundreds of lines of CFT, a resource declaration of multiple lines can be replaced by a single line. These statements are declarative statements and tell AWS CloudFormation *how to process the template*. It uses simple and declarative language with a powerful macro system. All transform functions are resolved again and again on every change set created for a stack. At the time of writing this book, the following transform declarative statements are supported:

AWS::Serverless

It is a specific version of an **AWS Serverless Application Model** (**AWS SAM**). It helps us deploy an AWS Lambda-based application, also referred to as a serverless application and composed of AWS Lambda functions triggered by events.

AWS::Include

It helps to include a separate template snippet. For example, to perform a common repetitive task a separate CFT. In an enterprise application, it may be required to create a web server for various projects. With the help of this transform, it is possible to call the web server template in a main template for that particular project.

#### **Resources**

The only section required to run any AWS CFT is the Resources section with at least one resource to create and include in the stacks. One template can have only one Resources section; in that one Resources section, multiple resources separated by a comma can be specified. When the stack is created from a template, all the specified resources will be logically grouped in the same stack. The syntax for the Resources section is as follows:

#### **Syntax in JSON**:

```
"Resources" : {
     "Logical ID" : {
         "Type" : "Resource type",
         "Properties" : {
```

```
 Set of properties
          }
    }
 }
```
#### **Syntax in YAML**:

```
Resources:
   Logical ID:
     Type: Resource type
     Properties:
       Set of properties
```
In the following table, the Resource fields are explained:

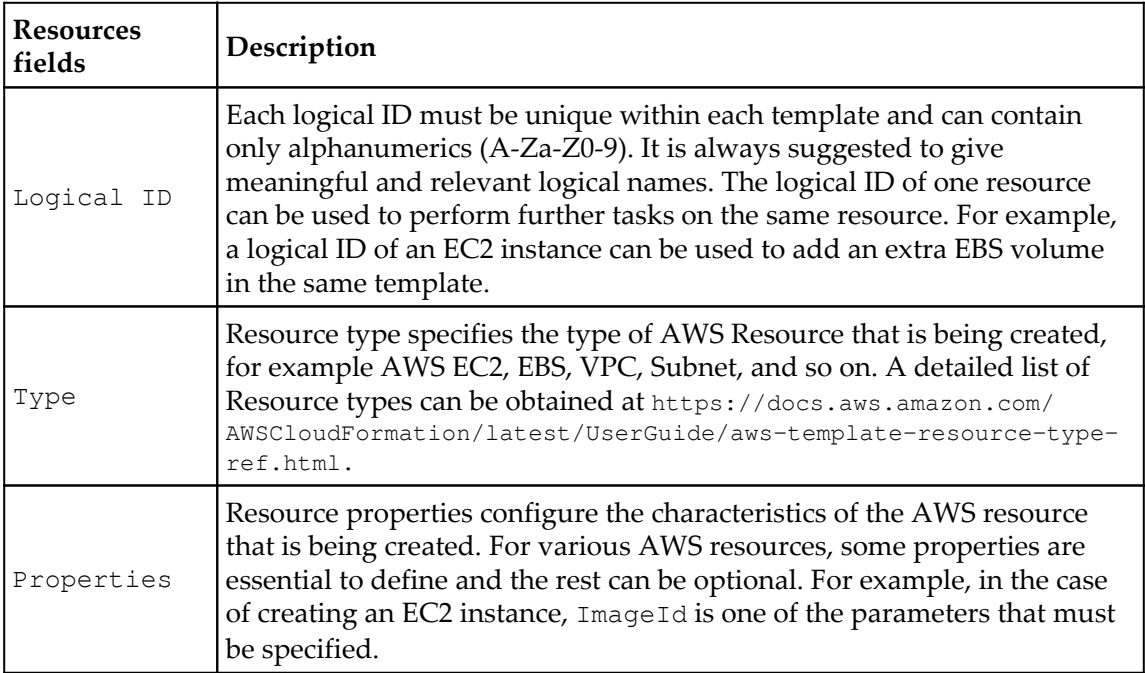

Resource fields

## **Outputs**

The Outputs section is optional in a template. This section can be used to declare values to be used in another template, return a response (to describe a stack call), or to view the AWS CloudFormation console, for example, to display a public or private DNS name to access an EC2 instance.

In the following syntax, we can see that it begins with the key name Outputs. In a single template, a maximum of 60 outputs can be declared.

#### **Syntax in JSON:**

```
"Outputs" : {
   "Logical ID" : {
     "Description" : "Information about the value",
     "Value" : "Value to return",
     "Export" : {
       "Name" : "Value to export"
     }
  }
  }
```
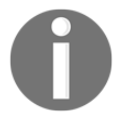

Reference URL: [https://docs.aws.amazon.com/AWSCloudFormation/](https://docs.aws.amazon.com/AWSCloudFormation/latest/UserGuide/outputs-section-structure.html) [latest/UserGuide/outputs-section-structure.html](https://docs.aws.amazon.com/AWSCloudFormation/latest/UserGuide/outputs-section-structure.html).

#### **Syntax in YAML:**

```
Outputs:
   Logical ID:
     Description: Information about the value
     Value: Value to return
     Export:
       Name: Value to export
```
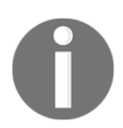

Reference URL: [https://docs.aws.amazon.com/AWSCloudFormation/](https://docs.aws.amazon.com/AWSCloudFormation/latest/UserGuide/outputs-section-structure.html) [latest/UserGuide/outputs-section-structure.html](https://docs.aws.amazon.com/AWSCloudFormation/latest/UserGuide/outputs-section-structure.html).

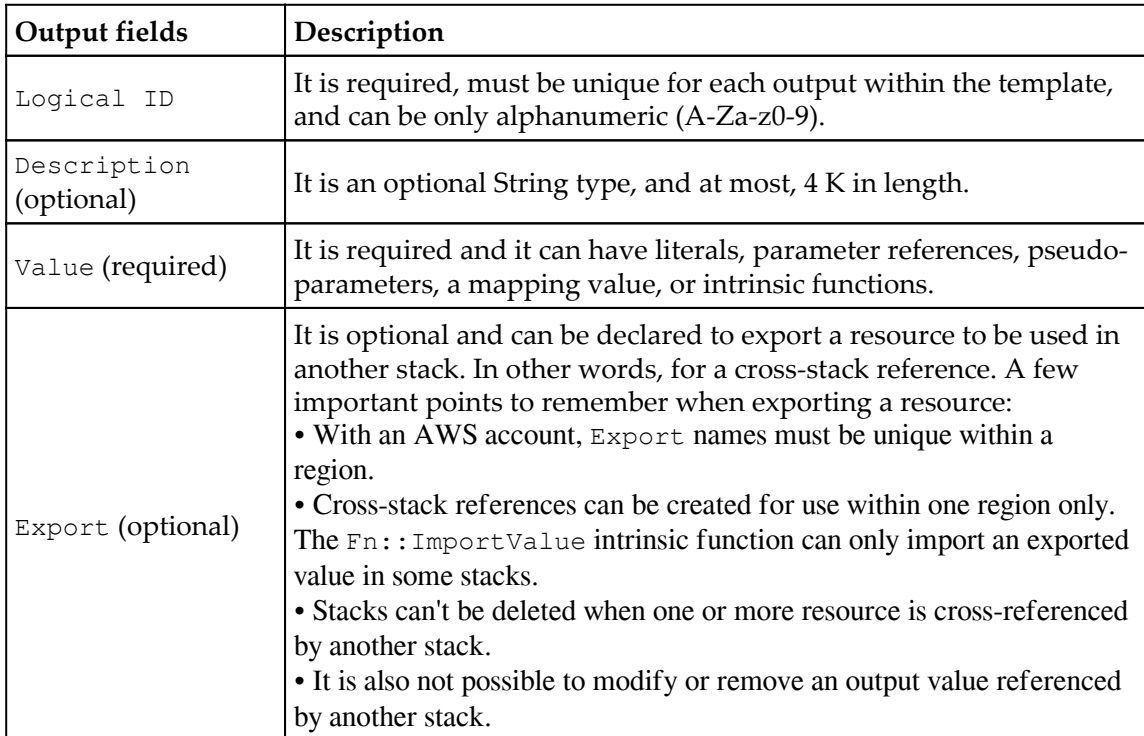

The following table describes each Output field:

Description about each of Output fields

The following code example helps us understand the Output section. It is called StackVPC and returns the ID of a VPC, then exports the value for a cross-stack reference with the name VPCID appended to the stack's name.

#### **Example in JSON**:

```
"Outputs" : {
   "StackVPC" : {
     "Description" : "The ID of the VPC",
     "Value" : { "Ref" : "MyVPC" },
     "Export" : {
       "Name" : {"Fn::Sub": "${AWS::StackName}-VPCID" }
     }
  }
  }
```
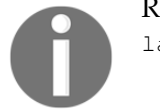

Reference URL: [https://docs.aws.amazon.com/AWSCloudFormation/](https://docs.aws.amazon.com/AWSCloudFormation/latest/UserGuide/outputs-section-structure.htm) [latest/UserGuide/outputs-section-structure.htm](https://docs.aws.amazon.com/AWSCloudFormation/latest/UserGuide/outputs-section-structure.htm)l.

#### **Example in YAML**:

```
Outputs:
   StackVPC:
     Description: The ID of the VPC
     Value: !Ref MyVPC
     Export:
       Name: !Sub "${AWS::StackName}-VPCID"
```
#### Reference URL:

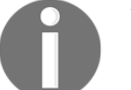

[https://docs.aws.amazon.com/AWSCloudFormation/latest/UserGuide/o](https://docs.aws.amazon.com/AWSCloudFormation/latest/UserGuide/outputs-section-structure.html) [utputs-section-structure.html](https://docs.aws.amazon.com/AWSCloudFormation/latest/UserGuide/outputs-section-structure.html).

### **Sample CloudFormation template**

The following reference URLs provide various ready-to-use CFTs to match the general needs of an enterprise. These templates can be used directly or modified as per the actual business need. Once templates are written, partial code can be referred, or copied and pasted into another template for quickly creating new templates.

The following are important reference URLs for sample CFTs:

- CloudFormation sample templates, region-wise, refer to [https://docs.aws.amazon.com/AWSCloudFormation/latest/UserGuide/cfn-sam](https://docs.aws.amazon.com/AWSCloudFormation/latest/UserGuide/cfn-sample-templates.html) [ple-templates.html](https://docs.aws.amazon.com/AWSCloudFormation/latest/UserGuide/cfn-sample-templates.html)
- AWS CFT solution for various AWS services; refer to [https://docs.aws.amazon.com/AWSCloudFormation/latest/UserGuide/sample](https://docs.aws.amazon.com/AWSCloudFormation/latest/UserGuide/sample-templates-services-us-west-2.html)[templates-services-us-west-2.html](https://docs.aws.amazon.com/AWSCloudFormation/latest/UserGuide/sample-templates-services-us-west-2.html)

## **CloudFormer**

CloudFormer can automatically generate a CFT from existing AWS resources in your AWS account. It stores the CFT in a target S3 bucket specified by you. Unlike writing a template from scratch, CloudFormer performs a reverse-engineering task and makes your life easier by generating a template from existing AWS resources in you account. This template can be used as is for DR or you can use them for customizing your infrastructure based on your needs. At the time of writing this book, CloudFormer is still in beta version. More about CloudFormer can be found at the following URL: [https://docs.aws.amazon.com/](https://docs.aws.amazon.com/AWSCloudFormation/latest/UserGuide/cfn-using-cloudformer.html) [AWSCloudFormation/latest/UserGuide/cfn-using-cloudformer.html](https://docs.aws.amazon.com/AWSCloudFormation/latest/UserGuide/cfn-using-cloudformer.html).

## **Rolling updates for Auto Scaling groups**

AWS CloudFormation provides you with a mechanism to control how an Auto Scaling group updates your resources using the UpdatePolicy attribute. If you do not configure your settings correctly, rolling an update on an Auto Scaling group may perform unexpectedly. You can address this scenario by using the AutoScalingRollingUpdate policy, which supports a number of options to configure your template.

Here is an example of the update policy for rolling updates, which can be found in official AWS documentation at following URL: [https://aws.amazon.com/premiumsupport/](https://aws.amazon.com/premiumsupport/knowledge-center/auto-scaling-group-rolling-updates/) [knowledge-center/auto-scaling-group-rolling-updates/](https://aws.amazon.com/premiumsupport/knowledge-center/auto-scaling-group-rolling-updates/). You can also refer to a very good article on rolling updates with CloudFormation here: [https://cloudonaut.io/](https://cloudonaut.io/rolling-update-with-aws-cloudformation/) [rolling-update-with-aws-cloudformation](https://cloudonaut.io/rolling-update-with-aws-cloudformation/)/.

## **CloudFormation best practices**

CloudFormation best practices are as follows:

- Always give meaningful and relevant names to AWS CloudFormation templates and resources.
- Make sure the resources used by a CloudFormation template exist in the region where it is being executed to create a stack. For example, resources such as an EC2 keypair. It can be also be created dynamically using templates but, if it is hardcoded, make sure it exists in the relevant region.
- Write a template and create a stack for each layer, for example, a separate stack for web servers, application servers, and networks. It will help us minimize downtime and efficiently manage and maintain infrastructures.
- It is a best practice to use a cross-stack reference. It helps us integrate resources from multiple templates into one template, especially when a separate stack is created for each layer.
- It is a best practice to provide essential IAM privileges to the IAM user executing a CloudFormation template to create a stack. It may involve creating or manipulating various AWS resources. Make sure sufficient permissions are granted.
- At the time of creating a stack, AWS CloudFormation only validates the syntax. It doesn't check for required IAM privileges or soft limits for resources that are being created. Make sure executing a template to create a stack doesn't attempt to cross a soft limit. If so, ask AWS to extend it.
- Reuse the whole or part of the template as and when required with adequate modifications to meet business requirements.
- Use a nested stack to perform common template patterns.
- It is advised not to embed credentials or sensitive information in any template.
- Parameters, constraints, AWS-specific parameters, and properties can be used effectively to use the same template dynamically and to avoid invalid user input.
- A set of Python helper scripts is maintained and periodically updated by AWS to install software and start services on an Amazon EC2 instance. It is recommended to always use the latest helper scripts.
- Before creating a stack, validate the template syntax (JSON/YAML).
- Stack resource updation, deletion, or modification should be carried out by modifying a template rather than directly performing the action.

# 16 Elastic Beanstalk

Traditionally, deploying a web application on AWS may have required spending time on selecting appropriate AWS services such as EC2, ELB, Auto Scaling, and so on, and creating and configuring an AWS resource from scratch to host a web application. It could be difficult for developers to build the infrastructure, configure the OS, install the required dependencies, and deploy the web services. AWS Elastic Beanstalk removes the need to manually build an infrastructure for the developer and makes it possible for them to quickly deploy and manage a web application on AWS of any scale. Developers just need to upload the code and the rest of the things such as capacity provisioning, building, and configuring AWS resources such as EC2 instances, ELB, Auto Scaling, and application health monitoring will be taken care of by Elastic Beanstalk. The developer still gets full access to each of the underlying AWS resources, powering a web application to fine-tune configuration over applications. In this chapter, we will learn about the following topics:

- Elastic Beanstalk components
- Architectural overview
- Deploying web applications to Elastic Beanstalk environments
- Monitoring the web application environment

At the time of writing this book, Elastic Beanstalk supports web applications developed in Java, PHP, .NET, Node.js, Python, Docker, Ruby, and Go. It also supports web servers such as Apache, nginx, Passenger, and IIS. An easy way to start working with AWS Elastic Beanstalk is through the AWS web console. AWS also supports CLIs, APIs, and SDKs to work with AWS Elastic Beanstalk. There are no additional charges for using AWS Elastic Beanstalk; charges only apply for using the underlying resources such as EC2, ELB, and Auto Scaling.

Most of the deployment and infrastructure tasks, such as uploading a newer version of a web application and changing the size of the Amazon EC2 instances, can be done directly from the Elastic Beanstalk web console. *Figure 16.1* helps to understand the application deployment life cycle in Elastic Beanstalk:

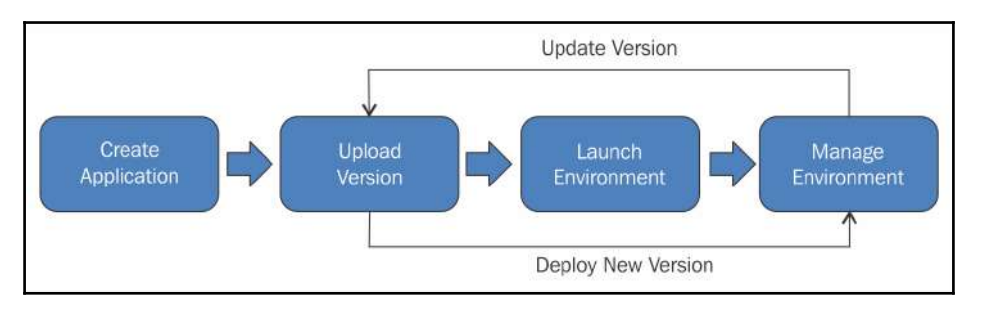

Figure 16.1: Application deployment and lifecycle management on AWS Elastic Beanstalk

```
Reference URL: http://docs.aws.amazon.com/elasticbeanstalk/latest/dg/images/clearbox-flow-00.png
```
The preceding figure, at a very high level, describes the way web applications are deployed on AWS Elastic Beanstalk. Initially, a web application is developed with a preferred programming platform on a developer's machine. Once it is developed, the source code is converted into a source bundle, for example in Java, and the source bundle is converted into a .war file. This is an initial version of a web application. Once the initial version of the source bundle has been uploaded, Elastic Beanstalk automatically launches and configures the underlying infrastructure for running the source bundle. With time, as the business requirement changes, it is also possible to upload a newer version of a web application.

The main purpose of AWS Elastic Beanstalk is to set developers free from creating and configuring AWS resources (that is, infrastructure) and purely allow them to focus on application development. If they are comfortable to create and configure AWS resources to host a web application, they can use CloudFormation to write templates and create a stack.

# **Elastic Beanstalk components**

The following are various Elastic Beanstalk components that work together to make it possible to deploy and manage custom applications easily in the AWS cloud:

**Application**: This is a logical collection of Elastic Beanstalk components, including environment, versions, and environment configuration. For easy understanding, it can be imagined as a folder.

- **Application version**: This refers to a specific source code version for a web application. It points to an Amazon S3 object containing deploy code such as a Java .war file. Application version is part of an application. Each application can have multiple versions. Generally, applications run with the latest code version. At times, multiple versions of an application may run simultaneously for catering to users in a different location or for testing purposes.
- **Environment**: There are two types of environments: the web server environment to listen and process HTTP(S) requests, and the worker environment to process a background task that listens for messages on an Amazon SQS queue. Each environment runs only a single application version at a given time. Creating an environment automatically creates underlying resources to run a specific application version.
- **Environment configuration**: This is a set of parameters and settings, and it defines how an environment and its associated resources will behave. Elastic Beanstalk will automatically apply changes from the environment configuration to the existing resources. If required, it may delete existing resources and create new resources to match with the environment configuration change.
- **Configuration template**: This is a starting point for creating unique environment configurations. Environment configuration can be created or modified using the CLI or API.

# **Architectural concepts**

In this topic, let us understand some architectural concepts. As you understood from the core concepts, an environment is an essential component to deploy a web application. Creating a new environment requires selecting the appropriate environment tier, platform, and environment type. Broadly, environment tiers are divided into two environments:

- **Web server environment**: This hosts a web application and handles HTTP(S) requests. This environment is called a web server tier.
- **Worker environment**: This hosts a web application and handles long-running or scheduled background processing tasks. This environment is called a worker tier.

A detailed description of these environment tiers will be given in the following subsections.

#### **Web server environment tier**

*Figure 16.2* helps to understand the working of the web server environment tier:

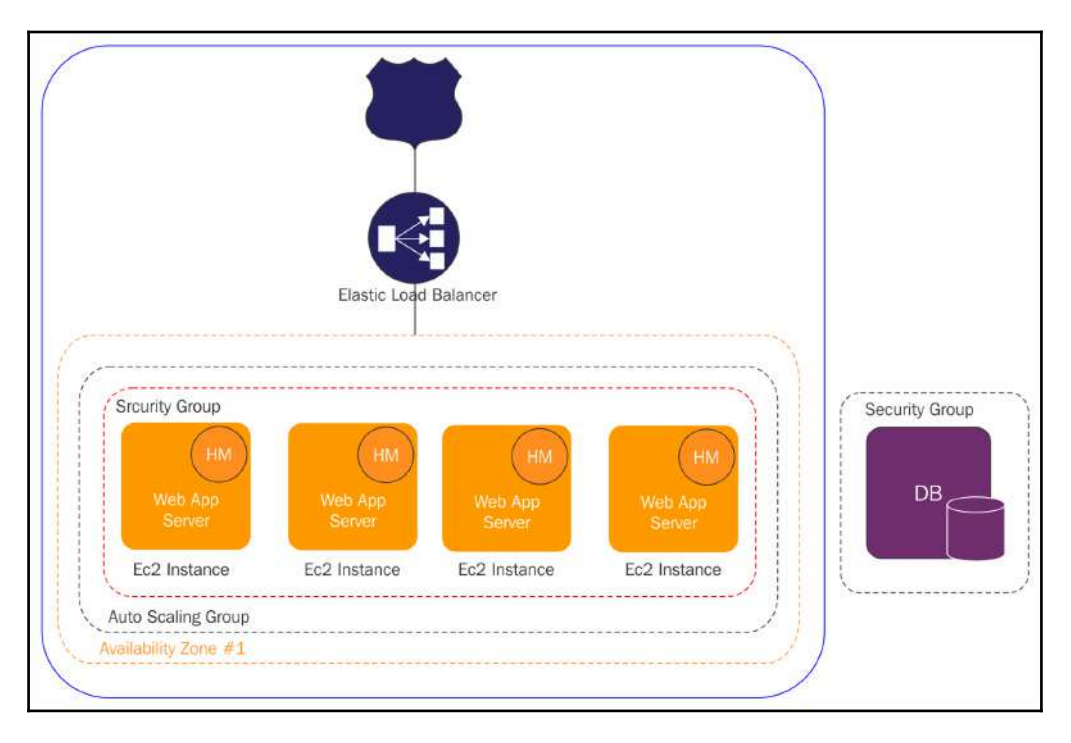

Figure 16.2: Web server environment tier and it's components

The environment is a key component in an application, and it is highlighted as a solid blue line in the preceding figure. It provisions the underlying required AWS resources to deploy and run the web application. The resources in an environment can include an ELB, Auto Scaling Group, and at least one or more EC2 instances.

Reference URL: https://docs.aws.amazon.com/elasticbeanstalk/latest/dg/images/aeb-architecture2.pn[g](https://docs.aws.amazon.com/elasticbeanstalk/latest/dg/images/aeb-architecture2.png)

Every environment has a CNAME and an alias in the Amazon Route 53 pointing to the ELB. The registered domain name (for example, myapplication.com) will forward the end user's request to access the web application on the CNAME. The CNAME points to an ELB where the ELB is a part of the Auto Scaling group and it sits in front of the Amazon EC2 instances. Based on the actual load on the application, the number of EC2 instances will be scaled in and out.

The container type plays an important role. It decides the software stack to be installed on each EC2 instance and its infrastructure topology. The software stack may include one or more components such as programming language (such as Python, PHP, Java, and so on), web server (such as Apache web server and so on), web container (such as Tomcat, Passenger, and so on), and Docker containers.

In each environment, each EC2 instance runs one of the container types along with a software **host manager** (**HM**). Later in this chapter, we will see containers in detail. The HM is indicated in the preceding *Figure 16.2* as a circle on the top right-hand side corner in each EC2 instance. The HM is responsible for the following:

- Aggregating events and metrics for retrieval using the web console, API, or CLI
- Deploying the application
- Monitoring the application log files for critical errors
- Monitoring the application server
- Generating instance-level events
- Patching instance components
- Rotating application log files and publishing them to the S3 bucket

By default, Elastic Beanstalk creates a security group and attaches it to the EC2 instances. The security group acts as a firewall and allows anyone to connect on port 80 HTTP. It is possible to customize security groups as per the web application's actual requirement.

#### **Worker environment tiers**

The worker environment tier includes an Auto Scaling group, at least one or more EC2 instances, and an IAM role. Optionally, it also creates an Amazon SQS queue, in case of not having one. Each EC2 instance in an Auto Scaling environment gets installed with a daemon and the necessary support files for the programming language of choice. The primary function of the daemon is to pull requests from an Amazon SQS queue and then send data to the running web application in the worker environment tier to process those messages. In the case of having multiple instances in a worker environment tier, each instance has its own daemon, and they all read from the same Amazon SQS queue. *Figure 16.3* helps us to understand the components of the worker environment tier at a very high level:

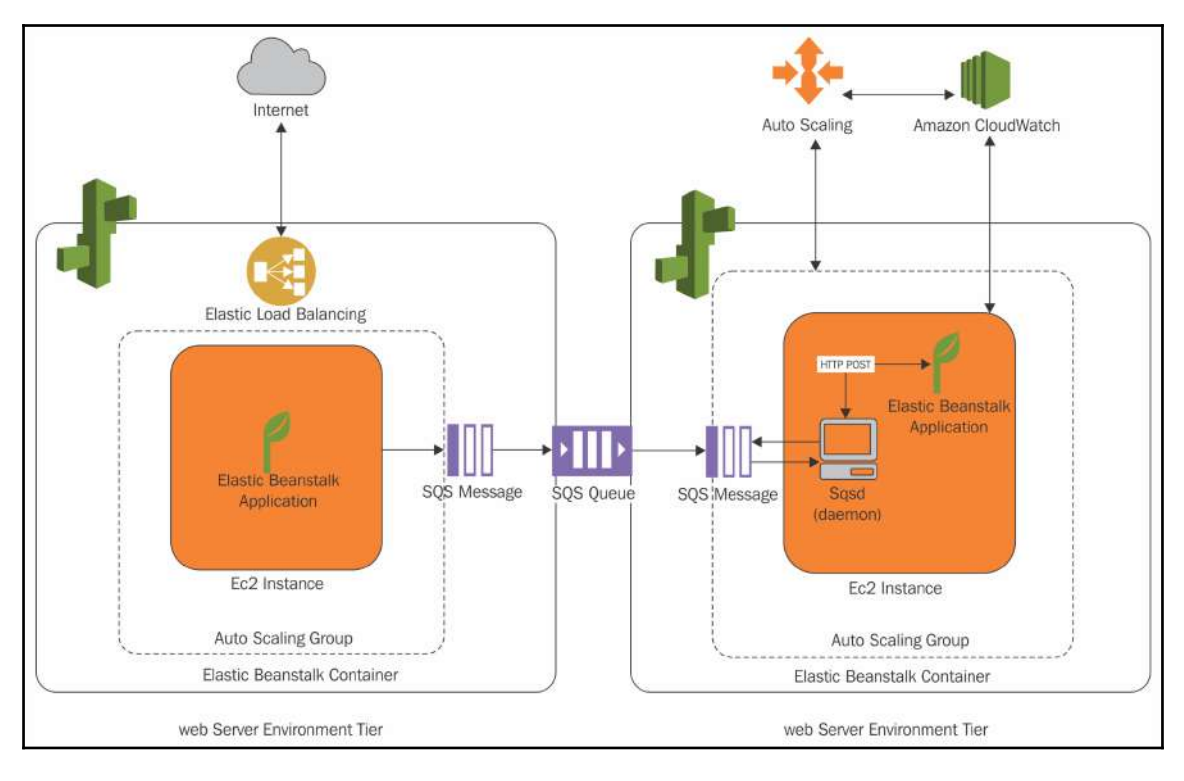

Figure 16.3: Worker environment tier and its components

Reference URL: https://docs.aws.amazon.com/elasticbeanstalk/latest/dg/images/aeb-architecture\_worker.png

## **Elastic Beanstalk-supported platforms**

The platform defines the instance software configuration. Platforms are broadly divided into two categories:

- **Preconfigured platform**: This is also called an Elastic Beanstalk-supported platform. These platforms are available in multiple configurations of various programming languages, Docker containers, and/or web containers. Based on the selected platform, Elastic Beanstalk will install the specific stack of software on one or more Amazon EC2 instances. At present, all Linux platforms are running over Amazon Linux 2017.03 (64-bit). At a very high level, preconfigured supported platforms are as follows:
	- Packer builder
	- Single container Docker
	- Multicontainer Docker
	- Preconfigured Docker
	- $\bullet$  Go
	- Java SE
	- Java with Tomcat
	- .NET on Windows Server with IIS
	- Node.js
	- $\bullet$  PHP
	- Python
	- Ruby
- **Custom platform**: It allows for the creation of a custom platform based on one of the supported AMIs for OSs such as RHEL, Ubuntu, SUSE, and so on to create a customized platform. This customized platform is created using a Packer tool. It is an open-source tool and runs on major OSs. It makes it possible to create a customized platform with a customized language or a framework that is not currently supported in Elastic Beanstalk. The primary function of a Packer tool is to build a machine and container for multiple platforms from a single configuration.

## **Creating a web application source bundle**

Whether deploying a new web application, or updating a version for an existing web application in Elastic Beanstalk, it is essential to prepare a source bundle of source code. In general, the characteristics of source bundles for any programming language are as follows:

- It should be a single ZIP or WAR file
- In case of having multiple WAR files, it can be packed in a single ZIP file
- Overall file size should not exceed 512 MB
- It can have subdirectories but not parent directories

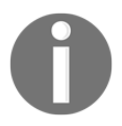

To deploy a worker application in a worker tier, the application source bundle also must include the cron.yaml file.

A detailed understanding of preparing a source bundle can be obtained by visiting [https:/](https://docs.aws.amazon.com/elasticbeanstalk/latest/dg/applications-sourcebundle.html) [/docs.aws.amazon.com/elasticbeanstalk/latest/dg/applications-sourcebundle.html](https://docs.aws.amazon.com/elasticbeanstalk/latest/dg/applications-sourcebundle.html).

# **Getting started using Elastic Beanstalk**

With the help of the following steps, an easy Elastic Beanstalk web application can be created, viewed, deployed, updated, and terminated.

# **Step 1 – signing in to the AWS account**

Understand the following guidelines to complete step 1:

1. Sign in to the AWS account with the IAM user having sufficient privileges to work with AWS Elastic Beanstalk. In addition to the privileges to manipulate resources at Elastic Beanstalk, the IAM user also requires privileges to create, modify, and delete underlying resources in various AWS services such as EC2, ELB, S3, Auto Scaling, and so on. The requirements of such AWS service privileges totally vary from application to application.

2. Make sure the appropriate AWS region is selected from the right-hand side top toolbar, as shown in *Figure 16.4*:

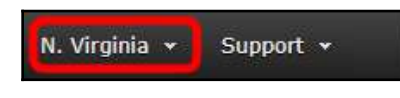

Figure 16.4: Select the appropriate AWS region to deploy custom web application using Elastic Beanstalk.

3. From the AWS dashboard, select Elastic Beanstalk from the **Compute** group, as shown in *Figure 16.5*:

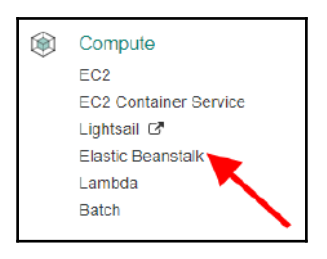

Figure 16.5: Select Elastic Beanstalk from the Compute group

# **Step 2 – creating an application**

Creating a web application and preparing the source code to deploy a web application varies in each of the supported programming languages such as Java, .NET, Node.js, PHP, Python, and Ruby. In this example, we have used a sample application provided by Amazon Elastic Beanstalk. It is very important to remember that AWS does not charge you for using Elastic Beanstalk services, but you need to pay for the resources you use for creating an application such as EC2, RDS, and so on. The steps for creating the sample application are as follows:

1. To create and deploy a sample web application on Elastic Beanstalk, follow the preconfigured URL provided by AWS: [https://console.aws.amazon.com/](https://console.aws.amazon.com/elasticbeanstalk/home#/newApplication?applicationName=getting-started&environmentType=LoadBalanced) [elasticbeanstalk/home#/newApplication?applicationName=getting-started](https://console.aws.amazon.com/elasticbeanstalk/home#/newApplication?applicationName=getting-started&environmentType=LoadBalanced) [environmentType=LoadBalanced.](https://console.aws.amazon.com/elasticbeanstalk/home#/newApplication?applicationName=getting-started&environmentType=LoadBalanced)

It will require you to log in to the AWS account with valid credentials and privileges to create and manipulate Elastic Beanstalk and underlying resources.

2. The AWS Elastic Beanstalk **Create a web app** dialog box will appear, as shown in *Figure 16.6*:

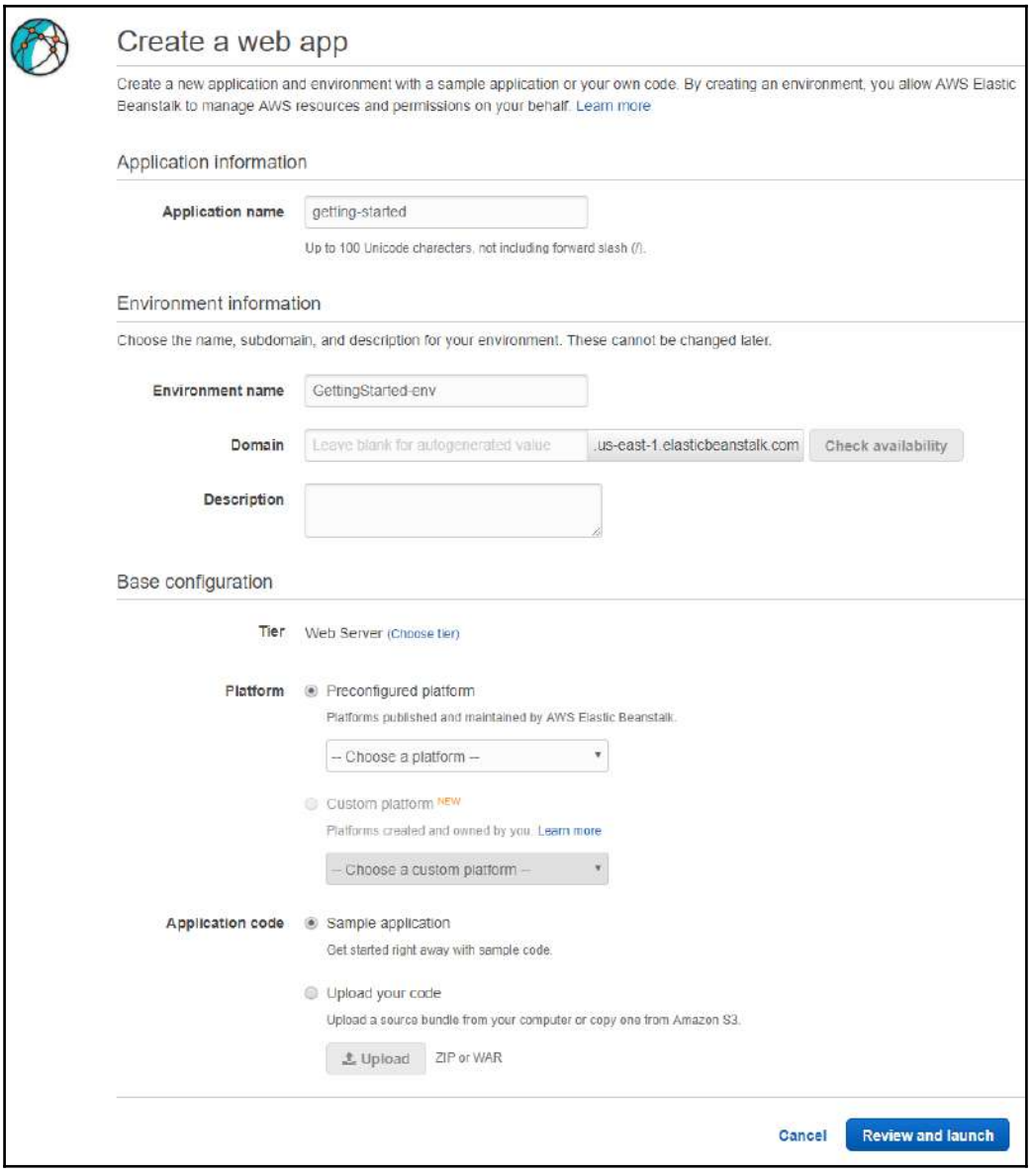

Figure 16.6: Create a sample web application by using the preconfigured link provided by Amazon Elastic Beanstalk

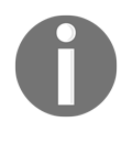

Usually, it is first required to create an application as it is a logical container for the Elastic Beanstalk components. Once the application is created, create the environment tier to deploy the web application. But in this sample URL, everything will be created in one go.

3. Choose the appropriate platform and click on **Review and Launch**.

Configure the following parameters to review and launch the preconfigured sample web application. It is required to select an appropriate platform. In this sample web application, **Tomcat** is required to be selected, as shown in *Figure 16.7*:

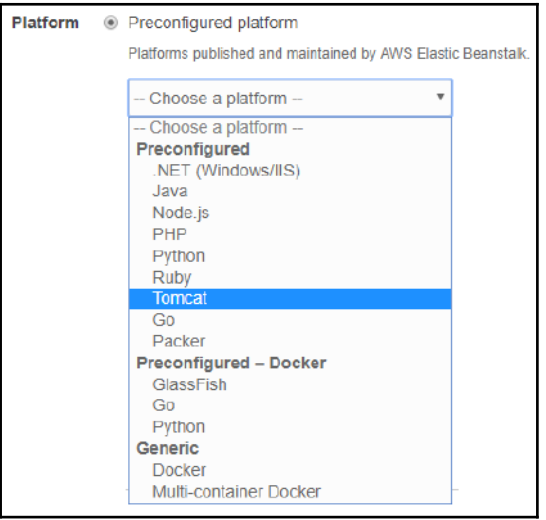

Figure 16.7: Selecting the appropriate platform

If the platform parameter is not configured, an error message will be raised, shown as follows:

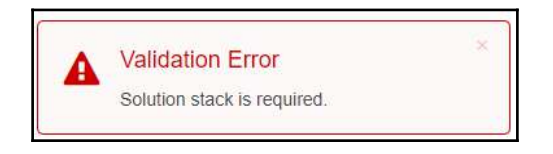

Figure 16.8: Preconfigured platform is required to configure

The preceding sample web application may take a few minutes to complete the underlying resource creation. The default configuration to create AWS resources is as follows:

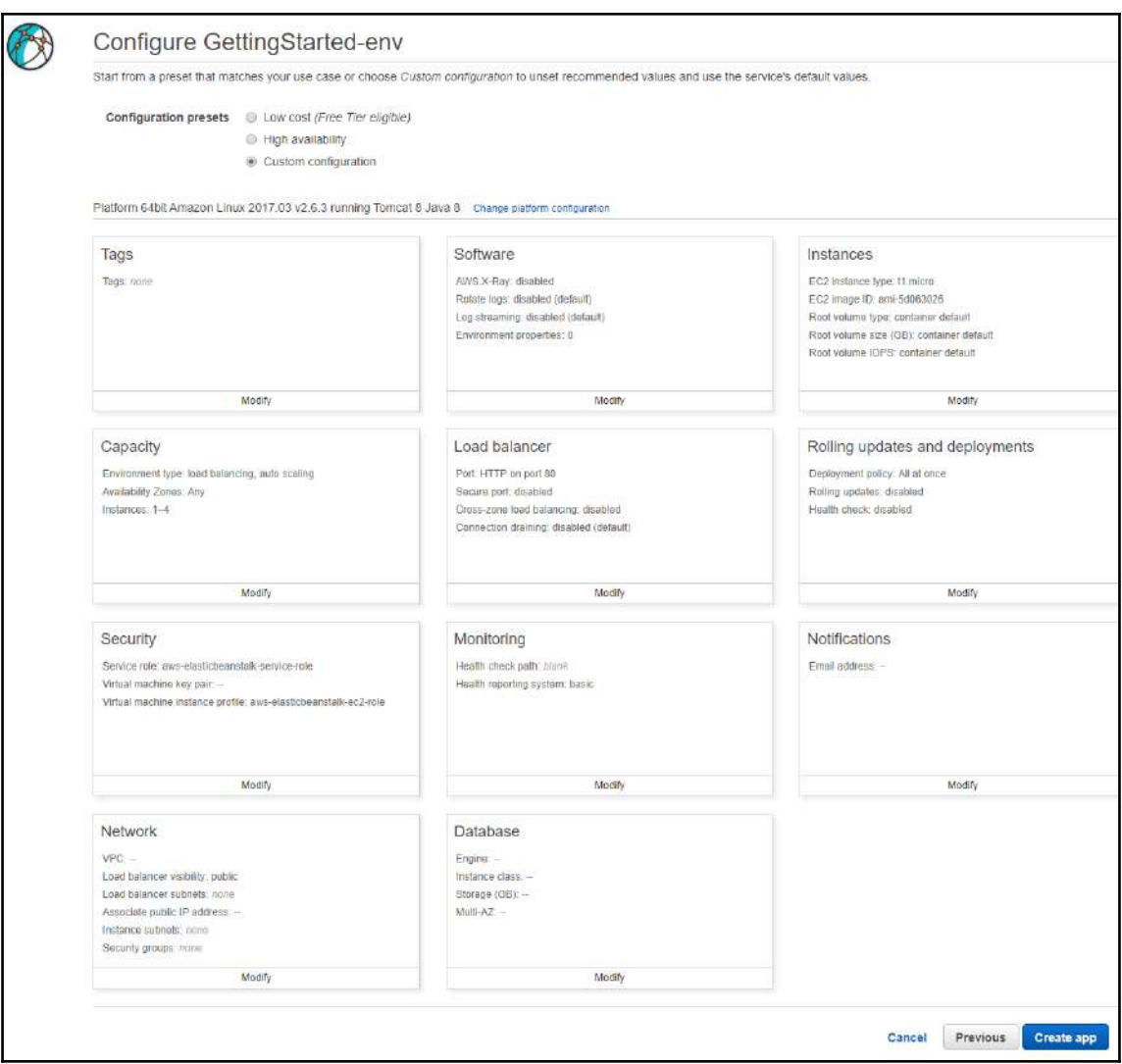

Figure 16.9: Configure and create resources for the web application

From the preceding *Figure 16.9*, major configuration and creation options along with their parameters are shown as follows:

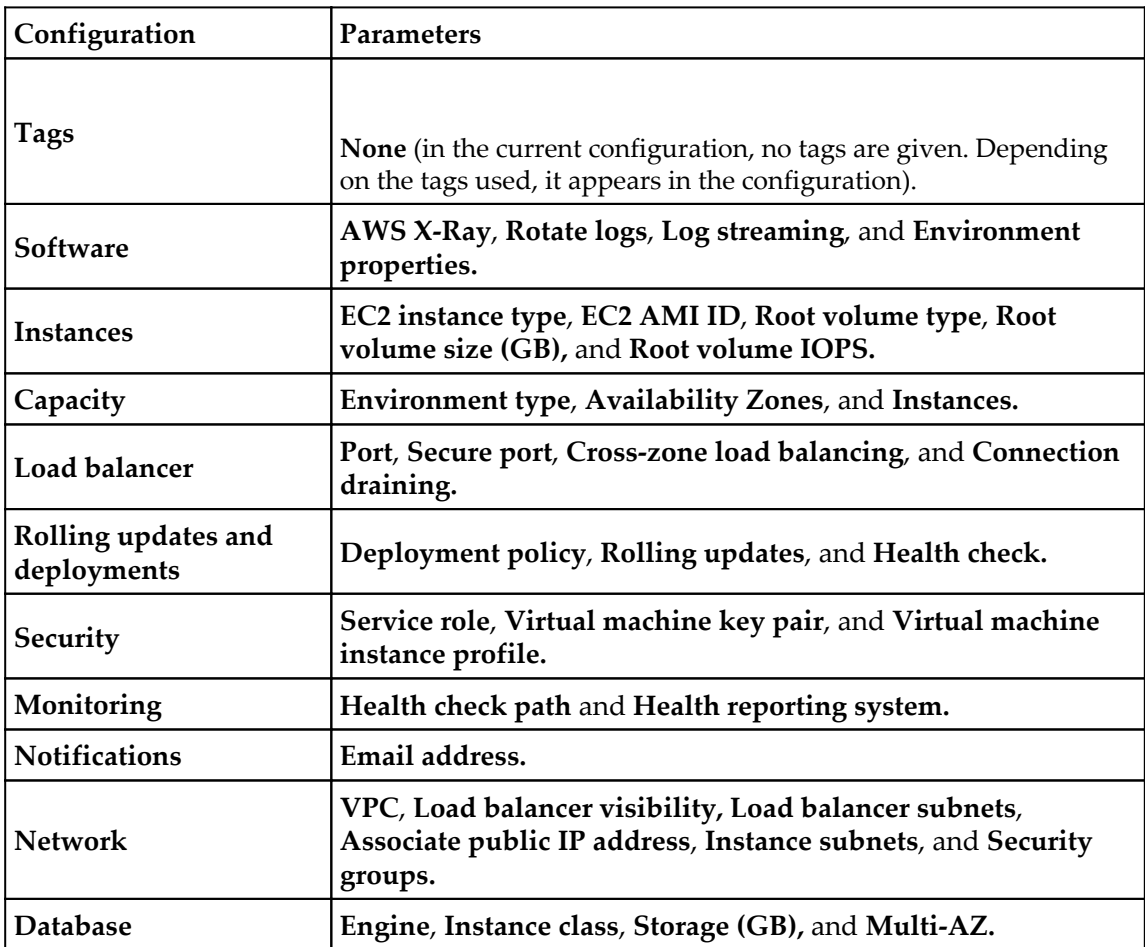

AWS resources and configuration along with parameters

By default, Elastic Beanstalk creates an application named **getting-started** and an environment named **Custom-env** with the following AWS resources:

- EC2 instance to run the web application on a configured platform. In this sample web application, it is Tomcat.
- Security Group for an EC2 instance. By default, it allows everyone to connect on HTTP port 80.
- An ELB accepts all incoming end user requests to access the web application and distributes to the underlying healthy EC2 instances.
- Security group for load balancer allows traffic on HTTP port 80. By default, traffic is not allowed on other ports.
- Auto Scaling group replaces an unhealthy EC2 instance with a new instance. It scales-out and scales-in based on the traffic load on the application.
- S3 bucket to store source code, logs, and other artifacts.
- CloudWatch alarms to monitor load on the instances in the environment. It works with Auto Scaling to help in scaling EC2 instances in and out.
- AWS Elastic Beanstalk uses the CloudFormation stack to create underlying resources and change the configuration.
- A domain name that routes the end user's request to the web app, in the form of subdomian.region.elasticbeanstalk.com.
- Elastic Beanstalk creates a new web application version with a name sample application. This web application refers to the default Elastic Beanstalk sample application code files.
- Deploys the sample application code to Custom-env.

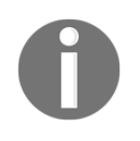

It is possible to change the default configuration by clicking on **Modify**. For example, in case of having a compute-intensive or a memory-intensive web application, it is possible to change the EC2 instance type from t1.micro to c4 or x1 respectively.

As shown in *Figure 16.10*, Elastic Beanstalk will track the environment creation progress:

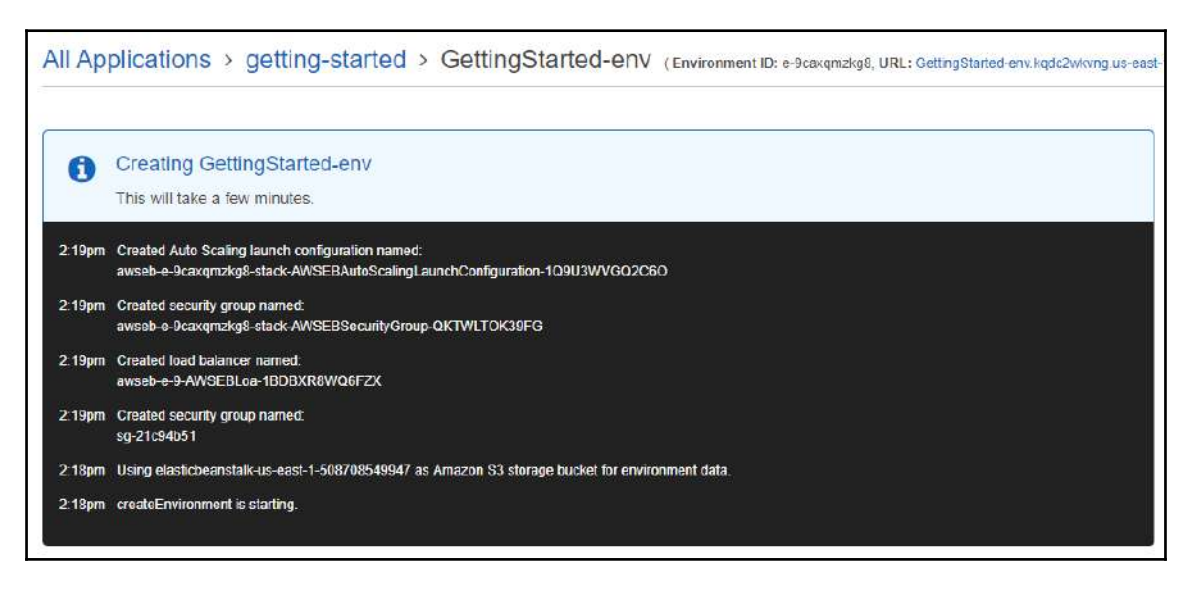

Figure 16.10: Elastic Beanstalk tracks environment creation progress

## **Step 3 – viewing information about the recently created environment**

Once the Elastic Beanstalk application is created, it is possible to view information about the underlying resources from the environment dashboard in the Amazon Elastic Beanstalk management console. The environment dashboard shows the application health, application version, and the application's environment version. The Elastic Beanstalk environment indicates **Pending** state until the underlying AWS resources are created and the related web application is deployed on the environment.

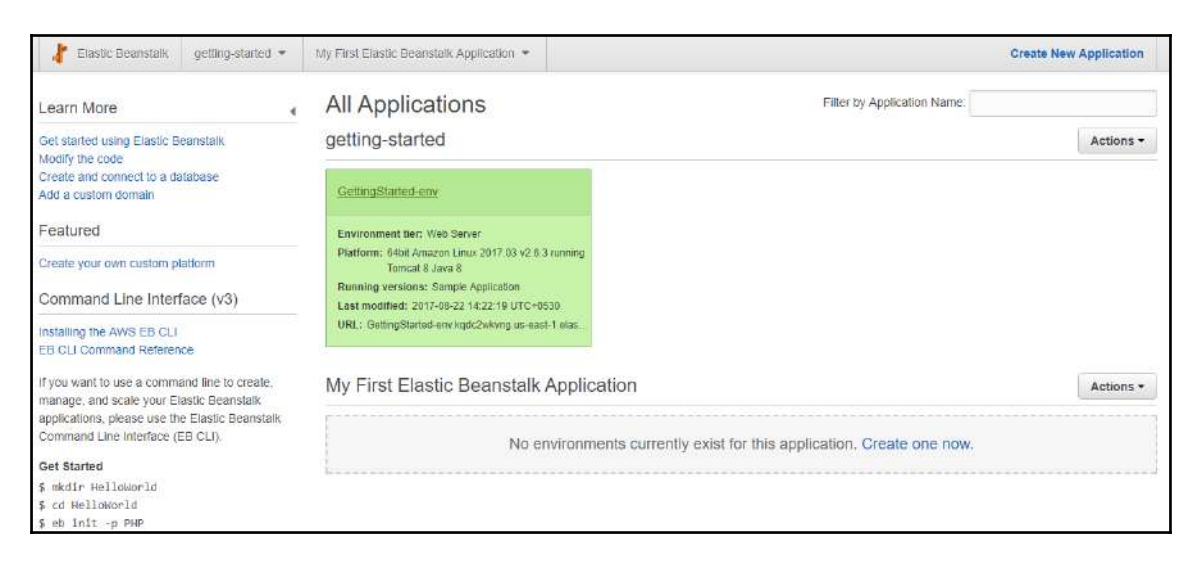

Figure 16.11: Amazon Elastic Beanstalk dashboard

The preceding *Figure 16.11* shows the basic AWS Elastic Beanstalk dashboard. Only one sample getting-started application and GettingStarted-env exist. By clicking on GettingStarted-env**,** it is possible to see the **Configuration**, **Logs**, **Health**, **Monitoring**, **Alarms**, **Managed Updates**, **Events**, and **Tags,** as shown in *Figure 16.12*:

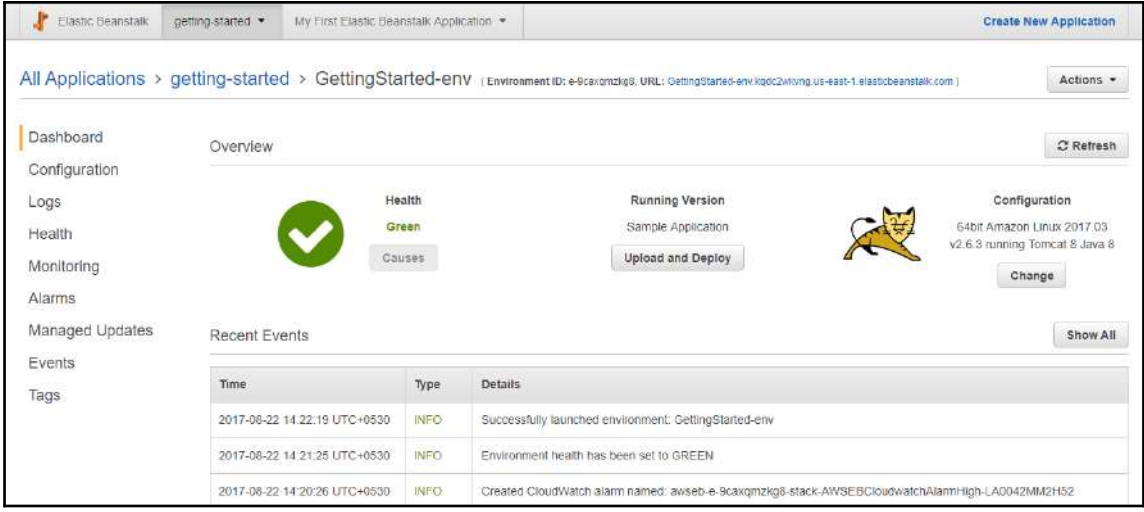

Figure 16.12: Elastic Beanstalk application specific dashboard

## **Step 4 – deploying a new application version**

Over time, business needs change and a new version of a web application is developed. Elastic Beanstalk allows you to upload the new version of application over an existing application. Elastic Beanstalk creates a new application version upon deploying a newer source bundle for an existing web application. As long as no update operations are in progress, you can deploy a new version of your application over an existing application. Let's see the steps to update a newer version for an existing web application:

1. Download the web application's updated source bundle from [https://docs.aws.](https://docs.aws.amazon.com/elasticbeanstalk/latest/dg/samples/java-tomcat-v3.zip) [amazon.com/elasticbeanstalk/latest/dg/samples/java-tomcat-v3.zip](https://docs.aws.amazon.com/elasticbeanstalk/latest/dg/samples/java-tomcat-v3.zip).

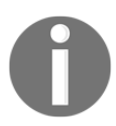

In the case of a custom-developed web application, it is required to create a source bundle with the updated source code.

- 2. Go to the Elastic Beanstalk dashboard.
- 3. Select the getting-started application and GettingStarted-env environment.
- 4. Select **Upload and Deploy** from the **Overview** section, as shown in *Figure 16.13*:

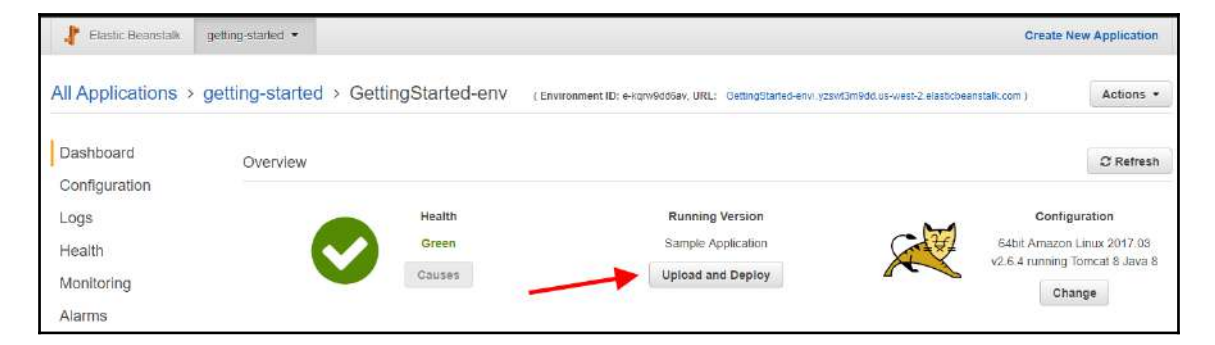

Figure 16.13: Application Overview

5. We can now upload the new code, as shown in *Figure 16.14*:

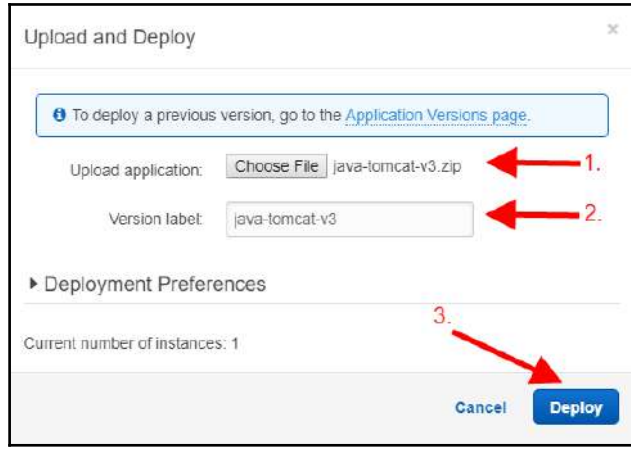

Figure 16.14: Upload and Deploy application

- 6. Click on **Choose File** to upload your source bundle.
- 7. By default, the version label will be the filename of the uploaded file. In this example, the filename is java-tomcat-3. It can be changed to a meaningful and relevant name.
- 8. Finally, click on **Deploy** to deploy a new web application.

While Elastic Beanstalk is deploying a new version of a web application, it is possible to see a status of deployment on the web console. Once the deployment is completed, **Running Version** will be changed from sample application to java-tomcat-v3 under the environment's **Overview,** as shown in *Figure 16.15*:

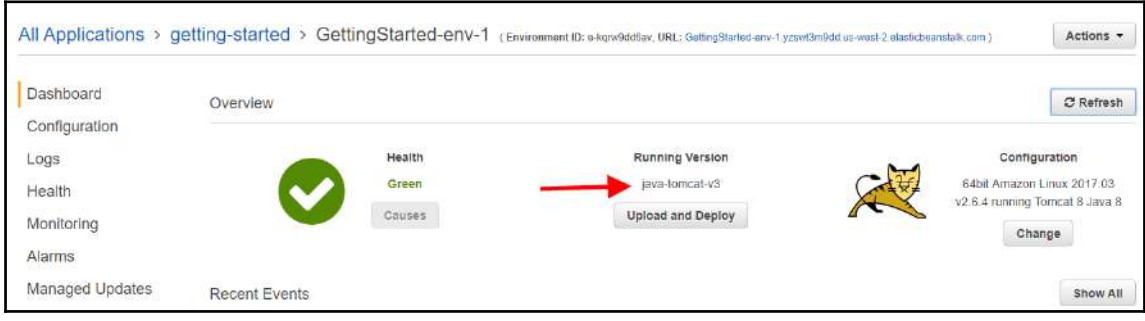

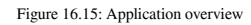

**[ 507 ]**

## **Step 5 – changing the configuration**

Amazon Elastic Beanstalk allows us to customize the web application environment at runtime for better performance. Some of the configuration changes can be simple and can take place quickly, while others may require us to delete and recreate the AWS resources, which can take several minutes. In the event of replacing any underlying resources, it may cause web application downtime. Elastic Beanstalk will warn you about this before finally reflecting the configuration changes. For example, in the following steps, we are modifying the minimum number of EC2 instances from one to two in the Auto Scaling group. Also, we will verify that the same changes have reflected in the existing environment. The steps for changing configuration are discussed as follows:

- 1. Go to the Amazon Elastic Beanstalk console.
- 2. Click on the getting-started web application and then GettingStartedenv.
- 3. Go to the **Configuration** tab.
- 4. Select **Scaling** by clicking the setting icon on the top right-hand corner, as shown in *Figure 16.16*:

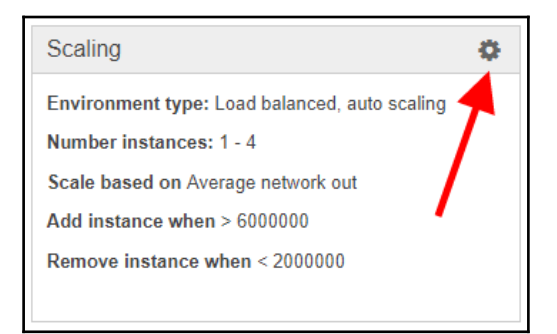

Figure 16.16: Modify Scaling configuration

5. Under the **Auto Scaling** section, modify the **Minimum instance count** from 1 to 2, as shown in *Figure 16.17*:

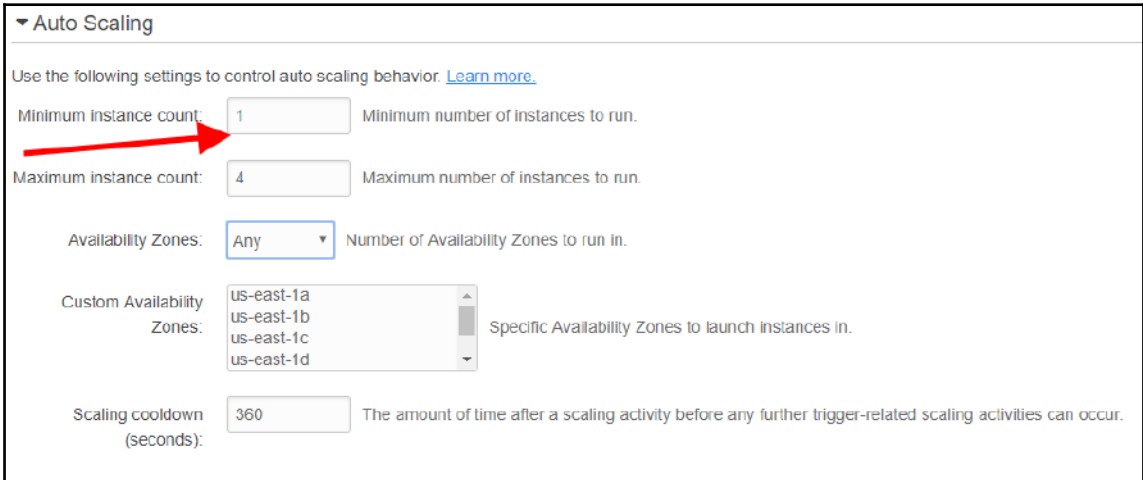

Figure 16.17: Auto Scaling, minimum instance count

6. At the bottom of the configuration page, click on the **Apply** command button.

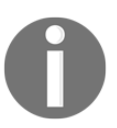

Once the configuration has been changed and applied, it may take several minutes to get reflected in the application stack. The time taken to reflect changes depends on the configuration modification type.

#### **Verifying the changes on the load balancer**:

- 7. In the left-hand side pane, select **Events**. After some time, there will be an update regarding recent configuration changes in the Auto Scaling group. The update should be *Successfully deployed new configuration to environment*.
- 8. Go to the EC2 console.
- 9. Select **Load Balancers** under **LOAD BALANCING** on the left-hand side pane.
- 10. Identify the load balancer, part of the web application deployed at Elastic Beanstalk.

11. In the lower pane, under the **Instances** tab, we can clearly see that two EC2 instances are part of the same ELB, as shown in *Figure 16.18*:

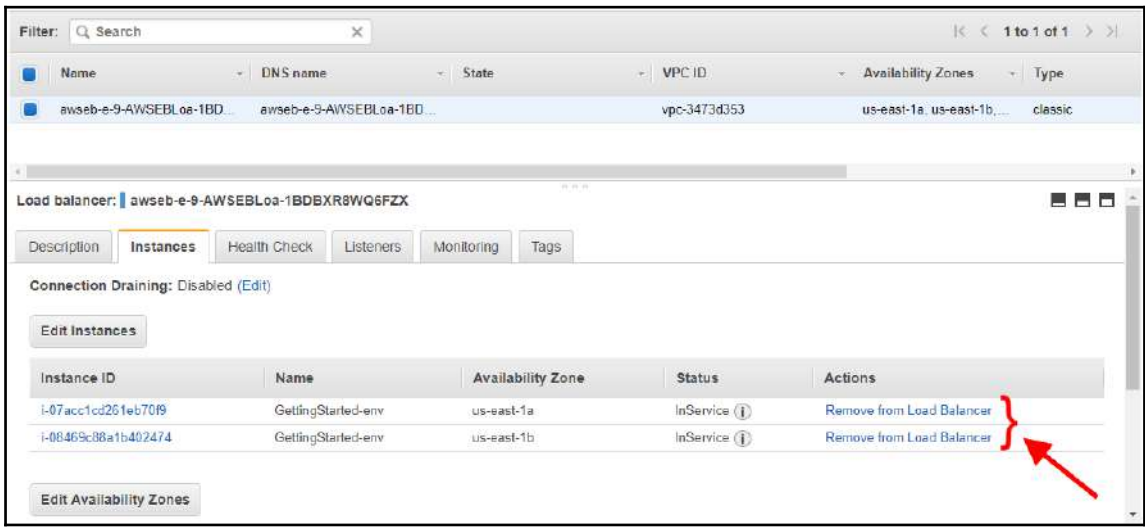

Figure 16.18: Elastic Load Balancer, under EC2 console shows modified minimum number of instances

## **Step 6 – cleaning up**

It is essential to delete all unwanted versions, environments, and applications from Amazon Elastic Beanstalk to prevent incurring unwanted charges to the AWS account.

# **Version life cycle**

Elastic Beanstalk creates a newer application version upon uploading a newer source code bundle. Creating a newer version and not deleting the old unwanted application version leads to hitting the application version limit. As a result, it does not allow us to create any newer web application versions.

The default Elastic Beanstalk limits are as follows:

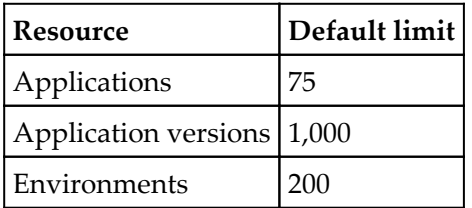

With the help of the application version life cycle policy for an application, hitting an application version limit can be avoided. Consistently, it will manage the number of available application versions at any given time. Once the life cycle policy is enabled, it will keep either the total count of recent versions (that is, the last 200 versions of the application) or the versions that are not older than the specified age in terms of days (that is, 180 days). The application life cycle can be configured using the web console, CLI, or API.

# **Deploying web applications to Elastic Beanstalk environments**

Elastic Beanstalk allows you to create a new web application using the web application tier or worker tier, update an environment with a newer web application version, or redeploy an earlier uploaded web application version:

- Deploying a new web application is very quick. It creates an underlying required AWS resource and deploys a web application.
- While updating a newer version of a web application, you can perform in-place update. This means that the already deployed web application will be updated with a newer source bundle and may result in restarting the web container or the web application server. As a result, the web application may be unavailable for a while.
- When an environment has more than one EC2 instance, in such a situation, a newer version of a web application can be deployed in a rolling manner. It helps to avoid total unavailability of a web application. It will deploy a newer version of a web application in instance batches.
- With the help of immutable updates, it is possible to always deploy a newer version of a web application to new instances rather than updating an existing instance. In this scenario, Elastic Beanstalk will create a new Auto Scaling group, and the newly created Auto Scaling group will serve traffic along to the earlier created instances until the newly created instances pass the health checks.

In a normal scenario, during deployment of a newer version of a web application, Elastic Beanstalk performs an in-place update. As a result, the web application is totally unavailable until the deployment of a newer version completes. Blue/green deployment is a solution to avoid such unavailability. In this development method, a new infrastructure is created and on successful deployment of a newer version on a newer infrastructure, it just changes the CNAMEs of the old environment to the new environment to redirect traffic to the new version instantly.

Details of the various deployment methods can be obtained from the following table:

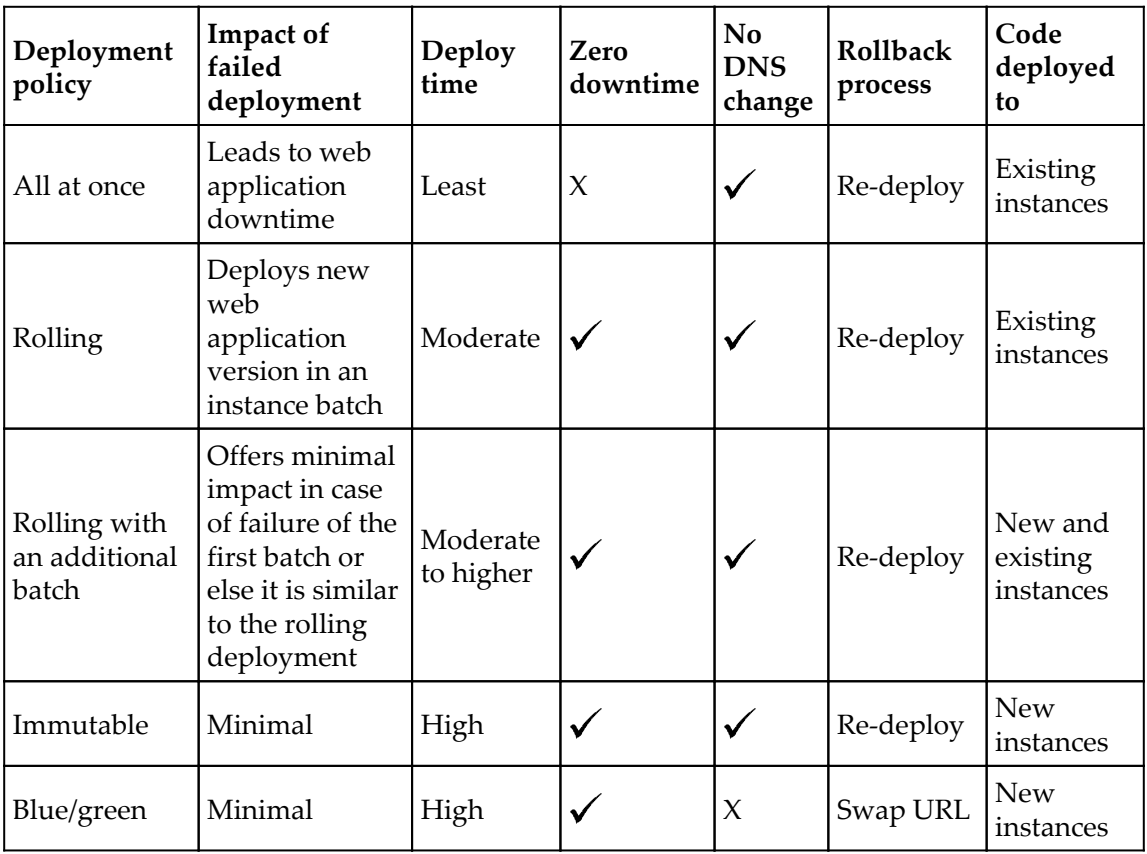

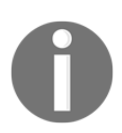

Actual deployment time for rolling and rolling with an additional batch depends on the batch size.

# **Monitoring the web application environment**

Once a web application is successfully deployed, it is very important to monitor it's performance. Monitoring helps to find if there is any infrastructure bottleneck, performance issue or underutilization of resources. The Elastic Beanstalk web console gives a high-level overview in terms of monitoring figures and graphs as shown in the following screenshot:

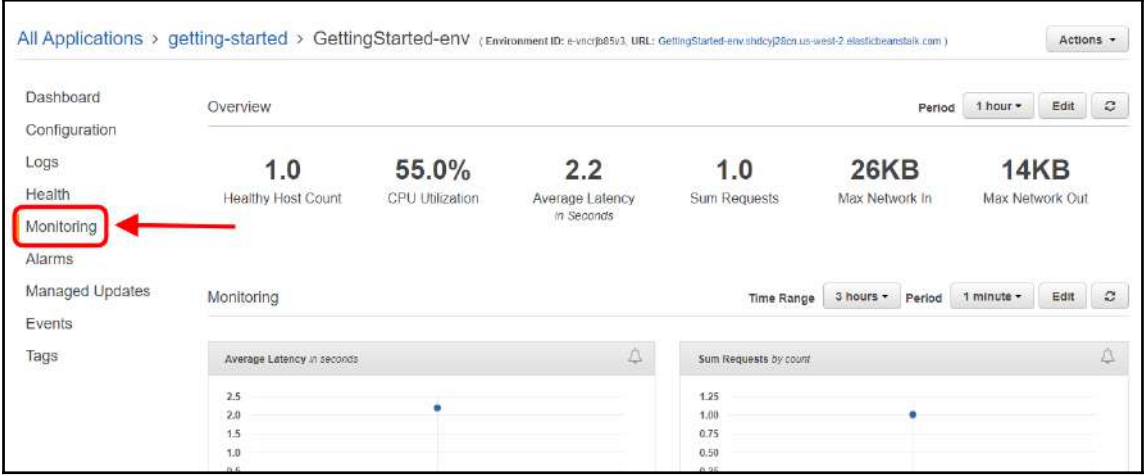

Figure 16.19: Monitoring Dashboard

Elastic Beanstalk also offers various other methods to monitor a deployed web application, such as basic health reporting, enhanced health reporting and monitoring, managing alarms, the Elastic Beanstalk environment's event stream, listing and connecting to server instances, and viewing logs from the Elastic Beanstalk environment's EC2 instances. A detailed understanding of the various monitoring methods can be obtained from [https://](https://docs.aws.amazon.com/elasticbeanstalk/latest/dg/environments-health.html) [docs.aws.amazon.com/elasticbeanstalk/latest/dg/environments-health.html](https://docs.aws.amazon.com/elasticbeanstalk/latest/dg/environments-health.html).

# **Elastic Beanstalk best practices**

Web application deployment on Elastic Beanstalk ultimately uses AWS services such as EC2, ELB, ASG, SQS, S3, and many others. Points such as scalability, security, persistent storage, fault tolerance, content delivery, software updates and patching, and connectivity should be kept in mind when designing applications to deploy on AWS Elastic Beanstalk:

- Web applications should be as stateless as possible, fault tolerant, and loosely coupled to efficiently scale out and scale in as the end users request increases and reductions respectively.
- On AWS, security is a shared responsibility. AWS is responsible for providing as and when required physical resources to make the cloud a safe place to deploy our applications, and we as cloud users are responsible for the security of the data coming in and out of the Elastic Beanstalk environment and the security of the application.
- Configure the SSL certificate to encrypt sensitive information transmission over a public network such as the internet.
- Elastic Beanstalk deploys an application on an Amazon EC2 instance that does not have persistent storage. Applications should be designed to store data in a persistent data source such as Amazon S3, EBS, Amazon DynamoDB, and Amazon RDS.
- It is highly recommended to design an application capable of auto recovering from failure. Deploy an application and database across Multi-AZs. For a mission-critical application and database for the enterprise, also design the DR site.
- End users may be accessing web applications from across the globe and various networks. They may experience poor performance due to higher latency; Amazon CloudFront can be used to avoid such poor user experience.
- Periodically, Elastic Beanstalk updates its underlined platform configuration with the latest software and patches. AWS recommends to upgrade your application environments to the latest software and patches. These environment updates can be applied on all servers at once, or you can apply them in smaller batches so that your entire application environment does not go down.

# 17 Overview of AWS Lambda

In AWS, a compute resource such as AWS EC2 is used to host small-to-large enterprise applications. Infrastructure configuration complexity in enterprise applications may vary from application to application in different organizations. Handling day-to-day operational activities on these compute resources may be time-consuming and require additional resources for managing tasks. Even if an organization automates tasks, any periodical manual intervention in activity may also create a hindrance for the management and the maintenance of such resources. To address this organizational issue, Amazon provides a hosted compute service called Amazon Lambda. The sole purpose of the Lambda service is to abstract server management and simplify building on-demand applications. Lambda provides an abstract layer for hosting application functions and manages underlined servers in the background. A piece of code can be uploaded in an AWS Lambda. It is called a Lambda function. The Lambda function gets executed against an event on the AWS resource. These events can be a new object uploaded into an S3 bucket or new data added in a DynamoDB table, or many other similar events. AWS Lambda supports a wide range of events for a variety of AWS services.

Let's look at AWS Lambda in more detail. This chapter discusses the following topics:

- Introduction to AWS Lambda
- What is a Lambda function?
- Lambda function invocation type
- Writing a Lambda function

# **Introduction to AWS Lambda**

AWS Lambda is a serverless and event-driven compute service. It allows you to upload a piece of source code to execute against a valid event. The uploaded piece of code is called a Lambda function. At the time of writing this chapter, AWS Lambda supports the Java, Node.js, C#, and Python programming languages. In the case of EC2 instances, you are charged for each running second. It is important to note here that until mid-2017, AWS used to charge on an hourly basis for EC2 instances. In the case of AWS Lambda, charges apply for code running time in increments of 100 milliseconds. Charges are not applicable for uploading code. AWS does not charge you for just creating and keeping a Lambda function. You are charged for the amount of time it takes a Lambda function to run.

You can create Lambda functions that run on events so, as any new object placed in an S3 bucket, a new record is inserted into a DynamoDB table, or you can directly invoke a Lambda function using an API call. It can also execute code at a scheduled time, just like a cron job on a Linux server. Lambda functions run on highly-available compute resources, having a balanced CPU, memory, network, and other resources. Lambda automatically scales from a few requests per day to thousands per second, based on the actual load to the Lambda services in real time. AWS Lambda sets IT professionals free from creating an EC2 instance, server maintenance, patching, code monitoring, Auto Scaling, and so on. It eliminates the need for managing servers for an operations team in an organization.

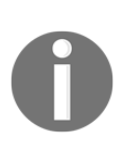

Lambda does not provide complete control over a base OS like EC2 instances. It is not possible to log in to a Lambda instance to customize the OS-level parameters. On the other hand, AWS Lambda supports securely running native Linux executables by calling out from a supported runtime.

# **What is a Lambda function?**

AWS Lambda functions includes source code along with all dependencies. Each Lambda function has its own configuration information, such as runtime, environment variables, handler, IAM role, tag(s), memory, timeout, VPC, and many other details that are defined at the time of creation.

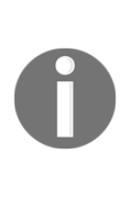

The amount of memory that can be allocated to a Lambda function ranges between 128 and 1536 MB. The minimum memory that can be allotted to a Lambda function is 128 MB. Based on the requirement, you can allot more memory in increments of 64 MB. Depending upon the allotted memory, AWS automatically allots proportional CPU power and other resources for executing the specific Lambda function. In the background, AWS uses the general-purpose M3 instance type for a Lambda service, which is opaque to end users.

A Lambda function can be configured to execute in between 1 to 300 seconds. The Lambda function execution time is called timeout. If a Lambda function is running after the defined timeout, it is automatically terminated. The default configured timeout for a Lambda function is 3 seconds.

Source code can be written using code-authoring tools and editors. When creating a Lambda function using a web console, it automatically prepares a deployment package before uploading the source code. The steps to create a deployment package vary from one supported programming language to another. At the time of creating a Lambda function, you can configure the amount of memory for executing the function. AWS automatically allocates proportional CPU power and other resources for executing a specific Lambda function. For example, a Lambda function with 256 MB memory may be allocated twice as much CPU as a Lambda function with 128 MB allocated memory.

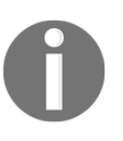

Lambda is widely used by many organizations for deploying small- tolarge- scale applications. These applications range from small, eventdriven applications to large, big data architecture for implementing stateless infrastructure.

When creating a Lambda function along with memory, here are a few more parameters that need to be defined:

- **Maximum execution time (timeout)**: The maximum it can be is 5 minutes. It helps to prevent the Lambda function from running indefinitely. When timeout has been reached, the Lambda function execution terminates.
- **IAM role (execution role)**: Lambda can assume an IAM role at the time of execution. Based on the privileges granted to the IAM role, the Lambda function can inherit the privileges for executing the function.
- **Handler name**: It refers to the method name to be used by AWS Lambda to start the execution. AWS Lambda passes an event information that triggers the invocation as a parameter to the handler method.
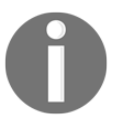

For testing purposes, Lambda functions can be invoked on-demand from the AWS Lambda console or by using the CLI.

To troubleshoot the AWS Lambda function, AWS Lambda automatically monitors functions through CloudWatch metrics. This provides several metrics such as **Invocation count**, I**nvocation duration**, I**nvocation errors**, **Throttled invocations**, **Iterator age**, and **DLQ errors**. To manually validate the behavior of code, it is possible to insert logging statements in it. Lambda will automatically will push all logs from the code to CloudWatch Log groups.

# **Lambda function invocation types**

AWS Lambda supports two invocation methods: **synchronous** and **asynchronous**. The invocation type can be only specified at the time of manually executing a Lambda function. This Lambda function execution is called on-demand invocation. Two examples would be calling a Lambda function from a custom application, or manually executing it using a CLI/GUI.

On-demand invocation is done by the **invoke operation**. It allows you to specify the invocation type as synchronous or asynchronous. When a Lambda function is triggered using an AWS service as an event source, the invocation type is predetermined for each of the AWS services and it cannot be changed. For example, Amazon S3 always invokes a Lambda function asynchronously and Amazon Cognito always invokes a Lambda function synchronously.

A synchronous method blocks a thread's execution until the client receives a response from the Lambda function. An asynchronous method returns control immediately, giving control back to the calling thread without waiting for a response from a Lambda function.

# **Writing a Lambda function**

At the time of writing this book, AWS Lambda supports Node.js, Java, Python, and C#. Irrespective of the programming language used to write the AWS Lambda function, there is a common pattern to write code for a Lambda function. It includes the following core concepts:

- Handler
- The context object
- Logging
- Exceptions

A handler needs to be specified at the time of defining a Lambda function. It points to a function in source code. Upon the occurrence of a configured event to execute, the Lambda function starts executing the code by calling the handler function defined in the code. At the same time, AWS Lambda passes event data to the handler function as a first parameter. It is recommended to write a handler function that is capable of processing the incoming parameters. Based on the supplied parameters, the function may invoke any other subsequent function or method.

The context object, logging, and exceptions are explained in subsequent pages.

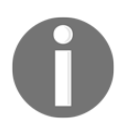

It is possible to write direct Lambda function logic in a handler function. It is best practice to write separate functions to incorporate core logic from a handler.

# **Lambda function handler (Node.js)**

The general syntax of the handler function is as follows:

```
 exports.myHandler = function(event, context,) {
...
 }
```
The callback parameter is optional, based on whether it is required to return information to the caller:

```
 exports.myHandler = function(event, context, callback) {
   ...
   // Use callback() and return information to the caller.
}
```
Here is a list of components that are part of the syntax:

- event: This parameter is used by AWS Lambda to pass event data to the handler function.
- context: This parameter is used by AWS Lambda to provide runtime information from an executing Lambda function to the handler function, such as the remaining execution time before AWS Lambda terminates.

• callback: Optionally, callback is used to return information from the executing Lambda function to the caller. Otherwise, by default, it returns null value.

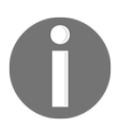

Node.js v0.10.42 supports context methods (done, succeed, and fail) to gracefully complete the Lambda function execution. Node.js v6.10 and v4.3 support callback.

myHandler: This is a function name and acts as an entry point to invoking the Lambda function.

# **Lambda function handler (Java)**

The general syntax of a handler function is as follows:

```
 outputType handler-name(inputType input, Context context) {
...
 }
```
Here is a list of components that are part of the syntax:

- input Type: This can be an event data or custom input that is provided as a string or any custom data object. To successfully invoke this handler, the Lambda function must be invoked with the input data that can be serialized into the defined data type of the input parameter.
- outputType: When the Lambda function is invoked synchronously using the RequestResponse invocation type, it is possible to return the output of the Lambda function using a valid and supported data type.

If you invoke the Lambda function asynchronously with the help of  $E$ vent invocation type, the outputType should be void. For example, event source Kinesis, Amazon S3, and Amazon SNS invoke an asynchronous Lambda function using Event.

inputType and outputType can be one of the following:

- **Predefined AWS event types**: They are defined in aws-lambda-java-events library.
- **Plain Old Java Object** (**POJO**) **class**: It allows you to create your own POJO class. The Lambda function automatically serializes and deserializes input and output on the POJO type or JSON.

**Primitive Java types**: It supports primitive Java types such as String and int.

If the handler function is overloaded (that is, has multiple methods with the same name), based on the following rules, the handler method selection will take place:

- The method with the largest number of parameters
- When two or more methods in a Lambda function have the same number of arguments, the method that has Context as the last parameter is selected

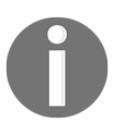

If the overloaded handler methods do not have a Context parameter, the behavior is unpredictable.

# **Lambda function handler (Python)**

The following syntax can be used to write a handler function in Python:

```
 def handler_name(event, context):
...
return some_value
```
Here is a list of components that are part of the syntax:

- event: AWS Lambda passes event data to the handler with this parameter. It is usually of the Python dict type.
- context: AWS Lambda passes the runtime information of the executing Lambda function. It is of the LambdaContext type.

Optionally, the handler can return values based on the invocation type to invoke the Lambda function:

- In a synchronous execution using the RequestResponse invocation type, the Lambda function returns the result of a Python function call
- In an asynchronous execution using  $E$ vent invocation type, the return value is discarded

# **Lambda function handler (C#)**

You can write a Lambda function handler in C# as a static method in a class or as an instance. You can access a Lambda context object with the definition of the ILambdaContext type, as given in the following syntax:

```
 returnType handler-name(inputType input, ILambdaContext context) {
...
}
```
Here is a list of components that are part of the syntax:

- $\bullet$  input Type: This can be event data or a custom input, provided by an event source or string, respectively
- output Type: When a Lambda function is invoked synchronously using RequestResponse, it is possible to return the output of the Lambda function using any of the valid and supported data types

When invoking the Lambda function asynchronously with the help of the Event invocation type, outputType should be void. For example, event sources such as Kinesis, Amazon S3, and Amazon SNS invoke the Lambda function asynchronously using Event.

Since we now understand the handler function, let's take a brief look at the other core concepts in AWS Lambda, which include the context object, logging, and exceptions:

- **The context object and how it interacts with Lambda at runtime**: As a second parameter, AWS Lambda passes a context object to the handler function. It can help the source code to interact with the AWS Lambda runtime. It can help to find the remaining execution time before AWS Lambda terminates. In addition, asynchronous programming languages, such as Node.js, use callbacks. It supports additional methods on this context object method to tell AWS Lambda to terminate the function and, optionally, return values to the caller.
- **Logging**: AWS Lambda functions can have a logging statement depending on the programming language used to write source code. These logs are written to the CloudWatch Logs.
- **Exception**: AWS Lambda functions need to return the invocation state in terms of success or failure. Exceptions may be raised at the Lambda function initialization or function invocation. If there is an exception at function invocation, each supported programming language has different ways to return the success or the failure of the Lambda function execution. With synchronous execution, AWS Lambda forwards the result back to the client.

# **Deploying a Lambda function**

A Lambda function can be created using the inline editor provided in the Lambda function dashboard, or you can create a function in your location machine and deploy it on Lambda. When you create a Lambda function in your local machine, you need to create a package that can be uploaded to Lambda for deployment. AWS Lambda function configuration requires a source code in a . zip or . jar file consisting of source code along with dependencies. Creating a deployment package varies for each supported programming language. For example, in Node.js, you simply zip up the contents of the directory along with all the dependencies in a ZIP file and upload it to Lambda for deployment.

As shown in *Figure 17.1*, you just need to zip up all the files in MyFunctionFolder that include the index.js and node\_modules folders. Remember, you should not zip up the MyFunctionFolder itself. The ZIP should contain only the index.js and all the dependencies, but not its parent folder:

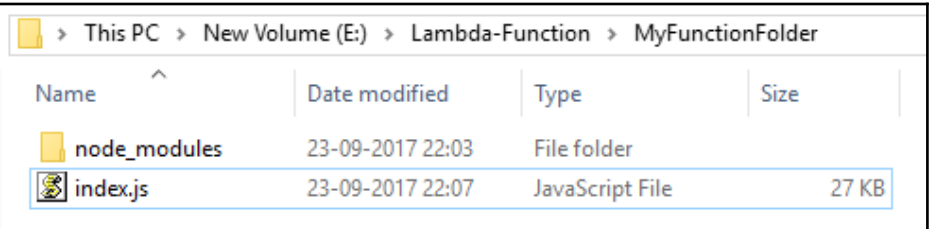

Figure 17.1: Deployment package

To create a Lambda function, it is essential to first create a deployment package. A deployment package can be created in two ways:

- It is possible to prepare a deployment package manually
- Write code directly in a Lambda console and the console will create a deployment package for you

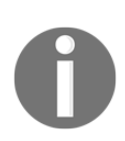

Once the source code is converted into a deployment package, it can either be directly uploaded to Lambda from the local machine or first to an Amazon S3 bucket. The S3 bucket should be in the same region as where the Lambda function is being created. Specify the same S3 link URL when creating a Lambda function.

# **AWS Lambda function versioning and aliases**

Lambda function versioning makes it possible to publish one or more versions of function code. It makes it possible to use different function versions in different environments, such as development, testing, pre-production, or production. Each Lambda function has a unique and immutable ARN.

It is possible to create an alias for each Lambda function version. Each alias is a pointer to the specific Lambda function version. Just like Lambda functions, an alias is a resource and has a unique ARN for a function version to which it points. Aliases are mutable. They can be modified to point to a different Lambda function version.

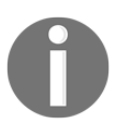

An alias can only point to a function version. It cannot point to another alias.

Aliases primarily help to abstract the process of promoting the Lambda function version from one environment to another. To simplify this, for example, the Amazon S3 bucket is an event source; when some new objects are created in a bucket, the Lambda function gets invoked. For triggering an event on S3 bucket, you need to configure the Lambda function ARN in the bucket notification configuration. The configured Lambda function is invoked on a new object event in the bucket. Normally, every time a new version of a Lambda function is created, a function with a new ARN is generated. A new ARN for the function forces you to modify the bucket configuration where the event is configured. To avoid repeated S3 bucket configuration modifications, it is recommended to use a Lambda function alias. The Lambda function alias can point to an ARN of any Lambda function. The ARN of the Lambda function alias remains intact: you don't need to change it. You can configure this alias ARN in S3 bucket for triggering the event. Every time you create a new version of a Lambda function, you just need to update your alias pointing to the ARN of the newly-created Lambda function. As a new version of a Lambda function is promoted from one environment to another, we just need to change the alias pointing to the latest stable Lambda function version and don't need to update the notification configuration in the Amazon S3 bucket.

If you need to roll back a modification from a newer Lambda function version to an older one, it can be done easily by changing where an alias is pointing. This removes the need to update the event source mappings in the S3 bucket.

# **Environment variables**

Reusable and efficient code often requires passing dynamic values at runtime. These runtime values may be environment types, file paths, path to store logs, table names, and so on. With the help of environment variables, Lambda functions allow us to pass dynamic values at runtime. As a result, the code becomes reusable without making any changes to it. Environment variables are key-value pairs and these key-values pairs are encrypted/decrypted using the AWS KMS. Key-value pairs can be defined at the time of creating a Lambda function. Externally configured environment variables are also accessible within the Lambda function, using standard APIs supported by the different programming languages. For example, Node.js functions can access environment variables using process.env—process.env refers to an object in Node.js. In Node.js, process is the global object and env is the sub-object of process, which provides all environment variables.

The rules for naming environment variables are as follows:

- Lambda functions can have any number of environment variables, but the total size should not exceed 4 KB
- The first character must be an [a-zA-Z]
- Consecutive valid characters are [a-zA-Z0-9\_]

Specific environment variables, such as MemorySize and Timeout, are saved as a snapshot for each Lambda function version. These settings are immutable.

# **Tagging Lambda functions**

Tagging is useful for segregating and grouping Lambda functions with the help of keyvalue pairs. By using tags, customers with hundreds of Lambda functions can easily access and analyze a specific set by filtering on those that contain the same tag. Tags are key-value pairs. They are associated with a Lambda function to organize them as well as to find other details, such as frequency of invocation and the cost of each function invocation. Primarily, tags help to group, filter, and allocate cost.

# **Lambda function over VPC**

Deploying AWS resources inside an Amazon VPC makes sure that they cannot be accessed over the public internet. By default, Lambda function code is invoked within a VPC. To enable a Lambda function to access other AWS resources deployed in a private VPC, it is essential to provide details such as VPC, subnets, and security groups at the time of configuring it. VPC details are used by the Lambda function to create ENIs to connect securely with other private VPCs.

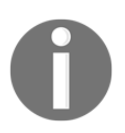

AWS Lambda does not support connecting to resources within dedicated tenancy VPCs.

When a Lambda function requires internet access, rather than deploying in a public subnet, deploy it in a VPC in a private subnet with a NAT gateway or NAT instance in a public subnet.

# **Building applications with AWS Lambda**

In a serverless architecture, the main components are the event source and the Lambda function. The event source could be custom applications or AWS. Each of the AWS event sources uses a specific format for event data. At present, AWS Lambda supports the following AWS as event sources:

- Amazon S<sub>3</sub>
- Amazon DynamoDB
- Amazon Kinesis Streams
- Amazon SNS
- Amazon Simple Email Service
- Amazon Cognito
- AWS CloudFormation
- Amazon CloudWatch Logs
- Amazon CloudWatch Events
- AWS CodeCommit
- Scheduled Events (powered by Amazon CloudWatch Events)
- AWS Config
- Amazon Alexa
- Amazon Lex
- Amazon API Gateway
- Other event sources: invoking a Lambda function on demand
- Sample events published by event sources

These supported AWS services are broadly divided into two categories:

- Stream-based services
- Regular AWS services

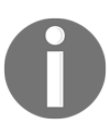

Out of all the supported AWS services, Amazon Kinesis Streams and Amazon DynamoDB streams are the only stream-based AWS services. The rest of the services are regular AWS services.

Apart from the previously mentioned supported AWS services, a custom user application can also create an event to trigger the Lambda function's invocation.

# **Event source mapping for AWS services**

Regular AWS services publish events to invoke a Lambda function. It is also called a push model. A push model has the following behavioral characteristics:

- Regular AWS service resources maintain event source mappings with an event source. AWS provides APIs to manage event source mappings. For example, the S3 bucket notification configuration API enables us to configure an event source mapping on a bucket. This configuration mapping identifies the bucket event, which is published to a Lambda function that is configured on the bucket.
- As the event source invokes the Lambda function, it is essential to grant the necessary privileges to the resource, using a resource-based policy. This resourcebased policy is referred to as a *Lambda function policy*.

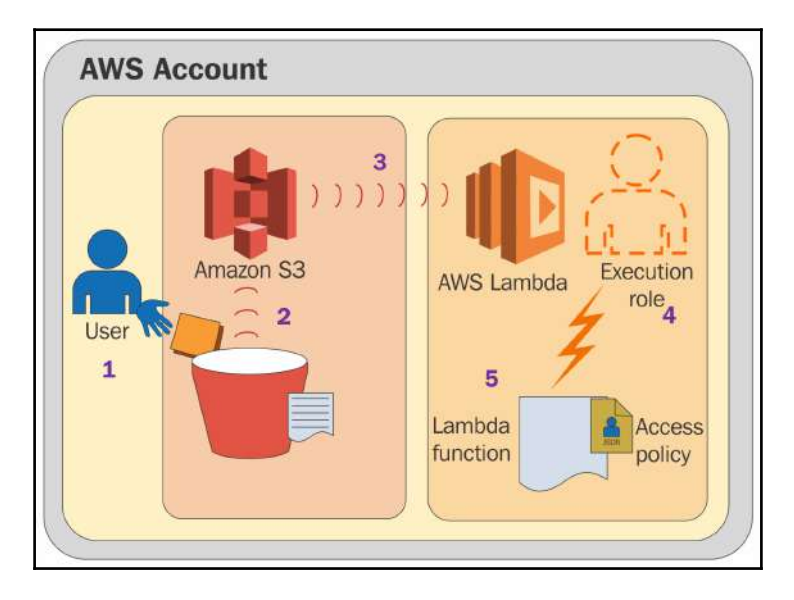

*Figure 17.2* explains how Amazon S3 pushes an event to invoke a Lambda function:

Figure 17.2: How a Lambda function is invoked

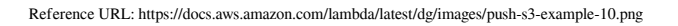

In the preceding figure, S3 pushes an event for each new object created in a bucket to execute a Lambda function:

- 1. A privileged user creates a new object in an S3 bucket.
- 2. S3 detects the object creation event.
- 3. The Lambda function that is configured on the bucket is invoked according to the event source mapping defined in the bucket notification configuration.
- 4. An attempt is made by the event source to invoke the configured Lambda function. Immediately after the invocation call, the Lambda function refers to the attached policy to ensure that the Amazon S3 has the necessary permissions.
- 5. After successful verification of the attached permission policy on the Lambda function, the Lambda function is executed.

# **Event source mapping for AWS streambased services**

*Figure 17.3* explains the way a custom application writes a record to a Kinesis stream and the way Lambda polls the stream:

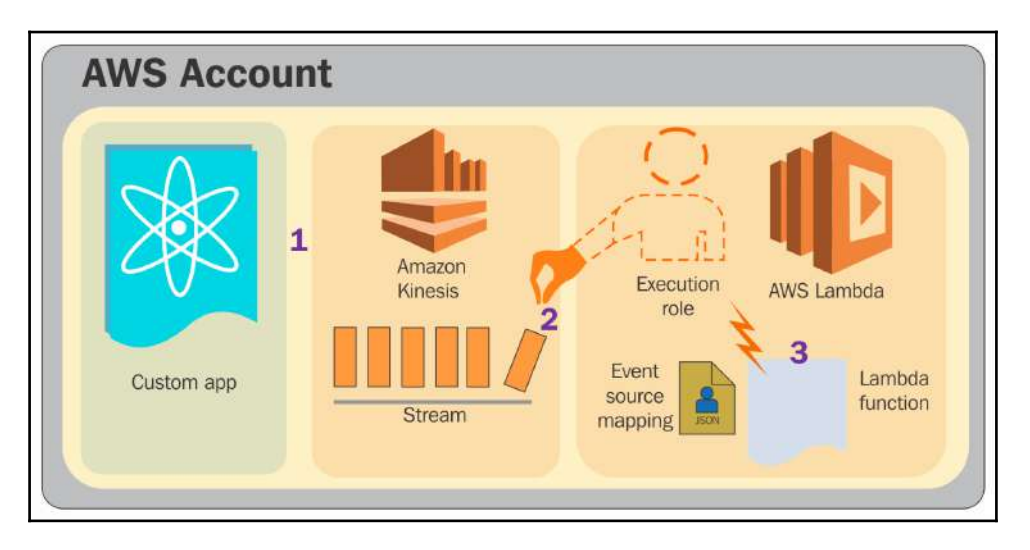

Figure 17.3: Event source mapping for AWS stream-based services

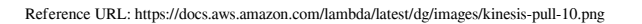

The steps for the preceding figure are as follows:

- 1. The custom application writes records to an Amazon Kinesis stream.
- 2. At the same time, AWS Lambda continuously keeps polling the stream. As soon as it detects a new record on the stream, it invokes the AWS Lambda function. Based on the event configuration, it decides which Lambda function is to execute against which event source.
- 3. It verifies that the attached IAM permission policy to the Lambda function allows it to poll the stream. If it is not true, then the AWS Lambda function is not invoked.

# **Event source mapping for custom applications**

A custom deployed application in an AWS account can also directly invoke the Lambda function. *Figure 17.4* explains this. Create a Lambda function in one of the IAM user accounts and the same credentials will be used to invoke the Lambda function. You do not require additional permissions to invoke the function:

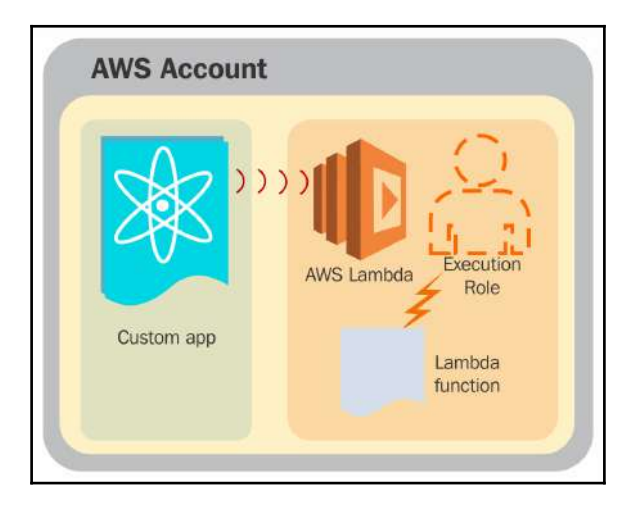

Figure 17.4: Custom application publishes events and invokes a Lambda function

```
Reference URL: https://docs.aws.amazon.com/lambda/latest/dg/images/push-user-app-example-10.png
```
It is also possible to deploy a custom application in AWS account A, and invoke the Lambda function from AWS account B. AWS account B (that is, where the Lambda function is) must have cross-account permissions in the policy associated with the Lambda function. *Figure 17.5* explains this:

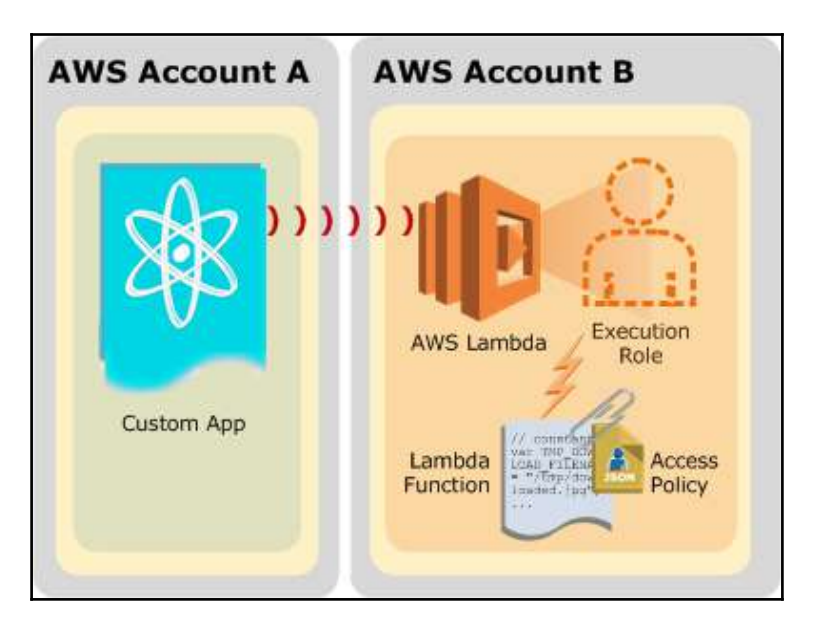

Figure 17.5: Lambda function execution in cross-account

Reference URL: http://docs.aws.amazon.com/lambda/latest/dg/images/push-user-cross-account-app-example-10.png

# **AWS Lambda best practices**

The AWS Lambda best practices are as follows:

- It is best practice to write an AWS Lambda function in a stateless style. It should not have any affinity with the underlying compute infrastructure.
- A persistent state should be stored in another cloud service, such as Amazon S3 or DynamoDB.
- It is recommended to separate core logic from the Lambda handler, as the handler is generally used as an entry point to the function.
- When a Lambda function is deployed over a VPC, it is a best practice to avoid DNS resolution for a public hostname, as it may take several seconds to resolve adding several billable seconds.
- It is recommended to specify at least one subnet in each AZ with the Lambda function configuration.
- It is recommended to make sure sufficient subnet IPs are free to allow Lambda functions to scale. If there aren't any free subnet IPs, Lambda functions will not scale and Lambda function failure will increase.
- Rather than re-initializating variables or objects on every invocation, use static initialization or constructor, global, or static variables and singletons. This helps to improve the performance of the Lambda function.
- Where possible, keep alive and reuse connections such as database or HTTP that were established in an earlier invocation.
- To cope with frequent changes in the operational parameters, pass them using environment variables to avoid frequent changes in a Lambda function.
- It is best practice to pack all the dependencies in a deployment of the Lambda function. Where possible, control the dependencies in the Lambda function to minimize the overall size and execution time.
- If you are using a Java programming language, put dependencies in a separate /lib directory rather than putting all functions and source code in a single jar with a large number of .class files.
- It is highly recommended to use a simple framework and minimize the complexity of the dependencies to quickly load the container startup.
- It is best practice to use Lambda metrics and CloudWatch alarms to monitor the Lambda function's health rather than creating and maintaining custom metrics from Lambda function code.

# 18 Mock Tests

# **Mock test 1**

# **Question 1**: **Monthly billing for Lambda is based on what?**

- A: Number of uploaded functions in the AWS account per region
- B: Number of uploaded functions in the AWS account per region plus the execution time in minutes
- C: Execution request and the time is rounded to the nearest 100 ms
- D: Execution request and time is rounded to the nearest 1 second

## **Question 2**: **Which is a compulsory section in the CloudFormation template?**

- A: Outputs and Resources
- B: Resources
- C: Parameters and Outputs
- D: None of the above

#### **Question 3**: **If an EC2 instance with an instance store volume is stopped or terminated, any data on the instance store volume is lost:**

- A: True
- B: False

# **Question 4**: **Which of the following statements is true about AWS regions and AZs?**

- A: Every region is independent, consists of at least two or more AZs, and AZs within regions are interconnected through low-latency dedicated networks
- B: Each region is independent and has only one AZ
- C: You can create as many AZs as required from the AWS console
- D: Regions and AZs are only required when hosting legacy applications on the cloud

# **Question 5**: **Is it possible to stop an RDS instance?**

- A: Yes, it is possible to stop for a maximum of 7 days when it is in single AZ
- B: Yes, it is possible to stop for any duration of time when it is in single AZ
- C: Yes, it is possible to stop for a maximum of 7 days when it is in multi-AZ
- D: Yes, it is possible to stop for any duration of time when it is in multi-AZ

# **Question 6**: **Which of the following statements are true? (Select 2)**

- A: A group can contain many users, and a user can belong to multiple groups
- B: Groups can't be nested; they can contain only users, not other groups
- C: Both users and groups can be nested
- D: Groups can be nested but users cannot be nested

## **Question 7**: **What is the maximum size of an item in a DynamoDB table?**

- A: 400 Bytes
- B: 400 KB
- C: 400 MB
- $\bullet$  D: 400 GB

# **Question 8**: **Which of the following statements is true?**

- A: NACL applies at the EC2 level and security groups apply at the network level
- B: Security groups apply at the EC2 level and NACL at the network level
- C: It can be implemented interchangeably depending on the project's requirements
- D: None of the above

# **Question 9**: **Which of the following AWS services supports infrastructure as a code?**

- A: CloudFront
- B: CloudFormation
- C: CodeCommit
- D: None of the above

# **Question 10**: **When an RDS instance is configured in multi-AZ, what happens when the primary instance fails?**

- A: The standby replica database automatically becomes the primary database
- B: You need to manually failover control from the primary database to the secondary database in a different AZ
- C: Automatically CNAME pointing to the primary database instance changes to the standby database instance
- D: All of the above

**Question 11**: **An organization, Example Inc, runs their website on Amazon S3, which is named** https://www.example.com**. They have kept their corporate images in a separate S3 bucket which is accessed on endpoint:**

https://s3-us-east1.amazonaws.com/examplecorpimages**. While testing the website, Example Inc found that the images are blocked by the browser. In this scenario, what should the company do to resolve the issue so that the images are not blocked by the browser?**

- A: Make the examplecorpimages bucket where the images are stored public
- B: Enable versioning on the examplecorpimages bucket
- C: Create CORS configuration on the examplecorpimages bucket for allowing cross-origin requests
- D: You can't do anything as S3 does not allow you to host images in different buckets

# **Question 12**: **Which encryption method is supported by AWS EC2 and S3 by default?**

- A: 256-bit Advanced Encryption Standard (AES-256)
- B: RSA
- C: 128-bit AES
- $\bullet$  D $\cdot$  DES

# **Question 13**: **What is the purpose of the** cfn-init **helper script in CloudFormation**?

- A: Installs and configures applications and packages on EC2
- B: Sends a signal to CloudFormation when the EC2 instance is successfully created
- C: Detects changes in resource metadata and runs user-specified actions when a change is detected
- D: All of the above

## **Question 14**: **A Load balancer can span across**:

- A: Multiple AZs
- B: Multiple regions
- C: Multiple AZs and optionally multiple regions
- D: Depends on the region

# **Question 15**: **AWS IAM is:**

- A: Region-independent and free to use
- B: Region-dependent and free to use
- C: Region-dependent and the charges vary from region to region
- D: None of the above

# **Question 16**: **Which of the following CloudFormation template sections match a key to a corresponding value?**

- A: Transform
- B: Mappings
- C: Metadata
- D<sup>.</sup> Conditions

## **Question 17**: **Which of the following statements is true?**

- A: VPC can span across multiple regions
- B: VPC can span across multiple AZs
- C: VPC can span across multiple AZs and multiple regions
- D: VPC spans across AZs and optionally across regions

## **Question 18**: **What happens when the password policy is changed or newly implemented?**

- A: It is implemented immediately, but takes effect the next time an IAM user attempts to change the password
- B: It forces all the AWS IAM users whose passwords do not comply with the new password policy to change their passwords immediately
- C: It can be configured to apply only to a few IAM users
- D: None of the above

# **Question 19**: **Billing alerts are triggered by which AWS service?**

- A: AWS Billing dashboard
- B: CloudWatch
- C: SES/SNS/SQS
- D: All of the above

# **Question 20**: **What is true about Elasticity?**

- A: Elasticity refers to the provisioning of news resources to match an increase in demand
- B: Elasticity refers to automatically provisioning and deprovisioning resources to match the workload demand
- C: Elasticity refers to the deprovisioning of resources due to a decrease in demand
- D: None of the above

## **Question 21**: **How do you move/transfer an EC2 instance from one region to another?**

- A: It is not possible to move an EC2 instance from one region to another
- B: It can be done only by a root user
- C: Shut down the EC2, then take the AMI and copy it in another region to launch the new EC2 instance from the AMI
- D: Raise a support request with AWS
- E: None of the above

# **Question 22**: **Which of the following services are recommended for transferring petabytes of**

# **data between an on-premises data center and AWS?**

- A: Snowball or Snowmobile
- B: S3 Transfer Accelerator
- C: S3 multipart upload
- D: S3 Import/Export
- E: Direct Connect

# **Question 23**: **RRS stands for what?**

- A: Reduced Redundancy Storage
- B: Reduced Risk Storage
- C: Reduce Resource Storage
- D: None of the above

## **Question 24**: **What can be used to provide internet connectivity to the resources residing in a private subnet?**

- A: NAT instance or NAT gateway
- B: Internet gateway
- C: Virtual private gateway
- D: Elastic Load Balancer

# **Question 25**: **Which of the following statements is true for CloudWatch metrics?**

- A: It can be manually deleted when the CloudWatch alarm is no longer used
- B: It cannot be manually deleted
- C: It doesn't create any metrics for any custom CloudWatch alarms
- D: All of the above

# **Question 26**: **What subnet is usually recommended for hosting a database instance in RDS?**

- A: Public subnet
- B: Private subnet
- C: A and B
- D: None of the above

# **Question 27**: **What is true about IAM policies?**

- A: IAM policies cannot be modified
- B: When IAM policies are changed, it immediately reflects in the privileges of all users and groups
- C: IAM policies can be changed only by the AWS root account
- D: You need to raise a support request with AWS to change IAM policies

# **Question 28**: **Which of the following AWS services is suitable for data archival?**

- A: S3
- $\bullet$  B· EMR
- C: Glacier
- D. All of the above

# **Question 29**: **What is true about deploying SSL on ELB?**

- A: It is not possible
- B: It is not the best practice to deploy SSL on ELB as it may increase the load on the EC2 instance
- C: It is suggested to deploy the SSL certificate on ELB to reduce the load on the EC2 instance
- D: Use of SSL is not required with ELB, as it automatically looks after encryption and decryption

# **Question 30**: **What is true about IP addressing in AWS?**

- A: You can access an EC2 instance over the internet using a private IP address
- B: The public IP address of an EC2 instance does not change when you stop an instance and restart it
- C: Private IPs can be accessed only within the VPC
- D: None of the above

# **Question 31**: **Which of the following features is supported by DynamoDB?**

- A: ELB
- B: Auto Scaling
- C: A and B
- D: None of the above

#### **Question 32**: **One EBS volume can be attached to?**

- A: Only one EC2 instance
- B: Multiple EC2 instances
- C: Depends on the type of the EBS volume
- D: EBS cannot be attached to the EC2, it can only be attached to the RDS

## **Question 33**: **Data stored in an S3 can be accessed from?**

- A: Within AWS
- B: Within the same region
- C: Within the same AZ
- D: Anywhere across the internet

## **Question 34**: **Which statement is true?**

- A: Every region has at least two AZs and each AZ is isolated but inter-connected with low-latency dedicated connectivity
- B: Every region may have one or more AZs and each AZ is isolated but interconnected with low-latency dedicated connectivity
- C: Every region has at least two AZs and each AZ is isolated but inter-connected through the internet
- D: Every region consists of only one AZ that automatically provides highlyavailable infrastructures

## **Question 35**: **Which of the following AWS services offer a NoSQL service?**

- $\bullet$  A $\cdot$  RDS
- B: Simple database
- $\bullet$  C: EC2
- D: EMR
- E: DynamoDB

## **Question 36**: **What can be done to reduce the cost of a mission-critical production application hosted on EC2 instances?**

- A: Spot instances can be used
- B: A reserved instance can be used
- C: An on-demand instance can be used
- D: None of the above

# **Question 37**: **What is the largest individual object size supported by S3?**

- $\bullet$  A: 5 GB
- B: 50 GB
- $\bullet$  C: 5 TB
- D: Any size

# **Question 38**: **Which AWS service helps to perform log analysis and resource monitoring?**

- $\bullet$  A: EC2
- B: Lambda
- C: CloudWatch
- D: Any of the above

# **Question 39**: **What is true about indexes in DynamoDB?**

- A: GSI can have a different partition key and sort key compared to its base table
- B: LSI can have a different partition key and sort key compared to its base table
- C: GSI should have the same partition key as its base table
- D: All of the above

# **Question 40**: **What happens when CloudFormation stack creation fails?**

- A: It rolls back the stack and deletes any resources that have been created
- B: Skips that resource creation and continues
- C: Depends on the region in which the stack is being created
- D: None of the above

# **Question 41**: **What is session affinity in an ELB?**

- A: Ensures that the ELB stops sending requests to instances that are deregistered or unhealthy, while existing connections are open
- B: It enables to carry source connection request information to the destination
- C: It enables ELB to bind a user's session to specific EC2 instances
- D: It distributes an incoming user's request evenly across registered AZs with ELB

## **Question 42**: **By default, which of the following metrics are not supported by CloudWatch?**

- A: DiskRead/Write operations
- B: NetworkIn/Out
- C: CPU usage
- D: Memory free/used

# **Question 43**: **Which of the following statements is true for Lambda?**

- A: Security groups and subnets can be assigned with Lambda functions
- B: Only subnets can be specified
- C: Only security group can be specified
- D: Neither security groups nor subnets can be specified

# **Question 44**: **By default, a newly-created object in S3 is what?**

- A: Private and only accessible by an owner
- B: Private and only accessible by IAM users
- C: Public, anyone can access it
- D: All of the above

## **Question 45**: **Which of the following AWS services helps to use AWS storage as a local storage to the applications installed in the data centers?**

- A: AWS storage gateway
- B: Direct Connect
- C: AWS Snowball
- D: None of the above

#### **Question 46**: **Which of the following AWS services provides a relational database as a service?**

- $\bullet$  A $\cdot$  RDS
- B: DynamoDB
- C: RedShift
- D: EMR

**Question 47**: **Which of the following queues in SQS can target messages that can't be processed (consumed) successfully?**

- A: Fresh queue
- B: Broken queue
- C: Dead-letter queue
- D: All of the above

# **Question 48**: **What consistency model is used for scan operations in DynamoDB?**

- A: Strongly consistent
- B: Eventually consistent
- C: Read after write consistency
- D: All of the above

# **Question 49**: **Which of the following AWS services can be used for various notification types?**

- A: SES
- $\bullet$  B: SNS
- $\bullet$  C: SQS
- D: All of the above

## **Question 50**: **Which of the following platforms does not have in-built support on AWS Elastic Beanstalk?**

- A: Java with Tomcat
- $\bullet$  B: IIS
- C: Java SE
- $\bullet$  D: Go
- $\bullet$  E:  $C/C++$
- F: Nginix

# **Mock test 2**

**Question 1**: **What is the maximum execution time for a Lambda function to run that can be assigned?**

- A: 1 minute
- B: 3 minutes
- C: 5 minutes
- D: Depends on the complexity of the function

#### **Question 2**: **Which of the following AWS services is used along with S3 to enable S3 Transfer Acceleration?**

- $\bullet$  A: EMR
- $\bullet$  B: SES
- $\bullet$  C: SOS
- D: CloudFront

# **Question 3**: **Which of the following features is supported by DynamoDB?**

- A: Supports relational databases
- B: Supports nested JSON
- C: Supports A and B
- D: None of the above

# **Question 4**: **How many IPs are reserved in a VPC CIDR range?**

- $A: 10$
- $\bullet$  B: 5
- $\bullet$  C: 2
- $\bullet$  D: 1

# **Question 5**: **Which of the following programming languages is not currently supported by Lambda?**

- A: Node.js
- B: Java
- C: Python
- D: Scala

## **Question 6**: **Which is the efficient way to serve high-volume read-only application traffic in RDS?**

- A: Create one or more read replicas to server read-only application traffic
- B: Deploy the Database in multi-AZ
- C: Create a memory enhanced RDS instance type
- D: None of the above

# **Question 7**: **What is the primary purpose of using AWS SQS?**

- A: Decoupling application components
- B: Building server-less architecture
- C: Building microservice architecture
- D: Building monolithic applications

# **Question 8**: **AWS EC2 instance store volume provides:**

- A: Permanent block storage
- B: Temporary block storage
- C: A and B
- D: None of the above

# **Question 9**: **Which statement is true about DynamoDB?**

- A: DynamoDB uses a pessimistic locking model
- B: DynamoDB uses conditional writes for consistency
- C: DynamoDB restricts item access during reads
- D: DynamoDB restricts item access during writes

# **Question 10**: **Which of the following AWS storage services supports object storage?**

- A: EBS
- B: EFS
- $\bullet$  C: S3
- D: All of the above

**Question 11**: **Which of the following helper scripts cannot be used while bootstrapping an instance during stack creating in a CFT?**

- A: cfn-get-metadata
- B: cfn-put-metadata
- C: cfn-init
- D: cfn-hup

## **Question 12**: **Which of the following terms attracts CEOs and CTOs to select cloud computing rather than on-premises infrastructure?**

- A: They adapt cloud computing as everybody is adapting
- B: Cloud converts CapEx to OpEx and better ROI
- C: Cloud computing does not require hardware and software
- D: Cloud is more secure over on-premises environment

# **Question: 13**: **Which of the following statements about SWF is true?**

- A: SWF taks are assigned once and never duplicated
- B: SWF needs to be associated with an S3 bucket to start the workflow
- C: SWF uses SNS for sending mails and SES for sending notifications
- D: SWF requires at least one EC2 instance per domain

## **Question 14**: **Which is the default consistency model in DynamoDB?**

- A: Strongly consistent
- B: Eventually consistent
- C: Occasionally consistent
- $\bullet$  D: All of the above

# **Question 15**: **Which of the following engines is not supported by RDS?**

- A: Cassandra
- B: MySQL
- C: Oracle
- D: MS SQL

# **Question 16**: **The default interval for CloudWatch metrics is what?**

- A: 10 minutes
- B: 1 minute
- C: 5 minutes
- D: 2 minutes

# **Question 17**: **Which of the following notification mechanisms is not supported by SNS?**

- A: Pager
- B: Email
- $\bullet$  C: SMS
- D: All of the above

# **Question 18**: **Which of the following is an example of a good DynamoDB hash key?**

- A: User ID, where the application has many users
- B: Status code, where there are only a few possible status codes
- C: Item creation date, rounded to the nearest time period
- D: Employee Name, where there are many employees with similar names

# **Question 19**: **By default, what privileges does a newly-created AWS IAM user get?**

- A: Inherits all root privileges
- B: Inherits administrator privileges
- C: Depends up on the AWS region where the user is created
- D: Does not have any privileges

# **Question 20**: **What is the purpose of the** cfn-init **helper script in CloudFormation?**

- A: Download and install the packages and files described in the template
- B: Retrieve metadata attached to the template
- C: Initialize bootstrapping command
- D: Signal that stack is ready

## **Question 21**: **How many objects can be stored in each bucket?**

- A: 500 objects/bucket
- B: 50,000 objects/bucket
- C: Virtually unlimited
- D: None of the above

# **Question 22**: **What is true about EC2 instances?**

- A: An EC2 instance can be part of only one target group
- B: An EC2 instance can be part of multiple target groups
- C: An EC2 instance cannot be a part of any target group
- D: All of the above

# **Question 23**: **How do you obtain AWS security compliance documents?**

- A: You can ask to initiate a third-party inspection at the AWS data center
- B: Schedule a visit to the AWS data center and ask for the document
- C: Obtain the compliance documents from the AWS compliance reporting service
- D: Every compliance agency across the globe is automatically sent the AWS compliance report

## **Question 24**: **Packt publishing stores periodic log data from its high traffic book subscription portal to S3. Which object naming convention would give optimal performance on S3 for storing the log data?**

- A: instanceID-log-HH-DD-MM-YYYY
- B: instanceID-log-YYYY-MM-DD-HH
- C: HH-DD-MM-YYYY-log\_instanceID
- D: YYYY-MM-DD-HH-log\_instanceID

# **Question 25**: **Which of the following AWS services provides a schemaless database?**

- $\bullet$  A $\cdot$  RDS
- B: Simple database
- C: DynamoDB
- D: All of the above

# **Question 26: What can be done to avoid a single point of failure in AWS?**

- A: Create a multi-AZ architecture with ELB
- B: Create a multi-region architecture with ELB
- C: Create a multi-AZ with multi-region architecture with ELB and Auto Scaling
- D: AWS automatically takes care of single-point failure

# **Question: 27**: **What can be the maximum size of an SQS message?**

- $\bullet$  A: 1 MB
- B: 512 KB
- C: 128 KB
- D: 256 KB

# **Question 28**: **Each datapoint in a CloudWatch needs to have a valid time stamp. This time stamp can be :**

- A: Two weeks in the past and up to two hours into the future
- B: Two hours in the past and up to two weeks into the future
- C: Two hours in the past and up to two hours into the future
- D: Two weeks in the past and up to two weeks into the future

# **Question 29**: **Which of the following statements is true for an internet-facing web application?**

- A: Web server should be hosted in a private subnet and associated database should be hosted in a public subnet
- B: Web server should be hosted in a public subnet and associated database should be hosted in a private subnet
- C: Web server and database server should both be hosted in a public subnet
- D: Web server and database server should both be hosted in a private subnet

## **Question 30**: **What is the secured way to access an RDS database from an application deployed on EC2?**

- A: Embed access key and secret in the application source code
- B: Use IAM role with the EC2 instance
- C: Directly specify database user ID and password in application configuration file
- D: Store credential file on an encrypted object in S3 and access it from application for user ID and password

**Question 31**: **Swathy Mohan, working for Packt Publication, is repeatedly trying to launch an EC2 instance in the organization's AWS account, however, the instance gets terminated as soon as it is launched. What could be the possible reason behind these issue?**

- A: The snapshot used for launching the instance is corrupt
- B: The AMI used for launching the instance is corrupt
- C: The AWS account has reached the maximum EC2 instance limit
- D: The user does not have permission to launch an EC2 instance

#### **Question 32**: **Abhishek is unable to SSH an EC2 instance that is launched in Packt Publication's AWS account. What could be the possible solution to resolve the accessibility issue?**

- A: Modify EC2 instance's security group to allow incoming TCP traffic on port 443
- B: Modify EC2 instance's security group to allow incoming ICMP packets from your IP
- C: Modify EC2 instance's security group to allow incoming TCP traffic on port 22
- D: Apply the most recently-released Operating System security patches on the EC2 instance

# **Question 33**: **Which AWS service triggers scale-in and scale-out in Auto Scaling?**

- A: SES
- $\bullet$  B: SNS
- $\bullet$  C: SOS
- D: CloudWatch
- E: All of the above

# **Question 34**: **How do you change the EC2 instance type?**

- A: Directly change it using EC2 console, API, or CLI
- B: Stop the EC2 instance and change the instance type using EC2 console, API, or CLI
- C: AWS does not allow you to change the EC2 instance type once it is created
- D: The EC2 instance type can be changed only for a specific instance type family

**Question 35**: **Which AWS service can be used to store archival data in a cost-effective way?**

- A: AWS RRS
- $\bullet$  B: AWS S3
- C: AWS RDS
- D: AWS Glacier

**Question 36**: **Packt Publication needs to process a big chunk of data stored in S3 using a data analytics process. This process needs to run periodically on an EC2 instance and does not need to have the EC2 instance running after the data is processed. The processed data should be stored back in S3. Which of the following instance types would be the most cost-effective for running these processes?**

- A: On-demand EC2 instance
- B: Reserved EC2 instance with full upfront payment
- C: Reserved EC2 instance with no upfront payment
- D: Spot EC2 instance

**Question 37**: **Which of the following AWS-managed services makes it easy to coordinate work across distributed application components?**

- A: EMR
- B: SWF
- C: RedShift
- D: SNS

**Question 38**: **Which of the following AWS services supports a volume that can be mounted on multiple EC2 instances at a time?**

- A: EFS
- $\bullet$  B: EBS
- C: Glacier
- $\bullet$  D: S3

## **Question 39**: **Which of the following AWS services is not supported as an AWS Lambda event source?**

- A: Amazon alexa
- B: AWS config
- C: Amazon lex
- D: EMR

# **Question 40**: **What is true about Amazon SQS queues?**

- A: Standard Queue guarantees at-least-once delivery and FIFO queue guarantees exactly-once delivery
- B: Standard Queue guarantees exactly-once delivery and FIFO queue guarantees at-least-once delivery
- C: Standard Queue and FIFO queues do not provide message delivery guarantees
- D: None of the above

## **Question 41**: **Which of the following multi-AZ data replications is implemented by RDS?**

- A: Dynamic
- B: Static
- C: Asynchronous
- D: Synchronous

## **Question 42**: **What is the difference between default VPC and custom VPC?**

- A: A default VPC is only available in a few regions and AZs
- B: A default VPC is more secure than custom VPC
- C: A default VPC is available in each region, while a custom VPC can be created as per requirement
- D: A custom VPC is more secure than a default VPC

#### **Question 43**: **Which of the following AWS services supports Content Delivery Network (CDN)?**

- A: CloudFormation
- B: CloudFront
- C: VPC
- D: All of the above

#### **Question 44**: **Which of the following storage options can create a persistent storage volume in EC2?**

- A: Ephemeral
- $\bullet$  B: EBS
- C: Both Ephemeral and EBS
- D: None of the above

#### **Question 45**: **Which AWS service helps to connect a data center to the AWS directly, bypassing the internet?**

- A: Direct Connects
- B: Storage gateway
- C: VPC
- D: Data pipeline

## **Question 46**: **Which of the following services empowers ElasticBeanstalk? (Select three)**

- A: ELB
- B: Auto Scaling Group
- $\bullet$  C: EC2
- D: EFS
- E: Cognito
#### **Question 47**: **What is the default limit for a number of S3 buckets that can be created in an AWS Account?**

- A: 100 per account
- B: 200 per account
- C: 100 per IAM User
- D: Maximum 100 per region
- E: There is no limit on the number of buckets in S3

#### **Question 48**: **A security group \_\_\_\_\_\_**

- A. Acts as a firewall at the EC2 level
- B. Acts as a firewall at the subnet level
- C. Acts as a firewall at the EC2 and the subnet level
- D. None of the above

#### **Question 49**: **ELB deletion protection helps to:**

- A: Prevent the user's connection from terminating
- B: Prevents EC2 instance from being auto-terminated
- C: Prevents accidental deletion of ELB
- D: All of the above

#### **Question 50**: **Which of the following statements is true?**

- A: A user must have the required privileges to successfully create a stack from a template
- B: Sufficient privileges should be with the user who has written the template
- C: By default, every user gets a privilege to create any stack using any template
- D: User privilege requirement depends upon the region where the CFT is executed

# **Answers to Mock test 1**

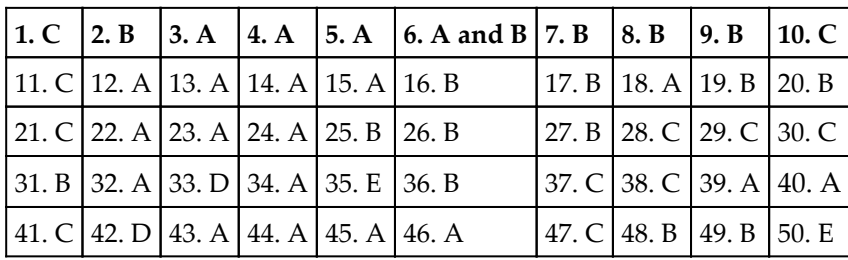

# **Answers to Mock test 2**

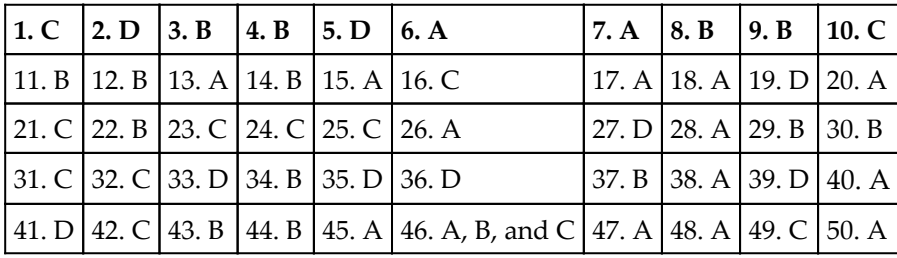

# Index

#### **A**

Access Control Lists (ACL) [245](#page-267-0) Access Management (IAM) [203](#page-225-0) access policy, key concepts action [428](#page-450-0) allow [428](#page-450-0) conditions [428](#page-450-0) default deny [428](#page-450-0) effect [428](#page-450-0) evaluation [428](#page-450-0) explicit deny [428](#page-450-0) issuer [427](#page-449-0) keys [428](#page-450-0) permission [427](#page-449-0) policy [427](#page-449-0) principal [428](#page-450-0) requester [428](#page-450-0) resource [428](#page-450-0) statement [427](#page-449-0) Active Directory (AD) [83](#page-105-0) Active Directory Federation Service (ADFS) about [94](#page-116-0) integrating, with AWS console [95](#page-117-0) actors about [446](#page-468-0) activity worker [447](#page-469-0) decider [447](#page-469-0) workflow starter [446](#page-468-0) Advanced Encryption Standard (AES-256) [186](#page-208-0) alarms [219](#page-241-0) alerts billing [226](#page-248-0), [227](#page-249-0) Amazon Aurora DB about [302](#page-324-0) cluster, connecting [325](#page-347-0) comparing, with Amazon RDS MySQL [305](#page-327-0)

Amazon CloudFront [284](#page-306-0) Amazon CloudWatch alarms [219](#page-241-0) alerts, billing [226](#page-248-0), [227](#page-249-0) basic monitoring [228](#page-250-0) detailed monitoring [228](#page-250-0) dimensions [216](#page-238-0), [217](#page-239-0) elements [214](#page-236-0) metrics [215](#page-237-0), [216](#page-238-0) namespaces [214](#page-236-0) percentile [218](#page-240-0) statistics [217](#page-239-0), [218](#page-240-0) types, monitoring [228](#page-250-0), [229](#page-251-0) working [213](#page-235-0) Amazon EC2 instances temporary credentials, using [100](#page-122-0) Amazon Machine Image (AMI) about [8](#page-30-0), [163](#page-185-0) EC2 instance metadata [180](#page-202-0) EC2 instance type, modifying [173](#page-195-0) EC2 instance virtualization types [166](#page-188-0) EC2 instance, connecting to [174](#page-196-0) EC2 instance, connecting with PuTTY session [177](#page-199-0) EC2 instance, creating [167](#page-189-0), [173](#page-195-0) Linux EC2 instance, connecting from Microsoft Windows system [175](#page-197-0) placement group [182](#page-204-0) root device types [165](#page-187-0) SSH connection issues, troubleshooting [179](#page-201-0) user data [180](#page-202-0) Amazon RDS DB instance Amazon Aurora DB cluster, connecting [325](#page-347-0) connecting [324](#page-346-0) MySQL instance, connecting [326](#page-348-0) Oracle instance, connecting [326](#page-348-0) Amazon RDS MySQL DB instance

 creating [311](#page-333-0) Amazon RDS about [323](#page-345-0) high availability [323](#page-345-0) Amazon Resource Name (ARN) [91](#page-113-0) Amazon S3 about [234](#page-256-0), [238](#page-260-0) buckets [235](#page-257-0) creating [240](#page-262-0), [241](#page-263-0), [243](#page-265-0) keys [236](#page-258-0) objects [235](#page-257-0) region [236](#page-258-0) terminologies [235](#page-257-0) Amazon Simple Notification Service (SNS) about [411](#page-433-0), [412](#page-434-0) application alerts [414](#page-436-0) fanout [413](#page-435-0) push email [415](#page-437-0) system alrts [414](#page-436-0) text messaging [415](#page-437-0) Amazon SNS message sending, to Amazon SQS queues [434](#page-456-0) Amazon SNS topics access control, using [426](#page-448-0) access request evaluation logic [430](#page-452-0) access, managing [426](#page-448-0) architectural overview [429](#page-451-0) creating [415](#page-437-0) deleting [424](#page-446-0) key concepts [427](#page-449-0) message, publishing [420](#page-442-0) subscribing [418](#page-440-0) Amazon Web Services (AWS) about [9](#page-31-0) Availability Zones (AZs) [21](#page-43-0) benefits [19](#page-41-0) concepts [17](#page-39-0), [18](#page-40-0) global infrastructure [21](#page-43-0) overview [20](#page-42-0) regions [21](#page-43-0) storage options [280](#page-302-0) URL [96](#page-118-0), [100](#page-122-0) Apple Push Notification Service (APNS) [423](#page-445-0) Application Load Balancer working [208](#page-230-0), [209](#page-231-0), [210](#page-232-0)

architectural concepts, Elastic Beanstalk worker environment tiers [495](#page-517-0) Aurora [298](#page-320-0) Auto Scaling groups updates rolling [488](#page-510-0) Availability Zones (AZs) [21](#page-43-0) AWS account creating [31](#page-53-0), [37](#page-59-0) deleting [37](#page-59-0) URL [38](#page-60-0) AWS Certificate Manager (ACM) [203](#page-225-0) AWS Certified Developer - Associate Certification debugging [8](#page-30-0) deployment [8](#page-30-0) designing [8](#page-30-0) developing [8](#page-30-0) fundamentals [7](#page-29-0) reference link [6](#page-28-0), [10](#page-32-0) security [8](#page-30-0) AWS CLI about [77](#page-99-0) AWS uer access key, obtaining [78](#page-100-0) configuring [78](#page-100-0) help, obtaining [79](#page-101-0) installing [77](#page-99-0) secret key, obtaining [78](#page-100-0) syntax [79](#page-101-0) used, for creating IAM user [79](#page-101-0) AWS cloud comparing, with on-premise data centers [29](#page-51-0) AWS dashboard about [39](#page-61-0) components [40](#page-62-0) AWS EFS [281](#page-303-0), [285](#page-307-0) AWS free tier [37](#page-59-0) AWS Inspector [48](#page-70-0) AWS Lambda about [516](#page-538-0) best practices [531](#page-553-0) function [516](#page-538-0) AWS SDKs temporary security credentials, using [101](#page-123-0) AWS Serverless Application Model (AWS SAM) [483](#page-505-0) AWS services

 accessing [20](#page-42-0) AWS Command Line Interface (CLI) [20](#page-42-0) AWS Management Console [20](#page-42-0) AWS Software Development Kits (SDKs) [20](#page-42-0) Database Migration Service (DMS) [42](#page-64-0) Elastic Cloud Compute (EC2) [41](#page-63-0) Elastic Map Reduce (EMR) [45](#page-67-0) event source mapping [527](#page-549-0) Identity Access and Management (IAM) [44](#page-66-0) Query APIs [20](#page-42-0) Relational Database Service (RDS) [42](#page-64-0) Simple Email Service (SES) [47](#page-69-0) Simple Queue Service (SQS) [46](#page-68-0) Simple Storage Service (S3) [42](#page-64-0) Simple Workflow (SWF) [46](#page-68-0) Virtual Private Cloud (VPC) [42](#page-64-0) Web Application Firewall (WAF) [44](#page-66-0) AWS Snowball [283](#page-305-0), [295](#page-317-0) AWS Snowmobile [284](#page-306-0), [297](#page-319-0) AWS Storage Gateway about [283](#page-305-0), [287](#page-309-0) file gateways [288](#page-310-0) tape-based storage solutions [292](#page-314-0) volume gateways [289](#page-311-0) AWS stream-based service event source mapping [529](#page-551-0)

#### **B**

block storage [232](#page-254-0) Border Gateway Protocol (BGP) [126](#page-148-0) Bring Your Own License (BYOL) [302](#page-324-0) bucket policy action [245](#page-267-0) effect [245](#page-267-0) principal [245](#page-267-0) resource [245](#page-267-0) sid [245](#page-267-0) bucket access control [244](#page-266-0) creating [238](#page-260-0) militations [244](#page-266-0) policy [245](#page-267-0) restriction [244](#page-266-0) user policies [246](#page-268-0) Business Associate Agreement (BAA) [386](#page-408-0)

## **C**

CIDR Utility Tool URL [118](#page-140-0) Classic Load Balancer creating [199](#page-221-0), [200](#page-222-0), [201](#page-223-0), [202](#page-224-0), [203](#page-225-0), [204](#page-226-0), [206](#page-228-0) working [206](#page-228-0), [207](#page-229-0)  $Classical ink 152$  $Classical ink 152$ Classless Inter-Domain Routing (CIDR) [108](#page-130-0) cloud computing [12](#page-34-0) cloud infrastructure resourcing [28](#page-50-0) CloudFormation Designer URL [460](#page-482-0) CloudFormation templates (CFTs) about [458](#page-480-0) references [487](#page-509-0) **CloudFormation** best practices [488](#page-510-0) CloudFormer about [488](#page-510-0) URL [488](#page-510-0) clouds about [12](#page-34-0) cloud computation, evolution [17](#page-39-0) cloud computing, evolution [16](#page-38-0) history [15](#page-37-0) hybrid cloud [14](#page-36-0) private cloud [14](#page-36-0) public cloud [14](#page-36-0) CloudTrail [48](#page-70-0) CloudWatch alarm creating [219](#page-241-0), [221](#page-243-0), [222](#page-244-0), [223](#page-245-0), [224](#page-246-0), [225](#page-247-0), [226](#page-248-0) CloudWatch dashboards [228](#page-250-0) CloudWatch about [48](#page-70-0), [214](#page-236-0) best practices [230](#page-252-0), [231](#page-253-0) EBS volume, monitoring [187](#page-209-0) metrics, for SQS [407](#page-429-0) SNS, monitoring [438](#page-460-0) cold HDD (sc1) [185](#page-207-0) Common Internet File System (CIFS) [233](#page-255-0) components, Amazon RDS AZs [300](#page-322-0) DB instances [299](#page-321-0) DB option groups [301](#page-323-0)

DB parameter groups [301](#page-323-0) regions [300](#page-322-0) security groups [300](#page-322-0) components, DynamoDB attributes [335](#page-357-0) item [335](#page-357-0) tables [335](#page-357-0) Content Delivery Network (CDN) [284](#page-306-0) Cross-Origin Resource Sharing (CORS) about [272](#page-294-0) configuration [274](#page-296-0) configuring, on bucket [274](#page-296-0) enabling, on bucket [275](#page-297-0) using [273](#page-295-0) cross-region replication about [276](#page-298-0) enabling [277](#page-299-0), [279](#page-301-0) custom applications event source mapping [530](#page-552-0) Customer Gateway (CGW) [128](#page-150-0) Customer Master Key (CMK) [186](#page-208-0), [392](#page-414-0)

#### **D**

data types, DynamoDB document types [343](#page-365-0) scalar type [342](#page-364-0) set type [345](#page-367-0) Dead Letter Queue (DLQ) [387](#page-409-0) debugging [8](#page-30-0) DHCP option sets about [147](#page-169-0) DNS [148](#page-170-0) domain-name [147](#page-169-0) domain-name-servers [147](#page-169-0) netbios-name-servers [147](#page-169-0) netbios-node-type [148](#page-170-0) ntp-servers [148](#page-170-0) dimensions [217](#page-239-0) Direct-Attached Storage (DAS) [292](#page-314-0) Disaster Recovery (DR) backing up [53](#page-75-0) multi-site [58](#page-80-0) pilot light [54](#page-76-0) restoring [53](#page-75-0) warm standby [57](#page-79-0)

with AWS [51](#page-73-0) Document Object Model (DOM) [273](#page-295-0) document types about [343](#page-365-0) list [343](#page-365-0) map [344](#page-366-0) Domain Name Server (DNS) [147](#page-169-0) Dynamic Host Configuration Protocol (DHCP) [111](#page-133-0) DynamoDB console URL [352](#page-374-0) DynamoDB about [334](#page-356-0) access control [375](#page-397-0) accessing, methods [352](#page-374-0) advanced setting, using [347](#page-369-0) API permissions [378](#page-400-0) Auto Scaling [350](#page-372-0) best practices [380](#page-402-0) components [335](#page-357-0) conditional writes [371](#page-393-0) console [352](#page-374-0) data distributions [359](#page-381-0) data types [342](#page-364-0) DeleteItem [371](#page-393-0) DynamoDB CLI [353](#page-375-0) GSI [362](#page-384-0) item, reading from table [368](#page-390-0) item, writing to table [369](#page-391-0) key conditions expressions [366](#page-388-0) LSI [362](#page-384-0) naming rules [341](#page-363-0) partition key [359](#page-381-0), [361](#page-383-0) partitions [359](#page-381-0) policies, managing [376](#page-398-0) primary key [336](#page-358-0) provisioned capacity [350](#page-372-0) provisioned throughput [356](#page-378-0) PutItem [370](#page-392-0) query [364](#page-386-0) query, with AWS CLI [366](#page-388-0) read capacity units [356](#page-378-0) read consistency model [340](#page-362-0) Scan operation [368](#page-390-0) secondary indexes [337](#page-359-0) secondary indexes, creating [349](#page-371-0)

sort key [361](#page-383-0) sort key, adding [347](#page-369-0) streams [338](#page-360-0) strong consistency reads [340](#page-362-0) table throughput, calculating [356](#page-378-0) table, creating [345](#page-367-0) UpdateItem [370](#page-392-0) URL [341](#page-363-0), [352](#page-374-0), [355](#page-377-0) user authentication [375](#page-397-0) working, with API [355](#page-377-0) write capacity unit [356](#page-378-0)

#### **E**

EC2 instance instance launch [161](#page-183-0) lifecycle [161](#page-183-0) reboot [162](#page-184-0) retirement [163](#page-185-0) stop and start [161](#page-183-0) termination [163](#page-185-0) Edge Locations [21](#page-43-0) egress-only IGW [143](#page-165-0) Elastic Beanstalk, components application [491](#page-513-0) configuration template [492](#page-514-0) environment [492](#page-514-0) environment configuration [492](#page-514-0) Elastic Beanstalk application version, deploying [506](#page-528-0) application, creating [498](#page-520-0) AWS account, signing in [497](#page-519-0) best practices [514](#page-536-0) cleaning up [510](#page-532-0) configuration, modifying [508](#page-530-0) information, viewing [504](#page-526-0) supported platforms [496](#page-518-0) using [497](#page-519-0) version lifecycle [510](#page-532-0) web application source bundle, creating [497](#page-519-0) web applications, deploying [511](#page-533-0) Elastic Block Store (EBS) about [49](#page-71-0), [282](#page-304-0) best practices [190](#page-212-0) encrypted EBS [186](#page-208-0) optimized EC2 instances [190](#page-212-0)

snapshots [187](#page-209-0) types [183](#page-205-0) volumes, monitoring with CloudWatch [187](#page-209-0) Elastic Compute Cloud (EC2) about [7](#page-29-0), [155](#page-177-0) features [156](#page-178-0) pricing [157](#page-179-0) Elastic IP address [113](#page-135-0) Elastic Load Balancer (ELB) about [192](#page-214-0), [201](#page-223-0) access logs [197](#page-219-0) application load balancer [194](#page-216-0) Application Load Balancer, working [208](#page-230-0), [209](#page-231-0),  $210$  benefits [193](#page-215-0) best practices [211](#page-233-0) classic load balancer [194](#page-216-0) Classic Load Balancer, creating [199](#page-221-0), [200](#page-222-0), [202](#page-224-0), [203](#page-225-0), [204](#page-226-0), [206](#page-228-0) Classic Load Balancer, working [206](#page-228-0), [207](#page-229-0) CloudWatch metrics [197](#page-219-0) connection draining [196](#page-218-0) cross-zone load balancing [196](#page-218-0) elasticity [193](#page-215-0) ELB deletion protection [199](#page-221-0) fault tolerance [193](#page-215-0) features [194](#page-216-0) health checks [197](#page-219-0) high availability [193](#page-215-0) host-based routing [198](#page-220-0) HTTP/2 support [198](#page-220-0), [199](#page-221-0) Idle connection timeout [196](#page-218-0) path-based routing [198](#page-220-0) platforms [195](#page-217-0) protocols [195](#page-217-0) proxy protocol [197](#page-219-0) route, to multiple ports on single instance [198](#page-220-0) security [193](#page-215-0) sticky sessions [195](#page-217-0) types [194](#page-216-0) WebSockets support [199](#page-221-0) working [206](#page-228-0) Elastic MapReduce (EMR) [185](#page-207-0) Elastic Network Interface (ENI) [106](#page-128-0), [139](#page-161-0) elasticity

 traditional data center resourcing [28](#page-50-0) versus scalability [27](#page-49-0) elements, IAM access key [65](#page-87-0) Multi-Factor Authentication (MFA) [67](#page-89-0) password policy [65](#page-87-0) secret key [65](#page-87-0) users [63](#page-85-0) elements, policy actions [92](#page-114-0) resources [92](#page-114-0) version [92](#page-114-0) engine types, Amazon RDS Amazon Aurora DB [302](#page-324-0) MariaDB [306](#page-328-0) Microsoft SQL Server [307](#page-329-0) MySQL [308](#page-330-0) Oracle [309](#page-331-0) PostgreSQL [310](#page-332-0) environment tiers web server environment [492](#page-514-0) worker environment [492](#page-514-0) environment variables [525](#page-547-0) eth0 [112](#page-134-0), [139](#page-161-0) event source mapping for AWS stream-based service [529](#page-551-0) for custom applications [530](#page-552-0)

### **F**

features, SQS delay queue [385](#page-407-0) Health Insurance Portability and Accountability Act (HIPAA) compliance [386](#page-408-0) multiple consumers [385](#page-407-0) multiple producers [385](#page-407-0) Payment Card Industry (PCI) compliance [386](#page-408-0) queue access control [385](#page-407-0) Queue wise configurable settings [385](#page-407-0) redundant infrastructure [385](#page-407-0) variable message size [385](#page-407-0) file storage [233](#page-255-0) First In First Out (FIFO) [385](#page-407-0) flow logs about [131](#page-153-0), [135](#page-157-0) limitations [136](#page-158-0)

#### **G**

gateway-cached volumes [289](#page-311-0) gateway-stored volumes about [291](#page-313-0) key features [291](#page-313-0) General Purpose SSD (gp2) [184](#page-206-0) Glacier about [262](#page-284-0), [281](#page-303-0) comparing, with S3 storage classes [263](#page-285-0) Global Secondary Index (GSI) about [362](#page-384-0) versus Local Secondary Index (LSI) [363](#page-385-0) Google Cloud Messaging (GCM) [423](#page-445-0) group about [80](#page-102-0) IAM group, creating [82](#page-104-0) users, adding [83](#page-105-0)

## **H**

Hard Disk Drive (HDD) [183](#page-205-0) Hardware Virtual Machine (HVM) [166](#page-188-0) Health Insurance Portability and Accountability Act (HIPAA) [386](#page-408-0) Horizontal Scaling [27](#page-49-0) host manager (HM) [494](#page-516-0)

#### **I**

IAM role AWS service, creating [85](#page-107-0) creating, with AWS CLI [89](#page-111-0) cross-account access [85](#page-107-0) delegation [84](#page-106-0) federation [85](#page-107-0) policy [85](#page-107-0) principal [85](#page-107-0) Identity and Access Management (IAM) about [8](#page-30-0), [61](#page-83-0) access, managing [455](#page-477-0) best practices [101](#page-123-0) elements [62](#page-84-0) SWF - IAM policy examples [456](#page-478-0) identity provider (IdP) [84](#page-106-0) Import/Export [53](#page-75-0) Industry compliances [49](#page-71-0)

Infrastructure as a Service (IaaS) [23](#page-45-0) instance store [282](#page-304-0) Internet gateway (IGW) [109](#page-131-0), [141](#page-163-0) Internet Protocol (IP) [197](#page-219-0) Internet Small Computer System Interface [289](#page-311-0) IP addressing about [111](#page-133-0) elastic IP address [114](#page-136-0) private IP [111](#page-133-0) public IP [112](#page-134-0) IT security compliances [49](#page-71-0)

#### **K**

Key Management Service (KMS) [186](#page-208-0), [392](#page-414-0) Kryterion [10](#page-32-0)

#### **L**

Lambda function about [516](#page-538-0) aliases [524](#page-546-0) applications, building [526](#page-548-0) deploying [523](#page-545-0) handler (C#) [522](#page-544-0) handler (Java) [520](#page-542-0) handler (Python) [521](#page-543-0) handler(Node.js) [519](#page-541-0) invocation types [518](#page-540-0) invoking, with SNS notification [432](#page-454-0) over VPC [526](#page-548-0) parameters, defining [517](#page-539-0) versioning [524](#page-546-0) writing [518](#page-540-0) life cycle management about [264](#page-286-0) actions [264](#page-286-0) expiration actions [264](#page-286-0) policy, defining for bucket [265](#page-287-0), [270](#page-292-0) transition actions [264](#page-286-0) use cases [264](#page-286-0) Local Secondary Index (LSI) about [363](#page-385-0) versus Global Secondary Index (GSI) [363](#page-385-0)

#### **M**

Magic Quadrant (MQ) [19](#page-41-0) managed policies AWS managed policies [90](#page-112-0) customer managed policies [90](#page-112-0) MariaDB [298](#page-320-0), [306](#page-328-0) Master Boot Record (MBR) [166](#page-188-0) Media Access Control (MAC) [139](#page-161-0) metrics [215](#page-237-0), [216](#page-238-0) Microsoft SQL Server [298](#page-320-0), [307](#page-329-0) Multi-Factor Authentication (MFA) about [67](#page-89-0) security token-based MFA [67](#page-89-0) SMS text message-based MFA [73](#page-95-0) virtual MFA, enabling for user [68](#page-90-0) MySQL [298](#page-320-0), [308](#page-330-0)

#### **N**

Network Access Control List (NACL) about [115](#page-137-0), [134](#page-156-0) versus security group [135](#page-157-0) Network Address Translator (NAT) about [109](#page-131-0), [143](#page-165-0) instances, comparing with gateways [146](#page-168-0) Network Basic Input/Output (NetBIOS) [147](#page-169-0) Network File System (NFS) [233](#page-255-0), [288](#page-310-0) Network File System versions 4.1 (NFSv4.1) protocol [281](#page-303-0) Network Time Protocol (NTP) [148](#page-170-0) non-root user versus root user [38](#page-60-0) **NoSQL**  about [330](#page-352-0) document databases [331](#page-353-0) graph databases [331](#page-353-0) key-value pair databases [330](#page-352-0) usage, determining [333](#page-355-0) versus SQL [333](#page-355-0) wide column database [332](#page-354-0)

#### **O**

object storage [233](#page-255-0) object tagging [259](#page-281-0) objects

 about [250](#page-272-0) access control information [251](#page-273-0) key [251](#page-273-0) metadata [251](#page-273-0), [254](#page-276-0) object key naming guide [252](#page-274-0) object keys [252](#page-274-0) subresources [251](#page-273-0) system-metadata [255](#page-277-0) user-defined metadata [256](#page-278-0) value [251](#page-273-0) version ID [251](#page-273-0) on-premise data centers comparing, with AWS cloud [29](#page-51-0) OpenID Connect (OIDC) [84](#page-106-0) Oracle about [298](#page-320-0), [309](#page-331-0) URL [310](#page-332-0) outputs, template references [485](#page-507-0)

#### **P**

Paravirtual (PV) [166](#page-188-0) percentile [218](#page-240-0) petabytes (PB) [295](#page-317-0) pilot light [54](#page-76-0) Platform as a Service (PaaS) [23](#page-45-0) platforms, Elastic Beanstalk custom platform [496](#page-518-0) preconfigured platform [496](#page-518-0) policy simulator URL [94](#page-116-0) policy about [89](#page-111-0) Active Directory Federation Service (ADFS) [94](#page-116-0) ADFS, integrating with AWS console [95](#page-117-0) elements [92](#page-114-0) IAM policy simulator [94](#page-116-0) inline policies [90](#page-112-0) managed policies [90](#page-112-0) resource-based policies [90](#page-112-0) resource-based policy, example [93](#page-115-0) URL [92](#page-114-0) web identity federation [96](#page-118-0) PostgreSQL about [298](#page-320-0), [310](#page-332-0)

 URL [310](#page-332-0) primary key about [336](#page-358-0) partition key [336](#page-358-0) sort key [336](#page-358-0) Protected Health Information (PHI) [386](#page-408-0) provisioned IOPS SSD (io1) [184](#page-206-0) proxy protocol reference link [197](#page-219-0)

### **Q**

queries URL [367](#page-389-0) queues attributes [387](#page-409-0) CloudWatch metrics, for SQS [407](#page-429-0) creating [389](#page-411-0) deleting [400](#page-422-0) logging [407](#page-429-0) message, deleting [396](#page-418-0) message, sending [393](#page-415-0) message, viewing [396](#page-418-0) monitoring [407](#page-429-0) purging [398](#page-420-0) SQS API actions, logging [409](#page-431-0) subscribing, to topic [401](#page-423-0) types [386](#page-408-0) user permission, adding [403](#page-425-0) working [384](#page-406-0)

#### **R**

Recovery Point Objective (RPO) [51](#page-73-0) Recovery Time Objective (RTO) [51](#page-73-0) Regions [21](#page-43-0) Relational Database Management System (RDBMS) about [302](#page-324-0), [328](#page-350-0) NoSQL [330](#page-352-0) SQL [329](#page-351-0) SQL, versus NoSQL [333](#page-355-0) Relational Database Service (RDS) about [7](#page-29-0), [298](#page-320-0) best practices [327](#page-349-0) components [299](#page-321-0)

 engine types [301](#page-323-0) instance type, modifying [321](#page-343-0) instances, monitoring [318](#page-340-0) Requester Pay model about [249](#page-271-0) enabling, on bucket [250](#page-272-0) Return on Investment (ROI) versus Total Cost of Ownership (TCO) [30](#page-52-0) RFC 4632 URL [109](#page-131-0) root account credentials [62](#page-84-0) root device [165](#page-187-0) root user versus non-root user [38](#page-60-0) route table [140](#page-162-0)

## **S**

S3 console URL [248](#page-270-0) S3 RRS [262](#page-284-0) S3 storage classes about [260](#page-282-0) comparing, with Glacier [263](#page-285-0) glacier [262](#page-284-0) S3 RRS [262](#page-284-0) S3 Standard storage [260](#page-282-0) S3-IA storage [261](#page-283-0) scalability about [27](#page-49-0) scale out [27](#page-49-0) scale up [27](#page-49-0) versus elasticity [27](#page-49-0) secondary indexes about [337](#page-359-0) Global Secondary Index (GSI) [337](#page-359-0) Local Secondary Index (LSI) [337](#page-359-0) Security Assertion Markup Language (SAML) about [84](#page-106-0) URL [96](#page-118-0) Security group and NACL [131](#page-153-0) Security Token Service (STS) about [98](#page-120-0), [99](#page-121-0) AWS regions [100](#page-122-0) AWS STS [100](#page-122-0) temporary credentials, using in Amazon EC2

instances [100](#page-122-0) temporary security credentials, using with AWS SDKs [101](#page-123-0) security about [131](#page-153-0) access, controlling [137](#page-159-0) flow logs [135](#page-157-0) Network ACLs [134](#page-156-0) security group [132](#page-154-0) versus NACL [135](#page-157-0) Server Message Block (SMB) [233](#page-255-0) Server Side Encryption (SSE) [290](#page-312-0) Service Level Agreement (SLA) [261](#page-283-0) shared security responsibility model about [47](#page-69-0) URL [49](#page-71-0) Simple Email Service (SES) [339](#page-361-0) Simple Notification Service (SNS) best practices [441](#page-463-0) monitoring, with CloudWatch [438](#page-460-0) Simple Queue Service (SQS) about [381](#page-403-0) features [385](#page-407-0) use cases [382](#page-404-0) using [382](#page-404-0) Simple Storage Service (S3) [7](#page-29-0), [280](#page-302-0) Simple Workflow Service (SWF) about [7](#page-29-0), [442](#page-464-0) endpoints [454](#page-476-0) object identifiers [449](#page-471-0) using [442](#page-464-0) Single Sign-On (SSO) [94](#page-116-0) SMS text message-based MFA AWS IAM user, creating with AWS dashboard [73](#page-95-0) snapshot creating [319](#page-341-0) DB, restoring [321](#page-343-0) Snowball [53](#page-75-0) Snowmobile [53](#page-75-0) soft limits [50](#page-72-0) Software as a Service (SaaS) [23](#page-45-0) Solid State Drive (SSD) [183](#page-205-0), [334](#page-356-0) source bundle URL [497](#page-519-0) SQS limits [405](#page-427-0)

SQS security about [410](#page-432-0) authentication [410](#page-432-0) SSE [410](#page-432-0) stack about [460](#page-482-0) Auto Scaling groups, updates rolling [488](#page-510-0) CloudFormer [488](#page-510-0) template structure [463](#page-485-0) static website hosting, on S3 [270](#page-292-0), [272](#page-294-0) statistics [217](#page-239-0), [218](#page-240-0) Storage Area Network (SAN) [292](#page-314-0) storage services block storage [232](#page-254-0) file storage [233](#page-255-0) object storage [233](#page-255-0) storage Amazon CloudFront [284](#page-306-0) AWS EFS [281](#page-303-0) AWS Snowball [283](#page-305-0) AWS Snowmobile [284](#page-306-0) AWS Storage Gateway [283](#page-305-0) EBS [282](#page-304-0) instance store [282](#page-304-0) Structured Query Language (SQL) about [328](#page-350-0), [329](#page-351-0) versus NoSQL [333](#page-355-0) subnetwork (subnet) about [109](#page-131-0) private subnet [109](#page-131-0) public subnet [110](#page-132-0)

# **T**

Table of Contents (TOC) [188](#page-210-0) tape-based storage solutions about [292](#page-314-0) VTL [293](#page-315-0) tasks activity task [448](#page-470-0) decision task [448](#page-470-0) lambda task [448](#page-470-0) polling [454](#page-476-0) TCO calculator  $URI$  [31](#page-53-0)

template [459](#page-481-0) template structure AWSTemplateFormatVersion [464](#page-486-0) conditions [480](#page-502-0) description [464](#page-486-0) mappings [477](#page-499-0) metadata [465](#page-487-0) outputs [485](#page-507-0) parameters [466](#page-488-0) resources [483](#page-505-0) transform [483](#page-505-0) throughput Optimized HDD (st1) [185](#page-207-0) Time To Live (TTL) [352](#page-374-0) Top Level Domain (TLD) [413](#page-435-0) Total Cost of Ownership (TCO) versus Return on Investment (ROI) [30](#page-52-0) traditional data center resourcing [28](#page-50-0) Transaction Per Second (TPS ) [386](#page-408-0) Transfer Acceleration about [248](#page-270-0) enabling [248](#page-270-0) Trusted Advisor [48](#page-70-0) types, EBS Cold HDD (sc1) [185](#page-207-0) General Purpose SSD (gp2) [184](#page-206-0) Provisioned IOPS SSD (io1) [184](#page-206-0) Throughput Optimized HDD (st1) [185](#page-207-0)

## **U**

user policies, bucket [246](#page-268-0)

#### **V**

versioning about [257](#page-279-0) enabling, on bucket [258](#page-280-0) Vertical Scaling [27](#page-49-0) Virtual Private Cloud (VPC) about [8](#page-30-0), [105](#page-127-0), [323](#page-345-0) best practices [152](#page-174-0) creating [115](#page-137-0) with private and public subnet [122](#page-144-0) with private subnet only and hardware VPN access [128](#page-150-0) with public and private subnets and hardware

VPN access [125](#page-147-0) with single public subnet [116](#page-138-0) Virtual Private Gateway (VGW) [128](#page-150-0) Virtual Private Servers (VPS) [41](#page-63-0) Virtual Tape Library (VTL) [292](#page-314-0) Virtual Tape Shelf (VTS) [292](#page-314-0) virtualization about [24](#page-46-0) class 1 type [25](#page-47-0) class 2 type [25](#page-47-0) hardware emulation [26](#page-48-0) OS-level virtualization [26](#page-48-0) software virtualization [26](#page-48-0) types, based on virtualization methods [26](#page-48-0) types, based on virtualization software [25](#page-47-0) volume gateways about [289](#page-311-0) gateway-cached volumes [289](#page-311-0) gateway-stored volumes [291](#page-313-0) VPC console URL [113](#page-135-0) VPC endpoint [150](#page-172-0) VPC networking components egress-only IGW [143](#page-165-0) Elastic Network Interface (ENI) [138](#page-160-0) IGW [141](#page-163-0)

 route table [140](#page-162-0) VPC peering [149](#page-171-0) VPN connectivity URL [126](#page-148-0)

#### **W**

web identity federation [96](#page-118-0) web server environment tier working [493](#page-515-0) Web Services Description Language (WSDL) [464](#page-486-0) workflow execution lifecycle [451](#page-473-0) workflow about [443](#page-465-0) actors [445](#page-467-0) example [443](#page-465-0) execution closure [450](#page-472-0) history [444](#page-466-0) history, working [445](#page-467-0) object identifiers [449](#page-471-0) SWF domains [448](#page-470-0) task lists [449](#page-471-0) tasks [448](#page-470-0)

#### **X**

XtraDB [306](#page-328-0)